# **UNIVERSIDAD NACIONAL DE**

**LOJA**

1859

ÁREA DE LA ENERGÍA, LAS INDUSTRIAS Y

LOS RECURSOS NATURALES NO RENOVABLES

SOFTWARE PARA LA GESTIÓN Y SEGUIMIENTO DE LAS OBRAS CIVILES, ACCESIBLE DESDE LA WEB PARA EL ILUSTRE MUNICIPIO DEL CANTÓN PALTAS, APLICANDO LA TECNOLOGÍA AJAX.

> **Tesis previa la obtención del grado en Ingeniero en Sistemas.**

# AUTORAS:

 **Amada Alexandra Criollo Dumas Yuliana Maribel Pambi Eras**

## DIRECTOR:

**Ing. Pablo Eduardo Costa Paladines**

**Loja, Mayo de 2010**

## **CERTIFICACIÓN**

Sr. Ing. Pablo Eduardo Costa Paladines **DIRECTOR DE TESIS**

## **CERTIFICA:**

Que el presente proyecto de tesis elaborado previa la obtención del título en Ingeniería en Sistemas, titulado: "*SOFTWARE PARA LA GESTIÓN Y SEGUIMIENTO DE LAS OBRAS CIVILES, ACCESIBLE DESDE LA WEB PARA EL ILUSTRE MUNICIPIO DEL CANTÓN PALTAS, APLICANDO LA TECNOLOGÍA AJAX*" realizado por las egresadas, **Amada Alexandra Criollo Dumas y Yuliana Maribel Pambi Eras**, cumple con los requisitos establecidos por las normas generales para la graduación en la Universidad Nacional de Loja, tanto en aspectos de forma como de contenido; por lo cual me permito autorizar su presentación para los fines pertinentes.

Loja, 26 de febrero de 2009

Ing. Pablo Eduardo Costa Paladines **DIRECTOR DE TESIS**

## **AUTORÍA**

Las opiniones, definiciones y criterios vertidos en el presente trabajo de investigación son de absoluta responsabilidad de las autoras, ya que están basados en los contenidos recopilados de diversas fuentes bibliográficas, así como de documentos electrónicos de Internet para ponerlos en práctica.

…………………………………… ……………………………….

**Amada Alexandra Criollo Dumas Yuliana Maribel Pambi Eras**

## **DEDICATORIA**

A Dios por darme fortaleza y perseverancia; a mi esposo por su constante apoyo; a mis hijos Camila y Alejandro, quienes son el motivo de mi superación; a mi madre que en todo momento me ha guiado por el camino del bien; y, a mis amigos por brindarme su amistad y confianza.

#### **Amada**.

Con mucho cariño:

A Dios, por llenarnos de bendiciones y ser luz espiritual que guía nuestros senderos.

A mis padres, Francisco y Melania por su constante sacrificio e incondicional apoyo.

A mis hermanos y sobrinito, por darme el aliento necesario para seguir adelante.

A mis familiares, amigos y compañeros por brindarme su confianza en todo momento.

**Yuliana.**

## **AGRADECIMIENTO**

Las Autoras quieren dejar constancia de su agradecimiento a la Universidad Nacional de Loja, por permitirnos cumplir una parte de las metas trazadas en nuestras vidas.

A las autoridades y catedráticos de la Carrera de Ingeniería en Sistemas, quienes con su significativa labor educativa nos ayudan a descubrir nuevos conocimientos, contribuyendo de esta manera en la formación profesional en el ámbito de la informática.

De igual forma, al Ing. Pablo Costa Paladines, Director de Tesis, quien con su acertada dirección y orientación supo guiarnos a la exitosa culminación del presente trabajo investigativo.

Un especial agradecimiento al Ing. Wilman Chamba, catedrático de la carrera por la asesoría brindada durante el desarrollo del presente proyecto.

Así también, a todo el personal que labora en los Departamentos de Obras Públicas y Bodega del Ilustre Municipio del Cantón Paltas, por su valiosa colaboración para el desarrollo de la presente investigación.

Finalmente, a todas y cada una de las personas que con su desinteresado apoyo lograron motivarnos para obtener el resultado final de nuestro esfuerzo, la graduación.

#### **Las Autoras**

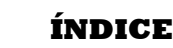

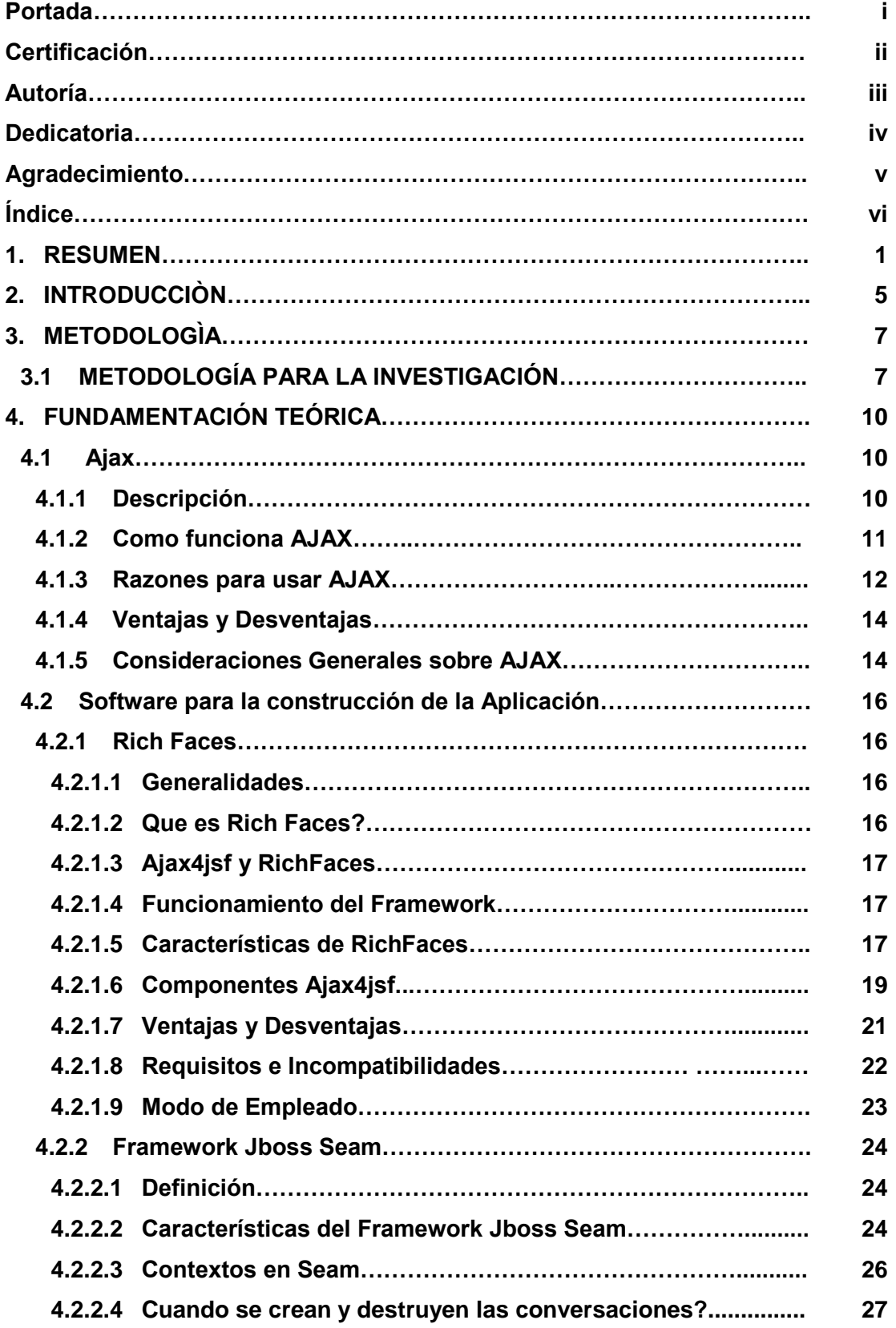

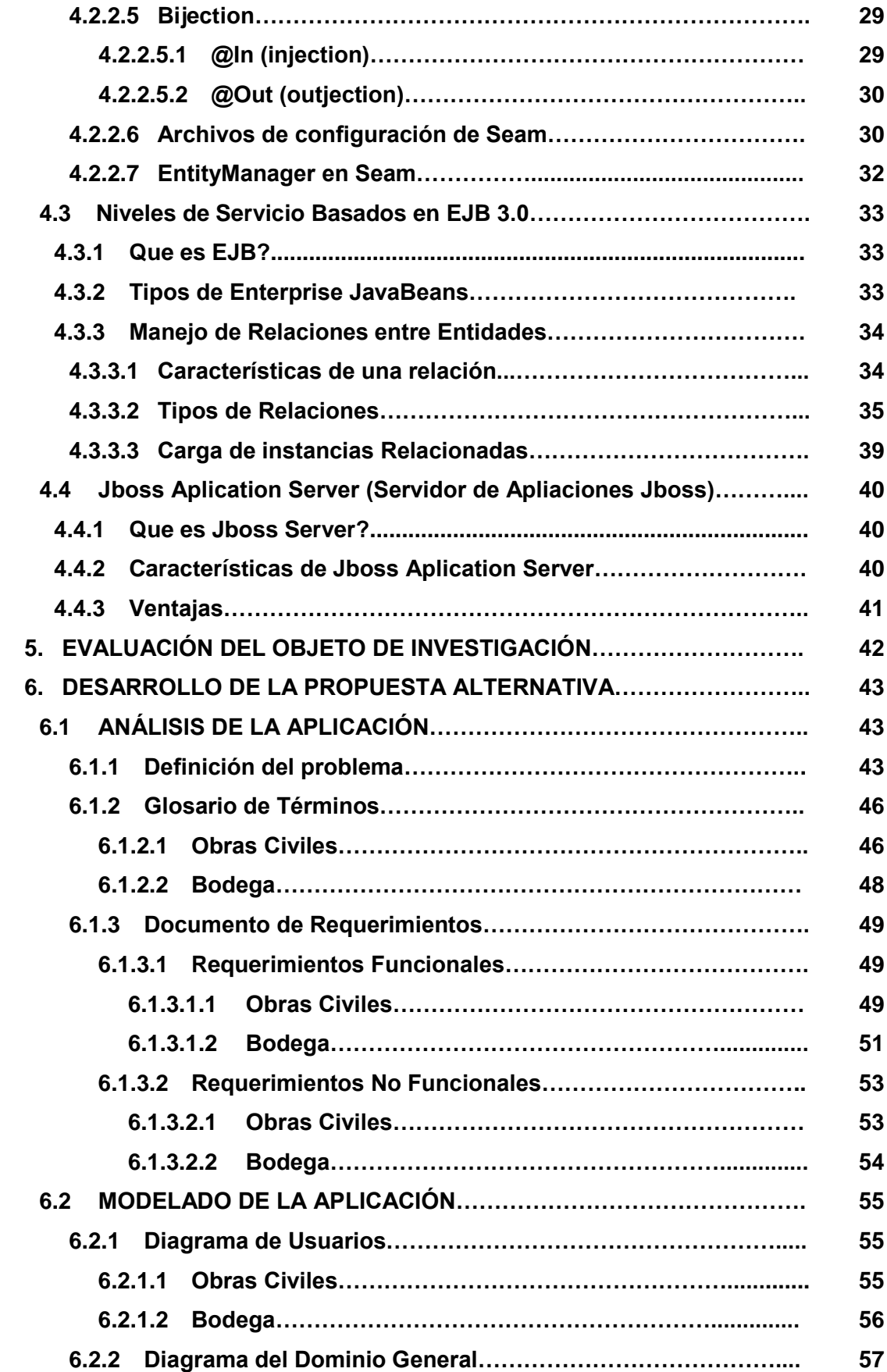

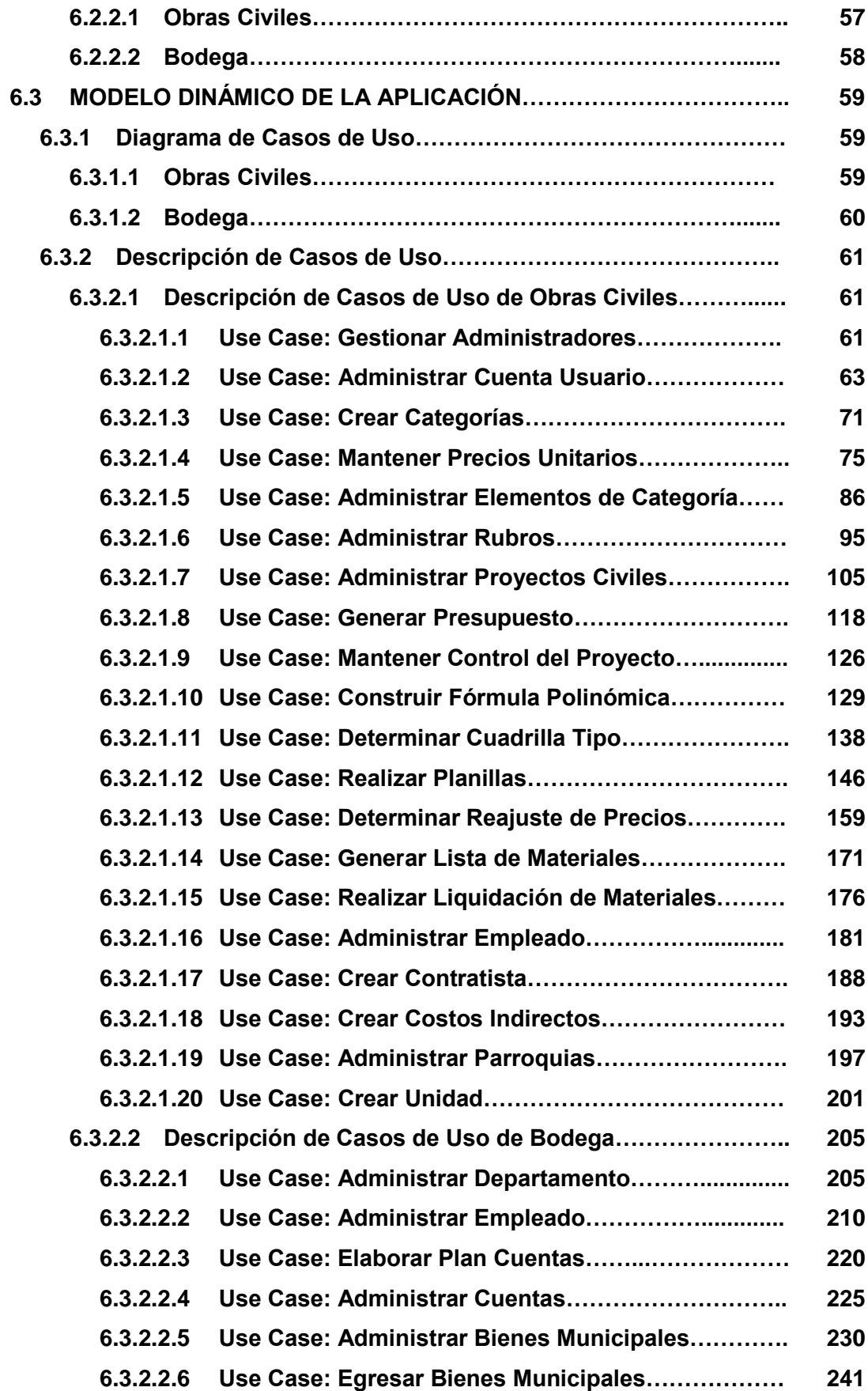

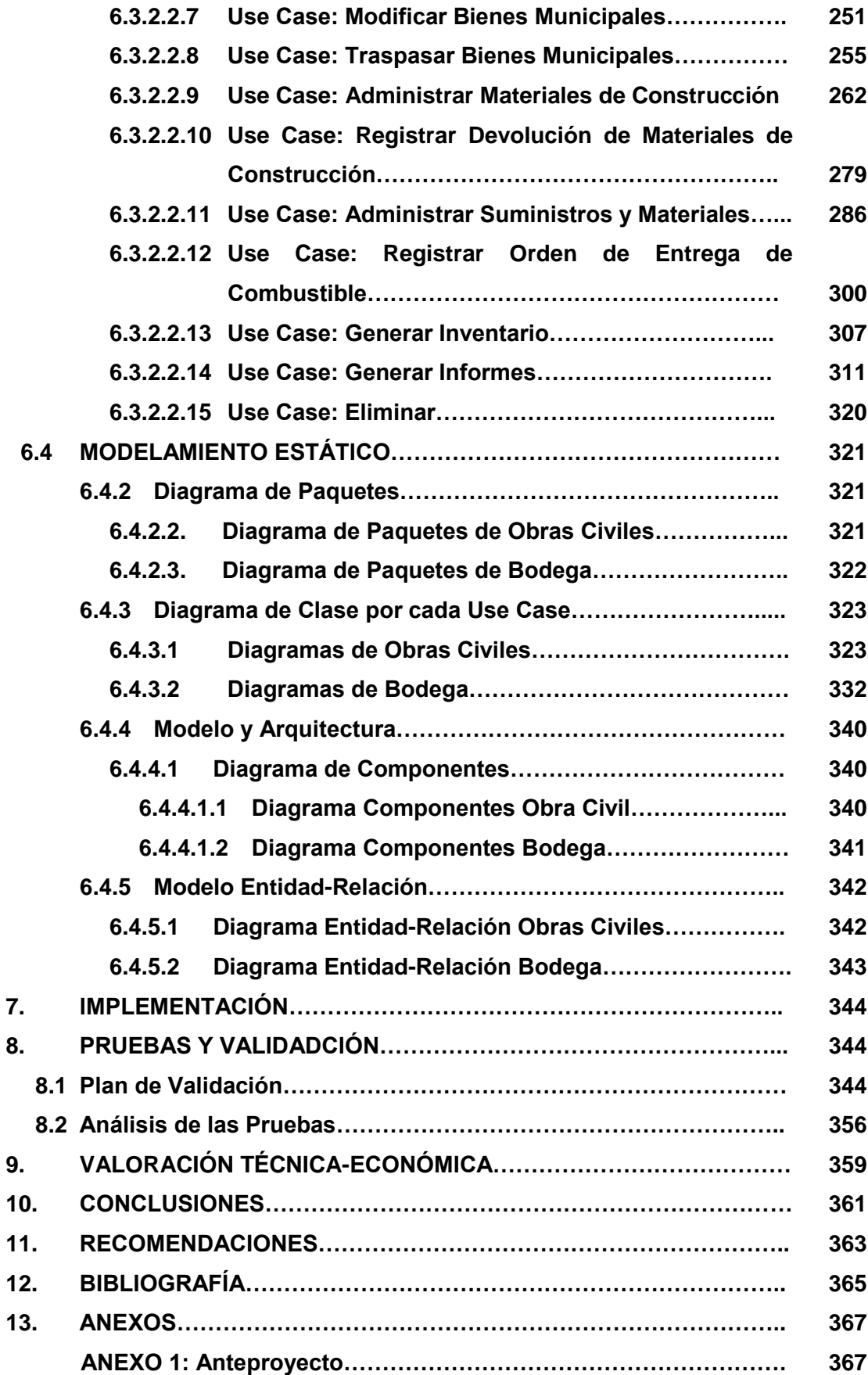

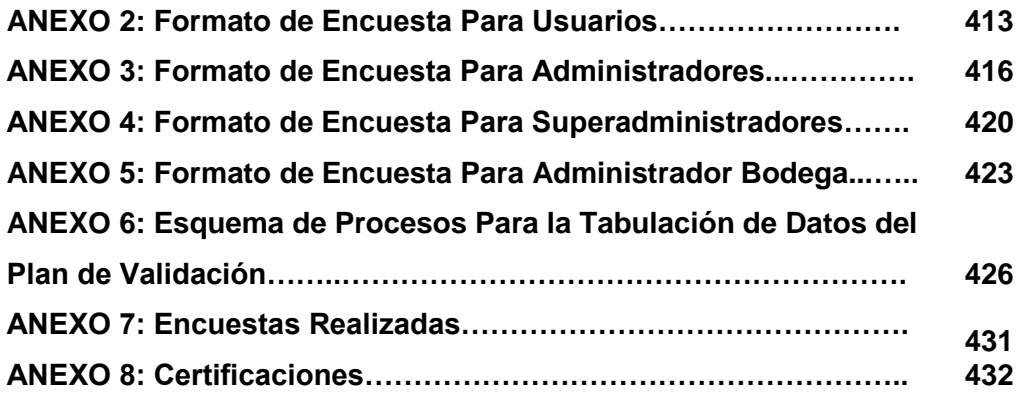

## **ÍNDICE DE FIGURAS**

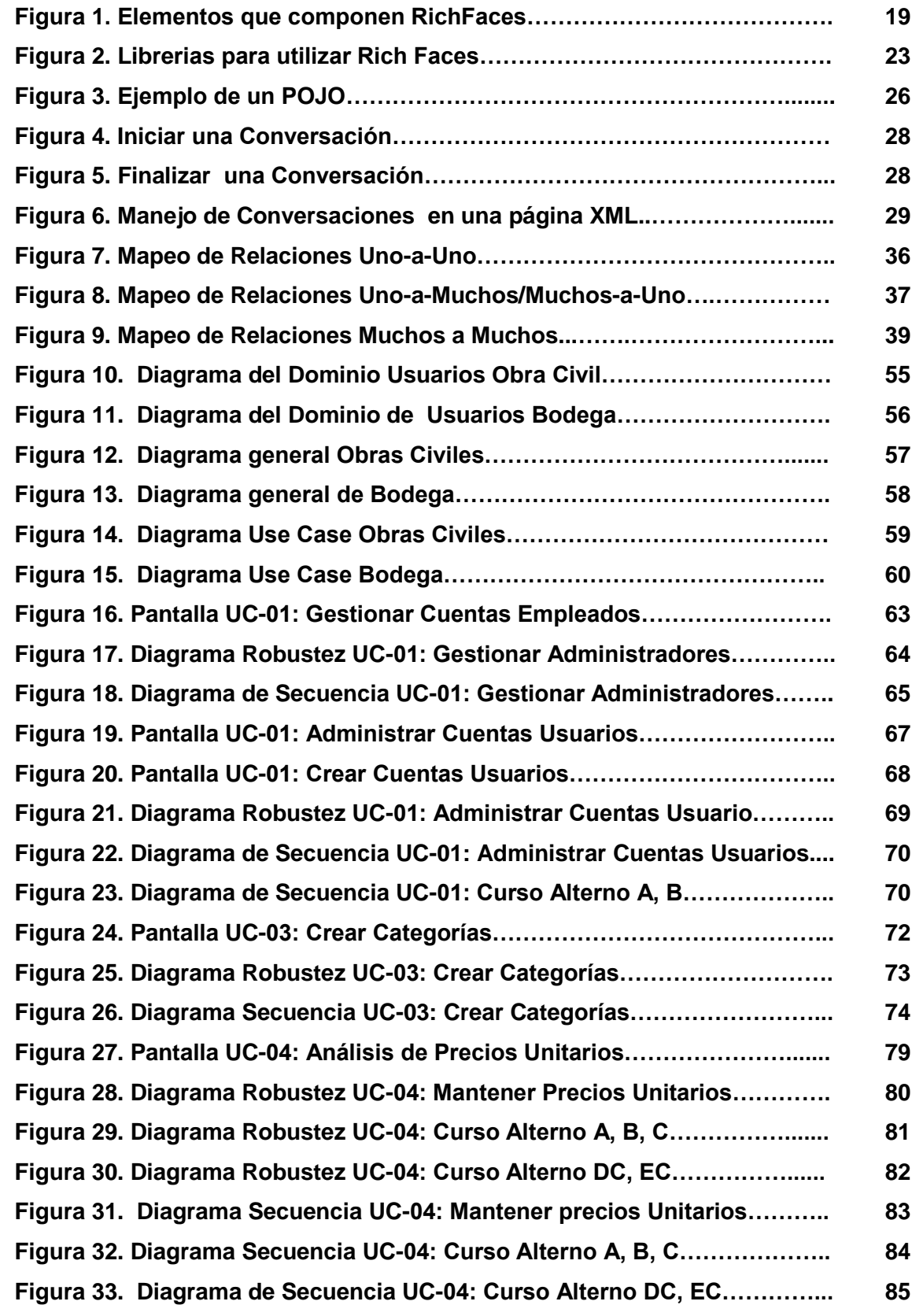

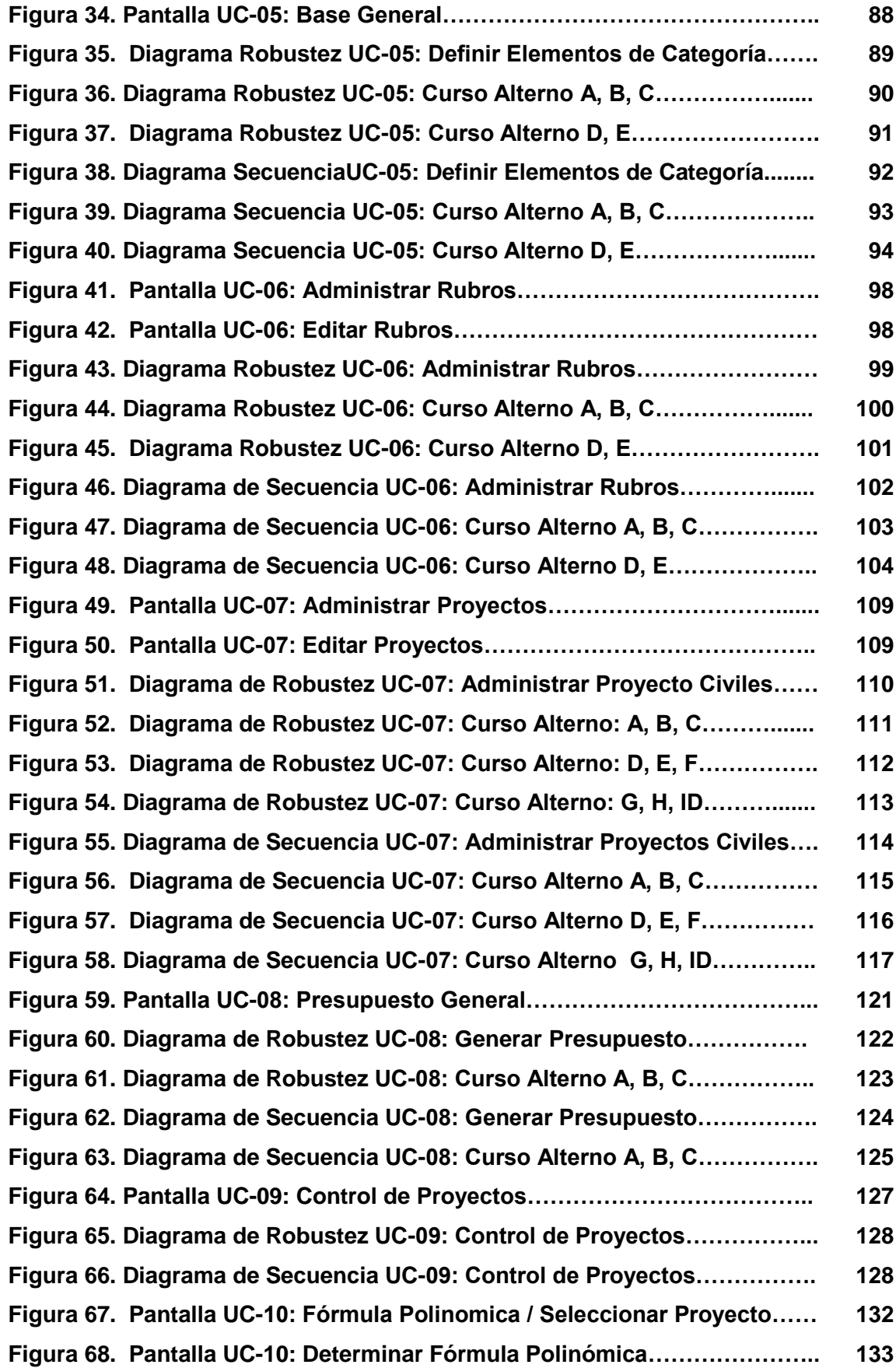

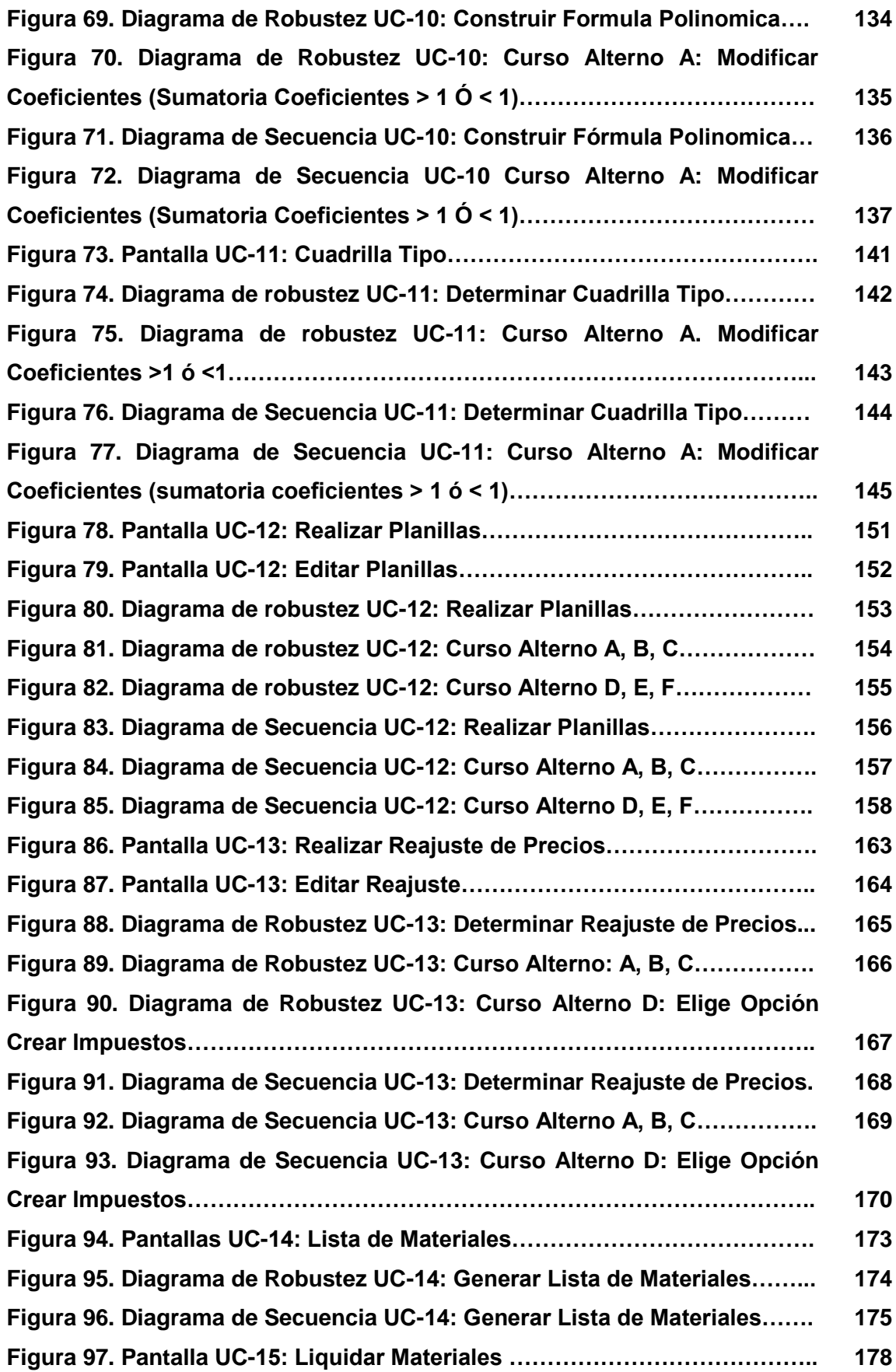

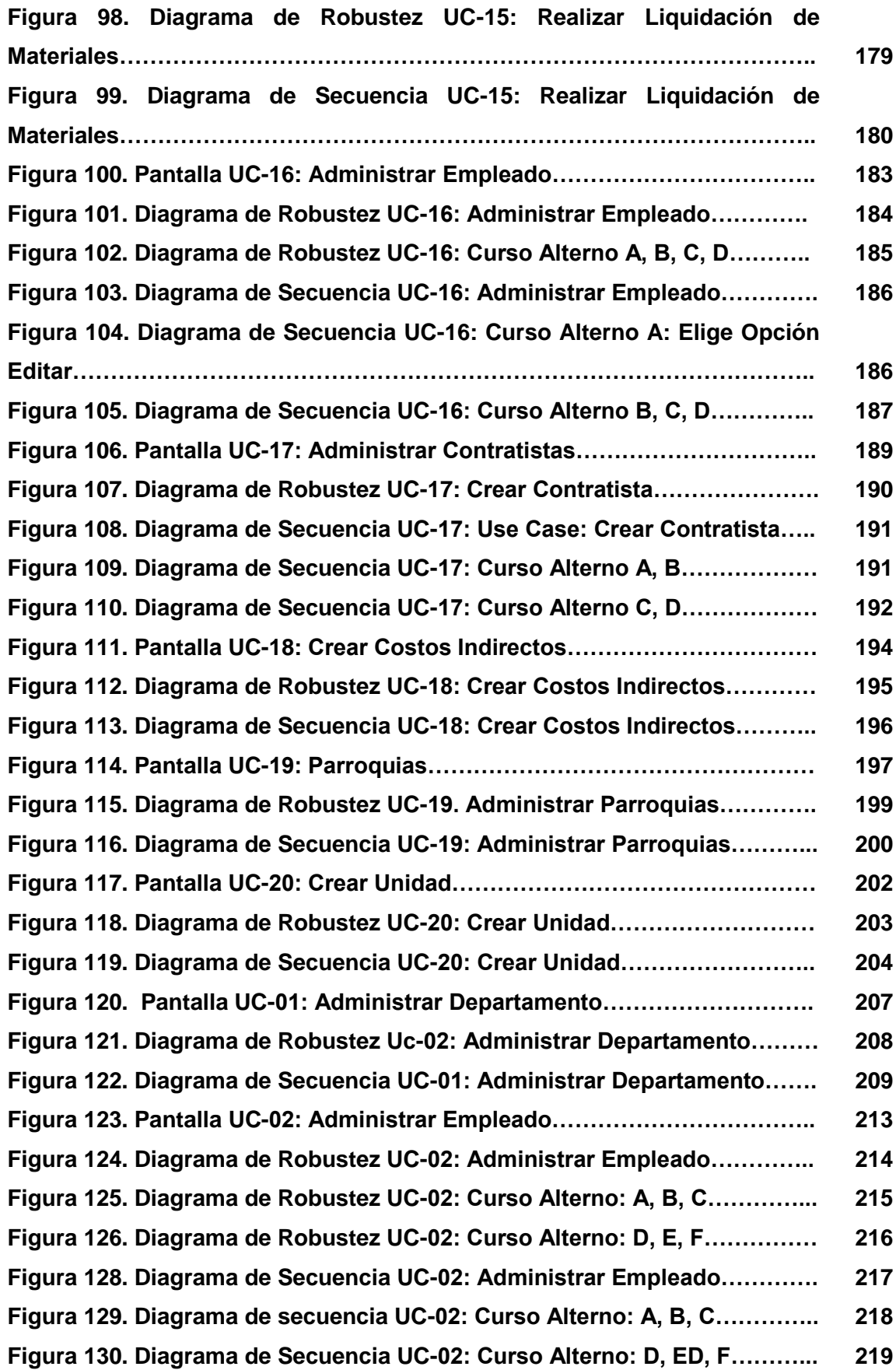

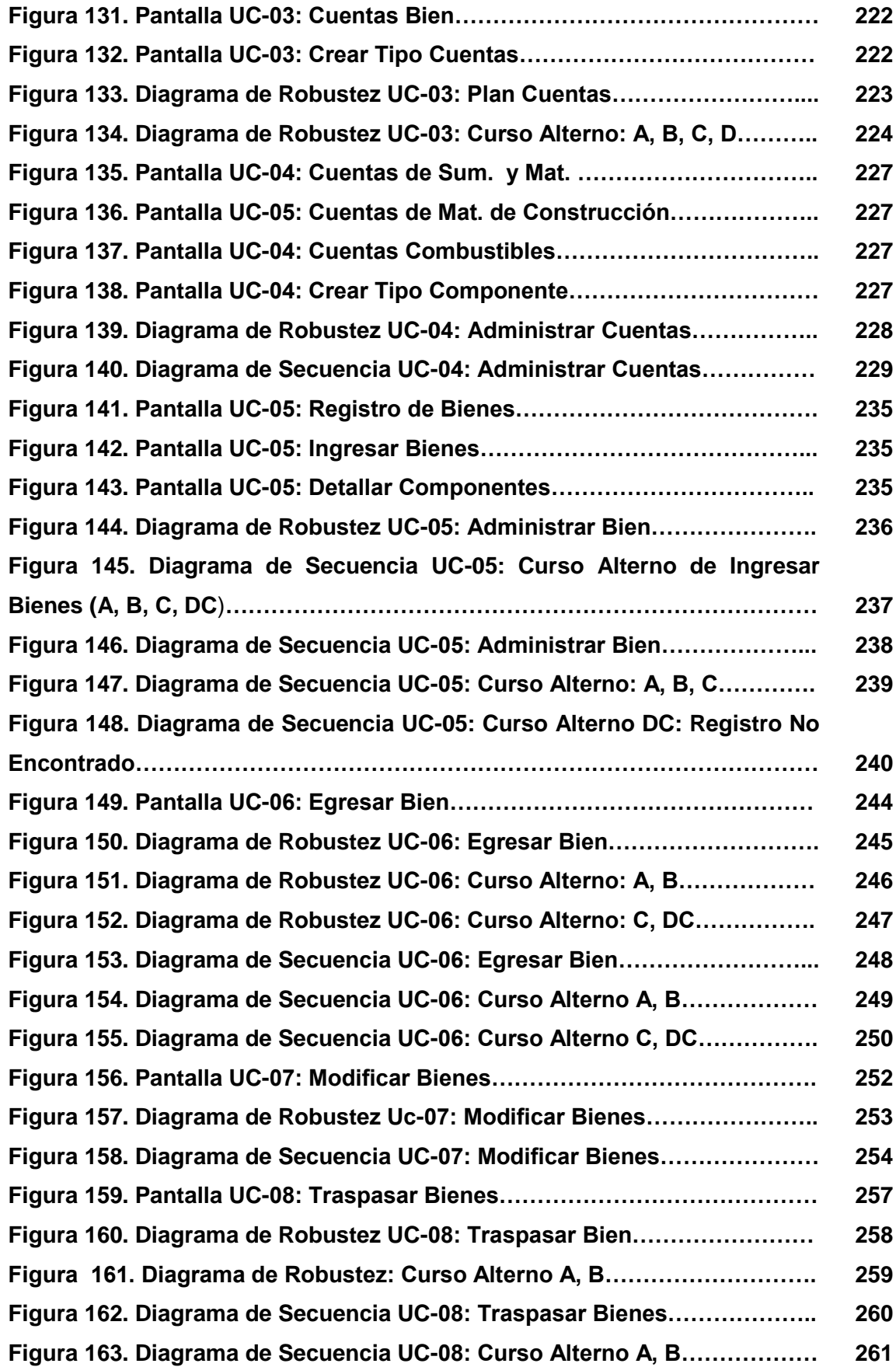

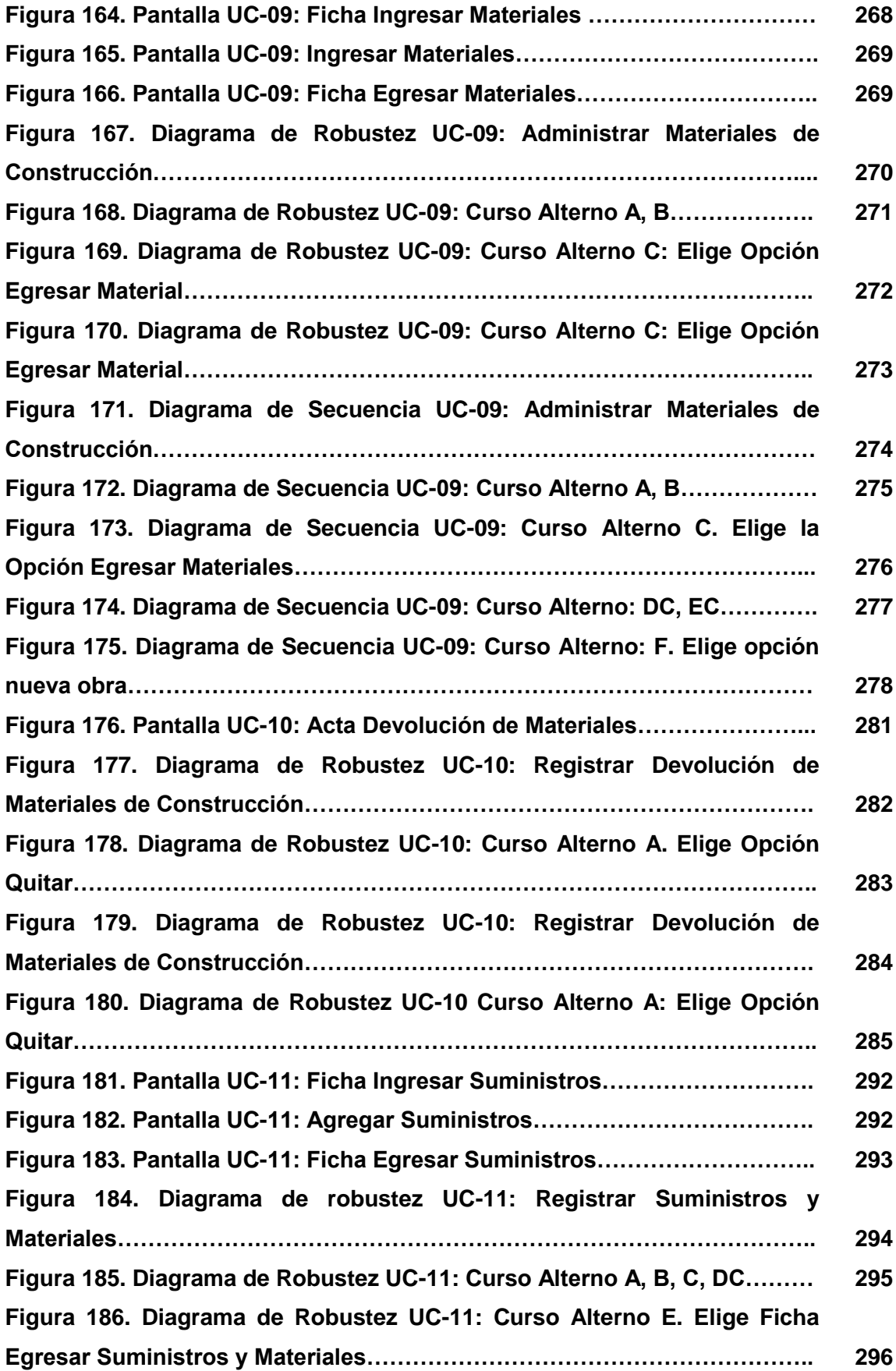

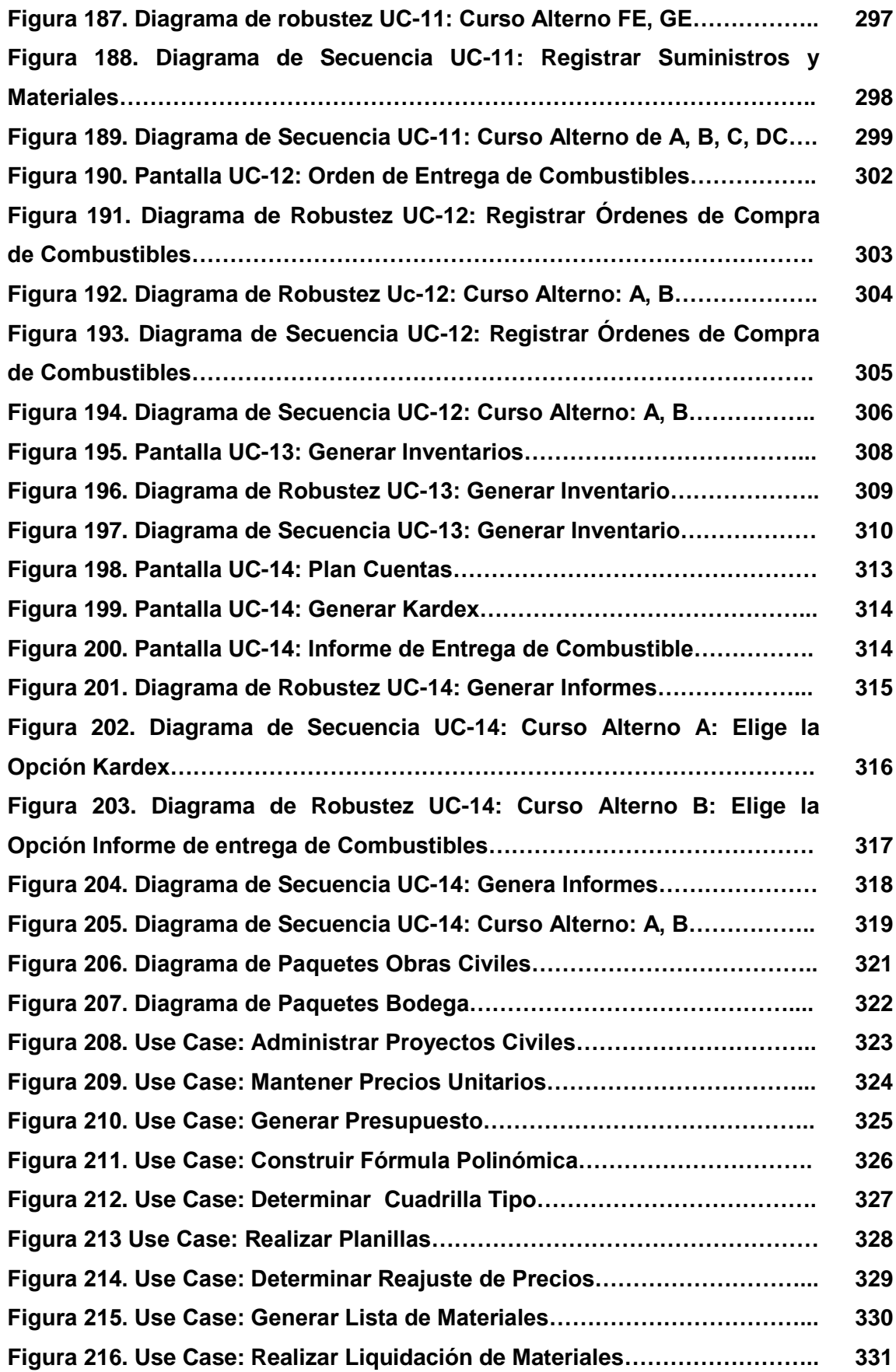

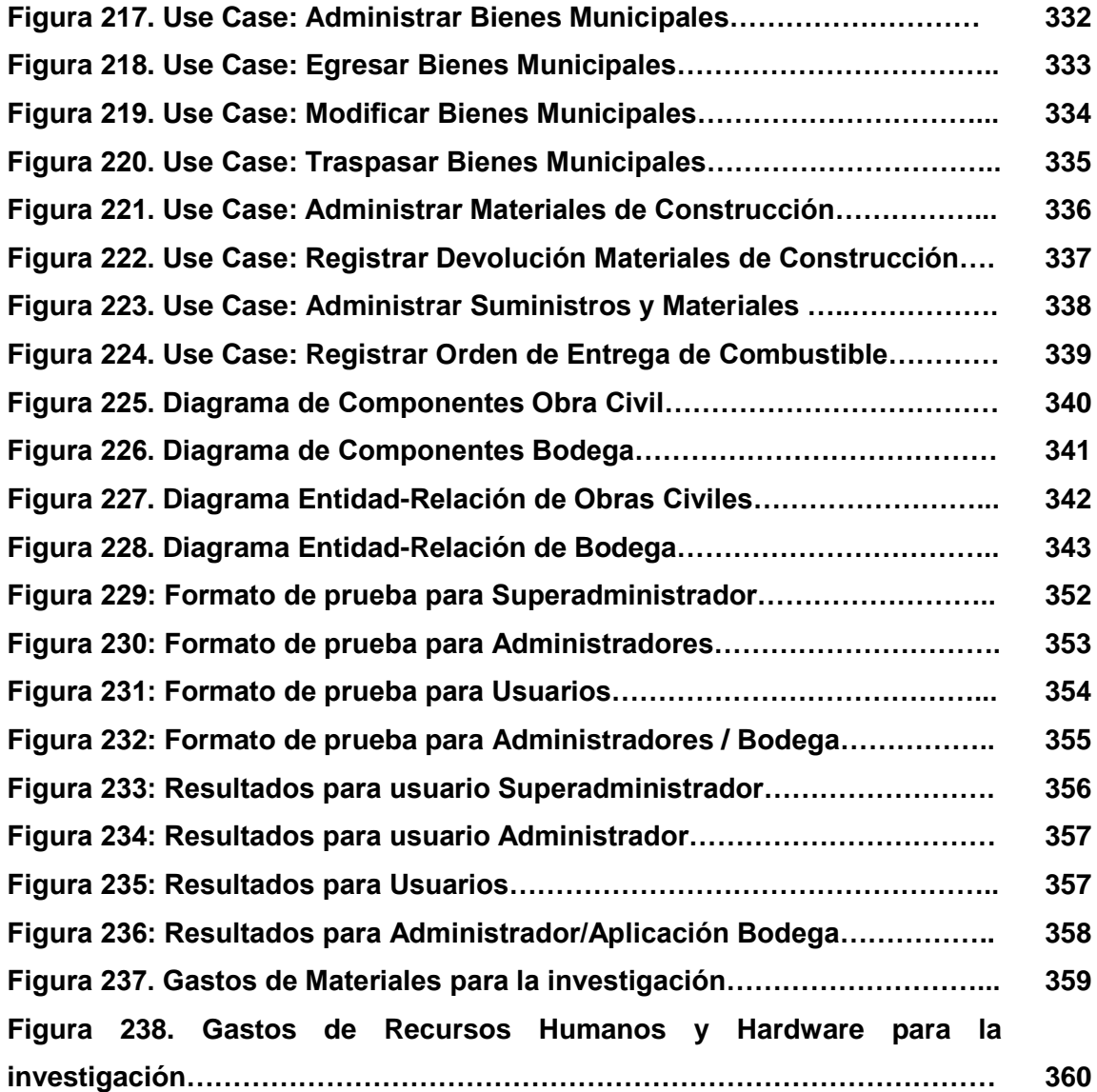

#### **1. RESUMEN**

La gestión de la información y la documentación relacionada con las obras civiles se está convirtiendo día a día en un trabajo cada vez más importante y costoso que necesita de nuevas soluciones. Dichas soluciones deberían permitir organizar todo el proceso de la manera más sencilla y eficaz posible aumentando la productividad y reduciendo los costes, por tal razón; el presente trabajo con el tema: *Software Para La Gestión Y Seguimiento De Las Obras Civiles, Accesible Desde La Web Para El Ilustre Municipio Del Cantón Paltas, Aplicando La Tecnología Ajax.*, tiene como objetivo principal resolver la falta de tiempo para la gestión y seguimiento de las obras civiles dirigidas por el personal del departamento de obras públicas, de tal forma que las actividades serán realizadas en menor tiempo y con mayor eficiencia, permitiendo a la vez mantener la información actualizada, unificada y de fácil acceso.

El diseño de toda la aplicación tanto de la parte Web como la de Escritorio sigue el paradigma orientado a Objetos, siendo necesario la elaboración de un diagrama de use case, diagrama de clases, prototipo de pantallas, diagramas de robustez y secuencia por cada use case, modelos que fueron construidos utilizando la herramienta de modelado UML, Enterprice Architect. Para el diseño de la base de datos (Diagrama Entidad-Relación), se usó la herramienta DBDesigner.

Para la construcción de la aplicación se utilizo el Framework Seam, creado por Jboss, el cual se integra fácilmente con otros Frameworks como es el caso de RichFaces, el cual fue utilizado para la construcción de las vistas; además este Framework permite crear aplicaciones que se acoplan a los navegadores Web existentes en la actualidad.

NetBeans, fue utilizado como entorno de programación, ya que es un IDE disponible de forma gratuita que ofrece un completo soporte para Java, así mismo para la manipulación de la Base de Datos el propio Framework Seam utiliza un modelo de programación muy sensible, donde todos los pojos es decir un bean (objeto plano de java) en las clases son consideradas como componentes; es decir que se modela una entidad del negocio que necesita tener persistencias.

Esta aplicación contiene todo lo relacionado a la generación de presupuestos, control de proyectos, generación de fórmula polinómica y cuadrilla tipo, elaboración de planillas, generación de reajustes, entre otros procesos que se llevan a cabo en el departamento de obras públicas.

Cabe destacar que esta aplicación está debidamente documentada con los manuales de programador y de usuario para una mejor comprensión, tanto en forma como en diseño.

#### **SUMMARY**

The administration of the information and the documentation related with the civil works it is converting day by day in a job that each time is more important and expensive that requires new solutions. These solutions should allow to organize the whole process in the most effective and simple possible way, increasing the productivity and reducing the costs, for such reason; the work named: "Software for the Administration and Pursuit of the Civil Works, accessible from the web for the Illustrious Municipality of the Paltas Canton, applying the Ajax technology", has as main objective to solve the lack of time for the administration and pursuit of the civil works directed by the personnel of the department of public works, in such way that the activities will be carried out in smaller time and with more efficiency, allowing at the same time to maintain the up-to-dated and unified information and with an easy access.

The design of the whole application, as of the Web as the Desk part, follows the orientated paradigm to Objects, being necessary the elaboration of a diagram of use case, diagram of classes, prototype of screens, diagrams of robustness and sequence for each use case, models that were built using the tool of modeling UML, Enterprise Architect. For the design of the database (Diagram Entity- relation), the tool DB Designer was used.

For the construction of this application it was used the Seam Framework, created by Jboss, which is easily integrated with other Frameworks, like is the case of RichFaces that was used for the construction of the views; this Framework also allows to create applications that are adapted to the web navigators that exists at the present time.

NetBeans, was used like an environment programming, since it is an available IDE in a gratuitous way that offers a complete support for Java, likewise for the manipulation of the Database, the Framework Seam uses a model of very sensitive programming, where all the pojos that is to say a bean (plane object of java) in the classes they are considered as components; in other words, it is model an entity of the business that needs to have persistence.

 This application contains all related to the generation of budgets, control of projects, and generation of polynomial formula and quadrille type, elaboration of schedules, generation of readjustments, among these and other processes that are carried out in the department of public works.

Cabe destacar que esta aplicación está debidamente documentada con los manuales de programador y de usuario para una mejor comprensión, tanto en forma como en diseño.

 It is necessary to mention that this application is properly documented by means of the programmer and the user manuals, for a better understanding, as much in form as in design.

### **2. INTRODUCCIÓN**

La misión de entidades municipales, como es el caso del Ilustre Municipio del cantón Paltas es planear, implementar y sostener las acciones de desarrollo del Gobierno Local. Dinamizar los proyectos de obras y servicios con calidad y oportunidad, que aseguren el desarrollo social, económico y ambiental de la población, con la participación directa y efectiva de los diferentes actores sociales dentro de un marco de transparencia y ética institucional y con el uso óptimo de los recursos humanos altamente comprometidos, capacitados y motivados. Y su visión institucional es la de constituirse en un ejemplo del desarrollo de la región que cuenta con una organización interna, altamente eficiente, que gerencia productos y servicios compatibles con la demanda de la sociedad y capaz de asumir los nuevos papeles vinculados con el desarrollo, identidad cultural y de género, descentralizando y optimizando los recursos, que asegure la calidad de vida de la población.

Para cumplir parte de esta misión, la construcción de obras civiles es un factor que influye directamente en el desarrollo de las comunidades, puesto que están enfocadas a las necesidades actuales de sus habitantes, es así que; el personal del departamento de obras públicas es el encargado de planificar, dirigir y controlar la ejecución de mencionadas obras, donde las actividades inmersas al tema de control y seguimiento de obras civiles requiere de considerable tiempo y dedicación.

El no disponer de una herramienta que permita ahorrar tiempo para la realización de actividades que demandan mayor dedicación como por ejemplo elaborar liquidaciones de material, reajustes de precios, planillas, etc., impide llevar un correcto control y seguimiento de las obras civiles.

Por tal razón el presente trabajo de tesis abarca la necesidad de diseñar, construir e implementar un software de gestión y seguimiento de las obras civiles para el Ilustre Municipio del Cantón Paltas accesible desde la Web y con ello, lograr la realización de actividades en menor tiempo y en forma correcta.

Para la realización de este trabajo se han planteado los siguientes objetivos:

#### **Objetivo General:**

 Desarrollar e Implementar un software para la gestión y seguimiento de las obras civiles que se ejecutan en el Ilustre Municipio del Cantón Paltas.

#### **Objetivos Específicos:**

- Permitir la elaboración del análisis de precios unitarios de las obras civiles que se realizan.
- Permitir realizar la planificación, control y seguimiento de materiales utilizados, tiempo, presupuesto, equipos, etc. de las obras civiles que se ejecutan en las diferentes parroquias del cantón.
- Elaborar la liquidación de materiales de las obras civiles, tomando en cuenta las directrices institucionales.
- Realizar el reajuste de precios de las obras ejecutadas por contratación a terceros, aplicando la fórmula polinómica.
- Crear un subsistema para el departamento de Bodega que facilite los ingresos, egresos y devoluciones de materiales que se utilizan en la construcción de las obras civiles.
- Facilitar al guardalmacén y personal del Departamento de Obras Públicas, un mejor control y registro de los materiales y la presentación de informes a las auditorias técnicas realizadas por la Contraloría General del Estado.

El presente trabajo fue realizado con la colaboración del personal del departamento de Obras Públicas y Bodega del Ilustre Municipio del Cantón Paltas.

Finalmente, es importante destacar, que durante el desarrollo del proyecto realizado en el período abril 2008 – marzo 2010, se contó con la acertada supervisión y seguimiento del Ing. Pablo Costa., Director de Tesis.

### **3. METODOLOGÍA**

#### **3.1 METODOLOGÍA PARA LA INVESTIGACIÓN**

La metodología elegida para el análisis, diseño, construcción e implementación del Software para la gestión y seguimiento de las obras civiles, accesible desde la Web para el Ilustre Municipio del Cantón Paltas, aplicando la tecnología AJAX, es el modelo **ICONIX,** el cual es recomendado para grandes y medianas empresas, siendo el más adecuado y completo para realizar este tipo de proyecto.

En la primera fase de este modelo que consiste en la recolección y especificación de requisitos, se aplicaron entrevistas al personal que labora en los departamentos de Obras Públicas y Bodega, elaborándose un primer borrador de los datos recolectados, con esta información se realizó un estudio para determinar si es factible y viable realizar el sistema informático.

Luego de haber comprobado su factibilidad tanto económica, técnica y operativa, se continuó con la fase de determinación de requerimientos, que se obtuvieron mediante reuniones previas con los usuarios quienes plantearon los problemas y necesidades surgidos en el seguimiento y control de la construcción de obras civiles, permitiendo elaborar un documento de requerimientos los mismos que fueron analizados y verificados conjuntamente con los desarrolladores y los clientes; posteriormente se efectúo las debidas correcciones para la elaboración y aprobación final de este documento.

Continuando con la siguiente fase, se procedió a diseñar el escenario donde interactuará el sistema, para lo cual se elaboraron los respectivos diagramas de Casos de uso.

En la siguiente fase se inicia con el diseño de la aplicación, la que consta de: construcción del modelo del dominio, redactar los Uses Cases de bajo nivel, describiendo detalladamente los escenarios de la aplicación que incluye: actores, descripción, propósito del proceso, interacción entre el sistema y los actores, detallando todos los procedimientos, errores u otras opciones que pueden presentarse.

Seguidamente se elaboró los diagramas de robustez, los cuales permitieron verificar que los casos de uso fueron desarrollados correctamente y para definir las diferentes acciones que realizarán los actores y el sistema en respuesta a los diferentes eventos, se construirán los diagramas de secuencia, con esto se inicia el diseño definitivo de la aplicación.

Finalmente para modelar toda la aplicación en base a los diagramas realizados anteriormente, se elaboró el modelo del dominio permitiéndonos definir el comportamiento del sistema.

En la fase de construcción de la aplicación se llevó a la práctica todo lo diseñado anteriormente. Para la construcción de la aplicación se codifico el diseño mediante NetBeans utilizando el Framework Seam y RichFaces. Finalmente se efectuó un período de prueba con el objetivo de verificar el correcto o incorrecto funcionamiento de la aplicación.

Por otro lado el tipo de estudio que se utilizó es el **método exploratorio,**  debido a que este permite relacionarnos con los problemas y necesidades del personal que labora en los departamentos de obras públicas y Bodega, además se pudo determinar variables relevantes involucradas en el problema a investigar. También se utilizó el **método cualitativo y cuantitativo,** el *cualitativo* para determinar las diferentes características de los elementos de observación y el *cuantitativo* para realizar las respectivas tabulaciones y en actividades que involucran el manejo de números, cifras, etc.

También se empleó el **método descriptivo,** permitiéndonos realizar la interpretación, análisis y tabulación de datos recolectados sobre los procesos que se llevan a cabo, pero que estén relacionados con los elementos de observación.

Dentro de los instrumentos utilizados están:

**Observación:** Aplicada directamente en las instalaciones del Ilustre Municipio del Cantón Paltas, específicamente en los departamentos de Obras Públicas y Bodega para contrastar la información recolectada.

**Entrevista:** Fueron aplicadas mediante un cuestionario dirigido a todas las personas que laboran en los departamentos de Obras Públicas y Bodega.

## **4. FUNDAMENTACIÓN TEÓRICA**

#### **4.1 Ajax**

#### **4.1.1. Descripción**

*"AJAX, iniciales de Asíncrono Javascript y XML, es una técnica de desarrollo para crear aplicaciones web interactivas. La intención es hacer las páginas web más sensibles al intercambio de pequeñas cantidades de datos con el servidor de aplicaciones de fondo, pero sin la necesidad de refrescar toda la información de la página cada vez que el usuario hace un cambio. Esto se traduce en incrementar la interactividad, la velocidad y la usabilidad*." 1

Con esta técnica de de desarrollo web, se pueden crear aplicaciones web más rápidas y cómodas para el usuario. Por medio de ajax el cliente puede interactuar con el servidor de manera asincrónica, actualizando el contenido de las páginas, sin necesidad de volver a cargarlas.

Esta técnica, no solo es más cómoda y amigable para el usuario (ya que se asemeja a las aplicaciones de escritorio) sino que además, si es correctamente utilizada, puede llegar a ser más rápida, porque cada vez que se necesita actualizar un dato en una página, no es necesario recargarla nuevamente (solo se recarga la sección necesaria de la misma).

La técnica AJAX utiliza una combinación de:

- \* XHTML(o HTML), CSS (hojas de estilo en cascada), para maquetar y dar estilo a la información
- \* DOM accedido por un lenguaje de scripting de cliente, especialmente las implementaciones de ECMAScript como Javascript o JScript, para dinámicamente mostrar e interactuar con la información expuesta.
- El objeto XMLHttpRequest para intercambiar asíncronamente información con el servidor web.

<sup>1</sup> AJAX. [en línea], [http://es.wikipedia.org/wiki/AJAX], [Consulta: 01 Marzo 2008].

XML, como el formato más extendido de intercambio de información entre el servidor y el cliente.

#### **4.1.2. Como funciona AJAX**

Para comprender de mejor forma como funciona AJAX, a continuación se muestra un sintético repaso de cómo funcionan las aplicaciones web "tradicionales".

- 1. El cliente le hace una HTTP request al servidor web (generalmente por medio de un browser).
- 2. El servidor web, procesa la request y devuelve una HTTP response (que generalmente contiene contenido HTML para que el browser luego muestre al usuario).
- 3. Por medio de esa página generalmente el ciclo vuelve a empezar, ya que el cliente puede hacer otras HTTP requests al servidor (a través de links presentes en la página, imágenes, etc.).

Así es como funciona una aplicación web sin AJAX, ahora vamos ver cómo funcionan con AJAX.

Con AJAX, cuando el cliente hace una HTTP request al servidor, la ejecuta por medio de JavaScript (lenguaje client-side o lenguaje del lado del cliente). El servidor procesa la request y en vez de devolverle al cliente una página HTML, le devuelve un resultado en XML, que es procesado por JavaScript, y este se encarga de actualizar solo las secciones de la página necesarias (sin tener que cargar una nueva página).

- 1. El cliente por medio del browser produce algún evento. Este evento (como hacer click en un link por ejemplo) este es procesado por JavaScript (o alguna otra tecnología client-side) y le envía al servidor web una HTTP request.
- 2. El servidor web, procesa la petición como siempre y le devuelve una response con el resultado en XML.
- 3. Este resultado es procesado por JavaScript. Que recarga las secciones de la página necesarias para mostrar el resultado al usuario.
- 4. Por medio de esta misma página, el ciclo comienza de nuevo. Sin haberse tenido que recargar la página.

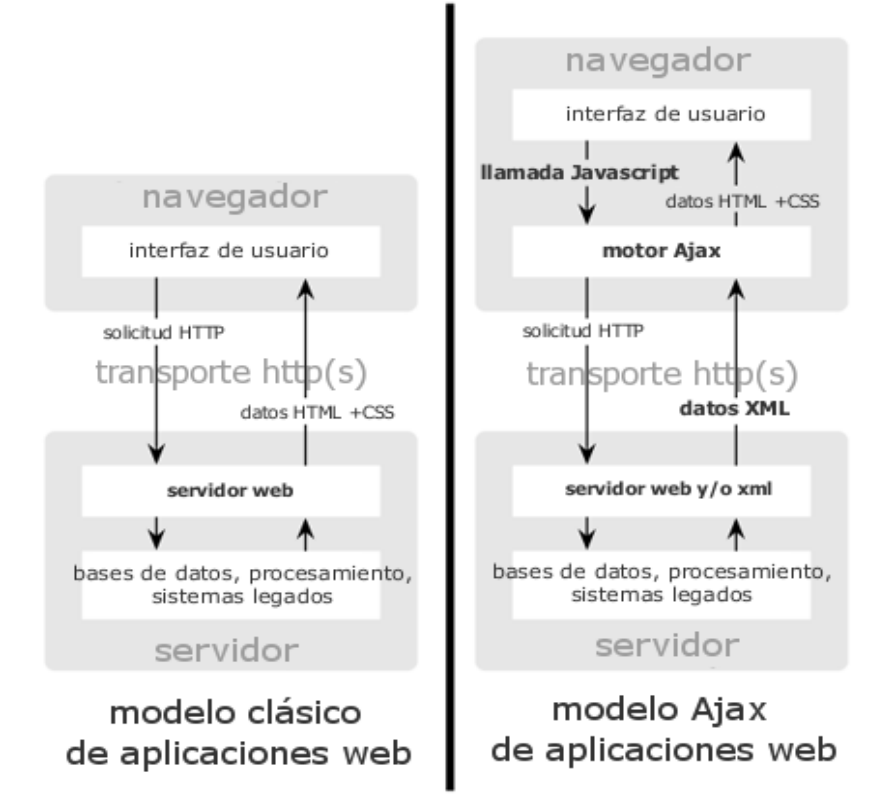

*Comparación del modelo tradicional (izquierda) frente al modelo Ajax (derecha)*

#### **4.1.3. Razones Para usar AJAX**

- **1.** *Basado en los estándares abiertos:* Ajax está formado por las tecnologías Javascript, html, xml, css, y XML HTTP Request Object, siendo este último el único que "no es" estándar pero es soportado por los navegadores más utilizados de internet como son los basados en mozilla, internet explorer, safari y opera.
- **2.** *Usabilidad:* Permite a las páginas hacer una pequeña petición de datos al servidor y recibirla sin necesidad de cargarla página entera.
- **3.** *Válido en cualquier plataforma y navegador:* Internet explorer, los basados en mozilla y firefox son los que se llevan la palma en el mercado de internet y además son los navegadores en los que es más fácil programar aplicaciones Web AJAX, pero ahora es posible construir aplicaciones web basadas en AJAX para que funcionen en los navegadores más modernos. Es una de las razonas más importantes por las que AJAX se ha vuelto tan popular.
- *4. Beneficia las aplicaciones web:* AJAX es la cara del presente en las aplicaciones web – las aplicaciones web conllevan ciertos beneficios sobre las aplicaciones de escritorio (aplicaciones que dependan de un sistema operativo, librerías, lo que entendemos por programas compilados). Esto incluyo un menor coste de creación, facilidad de soporte y mantenimiento, menores tiempos a la hora de desarrollarlas, y sin necesidad de instalaciones.
- **5.** *No es dificil su utilización:* Porque AJAX *está* basada en los estándares que han sido utilizados durante muchos años, muchos desarrolladores web han tenido que utilizar las tecnologías que las aplicaciones AJAX requieren. *Esto* significa que no es un gran esfuerzo el aprendizaje de los desarrolladores el pasar de un simple código HTML y aplicaciones web a una potente *aplicación* AJAX.
- **6.** *Compatible con Flash:* Muchos desarrolladores tienen serias dudas sobre usar Flash o AJAX. Definitivamente hay ventajas y desventajas en ambas tecnologías según la situación que se dé pero también hay muchas posibilidades y muy buenas para que amabas funcionen en conjunto.
- **7.** *Adoptado por los "gordos" de la tecnología web:* La difusión de AJAX en los líderes de la industria de internet prueba que el mercado acepta y valida el uso de esta tecnología. Todo el mundo está migrando hacia AJAX incluyendo Google, Yahoo, Amazon, Microsoft (por nombrar unos ejemplos).
- **8.** *Web 2.0:* El movimiento Web 2.0 está cada vez más en auge y dando quebraderos de cabeza de muchos programadores, usuarios, y vendedores. Esto está ayudando la adopción de AJAX. Las interfaces de AJAX son un componente clave de muchas de las aplicaciones Web 2.0, como puede ser BackPack (un organizador de disco online en entorno Web) y Google Maps.
- *9. Es independiente del tipo de tecnología de servidor que se utilice:*

Así como AJAX funciona en cualquier navegador, es perfectamente compatible con cualquier tipo de servidor estándar y lenguaje de programación Web. JAVA, PHP, ASP. ASP.Net, Perl, JSP,. El ser completamente compatible el desarrollo en éstas tecnologías ha ayudado a AJAX a que vaya cada vez más en auge.

*10. Mejora la estética de la web:* Con AJAX se puede interactuar la imaginación del desarrollador con la usabilidad de una aplicación web de forma que se pueda realizar una aplicación que si no estuviera dentro de un navegador, podría pasar por una aplicación normal de escritorio.

#### **4.1.4. Ventajas y Desventajas**

#### **VENTAJAS**

- $\checkmark$  Mejor experiencia de usuario
- $\checkmark$  Recuperación asíncrona de información
- $\checkmark$  Interfaz de escritorio en la web
- $\checkmark$  Menos ancho de banda
- $\checkmark$  No precisa plugins

#### **DESVENTAJAS**

- $\checkmark$  Problemas de accesibilidad, compatibilidad, seguridad.
- $\checkmark$  Pérdida de funcionalidades del navegador
- $\checkmark$  Historial
- $\checkmark$  Más peticiones al servidor
- $\checkmark$  Latencia de la red

#### **4.1.5. Consideraciones Generales sobre AJAX**

#### **Recomendaciones de uso**

- No realizar aplicaciones enteras con tecnología AJAX, sino realizar aplicaciones híbridas AJAX-Struts. Solo implementar con AJAX aquellas funcionalidades críticas o que puedan aportar una usabilidad añadida a la aplicación.
- Los mensajes XML intercambiados deben ser del menor tamaño posible, para reducir los tiempos de latencia del trasporte.
- \* Informar al usuario final acerca de las operaciones asíncronas enviadas, a través de mensajes, para que no acuse los tiempos de latencia.

Diseñar las aplicaciones compatibles con los navegadores más extendidos, no realizar las pruebas con uno solamente.

#### **Responsabilidades de AJAX**

- Envío de peticiones asíncronas al servidor web.
- **\*** Tratamiento de los datos de respuesta en la parte cliente.
- Actualización de la porción necesaria de la página web con los datos recibidos.

#### **Navegadores que permiten AJAX**.

Debe tenerse en cuenta que ésta es una lista general, y el soporte de las aplicaciones AJAX dependerá de las características que el navegador permita.

- $\checkmark$  Microsoft Internet Explorer para Windows versión 6.0 y superiores, y los navegadores basados en él.
- $\checkmark$  Navegadores basados en Gecko como Mozilla Firefox 3.0 o superiores, y Netscape versión 7.1 y superiores
- $\checkmark$  Navegadores con el API KHTML versión 3.2 y superiores implementado, incluyendo Konqueror versión 3.2 y superiores, Apple Safari versión 1.2 y superiores, y el Web Browser for S60 de Nokia tercera generación y posteriores
- $\checkmark$  Opera versión 8.0 y superiores, incluyendo Opera Mobile Browser versión 8.0 y superiores.

#### **Navegadores que no permiten AJAX**

- $\checkmark$  Opera 7 y anteriores
- $\checkmark$  Microsoft Internet Explorer para Windows versión 4.0 y anteriores
- $\checkmark$  Microsoft Internet Explorer para Macintosh, todas las versiones
- $\checkmark$  Navegadores basados en texto como Lynx y Links
- $\checkmark$  Navegadores para incapacitados visuales (braille)

#### **4.2 Software para la construcción de la Aplicación**

#### **4.2.1 Rich Faces**

#### **4.2.1.1 Generalidades**

Existen varias implementaciones de JSF basadas en AJAX disponibles en la actualidad. Es posible crear componentes propios y ponerlos en práctica mediante funcionalidad AJAX, sin embargo, esto podría hacer que se tomara demasiado tiempo en el desarrollo. Estas implementaciones proporcionan facilidad de desarrollo y reutilización; es por ello que muchos desarrolladores se decantan por este tipo de herramientas. Existen diversas implementaciones de JSF basadas en AJAX, como son Ajax4JSF, TomaHawk, RichFaces, Trinidad, IceFaces, y muchos otros. Todas ofrecen uno o más componentes a los desarrolladores para ahorrar tiempo. No obstante, cada una es diferente a otra. Dentro de este conjunto, las implementaciones Ajax4JSF, RichFaces y IceFaces son las que cobran mayor importancia debido a su divulgación entre la comunidad web.

*"Rich Faces es un framework de código abierto que añade capacidad Ajax dentro de aplicaciones JSF existentes sin recurrir a JavaScript. Rich Faces incluye ciclo de vida, validaciones, conversores y la gestión de recursos estáticos y dinámicos. Los componentes de Rich Faces están construidos con soporte Ajax y un alto grado de personalización del look-and-feel que puede ser fácilmente incorporado dentro de las aplicaciones JSF." 2*

#### **4.2.1.2 Que es Rich Faces?**

RichFaces es una biblioteca de componentes para JSF y un avanzado Framework para la integración de AJAX con facilidad en la capacidad de desarrollo de aplicaciones de negocio.

<sup>2</sup> Rich Faces. [En línea], [http://www.juntadeandalucia.es/xwiki/bin/view/MADEJA/RichFaces], [Consulta: 06 Enero 2009].

RichFaces componentes vienen listos para su uso out-of-the-box, por lo que los desarrolladores pueden ahorrar tiempo de inmediato para aprovechar las características de los componentes para crear aplicaciones Web que proporcionan mejoras en gran medida la experiencia del usuario más fiable y más rápidamente. RichFaces también incluye un fuerte apoyo para la skinnability de aplicaciones JSF. RichFaces también aprovecha al máximo los beneficios de JSF Framework incluyendo, la validación y conversión de instalaciones, junto con la gestión de estática y dinámica los recursos.

#### **4.2.1.3 Ajax4jsf y RichFaces**

Son una biblioteca open source que se integra totalmente en la arquitectura de JSF y hereda las funcionalidades de sus etiquetas dotándolas con tecnología Ajax de forma limpia y sin añadir código Javascript. Mediante este framework podemos variar el ciclo de vida de una petición JSF, recargar determinados componentes de la página sin necesidad de recargarla por completo, realizar peticiones al servidor automáticas, control de cualquier evento de usuario, etc. En definitiva Ajax4jsf y Richfaces permite dotar a nuestra aplicación JSF de contenido mucho más profesionales con muy poco esfuerzo.

#### **4.2.1.4 Funcionamiento del Framework RichFaces**

El funcionamiento del Framework es sencillo. Mediante sus propias etiquetas se generan eventos que envían peticiones al contenedor Ajax. Estos eventos se pueden ejecutar por pulsar un botón, un enlace, una región específica de la pantalla, un cambio de estado de un componente, etc. Esto significa que no nos preocuparemos de crear el código Javascript y el objeto XMLHttpRequest para que envíe la petición al servidor ya que el Framework lo hará por nosotros.

#### **4.2.1.5 Características de RichFaces**

- Se integra perfectamente en el ciclo de vida de JSF.
- Incluye funcionalidades Ajax, de modo que nunca vemos el javascript y tiene un contenedor Ajax propio.
- Contiene un set de componentes visuales, los más comunes para el desarrollo de una aplicación web rica (Rich Internet Application), con un número bastante amplio que cubren casi todas nuestras necesidades, por ejemplo: *(rich:modalPanel, rich:dataTable, rich:panel, rich:spacer, rich:calendar, rich:message, etc.*)
- Soporta facelets.
- Soporta css themes o skins.
- Es un proyecto open source, activo y con una comunidad también activa.
- Crear rápidamente vistas complejas basándose en la caja de componentes. La librería UI (Interfaz de usuario) que contiene componentes para agregar características de interfaz de usuario a aplicaciones JSF.
- **Escribir componentes propios con función soportada por Ajax.**
- Crear una moderna interfaz de usuario 'look-and-feel' basadas en tecnología de skins. Rich Faces proporciona una función que permite definir y administrar fácilmente diferentes esquemas de color y otros parámetros de la interfaz de usuario, con la ayuda de los parámetros del skin.

Los componentes de la interfaz de usuario de Rich Faces vienen preparados para su uso fuera del paquete, así los desarrolladores ahorrarán tiempo y podrán disponer de las ventajas mencionadas para la creación de aplicaciones Web. Como resultado, la experiencia puede ser más rápida y fácil de obtener.

RichFaces permite definir (por medio de etiquetas de JSF) diferentes partes de una página JSF que se desee actualizar con una solicitud Ajax, proporcionando así varias opciones para enviar peticiones Ajax al servidor.
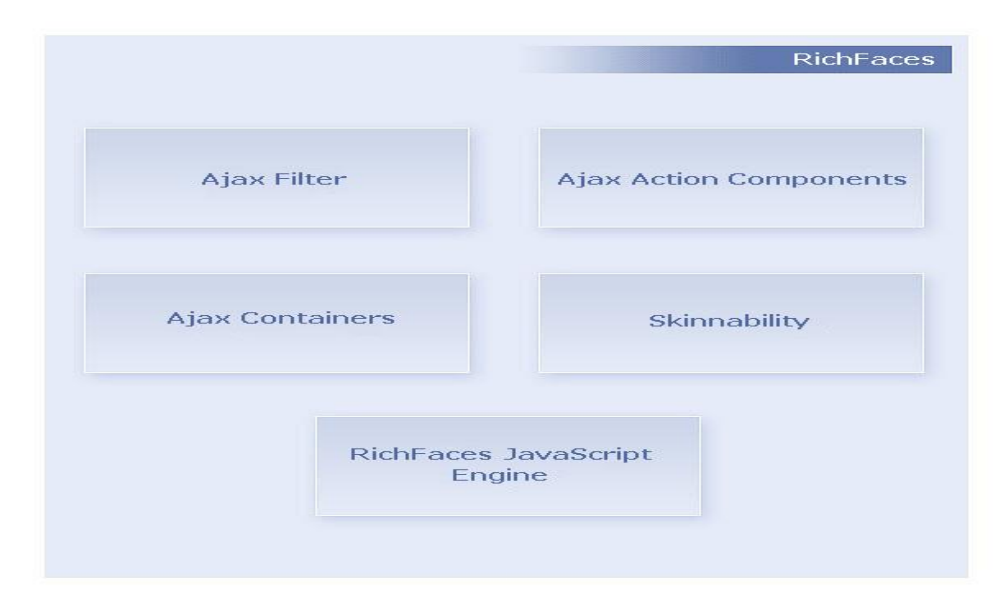

**Figura 1. Elementos que componen RichFaces**

- *AjaxFilter*. Para obtener todos los beneficios de RichFaces, se debe registrar un filtro en el archivo web.xml de la aplicación. Este filtro reconoce múltiples tipos de peticiones. La solicitud de filtro reconoce múltiples tipos.
- **Ajax Action Components**. Hay tres componentes: AjaxCommandButton, AjaxCommandLink y AjaxSupport. Estos componentes se usan para mandar las peticiones Ajax desde el cliente.
- **Ajax Containers**. Es un interfaz que describe una zona dentro de la página JSP que debería ser decodificada durante la petición Ajax.
- **JavaScript Engine** se ejecuta en el lado del cliente y sabe cómo actualizar las diferentes zonas de la página JSP, basándose para ello en la respuesta Ajax.

### **4.2.1.6 Componentes Ajax4jsf**

**Componentes de acción AJAX**. Los componentes de acción más comunes que se utilizan en AJAX son: AjaxCommandButton, AjaxCommandLink, AjaxPoll, AjaxSupport, etc. Pueden utilizar para enviar peticiones Ajax desde el cliente.

### **Ejemplos de componentes de la librería Ajax4jsf**

*<aj4:support>:* Etiqueta que se puede añadir a cualquier otra etiqueta JSF para dotarla de funcionalidad Ajax. Permite al componente generar peticiones asíncronas mediante eventos (onclick, onblur, onchange,...) y actualizar campos de un formulario de forma independiente, sin recargar toda la página.

*<aj4:poll>*: Realiza cada cierto tiempo una petición al servidor.

*<aj4:commandButton>*: Botón de envío de formulario similar a de JSF. La principal diferencia es que se puede indicar que únicamente actualice ciertos componentes evitando la recarga de todo el formulario.

*<aj4:commandLink>:* Comportamiento similar a < aj4:commandButton > pero en un link.

*<aj4:htmlCommandLink>:* Muy parecida a la etiqueta anterior con pequeñas diferencias en la generación de links y cuando se utilizan etiquetas < f:param >.

*<aj4:region>:* Determina un área a decodificar en el servidor después de la petición Ajax.

*<aj4:status>:* Muestra el estado de la petición Ajax. Hay 2 estados posibles: procesando petición y petición terminada. Por ejemplo mientras dure el proceso de la llamada al servidor y la evaluación de la petición se puede mostrar el texto "procesando..." y cuando termine la petición y se devuelva la respuesta a la página se cambia el texto por "petición finalizada".

*<aj4:form>:* Similar al <h:form> con la diferencia de que se puede enviar previamente el contenido al contenedor Ajax.

*<aj4:actionparam>:* Etiqueta que combina la funcionalidad de la etiqueta <f:param > y <f:actionListener>.

*<aj4:outputPanel>:* Se utiliza para agrupar componentes para aplicarles similares propiedades, por ejemplo a la hora de actualizar sus valores tras la petición Ajax.

*<aj4:ajaxListener>:* Similar a la propiedad actionListener o valueChangeListener pero con la diferencia de que la petición se hace al contenedor Ajax.

*<aj4:jsFunction>:* Se utiliza para pasarle un valor automáticamente a una función Javascript tras recibirlo del servidor.

*<aj4:loadScript>:* Inserta en la página las funciones Javascript contenidas en un archivo \*.js

*<aj4:loadStyle>:* Igual que la etiqueta anterior pero para una hoja de estilos \*.css *<aj4:loadBundle>:* Similar al <f:loadBundle> de JSF.

*<aj4:log>:* Carga en la página una consola que muestra las trazas de los logs que devuelve el contenedor Ajax.

*<aj4:include>:* Se utiliza para incluir en la página el contenido de otra de acuerdo a la definición que se haga en las reglas de navegación del faces-config. Es decir la siguiente página a cargar de acuerdo a la navegación especificada se cargaría en la vista actual.

*<aj4:repeat>:* Etiqueta para iterar sobre una colección y mostrar todos sus campos.

<*aj4:mediaOutput>:* Componente que permite mostrar contenido multimedia como imágenes, vídeos, archivos sonoros, etc.

- **Contenedor AJAX**. El contenedor Ajax es una interfaz que describe un área de la página JSF que debería ser decodificado durante la solicitud Ajax. AjaxViewRoot y AjaxRegion son implementaciones de esta interfaz.
- **Motor de JavaScript**, RichFaces se ejecuta en el cliente. Sabe cómo actualizar las diferentes áreas en la página JSF basada en la información de la respuesta Ajax.

## **4.2.1.7 Ventajas y Desventajas**

Algunas ventajas que aporta la utilización de RichFaces son:

- \* Al pertenecer RichFaces a un subproyecto de JBoss, su integracion con Seam es perfecta.
- $\bigstar$ Al ser RichFaces propiedad de Exadel, se ajusta perfectamente al IDE Red Hat Developer Studio (permite desarrollar aplicaciones visuales con RichFaces de forma fácil).

Inconvenientes detectados:

- **\*** No se puede realizar una aplicación combinándolo con IceFaces y seam.
- Si no vas a utilizar RichFaces con Seam, y no es demasiado importante el tema de AJAX, IceFaces es interesante, porque trae un set de componentes mucho más rico que el de RichFaces. IceFaces tiene actualmente una buena integración con seam, pero no es tan flexible como Ajax4Jsf+RichFaces a la hora de trabajar con AJAX.

### **4.2.1.8 Requisitos e Incompatibilidades**

RichFaces fue desarrollado con una arquitectura de código abierto para ser compatible con la más amplia variedad de entornos.

Para poder trabajar con RichFaces 3.1.0 es necesario disponer de una aplicación JSF. Además hay que tener en cuenta la versión de los diferentes componentes implicados:

Versiones de Java soportadas:

**<del></del> JDK 1.5 y superiores.** 

Implementaciones de JavaServer Faces soportadas:

- Sun JSF 1.1 RI
- **\*** MyFaces 1.1.1 1.2
- $\text{\#}$  Facelets JSF 1.1.1 1.2
- Seam 1.2. 2.0 o superiores

Servidores soportados

- $\text{\#}$  Apache Tomcat 4.1 6.0
- $\textbf{\text{*}}$  IBM WebSphere 5.1 6.0
- BEA WebLogic 8.1 9.0
- Oracle AS/OC4J 10.1.3
- $\frac{\text{★}}{\text{★}}$  Sun Application Server 8 (J2EE 1.4)
- Glassfish (J2EE 5)
- $\text{\#}$  JBoss 3.2 4.2.x o superiores

Navegadores admitidos

- $\textcolor{blue}{\textbf{I}}$  Internet Explorer 6.0 o superiores
- $\textcolor{red}{\textbf{*}}$  Firefox 3.0 o superioes
- **<del></del> Netscape 7.0**
- **<del></del>** Safari 2.0

## **4.2.1.9 Modo de Empleo**

Para incorporar RichFaces a alguna aplicación es necesario realizar los siguientes pasos.

- Descomprimir el fichero "richfaces-ui-3.2.0-bin.zip" en el directorio elegido.
- Copiar los ficheros "richfaces-api-3.2.0.jar", "richfaces-impl-3.2.0.jar", "richfaces-ui-3.2.0.jar" dentro del directorio "WEB-INF/lib" de la aplicación.

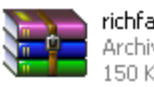

richfaces-api-3.2.0.GA Archivo WinRAR 150 KB

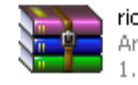

richfaces-impl-3.2.0.GA Archivo WinRAR 1.372 KB

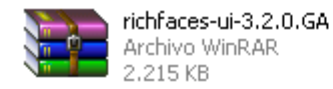

**Figura 2. Librerias para utilizar Rich Faces**

### **4.2.2 Framework Jboss Seam**

#### **4.2.2.1 Definición**

*"Es un framework que integra y unifica los distintos estándares de la plataforma Java EE 5.0, pudiendo trabajar con todos ellos siguiendo el mismo modelo de programación. Ha sido diseñado intentado simplificar al máximo el desarrollo de aplicaciones, basando el diseño en Plain Old Java Objects (POJOs) con anotaciones. Estos componentes se usan desde la capa de persistencia hasta la de presentación, poniendo todas las capas en comunicación directa. El núcleo principal de Seam está formado por las especificaciones Enterprise JavaBeans 3 (EJB3) y Java Server Faces (JSF)*.*" 3*

Es un proyecto Open Source con una comunidad abierta y aunque cuenta con el respaldo de JBoss, su funcionalidad no está ligada al servidor de aplicaciones de este.

El desarrollo de Seam, utilizando JSF y EJB que son las tecnologías con mas soporte, es muy ágil ya que reduce el nivel de configuración necesario para la integración y aprovecha al máximo las ventajas de cada una de las tecnologías haciendo al proyecto más estable, legible, predecible y mantenible.

Otra característica importante es que puedes hacer validaciones en los POJOs (Plain Object Java) como además manejar directamente la lógica de la aplicación y de negocios desde tus sessions beans. Seam también se integra perfectamente con otros frameworks como: RichFaces, ICEFaces (soportan AjaX) MyFaces, Hibernate y Spring.

#### **4.2.2.2 Características del Framework JBoss Seam.**

Nace por la necesidad de integrar fácilmente la vista, con la persistencia y las reglas del negocio.

<sup>3</sup> Que es JBoss Seam. [en línea], [http://seamcity.madeinxpain.com/archives /que-es-jboss-seam], [Consulta: 01 Enero 2009].

- Utiliza un modelo de programación muy sencillo, 100% basado en componentes, todos los pojos (clases) son consideradas como componentes; estos pojos pueden ser convertidos en entidades.
- Utiliza XHTML para todas las vistas, es decir que se puede utilizar el lenguaje de expresiones. El lenguaje de expresiones es una combinación de letras, números y signos de operaciones. Las letras suelen representar cantidades desconocidas y se denominan **variables** o **incógnitas**.
- Disminuye el código XML, porque estos son utilizados más en archivos de configuración.
- **Elimina el código repetido.**
- Dentro de Seam existe un Framework propio de CRUD(crear, leer, actualizar y borrar), mediante los EntityManager.
- **\*** Tiene un conjunto de programas que genera el esqueleto de un proyecto y q se pueden abrir en cualquier IDE como Netbeans o Eclipse.
- \* Corre en una variedad de servidores (JBoss, GlasFish; Tomcat pero con configuraciones adicionales).
- JBoss Seam sigue un modelo de programación muy sencillo y uniforme, basado en componentes y anotaciones en todas las capas de la aplicación.En ningún momento hace falta extender una clase ni implementar un interfaz, no tienes que aprenderte ningún API, simplemente un par de conceptos.
- **\*** Permite hacer validaciones en los POJOS (Clases).

## **Concepto de Pojo (acrónimo de** *Plain Old Java Object***)**

POJO son las iniciales de "Plain Old Java Object", que puede interpretarse como "Un objeto Java Plano y a la Antigua". Un **POJO** es utilizado por programadores [Java](http://es.wikipedia.org/wiki/Lenguaje_de_programaci%C3%B3n_Java) para enfatizar el uso de [clases](http://es.wikipedia.org/wiki/Clase_%28inform%C3%A1tica%29) simples y que no dependen de un [framework](http://es.wikipedia.org/wiki/Framework) en especial. Este acrónimo surge como una reacción en el mundo Java a los frameworks cada vez más complejos. POJO es una nueva palabra para designar algo viejo.

En la **Figura 4.** Podemos apreciar el ejemplo de un POJO.

```
OEDSACY
8 Table (name="Usuario")
public class Usuario (
      private Long id;
      private String nombre;
      private String apellido;
     private String genero:<br>private String cedula;
      private Direccion direccion;
      private Cuenta cuenta;
public Usuario() (
      cuenta = new Cuenta();
      discection = new Direction()\overline{1}(B) Chers 3. Augustus.
public String getApellido() (
      return spellide.
 public void setApellido (String apellido) (
      this = a<sub>pe</sub>11ido = a<sub>pe11ido</sub>\bar{u}0 < a 1 various
public String getCedula() (
      mentana cedular
 \mathcal{H}_\mathrm{R}public void metCedula (String cedula) (
      this.cedula - cedula;
 \alphaOLT ALL
BGeneratedValue(strategy = GenerationType, AUTO)
@Column (neme="usuarioId")
public Long getId() (
      cettuca tda
 \overline{3}public void setId(Long id) (
      \mathbf{u}.\mathbf{h}.\mathbf{t}.\mathbf{w} = \mathbf{t}.\mathbf{d} \quad = \quad \mathbf{t}.\mathbf{d}.\mathbf{y}\tilde{y}_i\Theta \subset \varphi is convex.
public String getHombre() (
      sterbusta, nombares
 socialis 3, it can record in the most Different states of 20 minutes as a recording on the 10
      this is a nondome = nominate;
 ..........
```
**Figura 3. Ejemplo de un POJO**

#### **4.2.2.3 Contextos en Seam**

- **Aplication.-** Parecido al de JSF es decir q toda la información se encuentra en la aplicación.
- **EXECTE:** Business Process (proceso de negocio).- Asocia este contexto a un largo proceso de negocio, es un poco difícil debido a que es controlado por la máquina de jboss llamada *bpm* (bisness process model); para saber q es un proceso de negocio divide múltiples interacciones con múltiples usuarios y al mismo tiempo.
- **Sesión.-** Todos los datos se comparten mientras se mantiene abierta una sesión, cuando esta se cierra los datos desaparecen.
- **Conversation.-** Punto fuerte de seam y por lo tanto es el concepto central de seam haciéndolo muy potente; una conversación es una unidad de trabajo desde el punto de vista del usuario; estas unidades se pueden dividir en interacciones con el usuario lo que significa que dicha conversación puede ser compartida entre varias pantallas, tiene algunas peticiones y transacciones con la BD (Base de Datos).
- **Event (Request).-** Representa el periodo de vida de una petición JSF; por lo tanto la mayoría de objetos no definidos implícitamente se ubicarán en el event.
- **Stateless context** (para quienes han usado EJB) (objeto sin estado).- Los componentes que realmente tiene contexto de **Stateless** son los componentes definidos como sesión bean de EJB; se puede decir que seam se basa en esta filosofía, aunque no son muy importantes porque no es orientado a objetos, pero los desarrolladores si los utilizan.

### **4.2.2.4 Cuando se crean y destruyen las conversaciones?**

### *Definición de Conversación:*

- **\*** Se puede definir a las conversaciones como tareas.
- Una conversación es una unidad de trabajo desde el punto de vista del usuario.
- Las unidades de trabajo o conversaciones desde el punto de vista del desarrollador son pensados implementando un Use Case.

Para iniciar una conversación se lo puede hacer de 3 maneras.

- **1.** Directamente en la página o Agregando etiquetas en el código html.
- **2.** Utilizando anotaciones dentro de la clase.
	- **2.1 @begin**: permite iniciar una conversación, puede tener los siguientes atributos:

**Nested**.- conversaciones necesarias; cuando se hace una petición se genera una conversación temporal; para que sea una necesaria **nested=true** lo cual significa que los componentes que se estén utilizando crean una conversación de largo tiempo.

**Join.-** Cuando ya existe una conversación larga ya no se puede crear otra, pero si se puede unir a la existe con el atributo **Join = true**., se presenta error cuando no existe una conversación creada.

**Ejemplo:** En la **Figura 5.** Indica cómo iniciar una conversación.

| $\theta$ Begin(nested = true)                                 |
|---------------------------------------------------------------|
|                                                               |
| public void buscarProyecto(){                                 |
| $this$ . limpiar Campos();                                    |
| if $(\text{proyecto} \ \!= \ \text{null})$ {                  |
| listCoeficiente.clear();                                      |
| listPorcentajeCat.clear();                                    |
| $rendered = true$ :                                           |
| $presupuesto = provecto.getPresupuestoGen()$ ;                |
| listPresupuestoRubro = presupuesto.getListPresupuestoRubro(); |
| cuadrillaTipo = presupuesto.getCuadrillaTipo();               |
| $if(cuadrillaTipo := null)$                                   |
| $mostrarLista = true;$                                        |
| $listCoeficiente = cuadrillaTipo.getListaCoeficiente()$ ;     |
| $listPor centajeCat = cuadrillaTipo.getListaPorcentajeCat();$ |
| this.calcularTotalCategoria();                                |
| this.calcularTotalValorDias();                                |
| $\text{else}$                                                 |
| $c u = d r i l = r e v$ CuadrillaTipo();                      |
| cuadrillaTipo.setPresupuesto(presupuesto);                    |
| cuadrillaTipo.setProvecto(provecto);                          |
| Y                                                             |
| 3                                                             |
|                                                               |

**Figura 4. Iniciar una conversación.**

**2.2 @end:** Permite finalizar una conversación.

**Ejemplo:** En la **Figura 6.** Indica cómo iniciar una conversación.

```
\thetaEnd(beforeRedirect = true)
public String guardar()(
      FacesMessages fc = FacesMessages.instance();
      Constantes c = new Constantes();
      cuadrillaTipo.setListaPorcentajeCat(listPorcentajeCat);
      proyecto.setNivel(c.getCuadrilla());
      if(listPorcentajeCat.size() > 0 && listCoeficiente.size() > 0){
          if(cuadrillaTipo.getId() == null (
                entityManager.persist(cuadrillaTipo);
                fc.add("LA CUADRILLA TIPO HA SIDO GUARDADA", "info");
                return "cuadrillaGuardada".
           \text{else}\verb|cudrillaTipo| = \verb|entityManager.merge|(cudrillaTipo)|;entityManager.flush();
                fc.add("CUADRILLA TIPO ACTUALIZADA", "info");
                return "cuadrillaGuardada".
          \rightarrow\text{else}fc.add("LA LISTA DE LOS COEFICIENTES ESTA VACIA ", "info");
            \verb|return null|J)
\overline{ }
```
#### **Figura 5. Finalizar una conversación.**

**3.** En el componente que controla la navegación de las páginas, dentro de un archivo xml.

**Ejemplo:** En la **Figura 7.** Indica cómo manejar una conversación en una página XML.

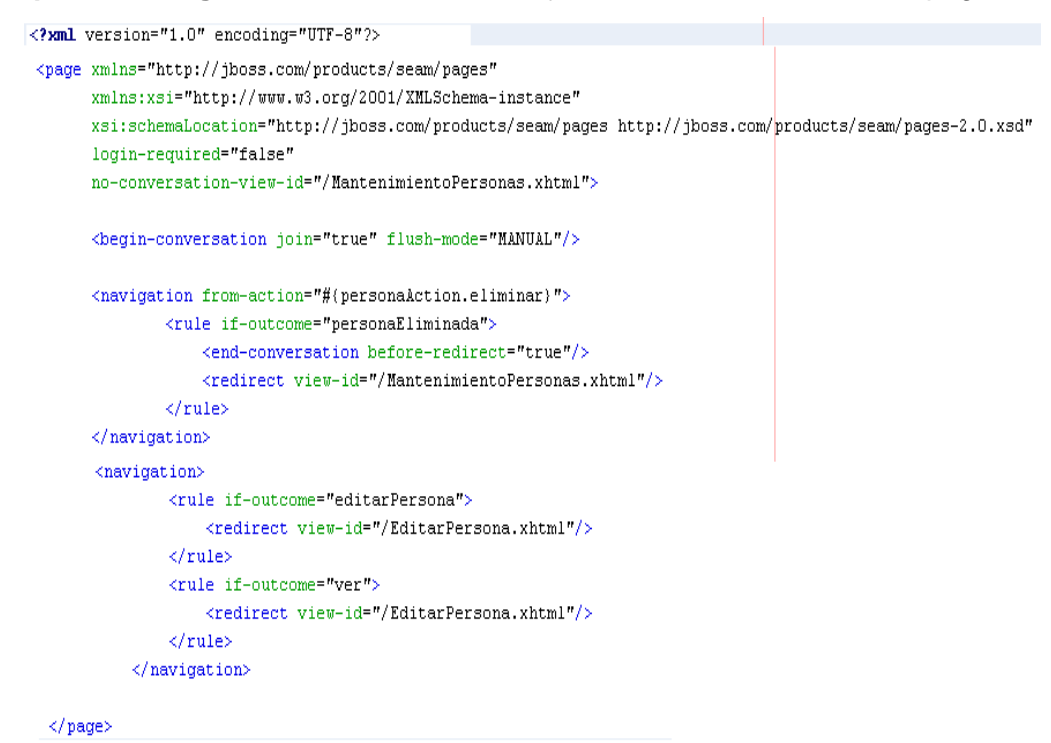

**Figura 6. Manejo de conversaciones en un página XML.**

## **4.2.2.5 [Bijection](http://noelia-java.blogspot.com/2008/04/bijection.html)**

Para entender el funcionamiento básico de JBoss Seam debes familiarizarte con dos conceptos: Contexto y Componente.

Un componente es un objeto con estado (normalmente stateful session beans). Una instancia de un componente vive en un contexto y se le asigna un nombre en dicho contexto. Para asociar la instancia de un componente al nombre de dicho componente en un contexto Seam proporciona el mecanismo de Bijection.

 *Bijection = Injection + Outjection*

### **4.2.2.5.1 @In (injection)**

Inyecta componentes de la aplicación en el componente actual (dentro de una conversación).

La anotación @In puede recibir valores:

- **create**=true/false que indica si se crea el componente en caso de que no exista (o lo que es lo mismo en caso de que Seam no lo haya creado en una petición anterior),
- **required**=true/false indicando si el componente debe estar creado con anterioridad,
- **scope y el value** que son el ámbito y el nombre del componente.

## **4.2.2.5.2 @Out (outjection)**

Para "outyectar" componentes, o dicho de otra forma inyectar hacia fuera. Se toma un componente y se deposita en un contexto mediante inyection.

La anotación @Out puede recibir valores:

**required**=true/false. **Scope** = relacionado con el ámbito. **value** = relacionado con el nombre del contexto

A diferencia del mecanismo de Injection, el mecanismo de Bijection es:

- **contextual**: Es usada para asociar componentes con estado desde diferentes contextos.
- **bidireccional**: Los componentes pueden ser depositados en el contexto o tomados de él.
- **dinámico**: Como los valores de las variables de los contextos cambian con el tiempo y los componentes tienen un estado definido, la bijection sucede cada vez que el componente es invocado.

## **4.2.2.6 Archivos de configuración de Seam**

JBoss Seam intenta minimizar todo lo posible la cantidad de xml necesario para configurar la aplicación.

Sin embargo, parte de la configuración es preferible tenerla en archivos xml, como reglas de navegación o configuración de componentes del framework, para así aislarla del código java y poderla cambiar sin recompilar. En otros casos, como los descriptores, es obligatorio tener los archivos xml para cumplir las especificaciones.

Estos son los archivos de configuración que podemos encontrarnos en un proyecto Seam, su localización y cometido.

- \* **ds.xml**: Contiene los par metros de conexión a la base de datos. Este archivo debe desplegarse en el directorio "deploy" de JBoss
- **seam.properties**: Este archivo debe estar presente obligatoriamente (aunque esté vacío) en la carpeta raíz del archivo jar que va a desplegarse o en la carpeta classes del archivo war. Este archivo se usa para configurar las propiedades de los componentes components.xml: Puede aparecer en tres lugares; el directorio "META-INF" del archivo jar, el directorio "WEB-INF" del archivo war, o cualquier directorio que contenga clases anotadas con @Name. En él se declaran y configuran componentes.
- **components.properties**: Especifica el valor de variables que pueden usarse en el archivo components.xml, como @debug@. Estas variables se reemplazan cuando se despliega la aplicación.
- **persistence.xml**: Se sitúa en el directorio "META-INF"" del archivo jar y en él se declaran las unidades de persistencia.
- **security.drl**: En él se declaran las reglas de autorización del subsistema Drools. Se coloca en la raíz del archivo ear o en el directorio "classes" en el caso de desplegar en un archivo war.
- **application.xml**: Es el descriptor de despliegue de Enterprise Application Archives y es un archivo estándar en aplicaciones java 2 EE. Se sitúa en el directorio "META-INF" del archivo ear y en él se declaran los módulos de la aplicación y las dependencias.
- **ejb-jar.xml**: Es el descriptor de despliegue estándar de la especificación EJB. Se coloca en el directorio META-INF del archivo jar, y en Seam contiene la declaración del SeamInterceptor.
- **jboss-app.xml**: Es el descriptor de aplicación específico de JBoss y se sitúa en el directorio "META-INF" del archivo ear.
- **faces-config.xml**: Es el archivo de configuración central de JavaServer Faces. Se encuentra en el directorio "WEB-INF" del archivo war.
- **pages.xml**: Especifica las reglas de navegación. Se encuentra en el directorio "WEB-INF" del archivo war.
- **web.xml**: Es el descriptor Web estándar especificado en J2EE. Se encuentra en el directorio "WEB-INF" del archivo war.
- **import-\*.sql**: Se coloca en la raíz del archivo jar. Puede contener código sql que será ejecutado cada vez que se despliegue la aplicación.

### **4.2.2.7 EntityManager en Seam**

**Definición:** Manejador de entidades persistentes ofrecido por el framework EJB3.0. Es la interfaz principal de los JPA utilizada para la persistencia de las aplicaciones.

Es inyectado por Seam de la siguiente manera:

### **@In**

### **EntityManager entityManager;**

Con la llegada de EJB 3 y JPA nace la figura del EntityManager para simplificar la persistencia de objetos. Y gracias a las anotaciones, el EntityManager puede ser inyectado por el contenedor de EJBs.

**Operaciones:** con cada EntityManager se puede realizar las siguientes operaciones:

- **persist**: Inserta el objeto persistente en BD.
- **remove**: Elimina el objeto persistente de BD
- **find**: Recupera un objeto persistente a partir de su clave primaria. Devuelve null si el objeto no existe.
- **flush**: aplicar a la BD modificaciones de entidades, acumuladas durante la transacción.
- **createQuery**: Permite crear un objeto Query para lanzar una consulta EJB-QL (Lenguaje de consultas). Es un lenguaje de consultas orientado a objetos.
- $\triangleright$  No dispone de un método update, pero en su defecto tiene los métodos merge y refresh

## **4.3 Niveles de Servicio basados en EJB 3.0**

### **4.3.1 Que es EJB?**

Es una arquitectura de componentes para el desarrollo y despliegue de aplicaciones empresariales orientadas a objetos y distribuidas. Los **Enterprise JavaBeans** (también conocidos por sus siglas **EJB**) son una de las [API](http://es.wikipedia.org/wiki/Interfaz_de_programaci%C3%B3n_de_aplicaciones) que forman parte del estándar de construcción de aplicaciones empresariales [J2EE](http://es.wikipedia.org/wiki/J2EE) (ahora JEE 5.0). Su especificación detalla cómo los servidores de aplicaciones proveen objetos desde el lado del servidor que son, precisamente, los EJB.

*"Definición: Los EJB proporcionan un modelo de componentes [distribuido](http://es.wikipedia.org/wiki/Computaci%C3%B3n_distribuida) estándar del lado del [servidor.](http://es.wikipedia.org/wiki/Servidor) El objetivo de los EJB es dotar al programador de un modelo que le permita abstraerse de los problemas generales de una aplicación empresarial (concurrencia, transacciones, persistencia, seguridad, etc.) para centrarse en el desarrollo de la lógica de negocio en sí. El hecho de estar basado en componentes permite que éstos sean flexibles y sobre todo reutilizables." 4*

No hay que confundir los Enterprise JavaBeans con los [JavaBeans.](http://es.wikipedia.org/wiki/JavaBeans) Los JavaBeans también son un modelo de componentes creado por Oracle - Sun Microsystems para la construcción de aplicaciones, pero no pueden utilizarse en entornos de objetos distribuidos al no soportar nativamente la invocación remota (RMI).

### **4.3.2 Tipos de Enterprise JavaBeans**

**Concepto de EJB de sesión.-** Es un componente del negocio que implementa los servicios ofrecidos por la aplicación.

Existen tres tipos de EJBs:

**1. EJB de Entidad** (*Entity EJBs*): su objetivo es encapsular los objetos del lado del servidor que almacena los datos. Los EJB de entidad presentan la característica fundamental de la [persistencia;](http://es.wikipedia.org/wiki/Persistencia) es decir que modela una entidad del negocio que necesita tener persistencias.

<sup>4</sup> Enterprise JavaBeans. [en línea], [http://es.wikipedia.org/wiki/EJB], [Consulta: 01 Enero 2009].

- **Persistencia gestionada por el contenedor** (CMP): el contenedor se encarga de almacenar y recuperar los datos del objeto de entidad mediante el mapeo o vinculación de las columnas de una tabla de la [base de datos](http://es.wikipedia.org/wiki/Base_de_datos) con los atributos del objeto.
- **Persistencia gestionada por el bean** (BMP): el propio objeto entidad se encarga, mediante una [base de datos](http://es.wikipedia.org/wiki/Base_de_datos) u otro mecanismo, de almacenar y recuperar los datos a los que se refiere, por lo cual, la responsabilidad de implementar los mecanismos de persistencia es del programador.
- **2. EJB de Sesión** (*Session EJBs*): gestionan el flujo de la información en el servidor. Generalmente sirven a los clientes como una fachada de los servicios proporcionados por otros componentes disponibles en el servidor.

Puede haber dos tipos:

- **Con estado** (*stateful*). Los beans de sesión con estado son objetos distribuidos que poseen un estado. El estado no es persistente, pero el acceso al bean se limita a un solo cliente.
- **Sin estado** (*stateless*). Los beans de sesión sin estado son objetos distribuidos que carecen de estado asociado permitiendo por tanto que se los acceda concurrentemente. No se garantiza que los contenidos de las variables de instancia se conserven entre llamadas al método.
- **3. EJB dirigidos por mensajes** (*Message-driven EJBs*): son los únicos beans con funcionamiento asíncrono. Usando el *Java Messaging System* [\(JMS\)](http://es.wikipedia.org/wiki/JMS), se suscriben a un tema (*topic*) o a una cola (*queue*) y se activan al recibir un mensaje dirigido a dicho tema o cola. No requieren de su instanciación por parte del cliente.

## **4.3.3 Manejo de relaciones entre entidades**

## **4.3.3.1 Características de una relación.**

 **Cardinalidad**: cuantas instancias pueden existir en cada lado de una relación entre dos entidades: 0..1, 1, \*.

- **Direccionalidad**: cómo se navega entre dos entidades que mantienen una relación:
	- **Unidireccional**: si solo una entidad referencia a la otra. Tiene un solo lado denominado lado propietario donde se encuentra la clave foránea.
	- **Bidireccional**: si cada entidad referencia a la otra. Tiene dos lados denominados: lado propietario donde está la clave foránea y el lado inverso.

## **4.3.3.2 Tipos de Relaciones**

## **Uno-a-Uno = @OneToOne**

- La entidad cuya tabla contiene la clave foránea es el lado propietario.
- Se utiliza **@JoinColumn** sobre el atributo/propiedad que define la relación en el lado propietario, para añadir la clave foránea.
- Se puede usar el elemento **referencedColumnName** para especificar el nombre de la columna a la que hace referencia la clave foránea. Por defecto se asume que es la clave primaria de la tabla de la otra entidad.

**Ejemplo**: En la **Figura 8.** Podemos apreciar el mapeo de relaciones Uno a Uno bidireccional.

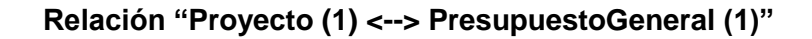

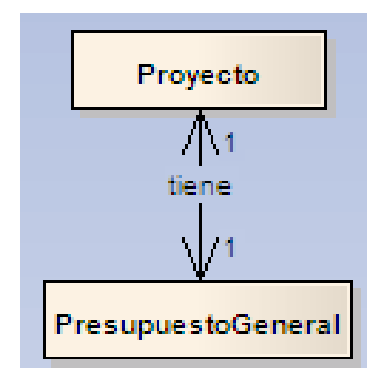

```
@Entity
 @Table(name="provecto")
 public class Proyecto implements java.io.Serializable {
    private PresupuestoGeneral presupuestoGen;
    11......@OneToOne(mappedBy="provecto", cascade={CascadeType.REMOVE})
     public PresupuestoGeneral getPresupuestoGen() {
        return presupuestoGen;
    þ
    public void setPresupuestoGen (PresupuestoGeneral presupuestoGen) {
        this presupuestoGen = presupuestoGen;
    \lambda11.1.1.1.1\overline{\phantom{a}}@Entity
@Table(name="presupuestoGeneral")
public class PresupuestoGeneral implements java.io.Serializable {
    private Provecto provecto:
    @OneToOne(cascade={CascadeType.MERGE,CascadeType.REFRESH,CascadeType.PERSIST})
   @JoinColumn(name= "proyectoIdFk")
   public Proyecto getProyecto() {
       return proyecto;
   J)
   public void setProyecto (Proyecto proyecto) {
       this proyecto = proyecto;
   //...............\overline{1}
```
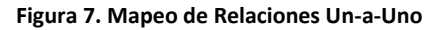

# **Uno-a-Muchos / Muchos-a-Uno = @OneToMany (Lado Uno) o @ManyToOne (Lado muchos)**

- **El lado propietario es el lado Muchos.**
- Si la relación es unidireccional, sólo se anota el lado que permite navegar hacia el otro.
- En las relaciones bidireccionales, el lado inverso tiene que usar el elemento **mappedBy,** en **@OneToOne**, **@OneToMany** y **@ManyToMany.** No se puede usar en **@ManyToOne** porque en una relación bidireccional el lado Muchos siempre es el lado propietario
- Se utiliza **@JoinColumn** para especificar la clave foránea.

**Ejemplo:** En la **Figura 9.** Podemos apreciar el mapeo de relaciones Uno-a-Muchos / Muchos-a-Uno bidireccional.

## **Departamento(1) <--> Empleados(0..N)**

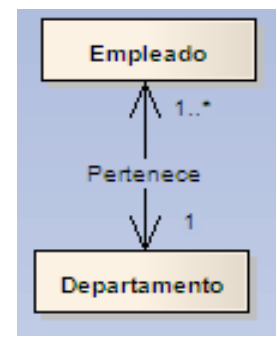

```
@Entity
@Table (name="departamento")
public class Departamento implements java.io.Serializable {
   private Long id Dep.
   private String nombre;
   Collection \leq Emplead \geq listEmplead \circ s = new ArrayList \leq Emplead \geq();11......@OneToMany(mappedBy = "departamento", cascade={CascadeType.MERGE}, fetch=FetchType.LAZY)
 public Collection<Empleado> getListEmpleados() {
     return listEmpleados;
 À
 public void setListEmpleados(Collection<Empleado> listEmpleados) {
     this.listEmpleados = listEmpleados;
 j
 11...\overline{ }@Entity
   @Table (name="empleado")
   public class Empleado implements java.io.Serializable(
        private Departamento departamento;
        77.11.11@ManyToOne
        @JoinColumn (name="id_departamento")
        public Departamento getDepartamento() {
              return departamento:
        A.
        public void setDepartamento (Departamento departamento) {
             this.departamento = departamento;
        þ,
        \mathcal{S} \mathcal{S} , , , , , ,
    \lambda
```
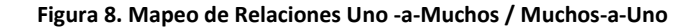

### **Muchos-a-Muchos = @ManyToMany.**

- Cualquier lado puede ser el lado propietario.
- Se utiliza **@JoinTable** sobre el atributo/propiedad que define la relación en el lado propietario, con los atributos:
	- name: nombre de la tabla en la que se mapea la relación.
	- joinColumns: claves foráneas de la entidad del lado propietario
	- **inverseJoinColumns**: claves foráneas de la entidad del lado inverson para especificar la clave foránea.

**Ejemplo:** En la **Figura 10.** Podemos apreciar el mapeo de relaciones Muchos-a-Muchos bidireccional.

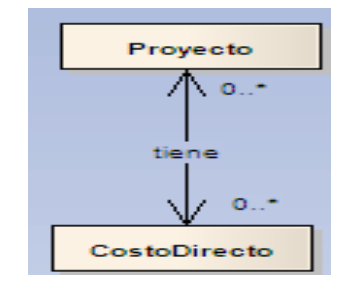

### **Proyecto(0..N)<-->CostoIndirecto(0..N)**

```
@Entity
@Table(name="proyecto")
public class Proyecto implements java.io.Serializable {
 Collection<CostoIndirecto> listaCosto = new ArrayList<CostoIndirecto>();
 11...ManyToMany(fetch = FetchType, EAGER, cascade={CascadeType, REMOVE} )
 @JoinTable(name="CostoIndirectoProyecto", joinColumns= @JoinColumn(name="proyectoId", nullable=true),
 inverseJoinColumns= @JoinColumn(name="costoIndirectoId"))
 public Collection<CostoIndirecto> getListaCosto() {
     return listaCosto;
 \lambdapublic void setListaCosto (Collection<CostoIndirecto> listaCosto) {
     this listaCosto = listaCosto;
 \lambda11...\lambda
```

```
@Entity
@Table(name="costoIndirecto")
public class CostoIndirecto implements java.io.Serializable {
 Collection<Proyecto> listaProyectos = new ArrayList<Proyecto>();
 11...@ManyToMany(mappedBy="listaCosto", cascade={CascadeType.MERGE, CascadeType.REFRESH})
 public Collection<Provecto> qetListaProvectos() {
     return listaProyectos;
 public void setListaProyectos (Collection<Proyecto> listaProyectos) {
     this.listaProyectos = listaProyectos;
 J.
 11.1.1.1.1\lambda
```
**Figura 9. Mapeo de Relaciones Muchos a Muchos**

### **4.3.3.3 Carga de Instancias Relacionadas**

Cuando se carga una instancia de **Department** en memoria, ¿se cargan en memoria también sus empleados (instancias de **Employee**)?

El enumerado **FetchType** define dos políticas de carga:

- **\*** FetchType.EAGER: la instancia o instancias relacionadas se cargan automáticamente.
- **FetchType.LAZY**: actúa como una indicación (la implementación puede aplicar **FetchType.EAGER**) para especificar que la instancia o instancias relacionadas no se carguen hasta el primer momento en que se precisen.

Cuando se invoca **department.getEmployees()**, la implementación del API de Persistencia, carga el/los empleados. Para lograrlo, la implementación del API de Persistencia puede generar subclases o usar frameworks de Programación Orientada a Aspectos (interceptando la invocación a **getEmployees**)

- La política de carga se puede especificar con el elemento **fetch** de las anotaciones
	- **@OneToOne** (por defecto **FetchType.EAGER**)
	- **@ManyToOne** (por defecto **FetchType.EAGER**)
	- **@OneToMany** (por defecto **FetchType.LAZY**)
	- **@ManyToMany** (por defecto **FetchType.LAZY**)

# **4.4 Jboss Aplication Server (Servidor de Aplicaciones)**

## **4.4.1 Que es Jboss Server?**

"**JBoss** es un [servidor de aplicaciones](http://es.wikipedia.org/wiki/Servidor_de_aplicaciones) [J2EE](http://es.wikipedia.org/wiki/J2EE) de [código abierto](http://es.wikipedia.org/wiki/C%C3%B3digo_abierto) implementado en [Java](http://es.wikipedia.org/wiki/Lenguaje_de_programaci%C3%B3n_Java) puro. Al estar basado en Java, JBoss puede ser utilizado en cualquier [sistema](http://es.wikipedia.org/wiki/Sistema_operativo)  [operativo](http://es.wikipedia.org/wiki/Sistema_operativo) que lo soporte."<sup>5</sup>

JBOSS es sin duda la implementación de un servidor J2EE más popular en el mercado. Es código abierto, usa la licencia GPL (de sus siglas en inglés General Public License) y por lo tanto su uso es gratuito. En la aplicación web decidimos usar la versión 4.2.2 aunque al momento de escritura de este documento JBOSS se encuentra ya en su versión 5.1. JBoss AS ofrece una plataforma de alto rendimiento para aplicaciones de e-business. Combinando una arquitectura orientada a servicios con una licencia de código abierto, JBoss AS puede ser descargado, utilizado, incrustado y distribuido sin restricciones por la licencia.

## **4.4.2 Características de JBOSS Aplication Server**

 JBOSS es lo que se define también como Middleware, software que se encuentra entre la aplicación y la base de datos. JBOSS es el encargado de proveer servicios a la aplicación para que ésta pueda funcionar.

Las características destacadas de JBoss incluyen:

- Producto de licencia de código abierto sin coste adicional.
- Cumple los estándares.
- Confiable a nivel de empresa
- Incrustable, orientado a arquitectura de servicios.
- Flexibilidad consistente
- Servicios del middleware para cualquier objeto de Java
- Ayuda profesional 24x7 de la fuente

**<sup>5</sup>** Jboss. [en línea], [http://es.wikipedia.org/wiki/Jboss.htm], [Consulta: 04 Marzo 2009].

## **4.4.3 Ventajas**

 Existe una enorme cantidad de servidores de aplicaciones en el mercado. Prácticamente cada compañía cuyo negocio base es la Tecnología de Información ha desarrollado su propio servidor de aplicaciones. La numerosa población de este tipo de software ha hecho posible destacar las ventajas que JBOSS tiene ante sus competidores. Existen muchos criterios de evaluación para un servidor de aplicaciones, entre los más importantes tenemos:

**Rendimiento:** En este aspecto JBOSS se mantiene a la par o con ligera ventaja con la mayoría de sus competidores. La base de JBOSS es Java, una tecnología conocida por su gran consumo de recursos. Nuevas tecnologías incorporadas a Java (Hot Spot, JIT) y JBOSS (Microkernel) han permitido eliminar estas desventajas.

**Precio:** Este criterio es el fuerte de JBOSS, simplemente es gratis. Su licencia LGPL requiere que se uso sea gratuito sin importar la versión. Esto se contrasta con muchos de sus competidores los cuáles requieren licencias en miles e incluso decenas de miles de dólares.

**Estándar:** JBOSS tiene licencia J2EE y soporta, en su última versión, el estándar Java EE5. La mayoría de servidores de aplicaciones soportan hasta J2EE 1.3 y no tienen licencia J2EE. La importancia del estándar radica en que la tecnología usada en el servidor de aplicaciones no está amarrada a ninguna compañía en particular lo cual provee una mayor libertad y seguridad al desarrollador.

**Portabilidad:** JBOSS es independiente de cualquier sistema operativo, en el caso de JBOSS 4.2.2.GA utilizado en el presente proyecto o versiones superiores solo necesitan el JDK 1.6.0\_03 o versión más alta para funcionar.

**Popularidad:** Este es un valor difícil de medir con exactitud pero fácil de apreciar. Debido a las ventajas arriba descritas la popularidad de JBOSS está en aumento y es actualmente mayor a la mayoría de sus competidores. La popularidad es una ventaja muy importante para el desarrollador ya que provee una mayor comunidad de soporte.

# **5. EVALUACIÓN DEL OBJETO DE INVESTIGACIÓN**

La Carrera de Ingeniería en Sistemas del Área de Energía y Recursos Naturales no Renovables de la Universidad Nacional de Loja, forma profesionales con conocimientos profundos en la estructura y particularidades del software, capaces de llevar a la práctica todos los conocimientos adquiridos durante los seis años de carrera universitaria, mediante la realización de un software de gestión y seguimiento de obras civiles para el Ilustre Municipio del Cantón Paltas.

Debido a la complejidad y tiempo que demanda la realización de actividades en el departamento de Obras Publicas, se identificó que el objeto de investigación es la "Falta de tiempo para la gestión y seguimiento de las obras ejecutadas por el departamento de Obras Públicas", por ello se decidió diseñar e implementar un software para la gestión y seguimiento de las obras civiles que sea accesible desde la web, usando el Framework Seam, lo que permitirá a los empleados efectuar sus tareas con mayor eficiencia y en menor tiempo, dando solución efectiva a esta problemática

Cabe destacar que para cumplir con los objetivos planteados se obtuvo información proporcionada por el personal tanto del departamento de obras públicas como de bodega, para lo cual fue necesario solicitar la autorización respectiva del Lic. Jorge Luis Feijoo Valarezo, Alcalde del Ilustre Municipio del Cantón Paltas, logrando de esta manera culminar con éxito el presente trabajo investigativo.

### **6. DESARROLLO DE LA PROPUESTA ALTERNATIVA**

### **6.1 ANÁLISIS DE LA APLICACIÓN**

## **6.1.1 Definición del Problema**

El desarrollo del cantón es un proceso sostenido y como todo proceso, necesita la decisión voluntaria, firmeza de sus autoridades y participación ciudadana; esta concepción es la fortaleza institucional, porque procuran ir siempre adelante, de manera proactiva, afirmando bases, delineando la construcción de una ciudad y cantón; el deber del Gobierno Local es estar comprometido con la construcción de una sociedad equitativa, solidaria y participativa, que se posiciona competitivamente en el escenario nacional e internacional, promoviendo la calidad de vida de sus habitantes y preservando su ambiente e identidad como Ciudad Patrimonio Cultural de la Nación.

El Plan de Gobierno Municipal tiene un horizonte referencial: lograr que la gente viva mejor, dotando a la ciudad y al cantón de servicios públicos de calidad, procurando su organización, propiciando fuentes de empleo, fomentando su cultura, fortaleciendo su identidad, sin descuidar las relaciones nacionales, tan necesarias para captar experiencias, saberes y contribuciones para el desarrollo local. En fin, su objetivo es recuperar la belleza de la ciudad, y ejecutar obras que mejoren la imagen y presentación de Paltas.

Es así que el Ilustre municipio de Paltas, a través del Departamento de Obras públicas y en coordinación con la Dirección de Gestión Ambiental desarrollan una serie de proyectos civiles en todas las parroquias pertenecientes a este cantón. Entre estas obras están: construcción de casas comunales, aulas, puentes, canales, alcantarillado sanitario y pluvial, carreteras, obras de arte en vías (alcantarillas, muros de contención, etc.), obras urbanísticas y de embellecimiento.

Por ejemplo en el año 2007 el Gobierno Local de Paltas emprendió la ejecución de 110 proyectos de gran importancia para el cantón, uno de los claros objetivos planteados es el mejoramiento de la red vial y que con la nueva maquinaria adquirida se trabajó constantemente. En el 2008 se tiene planeado ejecutar 90 obras, de las cuales el 70% se realizarán por contratación directa, es decir que estarán dirigidas y

controladas por el personal que labora en el Departamento de Obras Públicas, y, el 30% restante por contratación a terceros.

Para empezar la ejecución de las obras que han sido aprobadas se realiza un plan de trabajo (tiempo, presupuesto, materiales requeridos, etc.), la estimación del monto que se invertirá en cada obra, para esto el personal asignado deberá elaborar el análisis de precios unitarios, donde se calculará los materiales, mano de obra y equipo necesarios para la construcción de una obra. En base a los cálculos obtenidos se solicita la adquisición de materiales los mismos que serán entregados por el departamento de Bodega. El técnico lleva un control permanente de costos y mediciones, las cuales al final son aplicadas para la liquidación de materiales. Esta liquidación se realiza cuando la obra concluya o se haya terminado el presupuesto asignado, con el fin de determinar el costo exacto de la obra. Este proceso consiste en la medición de cantidades de obra ejecutada, con estos datos se obtienen cantidades justas de materiales utilizados o sobrantes y finalmente se compararan estos datos con los entregados por Bodega en un inicio. Estos procesos actualmente se realizan con la ayuda de una herramienta office (Excel), lo cual no permite un almacenamiento unificado de los datos generados por proyectos en ejecución o terminados.

Debido a la cantidad y complejidad del manejo y control de estas obras, para los técnicos es muy difícil llevar una correcta gestión y seguimiento de las mismas en todos sus procesos, pues no cuentan con un mecanismo que facilite la planificación, registro y control. Cuando se culmina la obra es necesario realizar la liquidación de materiales porque la ley así lo exige, sin embargo el personal del Departamento de obras Públicas actualmente no realiza esta actividad, puesto que demanda de considerable dedicación y tiempo, factor que es el principal inconveniente del personal, debido a que tienen varias obras a su cargo, lo que a provocado que algunos de los técnicos sean glosados; porque en el momento de que se realizan auditorias por parte de la Contraloría General del Estado no se cuenta con informes que puedan ser presentados a tiempo y con los debidos justificativos.

Toda la información relacionada a un determinado proyecto tanto de las obras ejecutadas como de los registros de materiales que han sido entregados a los encargados de la ejecución de las obras, se encuentra almacenada manualmente en

archivadores, carpetas y en documentos de office, siendo susceptibles al deterioro y pérdida, y en el caso de los últimos a ser borrados accidentalmente.

Por otro lado para facilitar el registro de los ingresos, egresos y devoluciones de los materiales de Bodega, se pretende automatizar las actividades que se realizan en este departamento, con el fin de que se lleve un mejor control de todos los objetos que tenga a su cargo, también se facilitará la elaboración de informes cuando se presenten auditorias técnicas, puesto que la información estará unificada y será de fácil acceso.

Para ayudar aliviar los problemas que se dan durante la ejecución de las actividades tanto en los cálculos de precios unitarios, control de obras, liquidación de materiales, ingreso, egreso y devolución de los mismos, etc. se presenta como solución desarrollar e implementar un **Software para la gestión y seguimiento de las obras civiles, accesible desde la Web para el Ilustre Municipio del Cantón Paltas, aplicando la tecnología AJAX**, cuyo objetivo de la aplicación en conjunto con el sistema de Bodega es: garantizar la calidad y pertinencia de las actividades. Permitiendo al personal tanto del Departamento de Obras Publicas como de Bodega efectuar sus actividades en menor tiempo y con mayor eficiencia.

# **6.1.2 Glosario de Términos**

## **6.1.2.1 Obras Civiles**

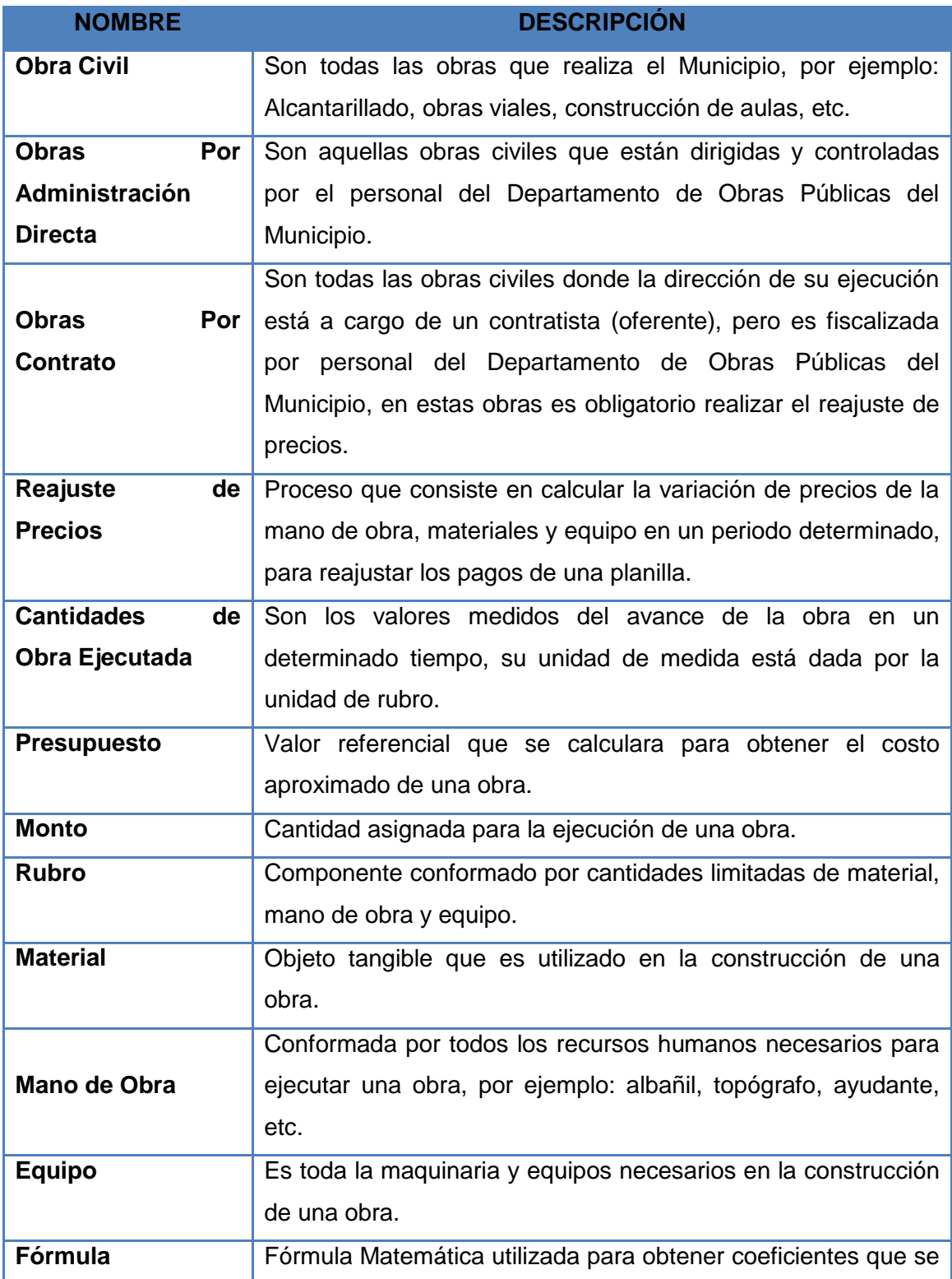

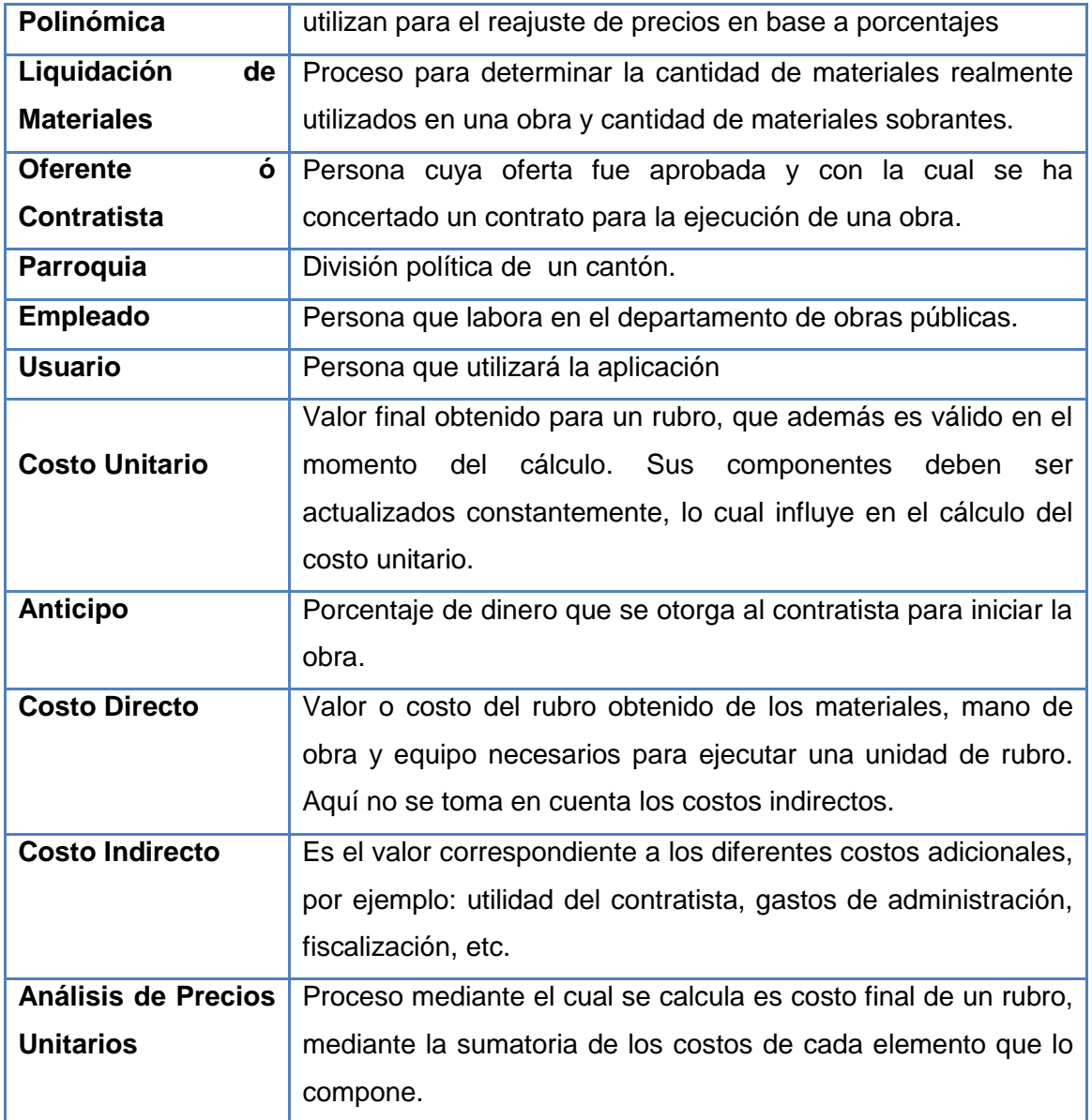

# **6.1.2.2 Bodega**

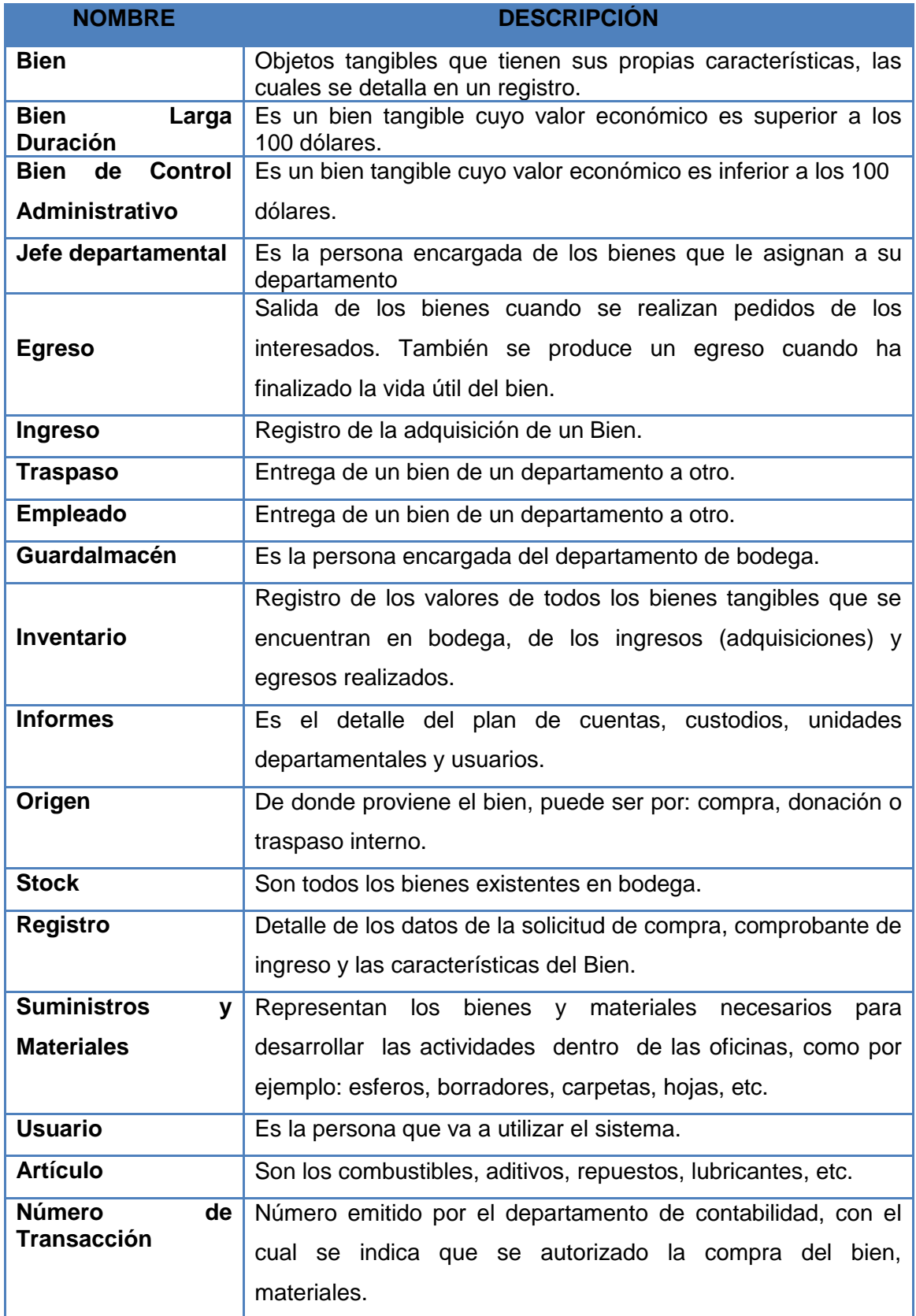

# **6.1.3 Documento de Requerimientos**

# **6.1.3.1 Requerimientos Funcionales**

# **6.1.3.1.1 Obras Civiles**

La aplicación permitirá:

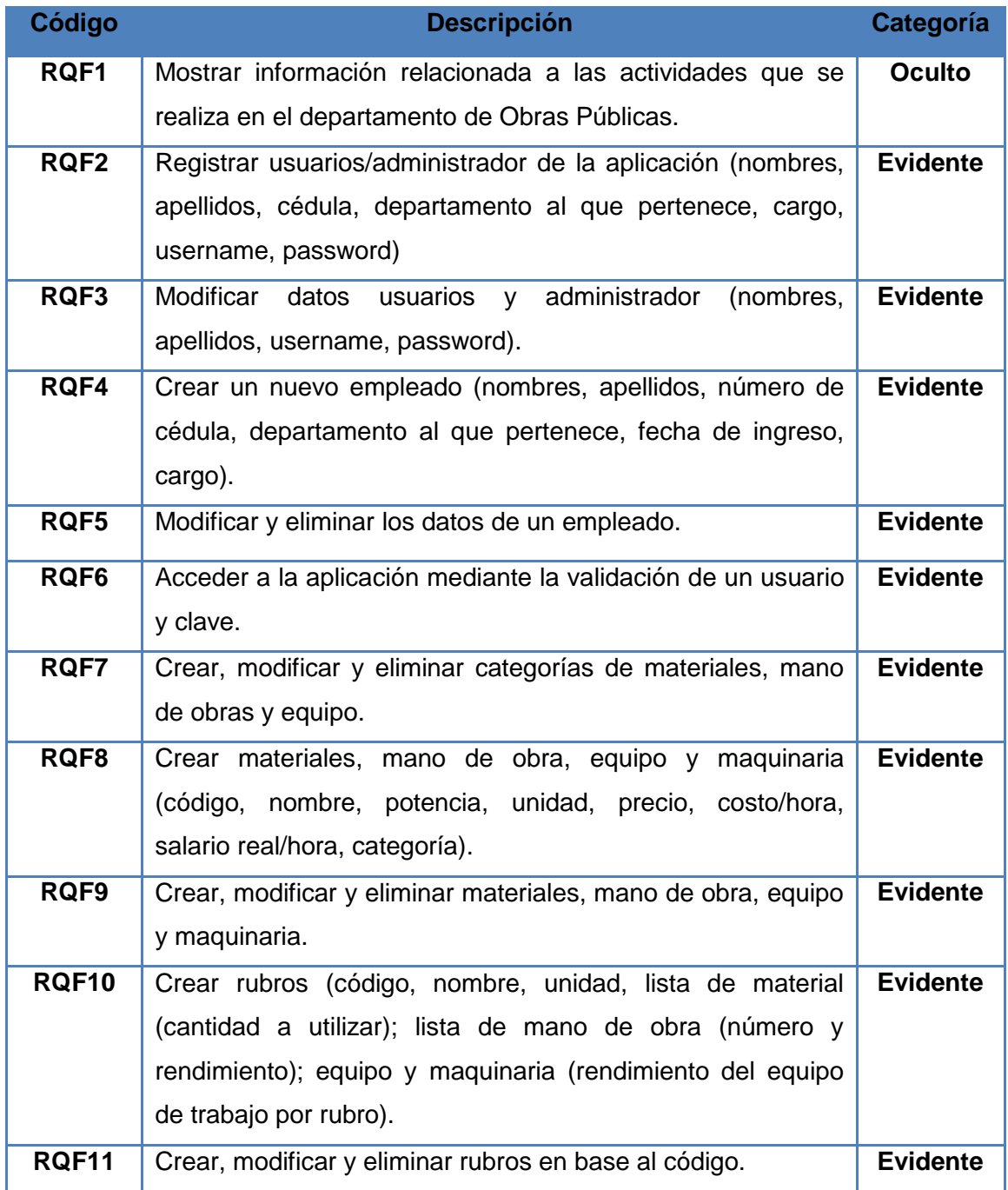

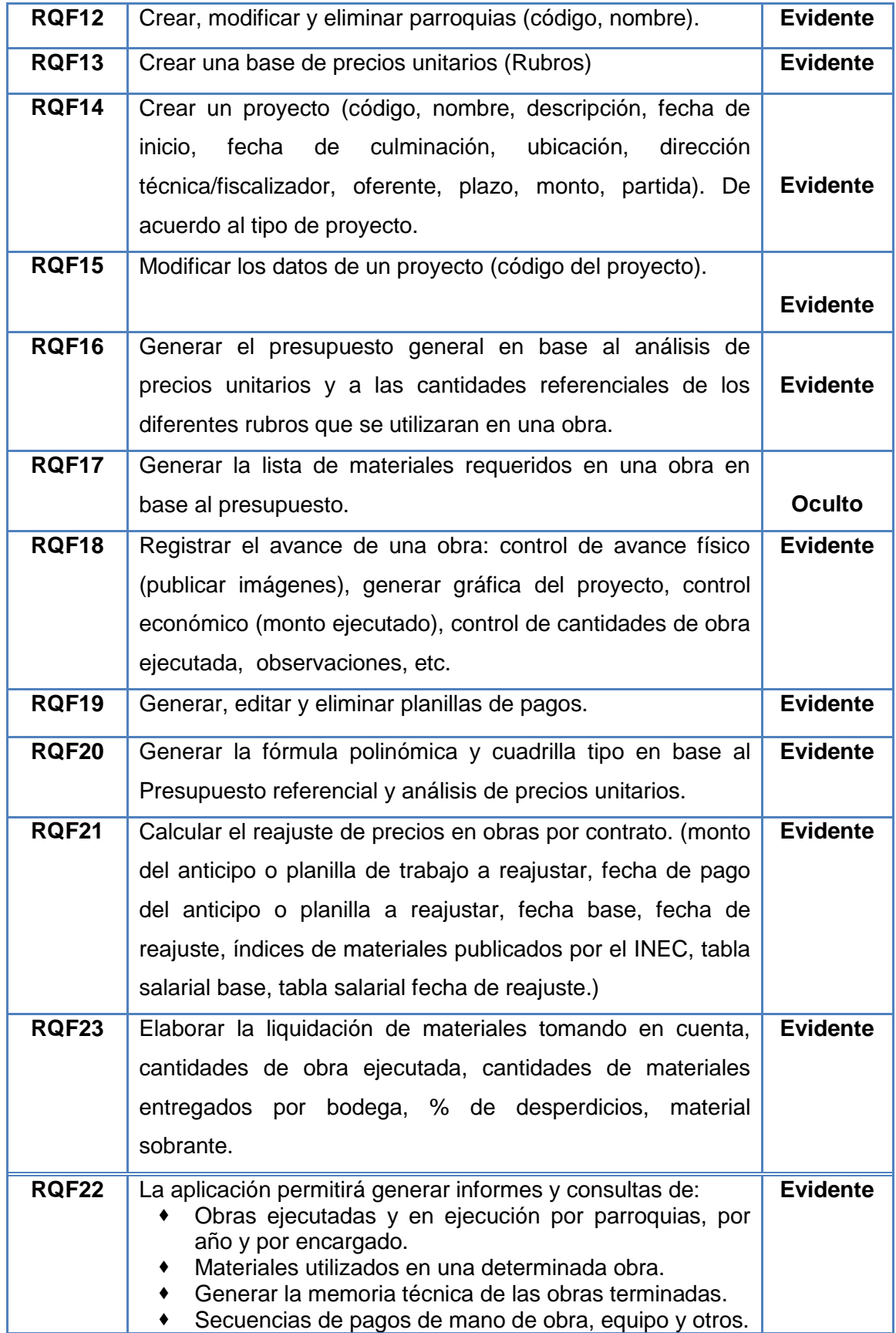

# **6.1.3.1.2 Bodega**

El sistema permitirá:

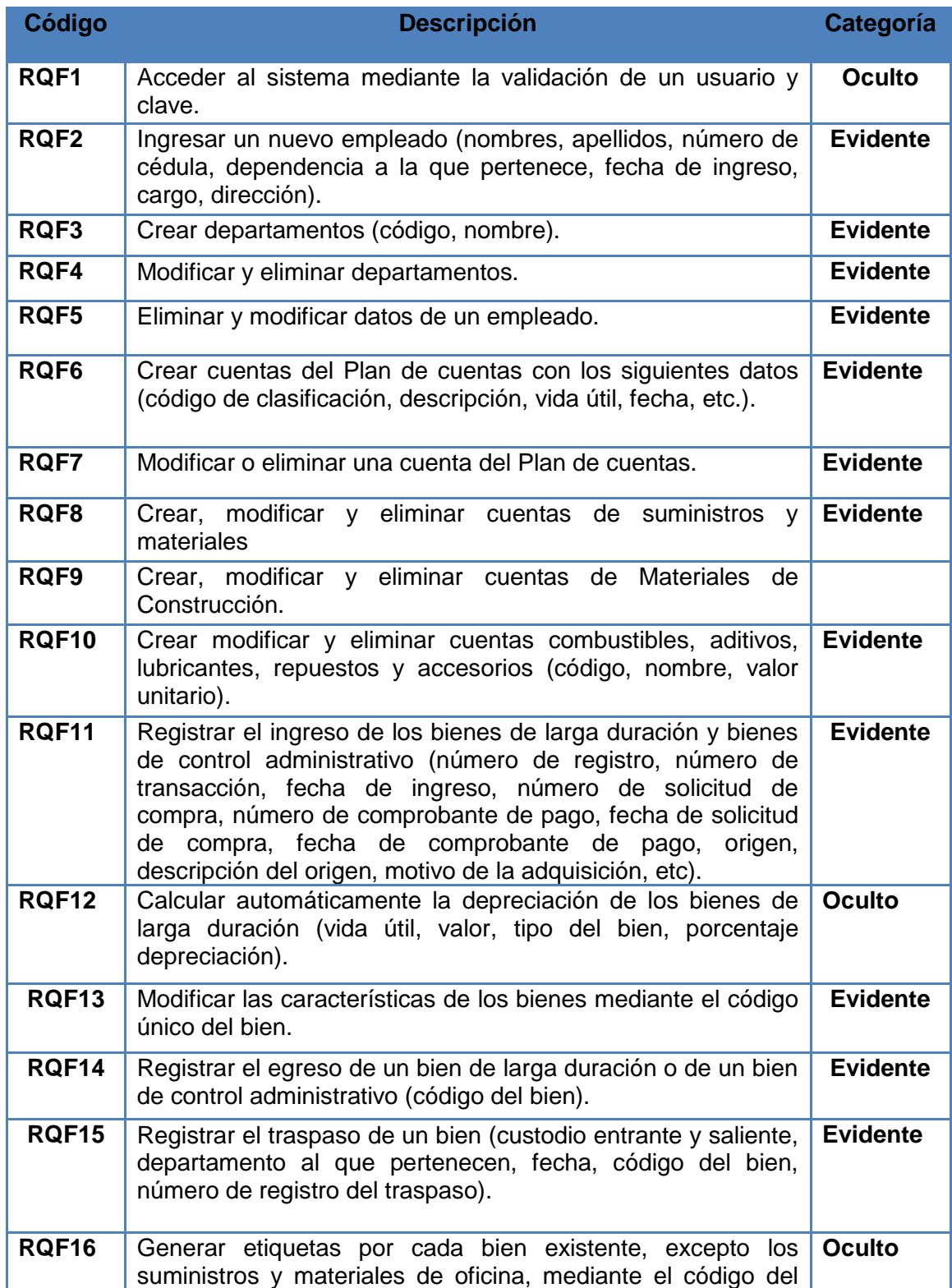

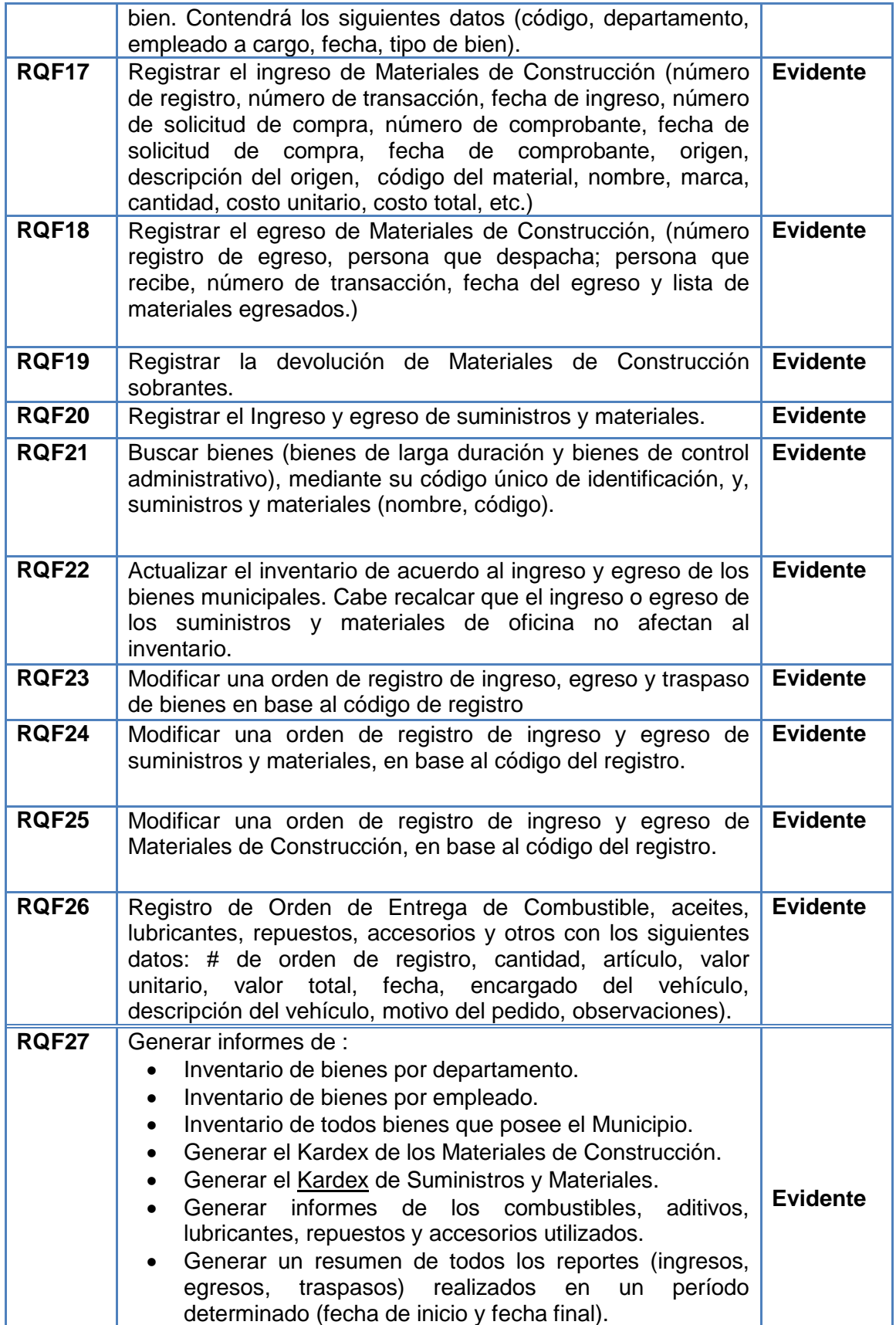

# **6.1.3.2 Requerimientos No Funcionales**

## **6.1.3.2.1 Obras Civiles**

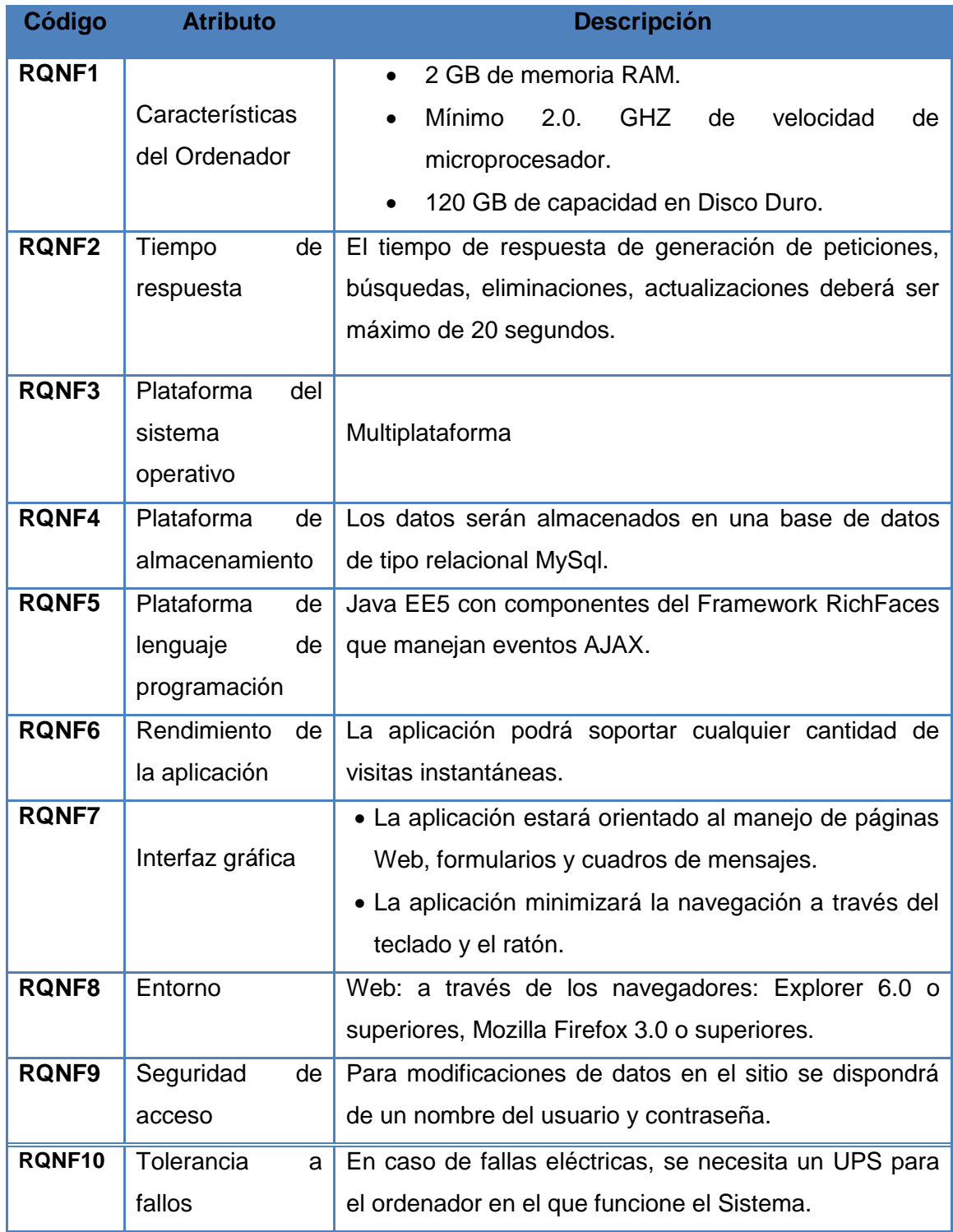

# **6.1.3.2.2 Bodega**

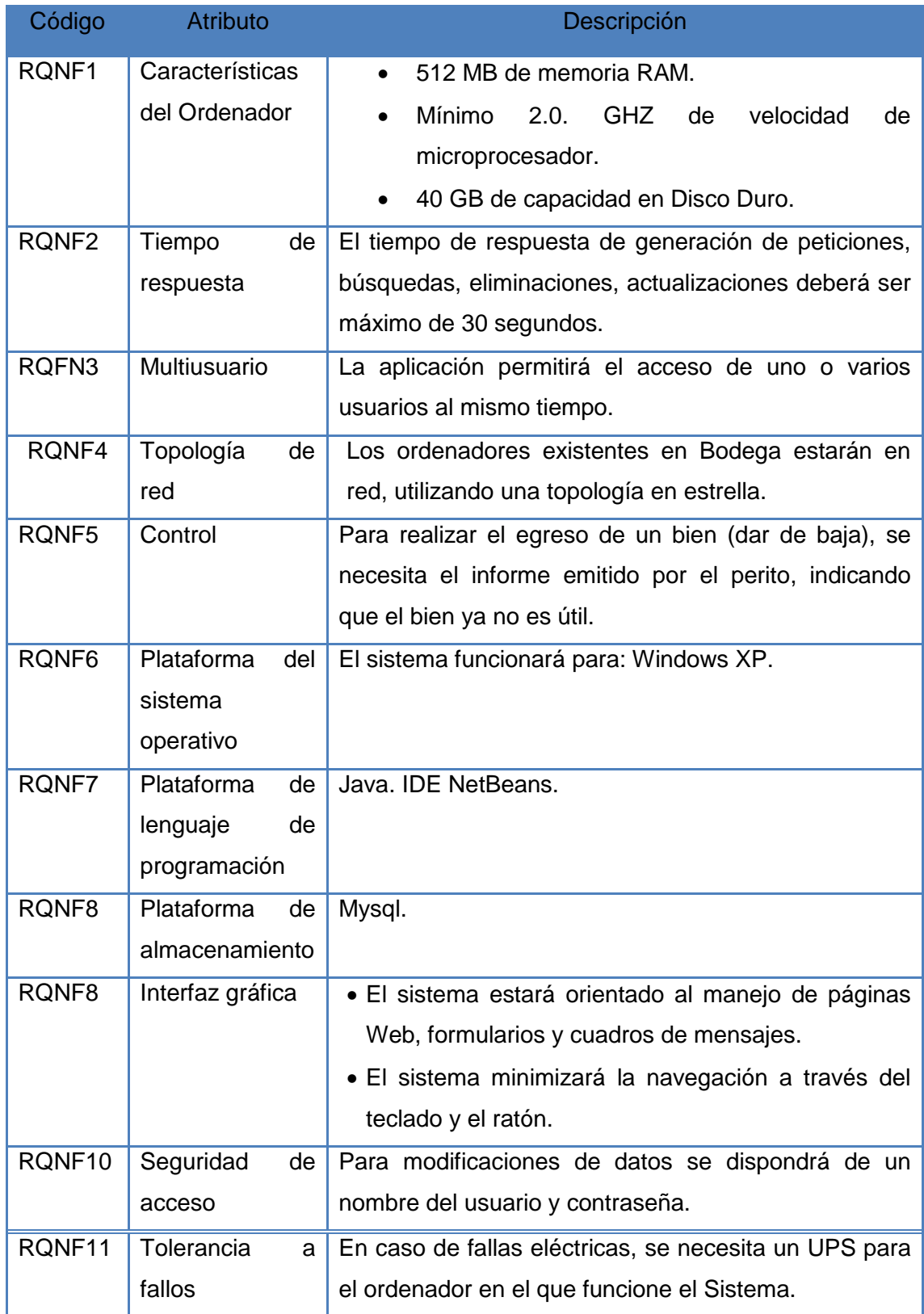
# **6.2 MODELADO DEL DOMINIO DE LA APLICACIÓN**

#### **6.2.1 Diagrama del Dominio de Usuarios**

# **6.2.1.1 Obras Civiles**

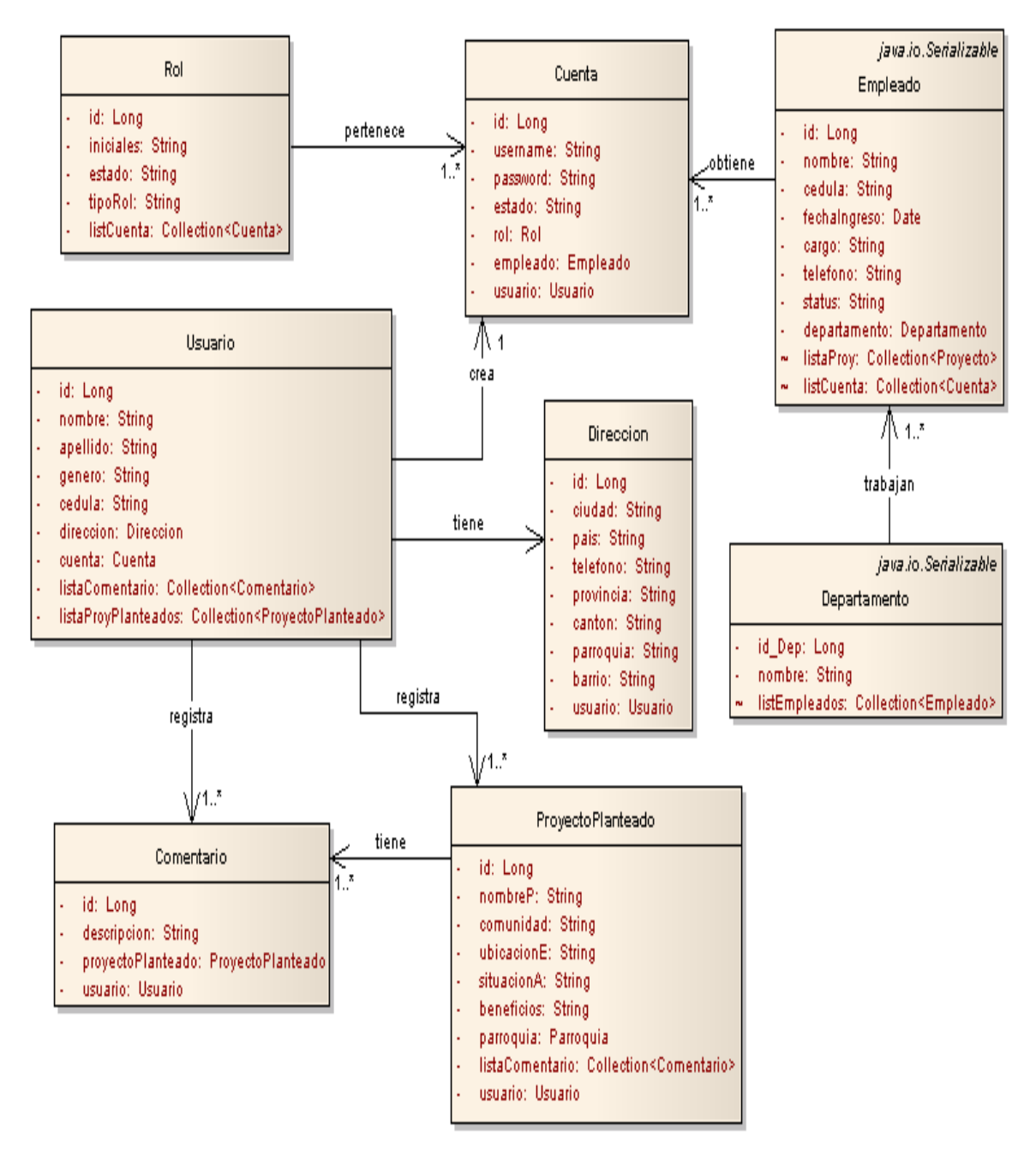

**Figura 10. Diagrama del Dominio Usuarios Obra Civil**

# **6.2.1.2 Bodega**

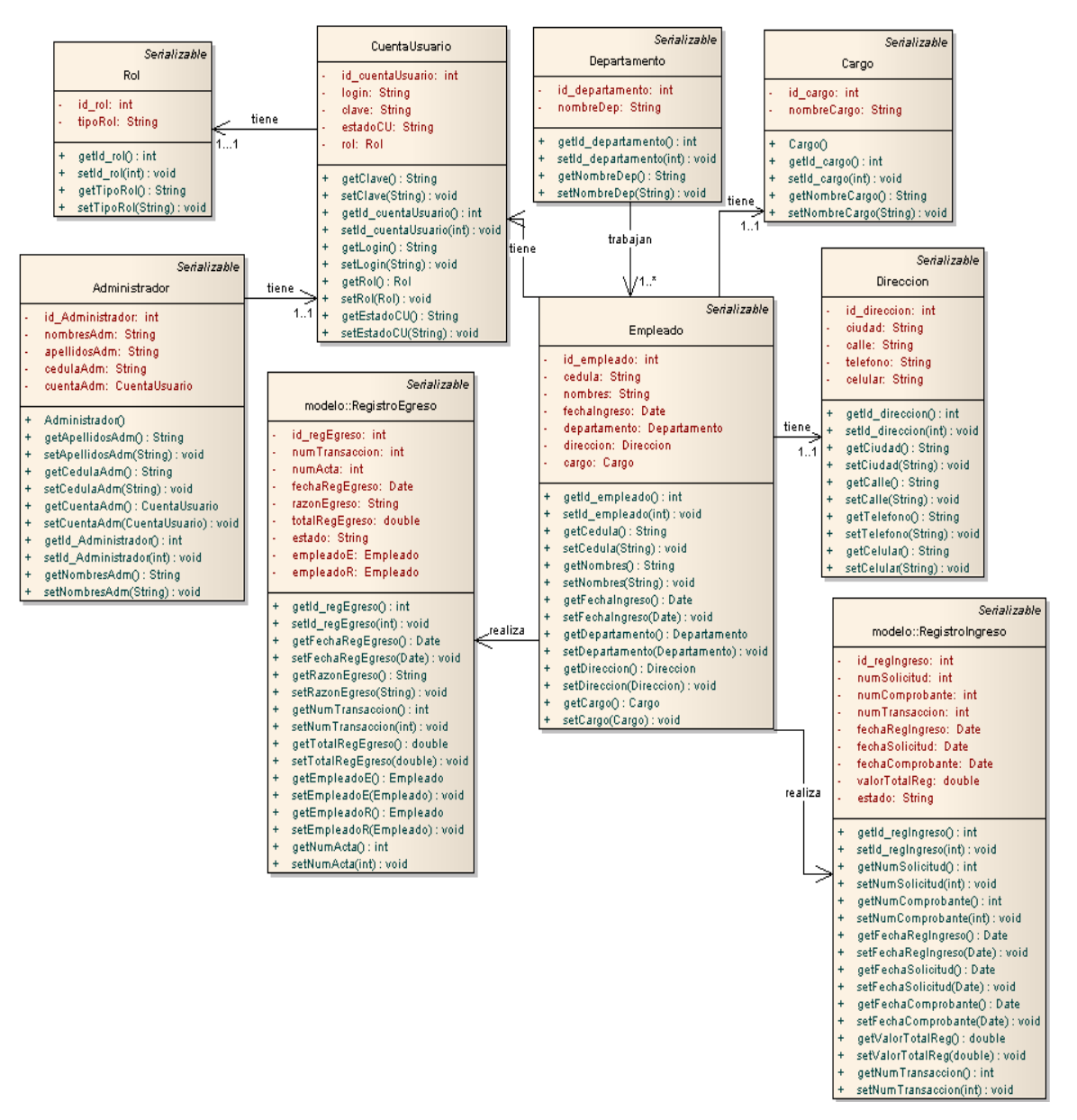

**Figura 11. Diagrama del Dominio de Usuarios Bodega**

# **6.2.2 Diagrama del Dominio General**

# **6.2.2.1 Obras Civiles**

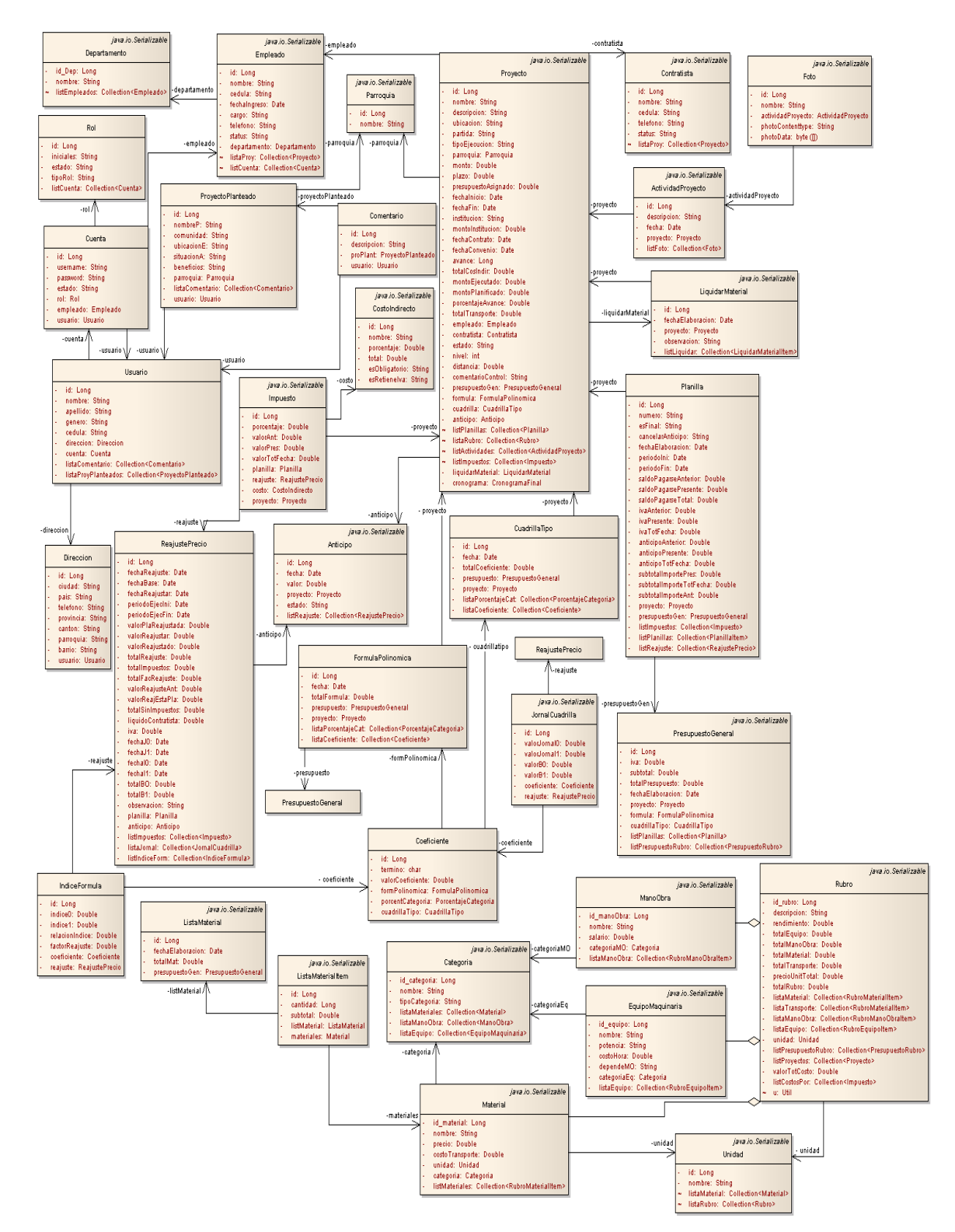

**Figura 12. Diagrama general Obras Civiles**

# **6.2.2.2 Bodega**

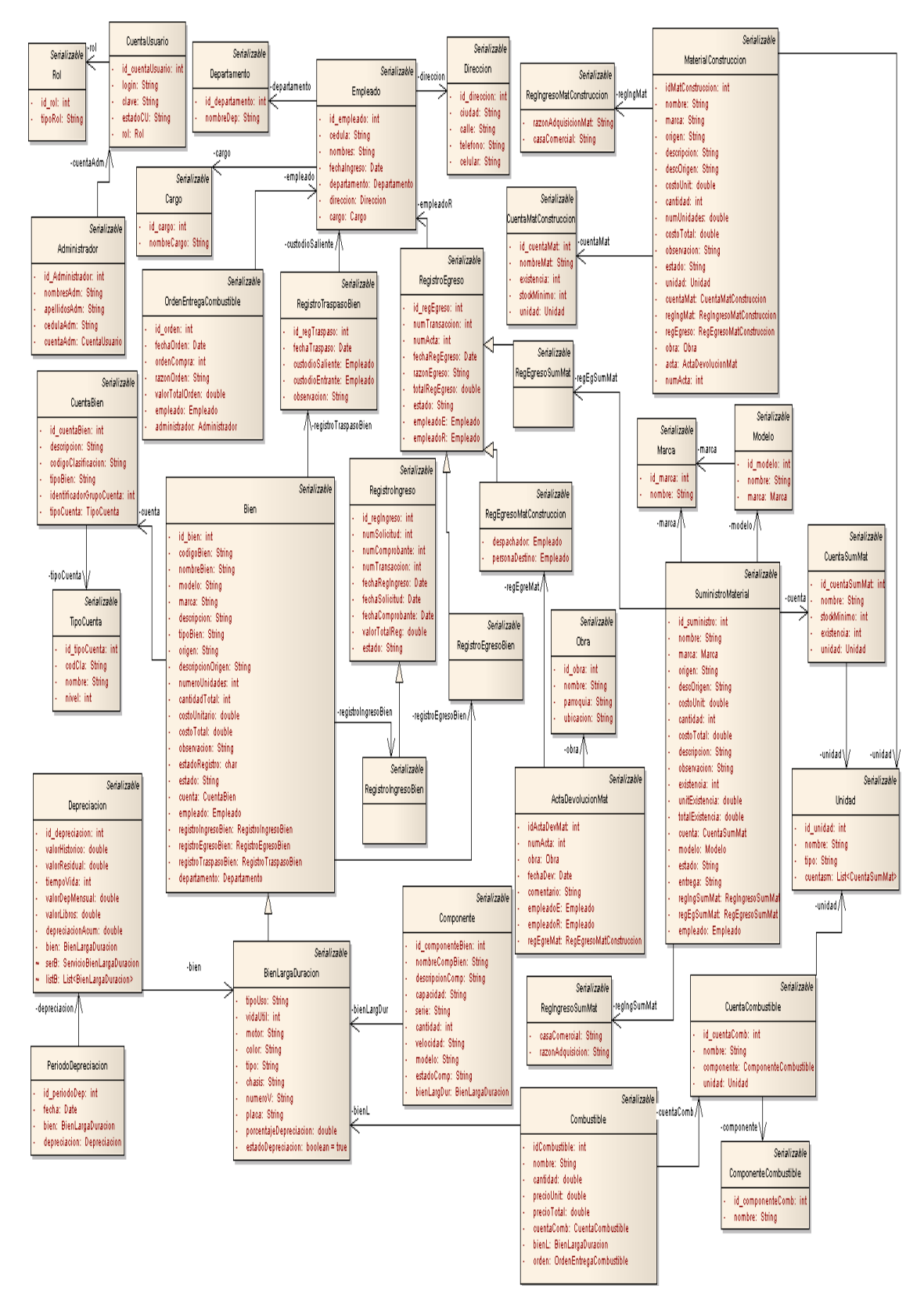

**Figura 13. Diagrama general de Bodega**

# **6.3 MODELO DINÁMICO DE LA APLICACIÓN**

### **6.3.1 Diagrama de Casos de Uso**

# **6.3.1.1 Obras Civiles**

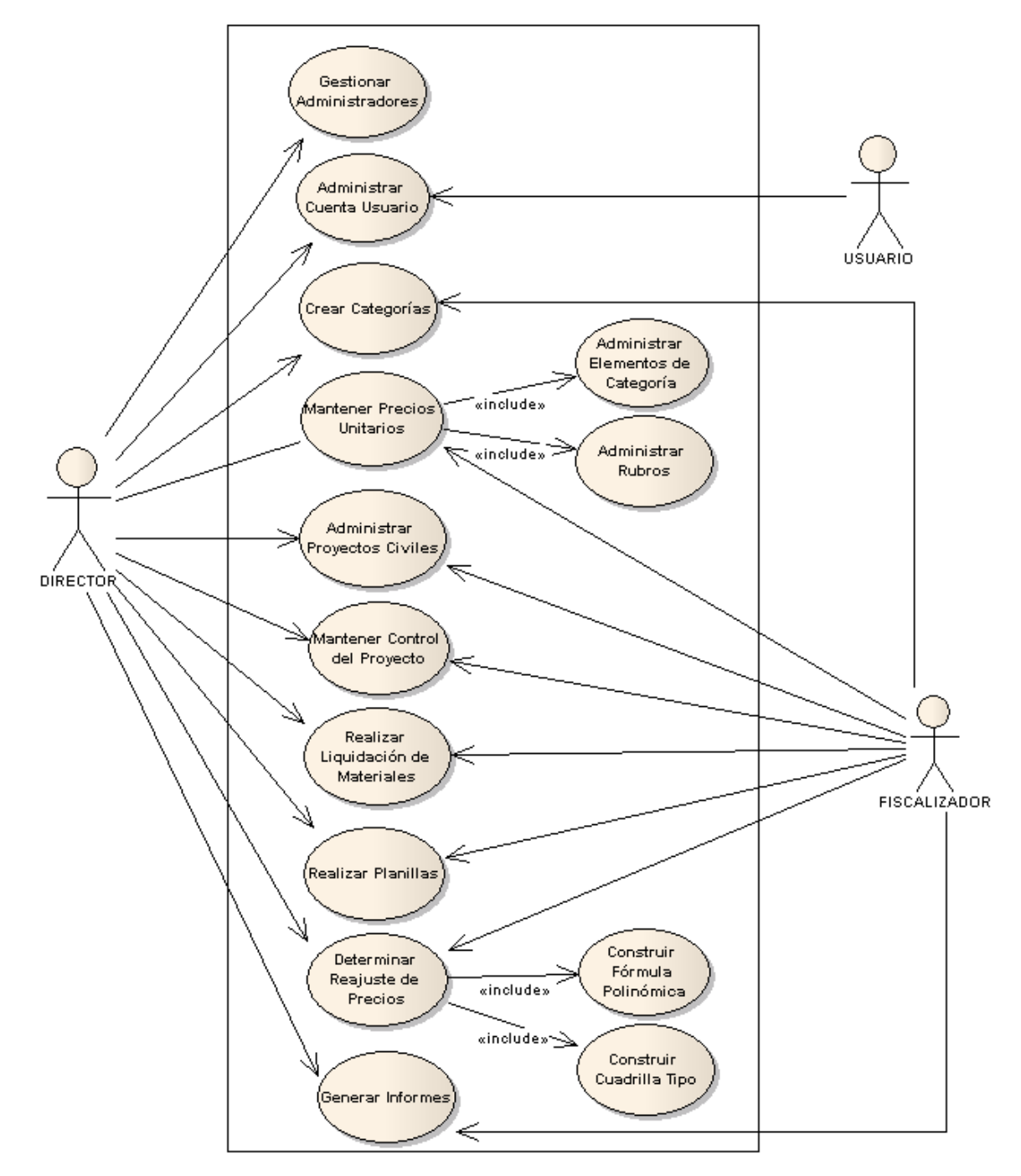

**Figura 14. Diagrama Use Case Obras Civiles**

# **6.3.1.2 Bodega**

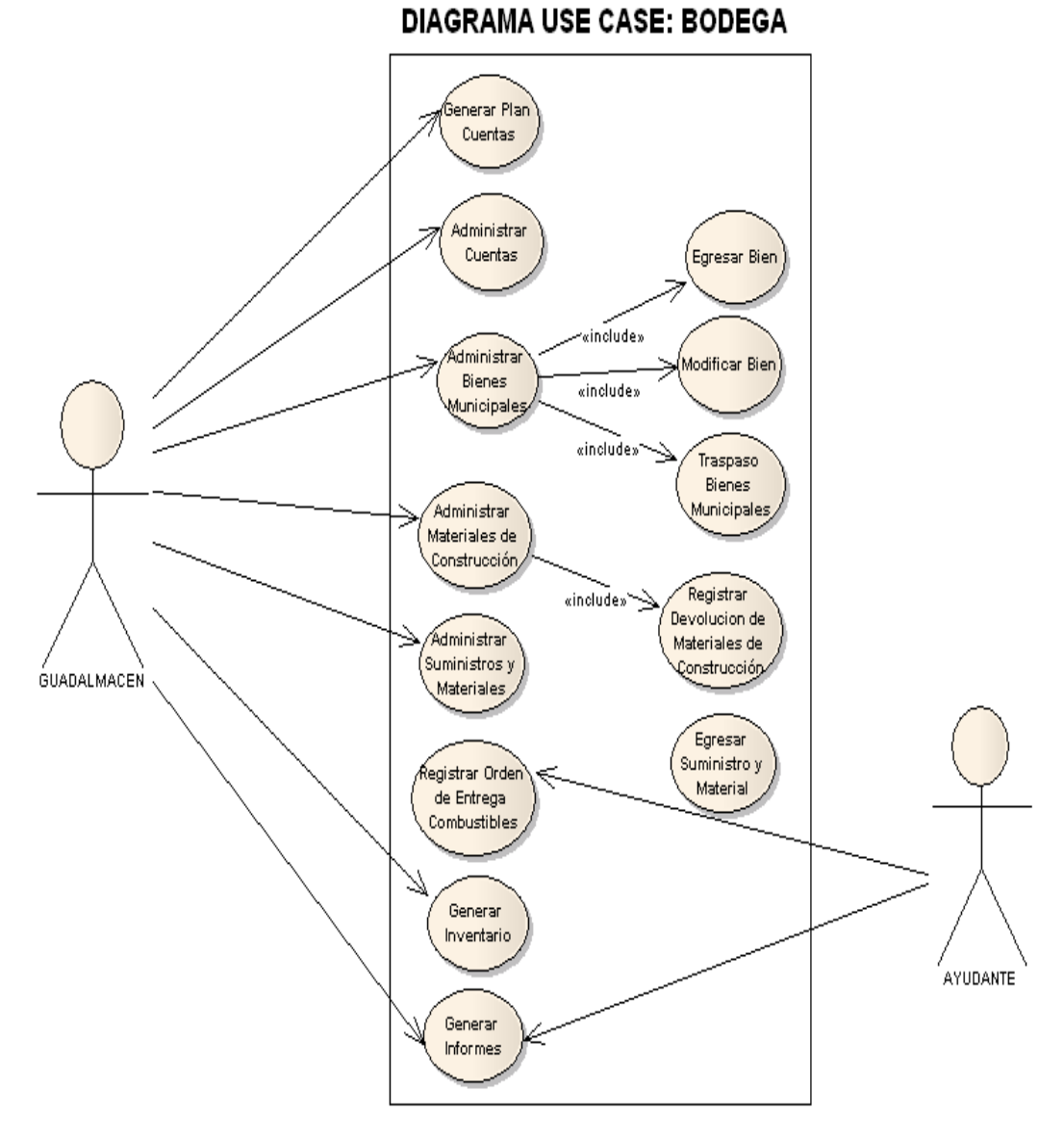

**Figura 15. Diagrama Use Case Bodega**

# **6.3.2 Descripción de Casos de Uso**

# **6.3.2.1 Descripción de Casos de Uso de Obras Civiles**

# **6.3.2.1.1 USE CASE: Gestionar Administradores**

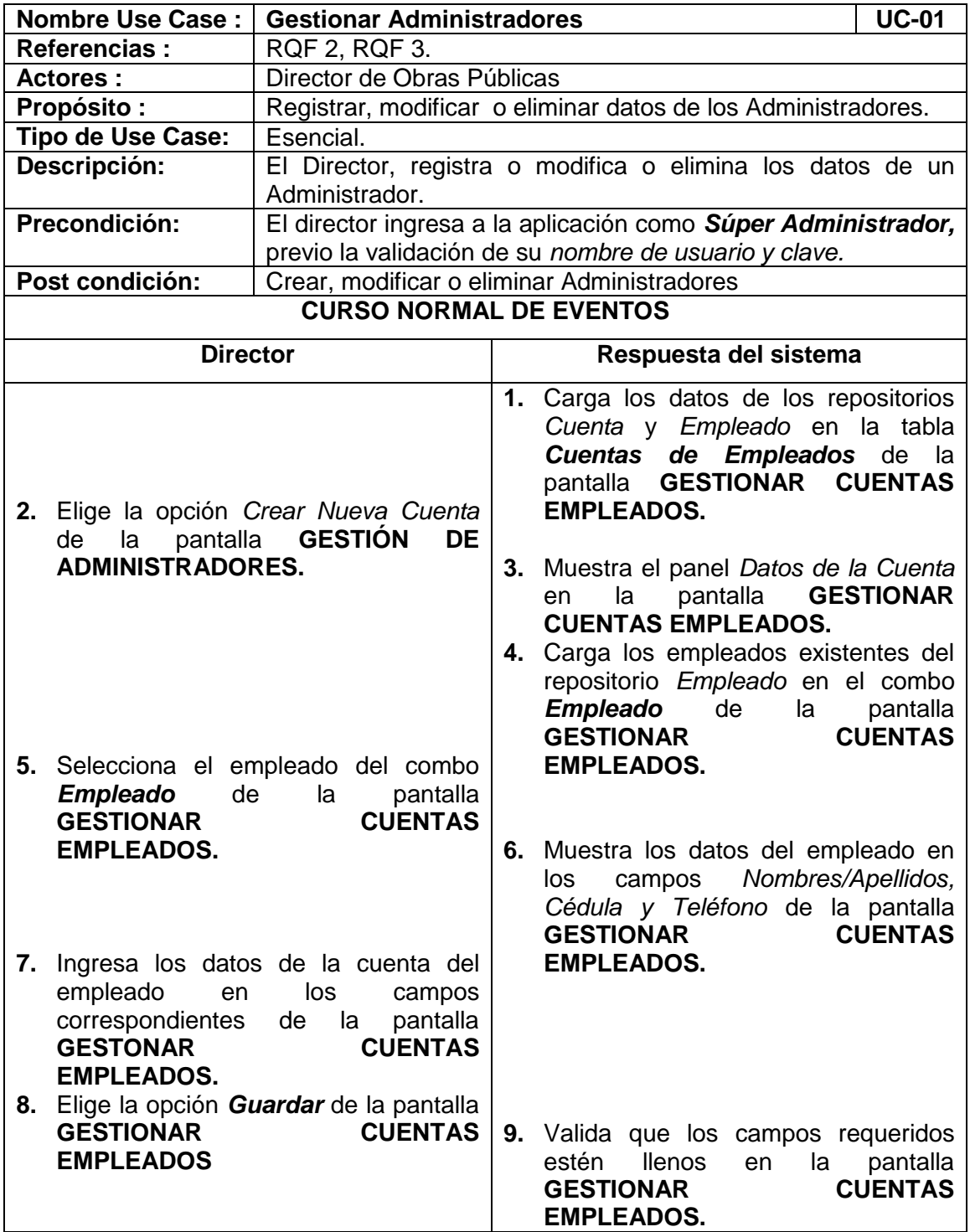

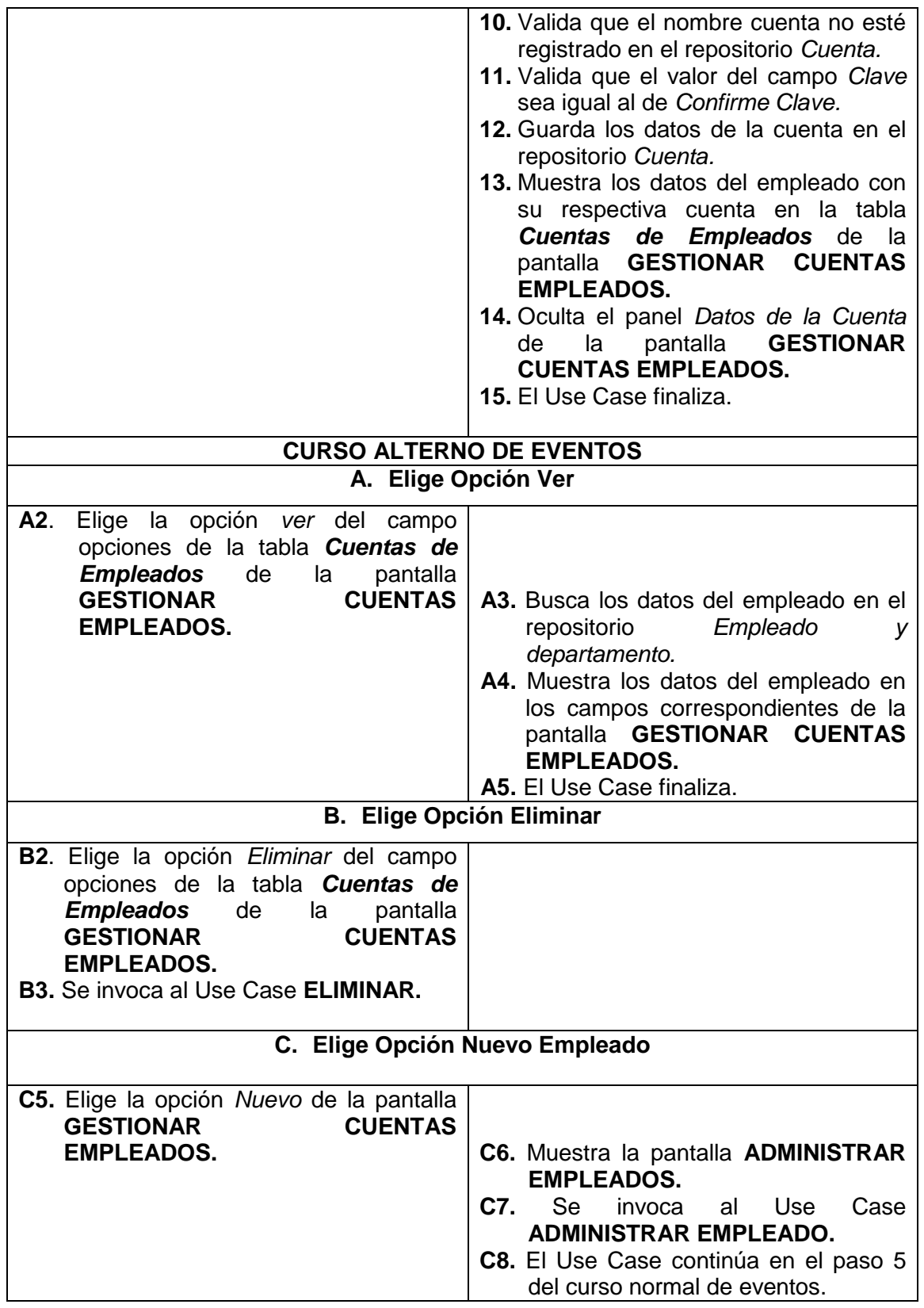

⊐

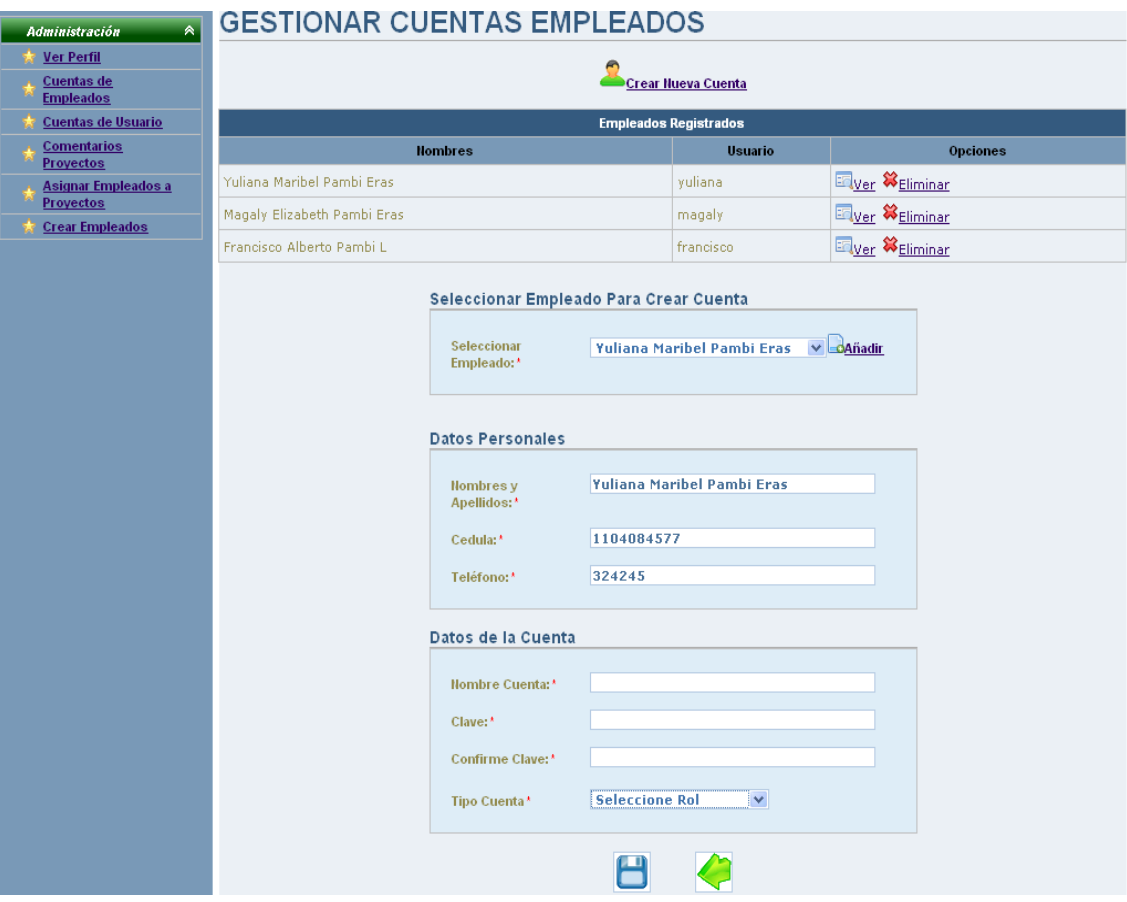

**Figura 16. Pantalla UC-01: Gestionar Cuentas Empleados**

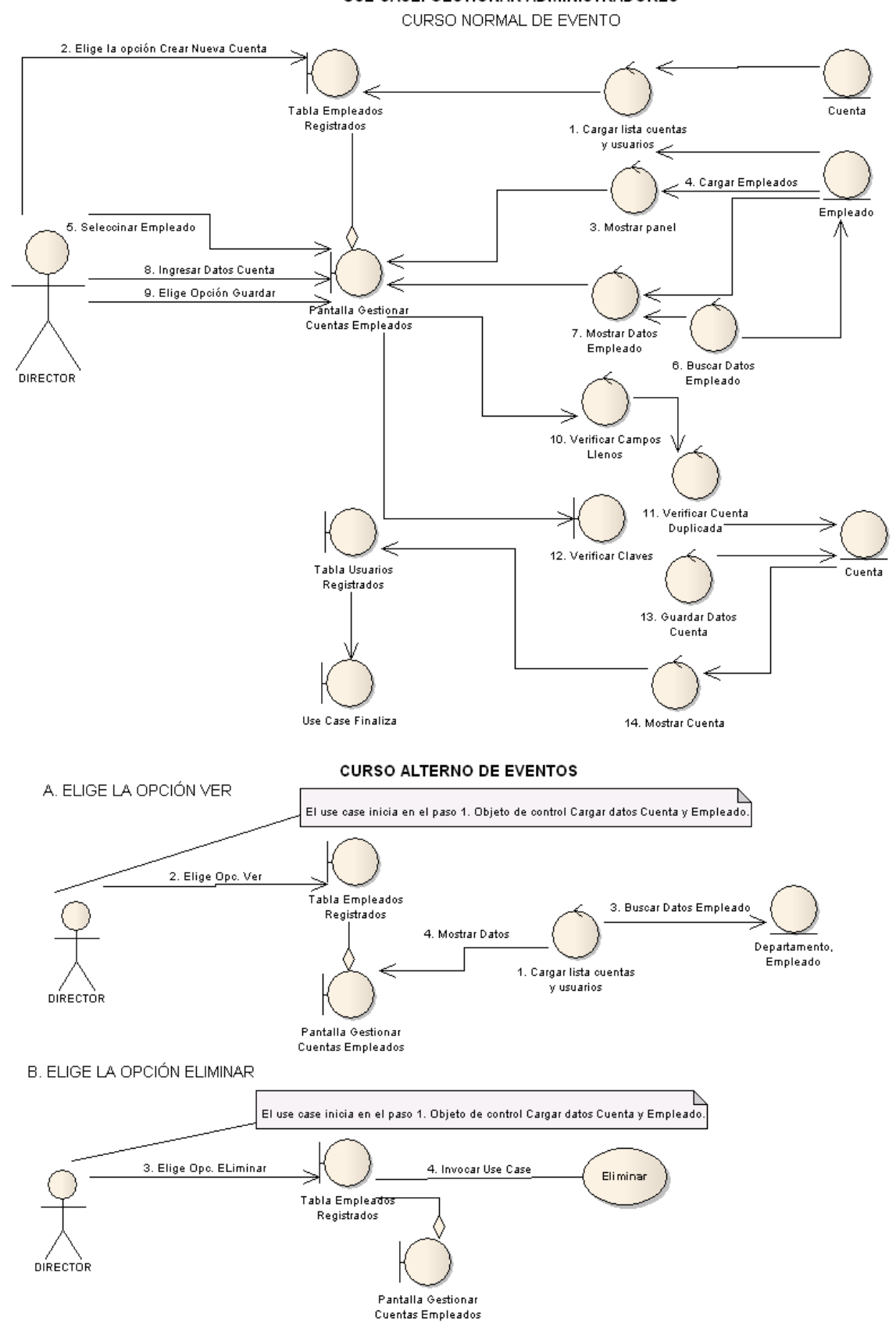

**USE CASE: GESTIONAR ADMINISTRADORES** 

**Figura 17. Diagrama Robustez UC-01: Gestionar Administradores**

 $\overline{\left\langle \text{Fntih}\right\rangle \left\langle \text{Fntih}\right\rangle \left\langle \text{$ 

Empleado

╈

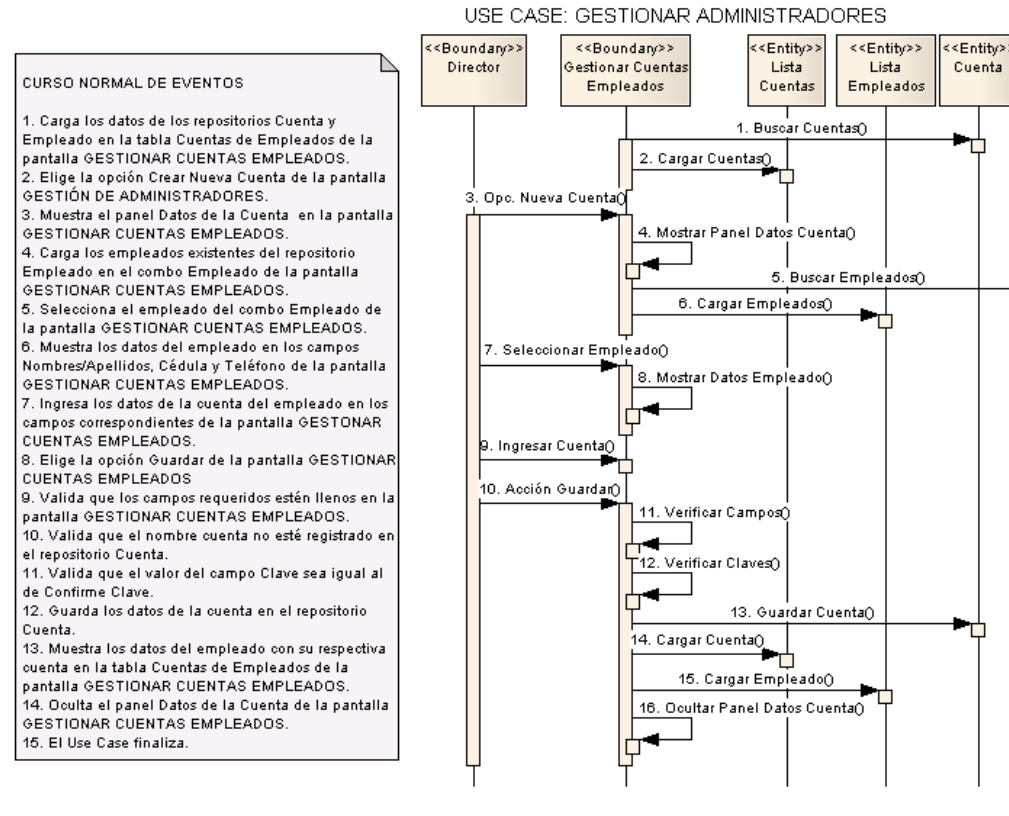

#### **DIAGRAMA DE SECUENCIA**

#### CURSO ALTERNO A. ELIGE OPCIÓN VER <Boundary> <<Boundary>> <<Entity>> <<Entity>> <<Entity>> <<Entity>> Director El use case inicia Sestionar Cuenta Lista Lista Cuenta Empleado A. ELIGE OPCIÓN VER Empleados Empleado: Cuentas en el paso 1. Objeto de contro A2. Elige la opción ver del campo Cargar datos opciones de la tabla Cuentas de Cuenta y Empleados de la pantalla GESTIONAR Empleado. CUENTAS EMPLEADOS 2. Elige Opc. Ver() A3. Busca los datos del empleado en 3. Busear Dates CuentaO el repositorio Empleado y departamento 4. Buscar Datos Empleado() 5. Cargar Cuenta () A4. Muestra los datos del empleado e ÷ ٣ los campos correspondientes de la 7. Cargar Datos Empleado() pantalla GESTIONAR CUENTAS **EMPLEADOS** ╍ A5 El lise Case finaliza

**CURSO ALTERNO DE EVENTOS** 

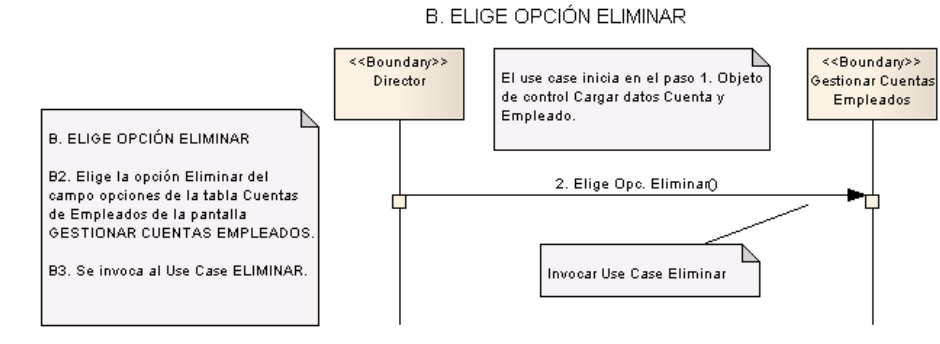

**Figura 18. Diagrama de Secuencia UC-01: Gestionar Administradores**

# **6.3.2.1.2 USE CASE: Administrar Cuenta Usuario**

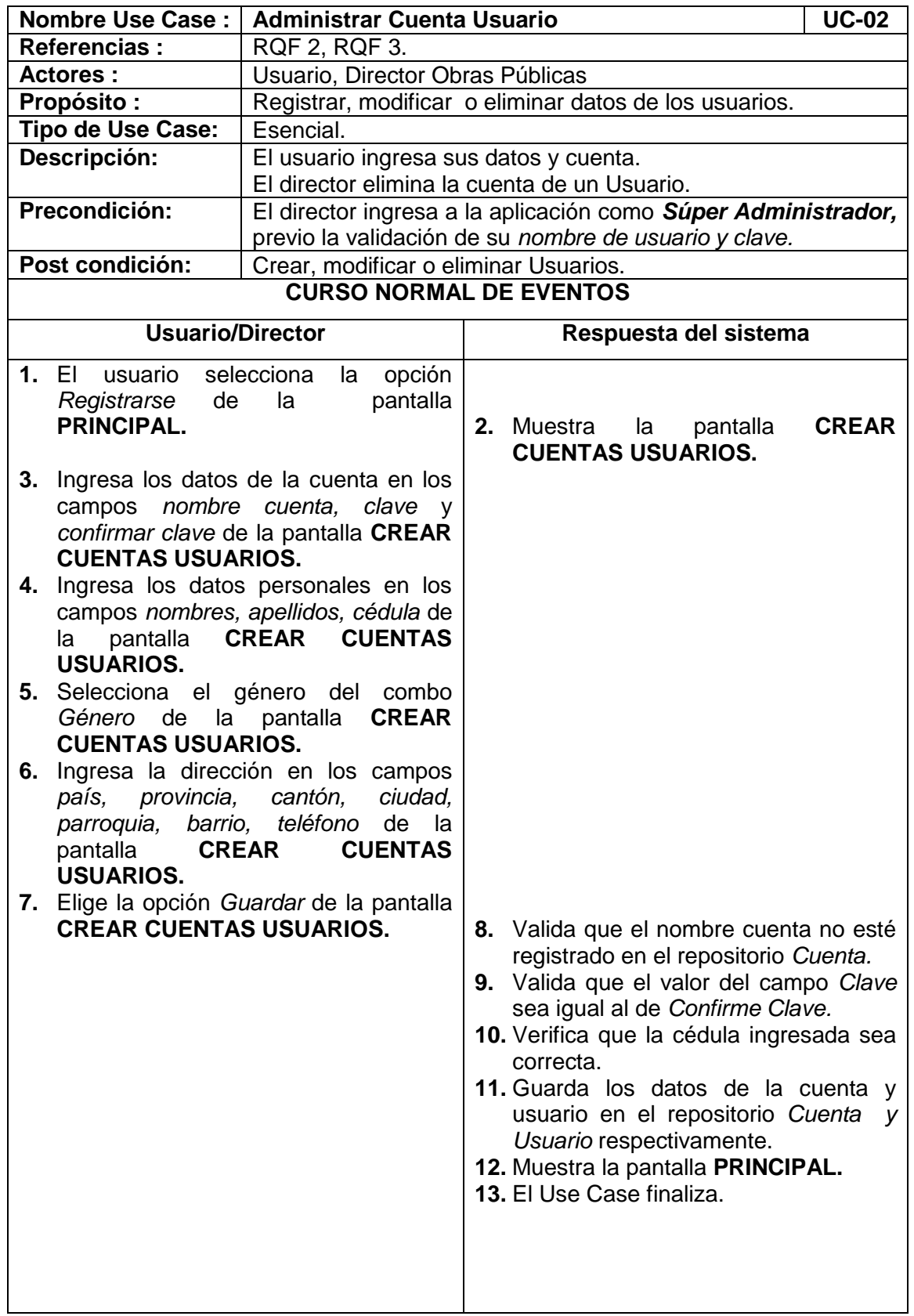

 $\overline{\phantom{0}}$ 

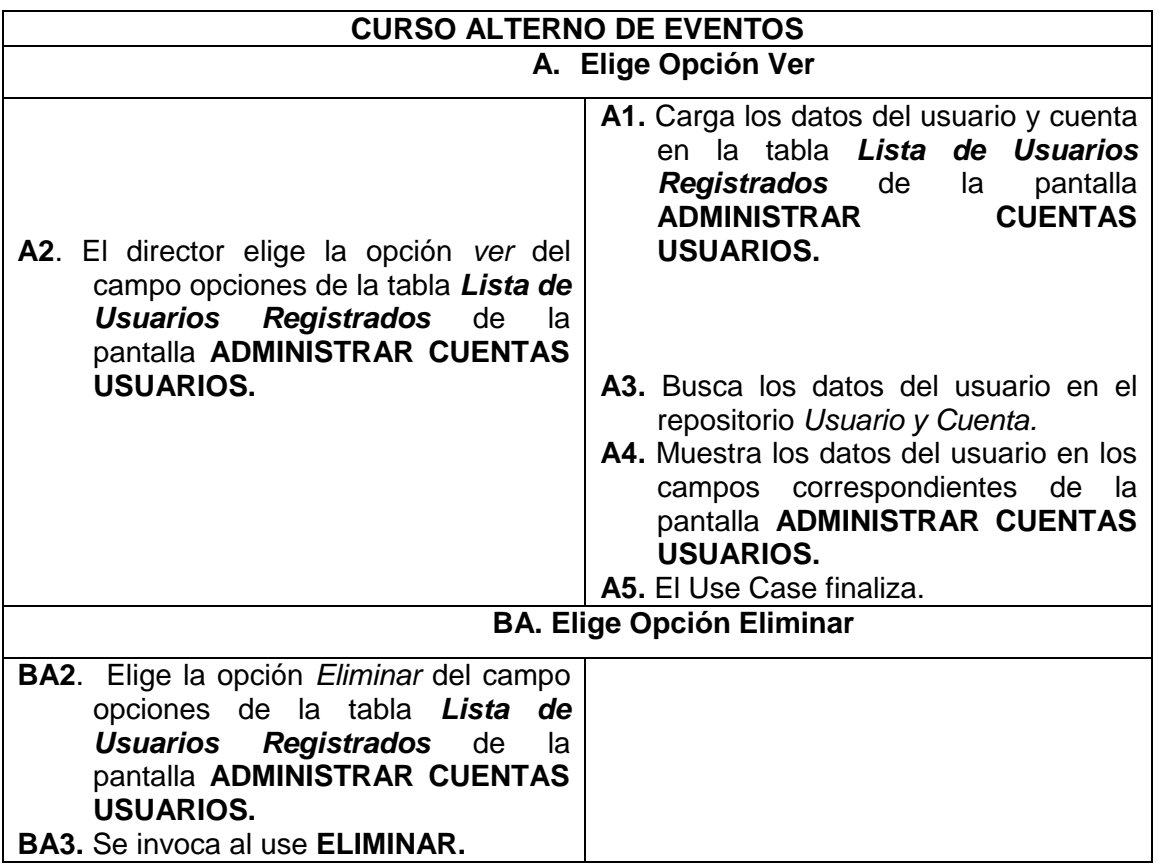

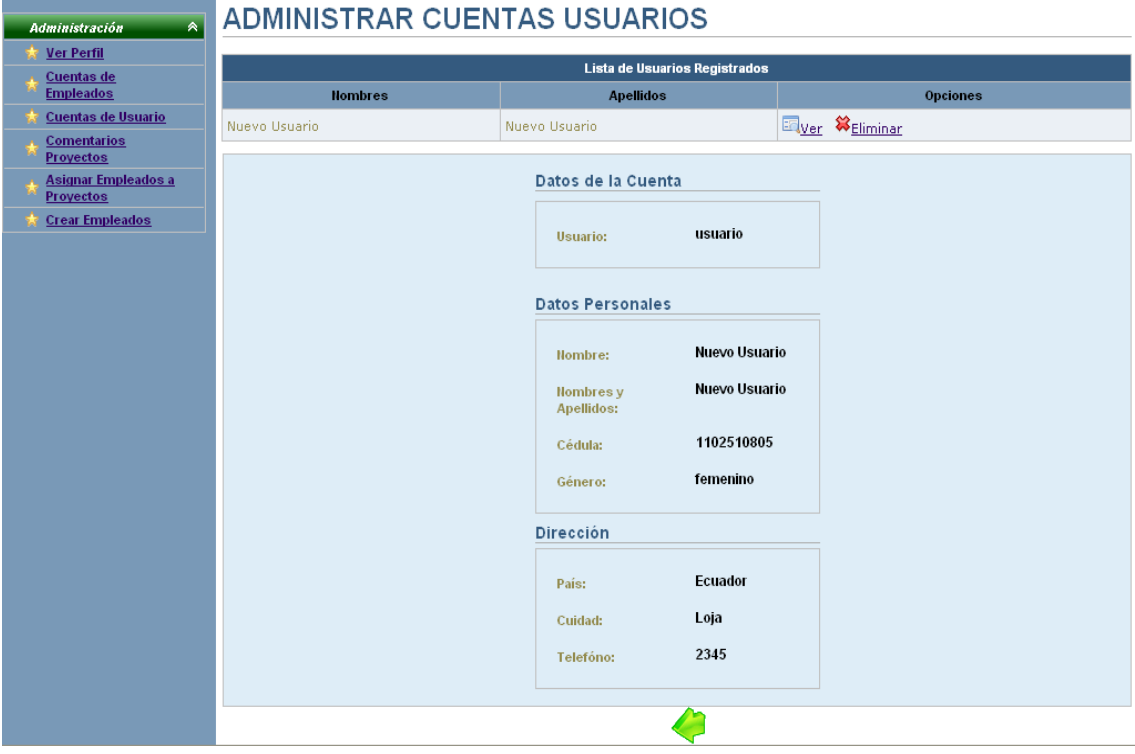

**Figura 19. Pantalla UC-01: Administrar Cuentas Usuarios**

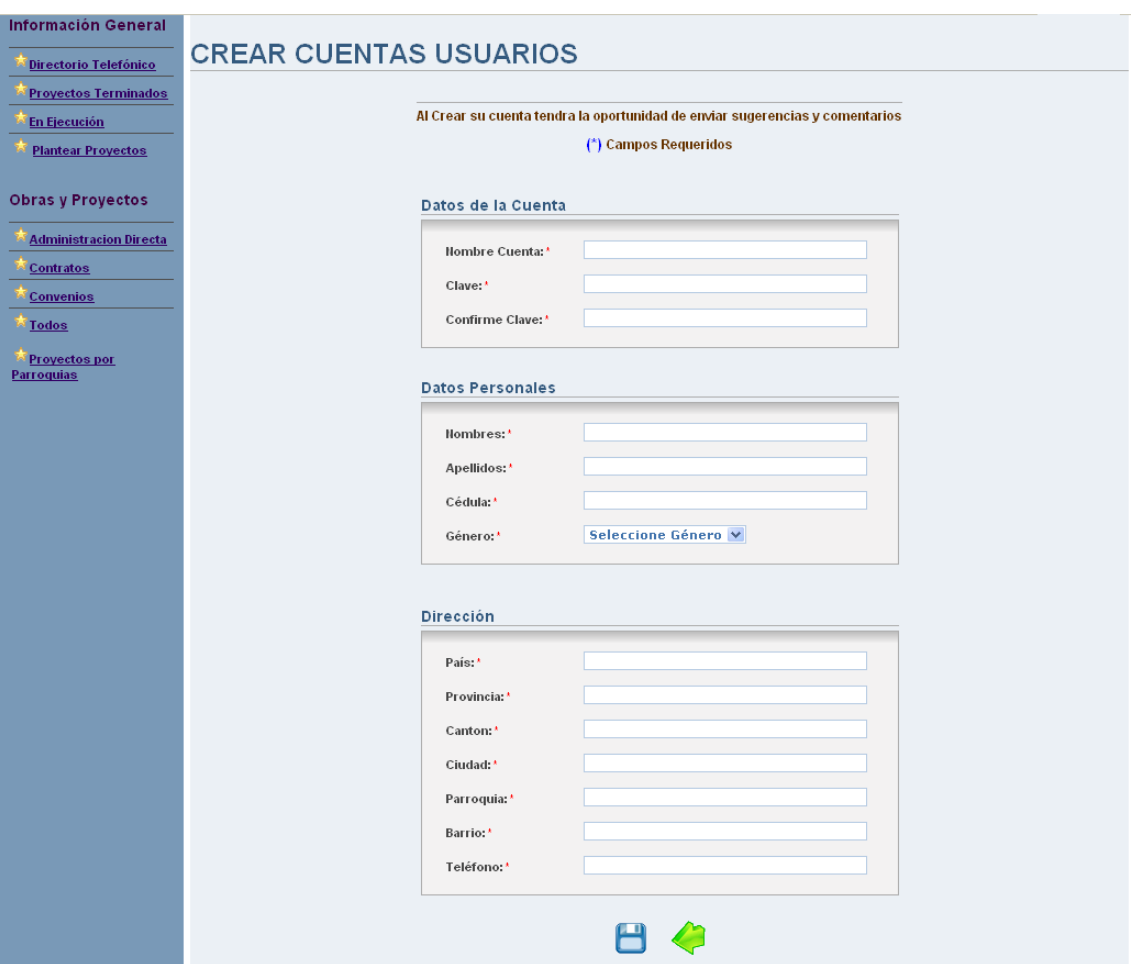

**Figura 20. Pantalla UC-01: Crear Cuentas Usuarios**

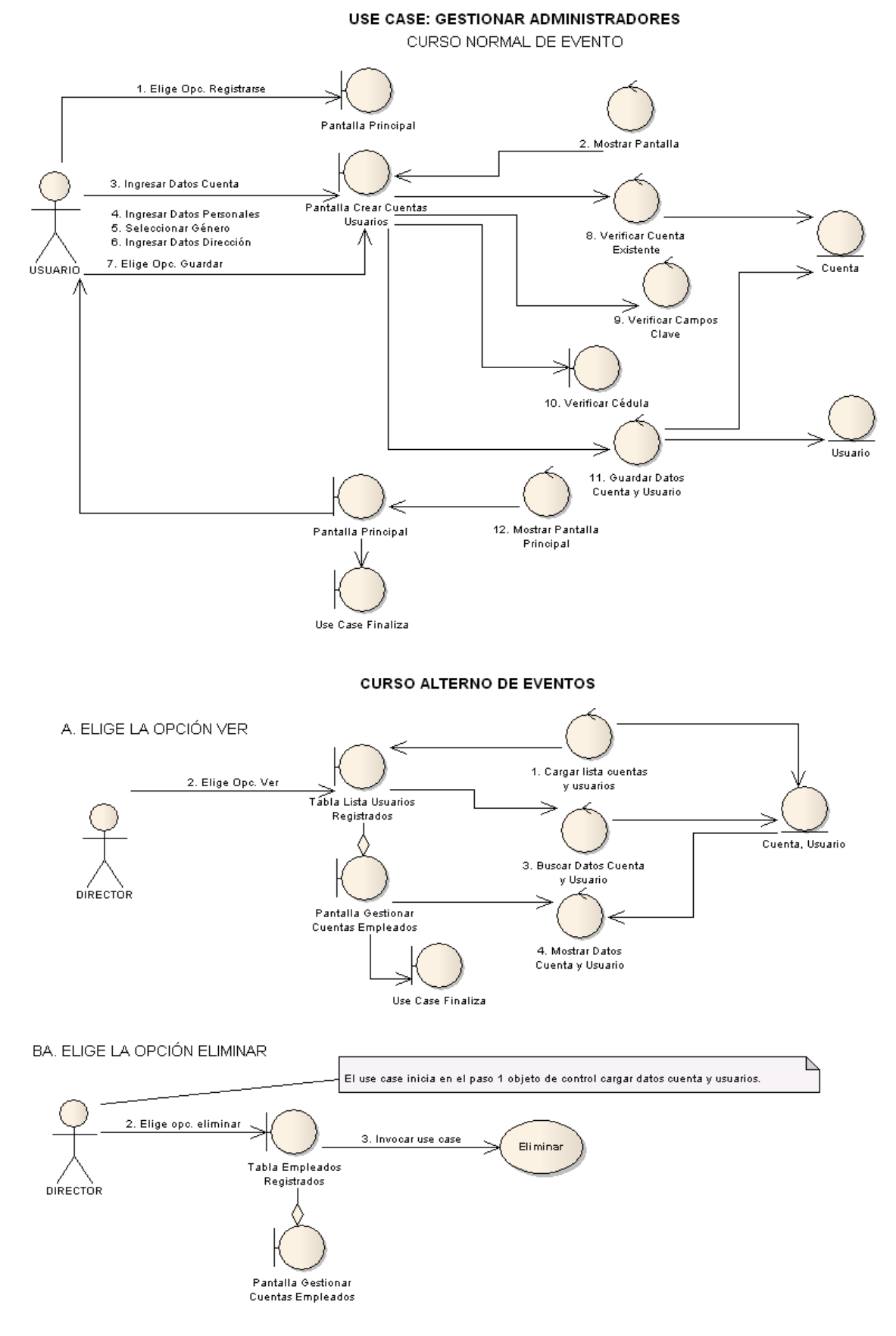

**Figura 21. Diagrama Robustez UC-01: Administrar Cuentas Usuario**

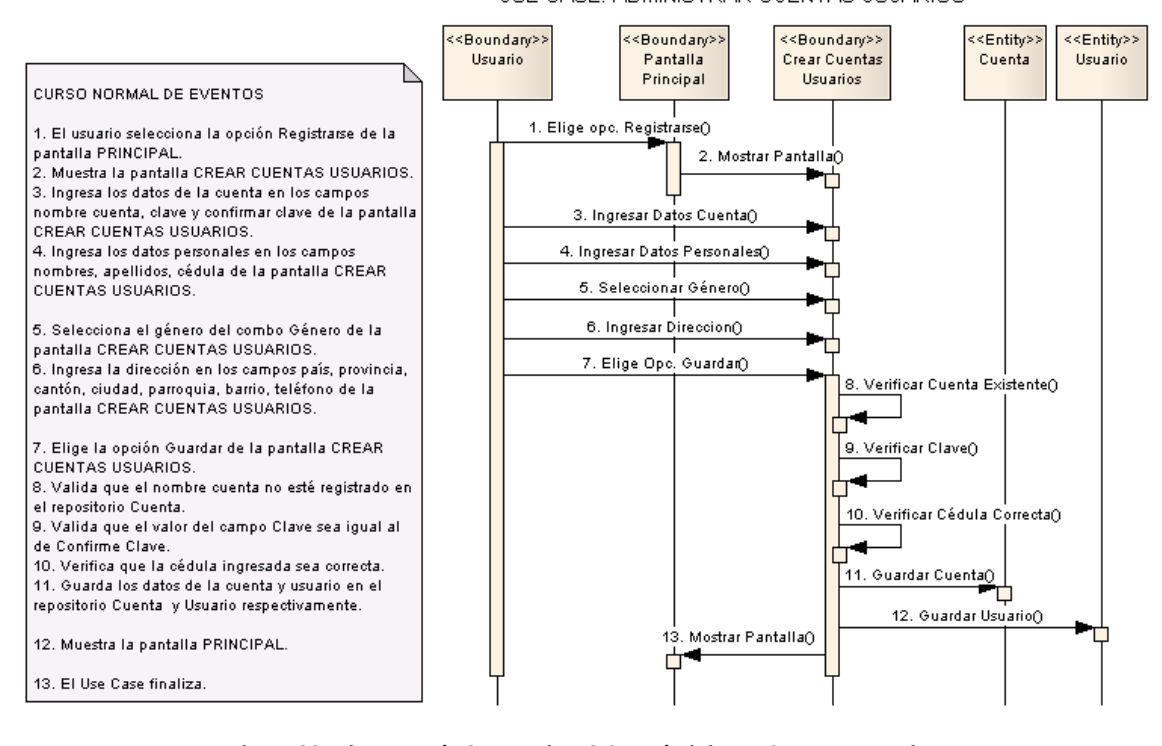

DIACRAMA DE SECUENCIA USE CASE: ADMINISTRAR CUENTAS USUARIOS

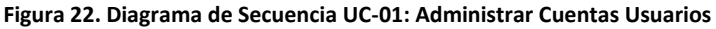

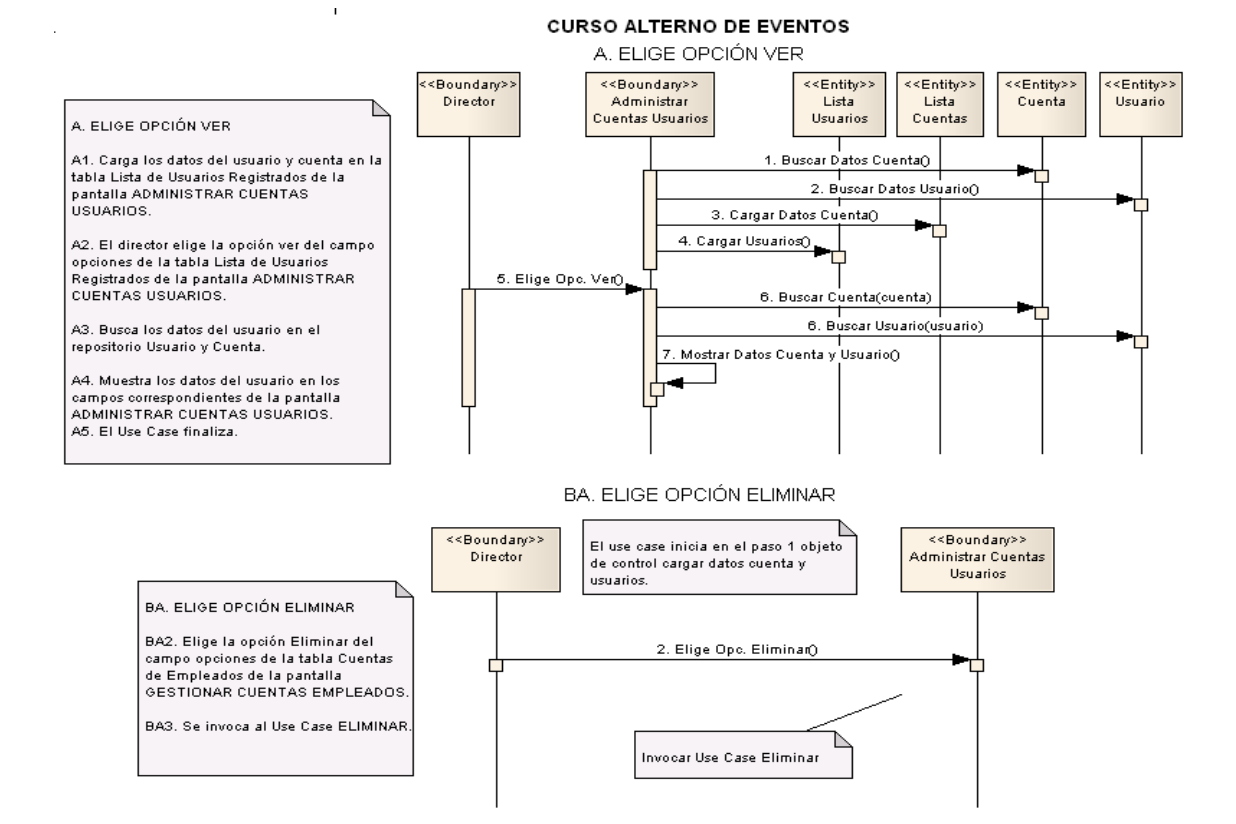

**Figura 23. Diagrama de Secuencia UC-01: Curso Alterno A, B.**

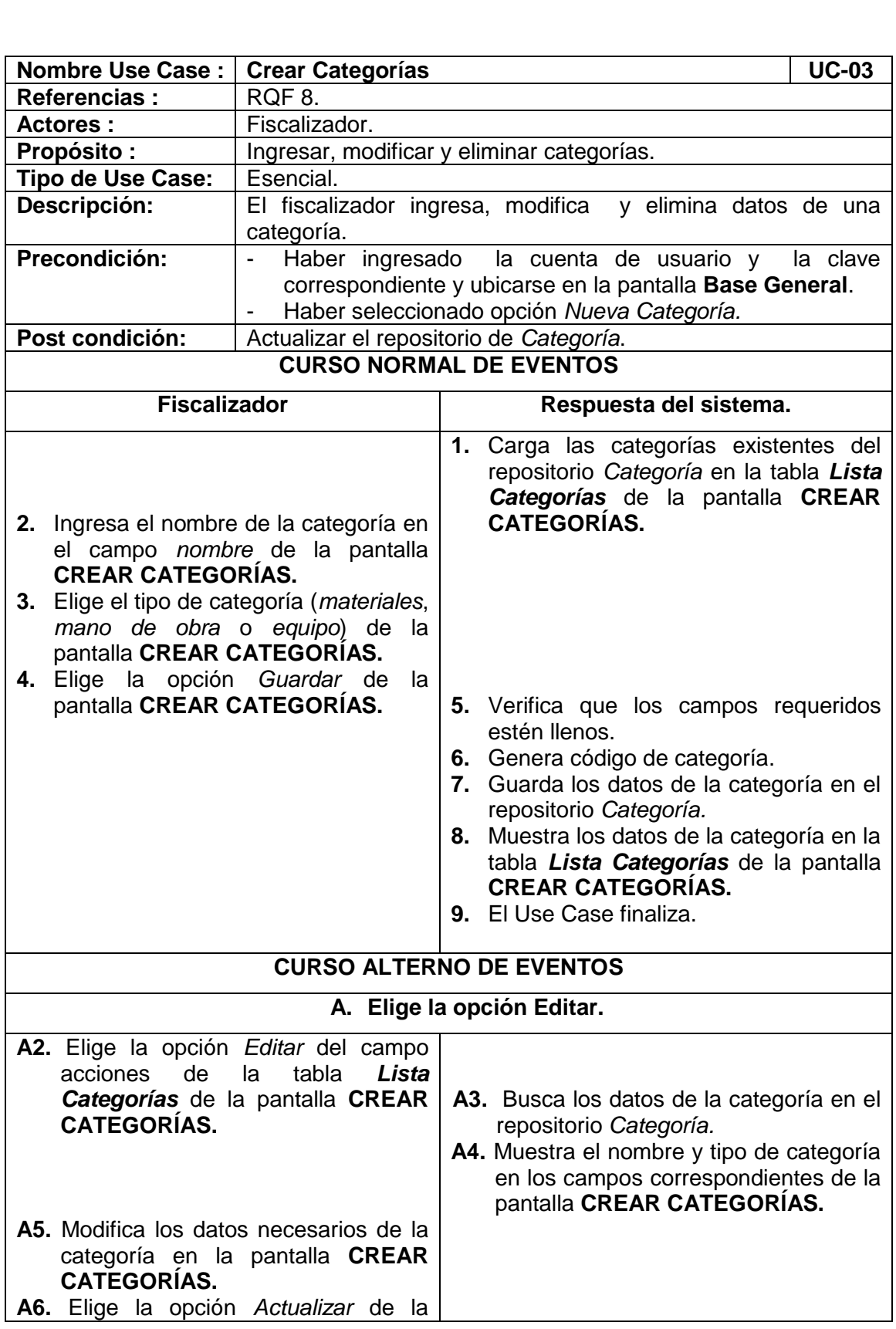

# **6.3.2.1.3 USE CASE: Crear Categorías**

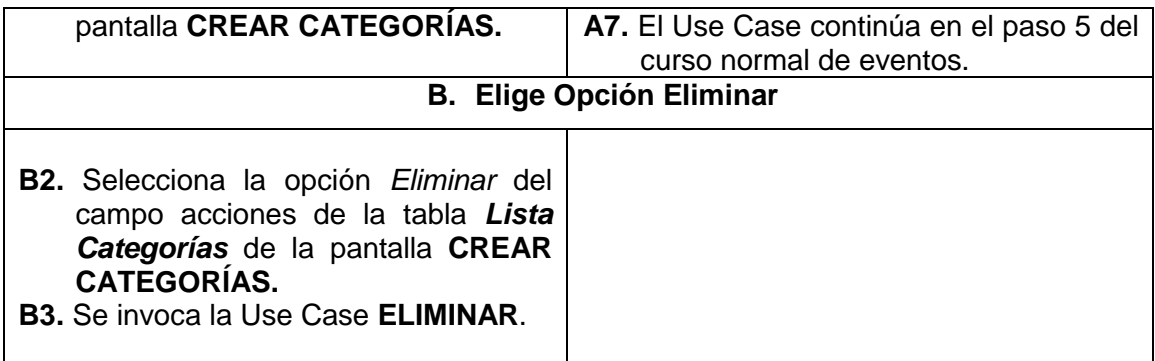

| B<br>CREAR CATEGORIAS                                          |               |                       |                           |  |
|----------------------------------------------------------------|---------------|-----------------------|---------------------------|--|
| $\overline{\mathbf{z}}$<br>$ua - a$<br>$\overline{1}$<br>$2-1$ |               |                       |                           |  |
| <b>LISTA CATEGORIAS</b>                                        |               |                       |                           |  |
| Código                                                         | Categoria     | <b>Tipo Categoria</b> | <b>Acciones</b>           |  |
| з                                                              | <b>ARIDOS</b> | material              | $\rightarrow \infty$      |  |
| 5                                                              | CAT I         | mano Obra             | <b>78</b>                 |  |
| 6                                                              | CAT II        | mano Obra             | $\sim$ 83                 |  |
| 10                                                             | CAT III       | mano Obra             | 88                        |  |
| 11                                                             | CAT IV        | mano Obra             | 88                        |  |
| 12                                                             | CAT V         | mano Obra             | $\rightarrow \infty$      |  |
| 1                                                              | CEMENTO       | material              | 88                        |  |
| 7                                                              | EQUIPO        | equipo                | $\overline{z}$<br>×       |  |
| э                                                              | <b>HIERRO</b> | material              | 88                        |  |
| 4                                                              | <b>MADERA</b> | material              | 83<br>$\overline{\alpha}$ |  |
| EDITAR CATEGORIAS                                              |               |                       |                           |  |
|                                                                |               |                       |                           |  |
|                                                                |               | Tipo Categoria*       |                           |  |
| Nombre:*                                                       |               | Mano<br>de Obra       | Materiales<br>Equipo      |  |
| H                                                              |               |                       |                           |  |

**Figura 24. Pantalla UC-03: Crear Categorías**

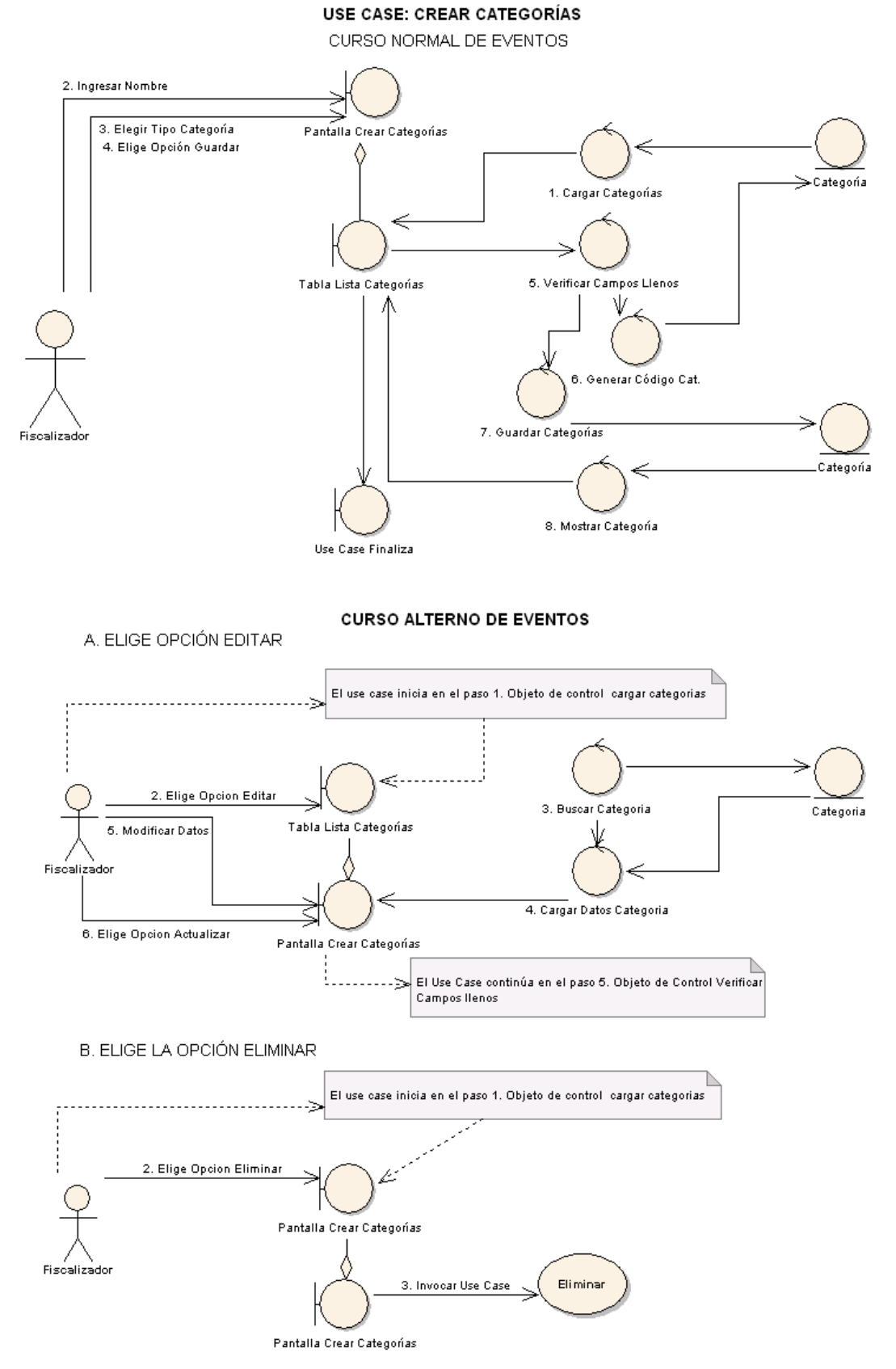

**Figura 25. Diagrama Robustez UC-03: Crear Categorías**

### **DIAGRAMA DE SECUENCIA**

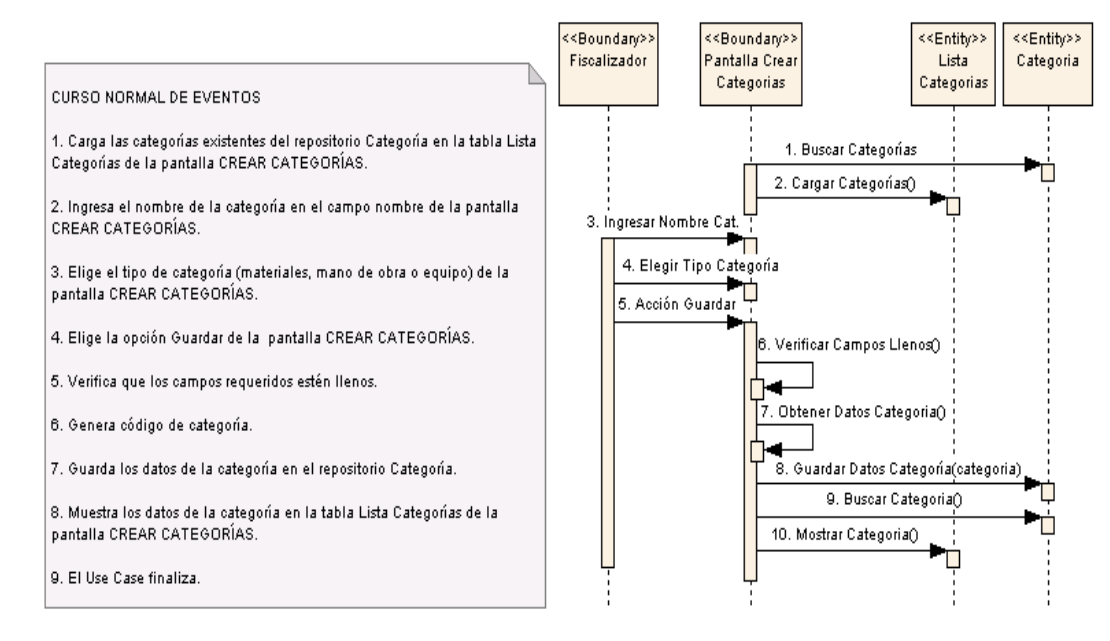

USE CASE: CREAR CATEGORIAS

#### **CURSO ALTERNO DE EVENTOS** A. ELIGE OPCIÓN EDITAR

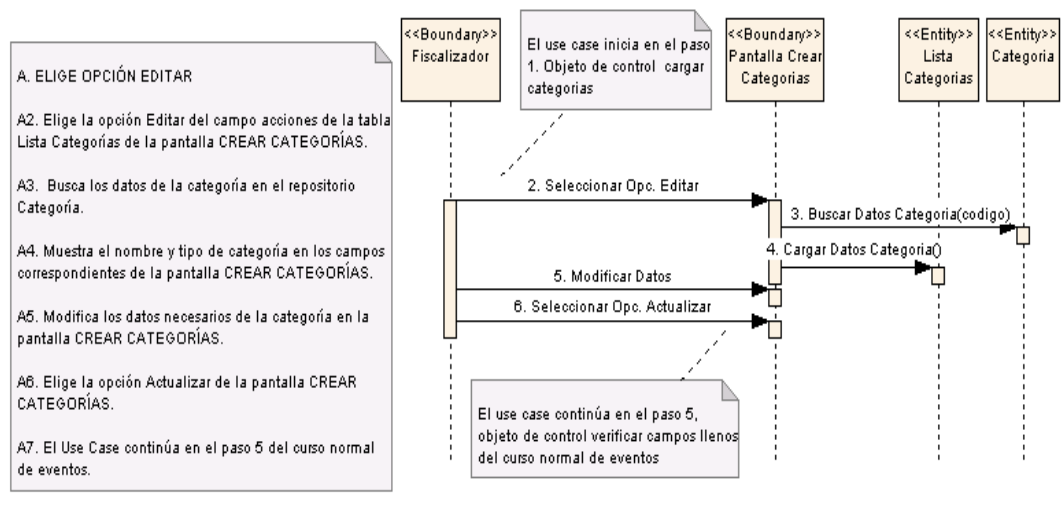

#### **B. ELIGE OPCION ELIMINAR**

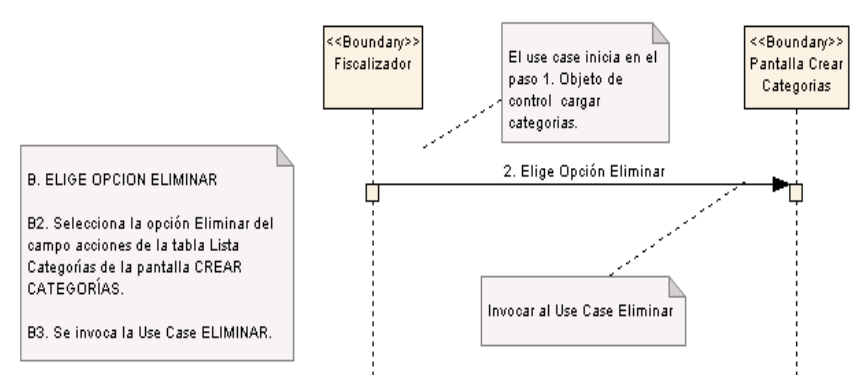

**Figura 26. Diagrama Secuencia UC-03: Crear Categorías**

# **6.3.2.1.4 USE CASE: Mantener Precios Unitarios**

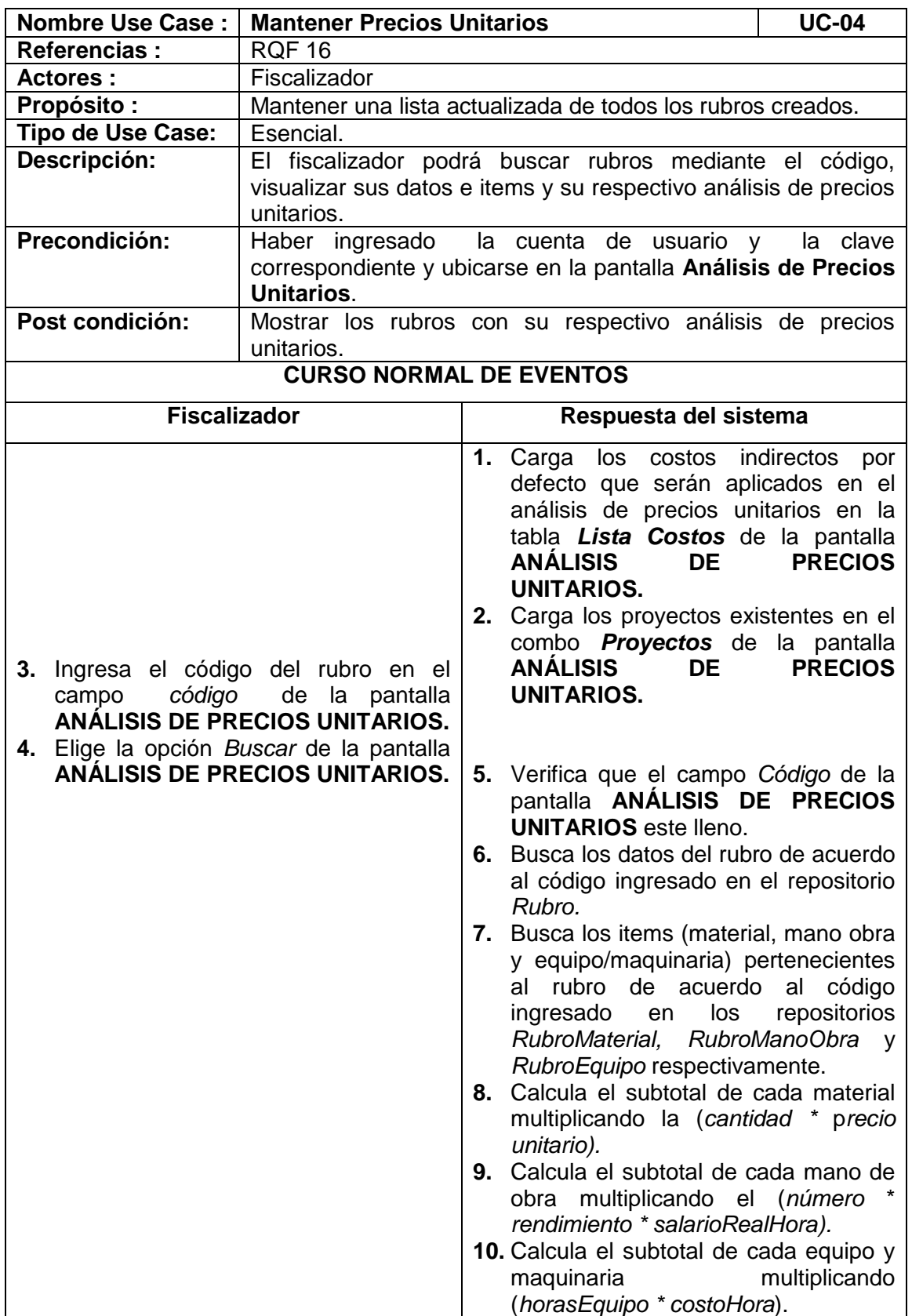

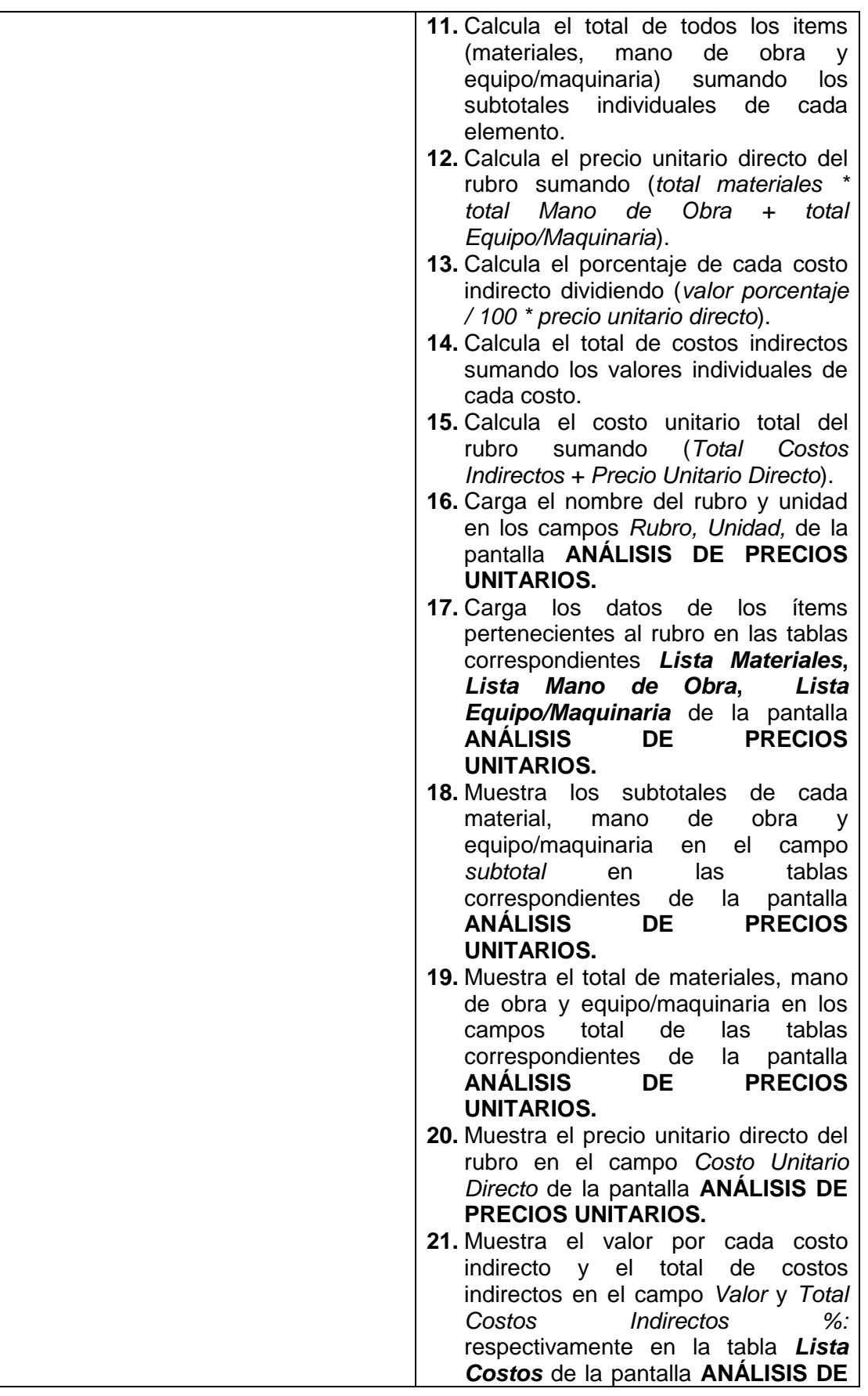

⊐

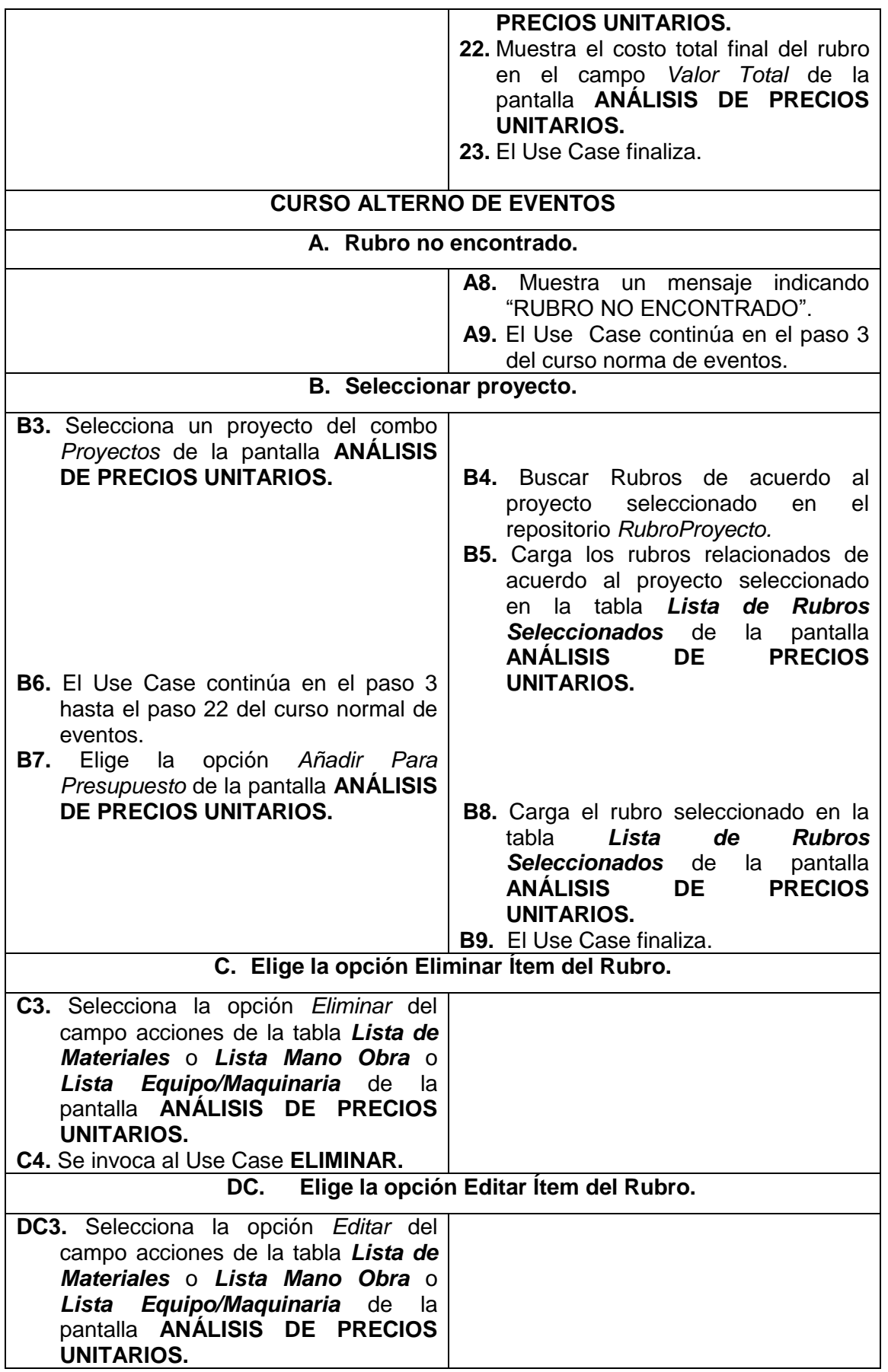

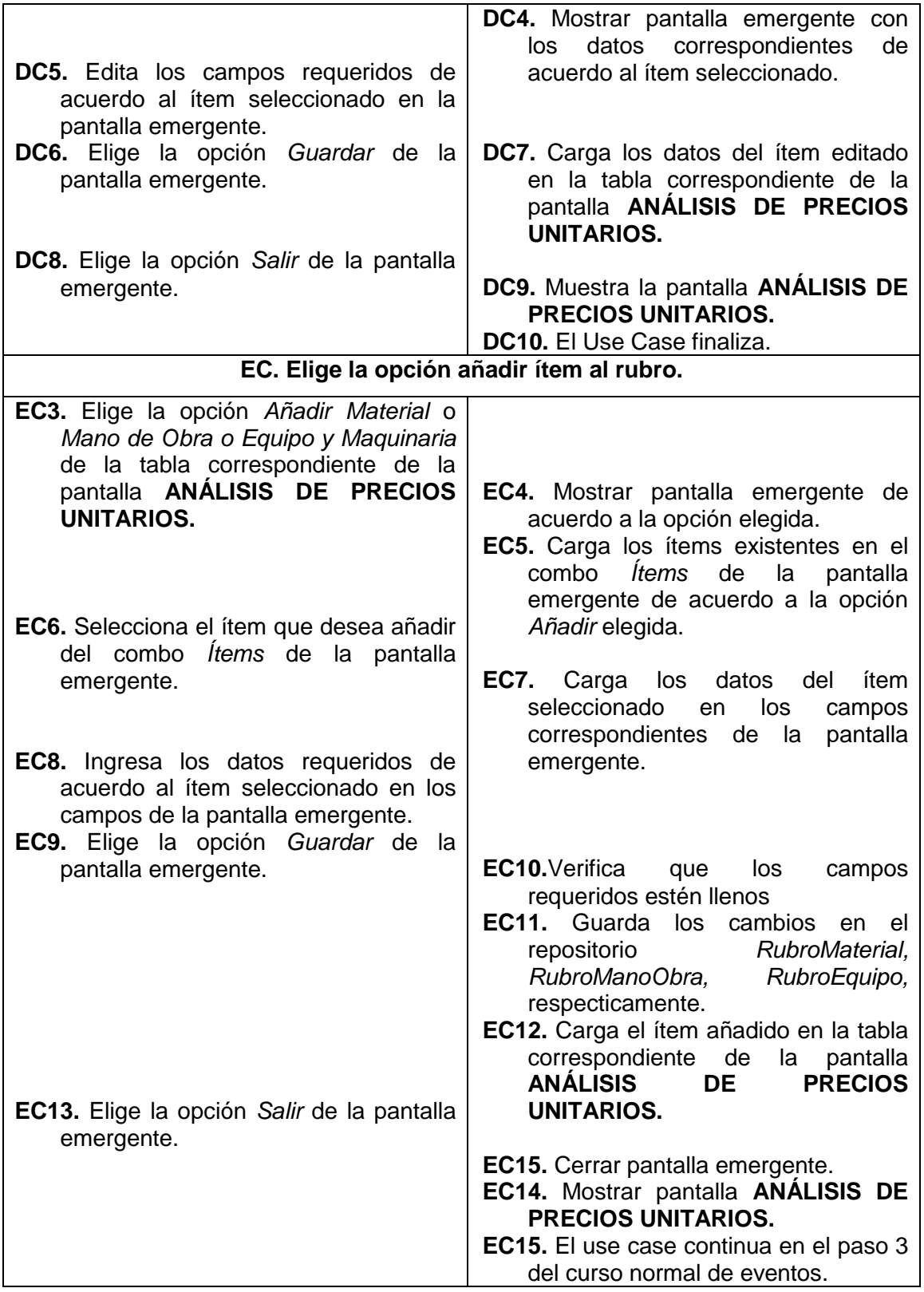

 $\bar{\textbf{v}}$ 

 $\leftarrow$  Yolver

#### Para Buscar Rubros: Ingresar Código

 $\mathcal{L}$ 

Agregar Rubros al Presupuesto; Seleccionar Proyecto y hacer Click en Opción (Añadir Para Presupuesto)

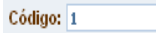

**PROYECTOS: Seleccione Proyecto** 

#### Unidad: M3

Rubro: HORMIGON CICLOPEO

Añadir Para Presupuesto

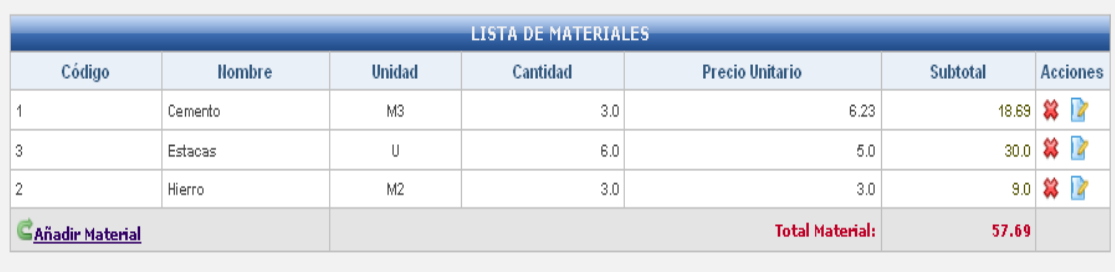

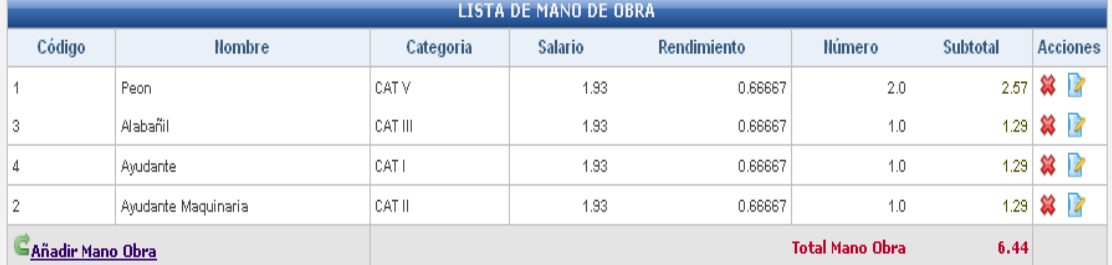

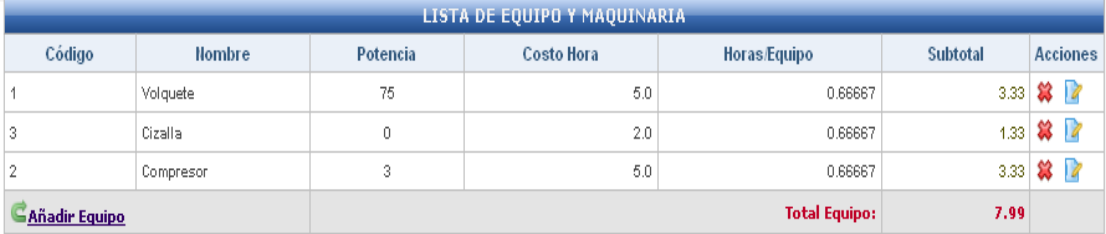

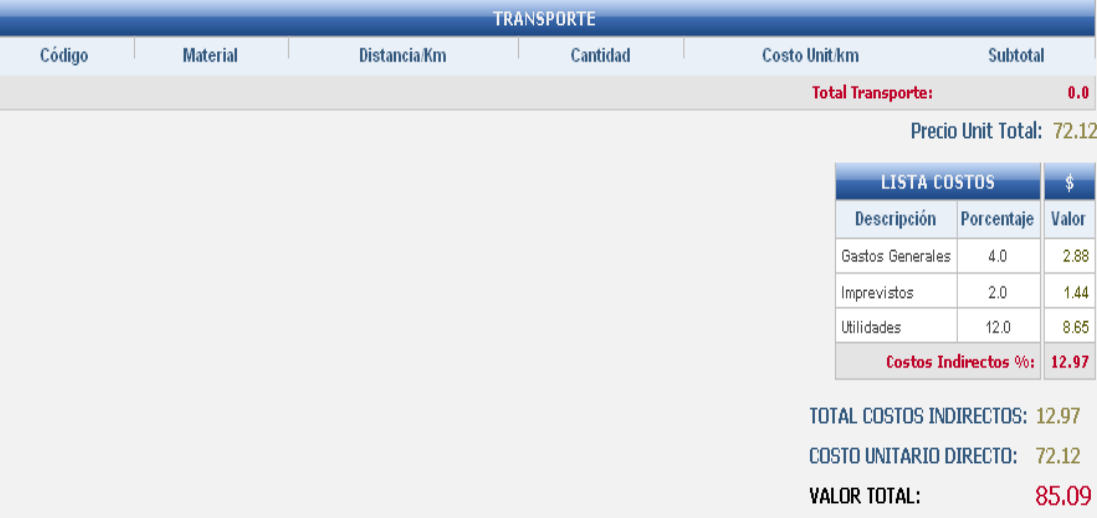

**Figura 27. Pantalla UC-04: Análisis de Precios Unitarios**

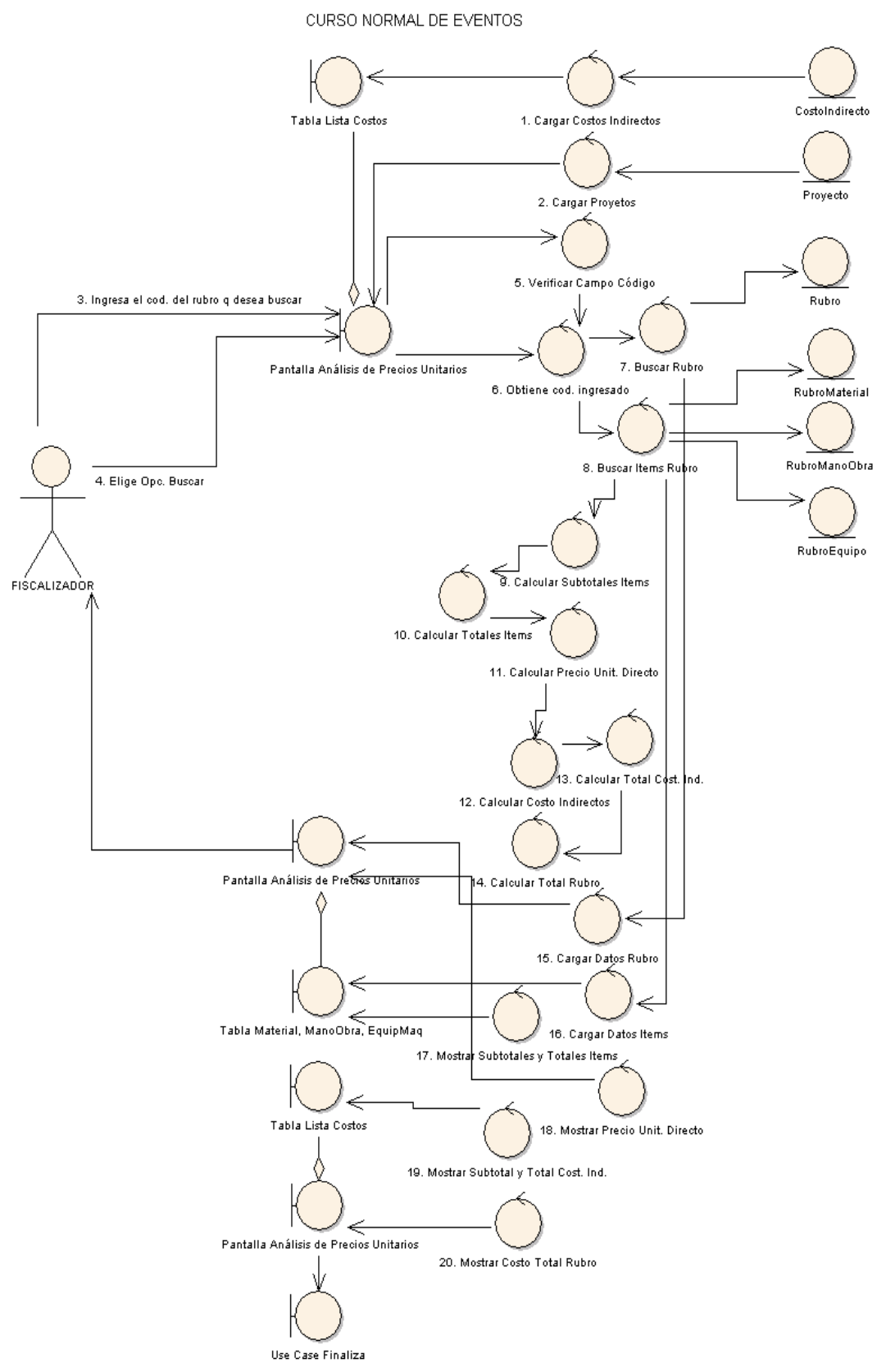

USE CASE: MANTENER PRECIOS UNITARIOS

**Figura 28. Diagrama Robustez UC-04: Mantener Precios Unitarios.**

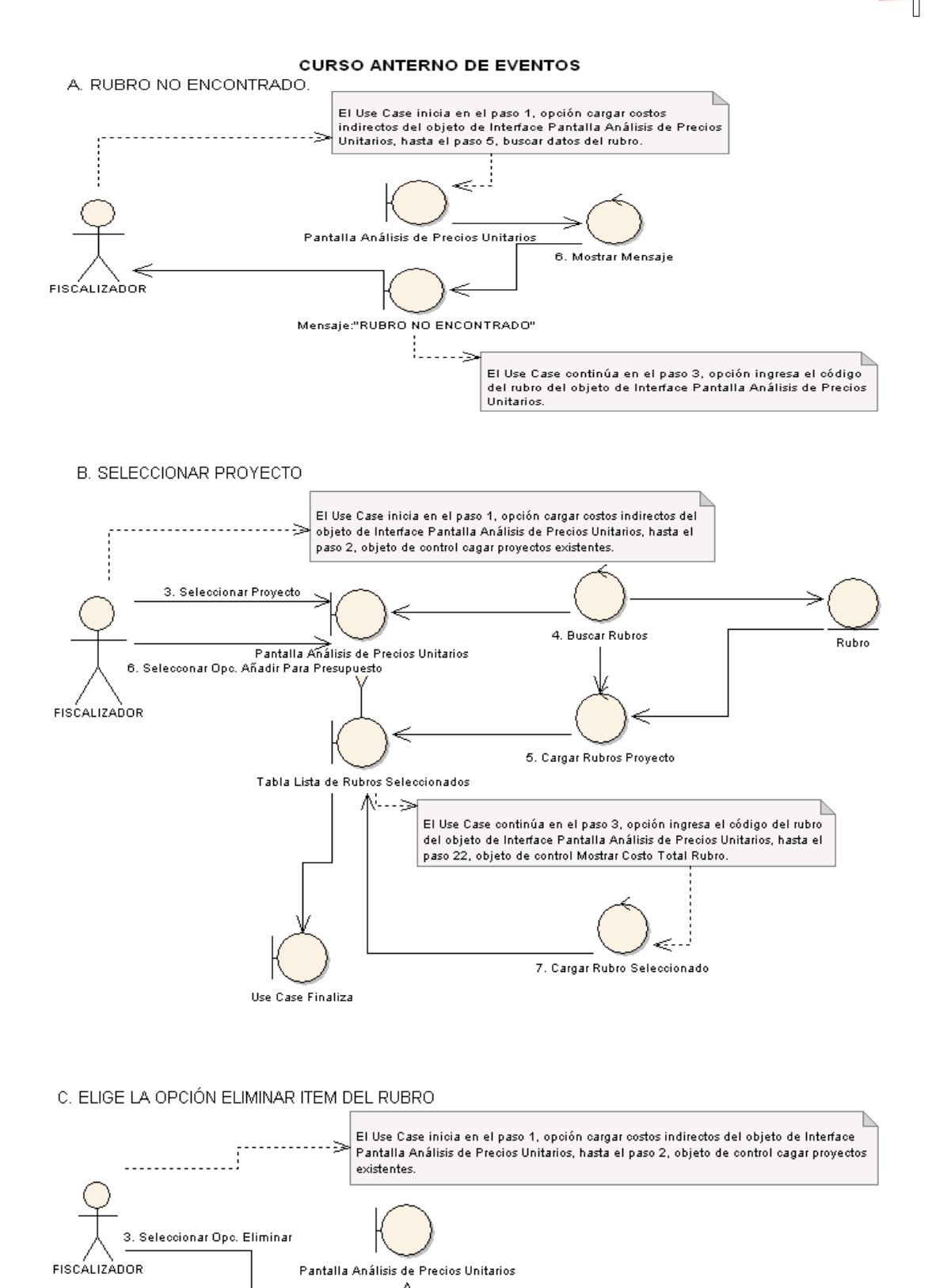

**Figura 29. Diagrama Robustez UC-04: Curso Alterno A, B, C** 

Tabla Lista de Materiales, Lista Mano Obra, Lista Equipo/Maquinaria

Use Case Eliminar

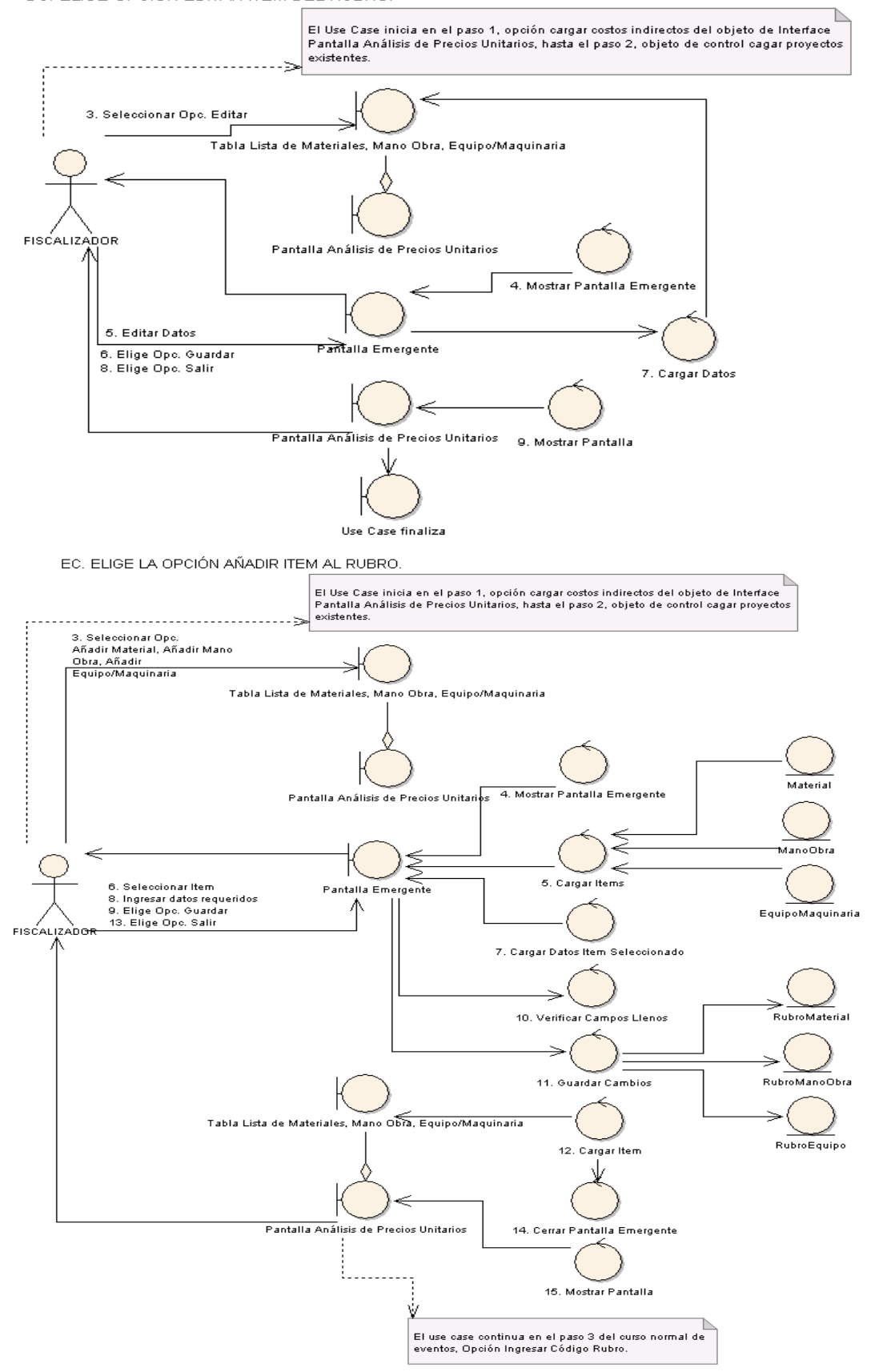

DC. ELIGE OPCIÓN EDITAR ITEM DEL RUBRO.

**Figura 30. Diagrama Robustez UC-04: Curso Alterno DC, EC**

# *Universidad Nacional de Loja*

 $\Box$ 

# **DIAGRAMA DE SECUENCIA<br>MANTENER PRECIOS UNITARIOS**

 $100 - 200$ 

 $\overline{\phantom{0}}$ 

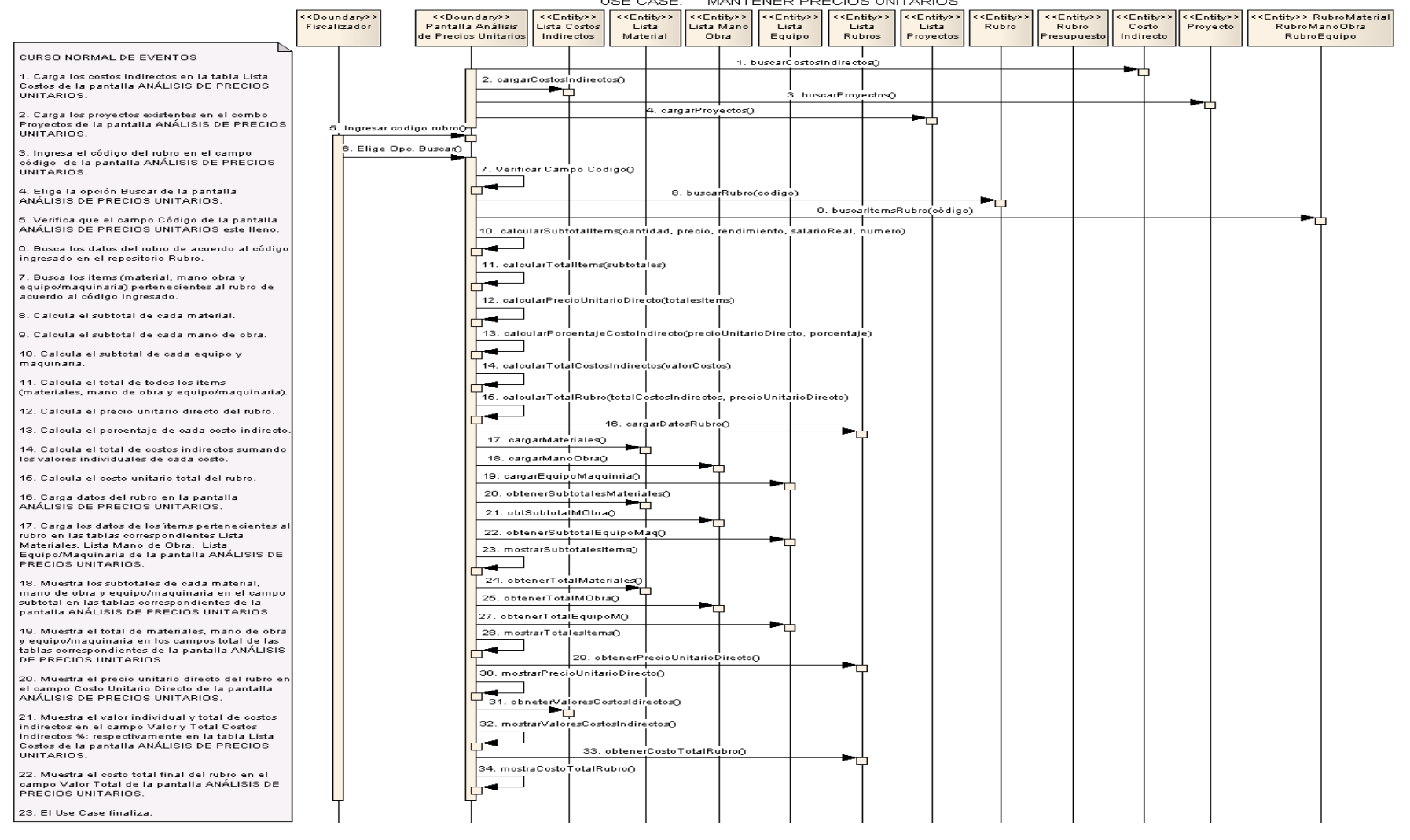

**Figura 31. Diagrama Secuencia UC-04: Mantener precios Unitarios**

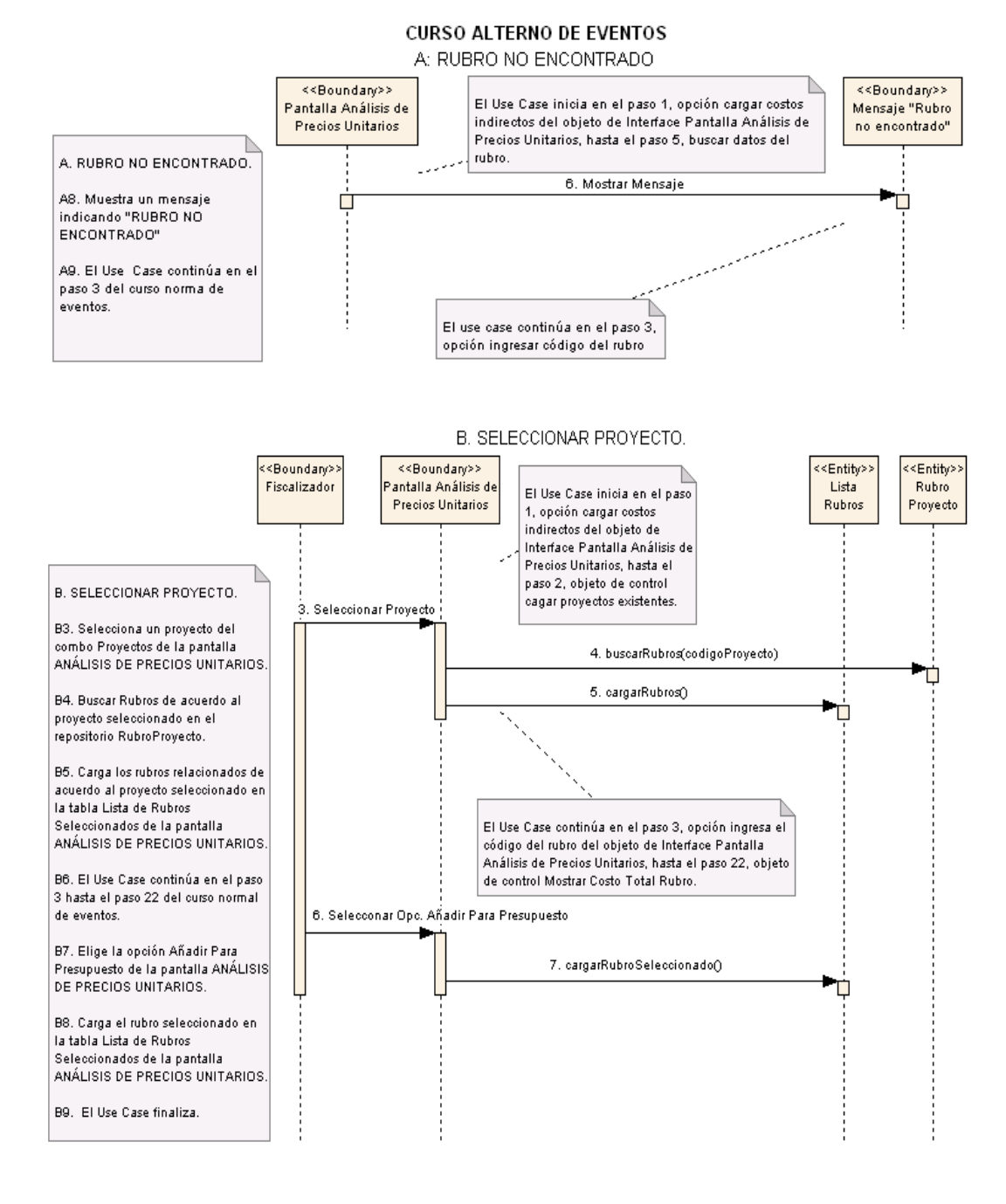

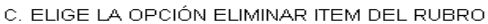

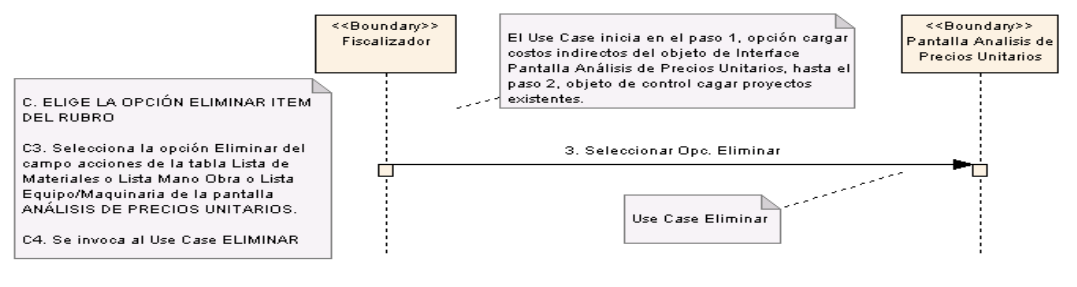

**Figura 32. Diagrama Secuencia UC-04: Curso Alterno A, B, C**

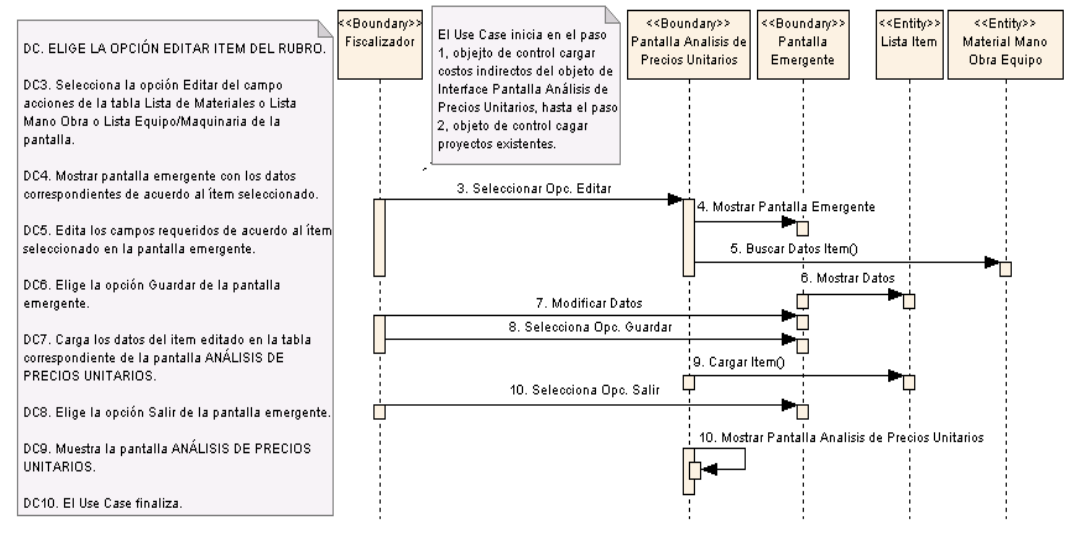

#### DC. ELIGE LA OPCIÓN EDITAR ITEM DEL RUBRO.

#### EC. ELIGE LA OPCIÓN AÑADIR ITEM AL RUBRO.

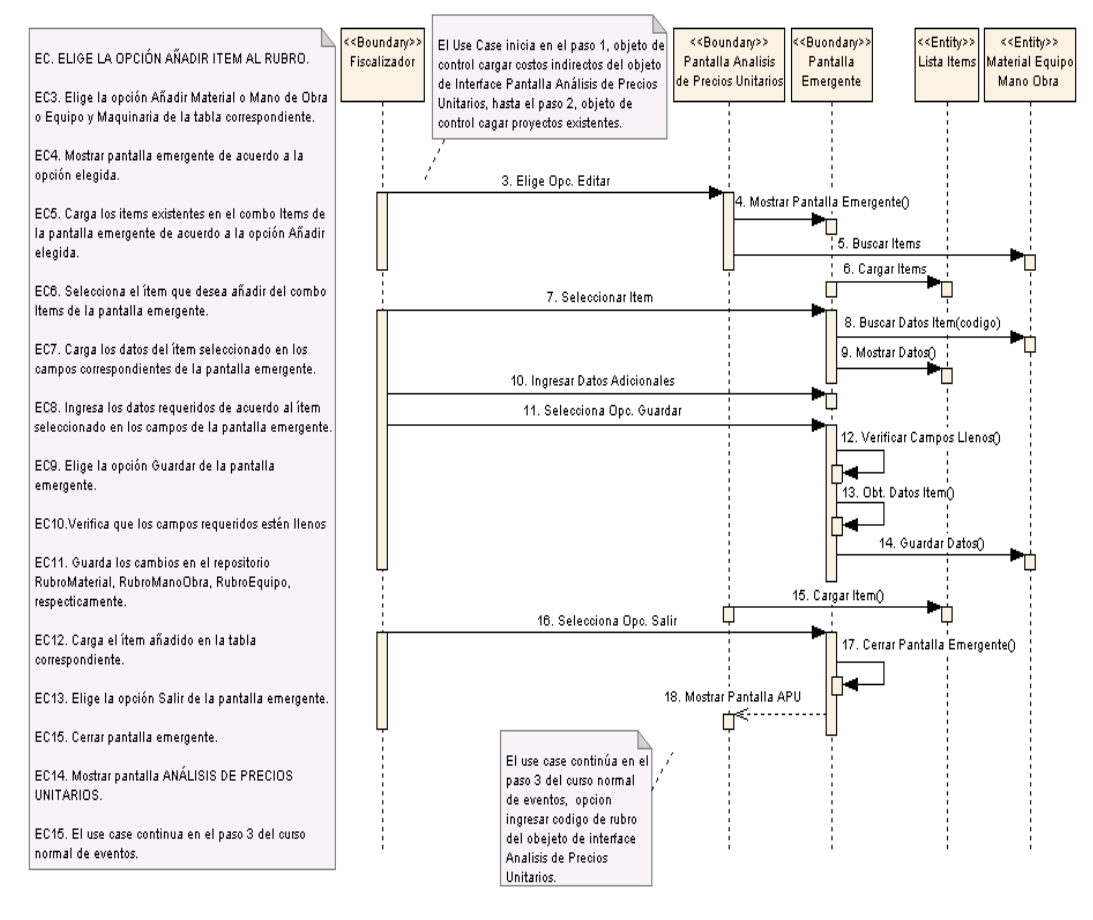

**Figura 33. Diagrama de Secuencia UC-04: Curso Alterno DC, EC**

 $\vdash$ 

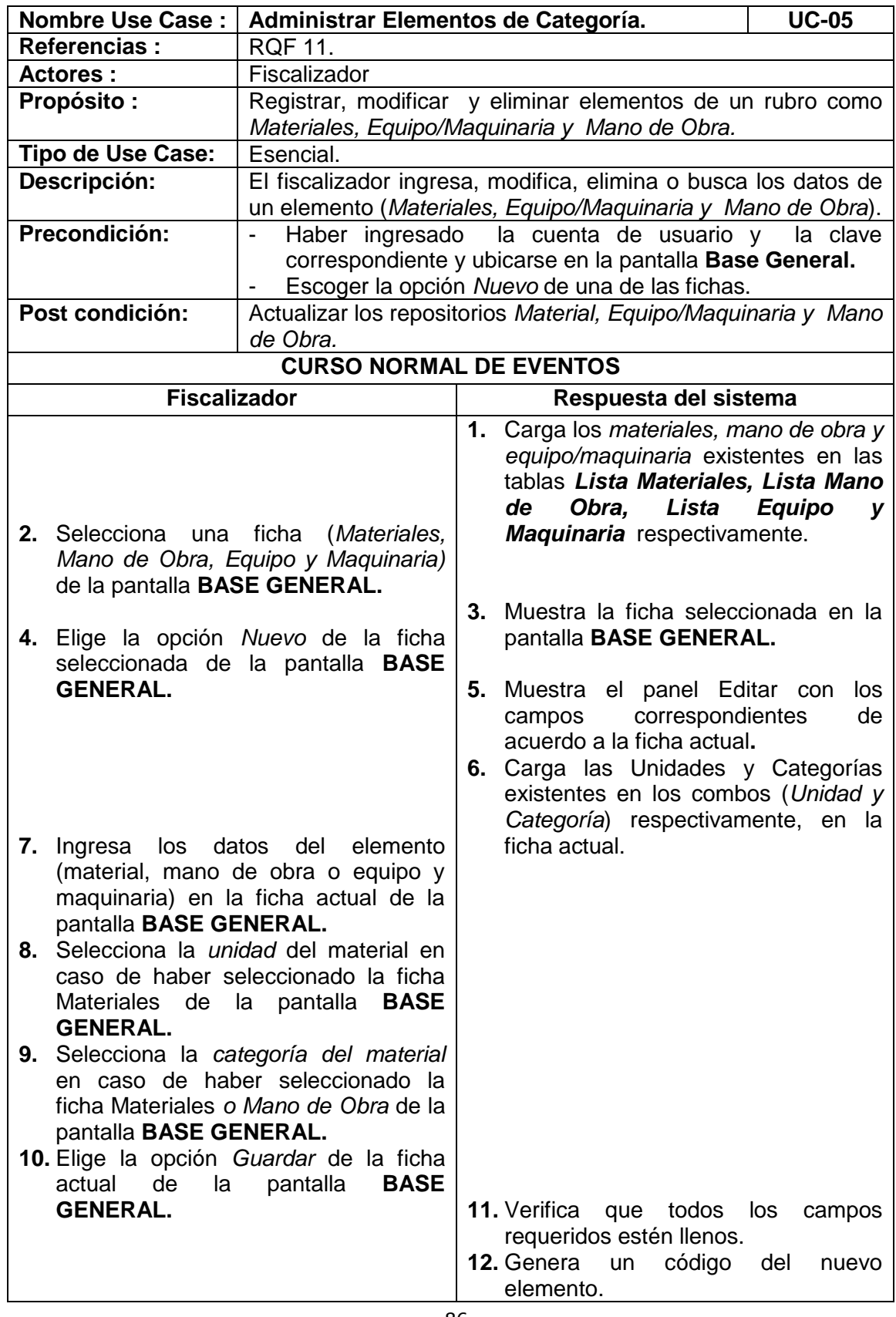

# **6.3.2.1.5 USE CASE: Administrar Elementos de Categoría**

 $\overline{r}$ 

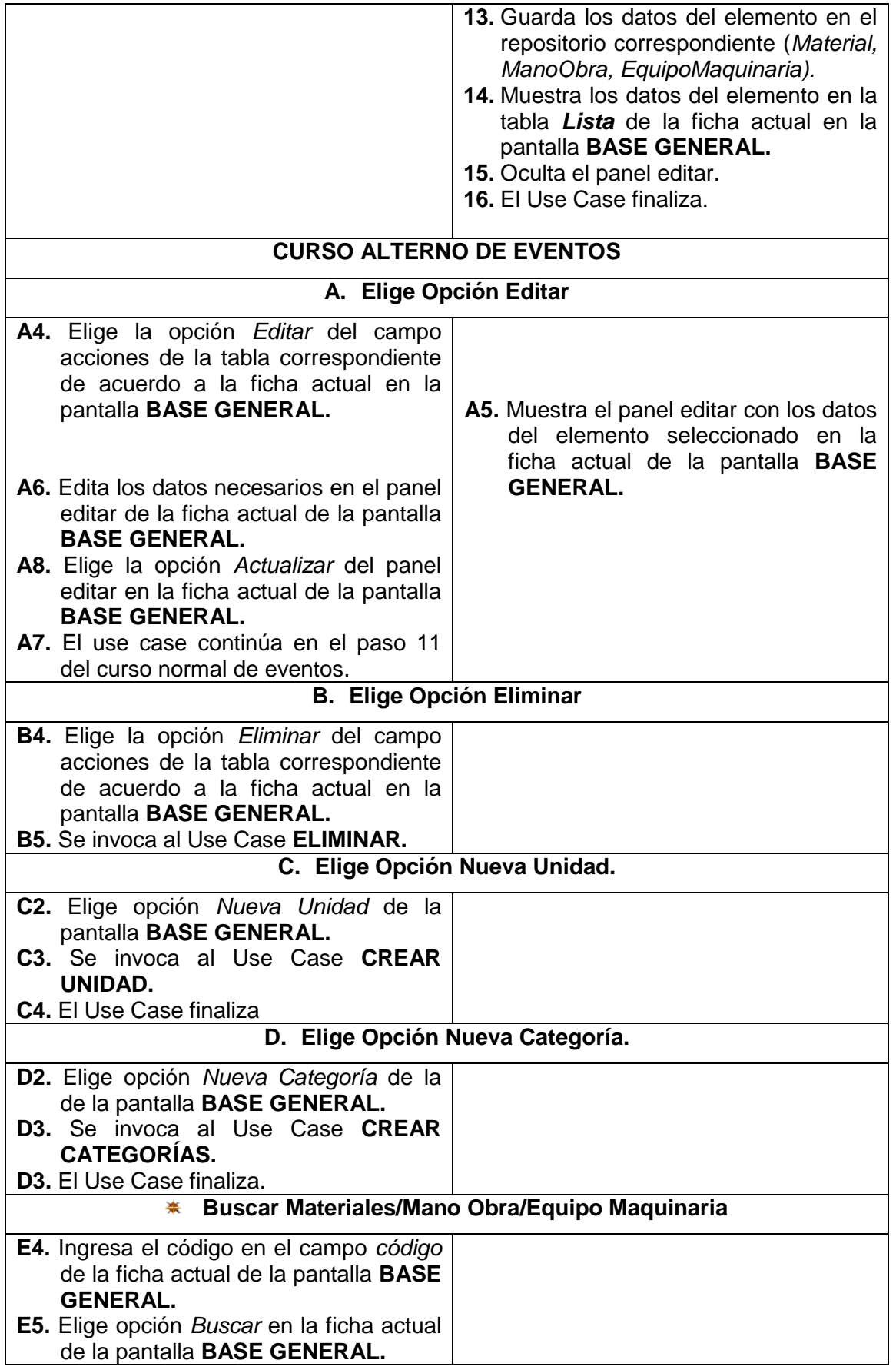

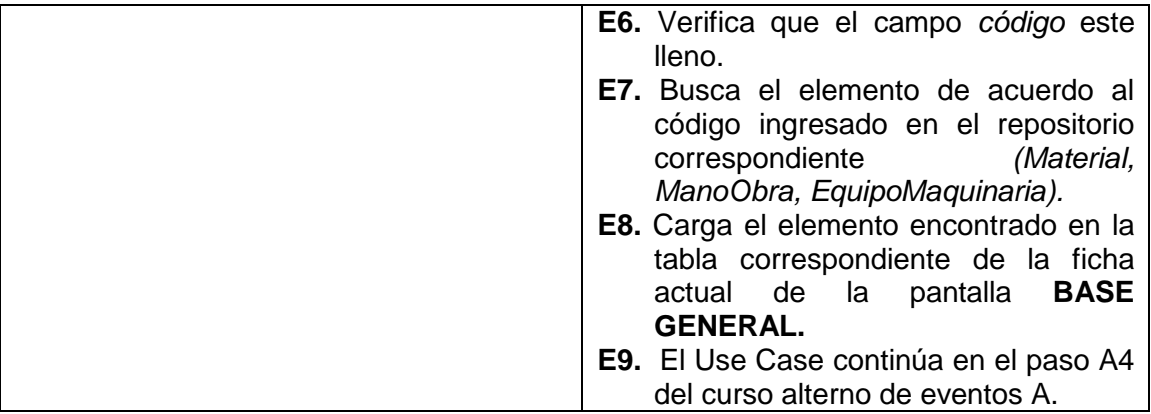

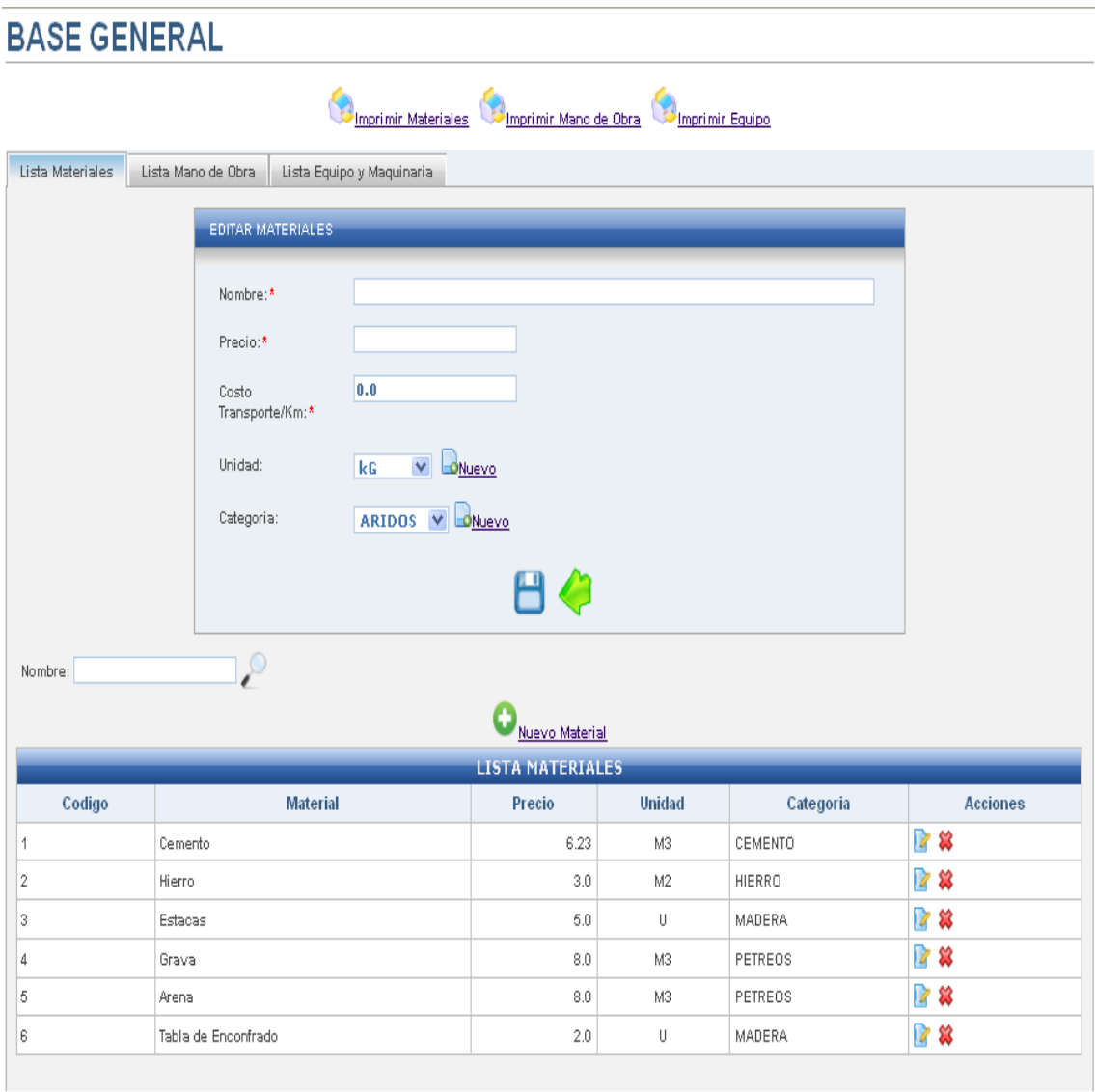

**Figura 34. Pantalla UC-05: Base General**

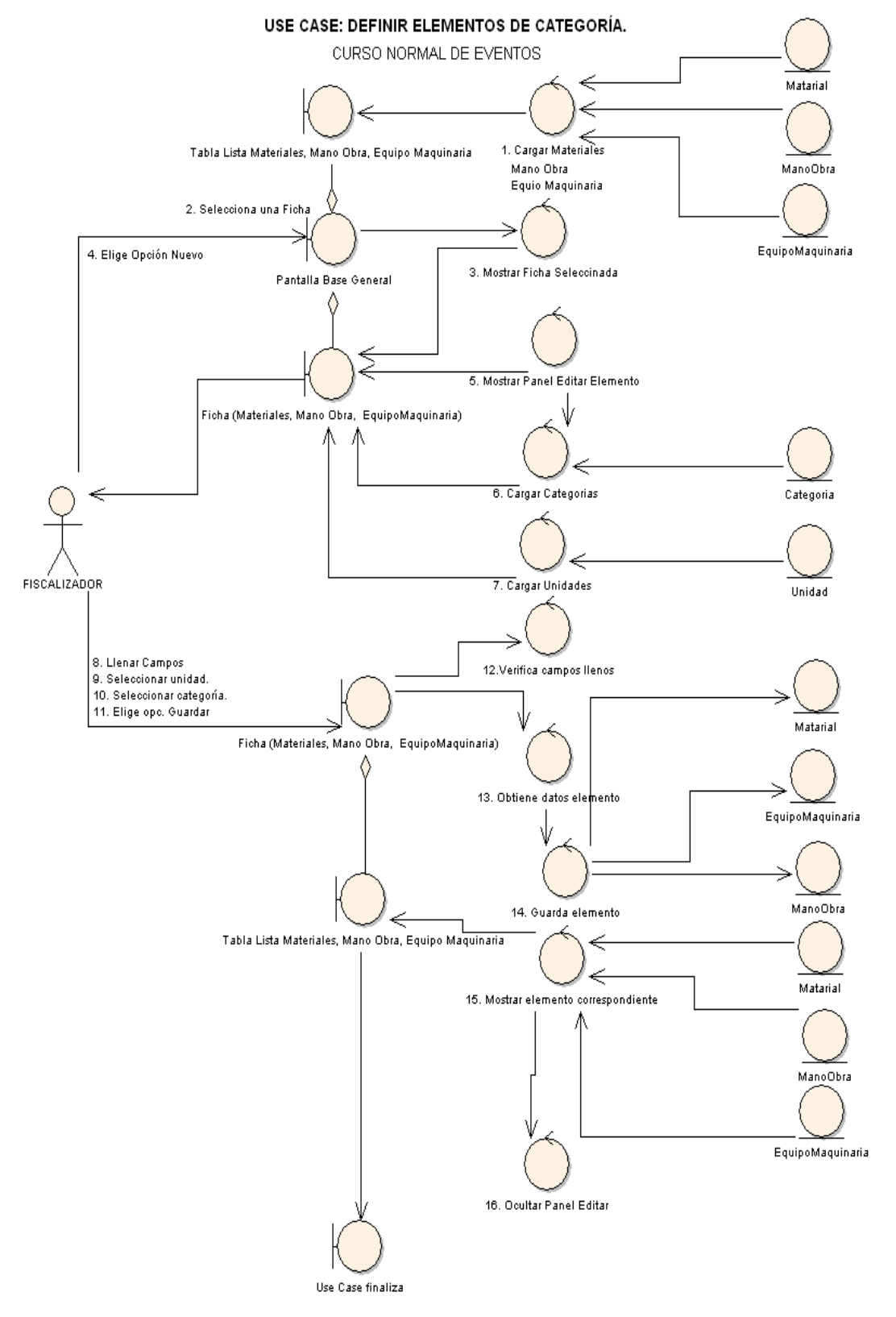

**Figura 35. Diagrama Robustez UC-05: Definir Elementos de Categoría**

#### **CURSO ALTERNO DE EVENTOS**

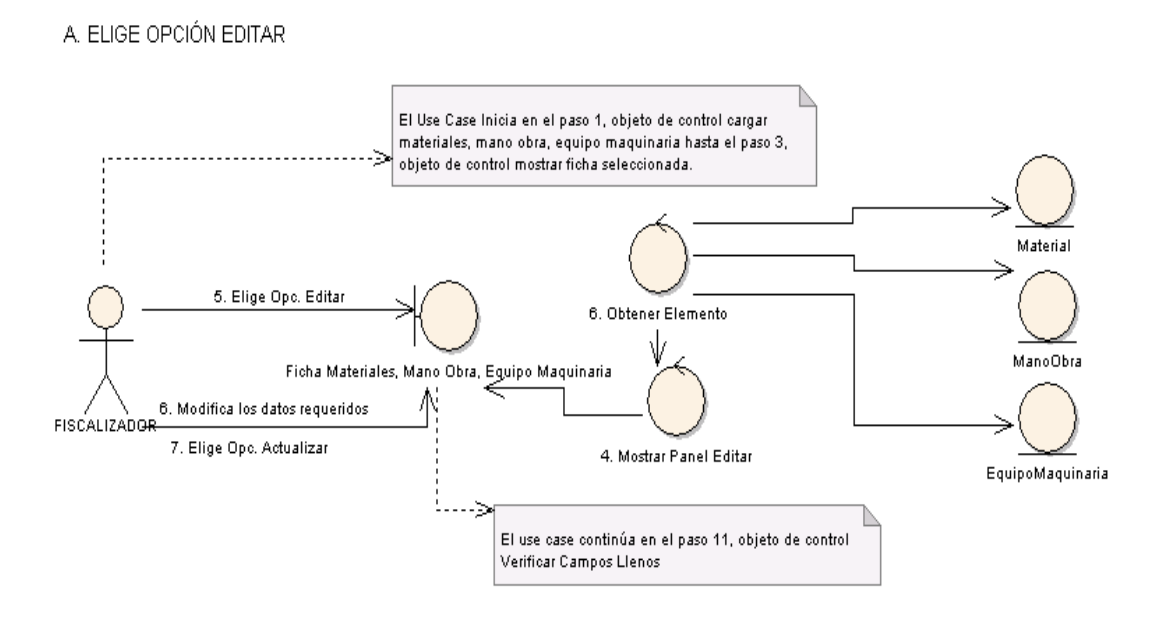

#### **B. ELIGE OPCIÓN ELIMINAR**

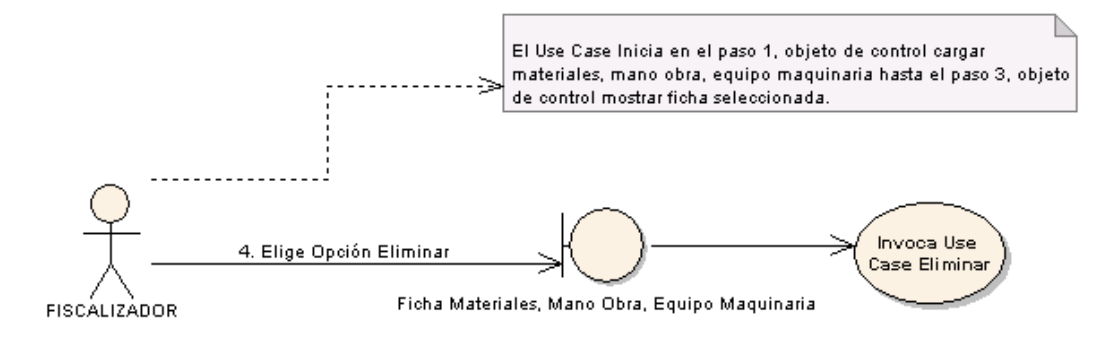

C. ELIGE OPCIÓN NUEVA UNIDAD.

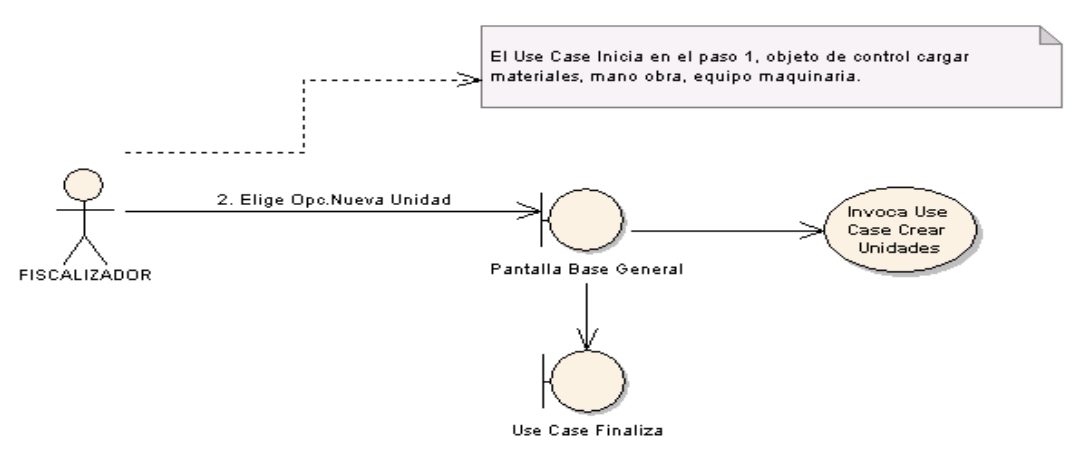

**Figura 36. Diagrama Robustez UC-05: Curso Alterno A, B, C**
D. ELIGE OPCIÓN NUEVA CATEGORÍA.

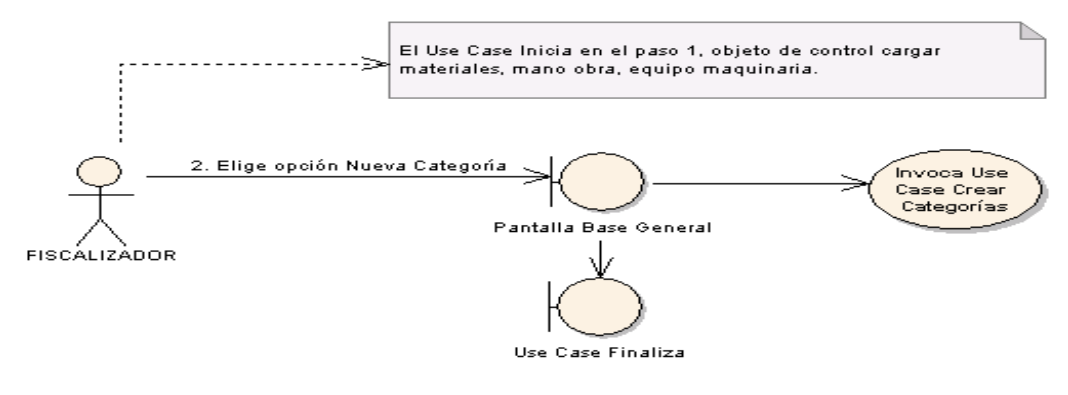

E. BUSCAR MATERIALES/MANO OBRA/EQUIPOMAQUINARIA

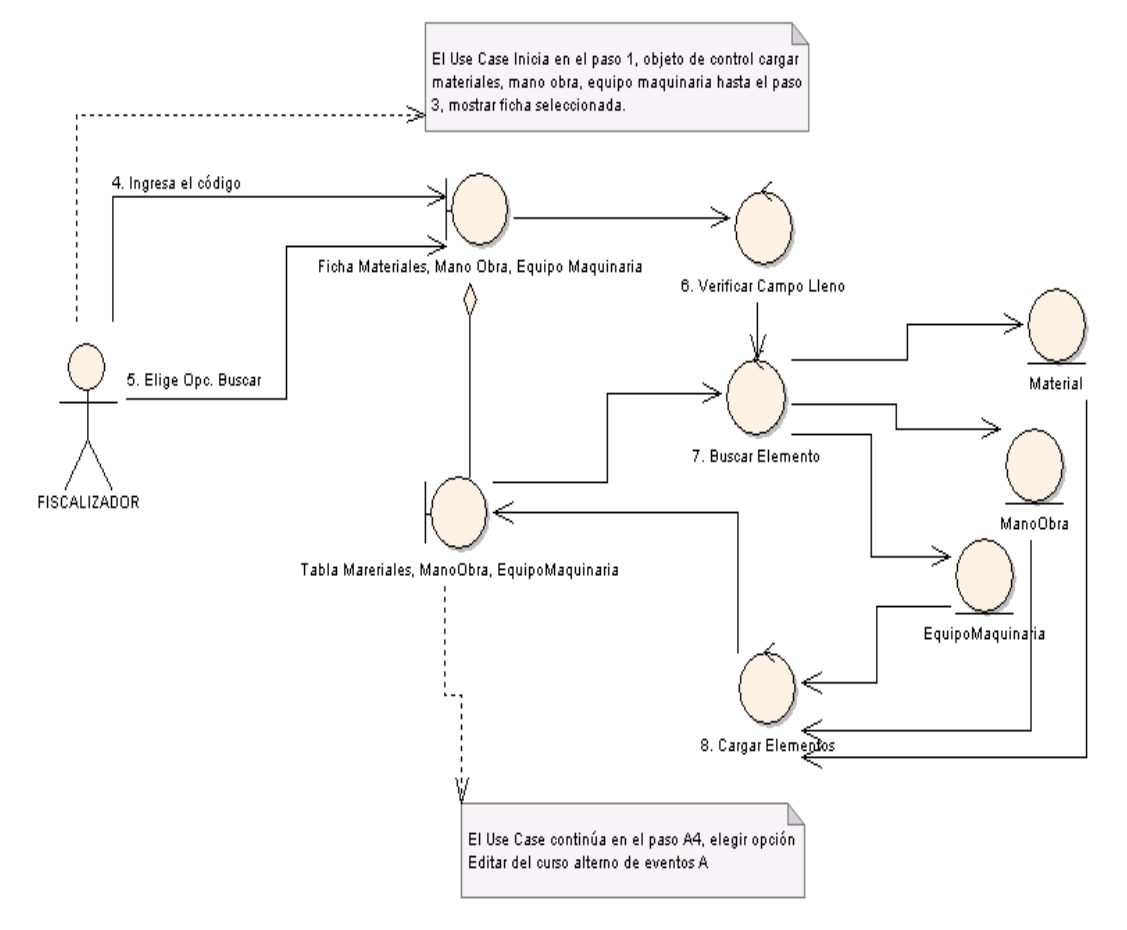

**Figura 37. Diagrama Robustez UC-05: Curso Alterno D, E**

# *Universidad Nacional de Loja*

#### **DIAGRAMA DE SECUENCIA** USE CASE: DEFINIR ELEMENTOS DE CATEGORÍA

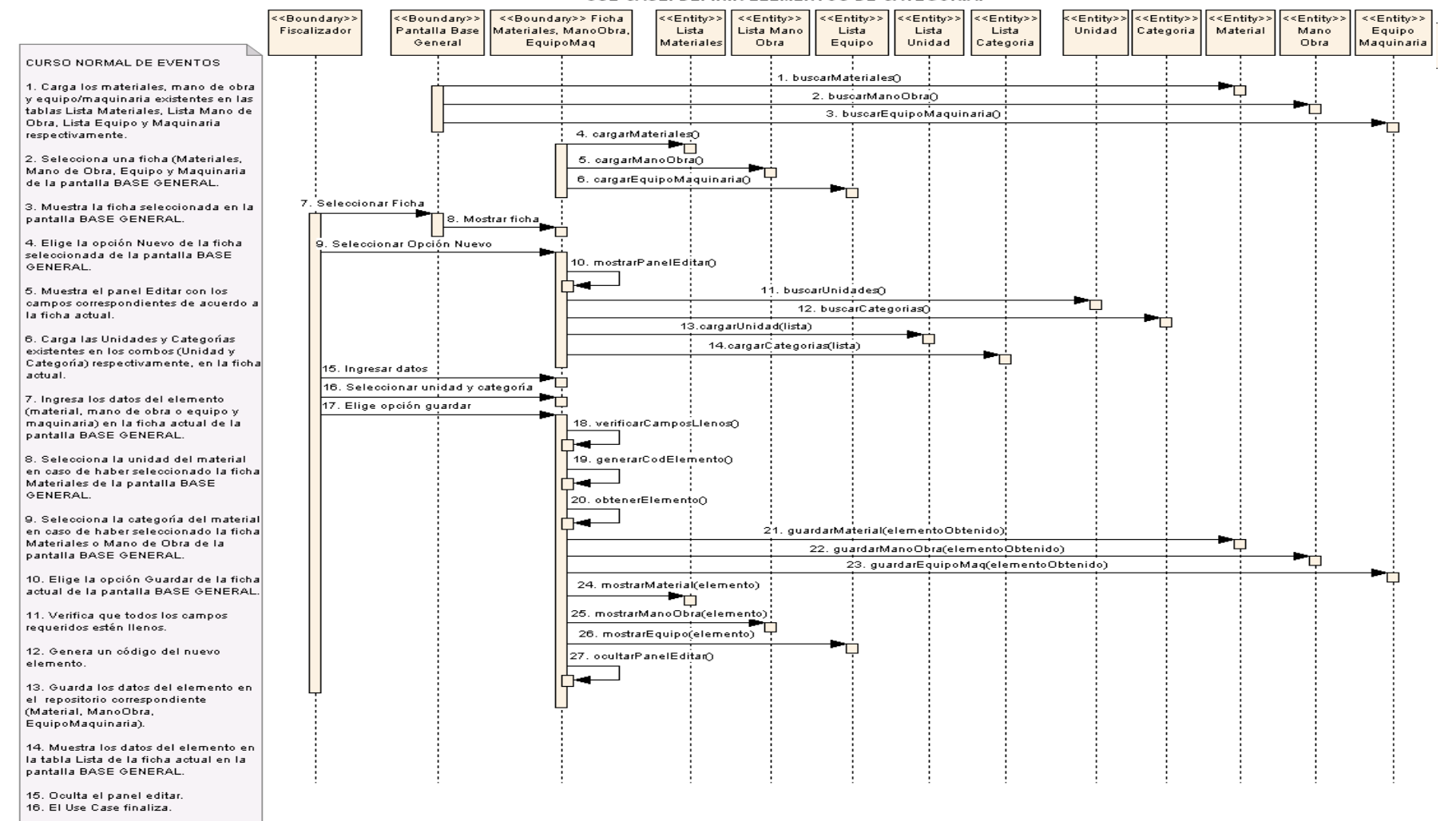

**Figura 38. Diagrama SecuenciaUC-05: Definir Elementos de Categoría**

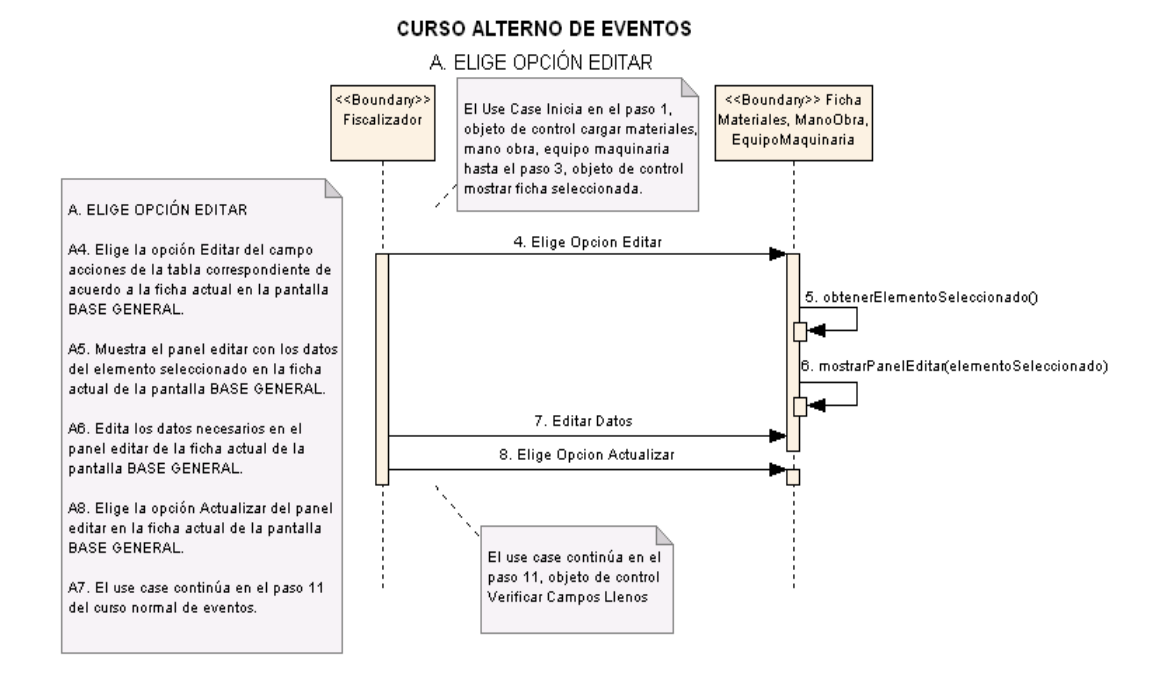

# B. ELIGE LA OPCIÓN ELIMINAR.

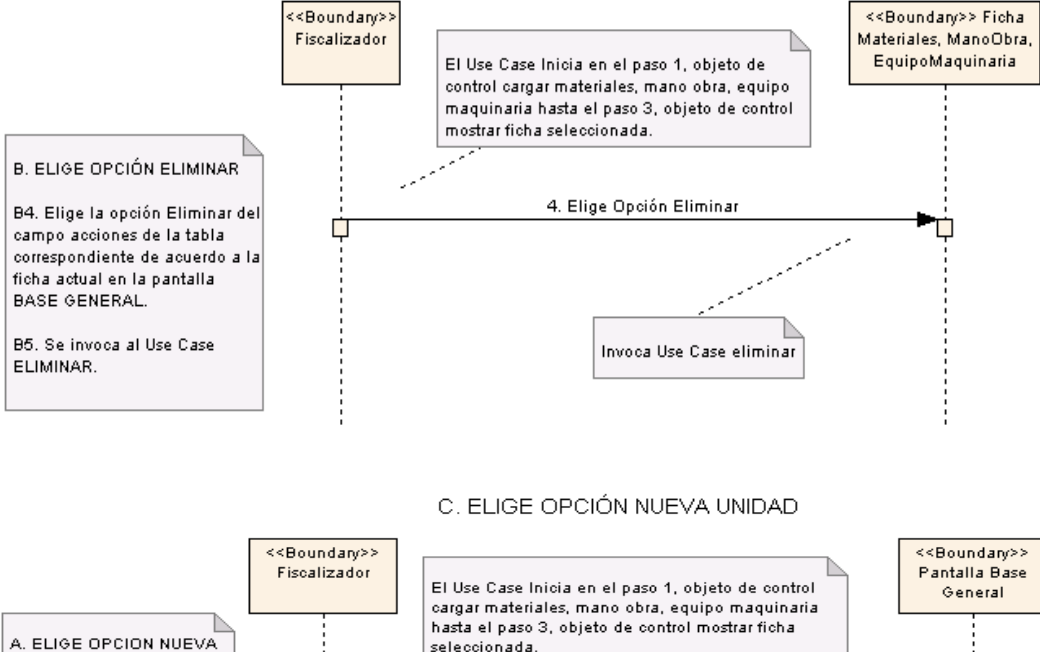

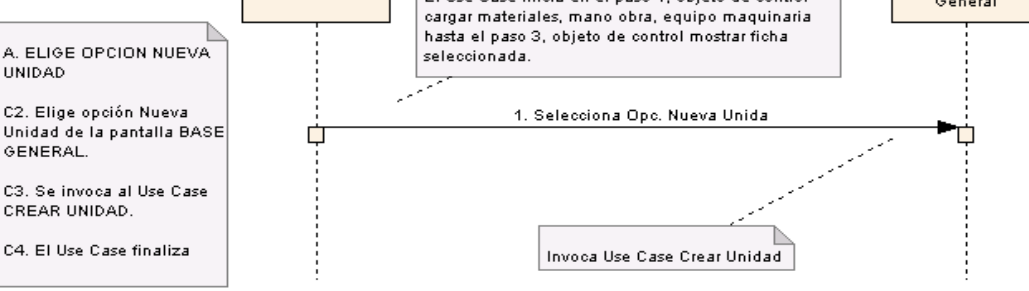

**Figura 39. Diagrama Secuencia UC-05: Curso Alterno A, B, C**

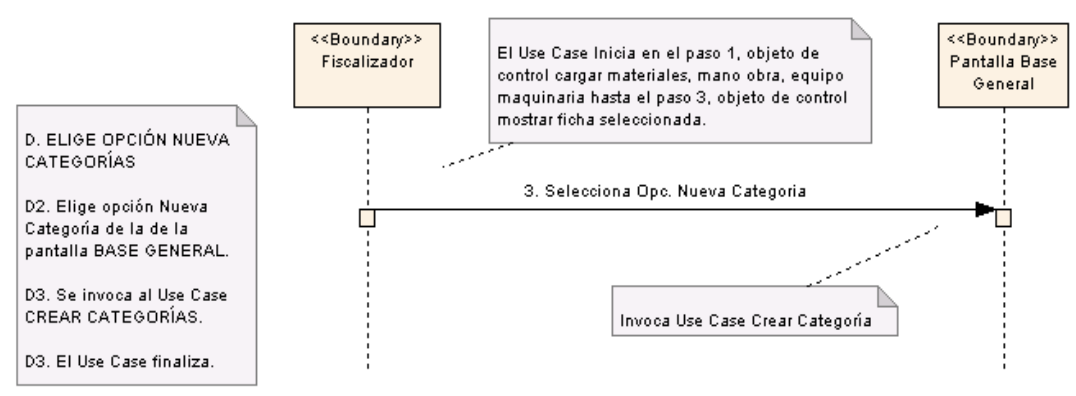

# D. ELIGE OPCIÓN NUEVA CATEGORÍA.

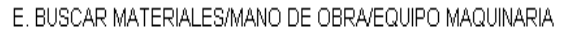

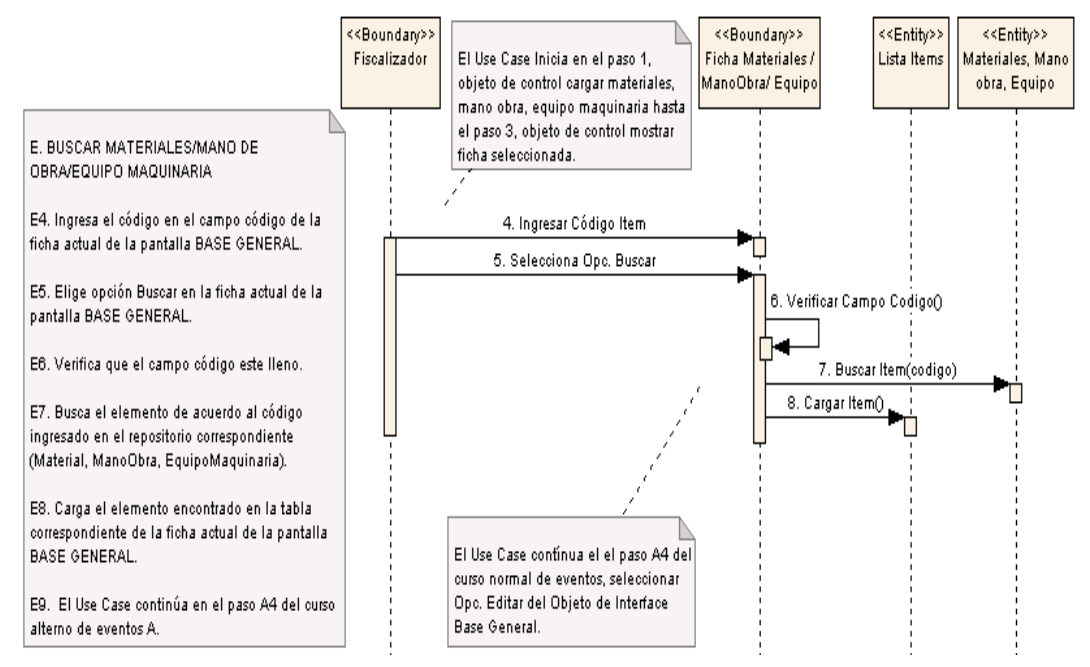

**Figura 40. Diagrama Secuencia UC-05: Curso Alterno D, E**

 $\overline{\phantom{0}}$ 

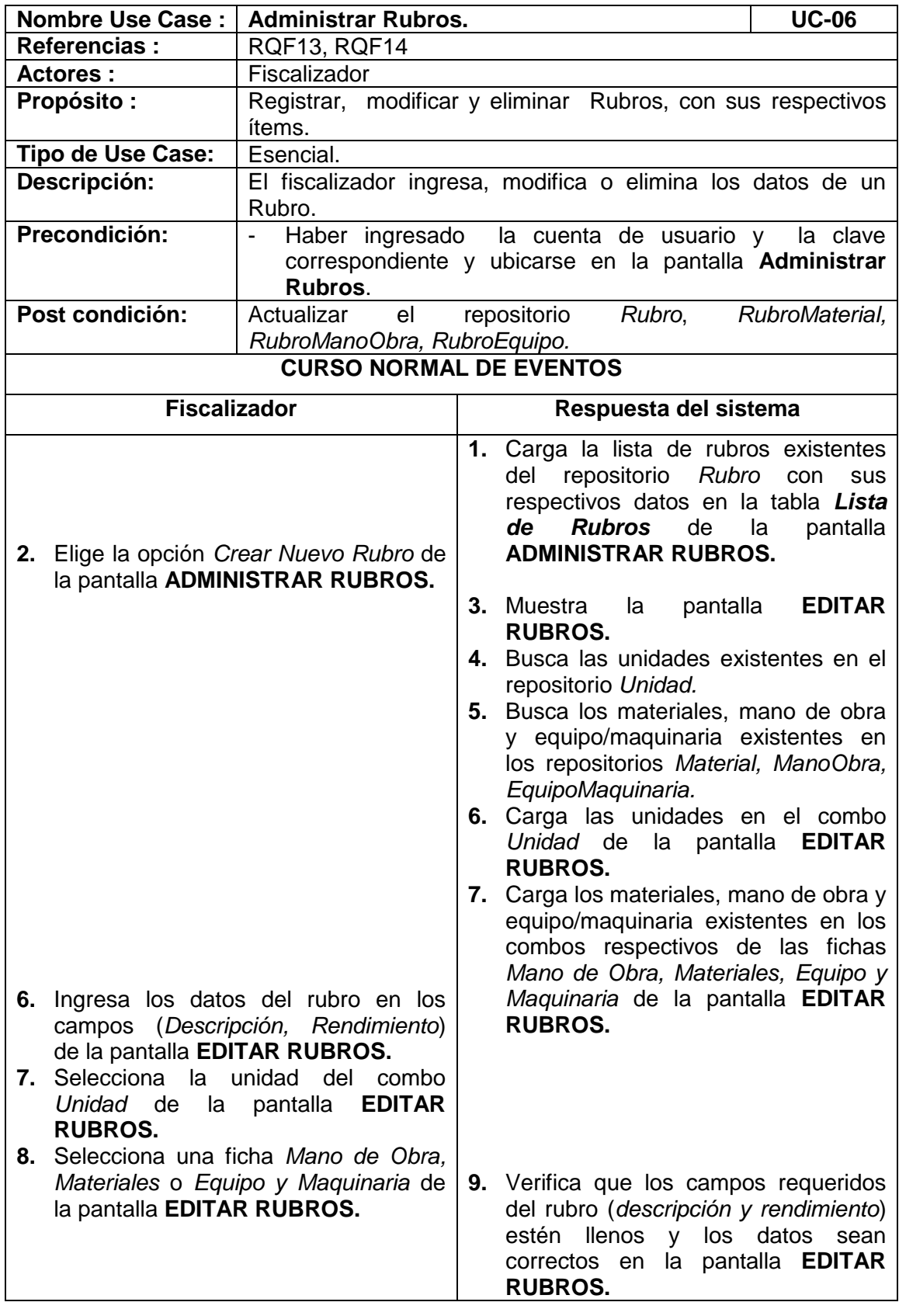

# **6.3.2.1.6 USE CASE: Administrar Rubros**

r

 $\overline{\phantom{a}}$ 

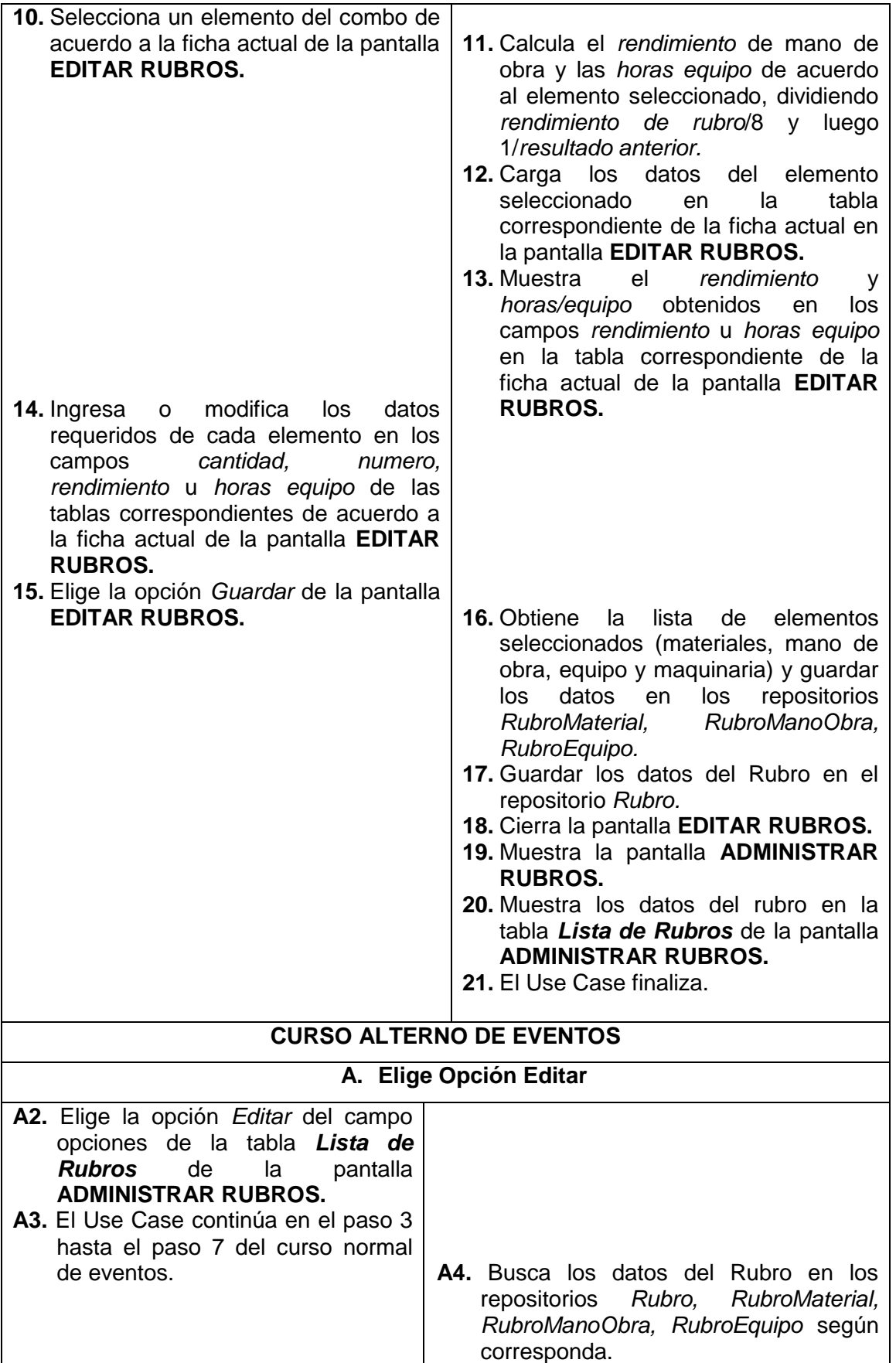

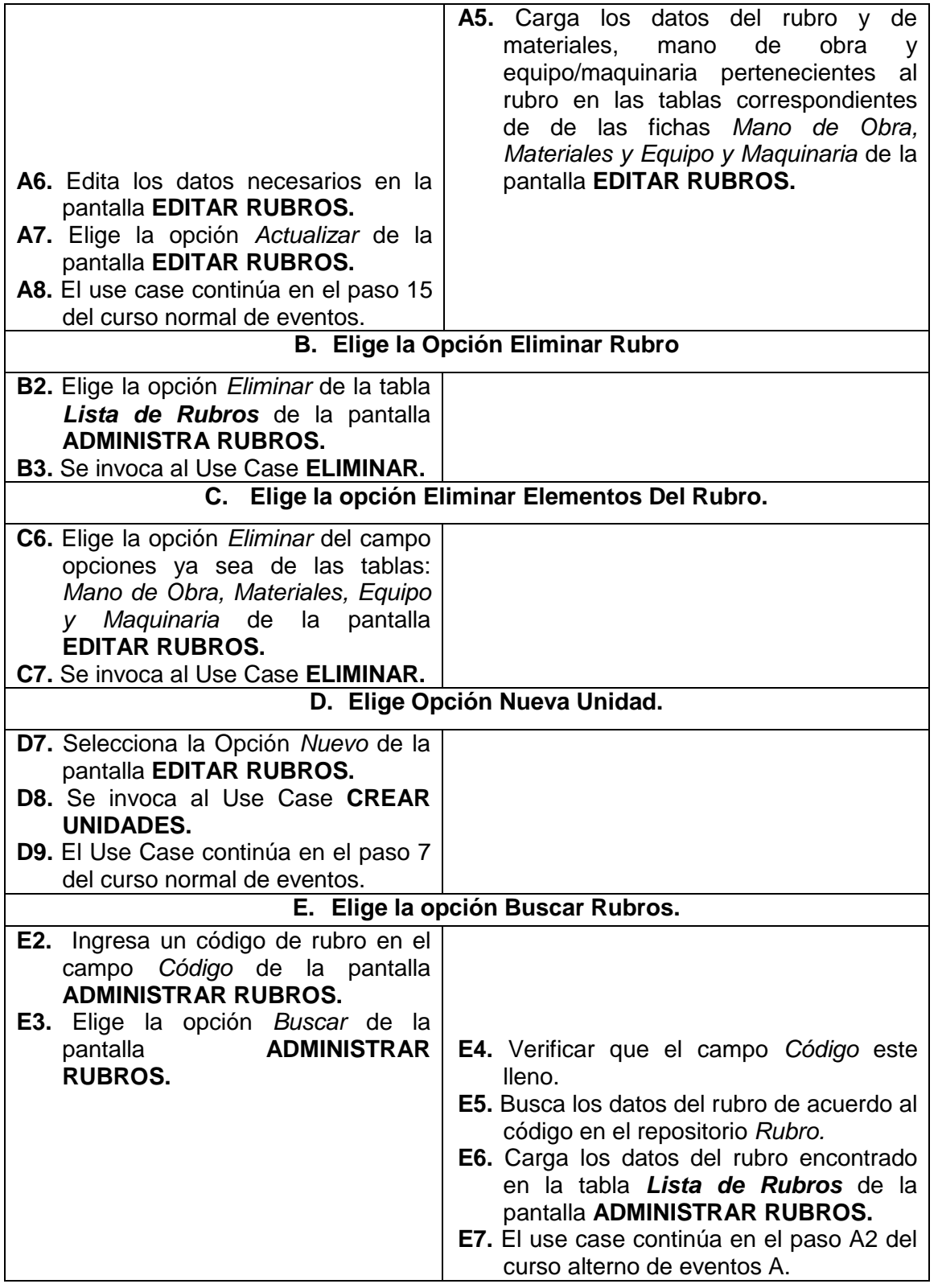

╄

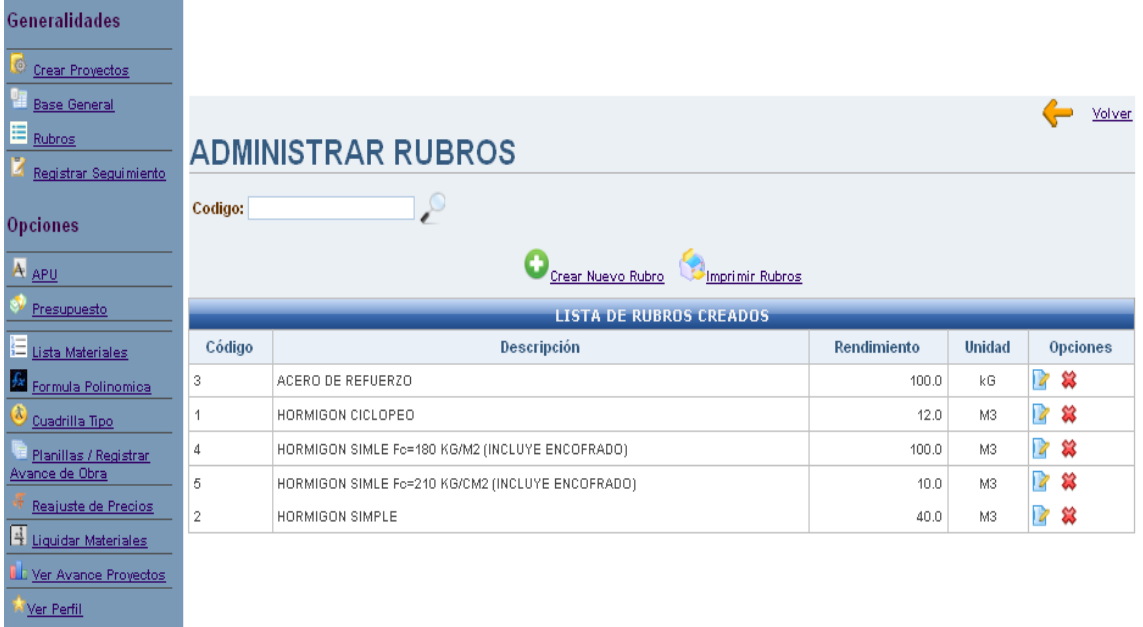

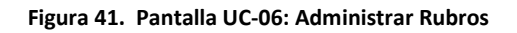

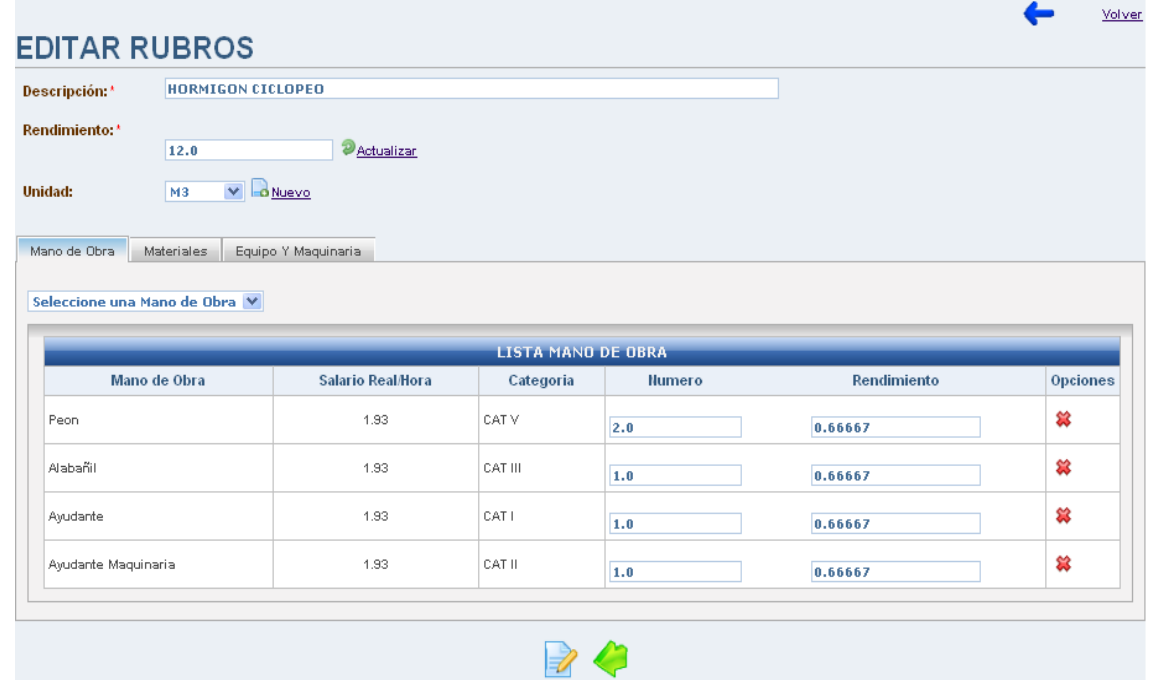

**Figura 42. Pantalla UC-06: Editar Rubros**

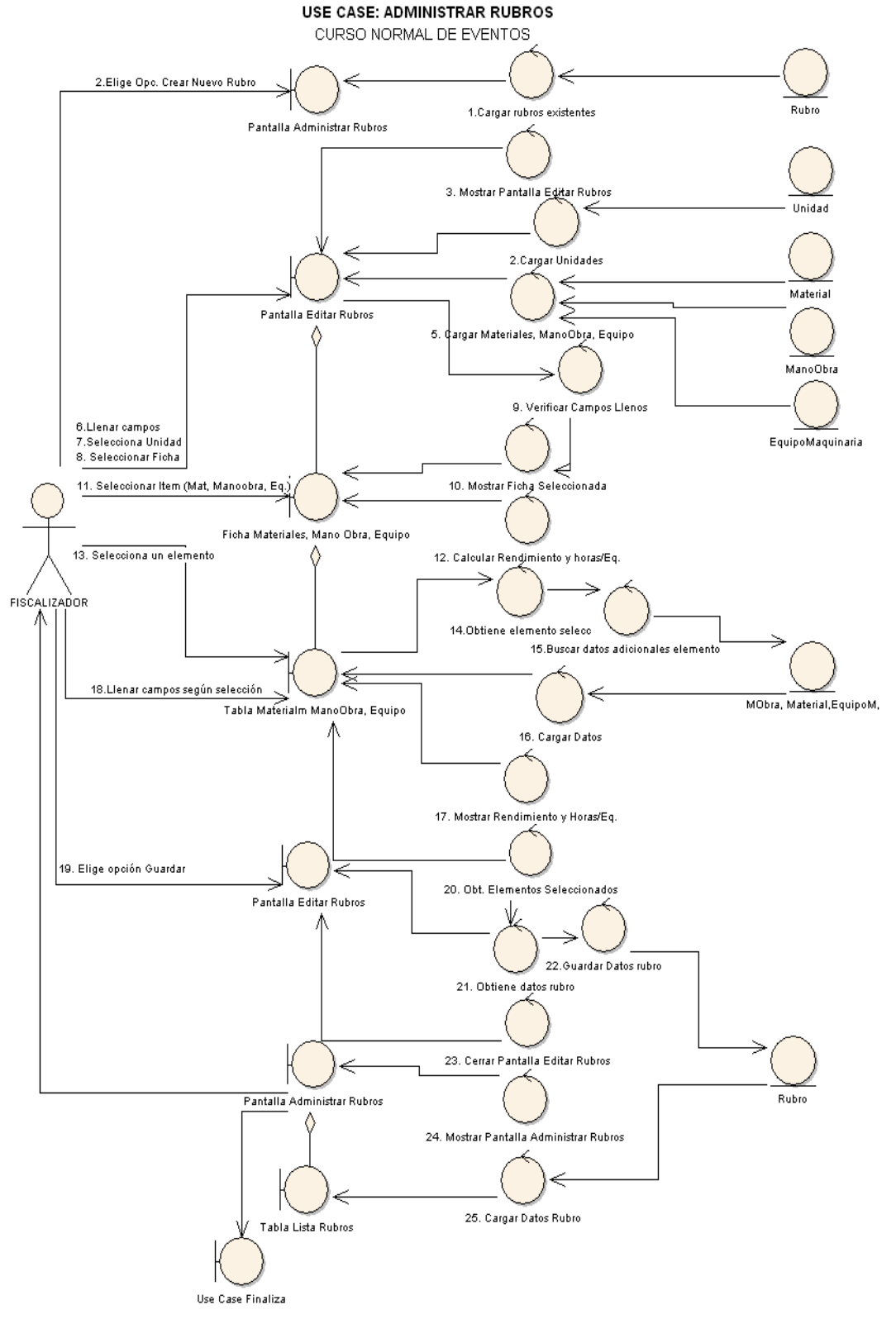

**Figura 43. Diagrama Robustez UC-06: Administrar Rubros**

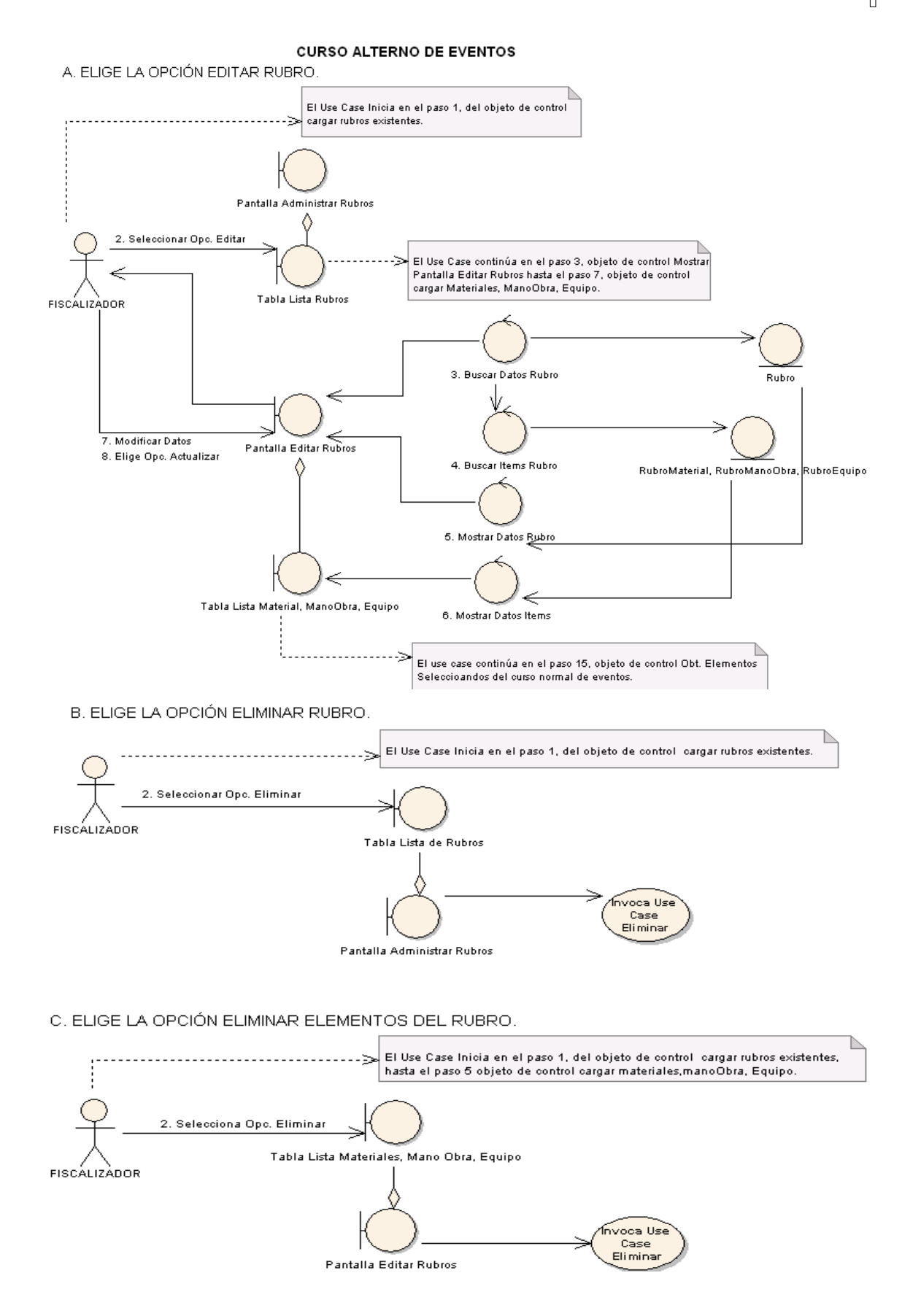

**Figura 44. Diagrama Robustez UC-06: Curso Alterno A, B, C**

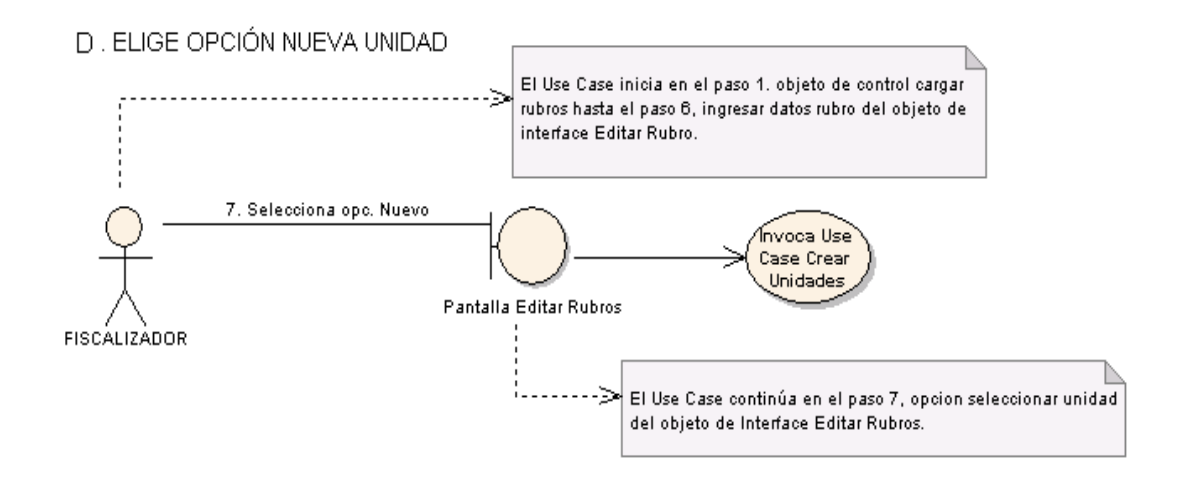

E . ELIGE LA OPCIÓN BUSCAR RUBROS.

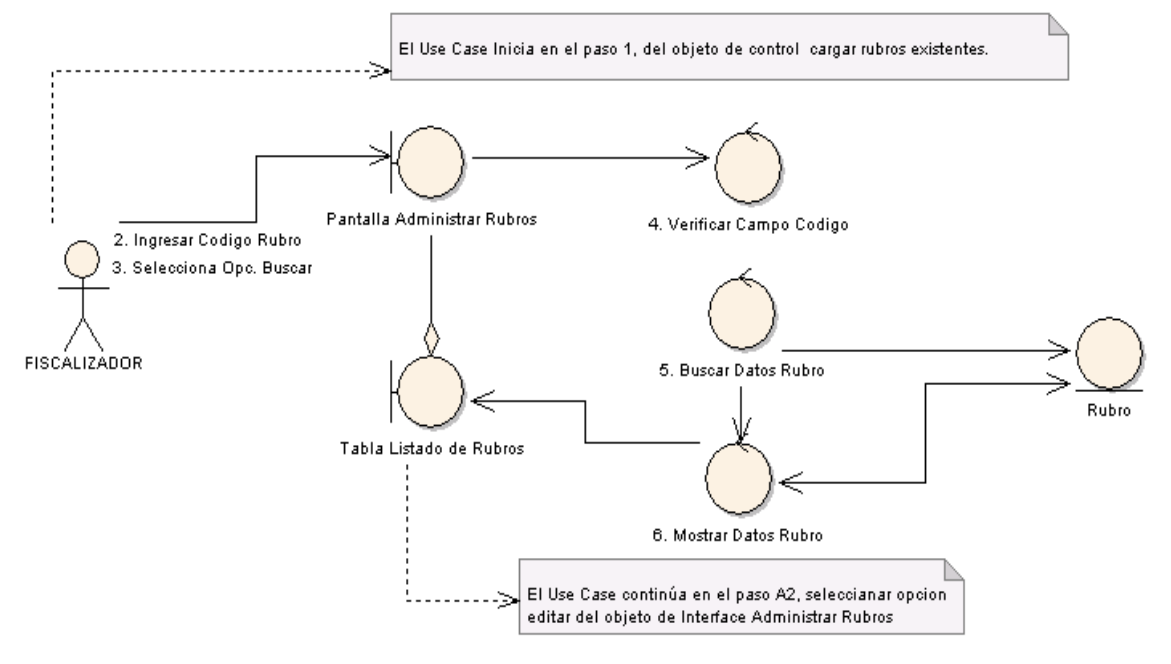

**Figura 45. Diagrama Robustez UC-06: Curso Alterno D, E**

# *Universidad Nacional de Loja*

#### **DIAGRAMA DE SECUECIA**

USE CASE: ADMINISTRAR RUBROS

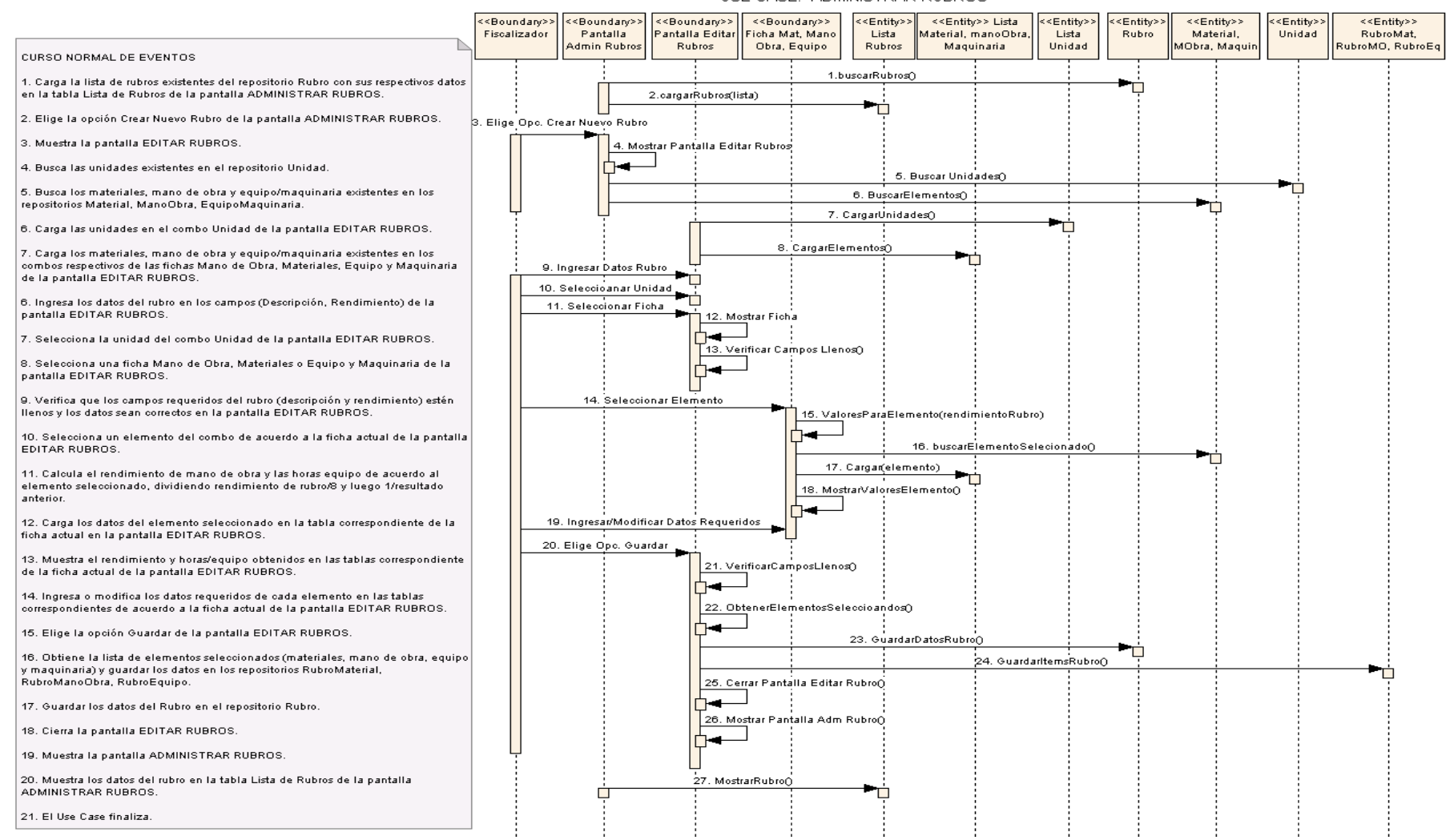

**Figura 46. Diagrama de Secuencia UC-06: Administrar Rubros**

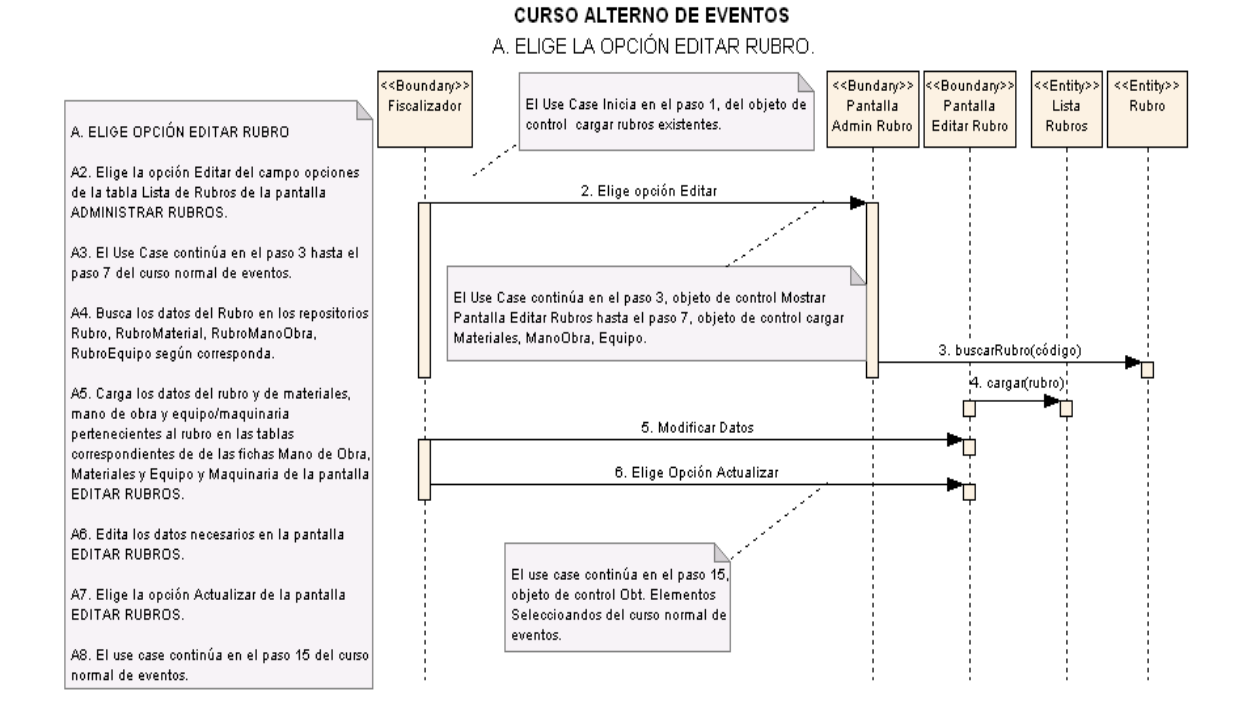

# B. ELIGE LA OPCIÓN ELIMINAR RUBRO.

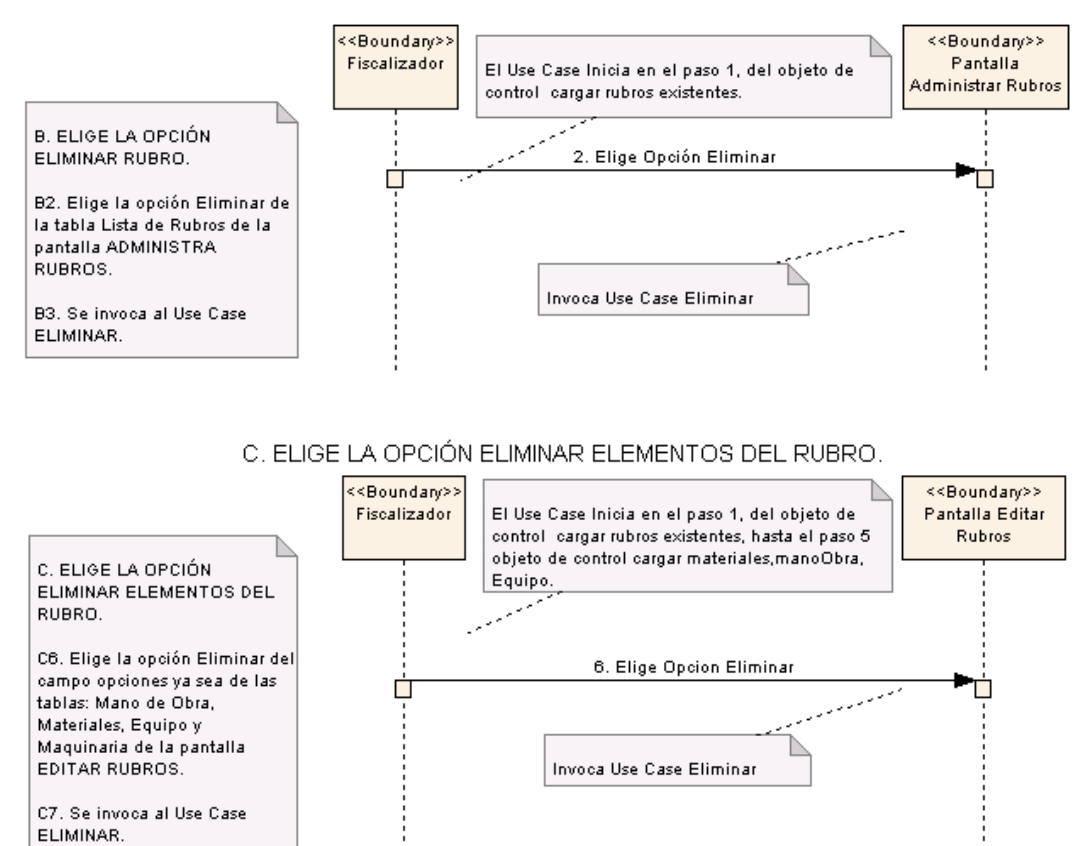

**Figura 47. Diagrama de Secuencia UC-06: Curso Alterno A, B, C**

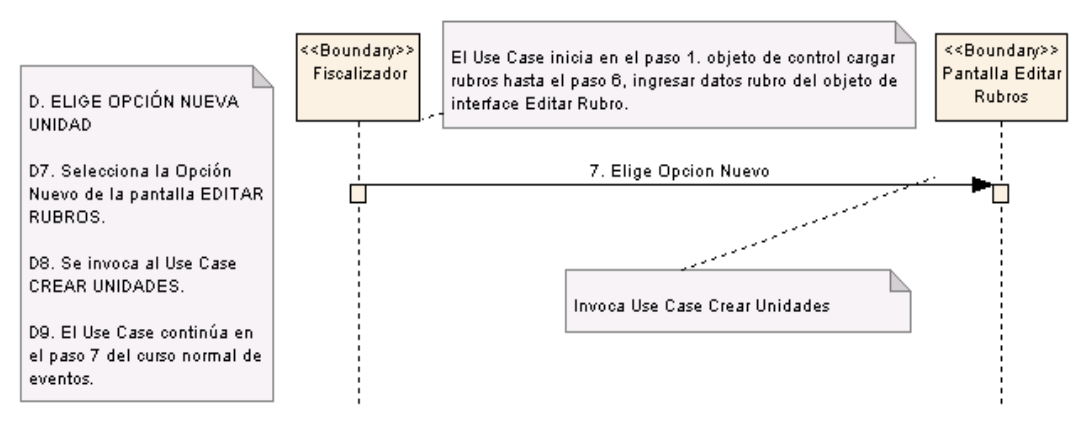

# D. ELIGE OPCIÓN NUEVA UNIDAD

# E. ELIGE LA OPCIÓN BUSCAR RUBROS.

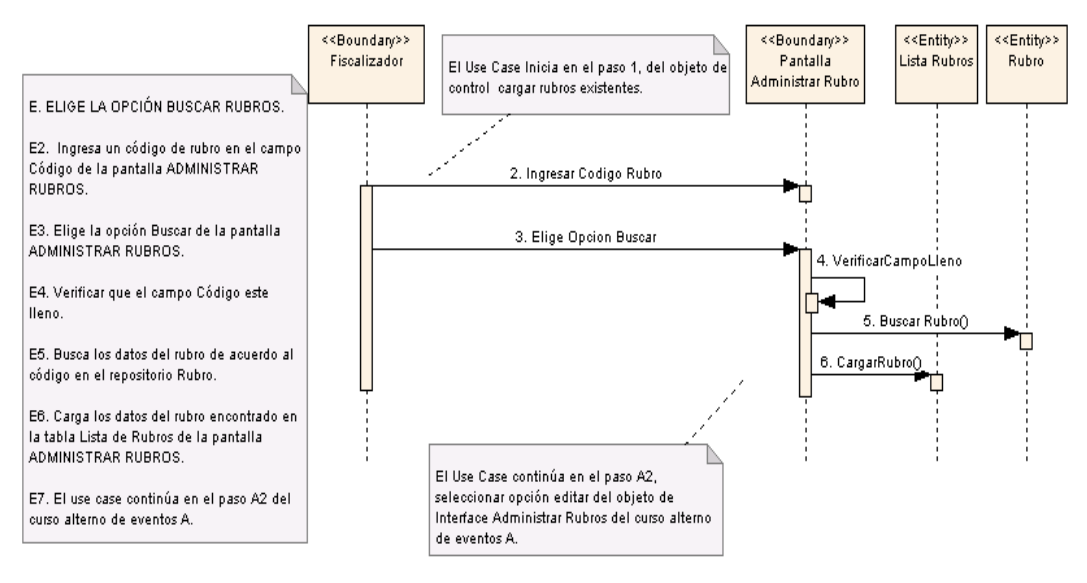

**Figura 48. Diagrama de Secuencia UC-06: Curso Alterno D, E**

 $\overline{\phantom{0}}$ 

۳

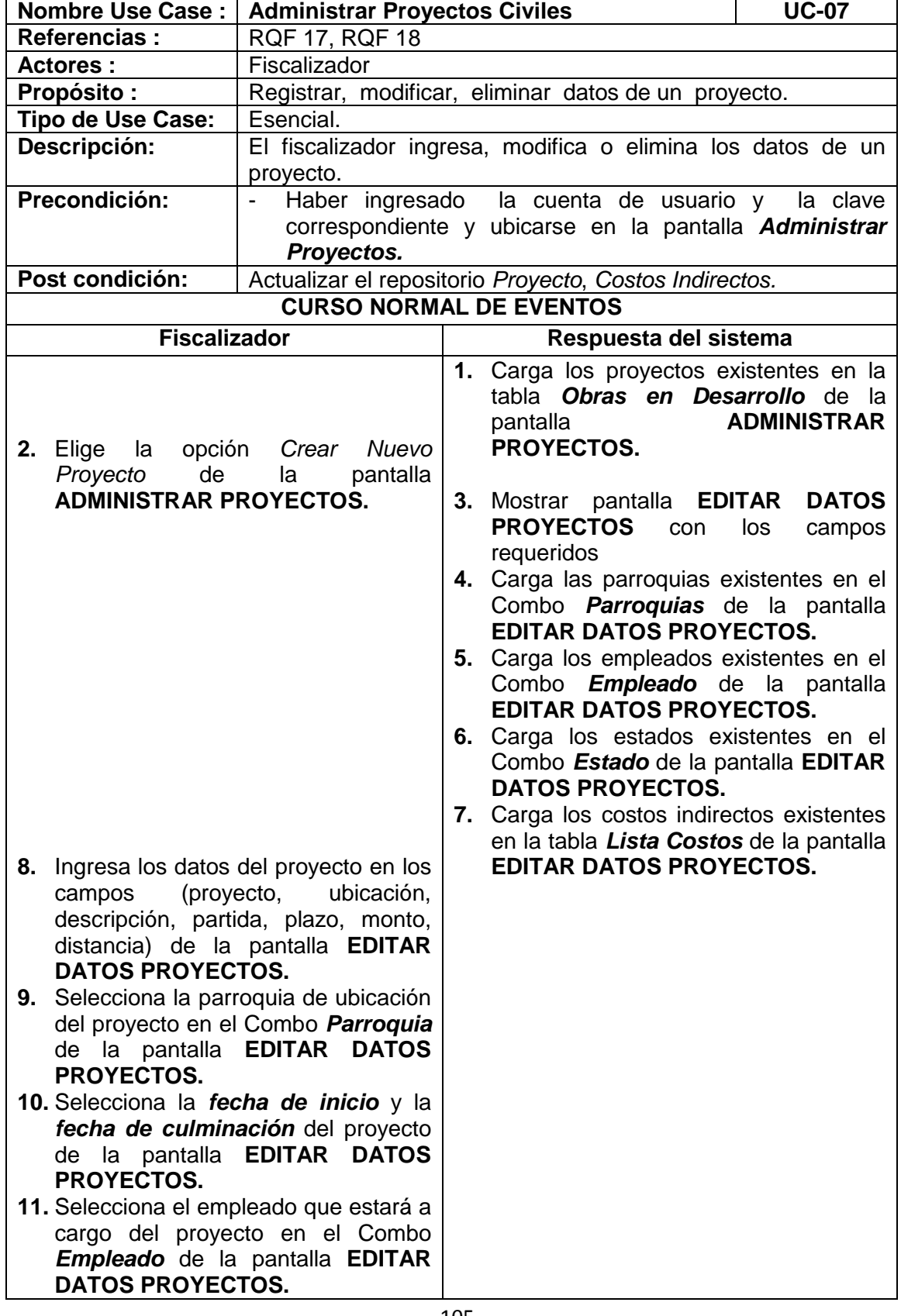

# **6.3.2.1.7 USE CASE: Administrar Proyectos Civiles**

 $\blacksquare$ 

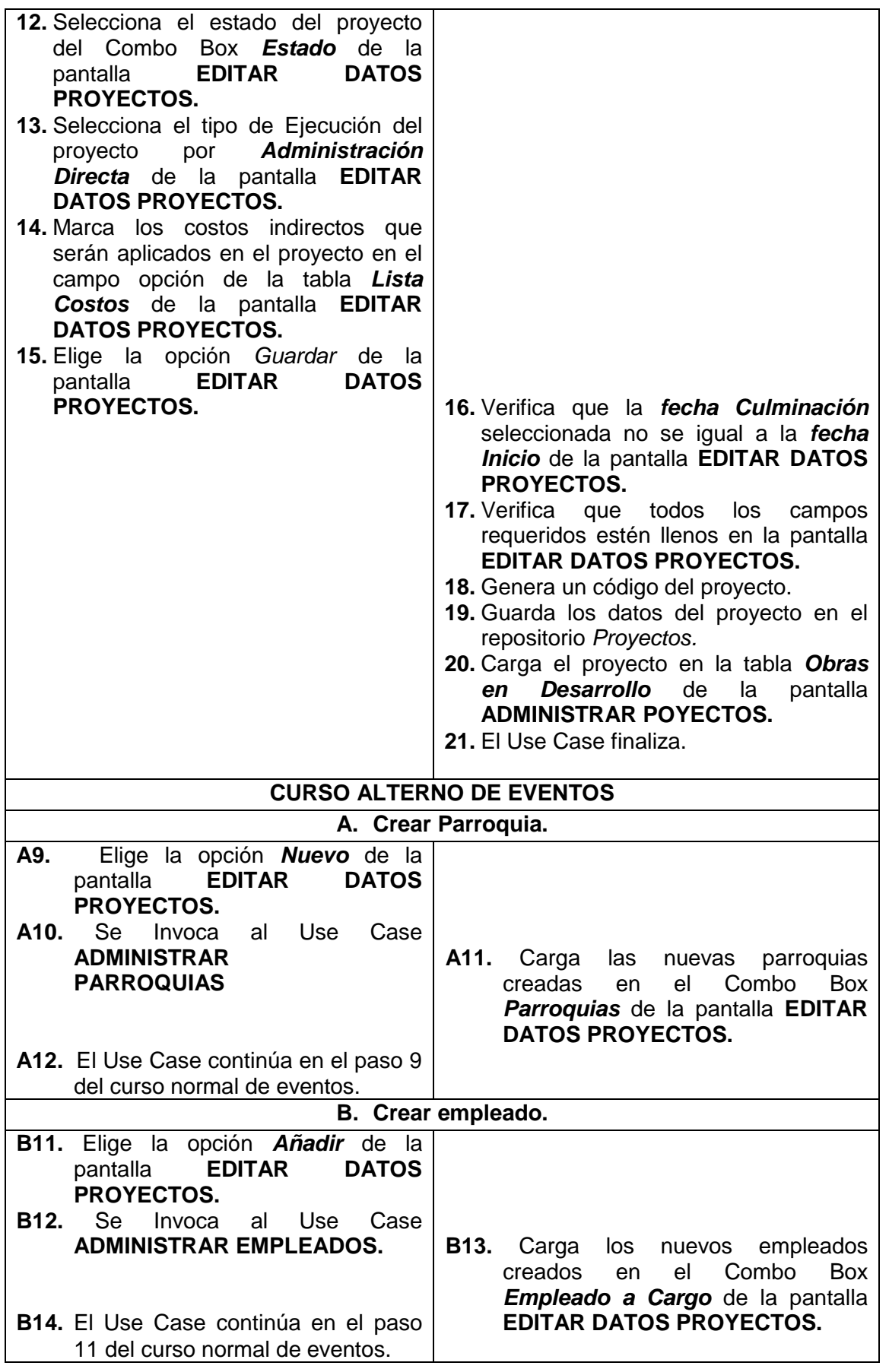

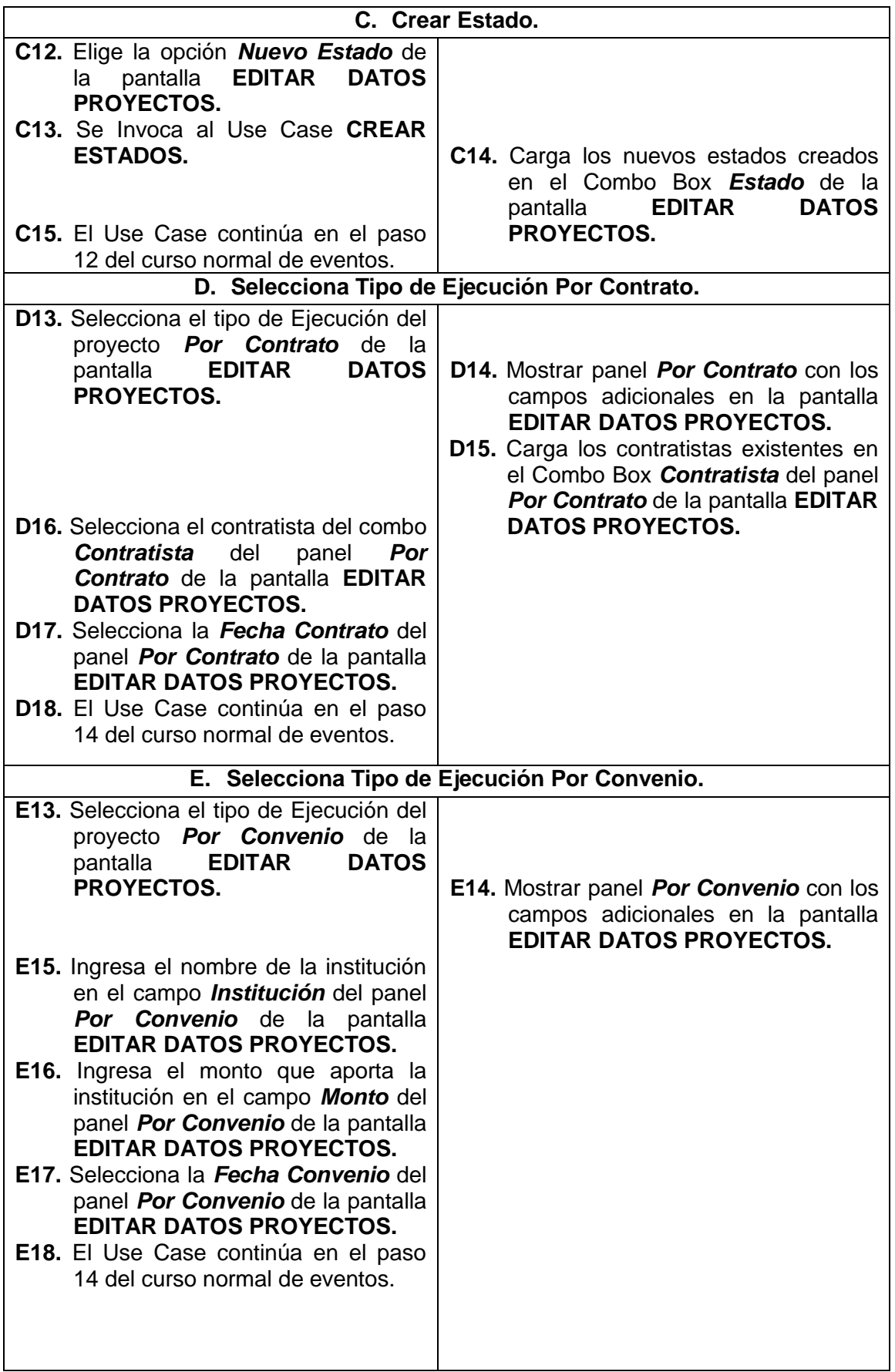

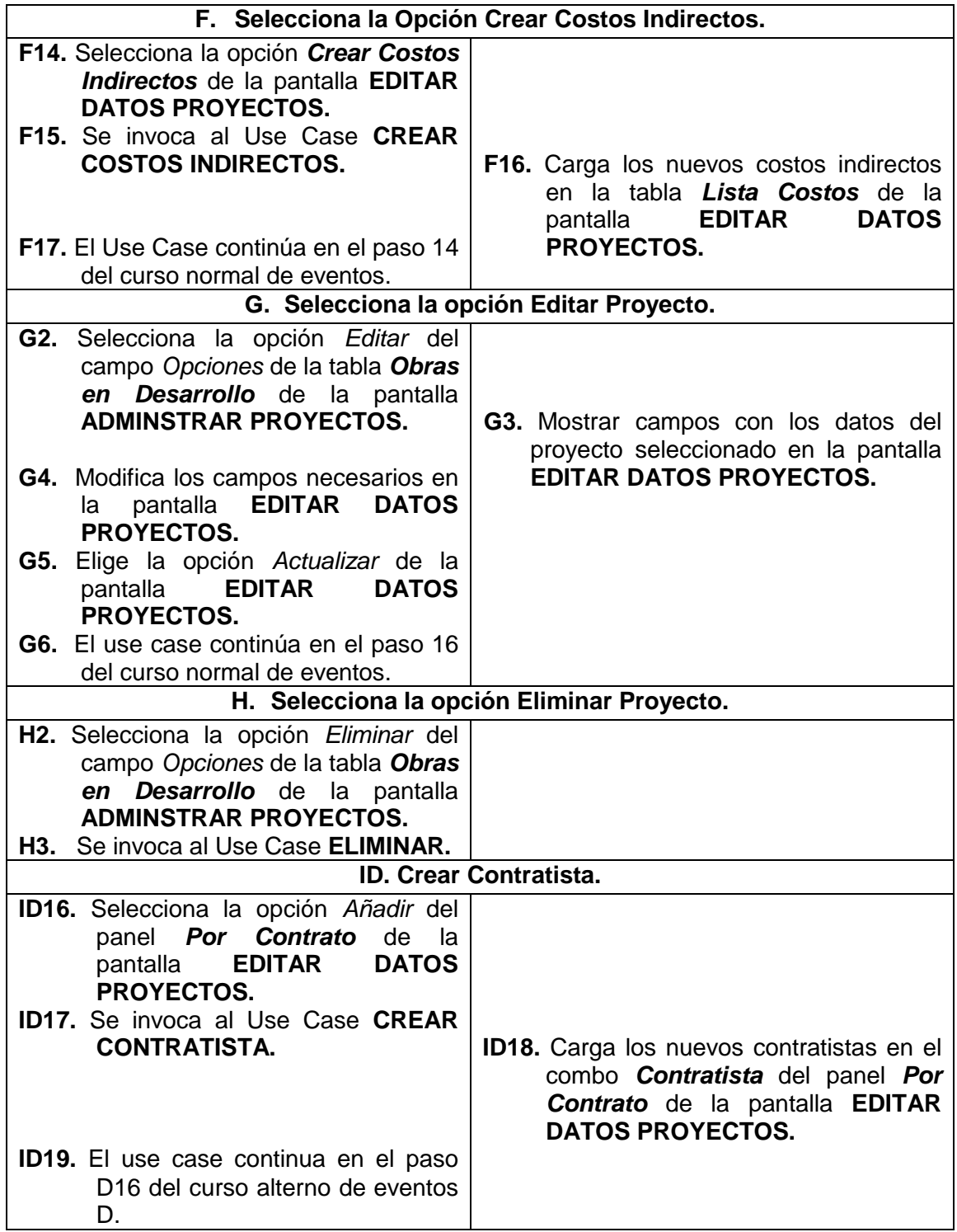

 $\overline{\phantom{0}}$ 

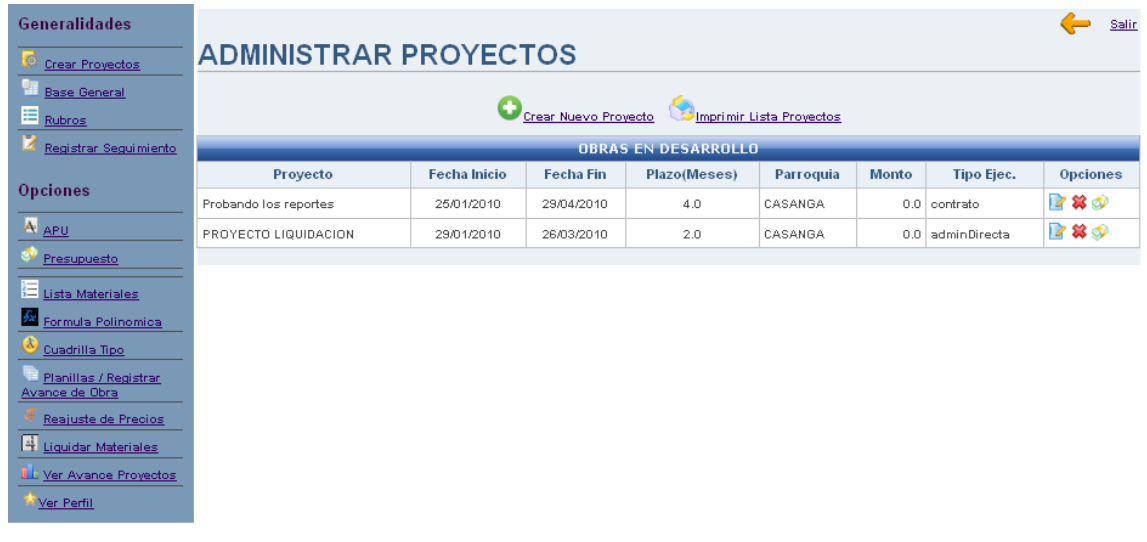

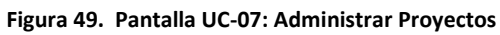

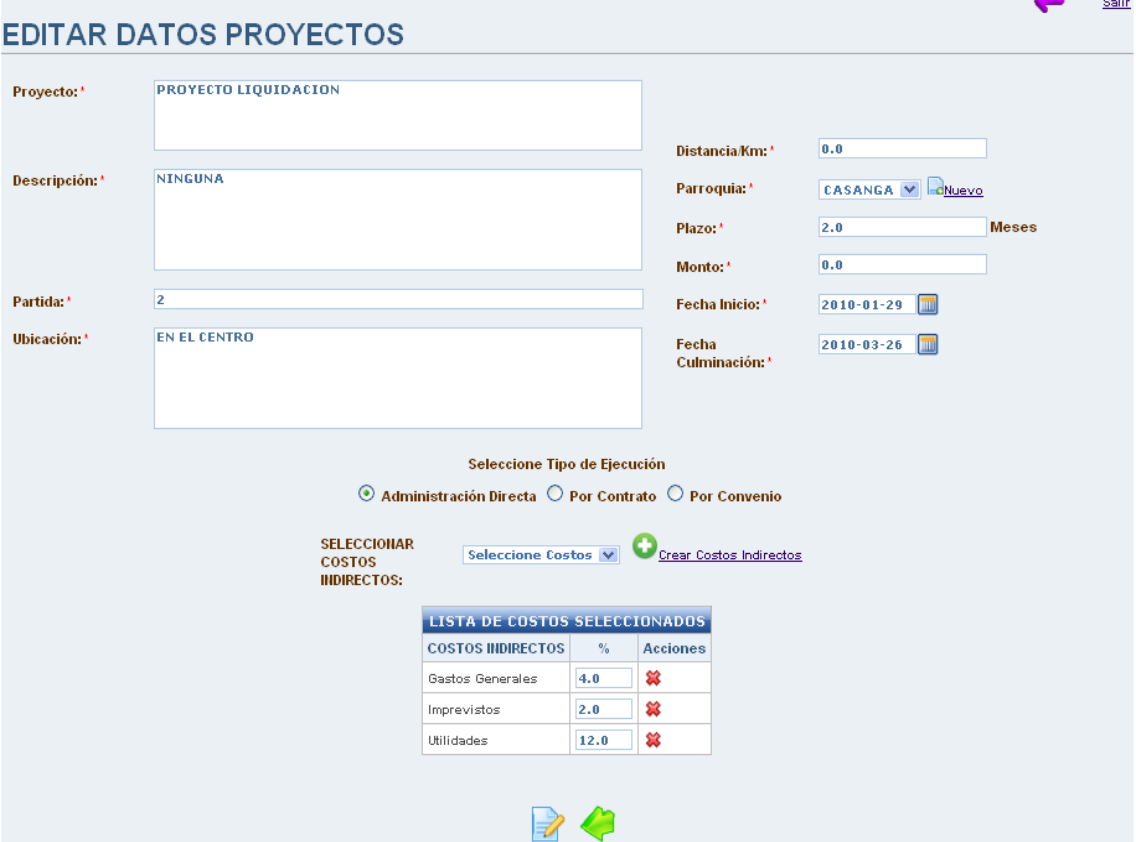

**Figura 50. Pantalla UC-07: Editar Proyectos.**

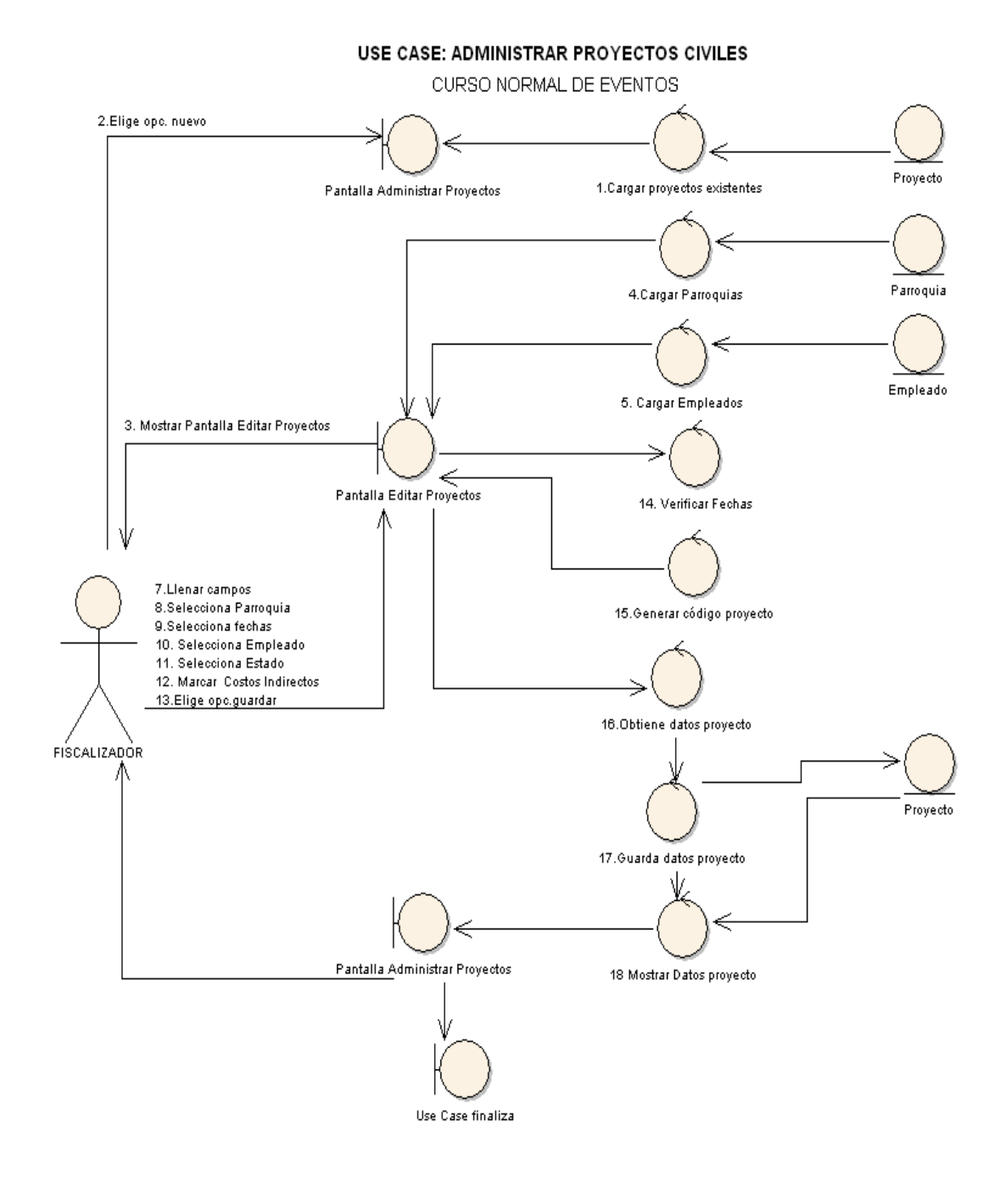

**Figura 51. Diagrama de Robustez UC-07: Administrar Proyecto Civiles**

**CURSO ALTERNO DE EVENTOS** 

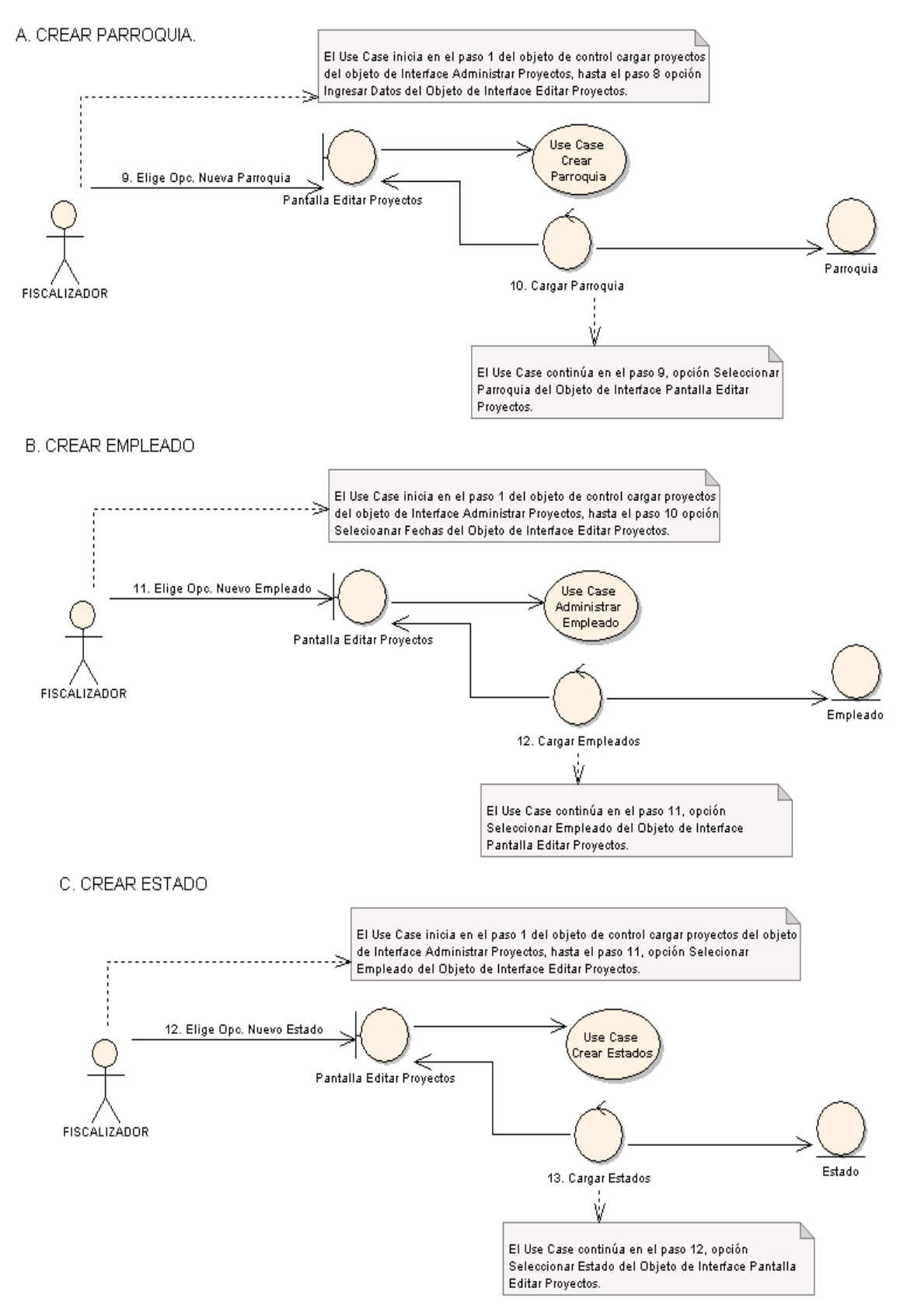

**Figura 52. Diagrama de Robustez UC-07: Curso Alterno: A, B, C**

D. SELECCIONA TIPO DE EJECUCIÓN POR CONTRATO.

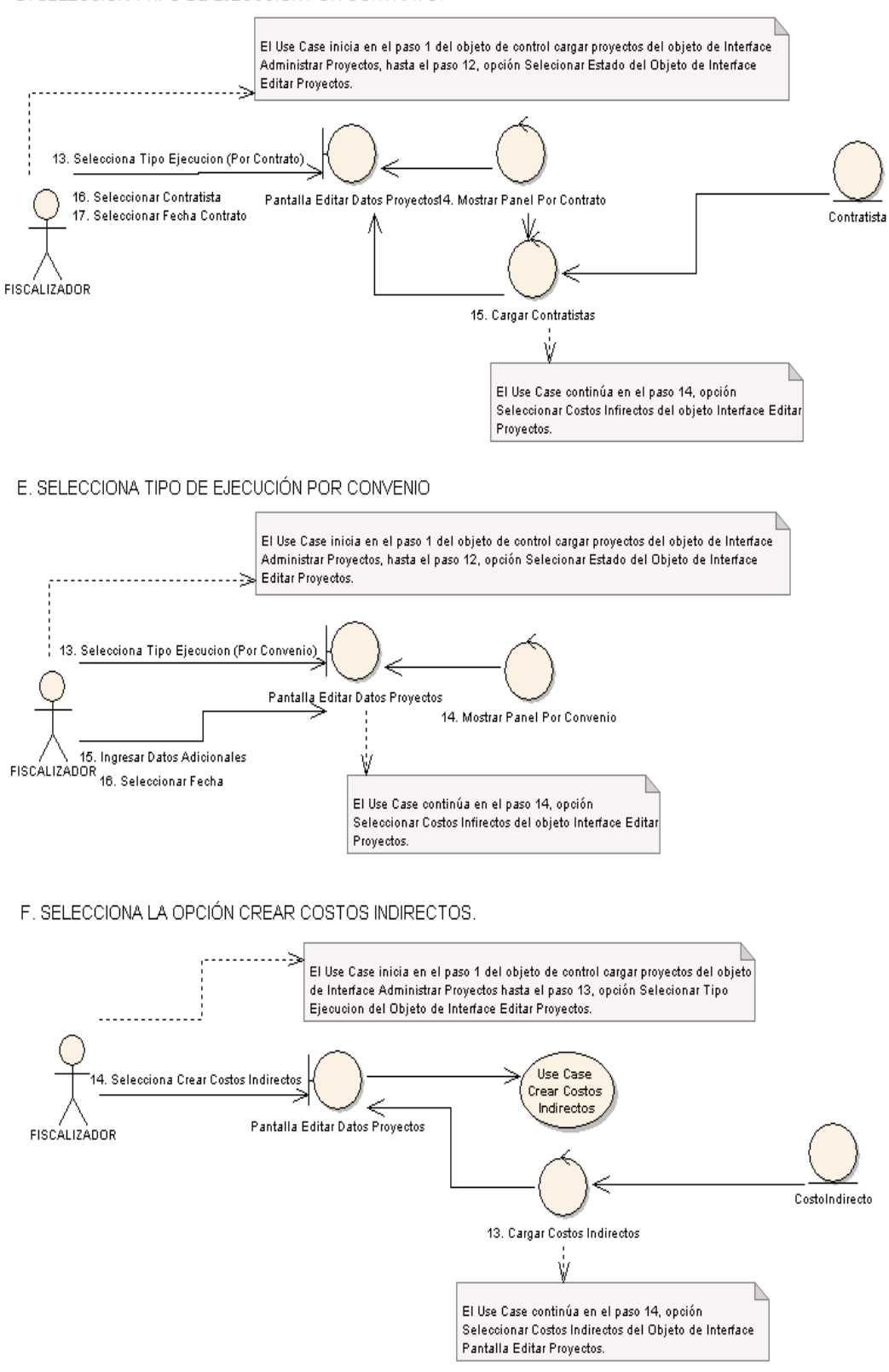

**Figura 53. Diagrama de Robustez UC-07: Curso Alterno: D, E, F**

G. SELECCIONA LA OPCIÓN EDITAR PROYECTO

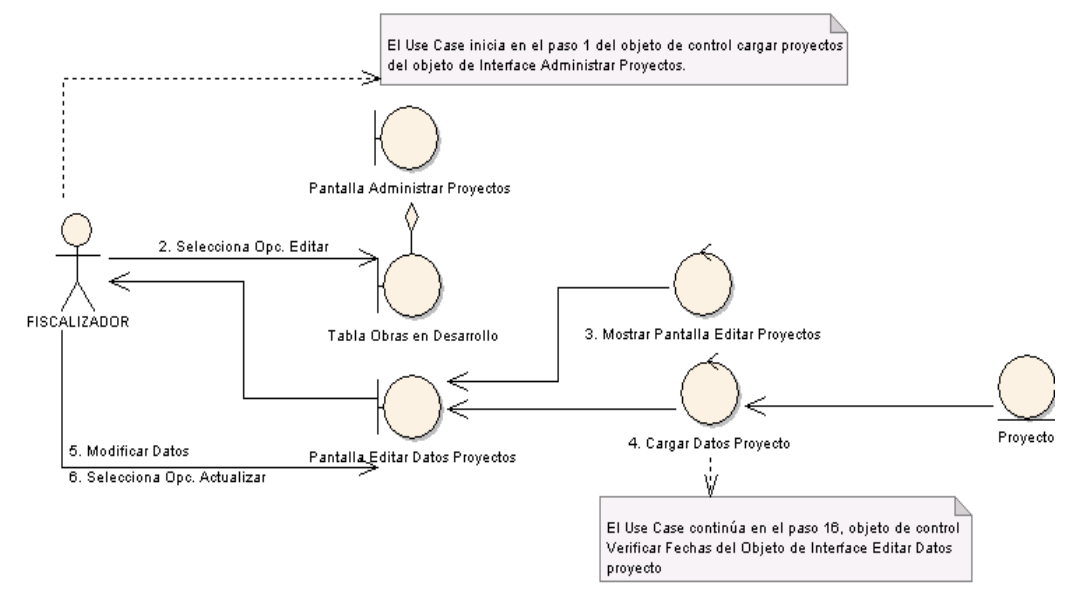

H. SELECCIONA LA OPCIÓN ELIMINAR PROYECTO.

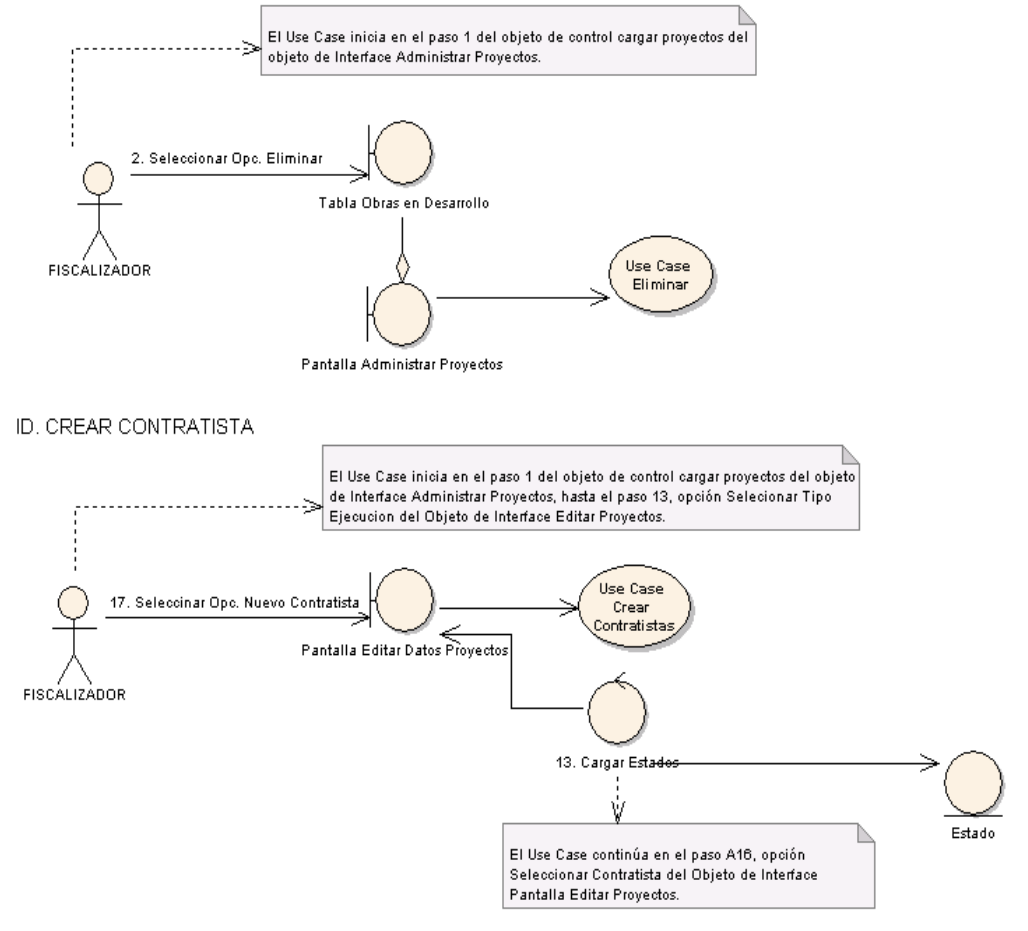

**Figura 54. Diagrama de Robustez UC-07: Curso Alterno: G, H, ID**

 *Universidad Nacional de Loja* 

**DIAGRAMA DE SECUENCIA** 

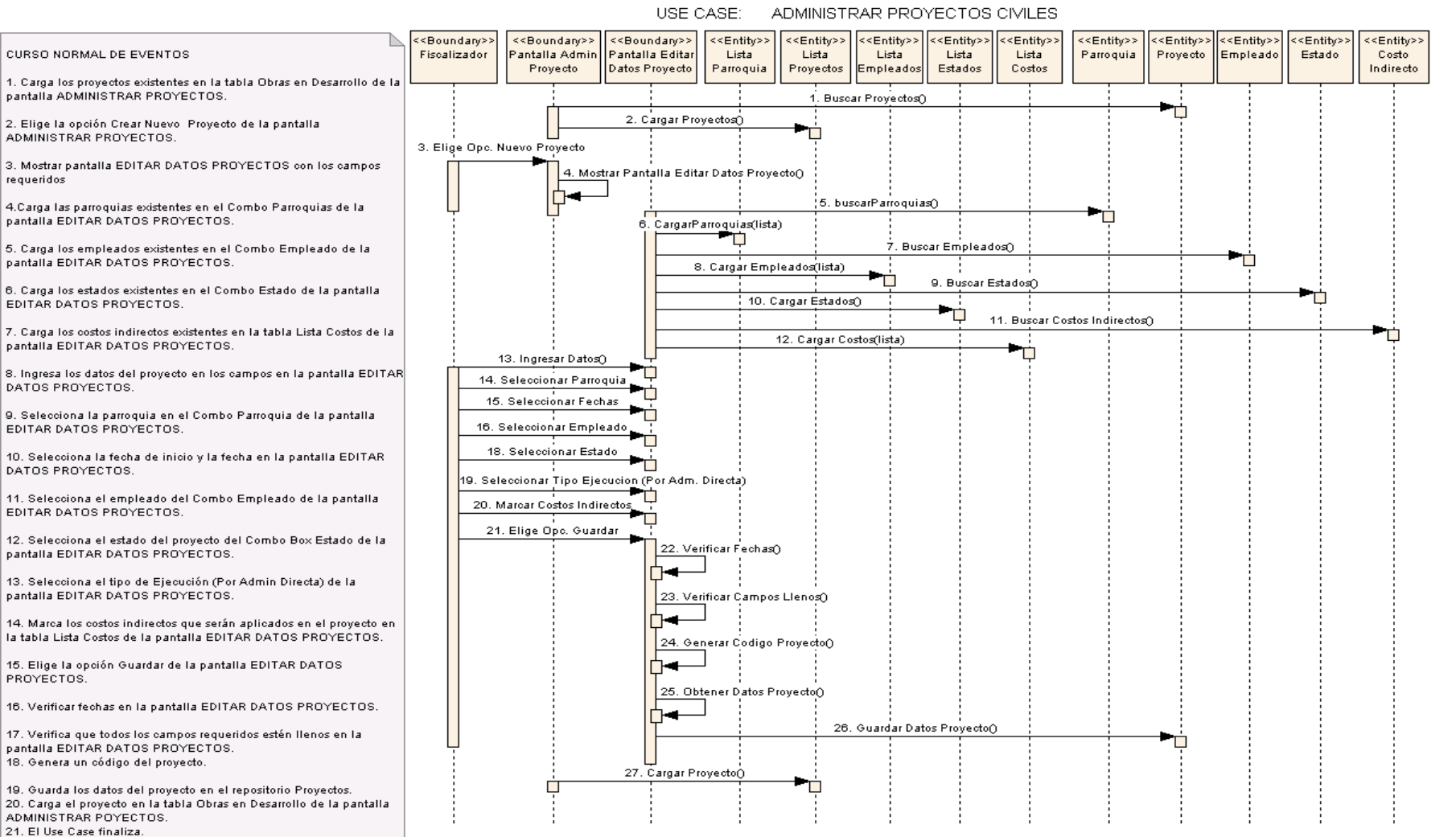

**Figura 55. Diagrama de Secuencia UC-07: Administrar Proyectos Civiles**

# **CURSO ALTERNO DE EVENTOS**

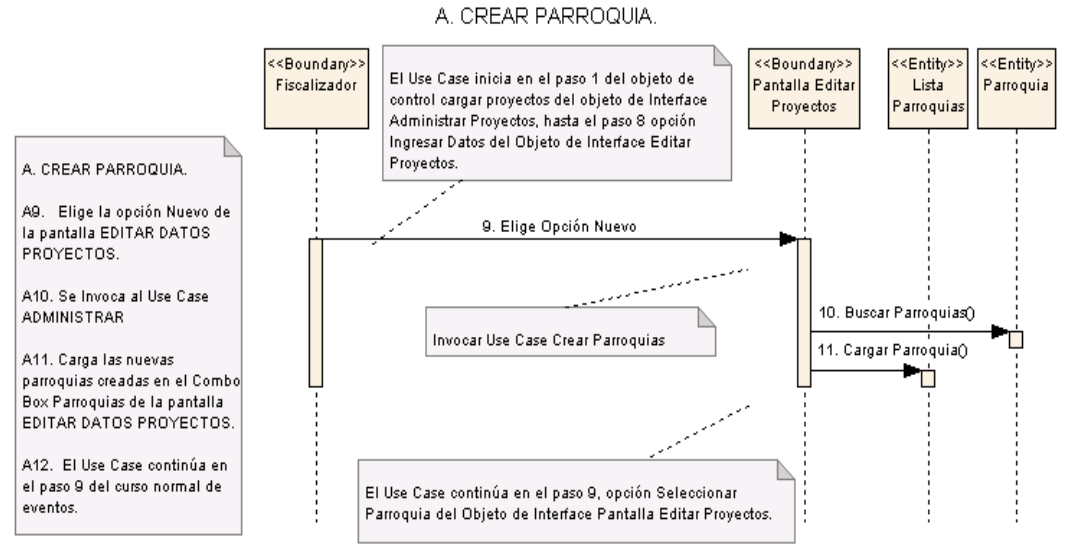

## **B. CREAR EMPLEADO**

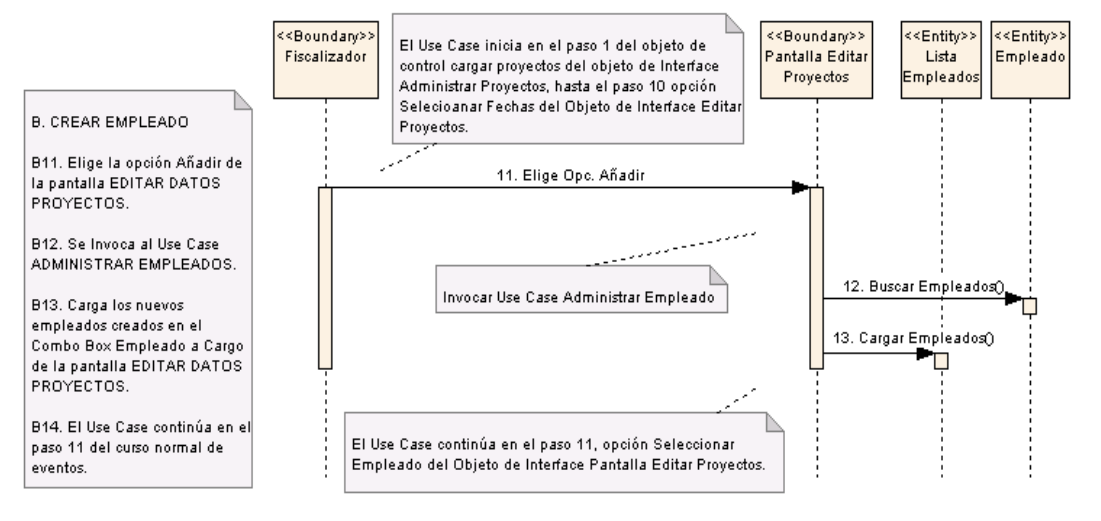

### C. CREAR ESTADO

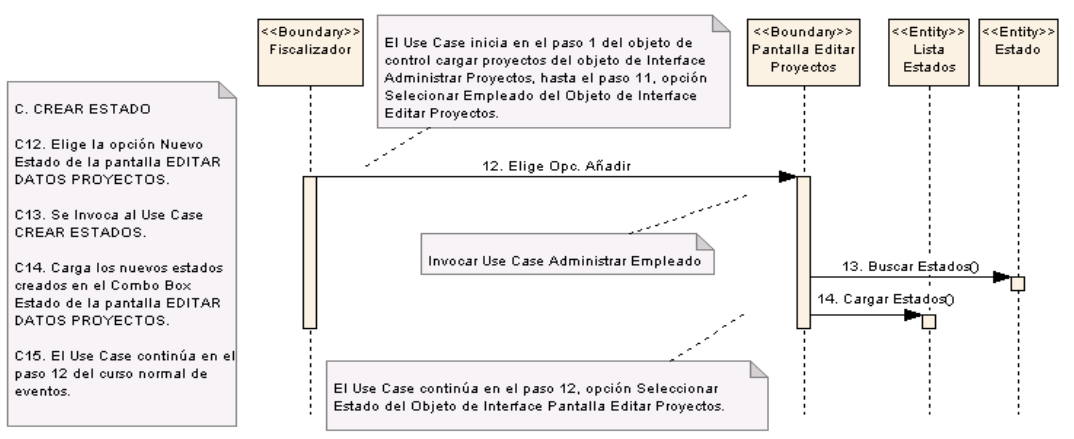

**Figura 56. Diagrama de Secuencia UC-07: Curso Alterno A, B, C**

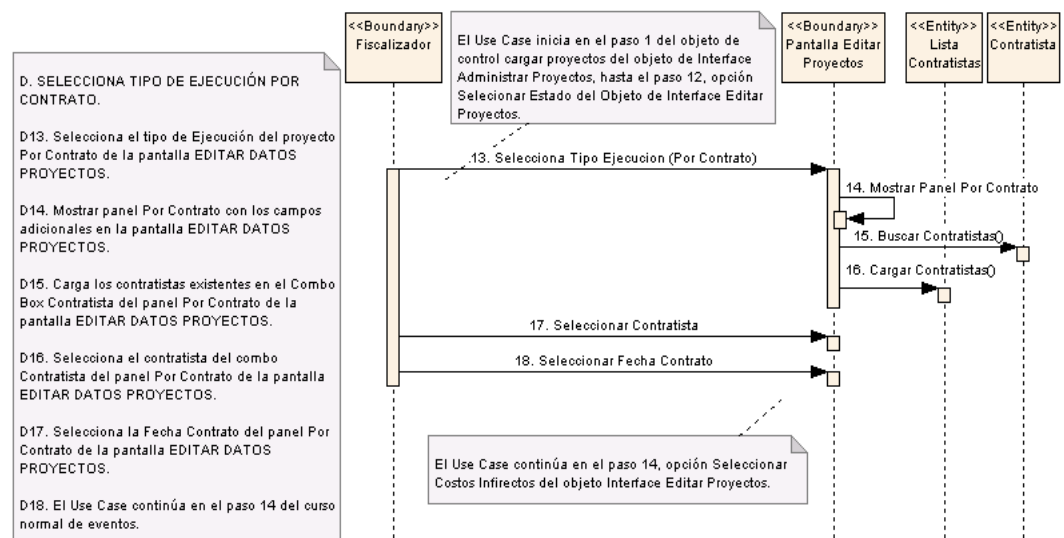

# D. SELECCIONA TIPO DE EJECUCIÓN POR CONTRATO

#### EL SEL ECCIONALTIPO DE EJECUCIÓN POR CONVENIO

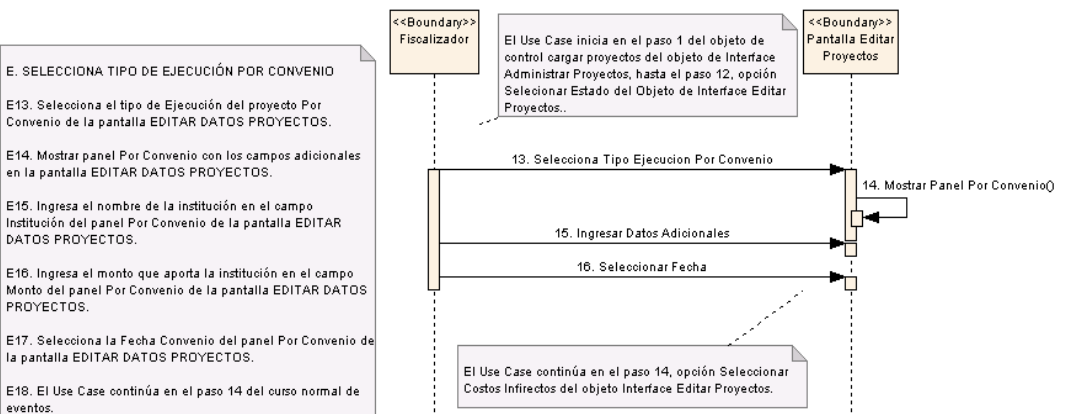

#### F. SELECCIONA LA OPCIÓN CREAR COSTOS INDIRECTOS  $\leq$ Boundance <<Boundanc>> <<Entitie>>  $\times$  Entities El Use Case inicia en el paso 1 del objeto de antalla Editar .<br>Lista Costo Fiscalizador Costo control cargar provectos del obieto de Interface Proyectos Idirectos Indirecto Administrar Proyectos hasta el paso 13, opción Selecionar Tipo Elecucion del Obieto de Interface Editar Proyectos F. SELECCIONA LA OPCIÓN CREAR COSTOS INDIRECTOS F14. Selecciona la opción Crea Costos Indirectos de la pantalla 14. Selecciona Crear Costos Indirectos EDITAR DATOS PROYECTOS F15. Se invoca al Use Case CREAR COSTOS INDIRECTOS Invocar Use Case Crear Costos Indirectos 15. Buscar Costos Indirectos F16. Carga los nuevos costos ٠ 16. Cargar Costos Indirectos0 indirectos en la tabla Lista Costos de la paptalla EDITAR Ú DATOS PROYECTOS F17. El Use Case continúa en el El Use Case continúa en el paso 14, opción Seleccionar Costos paso 14 del curso normal de Indirectos del Objeto de Interface Pantalla Editar Proyectos. exentos.

**Figura 57. Diagrama de Secuencia UC-07: Curso Alterno D, E, F**

.<br>18. Bucar Contratistas()

Contratista()

٣ņ

19. Cargar

r

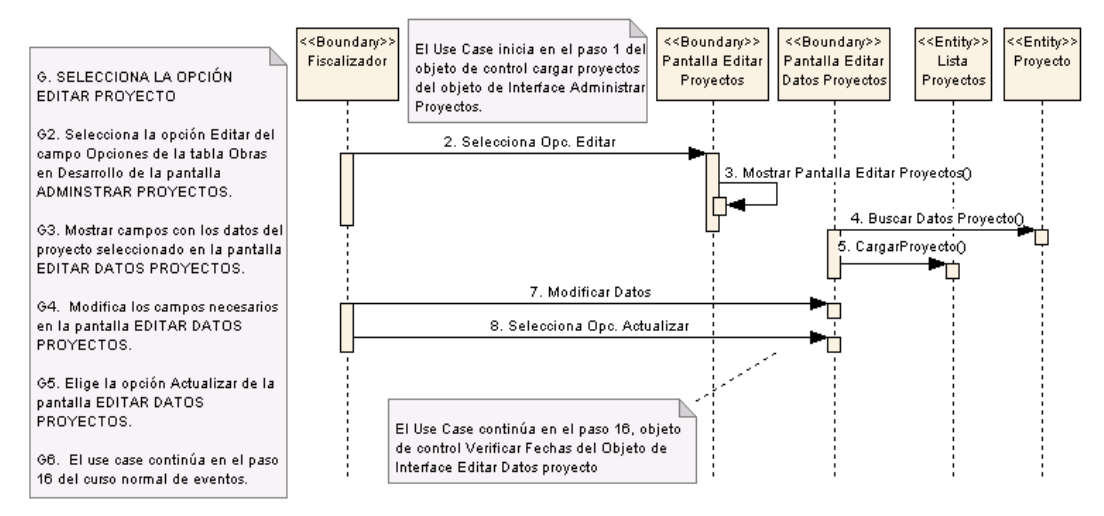

## G. SELECCIONA LA OPCIÓN EDITAR PROYECTO

# H. SELECCIONA LA OPCIÓN ELIMINAR PROYECTO

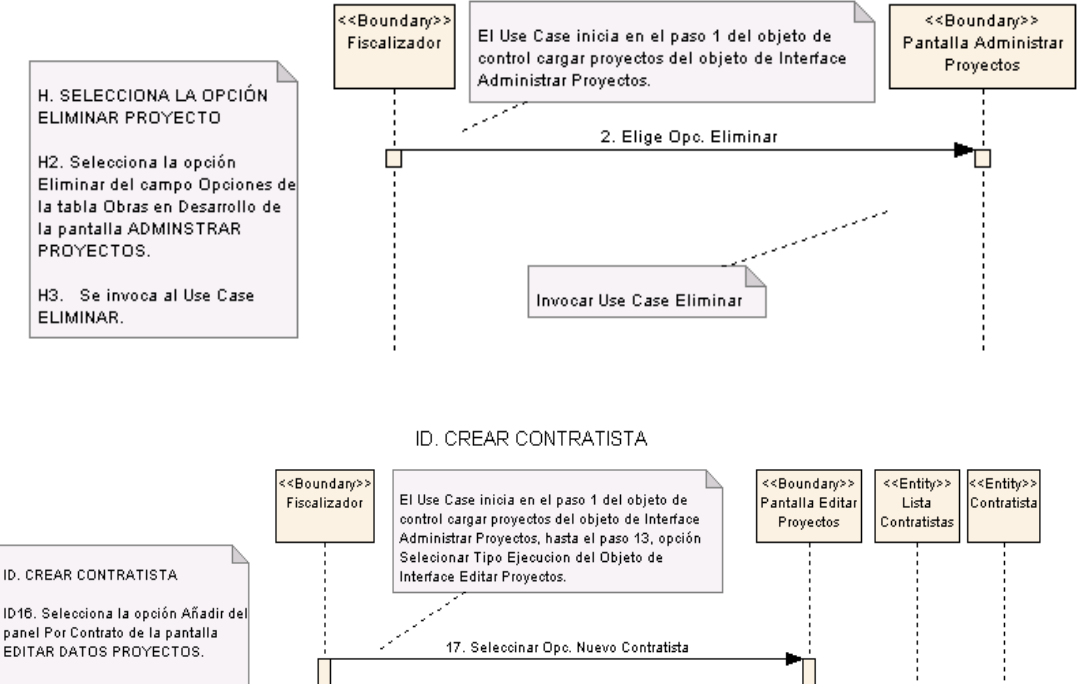

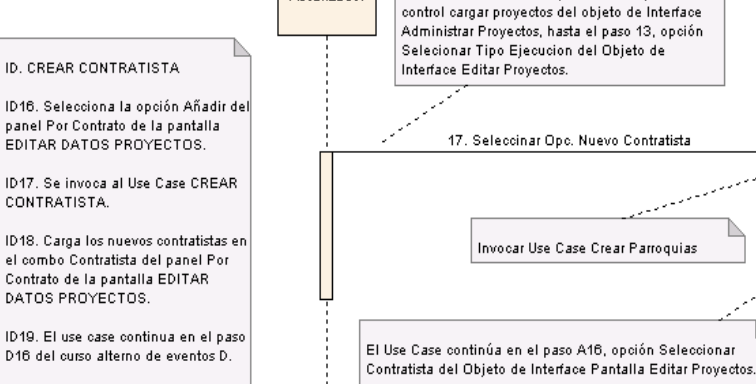

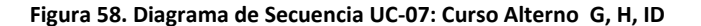

 $\parallel$ Τ

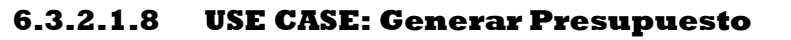

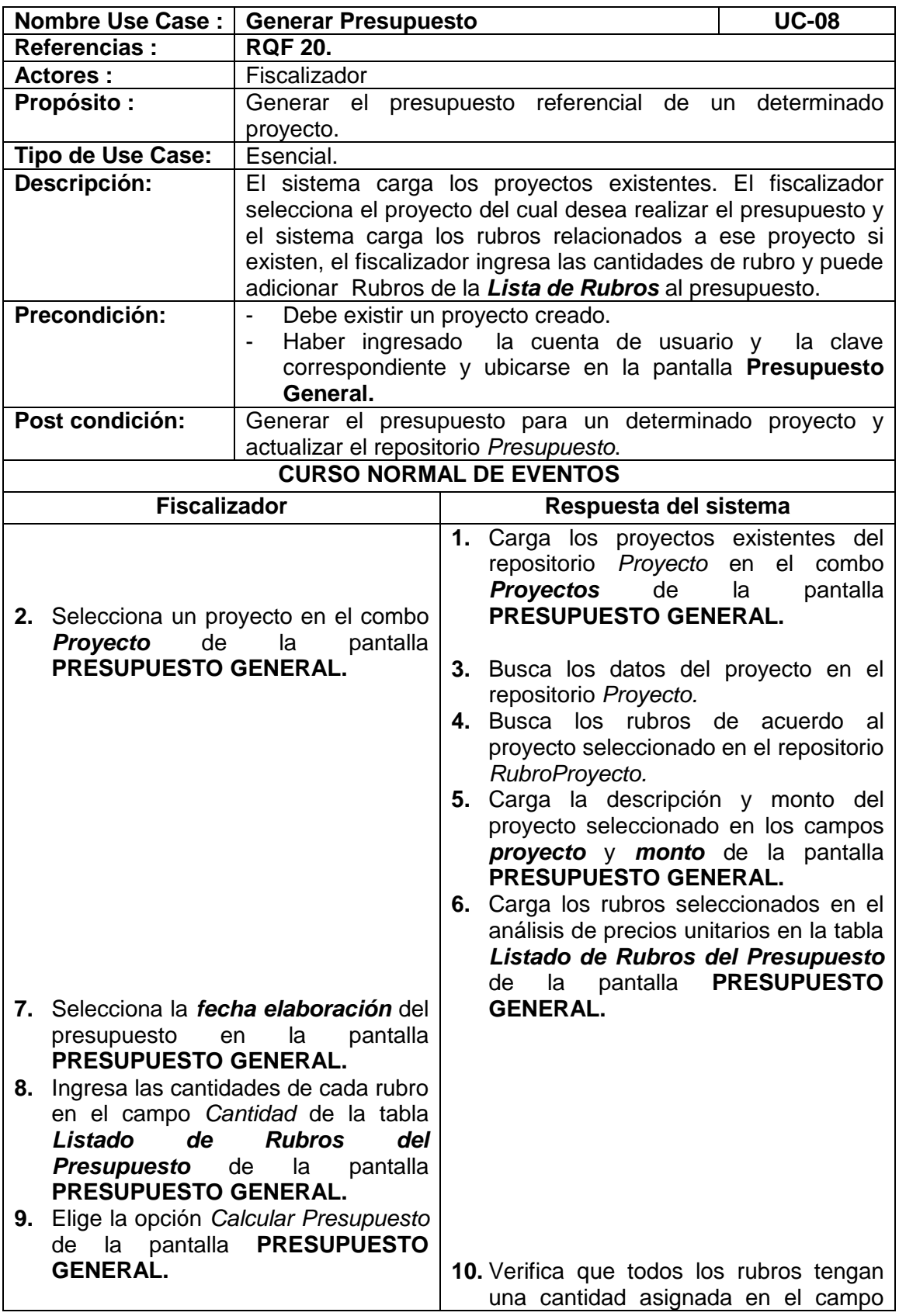

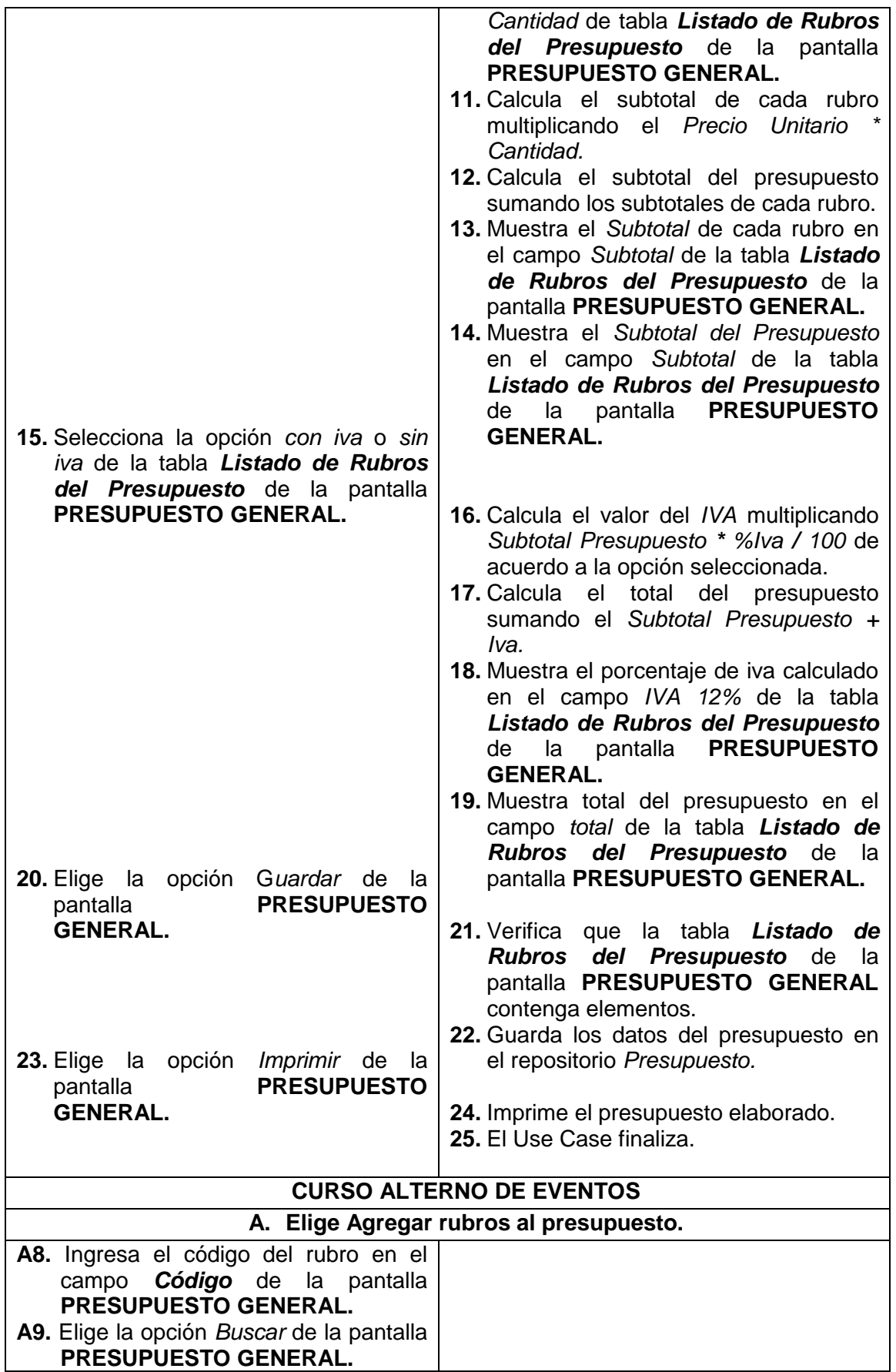

╄ Τ

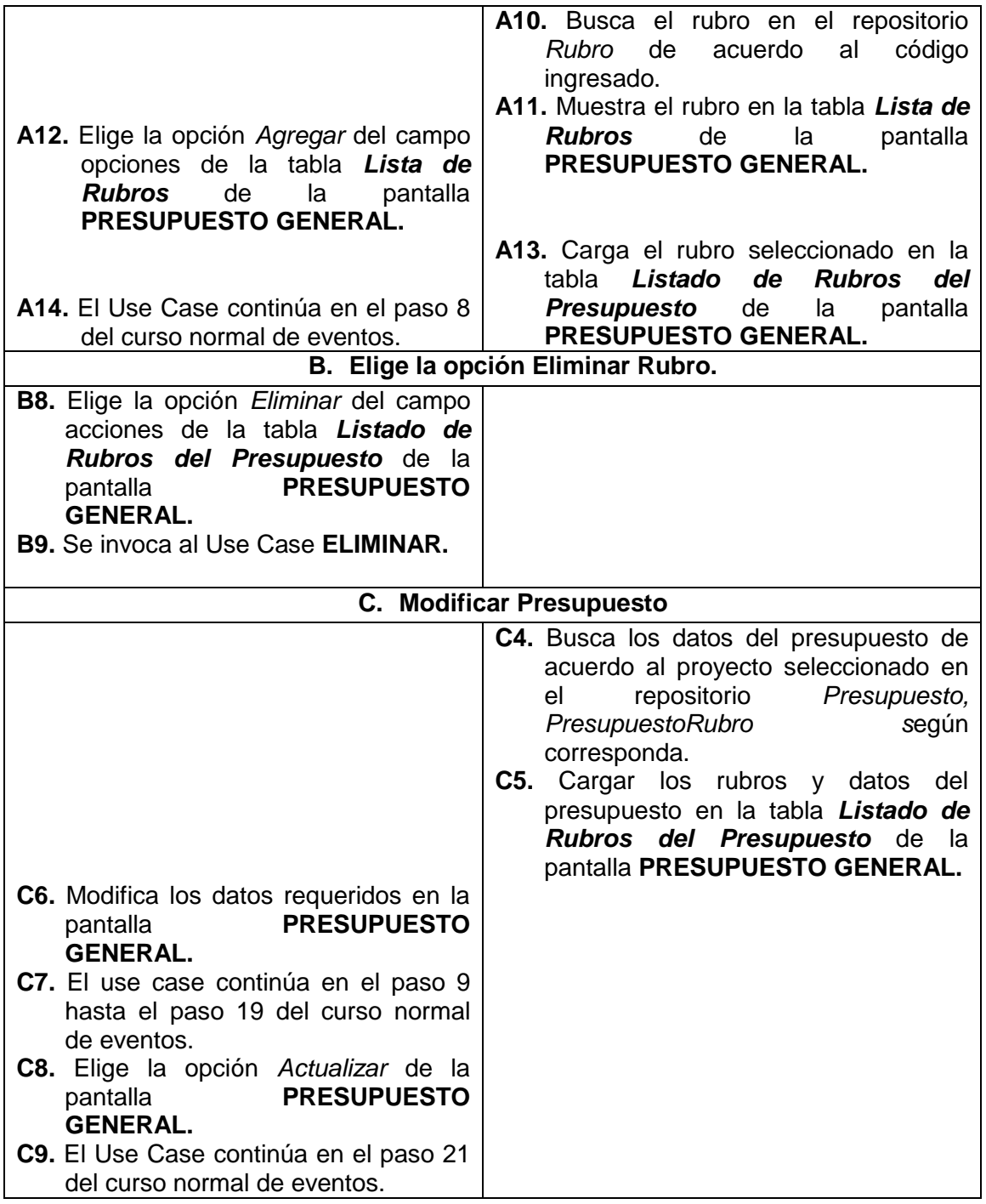

 $\overline{\phantom{0}}$ 

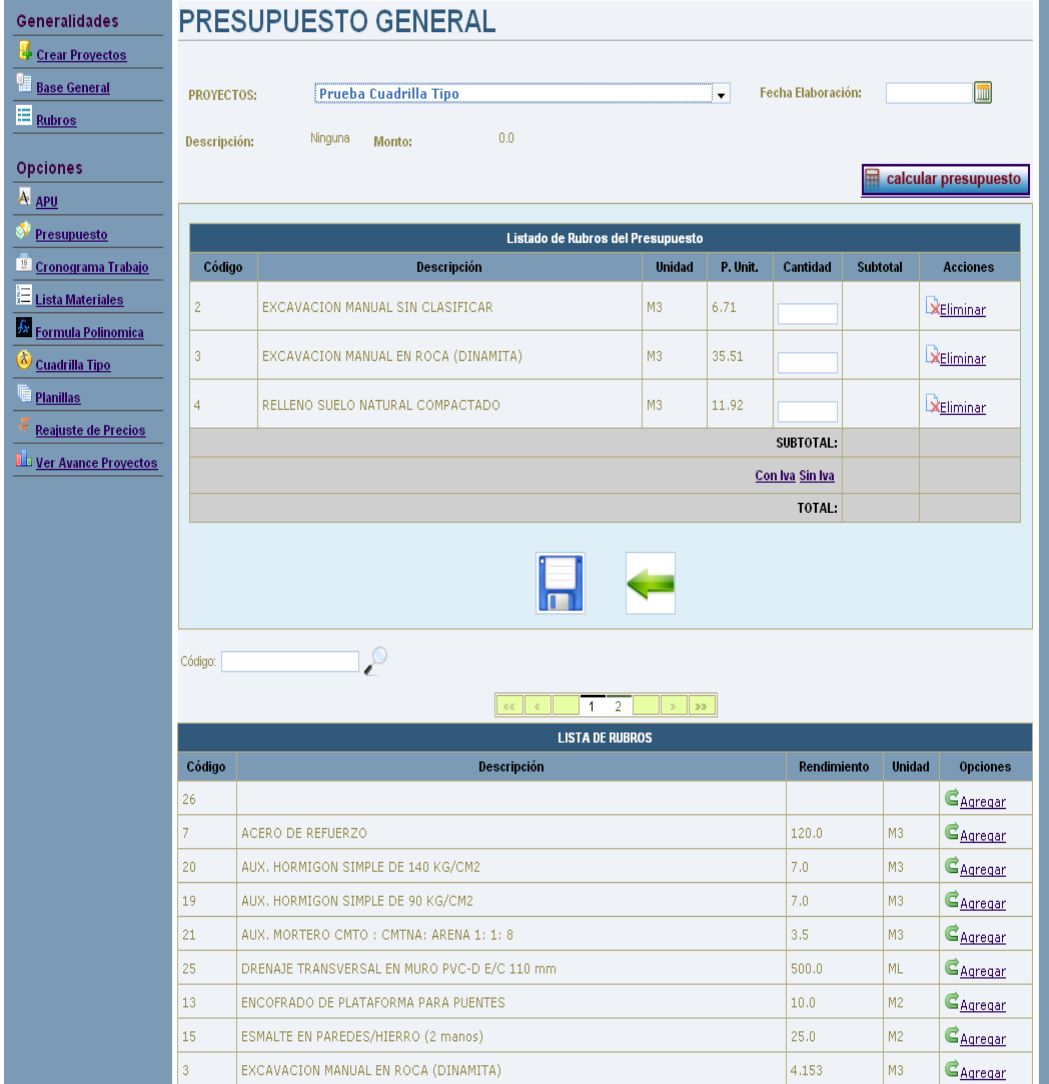

**Figura 59. Pantalla UC-08: Presupuesto General**

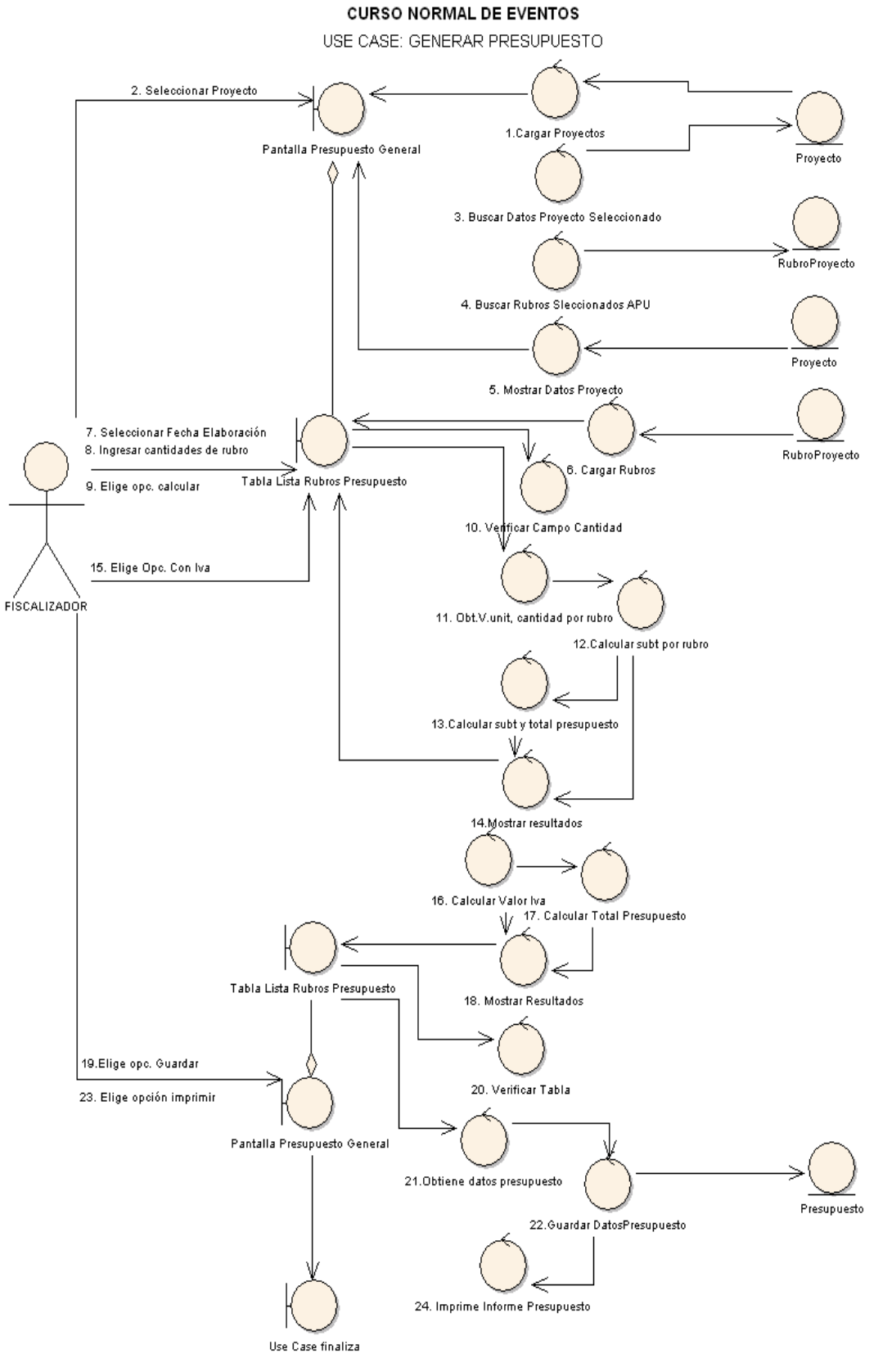

**Figura 60. Diagrama de Robustez UC-08: Generar Presupuesto**

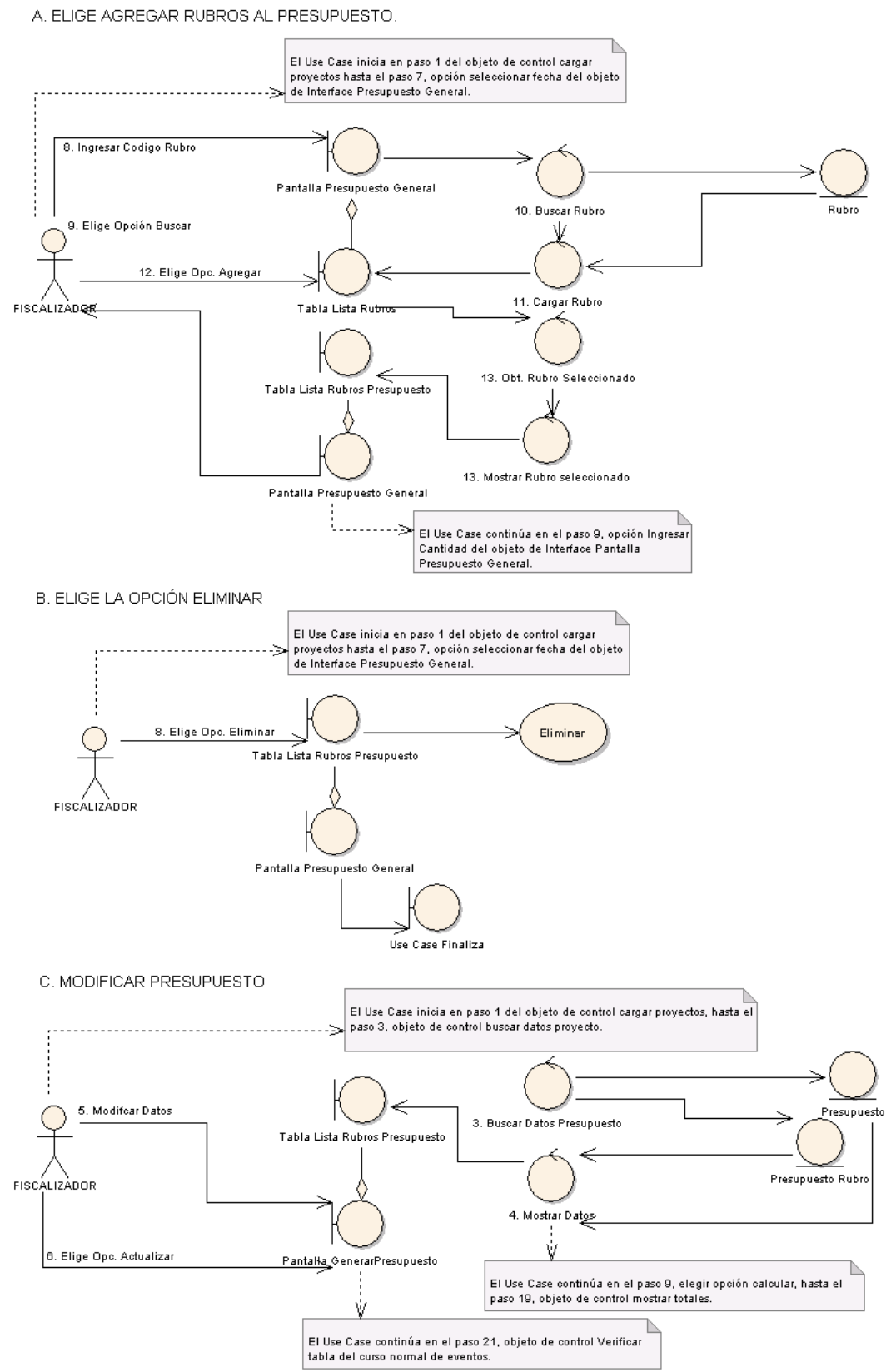

## **CURSO ALTERNO DE EVENTOS**

**Figura 61. Diagrama de Robustez UC-08: Curso Alterno A, B, C**

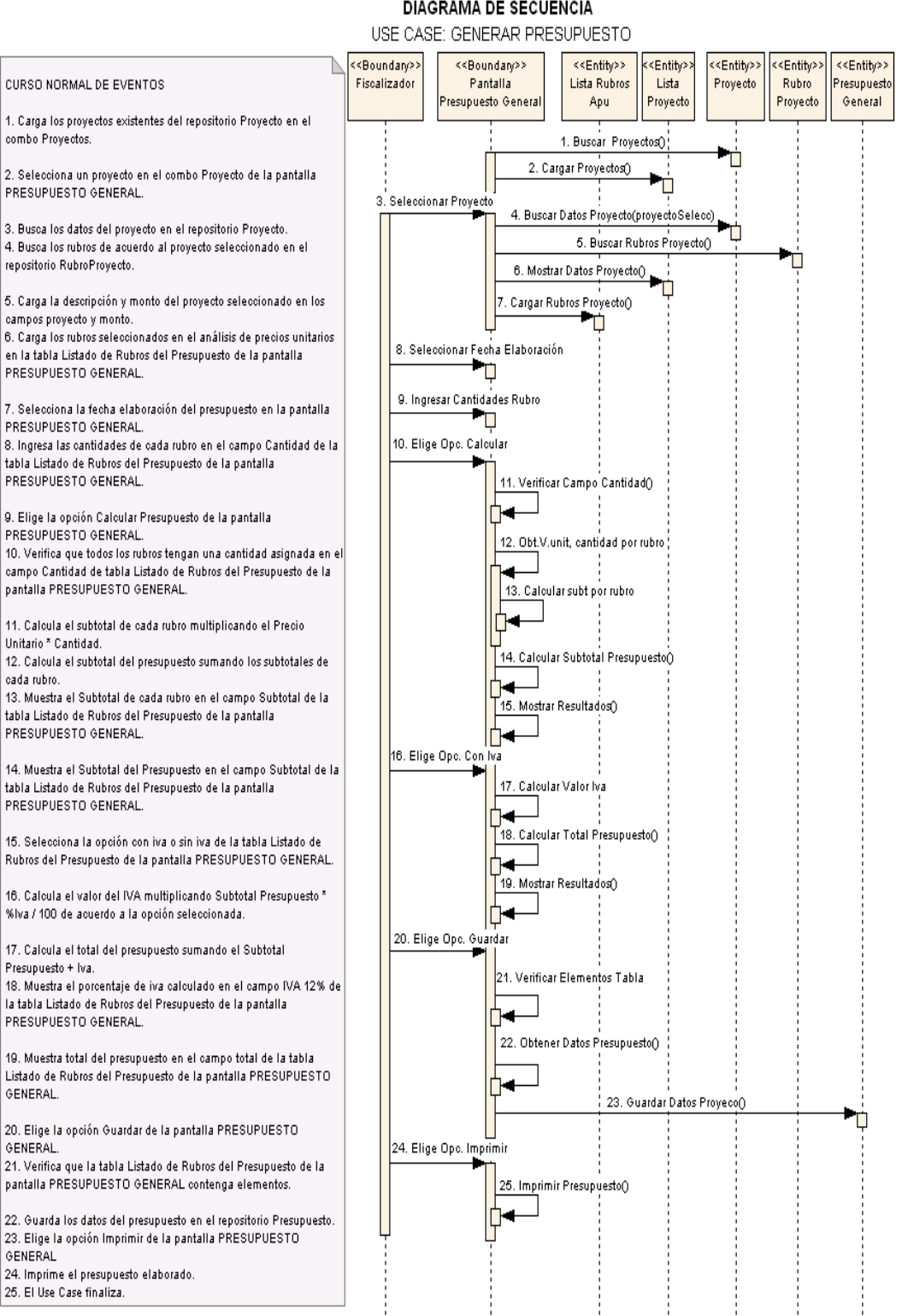

# DIAGRAMA DE SECUENCIA

**Figura 62. Diagrama de Secuencia UC-08: Generar Presupuesto**

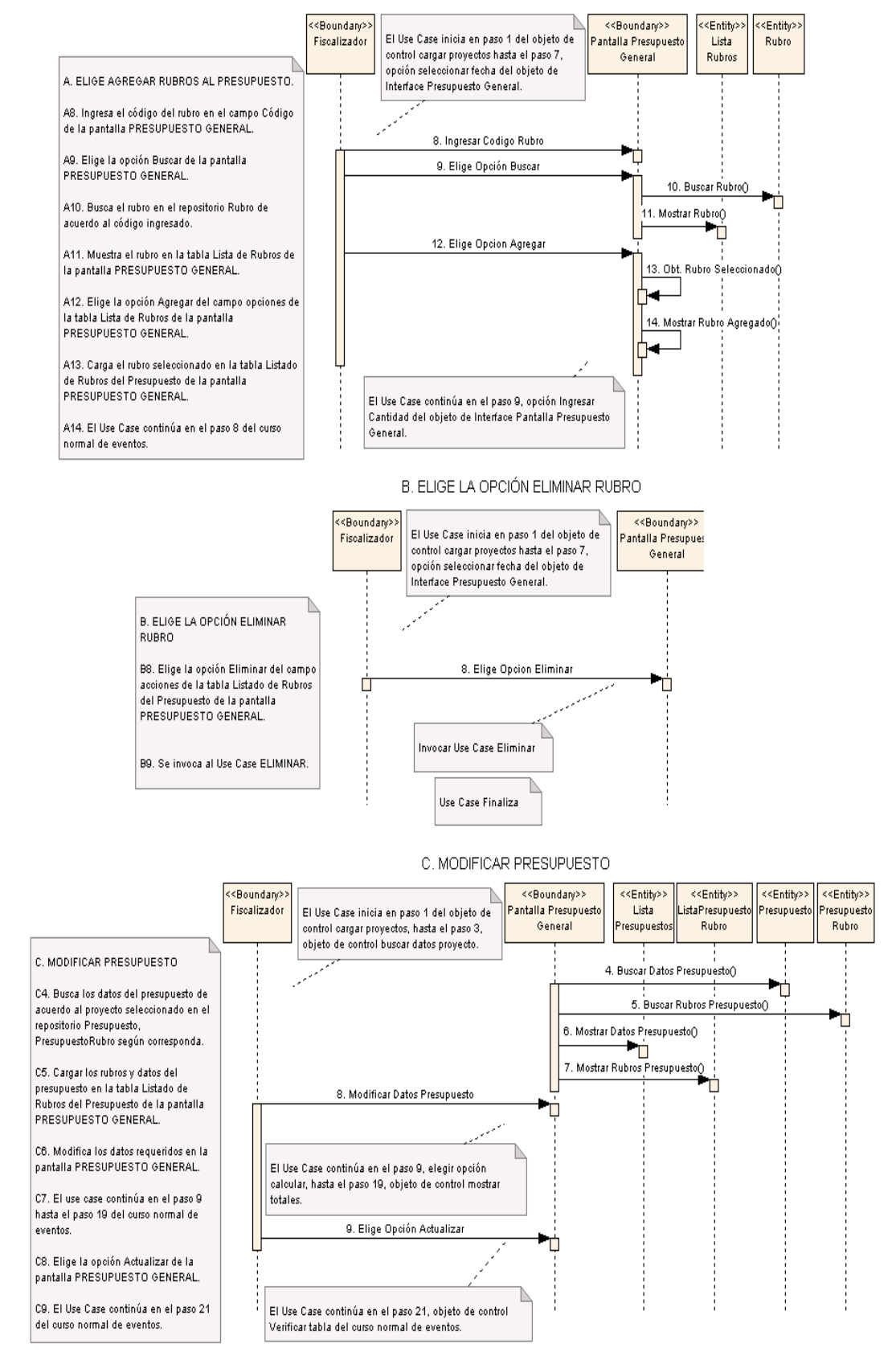

## A. ELIGE AGREGAR RUBROS AL PRESUPUESTO.

**Figura 63. Diagrama de Secuencia UC-08: Curso Alterno A, B, C** 

 $\overline{a}$ 

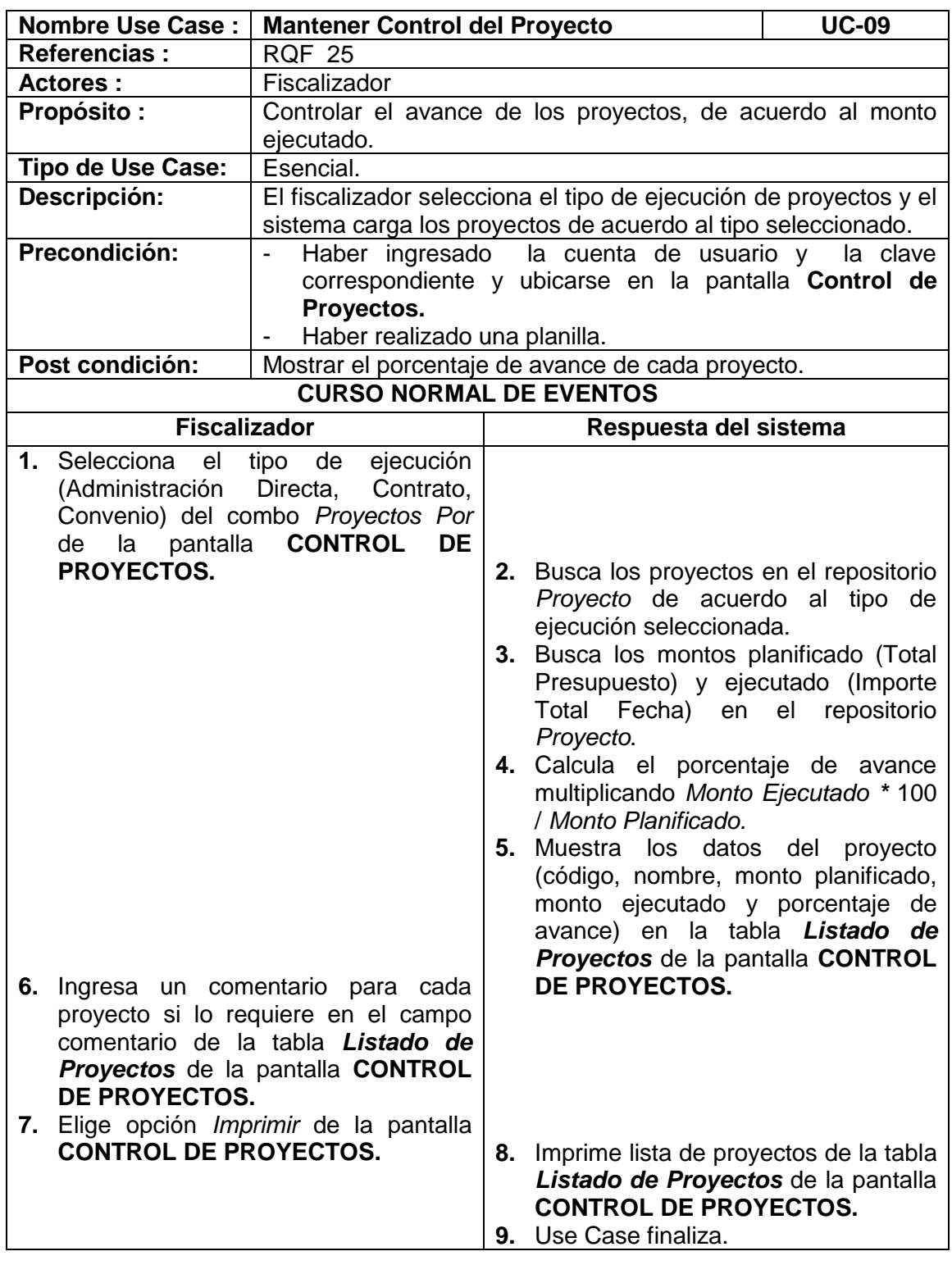

# **6.3.2.1.9 USE CASE: Mantener Control del Proyecto**
$\overline{\phantom{0}}$ 

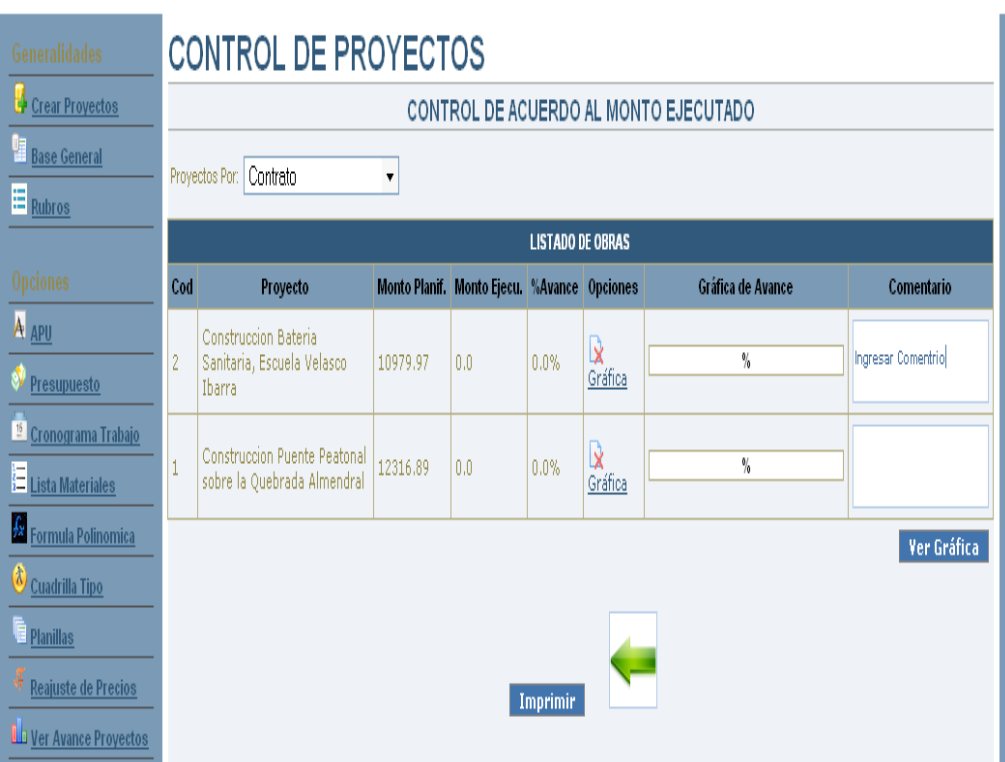

**Figura 64. Pantalla UC-09: Control de Proyectos**

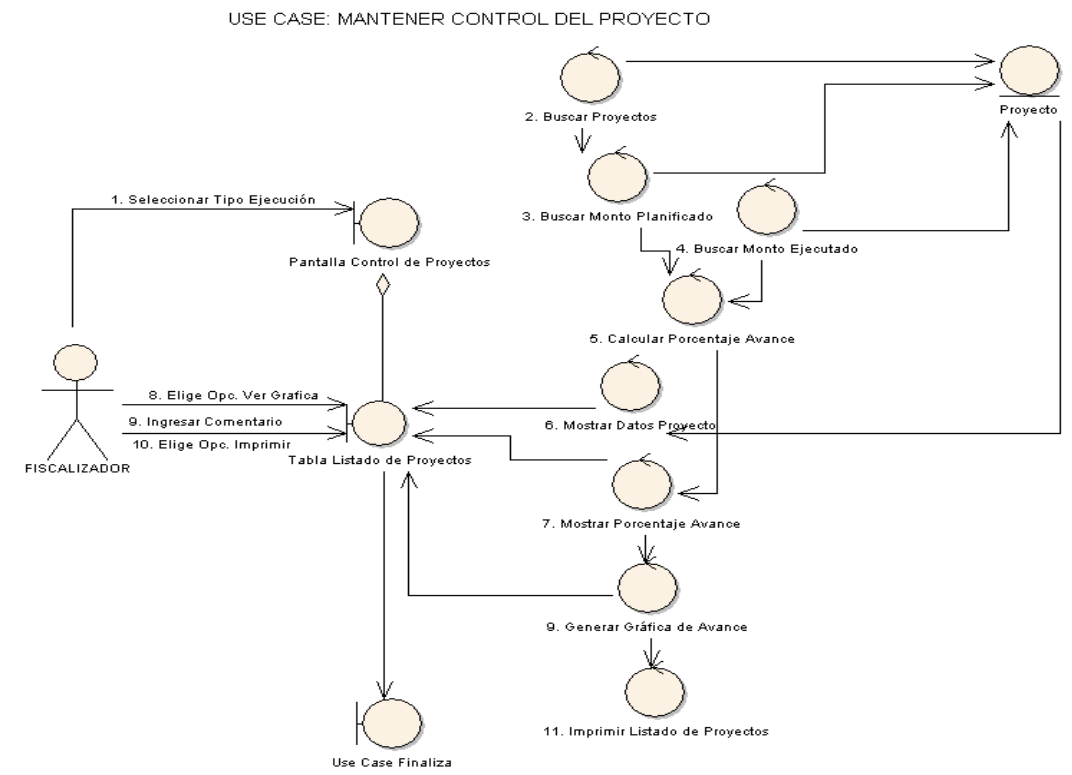

**CURSO NORMAL DE EVENTOS** 

**Figura 65. Diagrama de Robustez UC-09: Control de Proyectos**

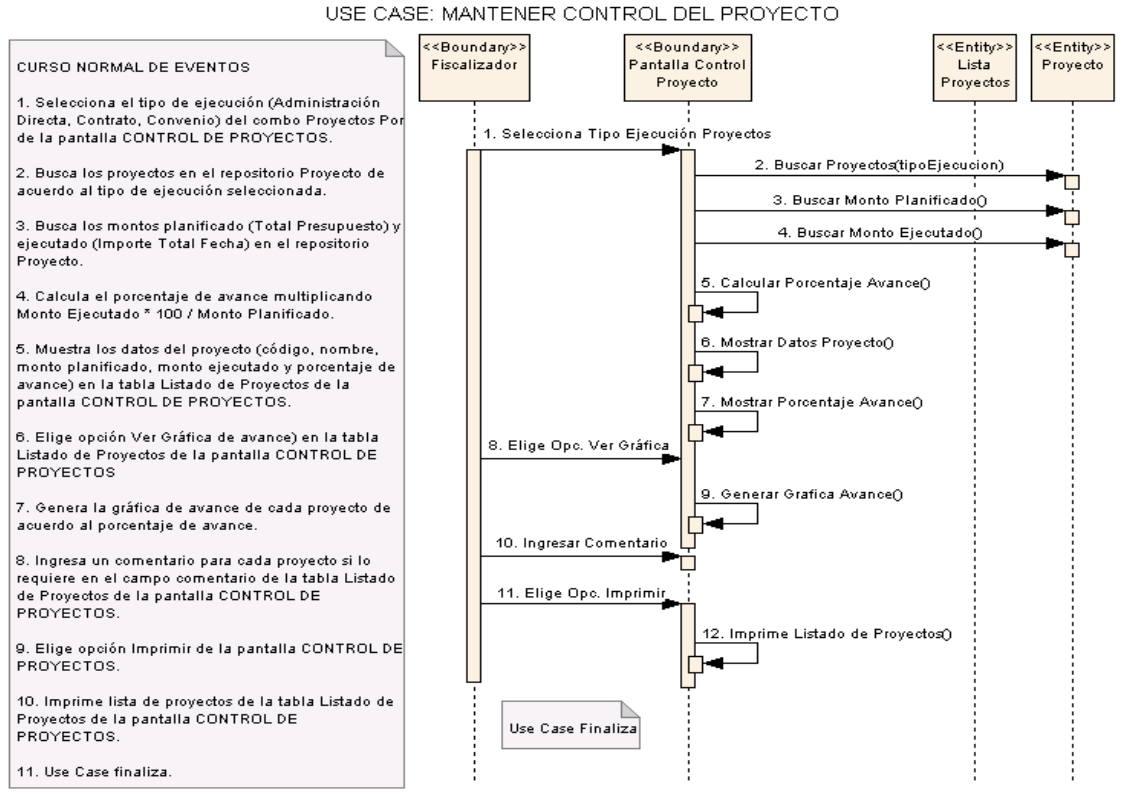

**Figura 66. Diagrama de Secuencia UC-09: Control de Proyectos**

 $\overline{\phantom{0}}$ 

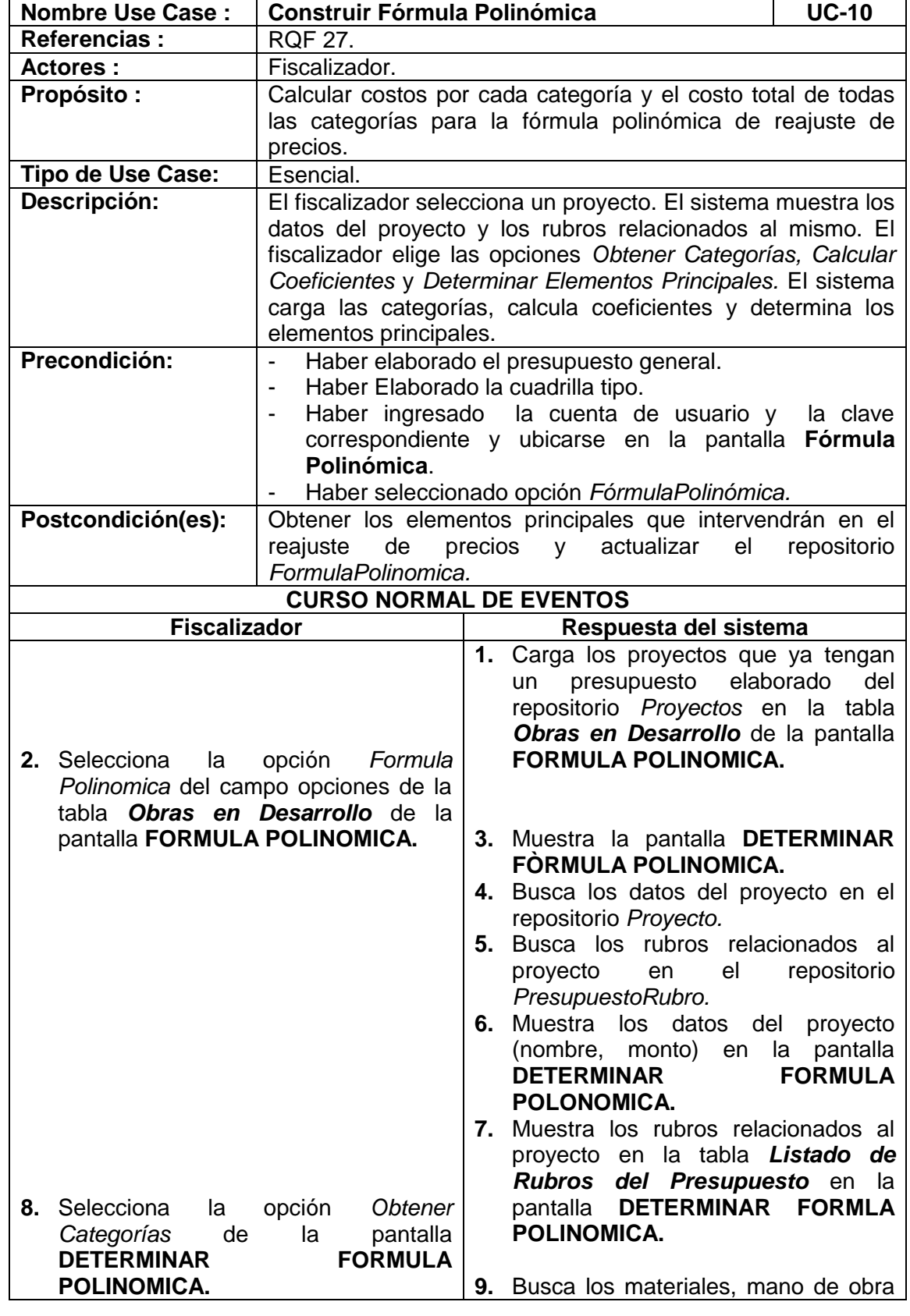

# **6.3.2.1.10 USE CASE: Construir Fórmula Polinomica**

d

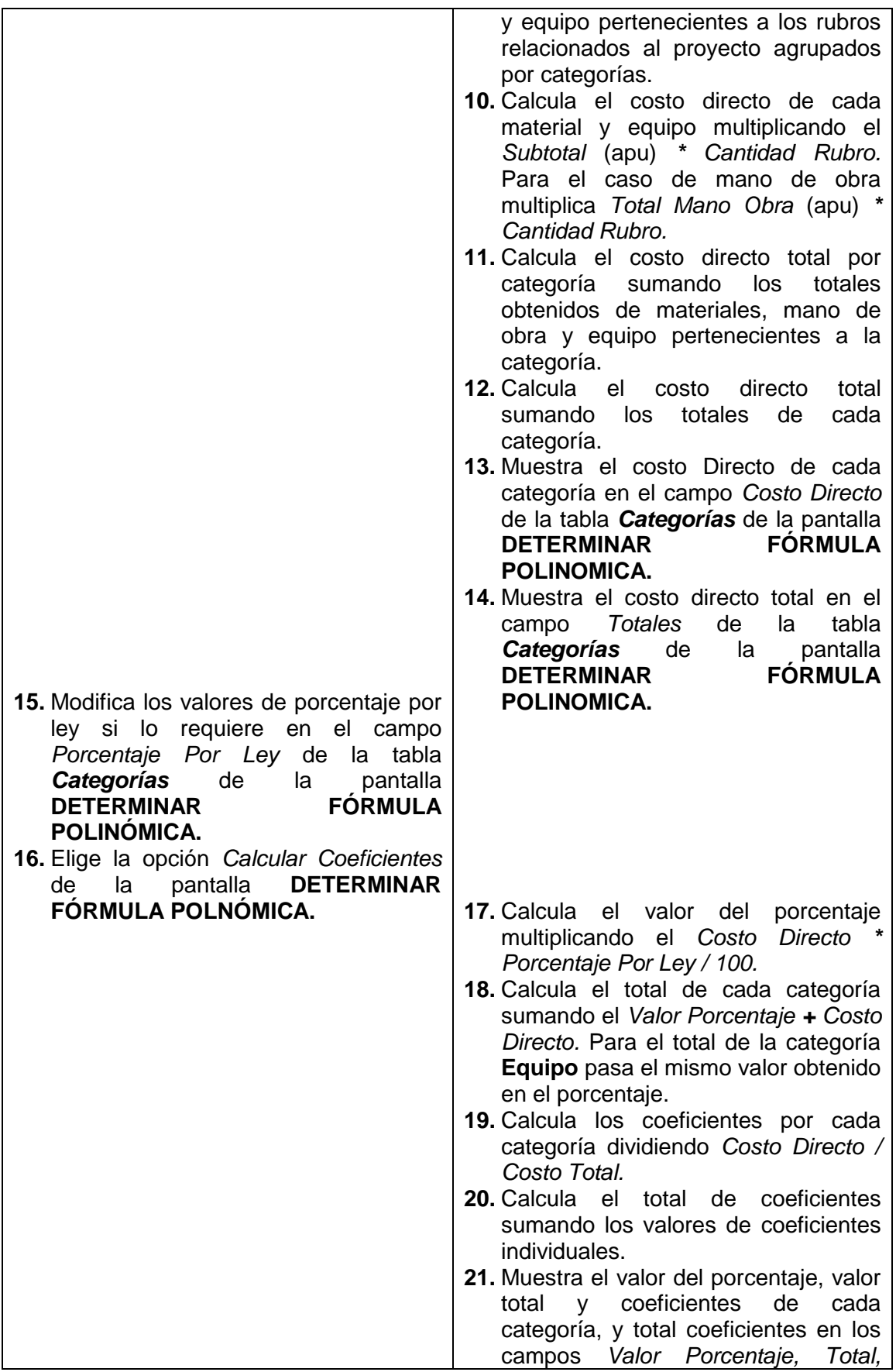

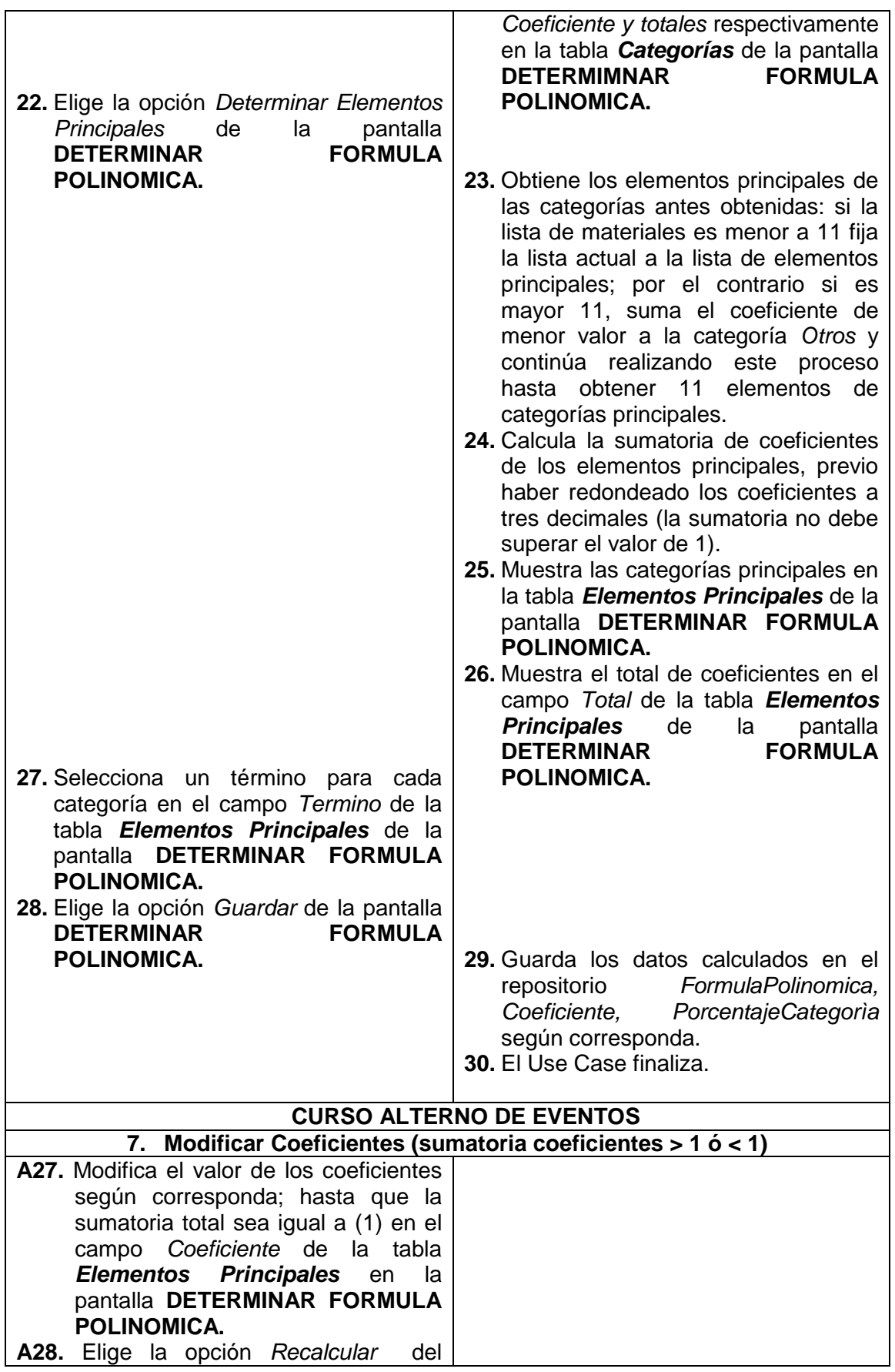

 $\overline{\phantom{0}}$ 

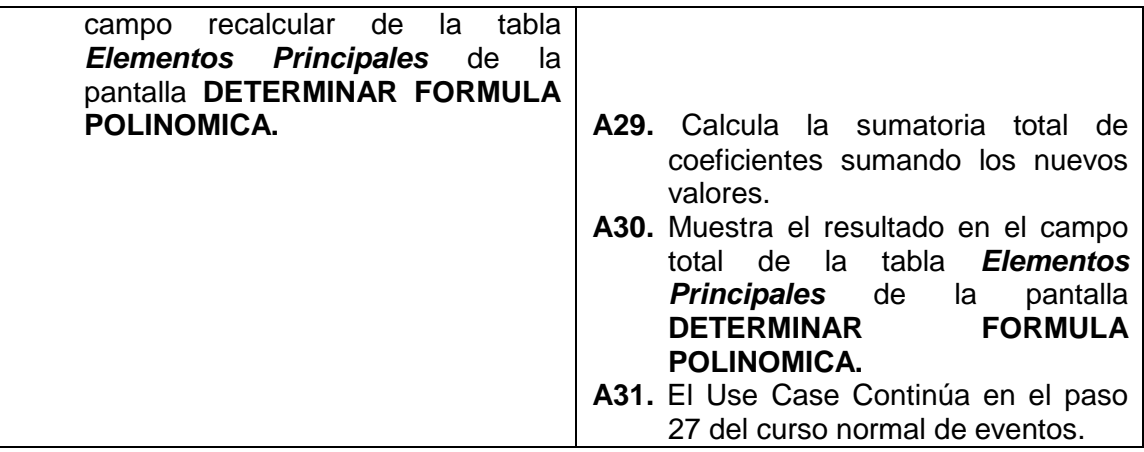

| <b>Generalidades</b>                   | <b>FORMULA POLINOMICA / SELECCIONAR PROYECTO</b>       |                     |                  |       |           |              |                             |  |  |  |  |  |
|----------------------------------------|--------------------------------------------------------|---------------------|------------------|-------|-----------|--------------|-----------------------------|--|--|--|--|--|
| Crear Proyectos<br><b>Base General</b> | <b>OBRAS EN DESARROLLO</b>                             |                     |                  |       |           |              |                             |  |  |  |  |  |
| $E$ Rubros                             | Proyecto                                               | <b>Fecha Inicio</b> | <b>Fecha Fin</b> | Plazo | Parroquia | <b>Monto</b> | <b>Opciones</b>             |  |  |  |  |  |
|                                        | Construccion Bateria Sanitaria, Escuela Velasco Ibarra | 2009-08-20          | 2009-11-29       | 3.0   | Cangonama | 15000.0      | <b>Z</b> Formula Polinomica |  |  |  |  |  |
| <b>Opciones</b>                        | Nuevo Proyecto Prueba                                  | 2009-08-28          | 2010-01-30       | 5.0   | Catacocha | 15000.0      | <b>Z</b> Formula Polinomica |  |  |  |  |  |
| A APU                                  |                                                        |                     |                  |       |           |              |                             |  |  |  |  |  |
| Presupuesto                            |                                                        |                     |                  |       |           |              |                             |  |  |  |  |  |
| <sup>15</sup> Cronograma Trabajo       |                                                        |                     |                  |       |           |              |                             |  |  |  |  |  |
| <b>E</b> Lista Materiales              |                                                        |                     |                  |       |           |              |                             |  |  |  |  |  |
| <b>A</b> Formula Polinomica            |                                                        |                     |                  |       |           |              |                             |  |  |  |  |  |
| Cuadrilla Tipo                         |                                                        |                     |                  |       |           |              |                             |  |  |  |  |  |
| Planillas                              |                                                        |                     |                  |       |           |              |                             |  |  |  |  |  |
| <b>Reajuste de Precios</b>             |                                                        |                     |                  |       |           |              |                             |  |  |  |  |  |
| <b>ILL Ver Avance Proyectos</b>        |                                                        |                     |                  |       |           |              |                             |  |  |  |  |  |

**Figura 67. Pantalla UC-10: Fórmula Polinomica / Seleccionar Proyecto**

# DETERMINAR FORMULA POLINOMICA

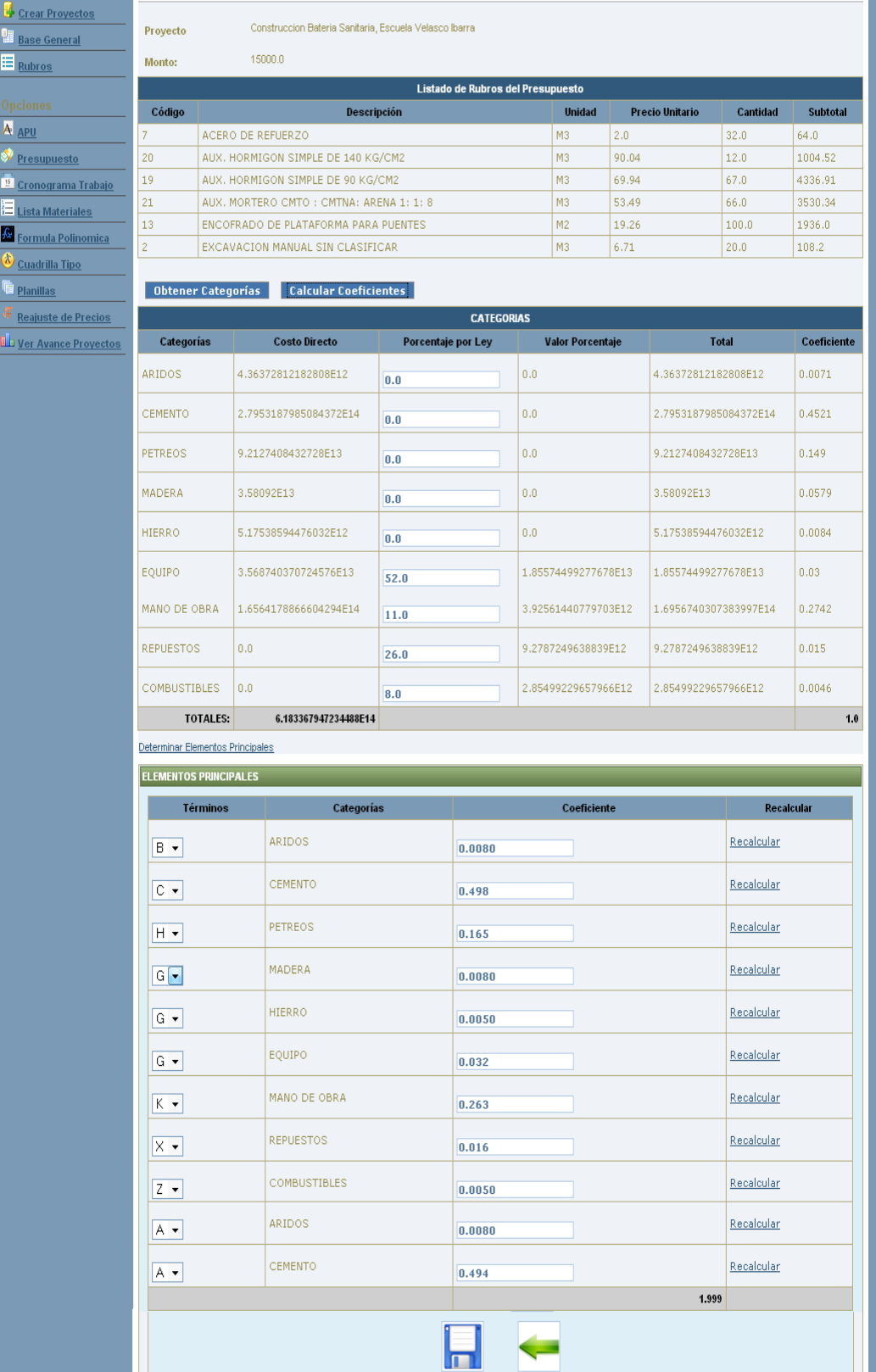

**Figura 68. Pantalla UC-10: Determinar Fórmula Polinomica**

133

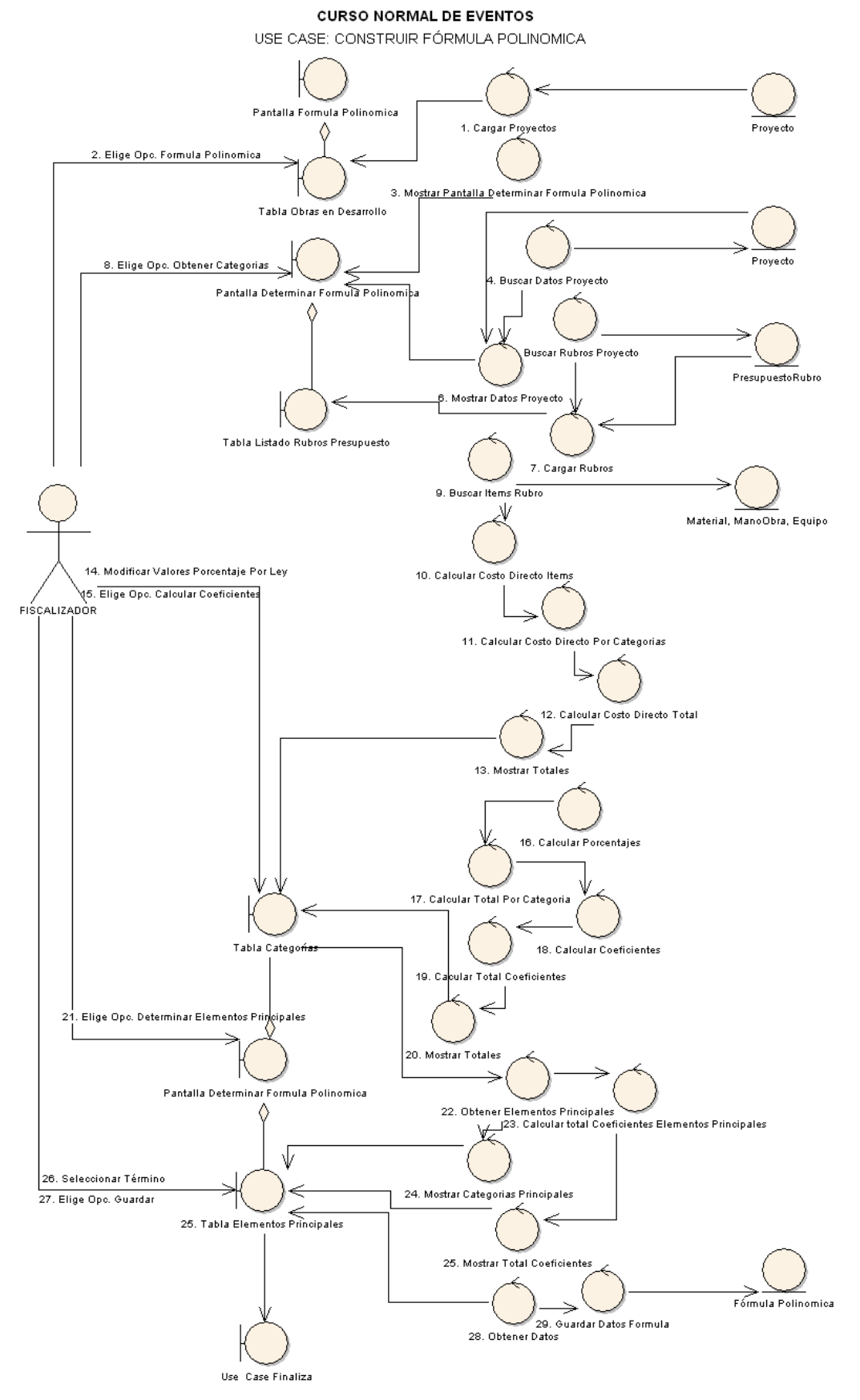

**Figura 69. Diagrama de Robustez UC-10: Construir Formula Polinomica**

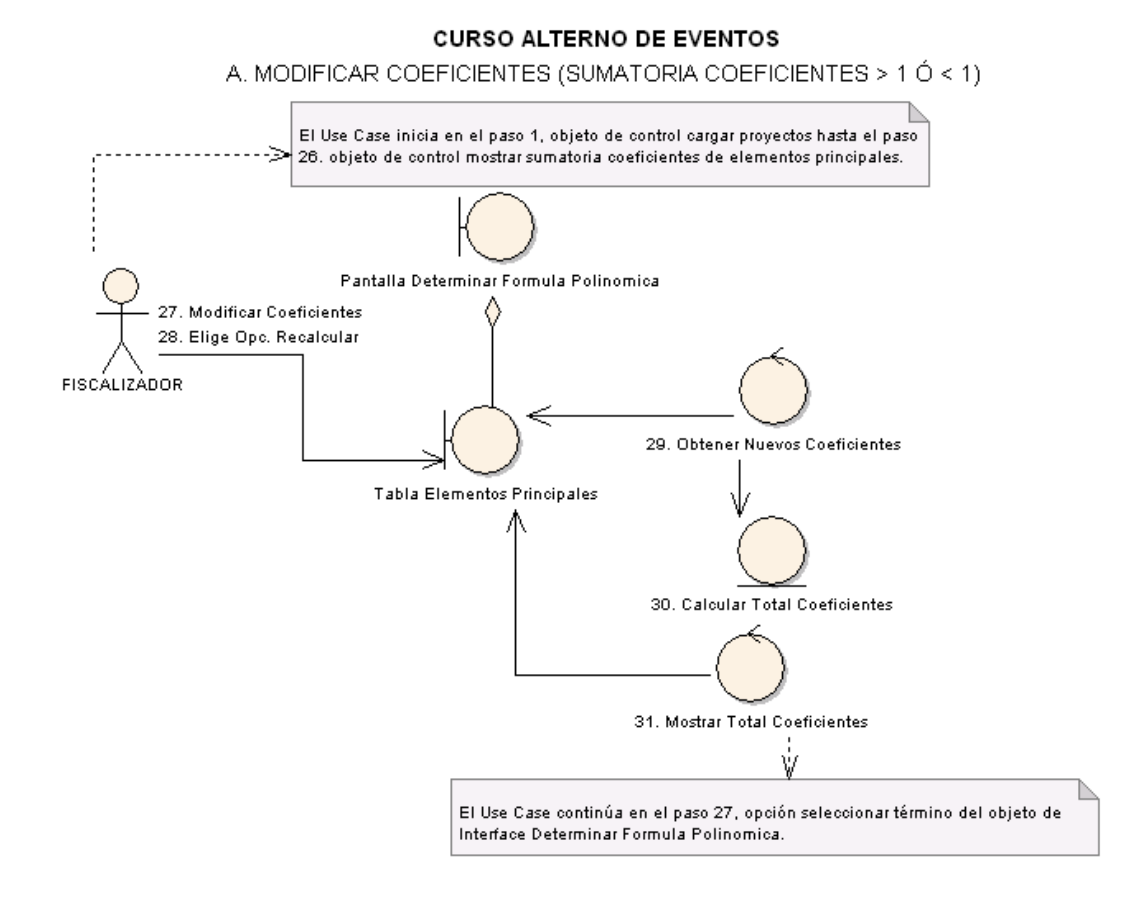

**Figura 70. Diagrama de Robustez UC-10: Curso Alterno A: Modificar Coeficientes (Sumatoria Coeficientes > 1 Ó < 1)**

 *Universidad Nacional de Loja* 

#### USE CASE: CONSTRUIR FÓRMULA POLINOMICA

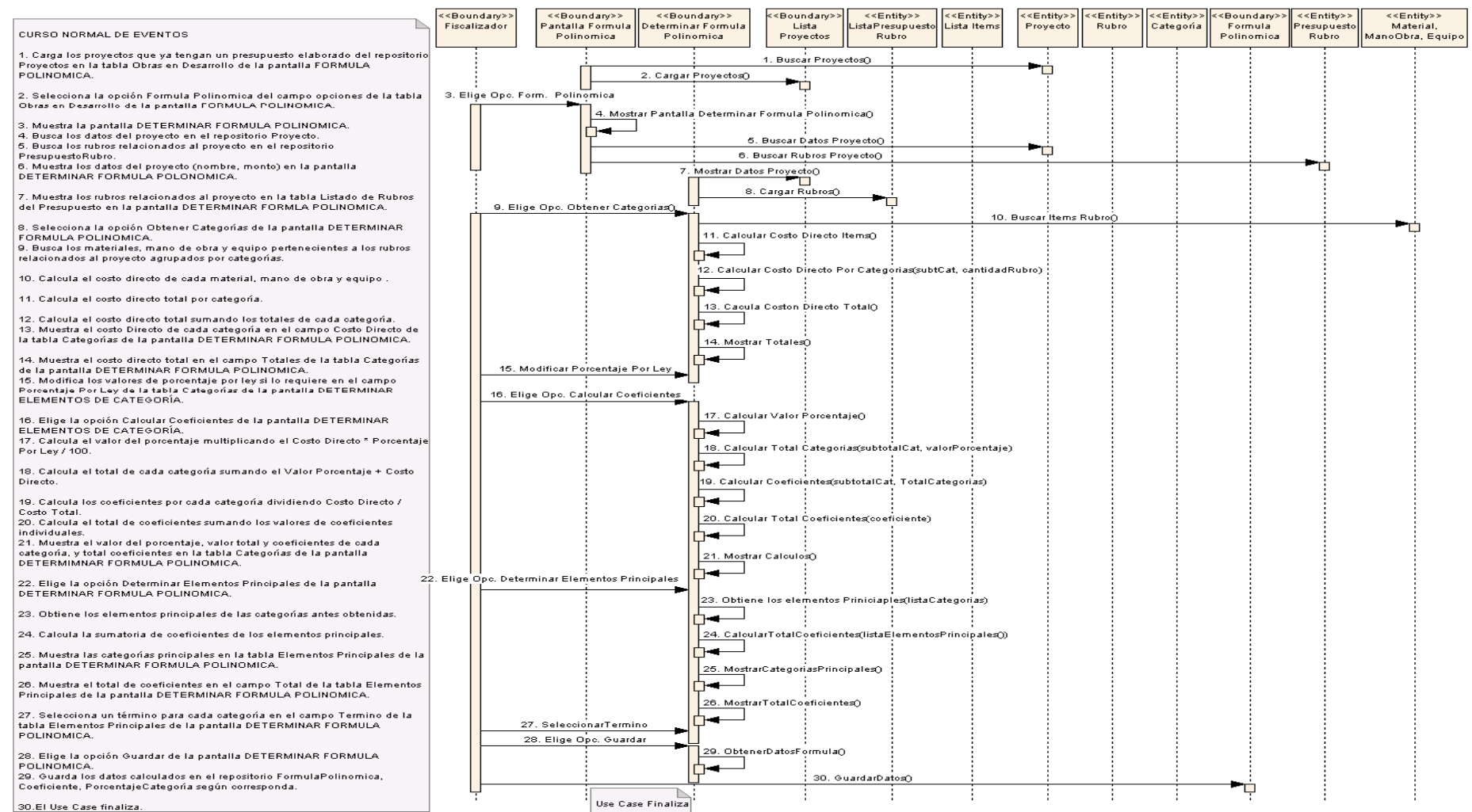

**Figura 71. Diagrama de Secuencia UC-10: Construir Fórmula Polinomica**

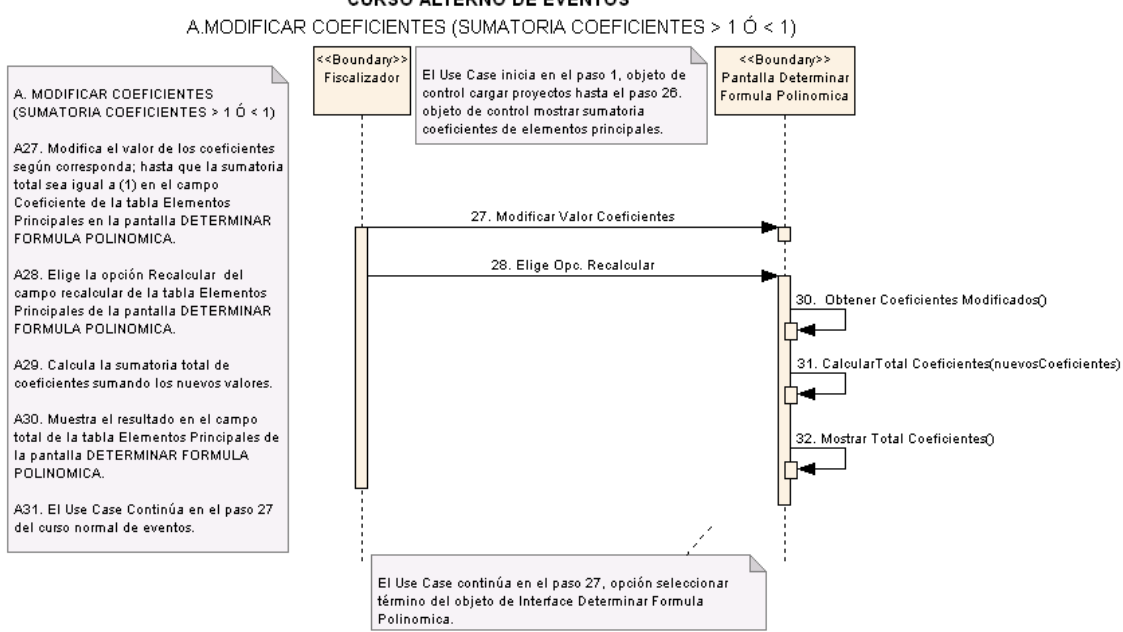

**Figura 72. Diagrama de Secuencia UC-10 Curso Alterno A: Modificar Coeficientes (Sumatoria Coeficientes > 1 Ó < 1)**

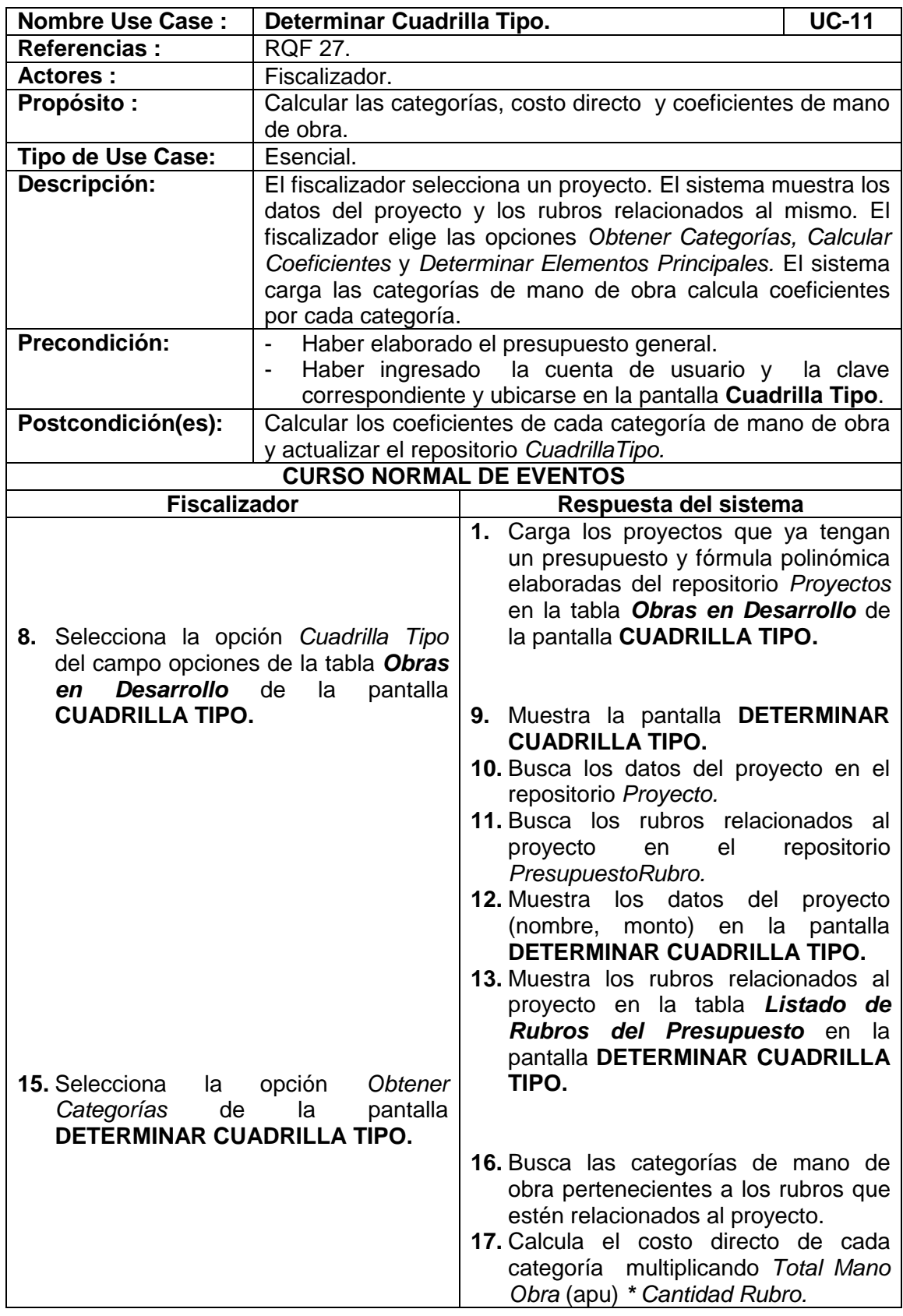

# **6.3.2.1.11 USE CASE: Determinar Cuadrilla Tipo**

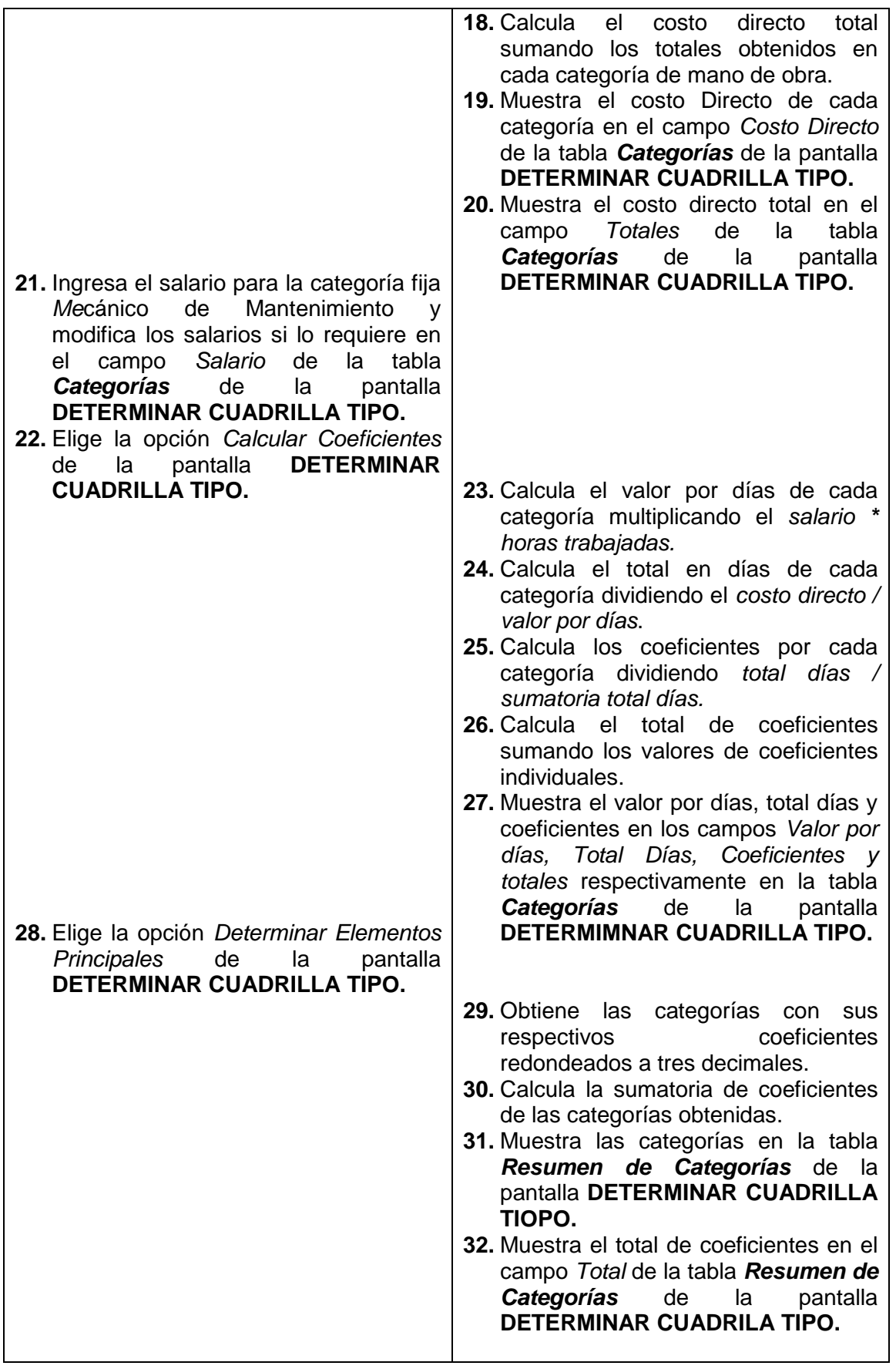

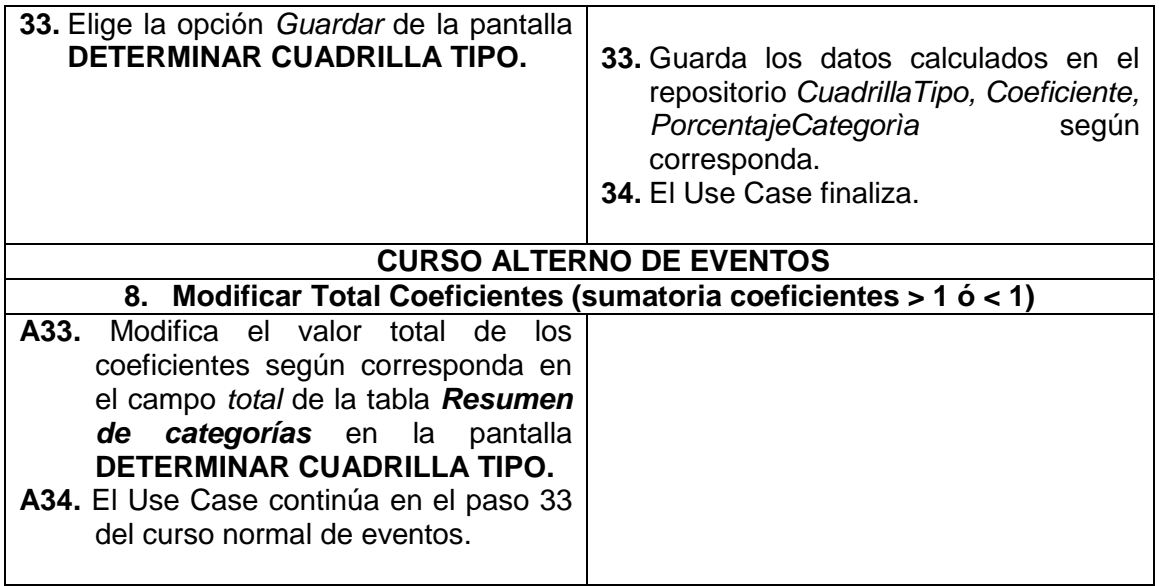

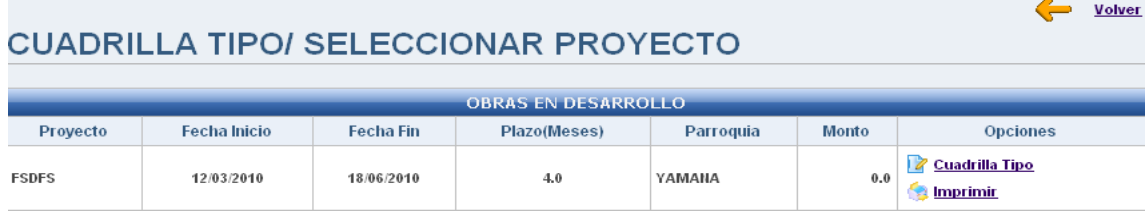

# **DETERMINARCUADRILLA TIPO**

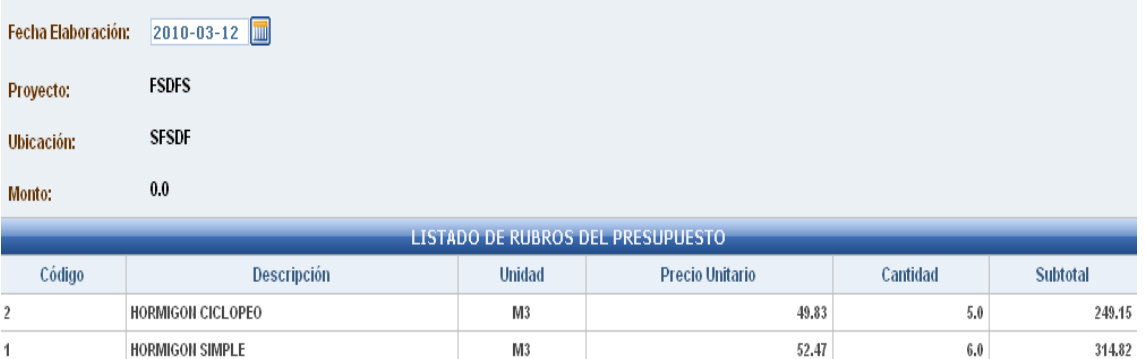

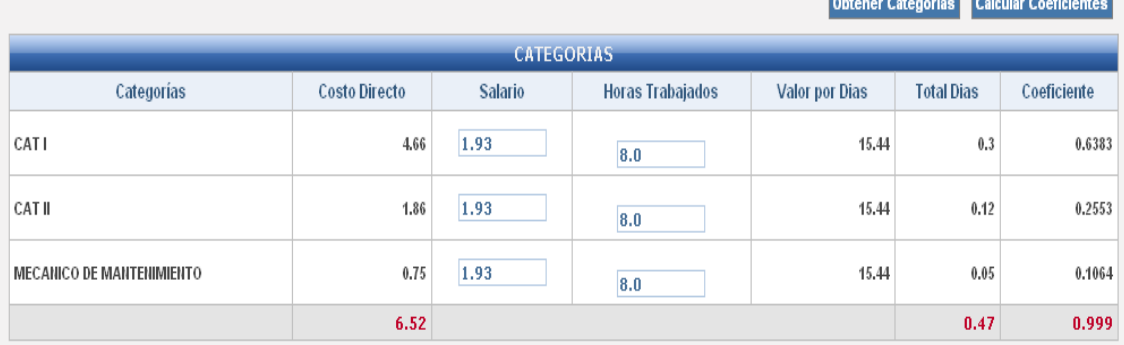

## Determinar Elementos Principales

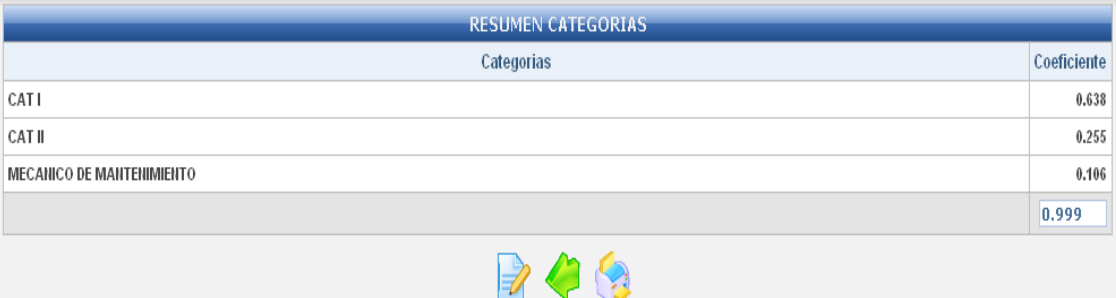

**Figura 73. Pantalla UC-11: Cuadrilla Tipo**

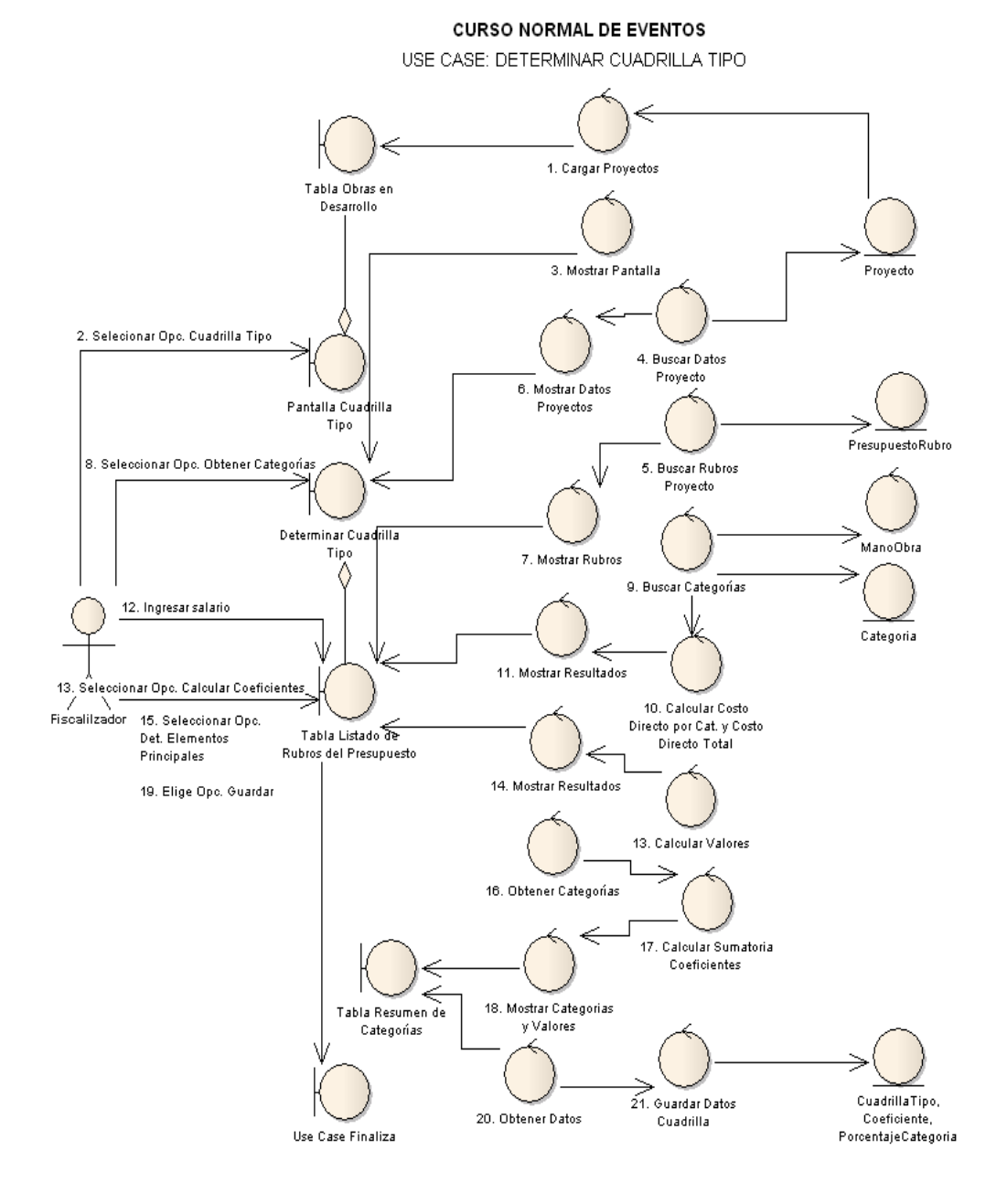

**Figura 74. Diagrama de robustez UC-11: Determinar Cuadrilla Tipo**

A. MODIFICAR COEFICIENTES (SUMATORIA COEFICIENTES >  $1$  Ó <  $1$ )

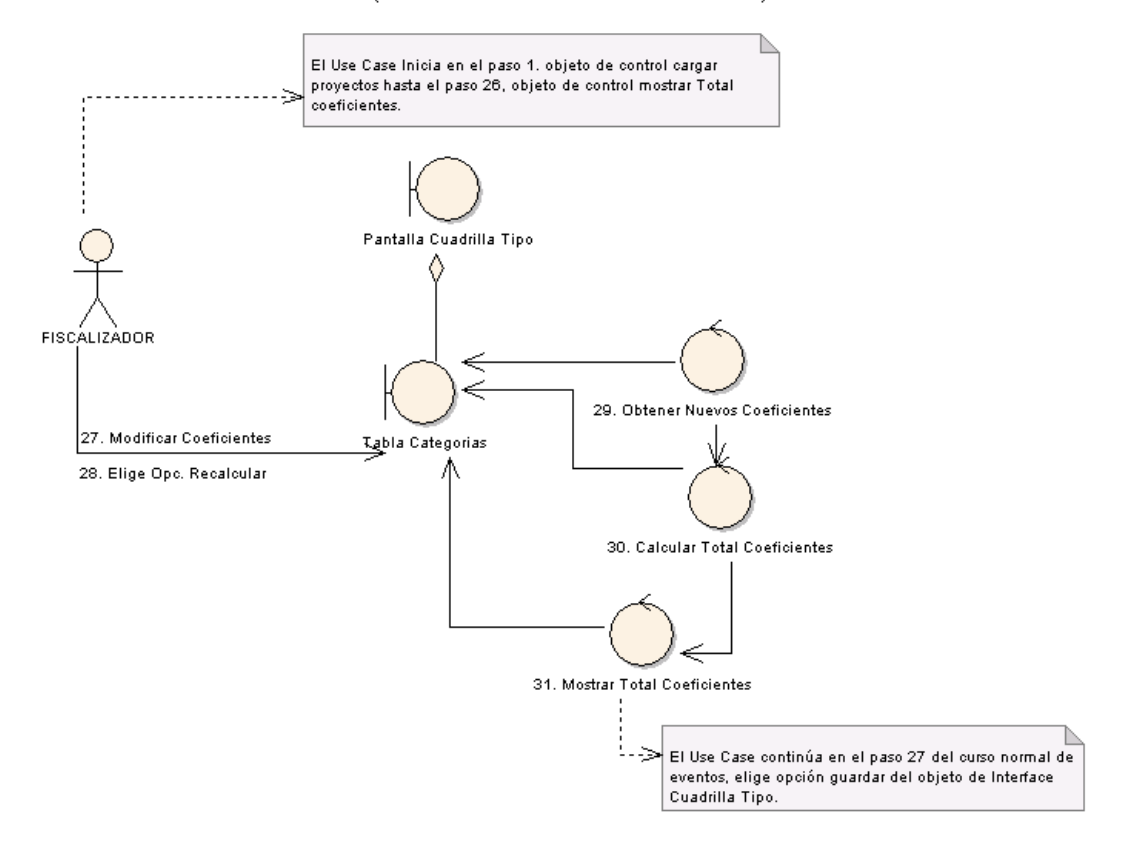

## **Figura 75. Diagrama de robustez UC-11: Curso Alterno A. Modificar Coeficientes > 1 ó < 1**

LISE CASE: DETERMINAR CHADRILLA TIPO <<Entity>> Lista <Boundanc>> <<Boundanc>> <<Entine> <<Entity> <<Entitie> <<Fntitio> <Entitic> <Fntiho> Fiscalizador Pantalla Cuadrilla Tiek . . . . . . . . .<br>Lista Mano Presupuesto Rubro RubroPresupuest Mano Cuadrilla Proyecto CURSO NORMAL DE EVENTOS Tipo Provecto Obra Rubro Rubro Obra Tipo 1. Carga los provectos que va tengan un presupuesto 1. Buscar Proyectos() elaborado del repositorio Proyecto en el combo Proyecto:<br>de la pantalla CUADRILLA TIPO. Τ 2. Cargar Provectos) Ť 3. Seleccionar Provecto 2. Selecciona un proyecto del combo Proyectos de la 4 Busear Dates Provecto/provectoSeleccionado). pantalla CUADRILLA TIPO.<br>3. Busca los datos del proyecto en el repositorio Proyecto Ťū 5. Buscar Rubros Proyecto(proyectoSeleccionado) 4. Busca los rubros relacionados al provecto en el 'n 6. Mostrar Datos Proyecto() en Busca los lublos relacionados al proyecto en el<br>repositorio PresupuestoRubro, Rubro según corresponda. ा<br>7. Cargar Rubros Proyecto() 5. Muestra los datos del proyecto en los campo: m correspondientes de la pantalla CUADRILLA TIPO 6. Muestra los rubros relacionados al proyecto en la tabla 8.Selecciona Opc. Obtener Categorias Listado de Rubros del Presupuesto 9. Buscar Items Mano Obra(rubrosPresupuesto) ٣ń 7. Selecciona la opción Obtener Categorías de la pantalla 10. Calcular Costo DirectoriistaManoObra, cantidadRubro) CUADRILLA TIPO. 8. Busca la mano de obra agrupados por categorías de ۰ h. mano de obra de los rubros relacionados al provecto. 9. Calcula el costo directo de cada mano de obra -<br>11. Cacular Costo Directo Categorias(listaCategoriasManoObra) multiplicando Subtotal (apu) \* Cantidad de Rubro.<br>10. Calcula el costo directo por cada categoría sumando ٦ ٦α 12. Calcular Total Categorias() los valores individuales de mano de obra nertenecientes a la categoría.  $\blacksquare$ 13. Mostrar Categorias 1 11. Calcula el costo directo total sumando el Costo Directo - 1 de cada categoría. Lе. 12. Muestra las categorías y el costo Directo de cada 14. Mostrar Costo Directo Por Categoria() categoría en el campo Costo Directo de la tabla ۰ ⋔⋖ Categorías. Modificar Rala .<br>Ioras Trabajadas 13. Muestra el costo directo total en el campo Totales de ٣Ü la tabla Categorías. 14. Modifica los valores de salario y boras trabajadas en 16. Elige Opc. Calcular Coeficientes los campos Salario y Horas Trabajadas de la tabla Categorías. 17. Calcular Valor Dias() ۰ ▚ 15. Elige la opción Calcular Coeficientes de la pantalla CUADRILLA TIPO. 18. Calcualar Subtotal Diaso 16. Calcula el valor por días multiplicando el Salario i Horas Trabaiadas. ۰ ъ 17. Calcula el subtotal días por cada categoría dividiendo j<br>19. Calcular Total Dias() el Costo Directo / Valor Por Días ٦ 18. Calcula el total días sumando el subtotal días de cada a. categoría. 20. Calcular Coeficientes(subtotalDias, totalDias) -accyclinary<br>19. Calcula los coeficientes por cada categoría dividiendo  $\mathcal{L}$ ь. Subtotal Días / Total Días. 21. Mostrar Subtotales() ٦ coeficientes individuales. occhoentes maioreastes.<br>21. Muestra el valor por días, total días y coeficientes en 22. Mostrar Totales() los campos Valor Por Días. Total Días y Coeficiente de la tabla Categorías de la pantalla CUADRILLA TIPO. ∟⊶ 23. Elige Opc. Resumi Categorias 22. Muestra la sumatoria total de días y el total لعف 24. Calcular Total Coeficientes() coeficientes en los campos Totales de la tabla Categorías 23. Elige la opción Resumir Categorías de la pantalla ┡┹ CUADRILLA TIPO. 25. Mostrar Categorias y Coeficientes costo TotalMO, idCategoria) 24. Calcula la sumatoria de coeficientes de todas las categorías, previo haber redondeado los coeficientes a tres ŀ. decimales (la sumatoria no debe superar el valor de 1). -<br>26. Mostrar Total Coeficientes() 25. Muestra las categorías y coeficientes en la tabla ⋔⋖ Categorías de la pantalla CUADRILLA TIPO. 27. Elige opc. Guai 26. Muestra el total de coeficientes en el campo Total de la tabla Categorías de la pantalla CUADRILLA TIPO. 28. Obtener Datos Cuadrilla Tipon 27. Elige la opción Guardar de la pantalla CUADRILLA ⋔⋖ ۰ .<br>29. Guardar Datos Cuadrilla Tipo(valoresCalculados) TIPO. 'n 28. Guarda los datos de la quadrilla en el renositorio. ..<br>30. Elige Opc. Impri Cudrilla Tipo, Coeficiente, PorcentajeCategoria según corresponda. -conesponda.<br>29. Elige opción Imprimir de la pantalla CUADRILLA<br>-TIPO. .<br>31. Imprimir Cuadrilla Tipo() 30. Imprime los datos de la cuadrilla tipo 31. El Use Case finaliza

**Figura 76. Diagrama de Secuencia UC-11: Determinar Cuadrilla Tipo**

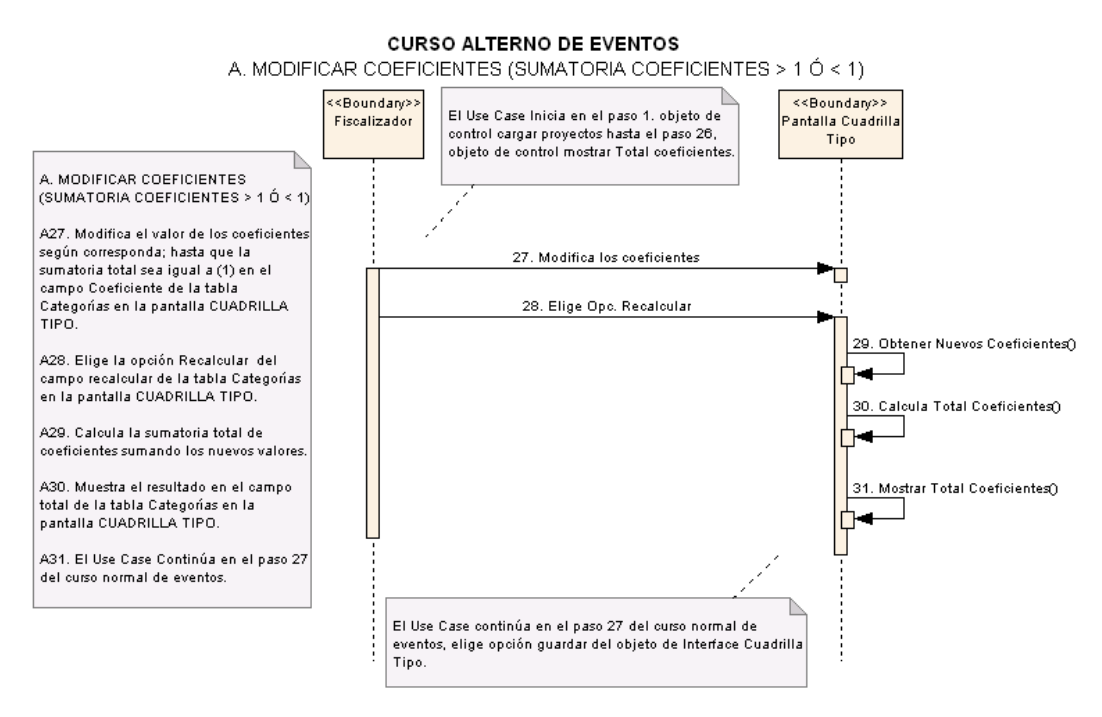

**Figura 77. Diagrama de Secuencia UC-11: Curso Alterno A: Modificar Coeficientes (sumatoria coeficientes > 1 ó < 1)**

# **6.3.2.1.12 USE CASE: Realizar Planillas**

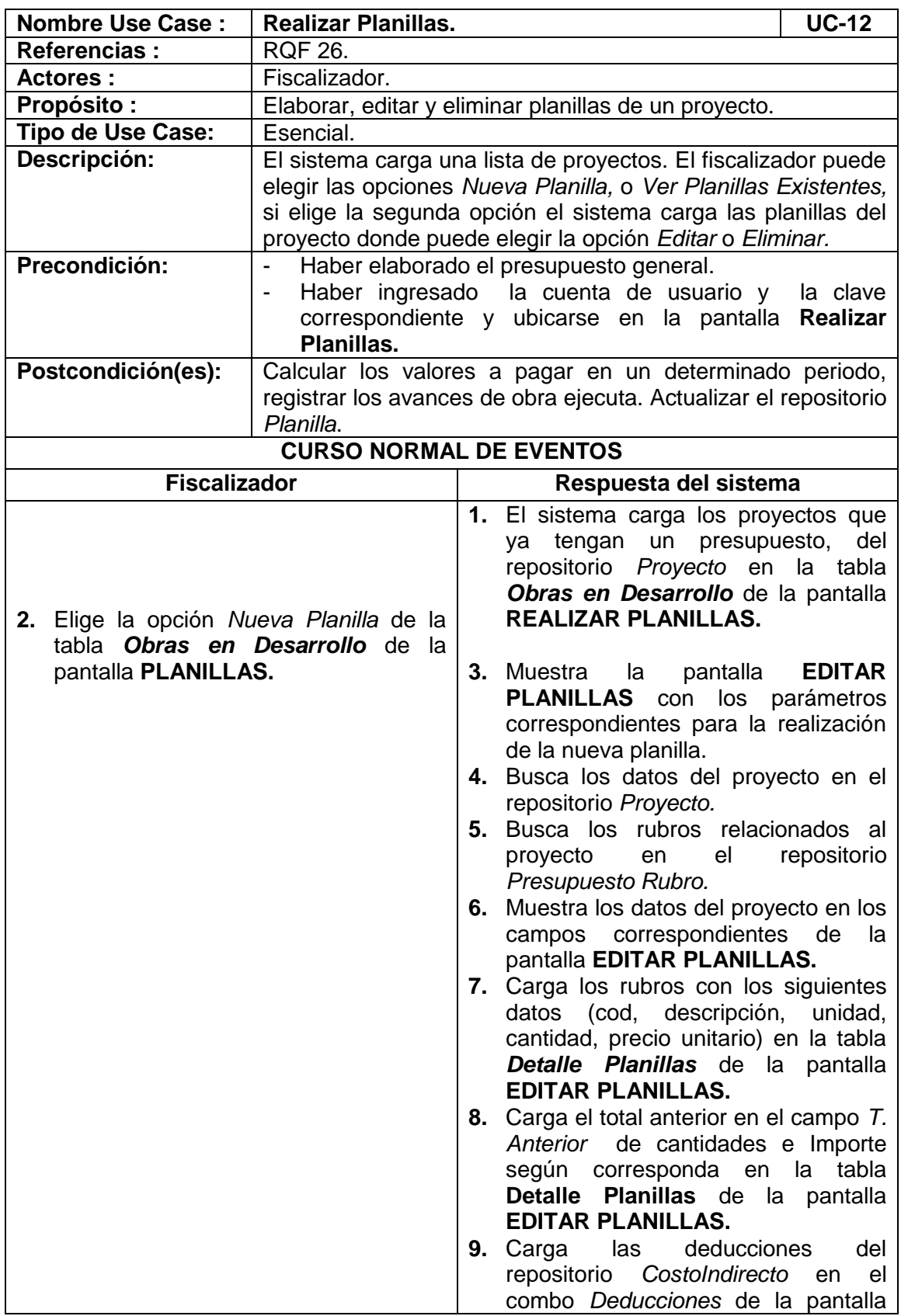

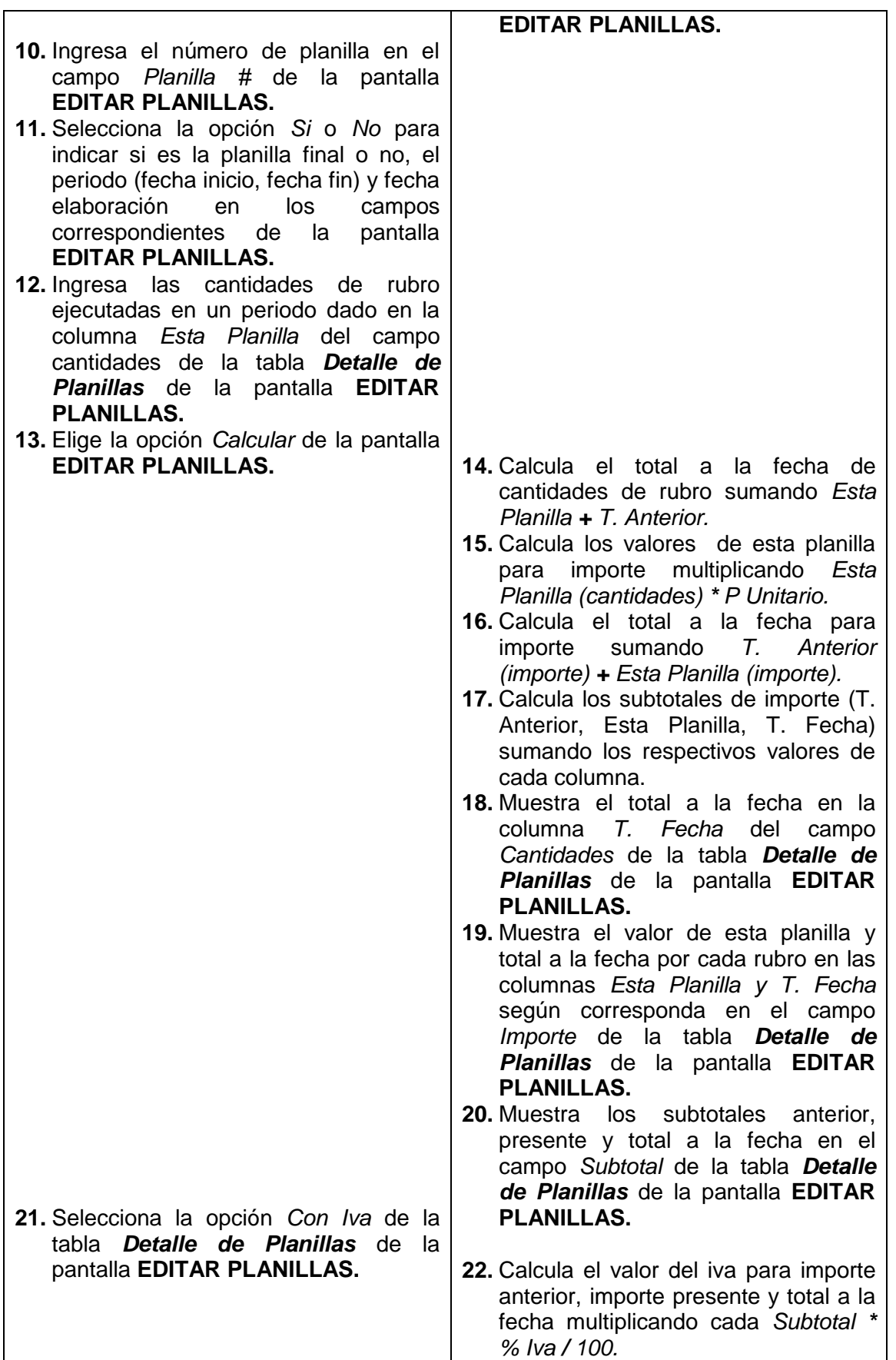

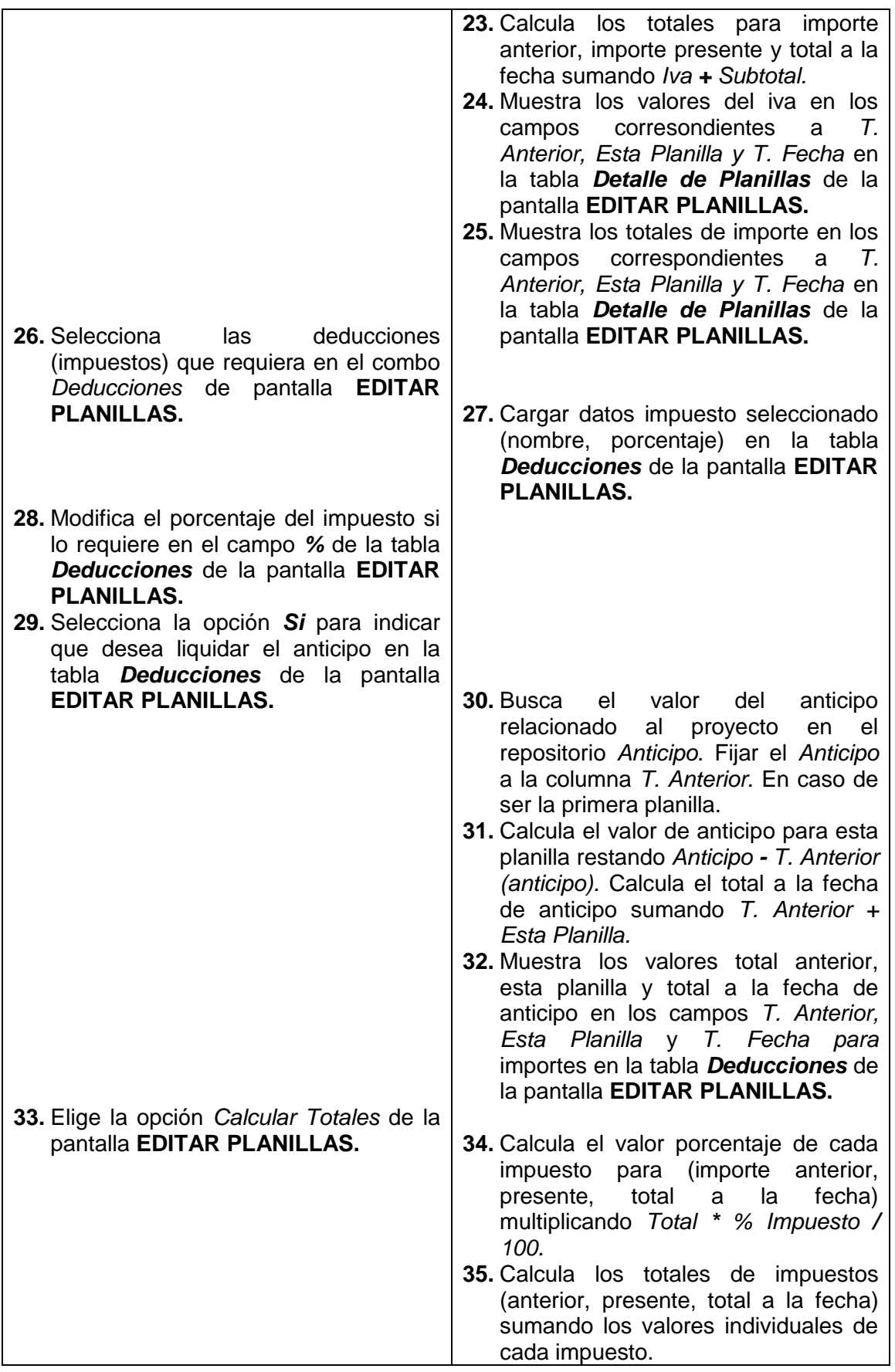

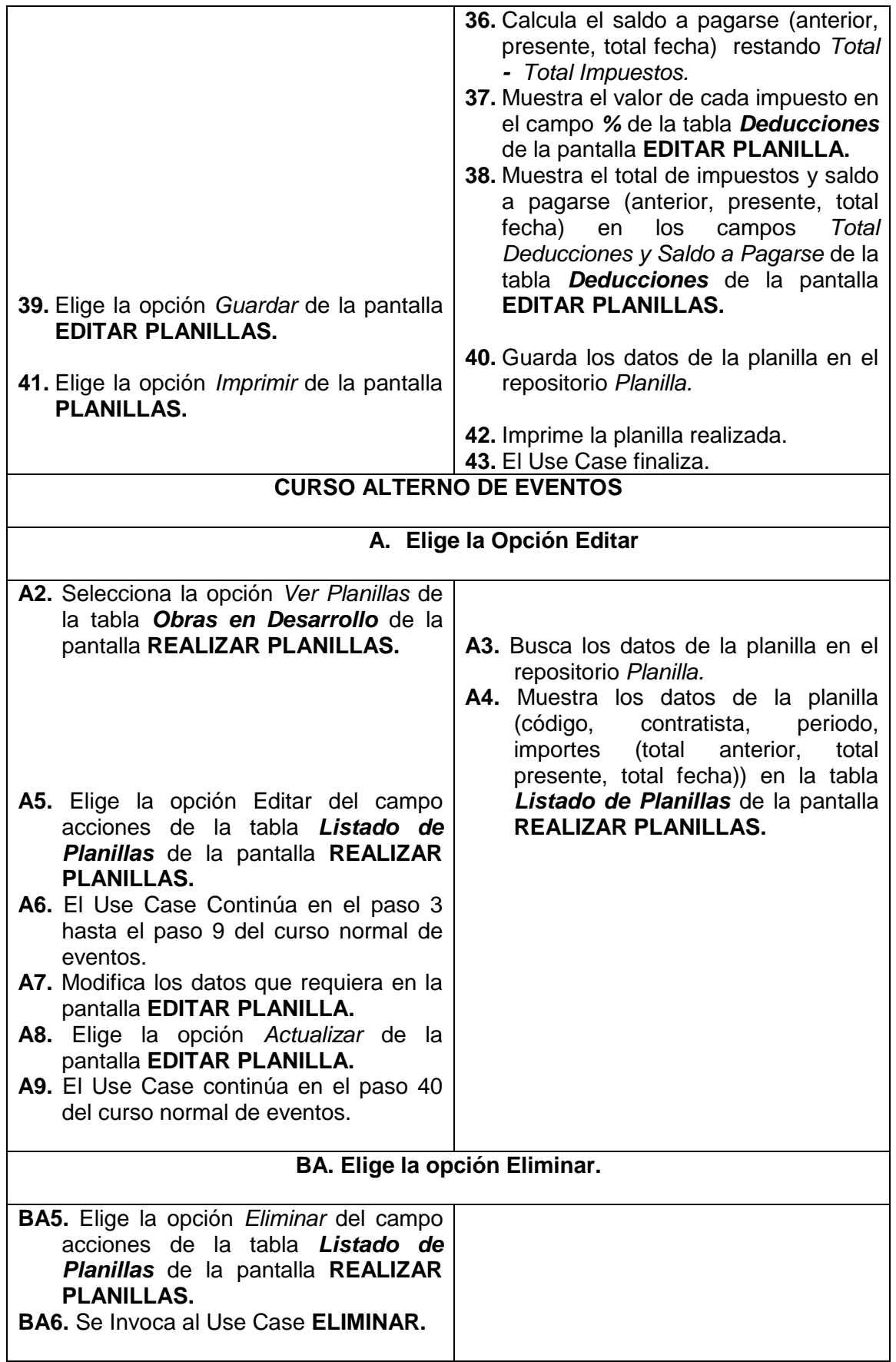

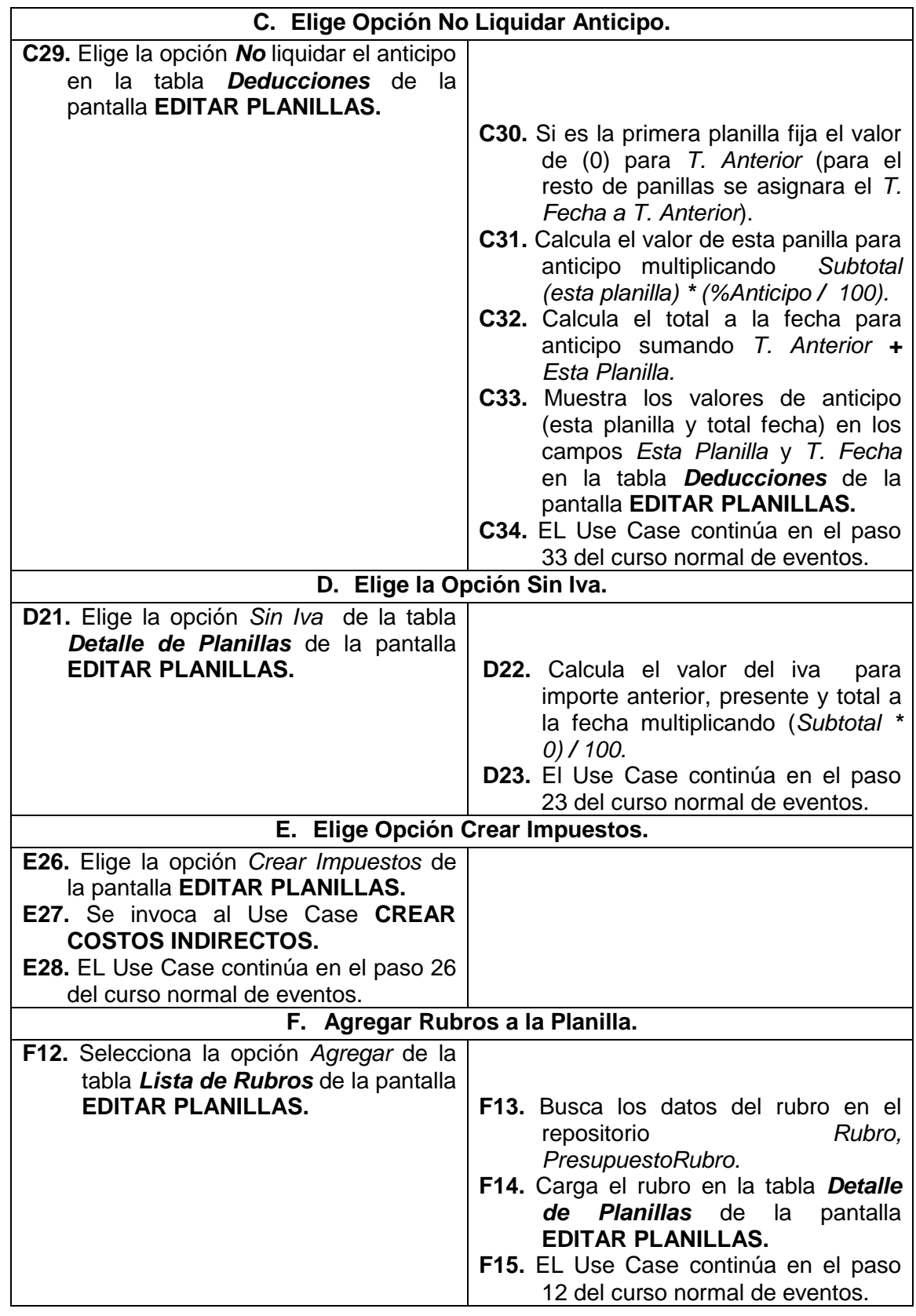

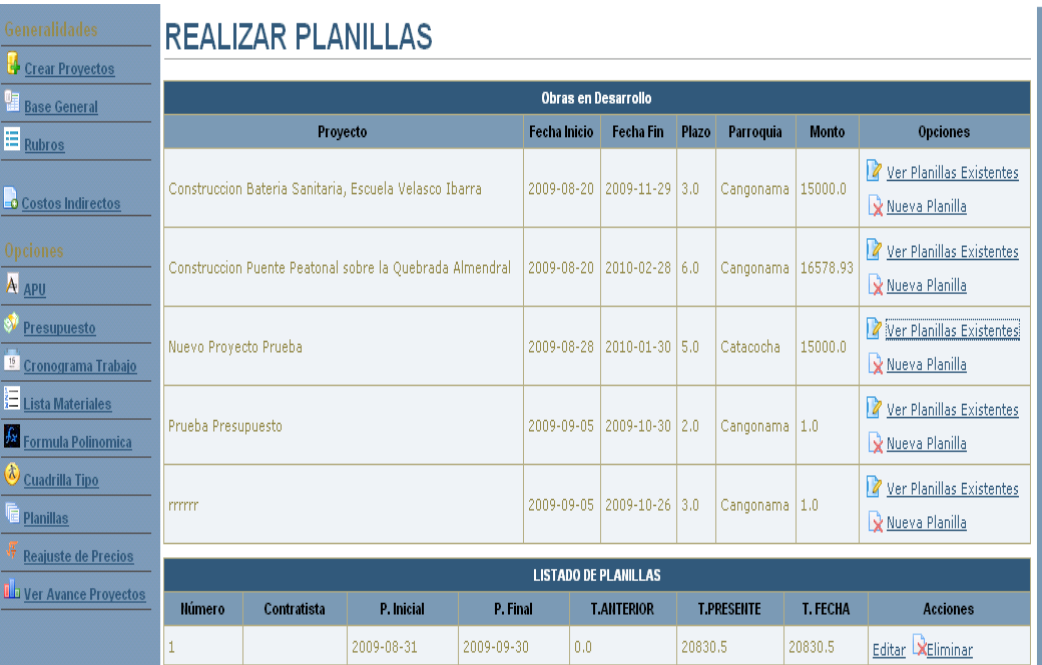

**Figura 78. Pantalla UC-12: Realizar Planillas**

⊐

| <b>Generalidades</b>                                                           |                                                                  |                                                                             | <b>EDITAR PLANILLAS</b> |                  |            |                             |               |                   |                    |                           |              |                                                   |            |        |        |  |
|--------------------------------------------------------------------------------|------------------------------------------------------------------|-----------------------------------------------------------------------------|-------------------------|------------------|------------|-----------------------------|---------------|-------------------|--------------------|---------------------------|--------------|---------------------------------------------------|------------|--------|--------|--|
| <b>Crear Proyectos</b><br>蝐                                                    | PROYECTO: Prueba Reporte Formula CONTRATISTA: Ing. Jorge Hurtado |                                                                             |                         |                  |            |                             |               |                   |                    |                           |              |                                                   |            |        |        |  |
| <b>Base General</b><br>E Rubros                                                | ¿Planilla Final?*<br>$O$ Si $O$ No<br>Fecha Contrato:            |                                                                             |                         |                  |            |                             |               |                   |                    |                           |              |                                                   |            |        |        |  |
| <b>Opciones</b>                                                                | $\mathbf{1}$<br>Planilla #*                                      |                                                                             |                         |                  |            | Monto:                      |               | 2009-10-15<br>0.0 |                    | Plazo:<br>Anticipo:       | 2.0<br>0.0   |                                                   |            |        |        |  |
| A APU                                                                          |                                                                  | Periodo: <sup>*</sup><br>2009-10-21                                         |                         | 2009-10-21       |            |                             |               | Fecha Anticipo:   |                    |                           | Inicio Obra: |                                                   | 2009-10-01 | m      |        |  |
| ø<br><b>Presupuesto</b>                                                        |                                                                  | Fecha Elaboración: *                                                        | 2009-10-21              |                  |            |                             |               |                   |                    |                           |              |                                                   |            |        |        |  |
| <sup>15</sup> Cronograma Trabajo                                               |                                                                  |                                                                             |                         |                  |            |                             |               |                   |                    |                           |              |                                                   |            |        |        |  |
| E<br>Lista Materiales                                                          | Calcular                                                         |                                                                             |                         |                  |            |                             |               |                   |                    | <b>CANTIDADES</b>         |              | <b>IMPORTE</b>                                    |            |        |        |  |
| $ f_{\mathcal{X}} $<br><b>Formula Polinomica</b><br>Ø<br><b>Cuadrilla Tipo</b> | Cód.                                                             |                                                                             | <b>DESCRIPCIÓN</b>      |                  |            | UNIDAD CANTIDAD P. UNITARIO |               |                   | <b>T. Anterior</b> | Esta<br><b>Planilla</b>   |              | T. Fecha   T. Anterior   Esta Planilla   T. Fecha |            |        |        |  |
| <b>Planillas</b>                                                               | $\mathbf 1$                                                      | REPLANTEO Y NIVELACION                                                      |                         | M3               |            | 10.0                        | 0.52          |                   | 5.0                | 4.0                       | 9.0          | 2.6                                               | 2.08       |        | 4.68   |  |
| Reajuste de Precios                                                            | $\overline{c}$                                                   | EXCAVACION MANUAL SIN CLASIFICAR                                            |                         | M3               |            | 12.0                        | 6.82          |                   | 6.0                | 5.0                       | 11.0         | 40.92                                             | 34.1       |        | 75.02  |  |
| <b>I Diver Avance Proyectos</b>                                                | 3                                                                | EXCAVACION MANUAL EN ROCA<br>(DINAMITA)                                     | M3                      |                  | 34.0       | 36.08                       |               | 12.0              | 6.0                | 18.0                      | 432.96       | 216.48                                            |            | 649.44 |        |  |
|                                                                                | $\overline{7}$                                                   | ACERO DE REFUERZO                                                           | M3                      |                  | 20.0       | 2.1                         |               | 10.0              | 7.0                | 17.0                      | 21.0         | 14.7                                              |            | 35.7   |        |  |
|                                                                                | 8                                                                | TRANSPORTE DE MATERIALES DE<br>CONSTRUCCION MAYOR A 20KM                    |                         | TN/KM            |            | 30.0                        | 0.24          |                   | 15.0               | 8.0                       | 23.0         | 3,6                                               | 1.92       |        | 5.52   |  |
|                                                                                | 11                                                               | TRANSPORTE PETREOS EN ACEMILA O<br>MANUAL MAYOR A 100M.                     |                         | TN/KM            |            | 10.0                        | 0.08          |                   | 5.0                | 9.0                       | 14.0         | 0.4                                               | 0.72       |        | 1.12   |  |
|                                                                                | 12                                                               | TUBERIA POSTE GALV.2\", E=2,5 MM inc.<br>Pintado (PASAMANO PUENTE PEATONAL) | M                       |                  | 30.0       | 8.9                         |               | 10.0              | 3.0                | 13.0                      | 89.0         | 26.7                                              |            | 115.7  |        |  |
|                                                                                |                                                                  |                                                                             |                         |                  |            |                             |               |                   |                    |                           | SUBTOTAL:    | 590.48                                            |            | 296.7  | 887.18 |  |
|                                                                                | Con Iva Sin Iva                                                  |                                                                             |                         |                  |            |                             |               |                   | 0.0                |                           | 0.0          | 0.0                                               |            |        |        |  |
|                                                                                |                                                                  |                                                                             |                         |                  |            |                             |               | TOTAL:            | 590.48             |                           | 296.7        | 887.18                                            |            |        |        |  |
|                                                                                |                                                                  |                                                                             |                         | <b>Acciones</b>  |            |                             |               |                   |                    | <b>DEDUCCIONES</b>        |              | $\frac{1}{2}$                                     |            |        |        |  |
|                                                                                |                                                                  |                                                                             |                         | <b>XEliminar</b> |            |                             | Fiscalizacion |                   |                    |                           |              | 0.0                                               | 0.0        | 0,0    | 0.0    |  |
|                                                                                |                                                                  |                                                                             |                         | <b>XEliminar</b> | Imrevistos |                             |               |                   |                    |                           |              | 4.0                                               | 23.62      | 11.87  | 35.49  |  |
|                                                                                |                                                                  |                                                                             |                         |                  |            |                             |               |                   |                    | <b>TOTAL DEDUCCIONES:</b> | 23.62        | 11.87                                             | 35.49      |        |        |  |
|                                                                                |                                                                  |                                                                             |                         |                  |            | ¿Liquidación<br>Anticipo?   | Si Mo         |                   |                    |                           |              | <b>ANTICIPOS:</b>                                 | 0.0        | 0.0    | 0.0    |  |
|                                                                                |                                                                  |                                                                             |                         |                  |            |                             |               |                   |                    |                           |              | SALDO A PAGARSE: 566.86 284.83 851.69             |            |        |        |  |
|                                                                                |                                                                  |                                                                             |                         | Calcular         |            |                             |               |                   |                    |                           |              |                                                   |            |        |        |  |
|                                                                                |                                                                  |                                                                             |                         |                  |            | <b>IMPUESTOS:</b>           |               |                   |                    |                           |              |                                                   |            |        |        |  |
|                                                                                | - 0<br>Aplicar Costos Indirectos<br>Imrevistos                   |                                                                             |                         |                  |            |                             |               |                   |                    |                           |              |                                                   |            |        |        |  |
|                                                                                |                                                                  |                                                                             |                         |                  |            |                             |               |                   |                    |                           |              |                                                   |            |        |        |  |

**Figura 79. Pantalla UC-12: Editar Planillas**

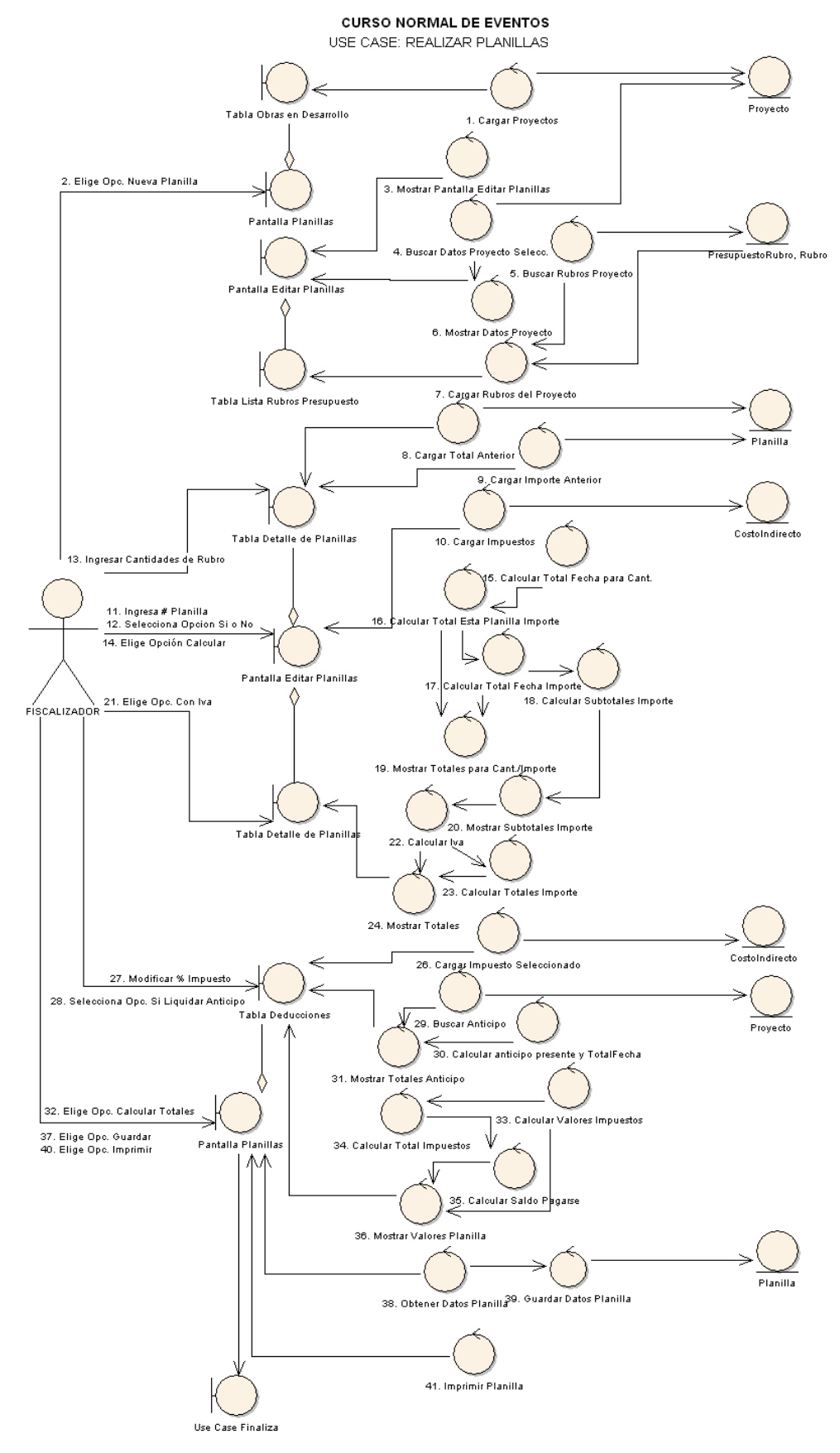

**Figura 80. Diagrama de robustez UC-12: Realizar Planillas**

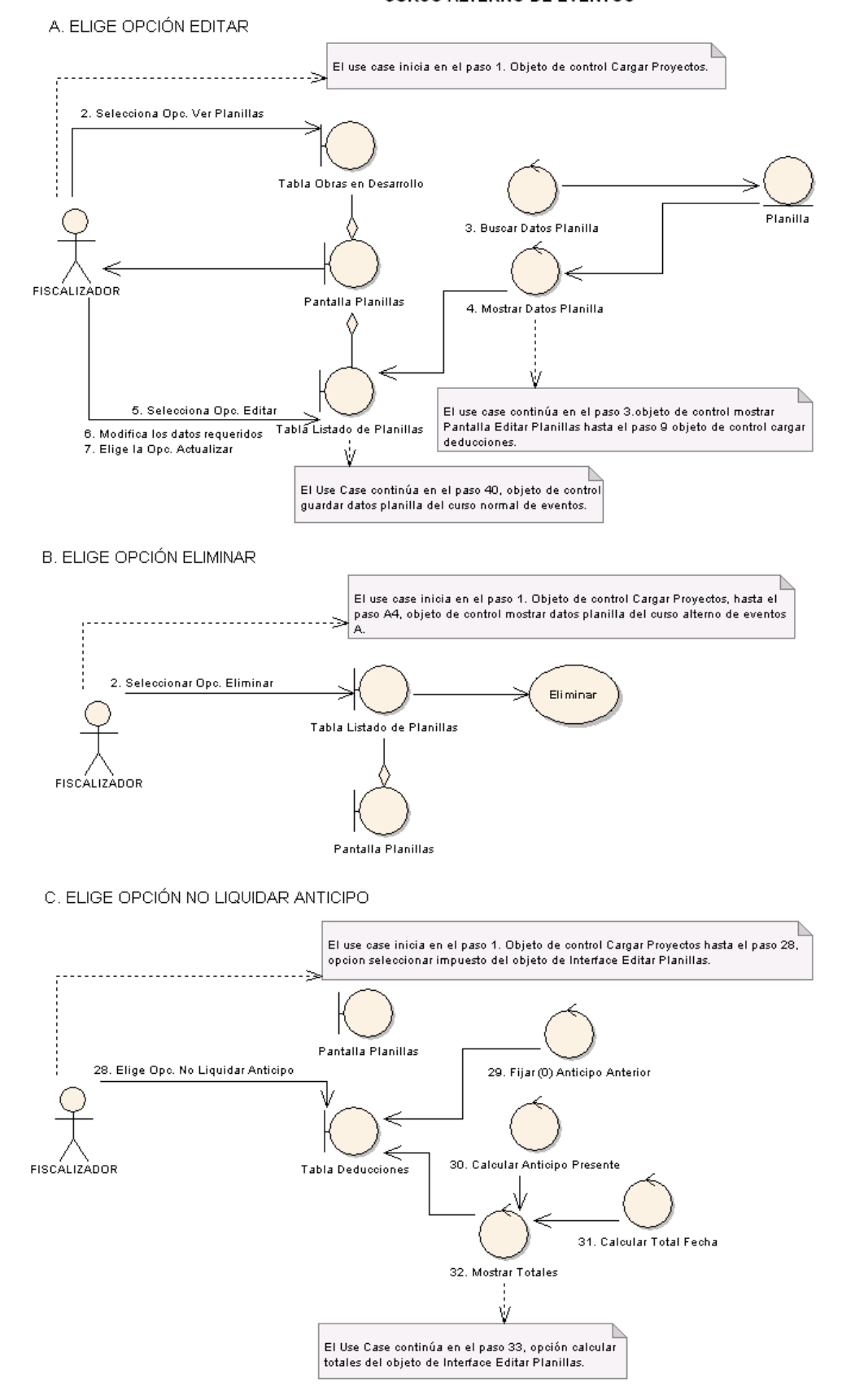

**Figura 81. Diagrama de robustez UC-12: Curso Alterno A, B, C**

D. ELIGE LA OPCIÓN SIN IVA.

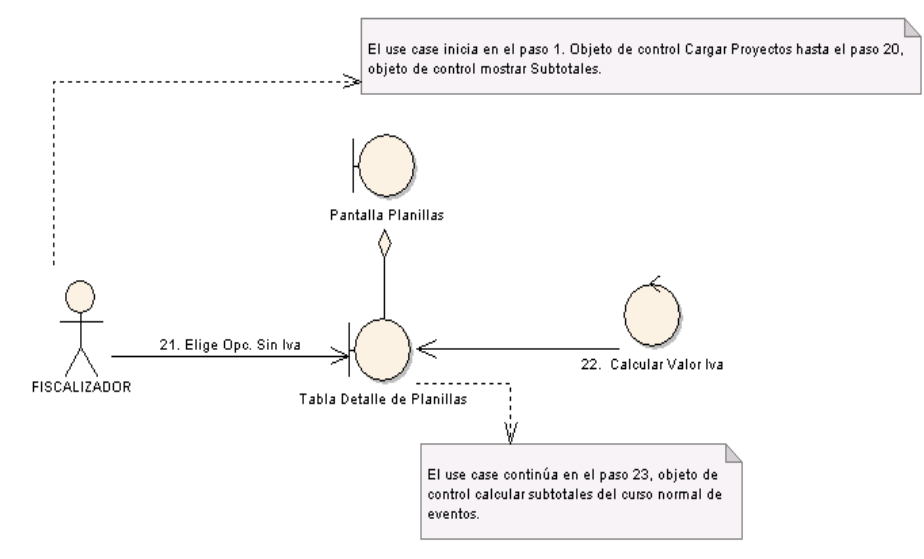

## E. ELIGE OPCIÓN CREAR IMPUESTOS

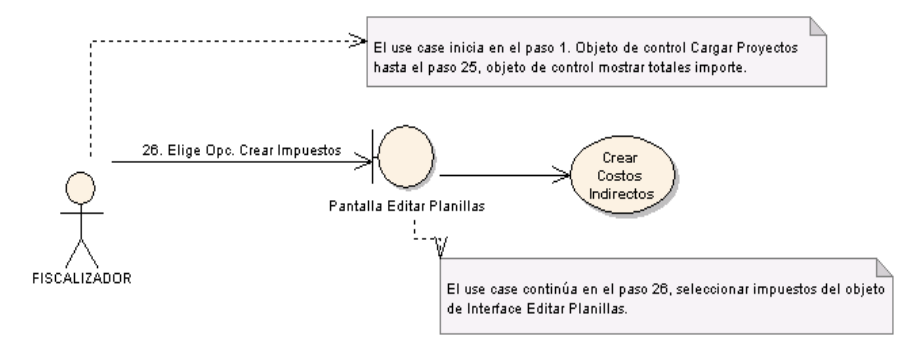

F. AGREGAR RUBROS A LA PLANILLA.

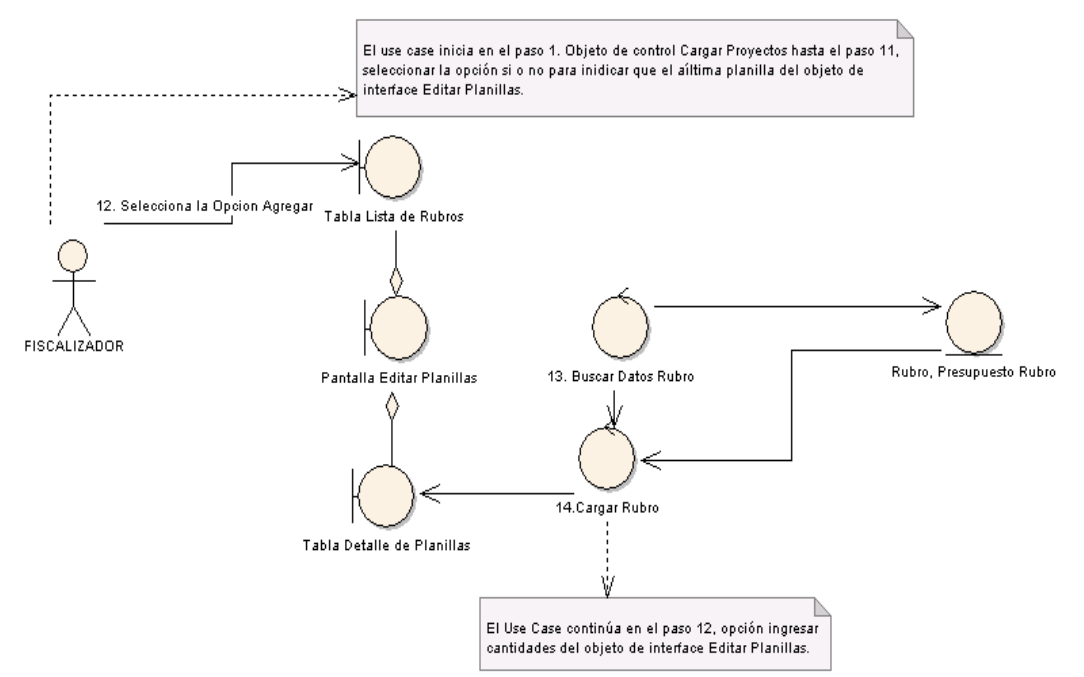

**Figura 82. Diagrama de robustez UC-12: Curso Alterno D, E, F**

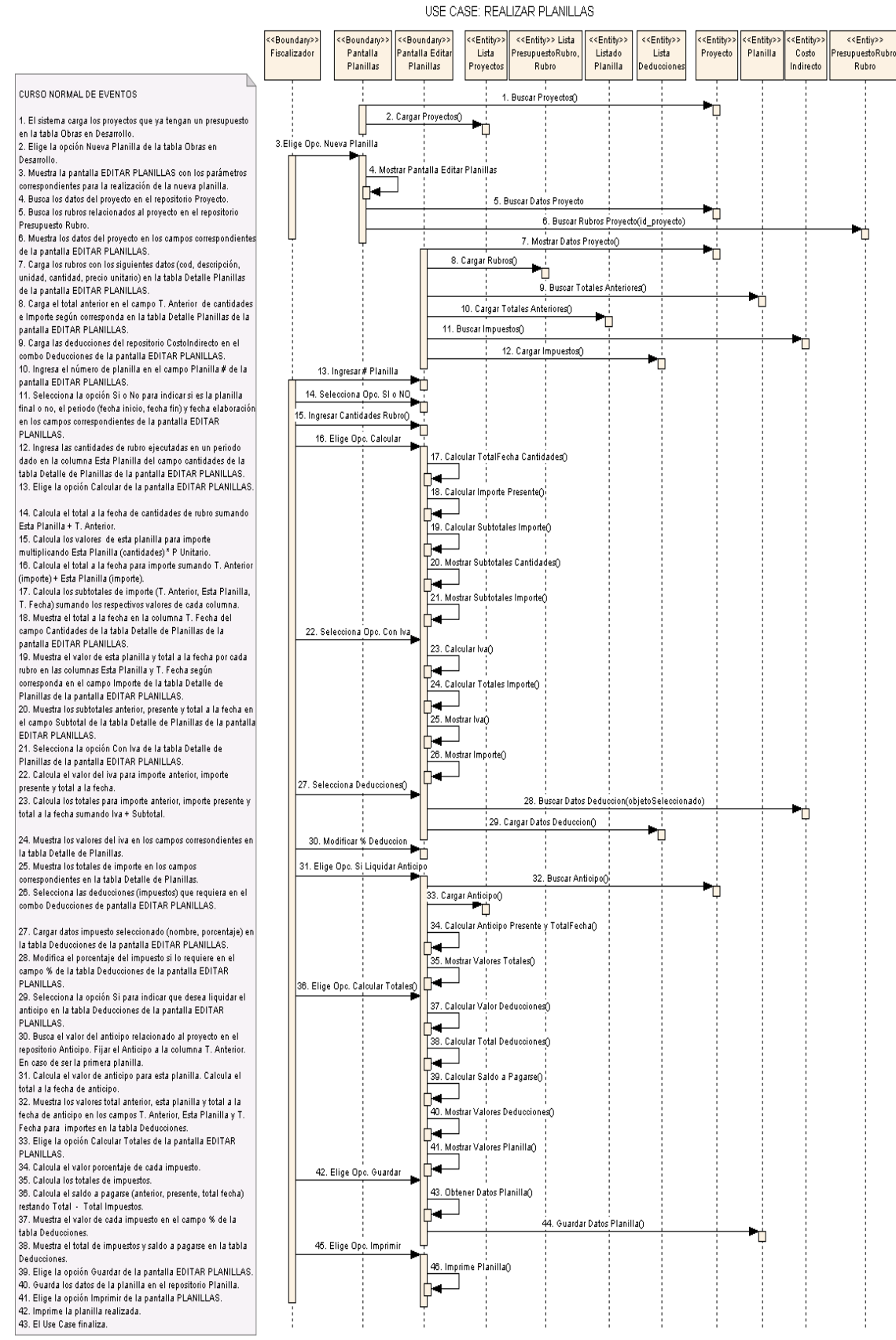

**Figura 83. Diagrama de Secuencia UC-12: Realizar Planillas**

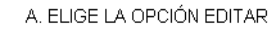

A. ELIGE OPCIÓN EDITAR A2. Selecciona la opción Ver Planillas de la tabla Obras en Desarrollo de la pantalla REALIZAR PLANILLAS A3. Busca los datos de la planilla en el repositorio Planilla A4. Muestra los datos de la planilla (código, contratista,

periodo, importes (total anterior, total presente, total fecha))<br>en la tabla Listado de Planillas de la pantalla REALIZAR PLANILLAS.

-<br>A5. Elige la opción Editar del campo acciones de la tabla<br>Listado de Planillas de la pantalla REALIZAR - PLANILLAS

A6. El Use Case Continúa en el paso 3 hasta el paso 9 del curso normal de eventos.

A7. Modifica los datos que requiera en la pantalla EDITAR PLANILLA

A8. Elige la opción Actualizar de la pantalla EDITAR PLANILLA

A9. El Use Case continúa en el paso 40 del curso normal de eventos.  $t$ os

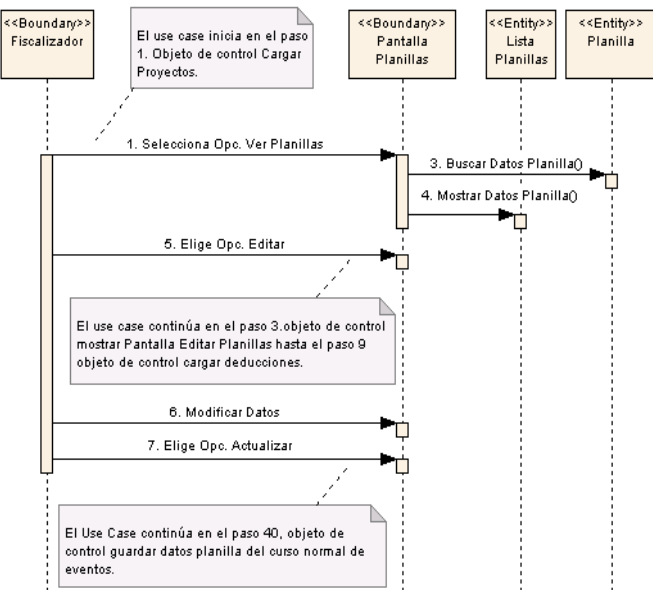

#### **B. ELIGE OPCIÓN ELIMINAR**

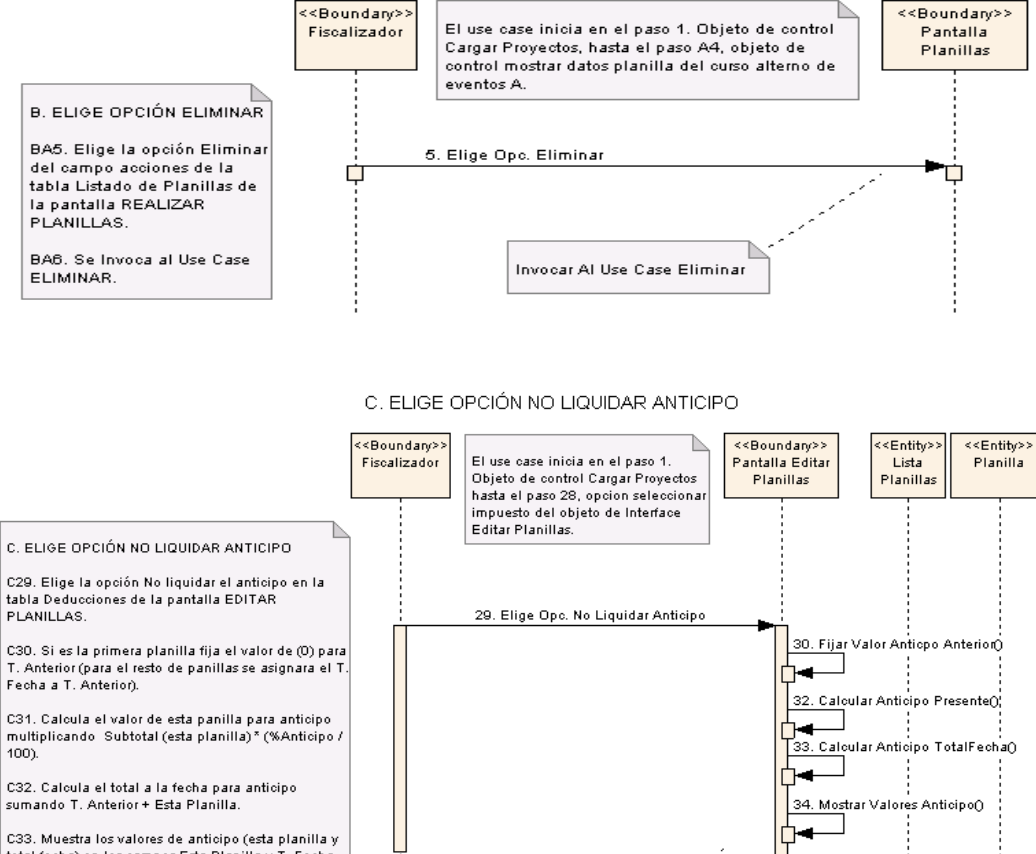

total fecha) en los campos Esta Planilla y T . Fecha en la tabla Deducciones de la pantalla EDITAR<br>PLANILLAS. C34. EL Use Case continúa en el paso 33 del curso

normal de exentos

**Figura 84. Diagrama de Secuencia UC-12: Curso Alterno A, B, C**

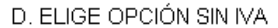

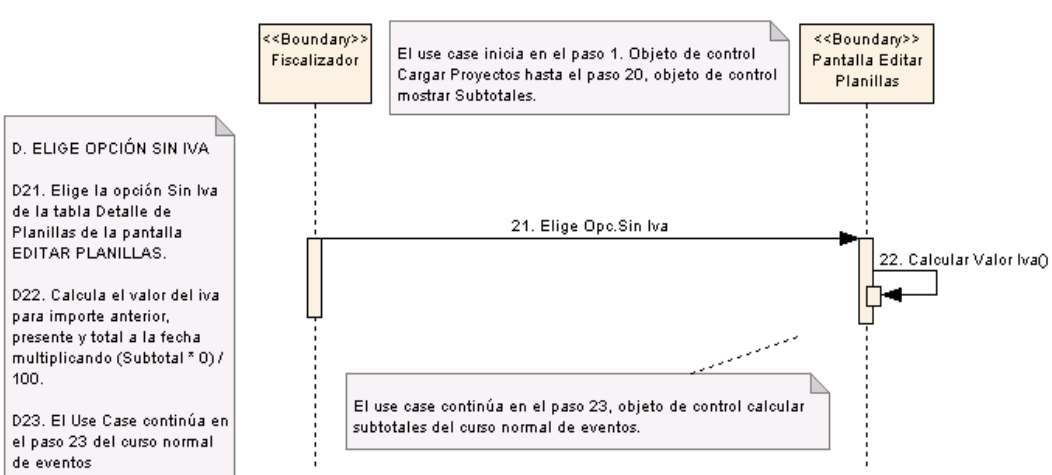

#### E. ELIGE OPCIÓN CREAR IMPUESTOS

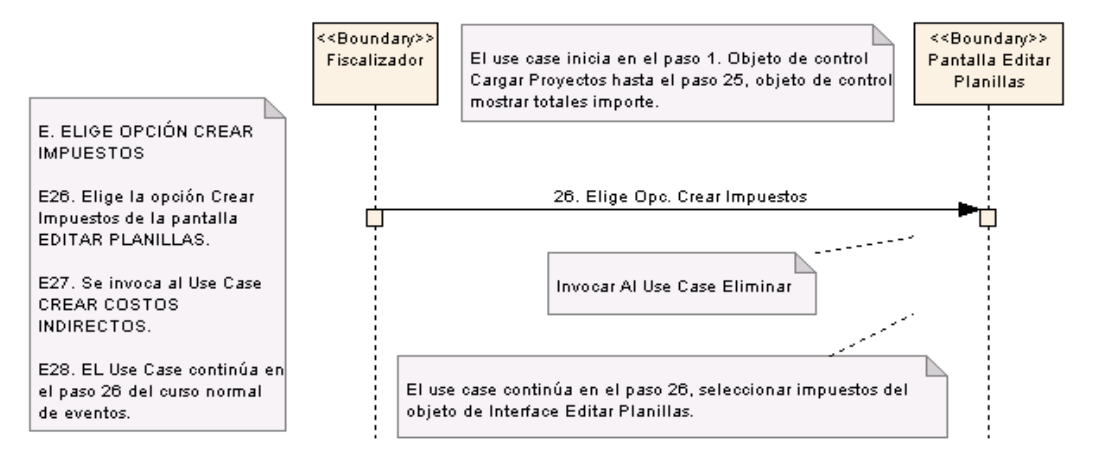

#### F. AGREGAR RUBROS A LA PLANILLA.

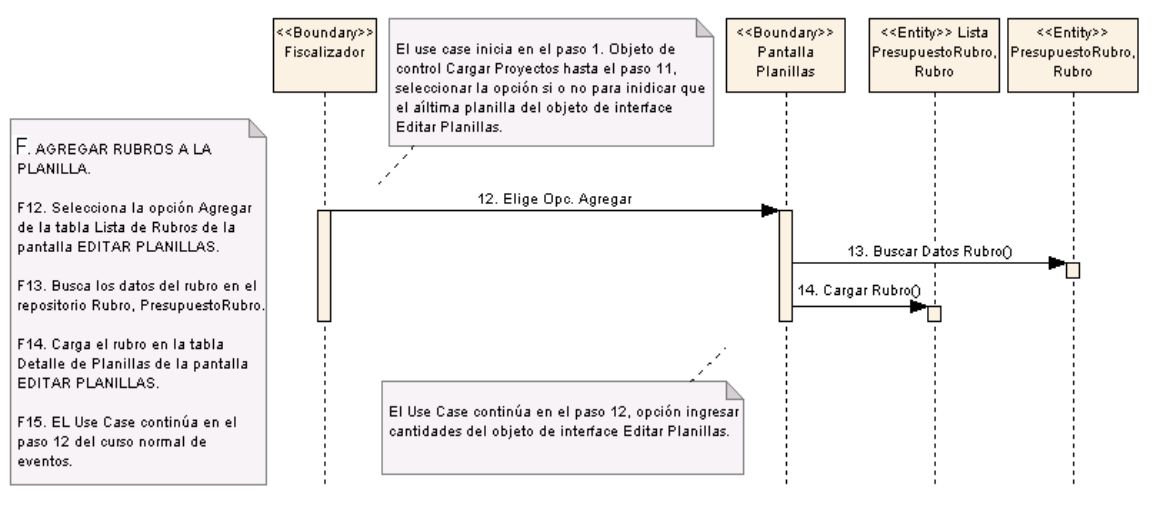

### **Figura 85. Diagrama de Secuencia UC-12: Curso Alterno D, E, F**

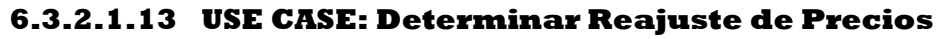

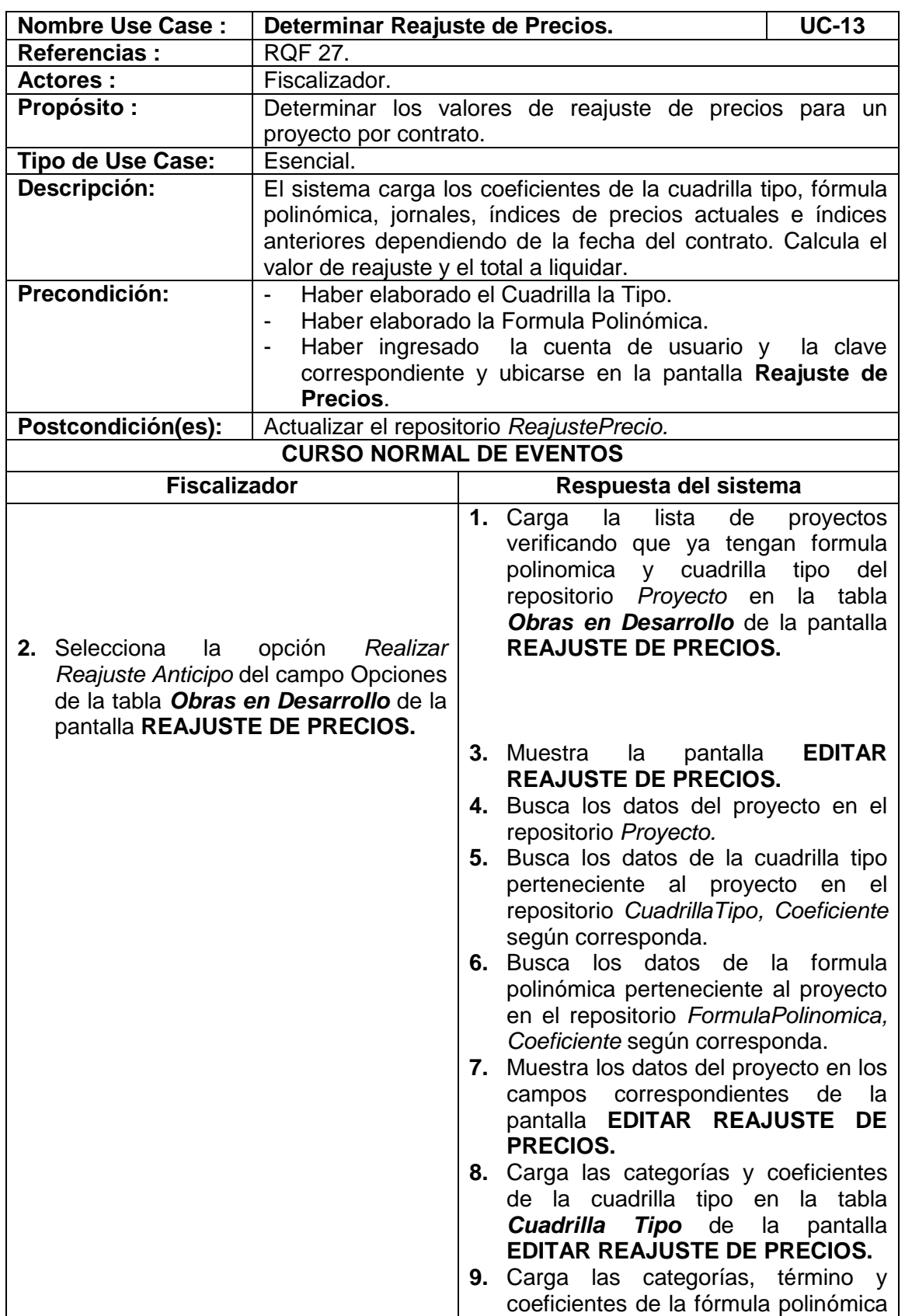

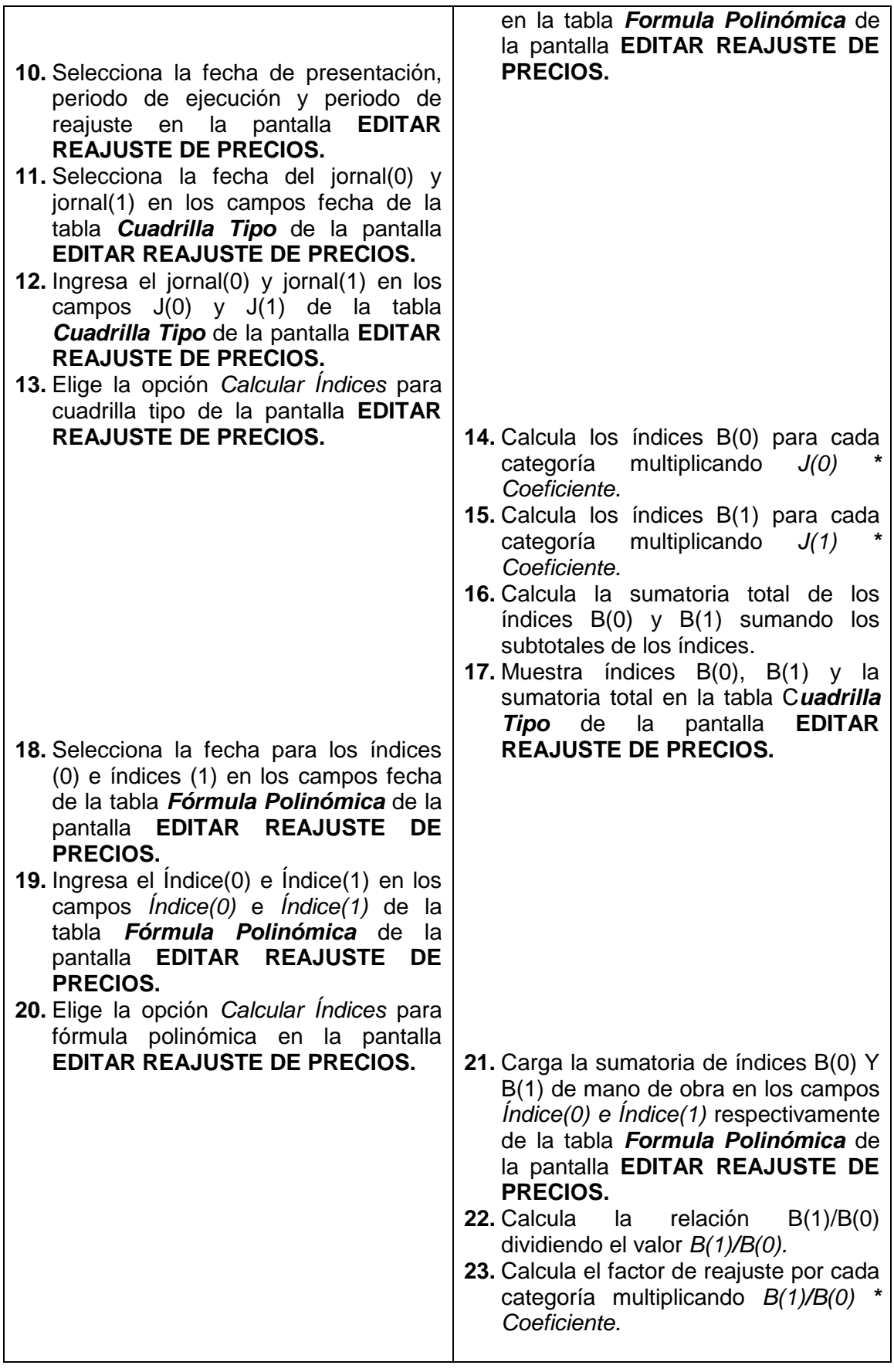

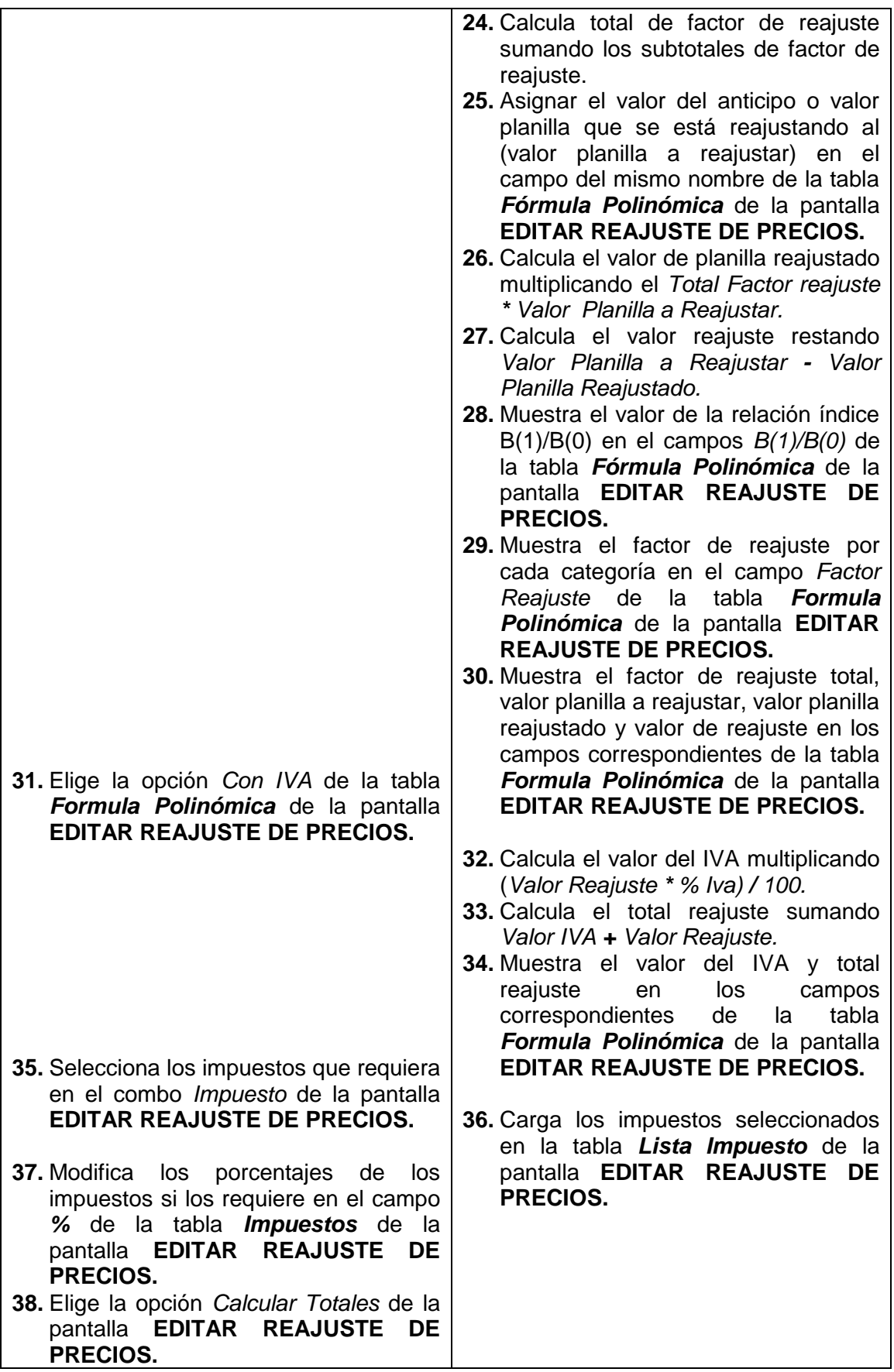

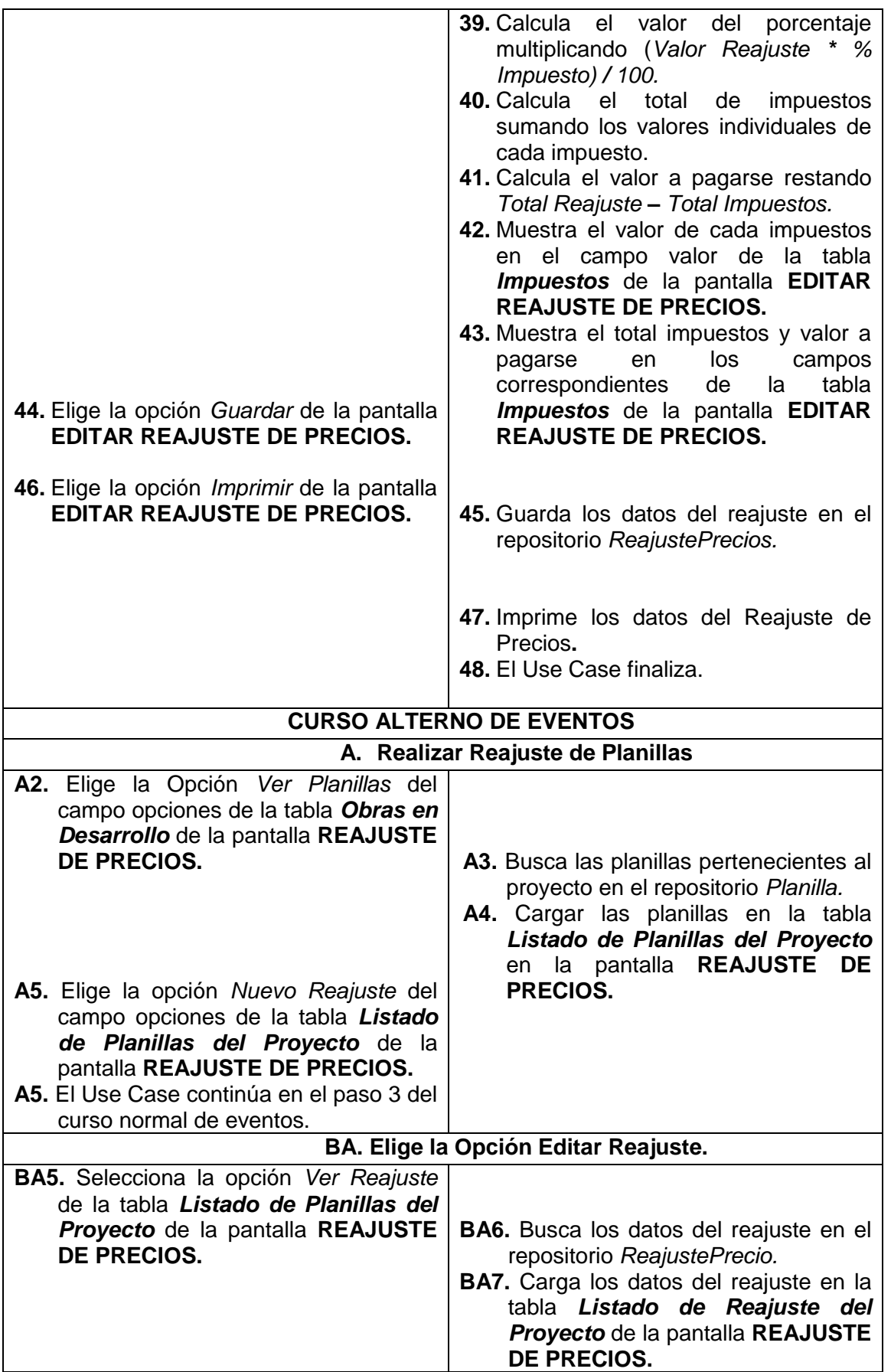
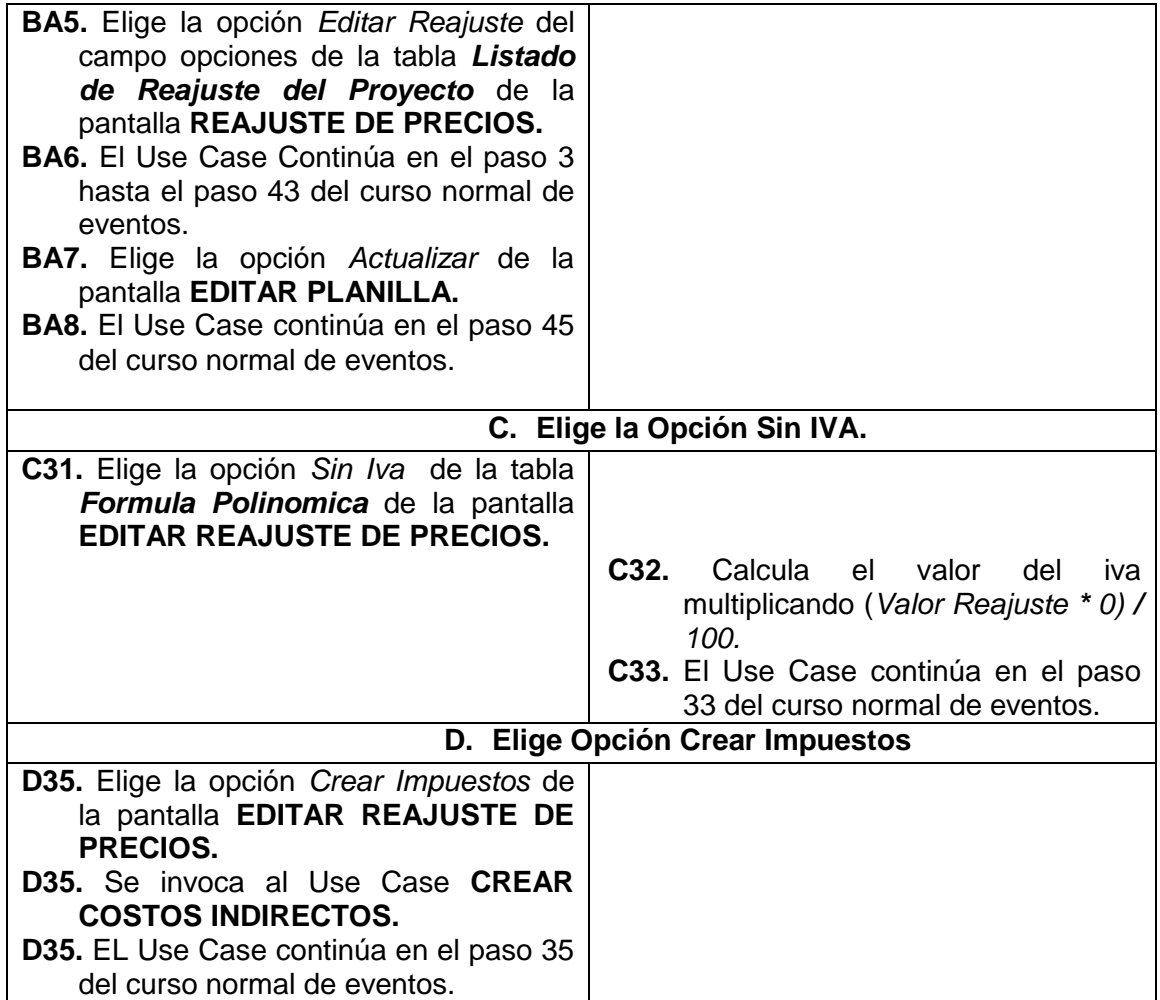

# REALIZAR REAJUSTE DE PRECIOS

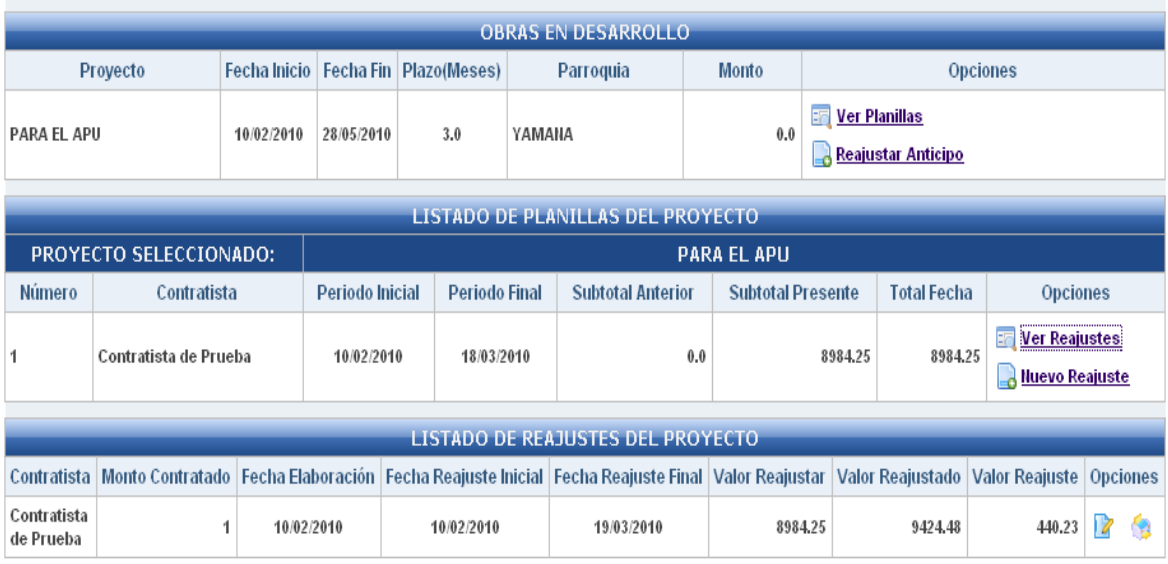

**Figura 87. Pantalla UC-13: Realizar Reajuste de Precios**

#### Volver **REALIZAR REAJUSTE DE PRECIOS** PARA EL APU OBRA: **CONTRATO**<br>SUSCRITO:  $2010 - 02 - 10$  $\mathbf{1}$ **PLANILLA:** Periodo Ejecución 2010-02-10 3 2010-03-12 MONTO CONTRATO: 0.0 Periodo Reajuste 2010-02-10 3 2010-03-19 Contratista de Prueba **CONTRATISTA:** Fecha Presentación 2010-02-10 OBSERVACIONES: Provisional **VALOR ANTICIPO: ITEMS DE LA CUADRILLA TIPO / Ingresar Jornales** F Indice De Mano de Obra .<br>Salami Descripción  $2010 - 02 - 10$  m  $2010 - 02 - 10$  m Coeficiente n<br>An  $\overline{J(0)}$  $\overline{\mathfrak{z}(1)}$ CAT II  $0.264$ 3.432 3.168  $\boxed{12.0}$  $\boxed{13.0}$  $0.633$ 8.862 CATI 9.495  $\frac{14.0}{2}$  $\boxed{15.0}$ MECANICO DE MANTENIMIENTO  $0.103$ 1.648 1.751  $\overline{16.0}$  $17.0$  $\mathbf{1.0}$ 13.678 Sumatoria: 14.678

### **ITEMS DE LA FORMULA POLINOMICA / Ingresar Indices**

画

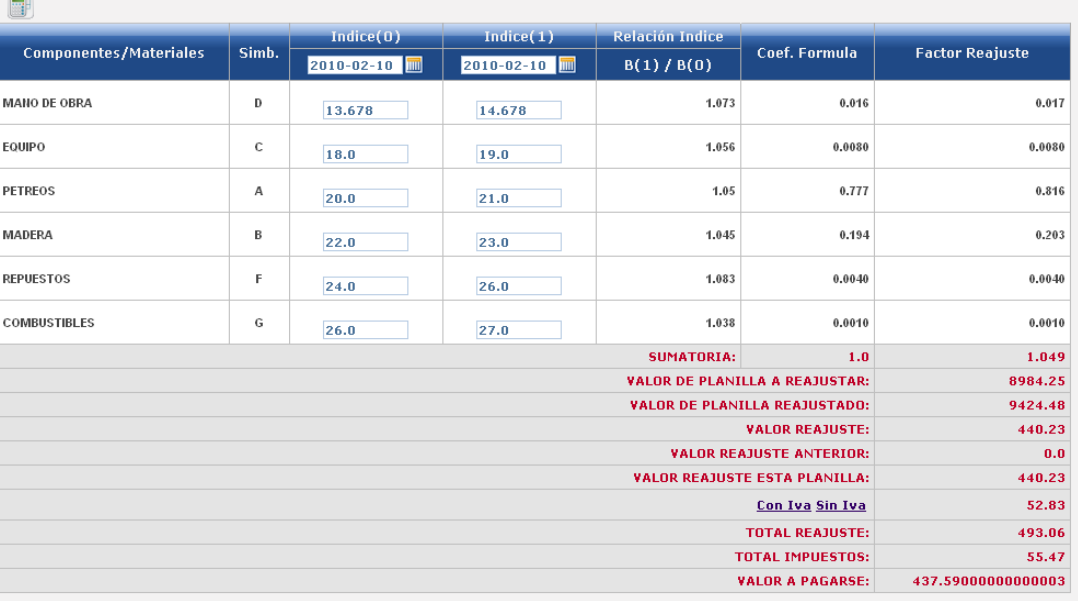

| 7                        |                             |                         |                 |  |
|--------------------------|-----------------------------|-------------------------|-----------------|--|
|                          | <b>LISTA COSTOS</b>         |                         |                 |  |
| <b>Descripción</b>       | Porcentaie                  | <b>VALOR</b>            | <b>Acciones</b> |  |
| <b>Gastos Generales</b>  | 5.0                         | $22.01$ $\frac{22}{3}$  |                 |  |
| <b>Fiscalizacion</b>     | 4.0                         | $17.61$ $\frac{22}{36}$ |                 |  |
| <b>Refencion del IVA</b> | 30.0                        | 15.85                   | 惢               |  |
|                          | <b>Costos Indirectos %:</b> | 55.47                   |                 |  |

**Figura 87. Pantalla UC-13: Editar Reajuste**

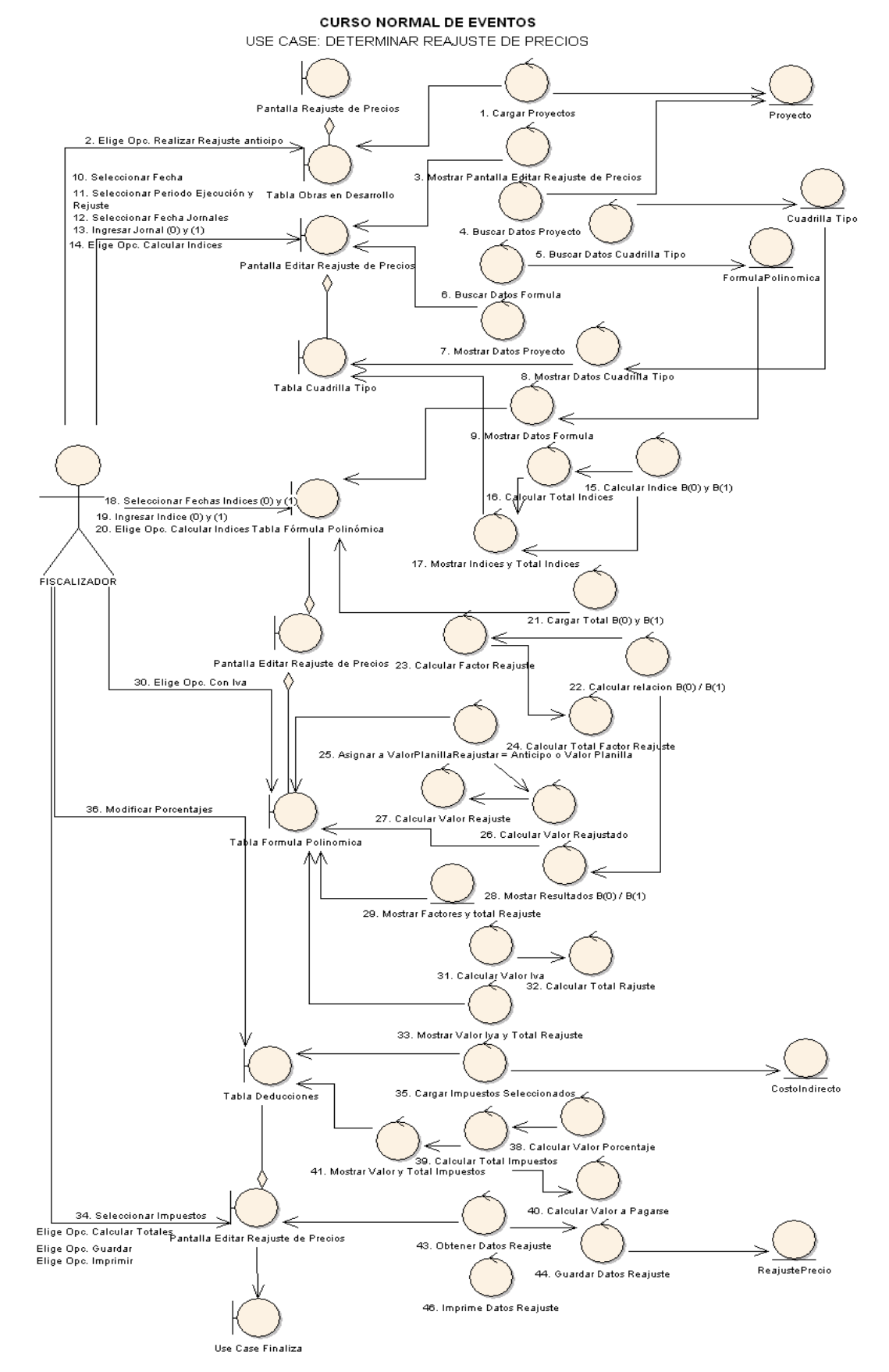

**Figura 88. Diagrama de Robustez UC-13: Determinar Reajuste de Precios.**

### **CURSO ALTERNO DE EVENTOS**

A. REALIZAR REAJUSTE DE PLANILLAS |<br>| El Use Case inicia en el paso 1, obieto de control cargar provectos. 2. Elige Opción Ver Planillas Tabla Obras en Desarrollo **FISCALIZADOR** Pantalla Reajuste de Precios 3. Buscar Planillas **PLANTIN** 5. Elige Opc. Nuevo Reajuste Talita Listado Planillas 4. Cargar Planillas -5 El Use Case continúa en el paso 3, objeto de control mostrar pantall editar rajuste de precios.

B. ELIGE LA OPCIÓN EDITAR REAJUSTE

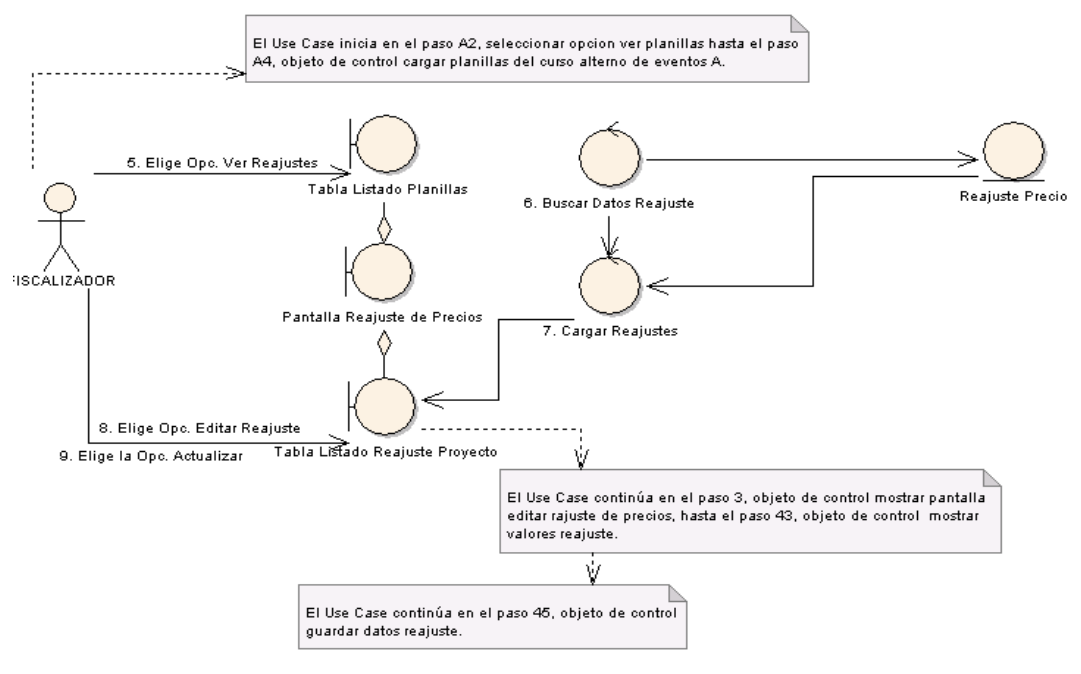

C. ELIGE LA OPCIÓN SIN IVA

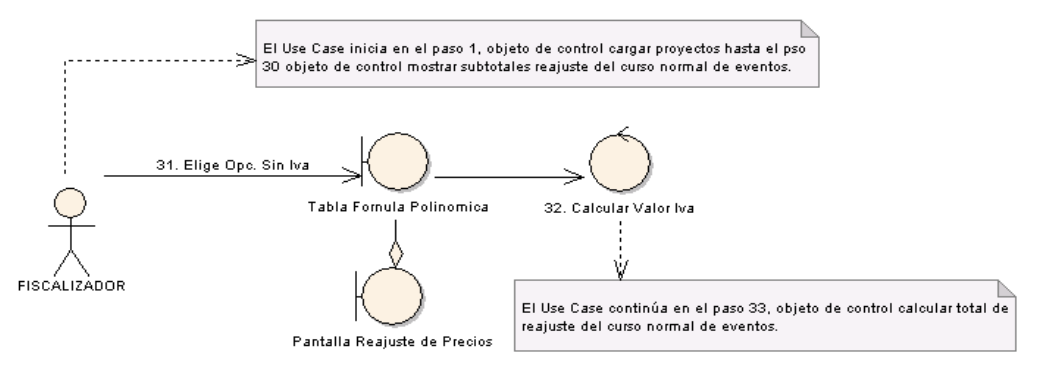

**Figura 89. Diagrama de Robustez UC-13: Curso Alterno: A, B, C.**

### **D. ELIGE OPCIÓN CREAR IMPUESTOS**

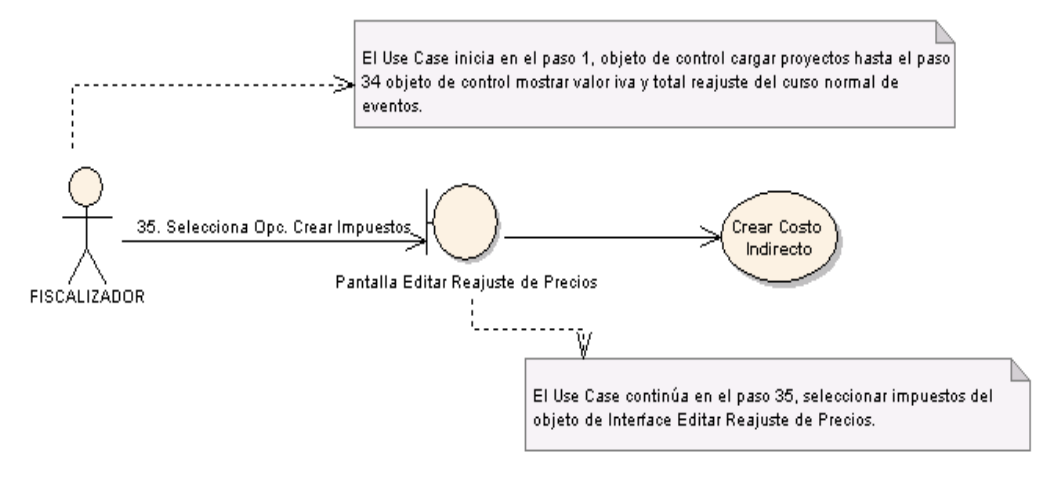

**Figura 90. Diagrama de Robustez UC-13: Curso Alterno D: Elige Opción Crear Impuestos.**

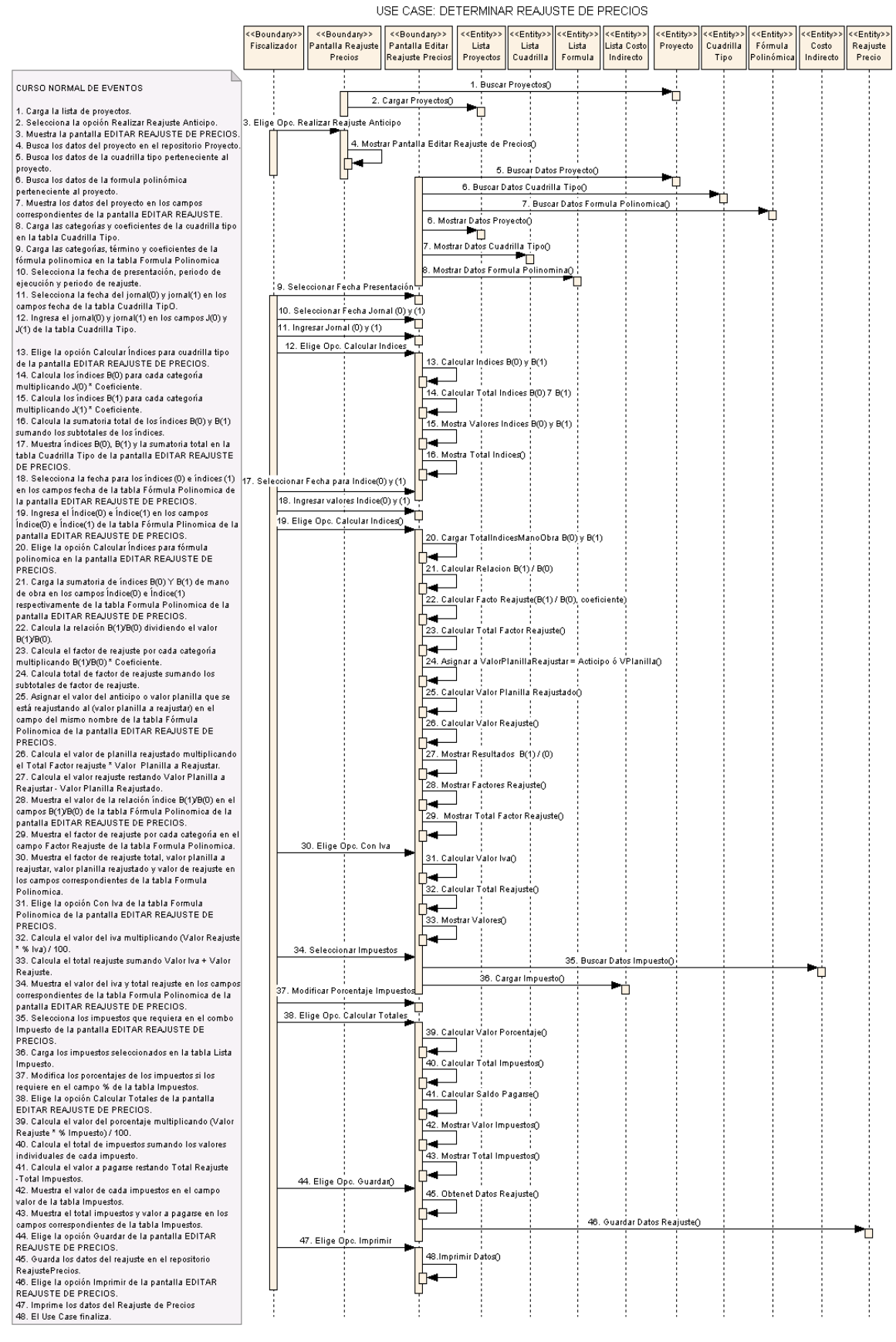

**Figura 91. Diagrama de Secuencia UC-13: Determinar Reajuste de Precios**

### **CURSO ALTERNO DE EVENTOS**

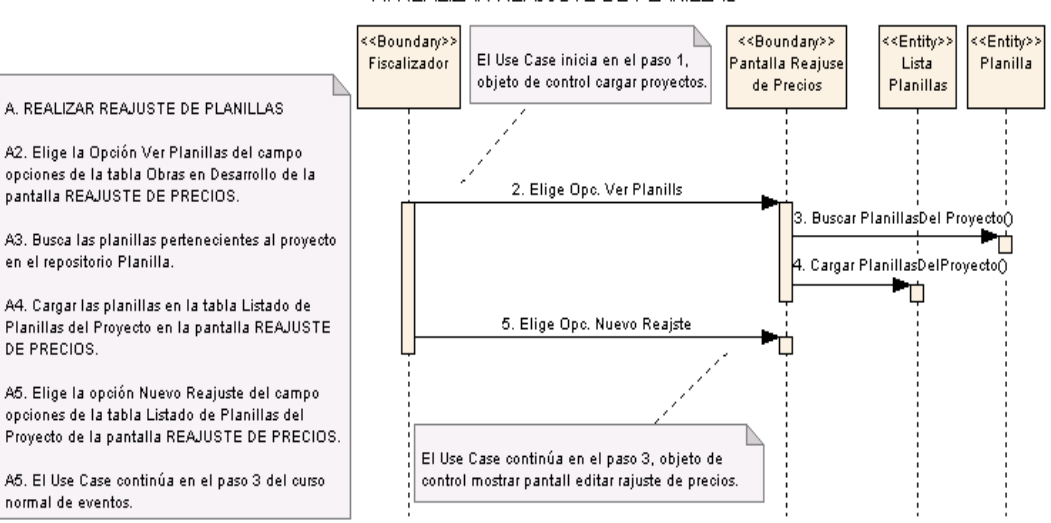

A. REALIZAR REAJUSTE DE PLANILLAS

#### BA ELIGE OPCIÓN EDITAR REAJUSTE

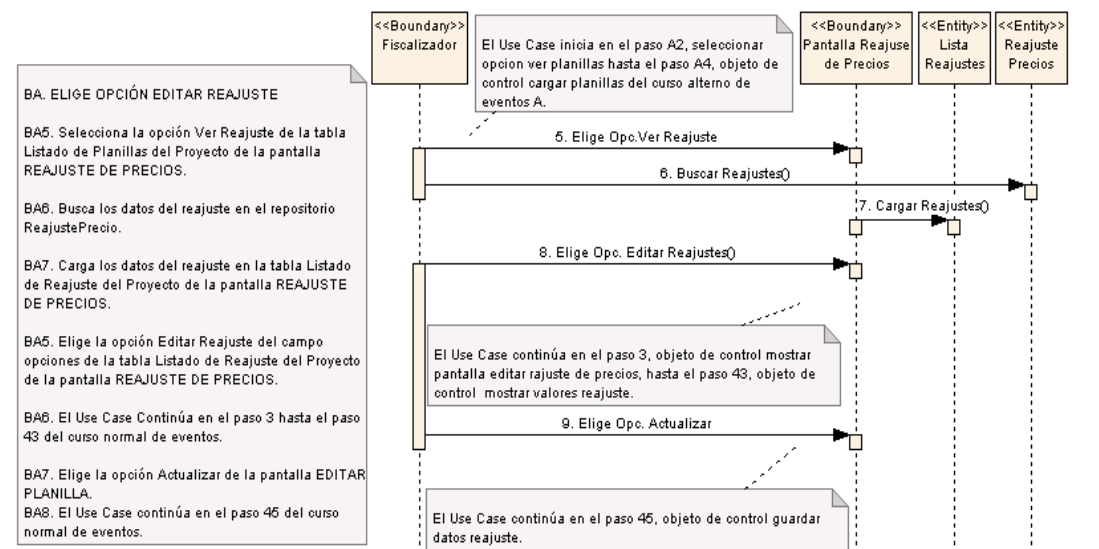

#### C. ELIGE LA OPCIÓN SIN IVA

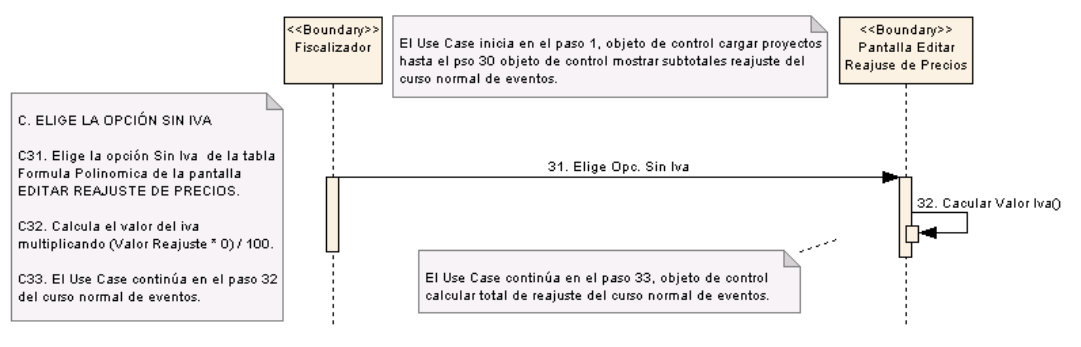

**Figura 92. Diagrama de Secuencia UC-13: Curso Alterno A, B, C**

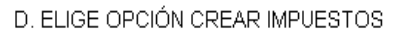

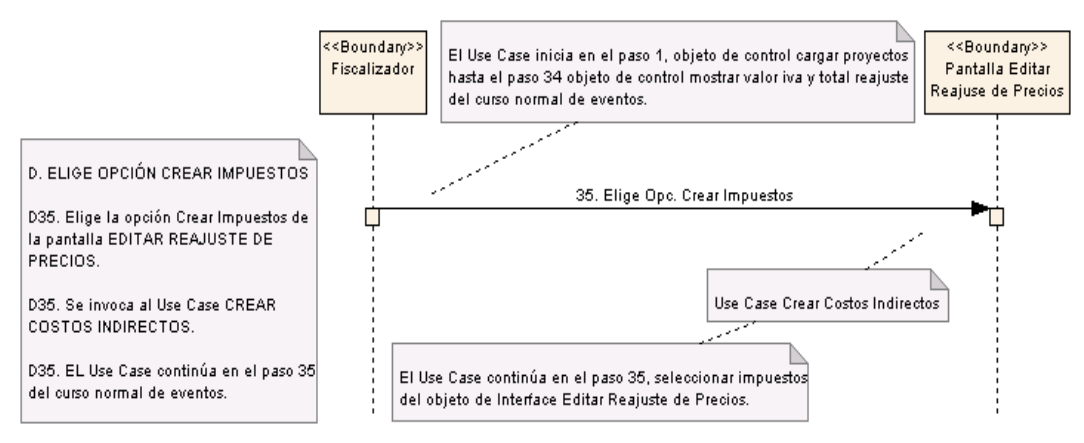

**Figura 93. Diagrama de Secuencia UC-13: Curso Alterno D: Elige Opción Crear Impuestos**

## **6.3.2.1.14 USE CASE: Generar Lista de Materiales**

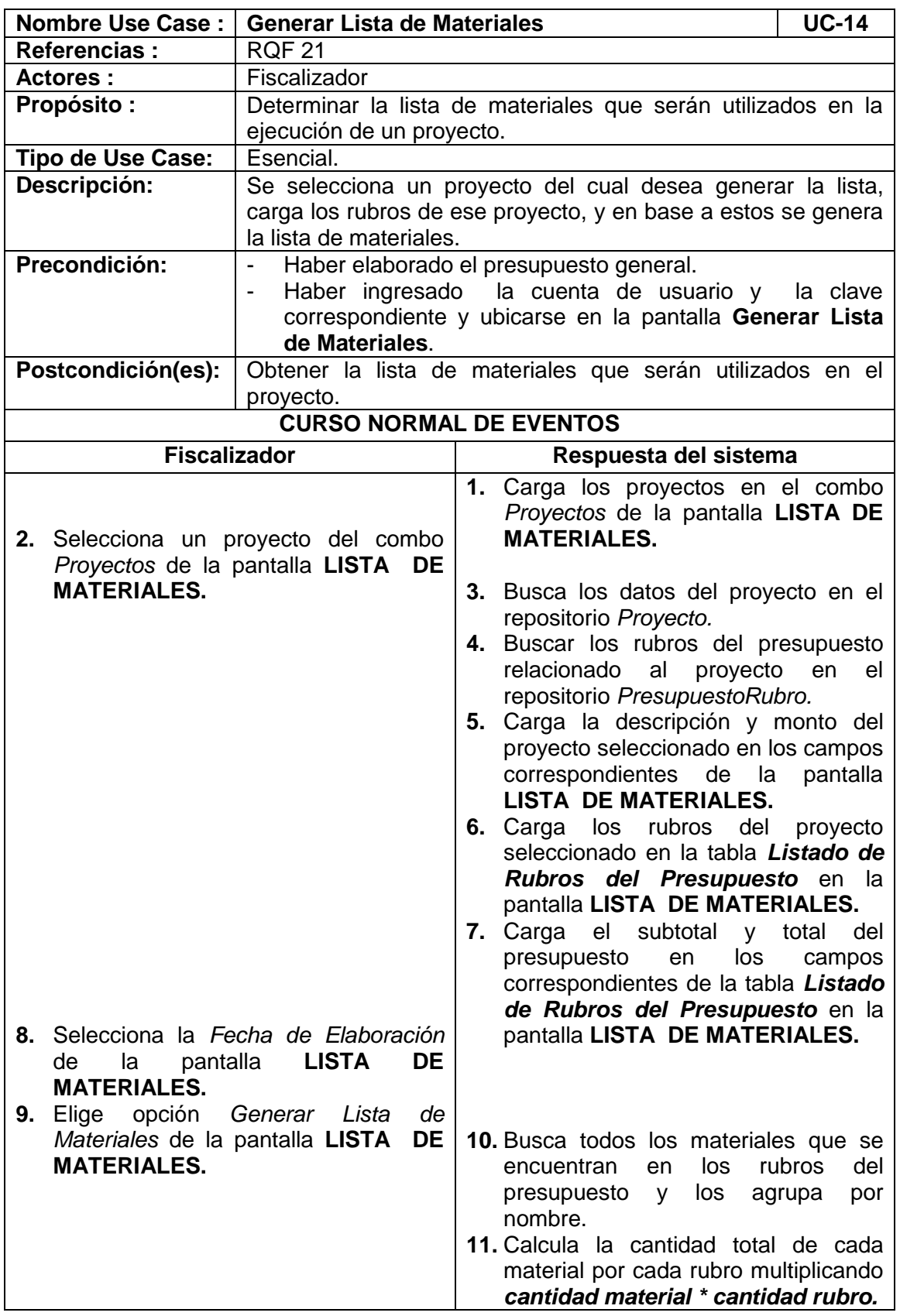

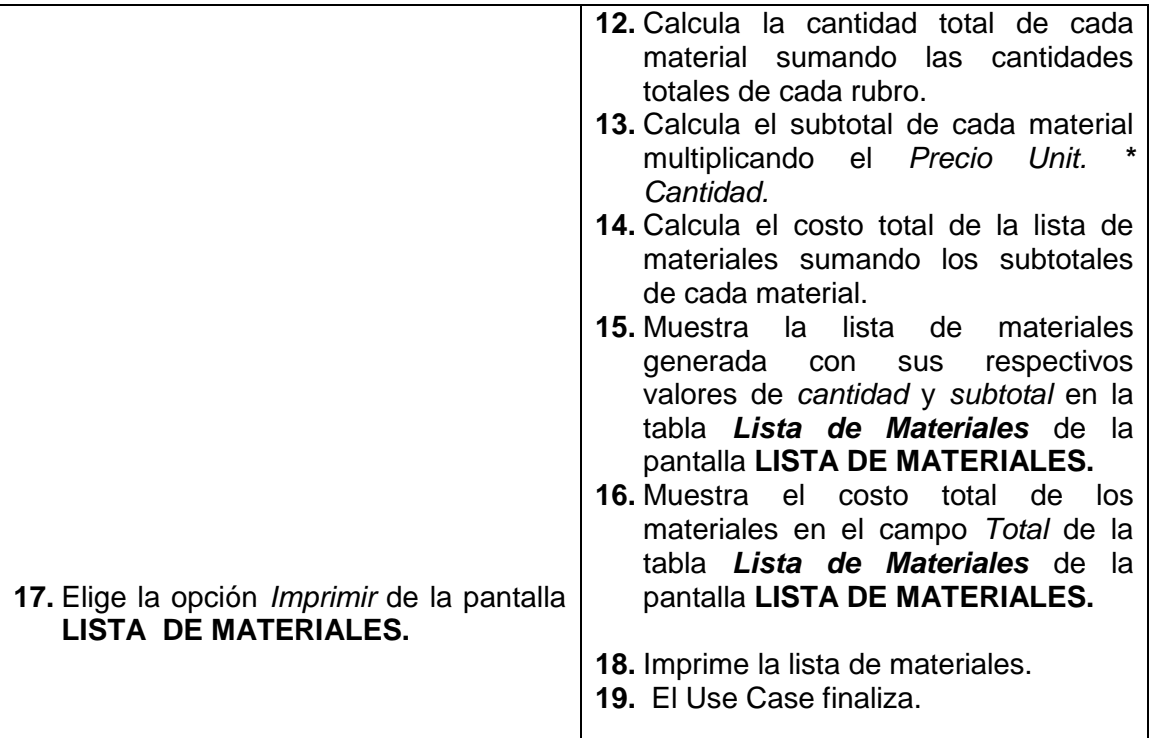

Volver

Volver

# LISTA MATERIALES / SELECCIONAR PROYECTO

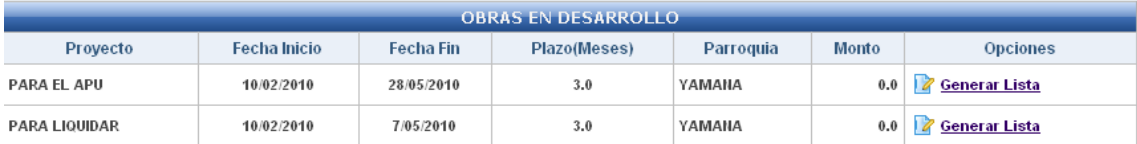

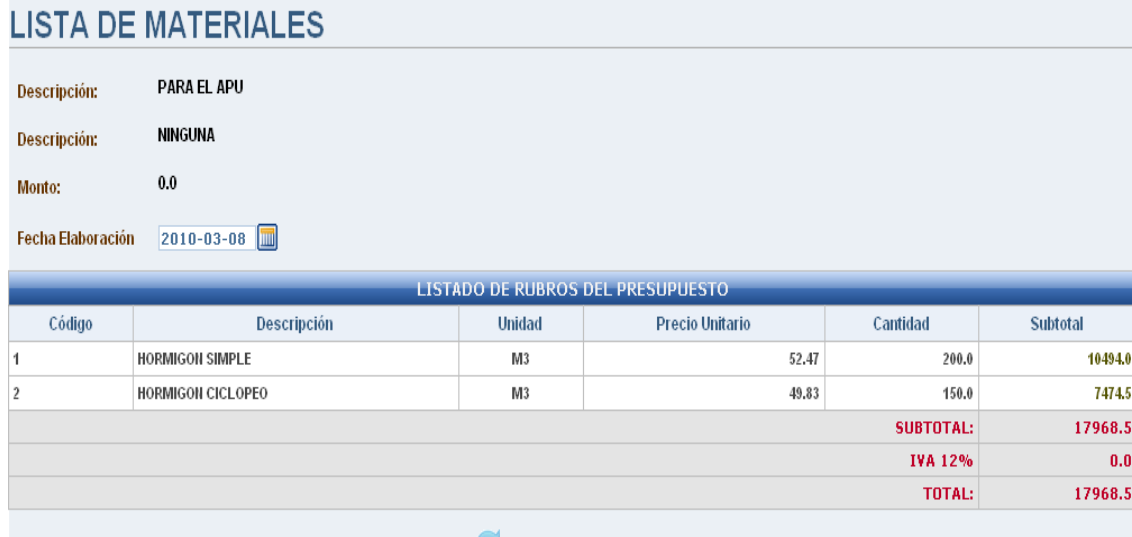

### Generar lista de Materiales

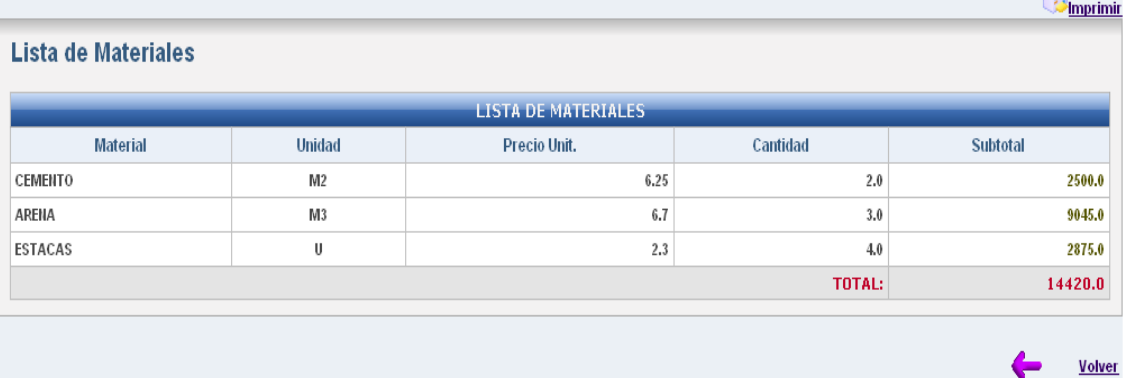

**Figura 94. Pantallas UC-14: Lista de Materiales**

### 173

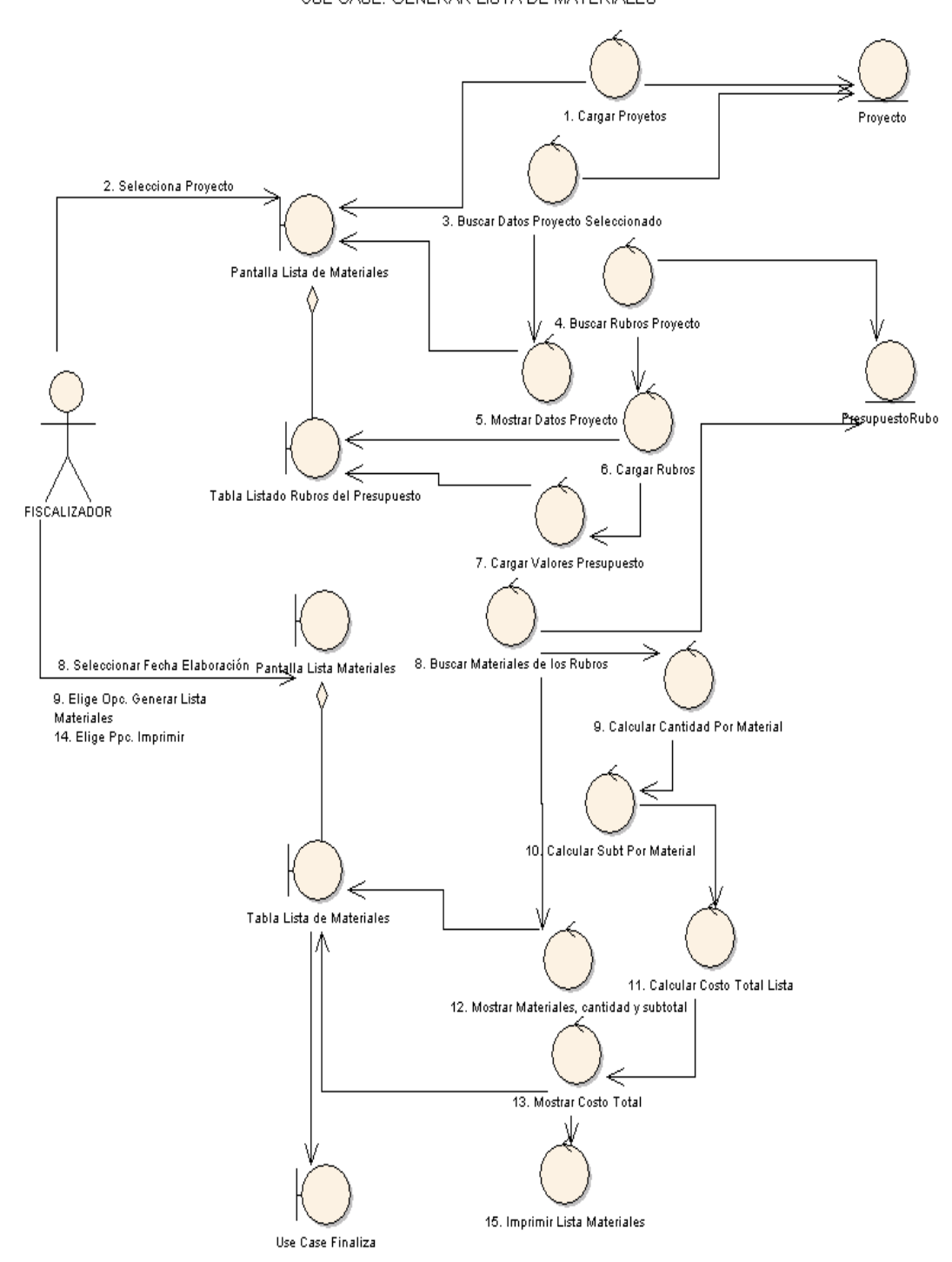

**CURSO NORMAL DE EVENTOS** USE CASE: GENERAR LISTA DE MATERIALES

**Figura 95. Diagrama de Robustez UC-14: Generar Lista de Materiales**

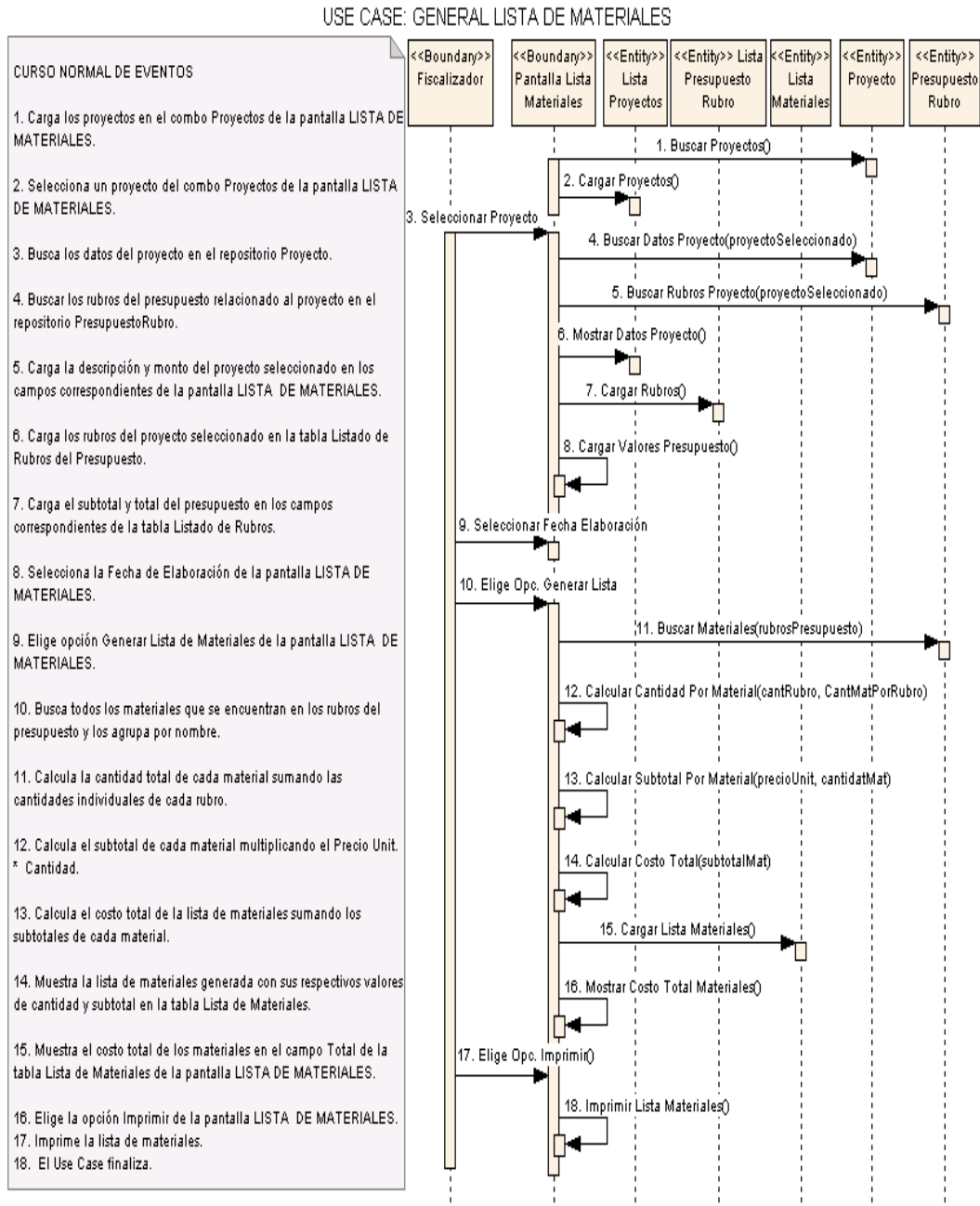

**Figura 96. Diagrama de Secuencia UC-14: Generar Lista de Materiales**

# **6.3.2.1.15 USE CASE: Realizar Liquidación de Materiales**

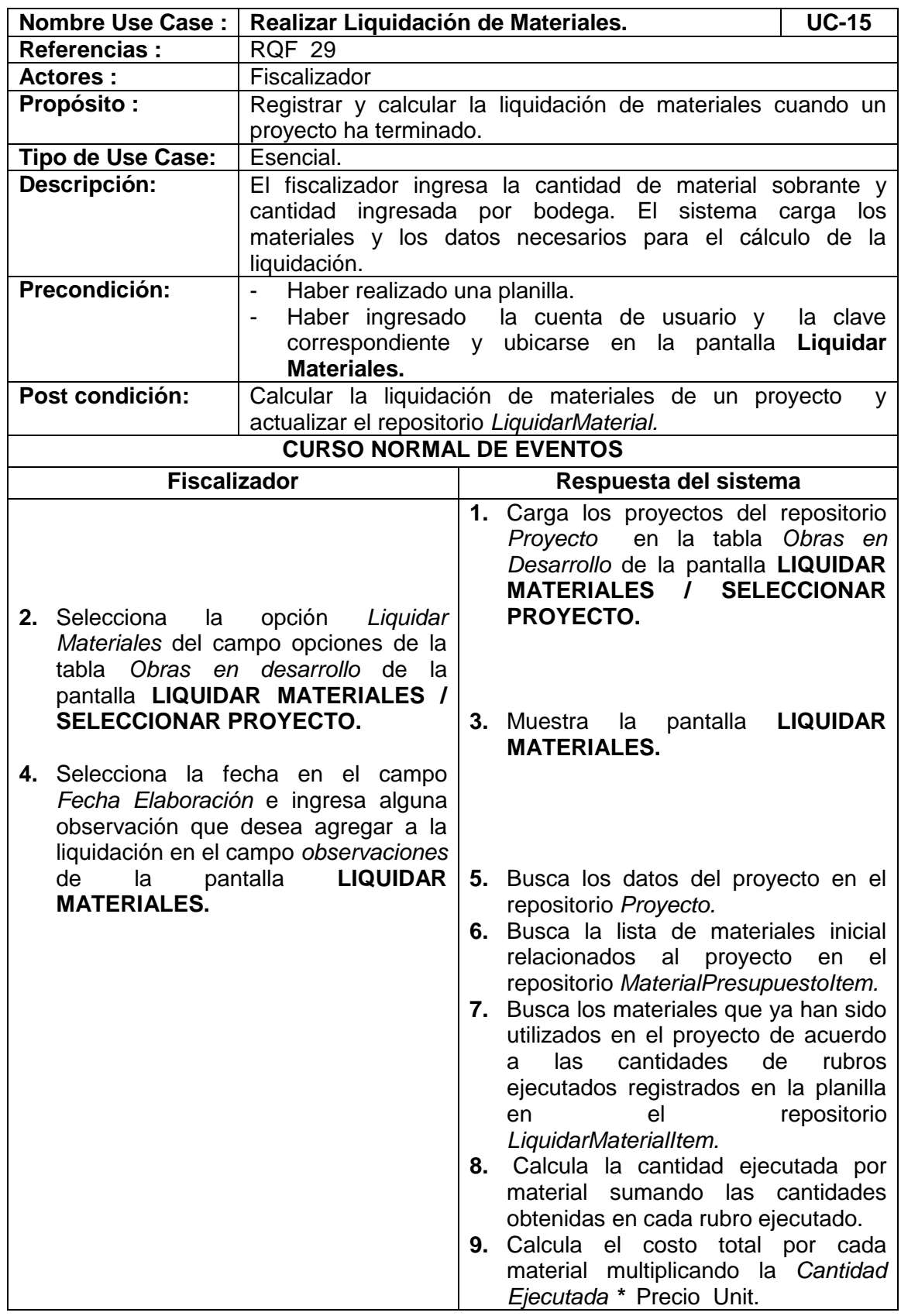

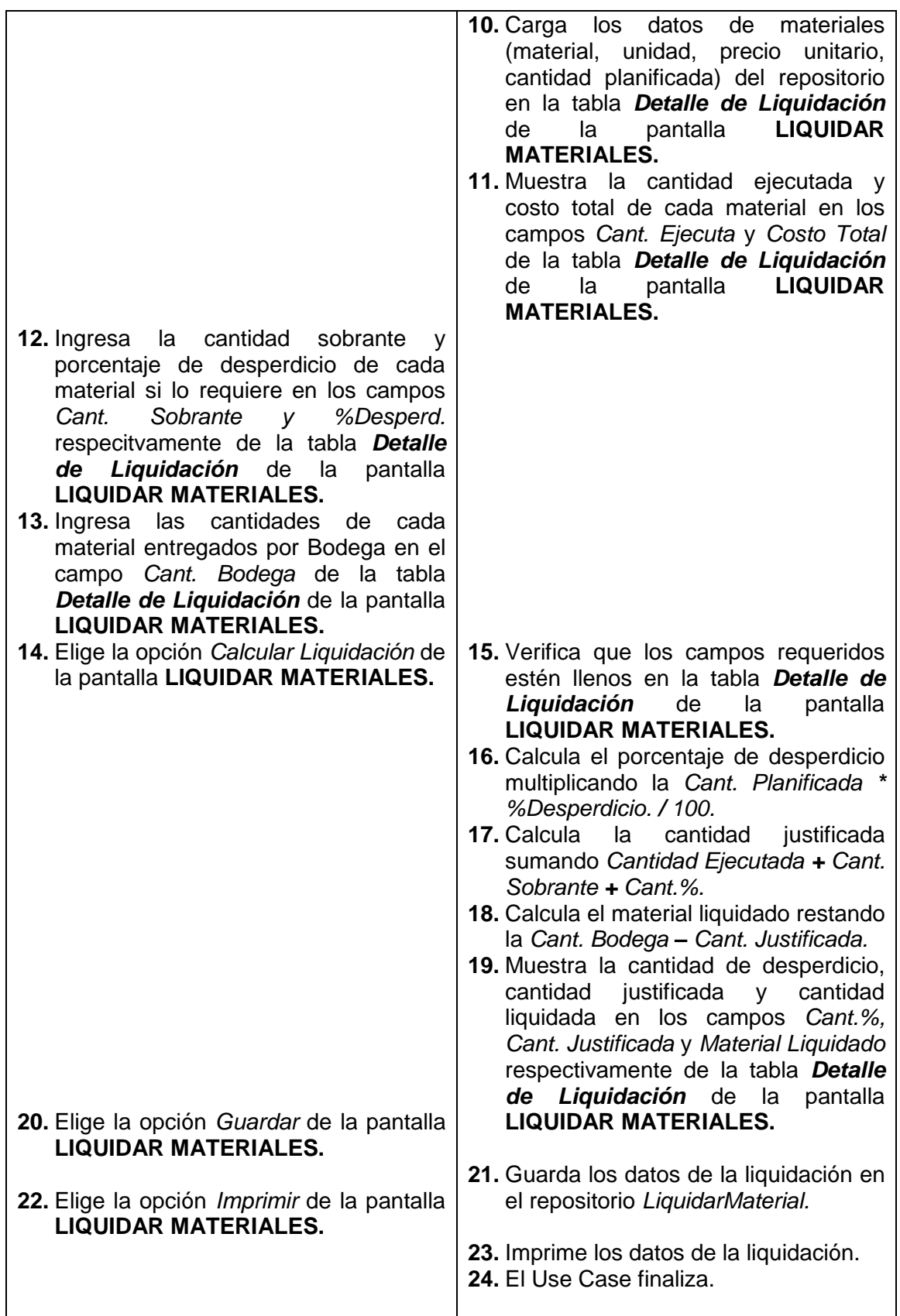

Salir

# LIQUIDAR MATERIALES / SELECCIONAR PROYECTO

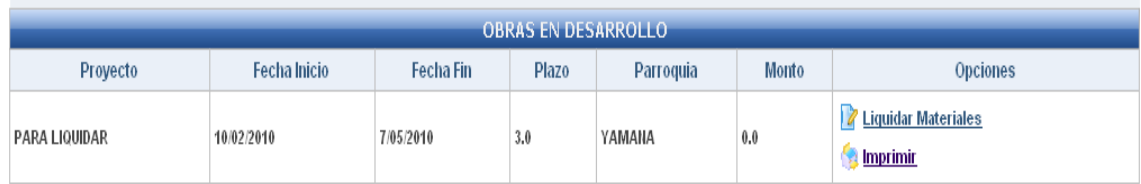

|              | <b>LIQUIDAR MATERIALES</b> |                |                  |                                          |             |         |                        |     |         |                                 |              | <b>Salir</b>                |
|--------------|----------------------------|----------------|------------------|------------------------------------------|-------------|---------|------------------------|-----|---------|---------------------------------|--------------|-----------------------------|
| Proyecto:    |                            | PARA LIQUIDAR  |                  |                                          |             |         |                        |     |         |                                 |              |                             |
| Descripción: |                            | AADF           |                  |                                          |             |         |                        |     |         |                                 |              |                             |
| Monto:       |                            | $0.0\,$        |                  |                                          |             |         |                        |     |         |                                 |              |                             |
|              | Fecha Elaboración          |                | $2010 - 02 - 10$ |                                          |             |         |                        |     |         |                                 |              |                             |
|              | <b>OBSERVACIONES:</b>      |                |                  | EN ESTE PROYECTO NO EXISTEN DESPERDICIOS |             |         |                        |     |         |                                 |              |                             |
|              |                            |                |                  |                                          |             |         |                        |     |         |                                 |              | <b>Calcular Liquidación</b> |
|              |                            |                |                  |                                          |             |         | DETALLE DE LIQUIDACIÓN |     |         |                                 |              |                             |
| Cod.         | <b>Material</b>            | Unid           | P Unit.          | <b>Cant Planf</b>                        | Cant. Eject | C Total | Cant. Sobrante         |     |         | % Desperd. Cant. % Cant. Bodega | Cant. Justif | Mat. Liq                    |
| 6            | ARENA                      | M3             | 6.7              | 1300.0                                   | 1300.0      | 8710.0  | 0.0                    | 0.0 | 0.0     | 1300.0                          | 1300.0       | $0.0\,$                     |
| 9            | CEMENTO                    | M <sub>2</sub> | 6.25             | 200.0                                    | 200.0       | 1250.0  | 0.0                    | 0.0 | $0.0\,$ | 200.0                           | 200.0        | $0.0\,$                     |
|              |                            |                |                  |                                          |             | 2300.0  |                        |     | $0.0\,$ |                                 | 1000.0       | $0.0\,$                     |
| $\mathbf{7}$ | ESTACAS                    | U              | 2.3              | 1000.0                                   | 1000.0      |         | 0.0                    | 0.0 |         | 1000.0                          |              |                             |

**Figura 97. Pantalla UC-15: Liquidar Materiales** 

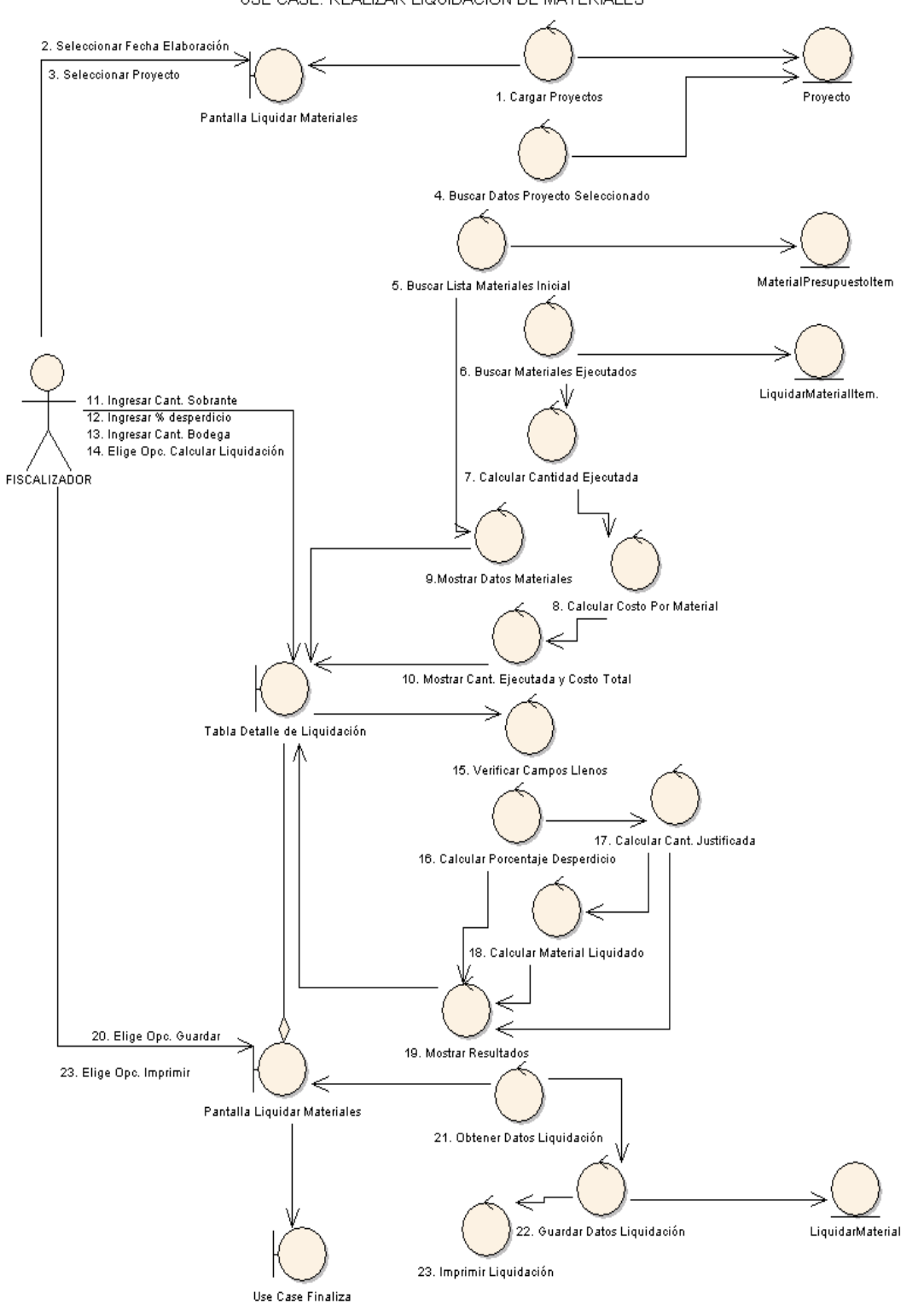

**CURSO NORMAL DE EVENTOS** USE CASE: REALIZAR LIQUIDACIÓN DE MATERIALES

**Figura 98. Diagrama de Robustez UC-15: Realizar Liquidación de Materiales**

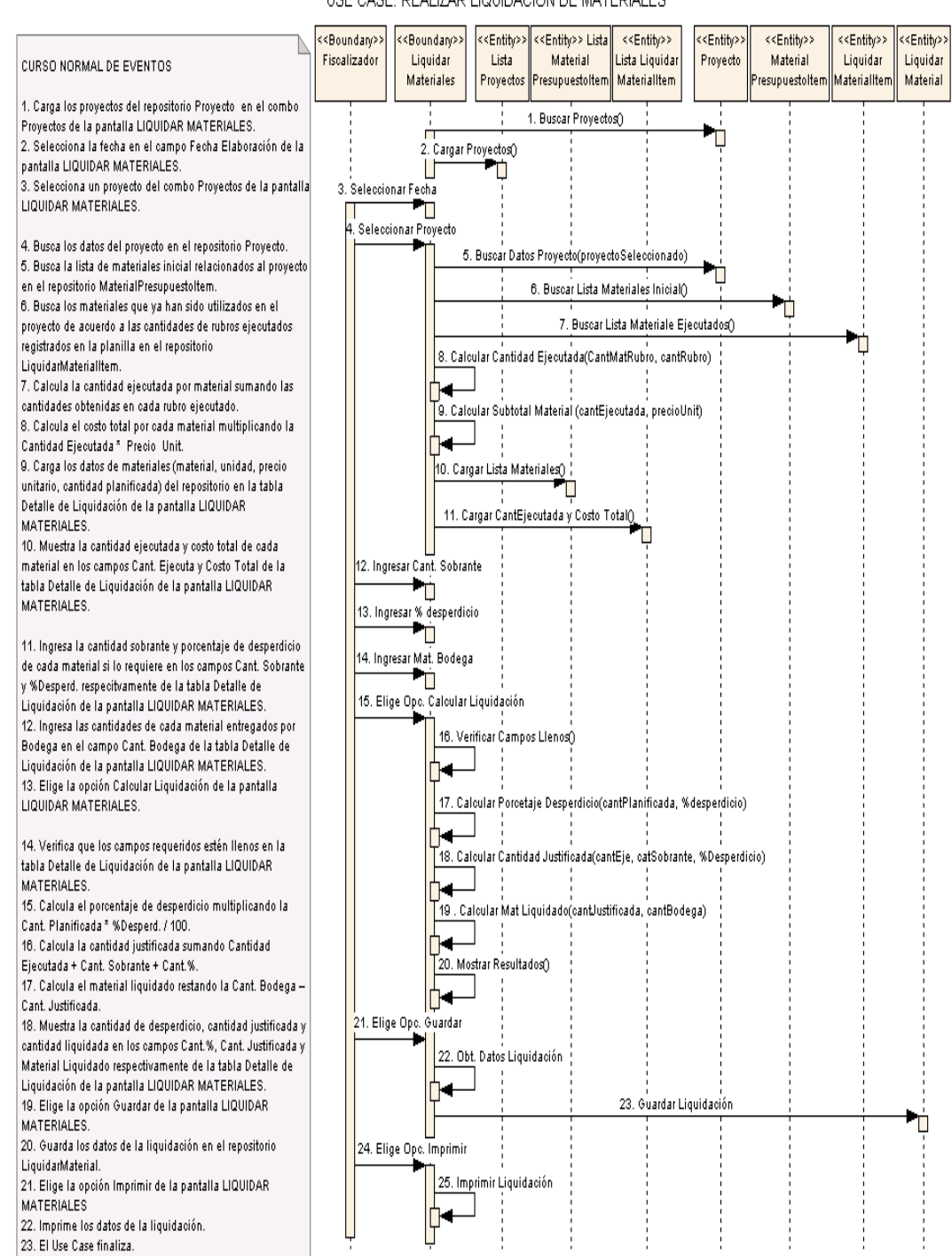

USE CASE: REALIZAR LIQUIDACIÓN DE MATERIALES

**Figura 99. Diagrama de Secuencia UC-15: Realizar Liquidación de Materiales**

# **6.3.2.1.16 USE CASE: Administrar Empleado**

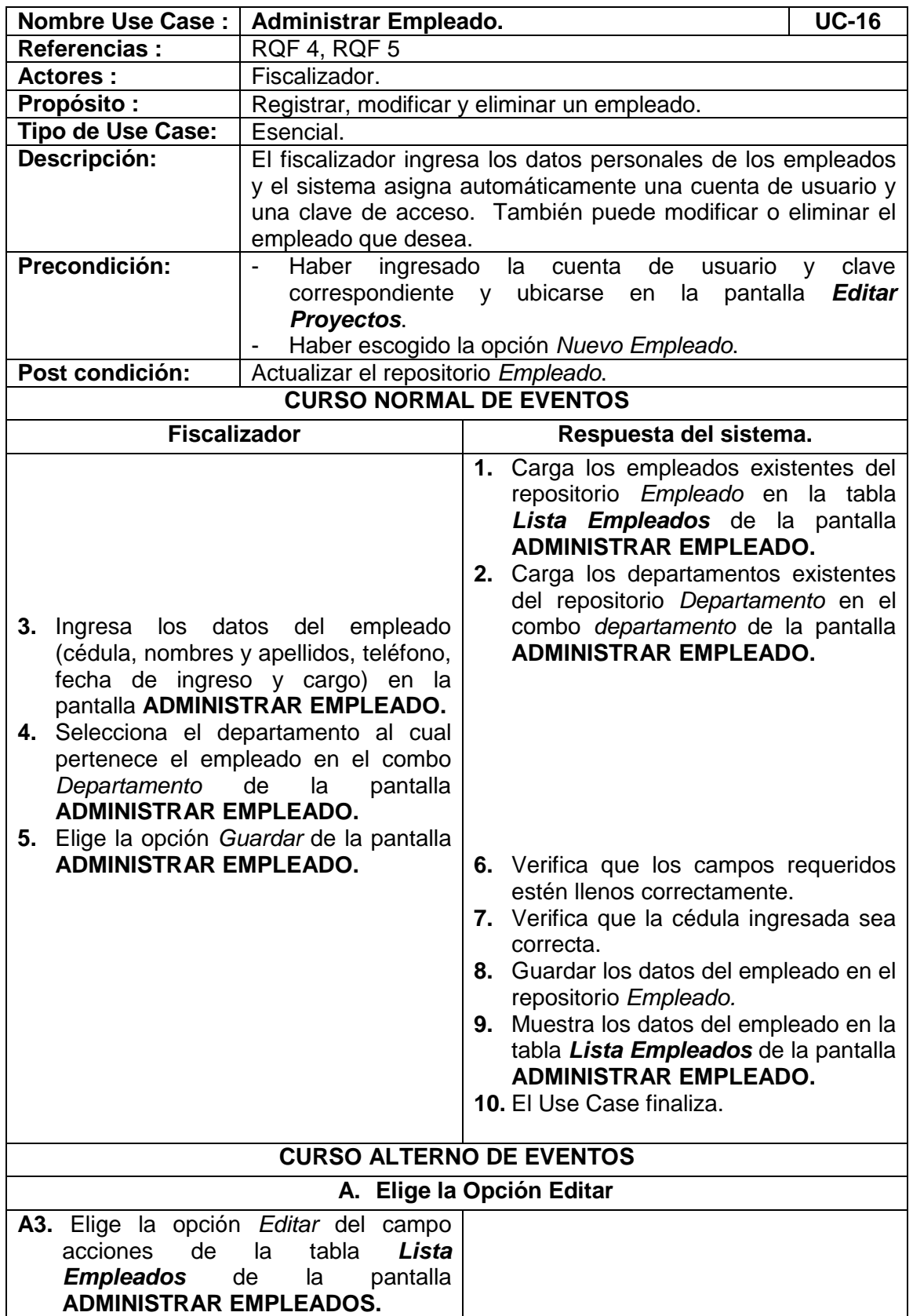

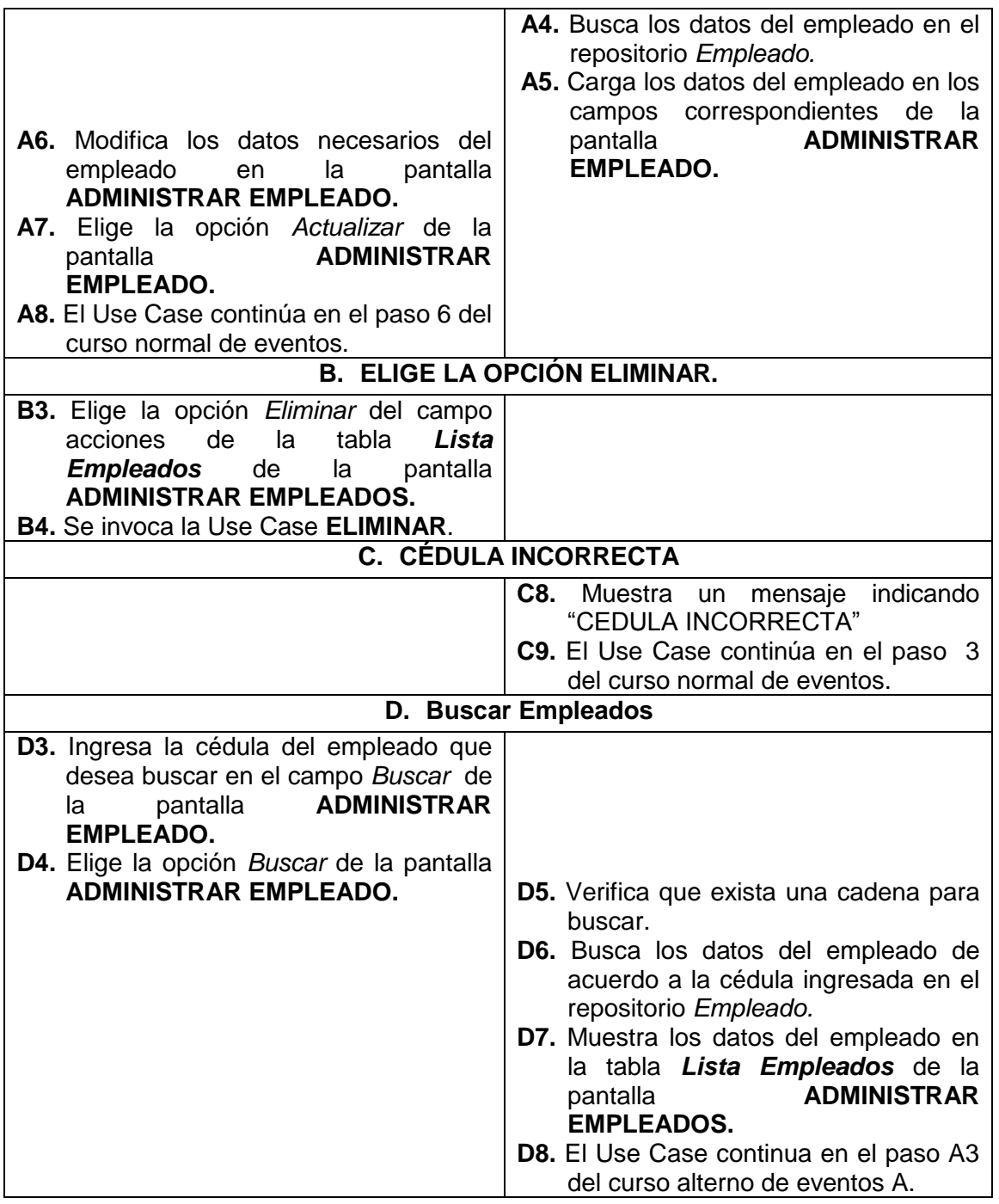

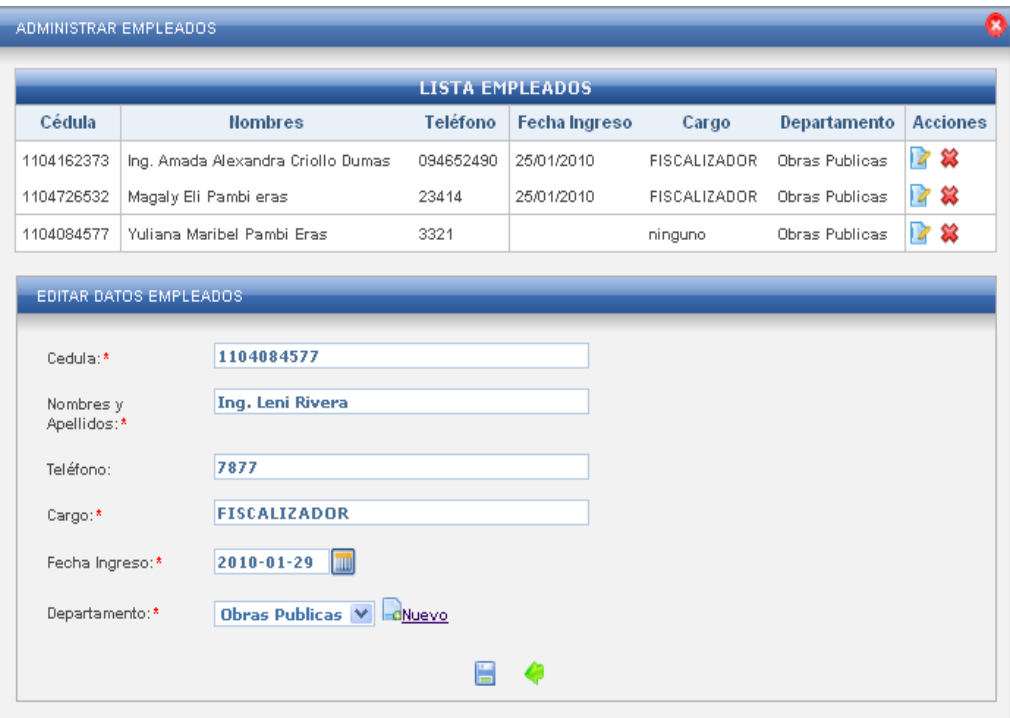

**Figura 100. Pantalla UC-16: Administrar Empleado**

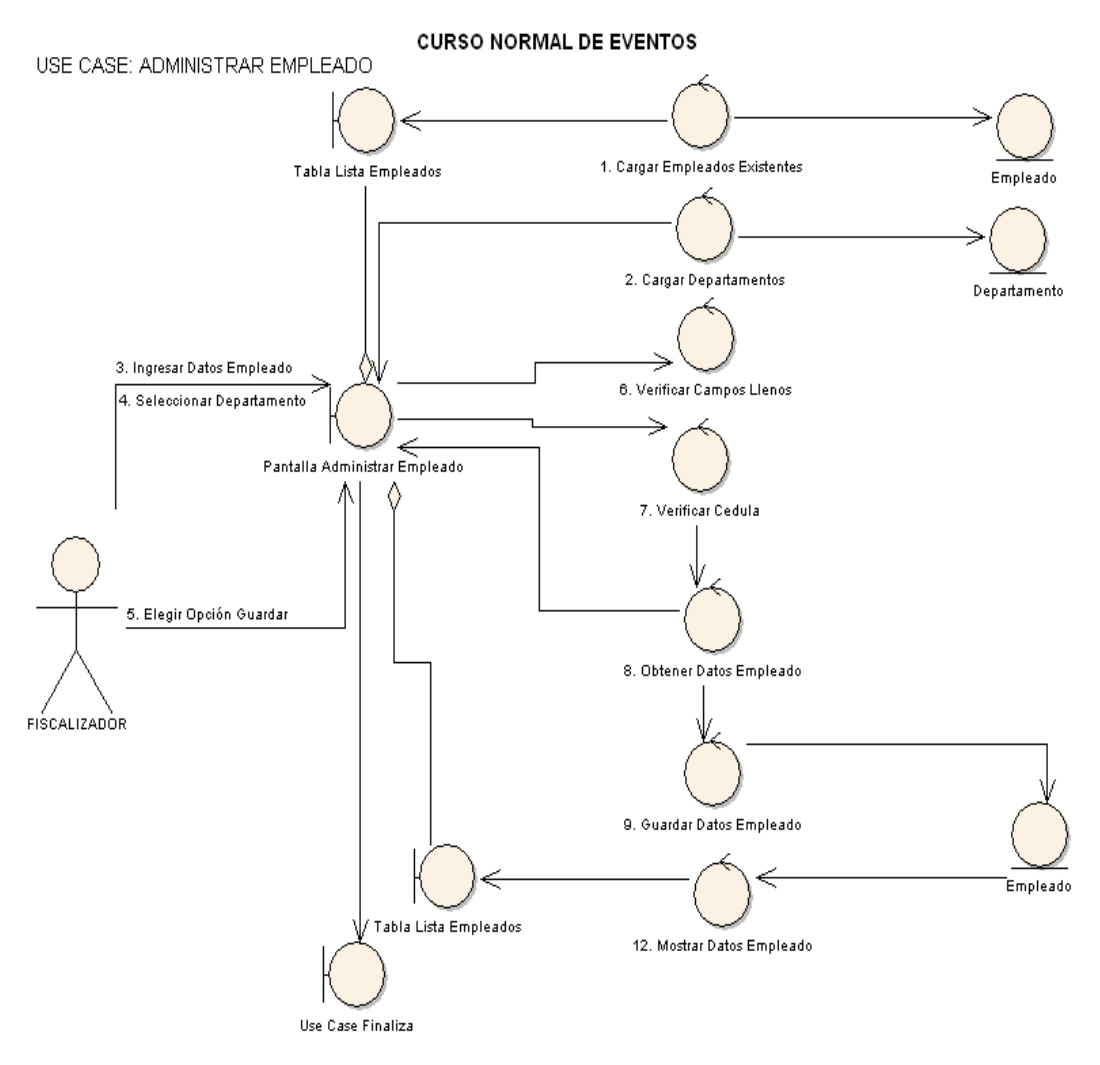

**Figura 101. Diagrama de Robustez UC-16: Administra Empleado.**

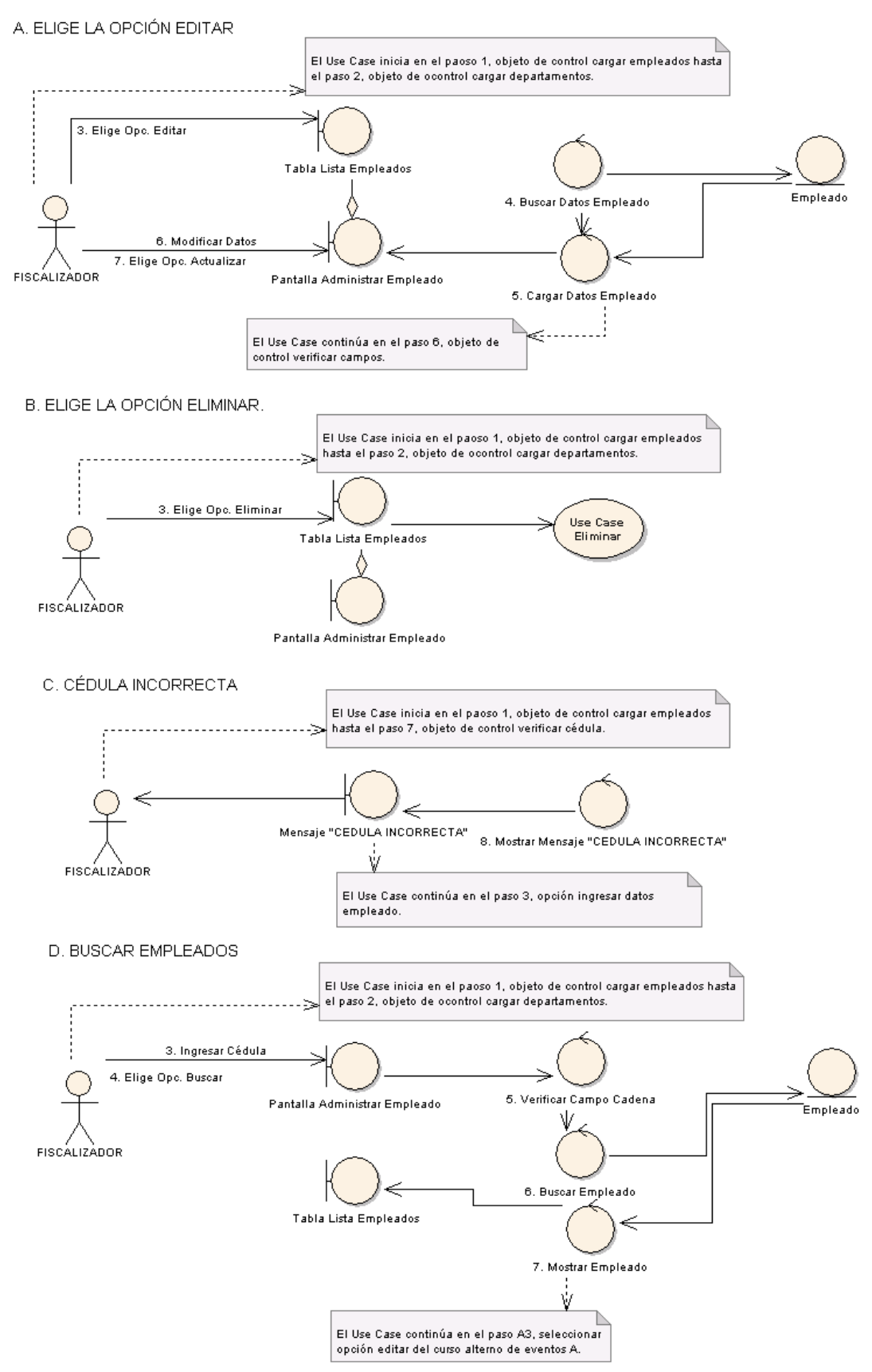

**CURSO ALTERNO DE EVENTOS** 

**Figura 102. Diagrama de Robustez UC-16: Curso Alterno A, B, C, D.**

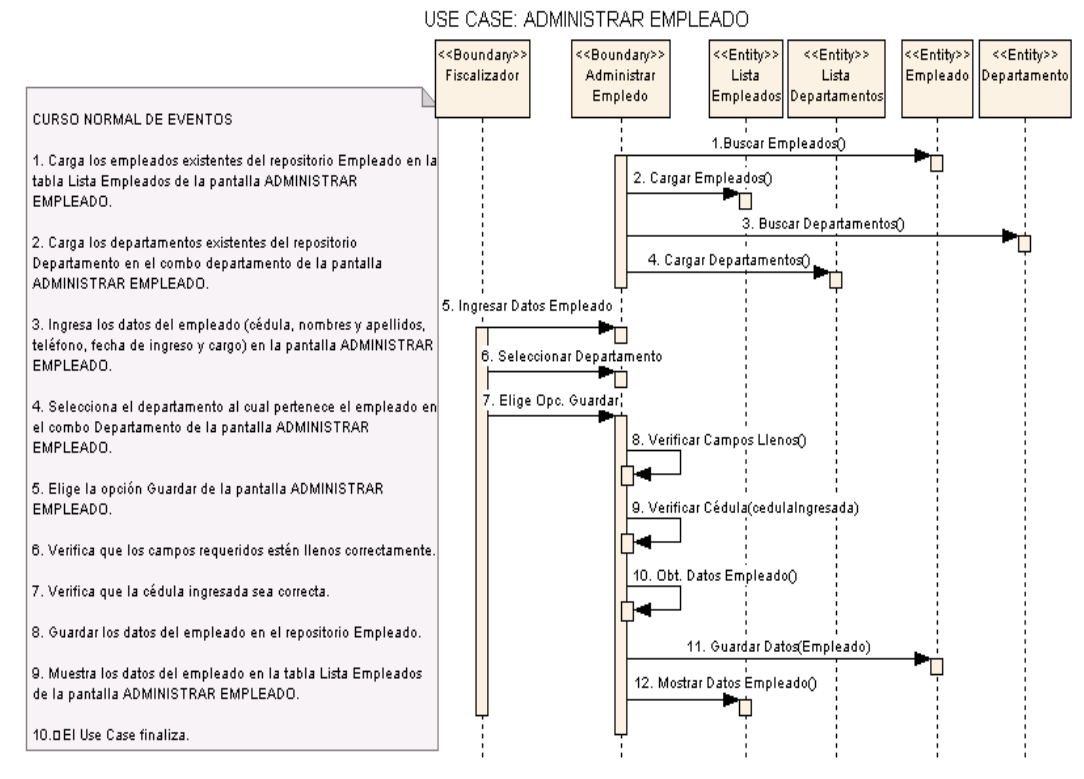

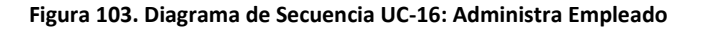

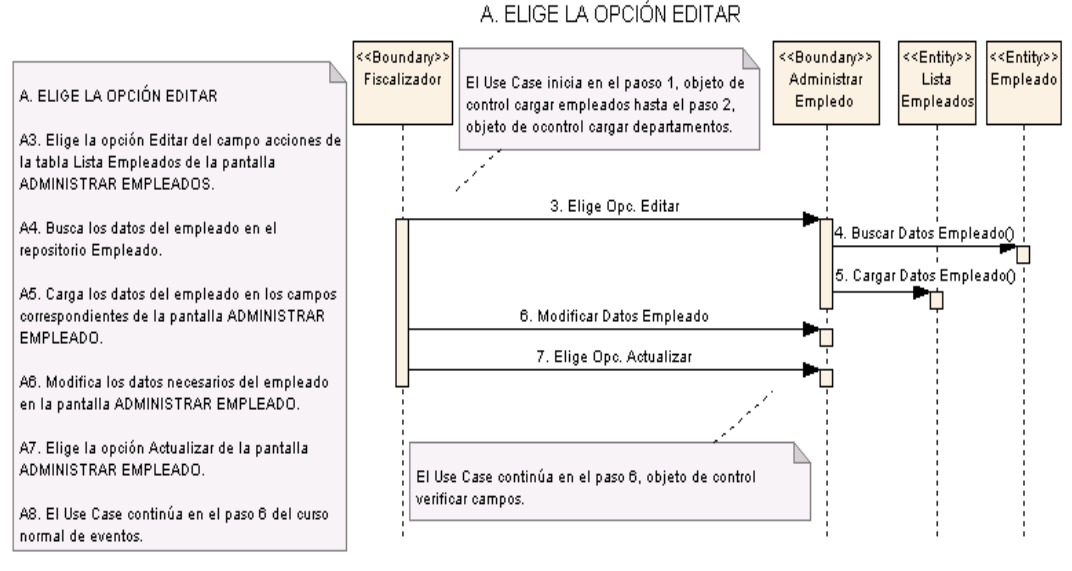

# **CURSO ALTERNO DE EVENTOS**

**Figura 104. Diagrama de Secuencia UC-16: Curso Alterno A: Elige Opción Editar**

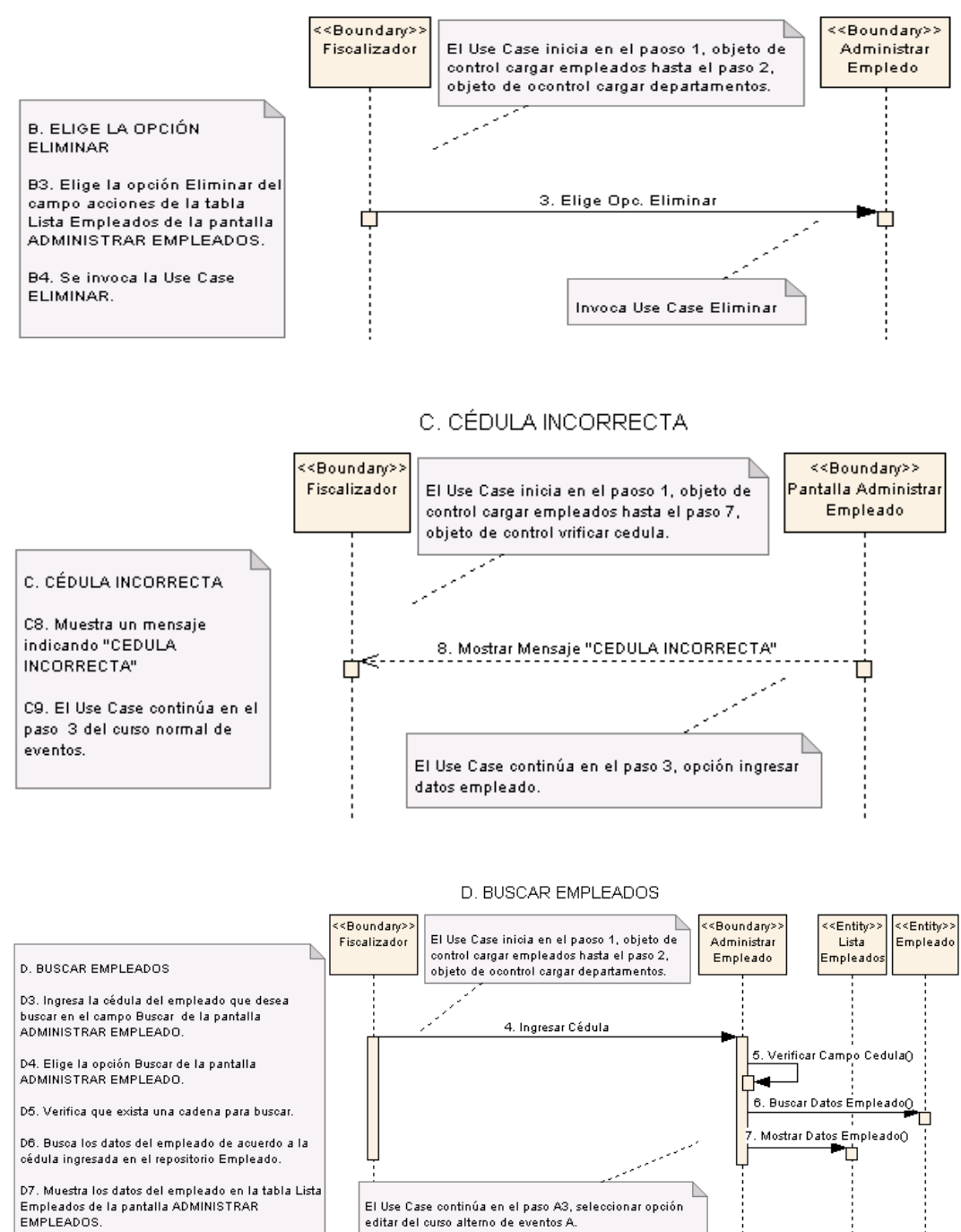

#### **B. ELIGE LA OPCIÓN ELIMINAR**

**Figura 105. Diagrama de Secuencia UC-16: Curso Alterno B, C, D**

D8. El Use Case continua en el paso A3 del curso

alterno de eventos A.

## **6.3.2.1.17 USE CASE: Crear Contratista**

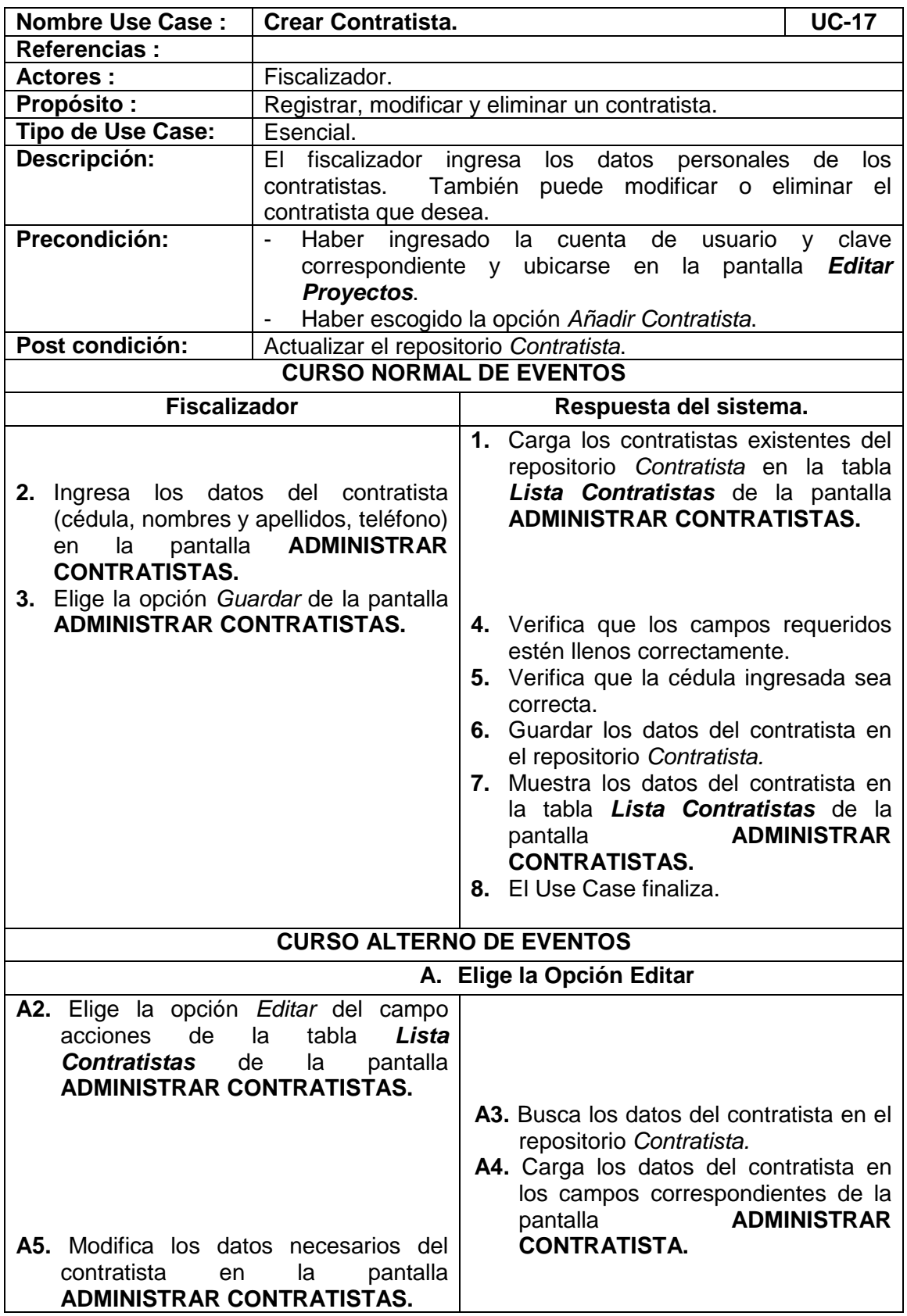

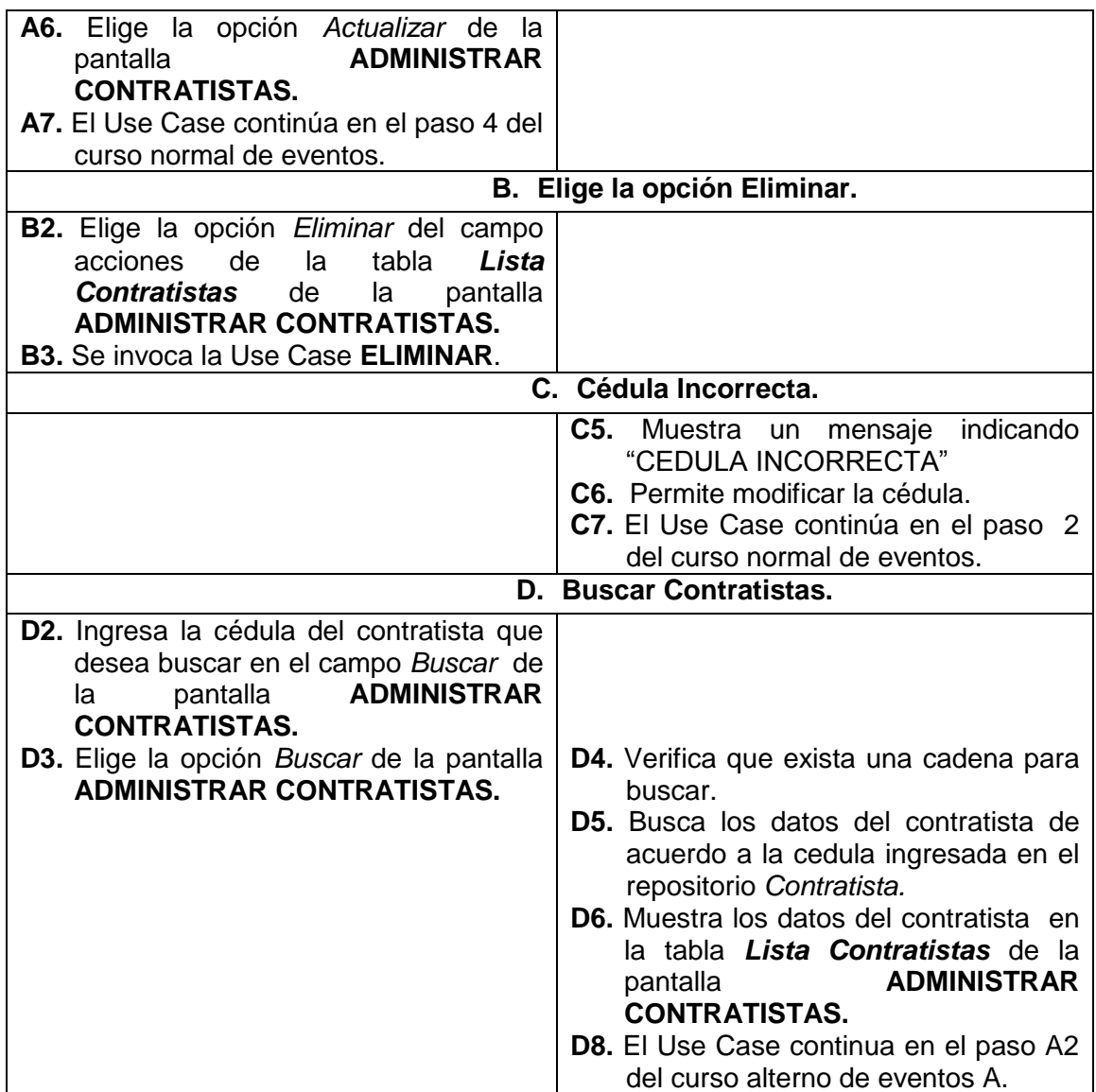

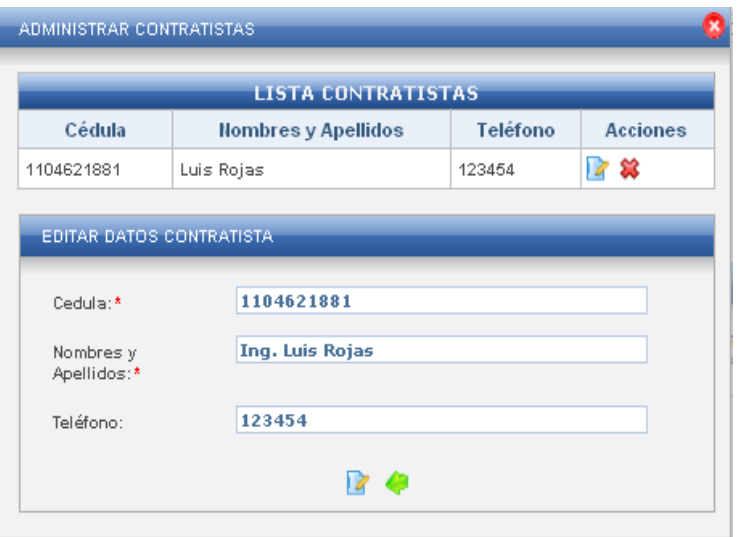

**Figura 106. Pantalla UC-17: Administrar Contratistas**

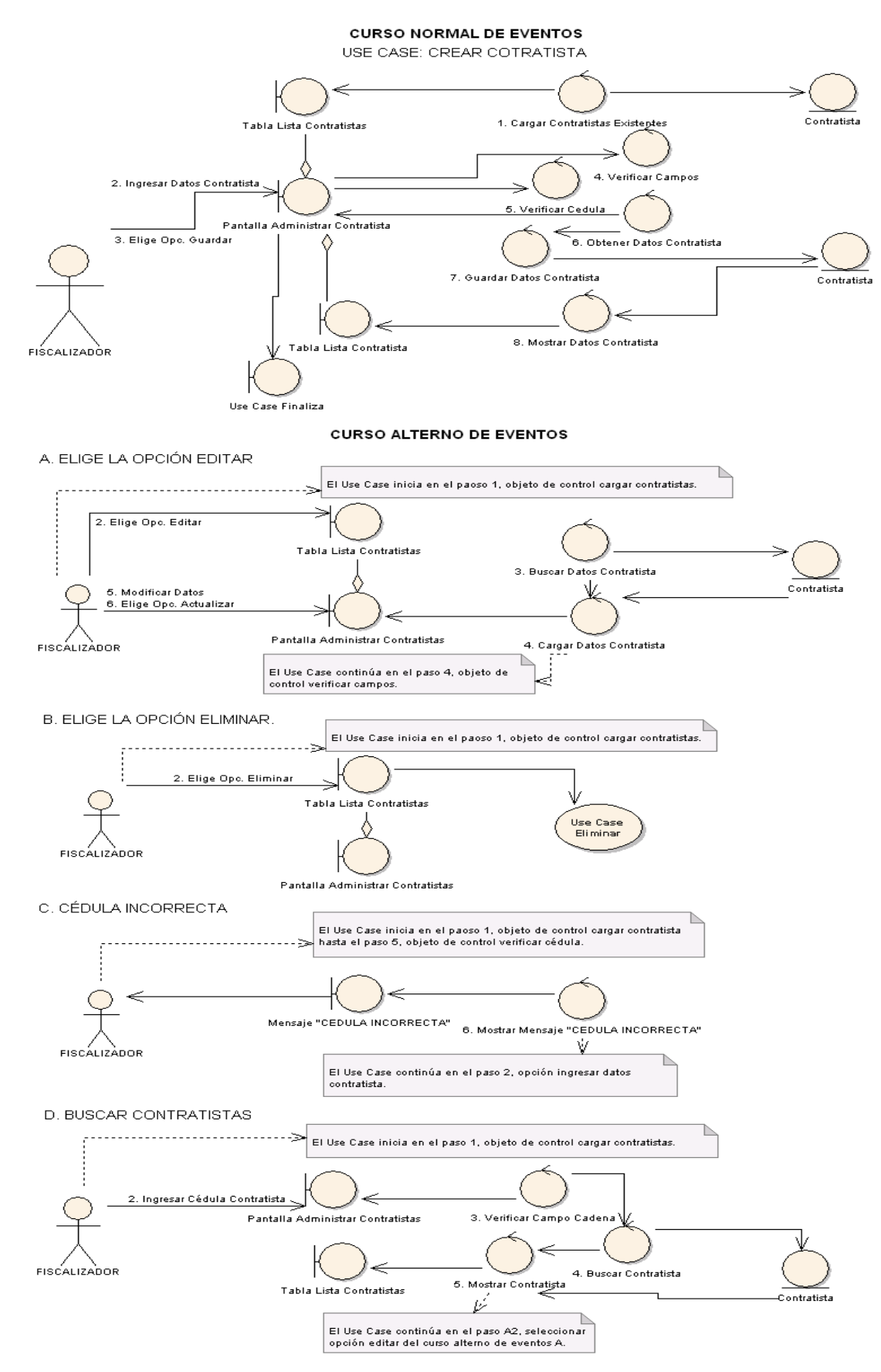

**Figura 107. Diagrama de Robustez UC-17: Crear Contratista**

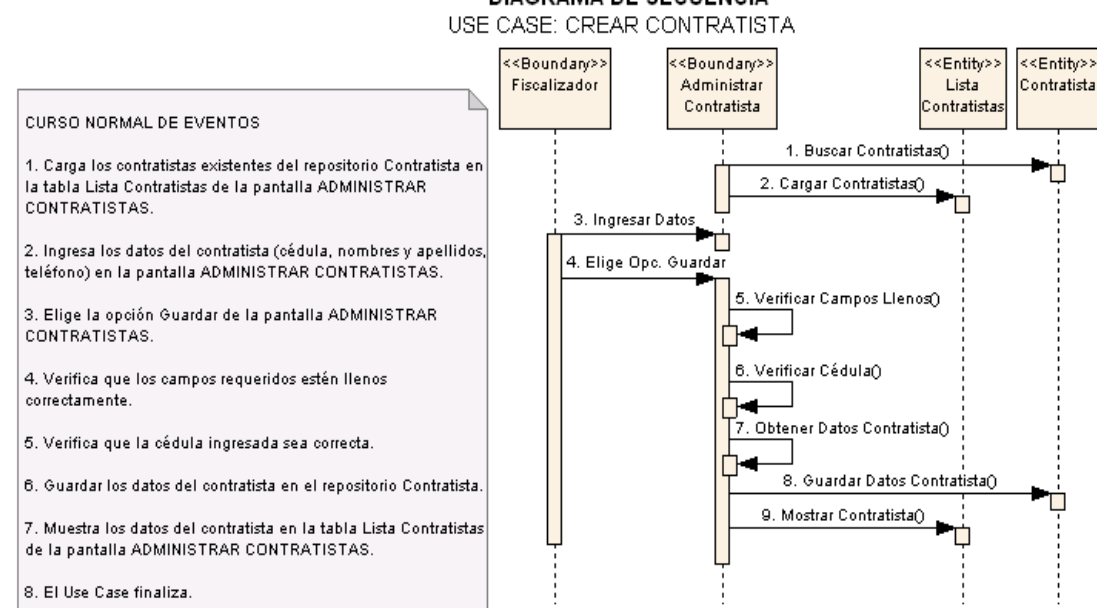

#### **Figura 108. Diagrama de Secuencia UC-17: Use Case: Crear Contratista**

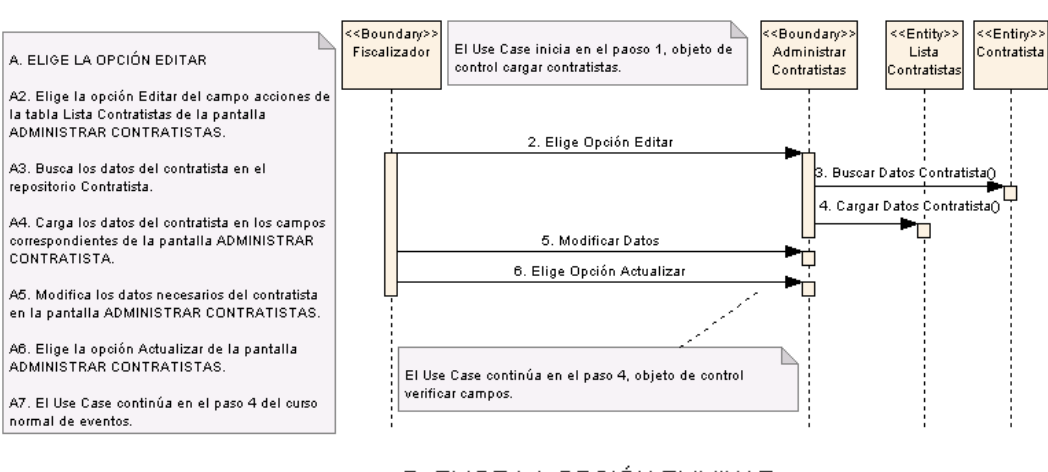

#### CURSO ALTERNO DE EVENTOS A. ELIGE LA OPCIÓN EDITAR

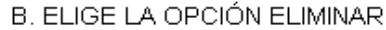

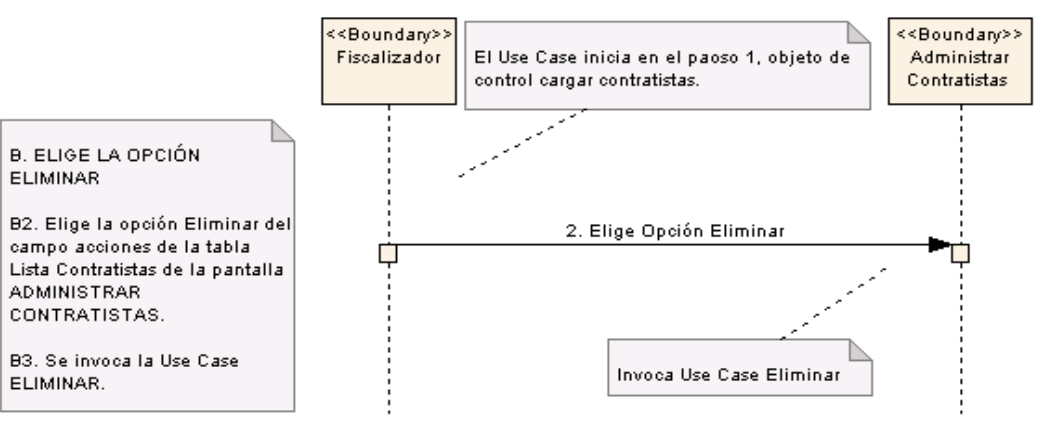

**Figura 109. Diagrama de Secuencia UC-17: Curso Alterno A, B**

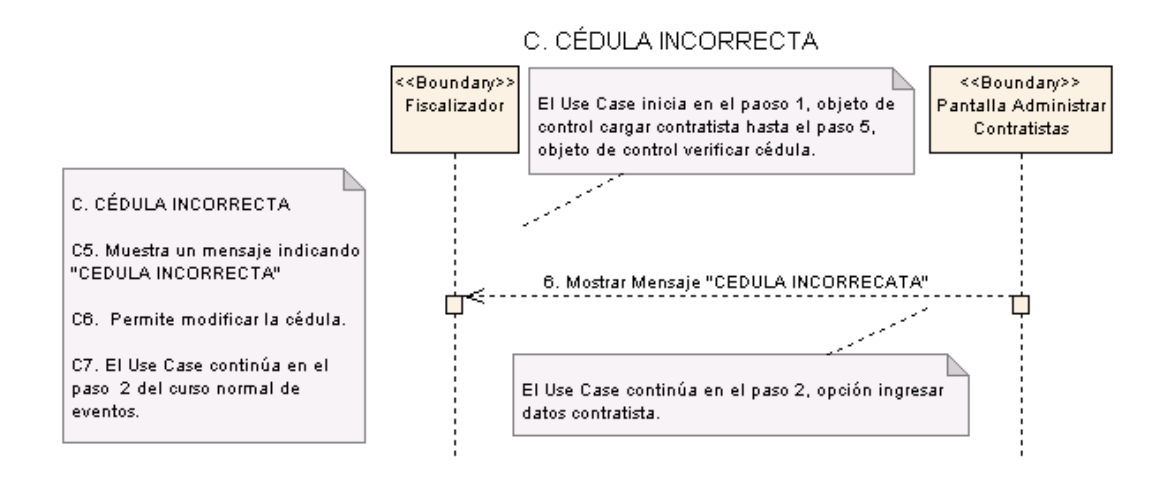

#### D. BUSCAR CONTRATISTAS

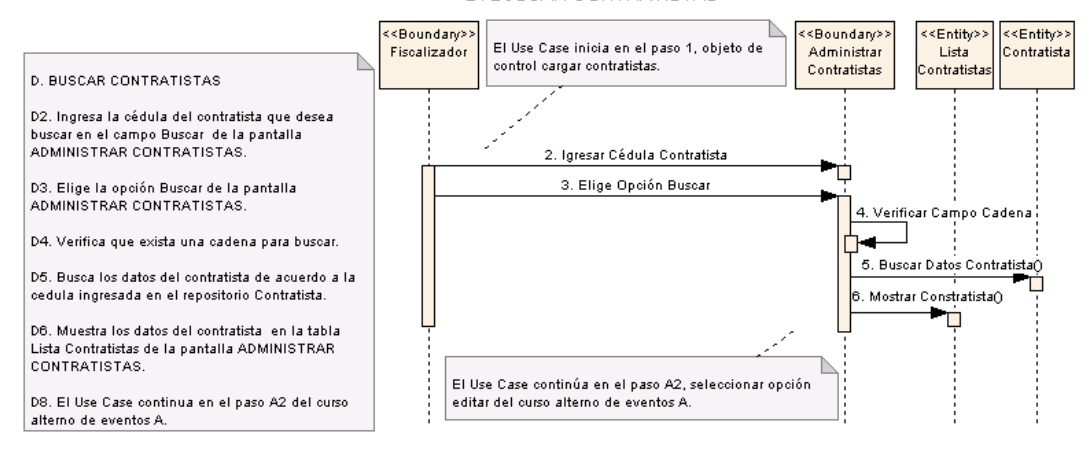

**Figura 110. Diagrama de Secuencia UC-17: Curso Alterno C, D**

## **6.3.2.1.18 USE CASE: Crear Costos Indirectos**

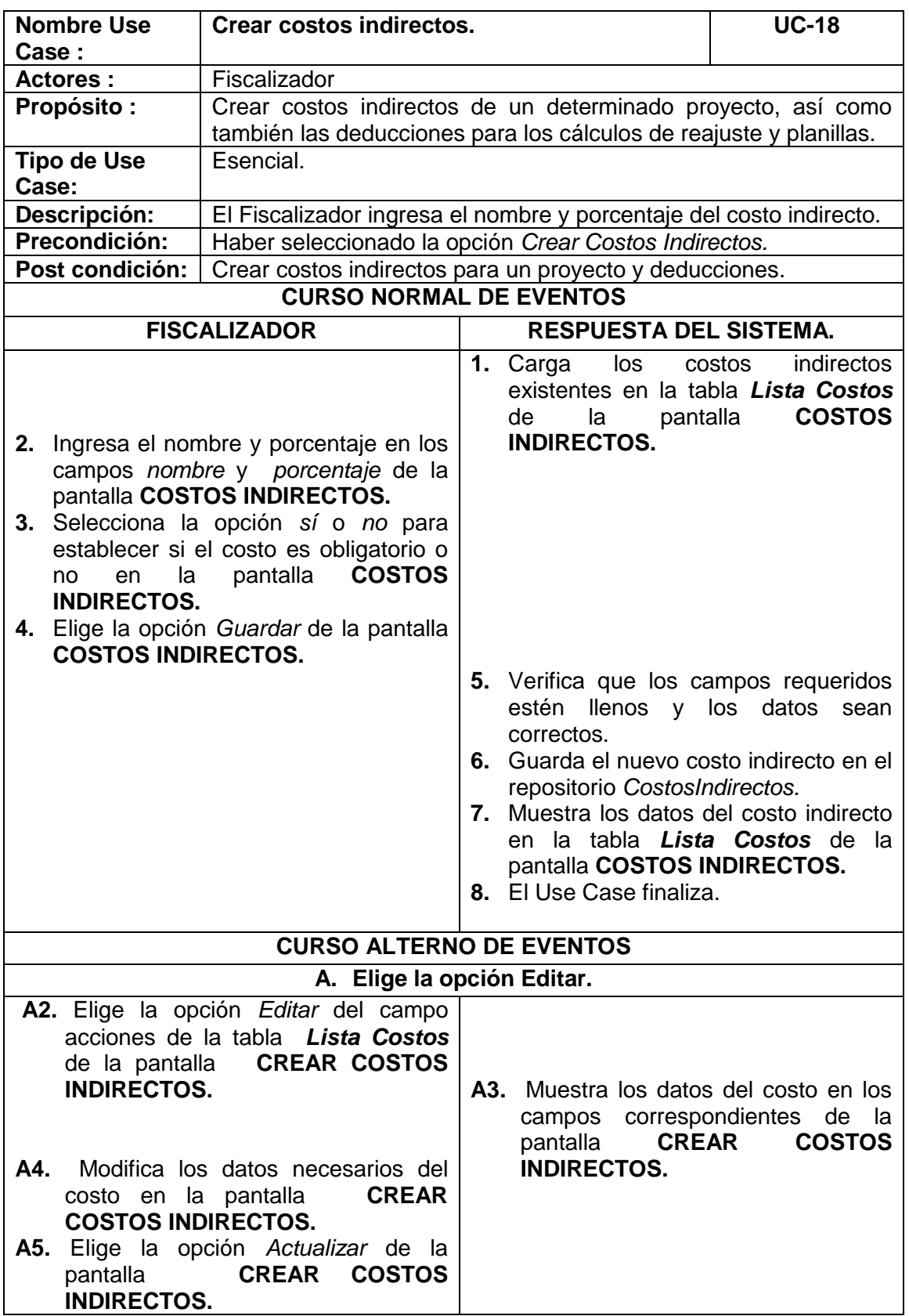

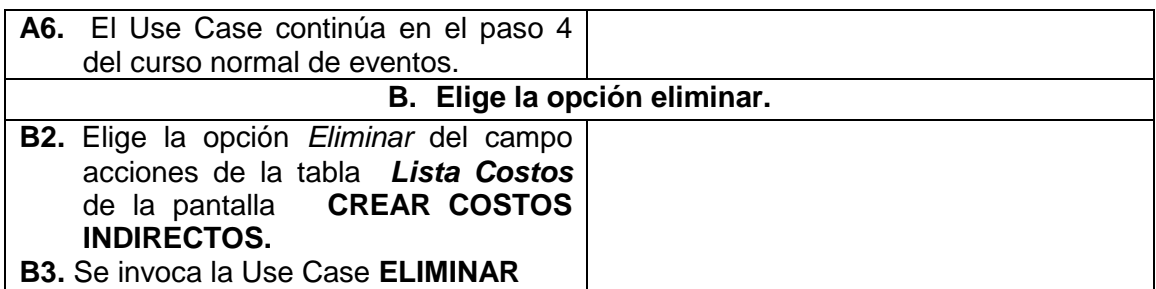

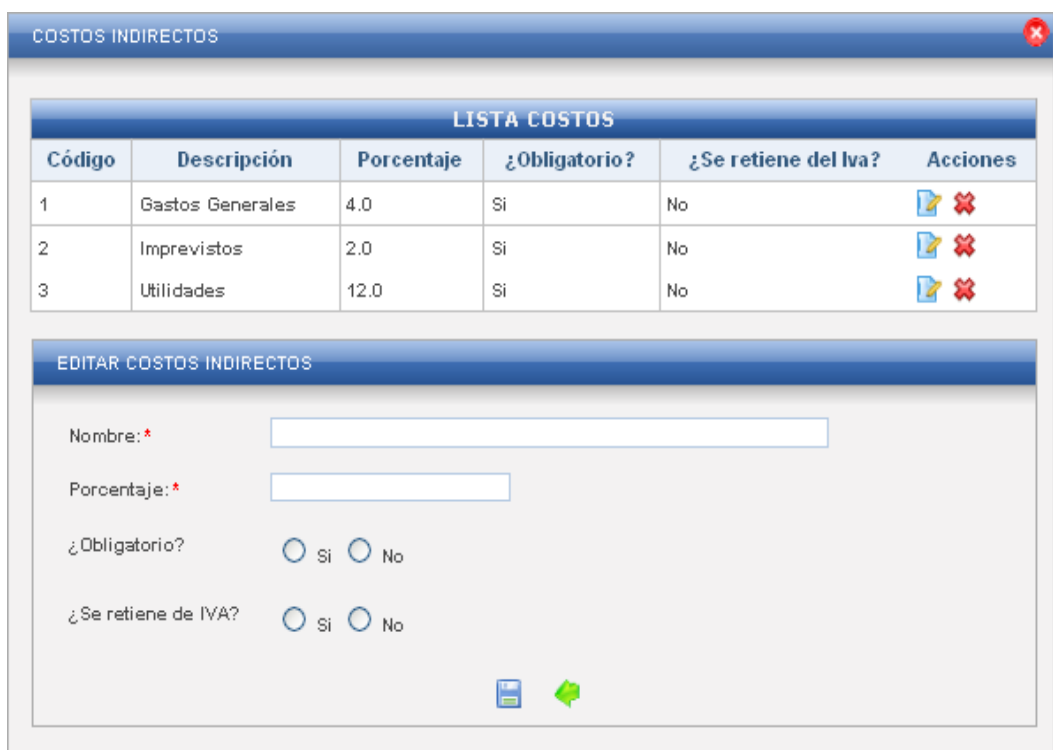

**Figura 112. Pantalla UC-18: Crear Costos Indirectos**

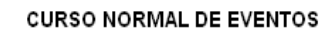

USE CASE: CREAR COSTOS INDIRECTOS

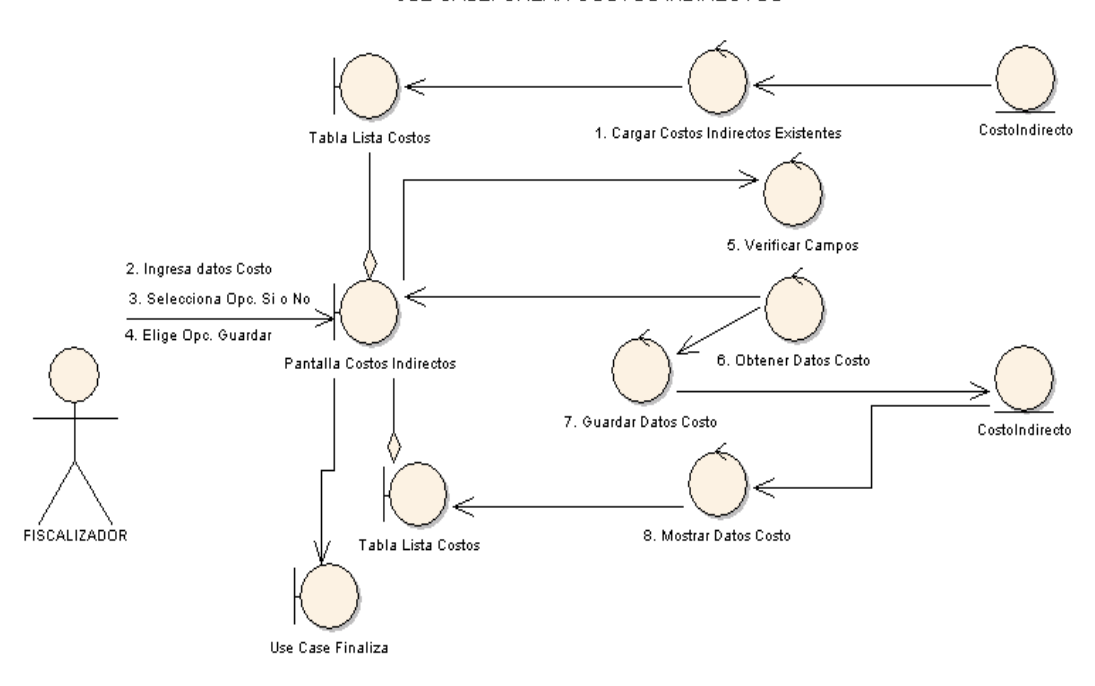

### **CURSO ALTERNO DE EVENTOS**

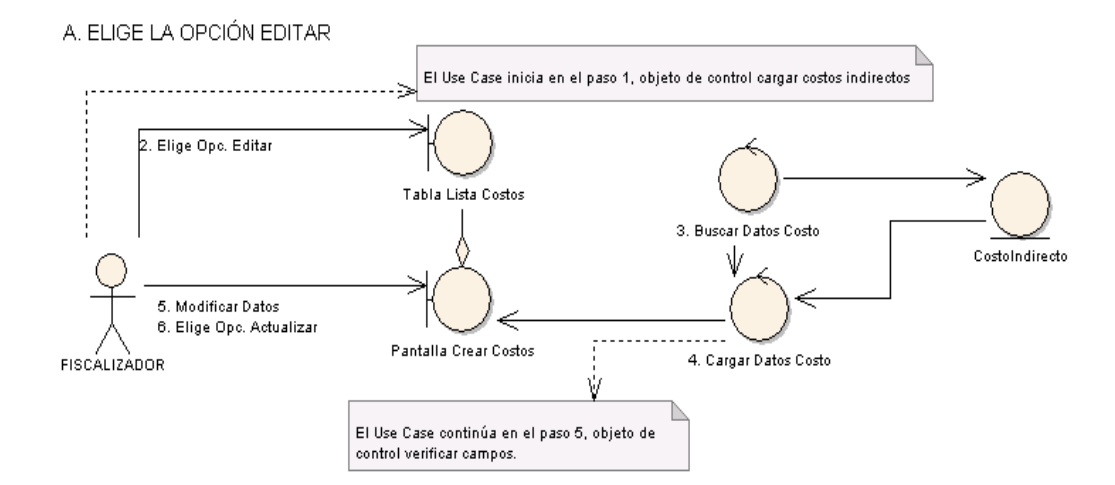

B. ELIGE LA OPCIÓN ELIMINAR.

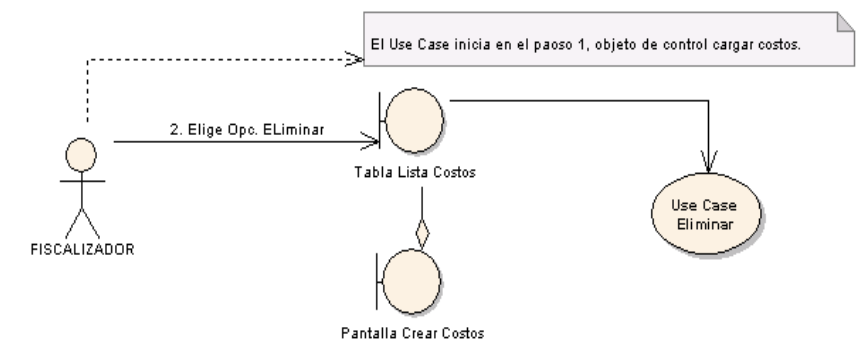

**Figura 112. Diagrama de Robustez UC-18: Crear Costos Indirectos**

#### **DIAGRAMA DE SECUENCIA** USE CASE: CREAR COSTOS INDIRECTOS

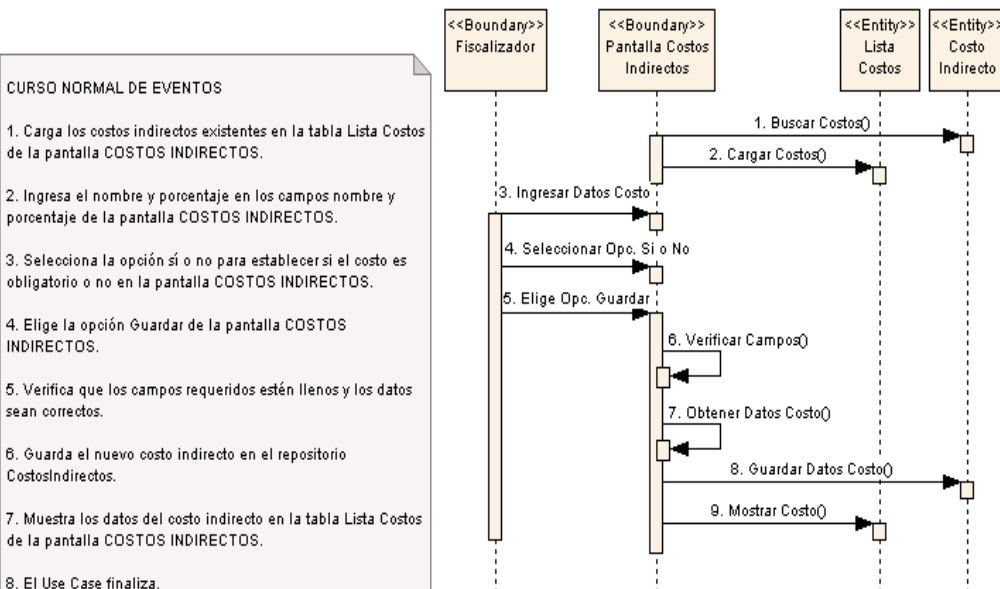

### **CURSO ALTERNO DE EVENTOS**

A. ELIGE LA OPCIÓN EDITAR

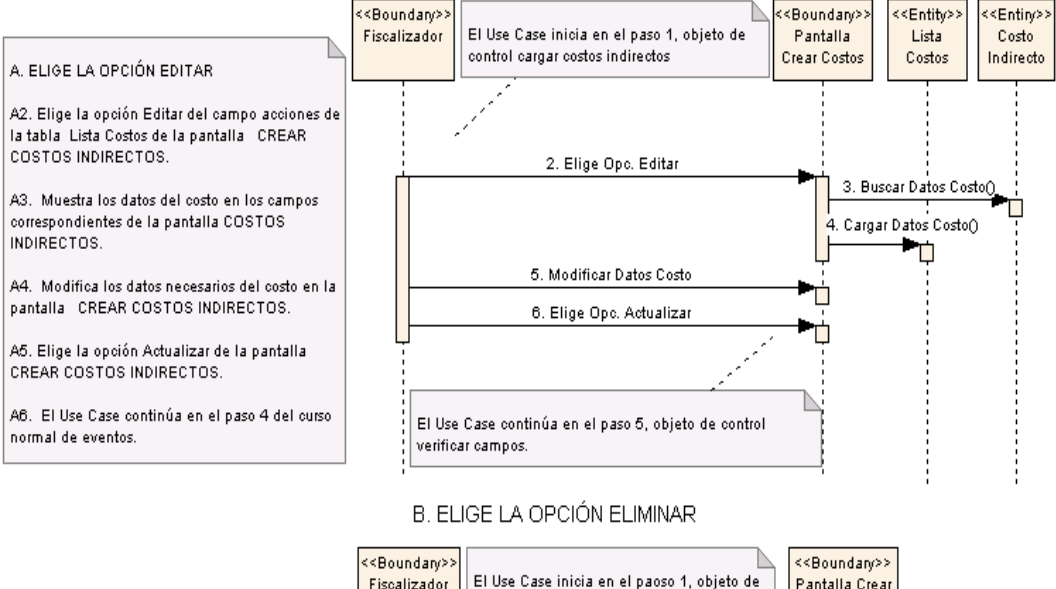

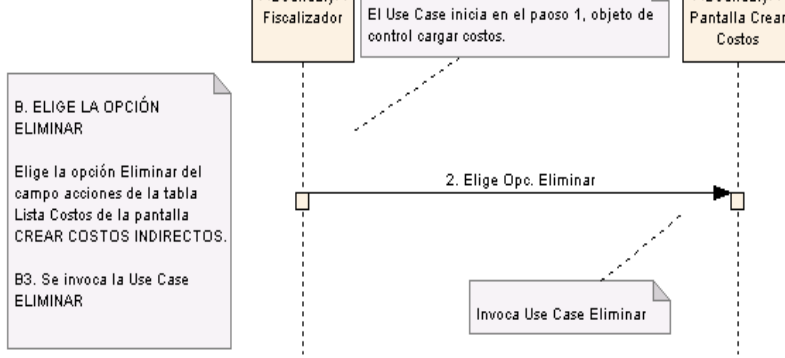

**Figura 113. Diagrama de Secuencia UC-18: Crear Costos Indirectos**

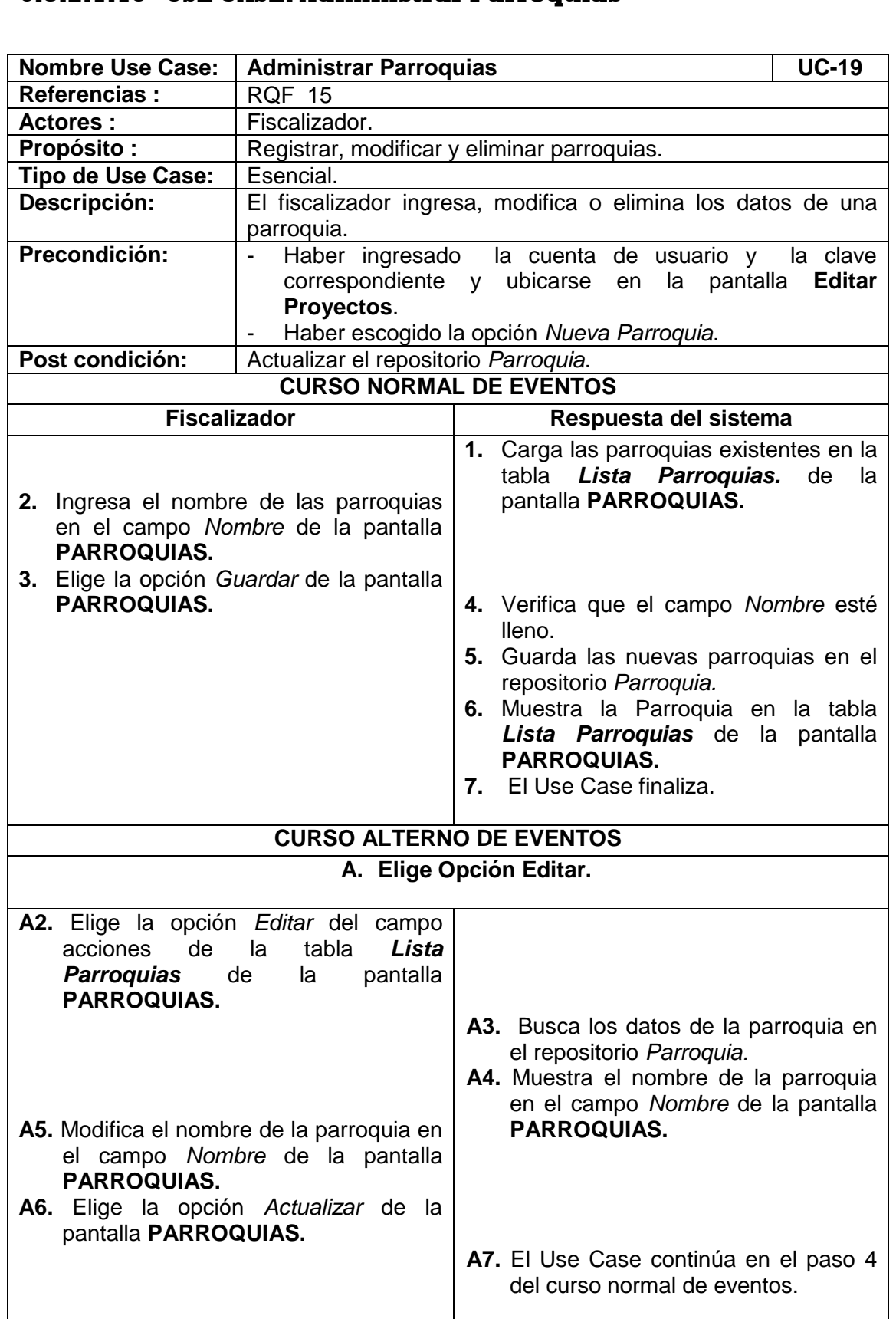

# **6.3.2.1.19 USE CASE: Administrar Parroquias**

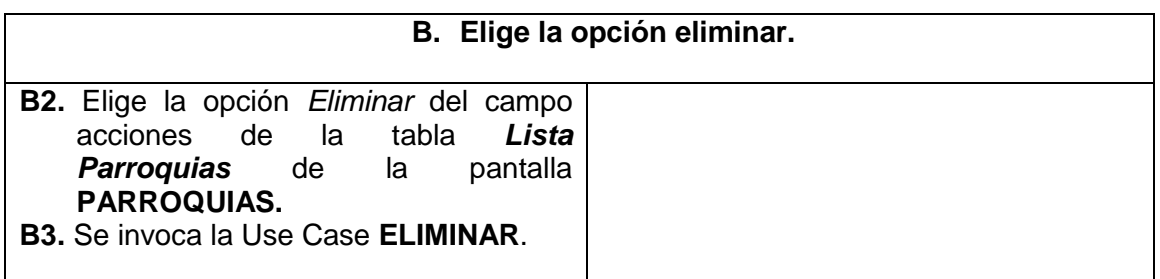

| Código                   | Parroquia |                 |
|--------------------------|-----------|-----------------|
|                          |           | <b>Acciones</b> |
|                          | CASANGA   | <b>R</b> 83     |
|                          | ORIANGA   | - 88<br>12      |
|                          | YAMANA    | S3              |
| <b>EDITAR PARROQUIAS</b> |           |                 |

**Figura 114. Pantalla UC-19: Parroquias**
#### **CURSO NORMAL DE EVENTOS**

USE CASE: ADMINISTRAR PARROQUIA

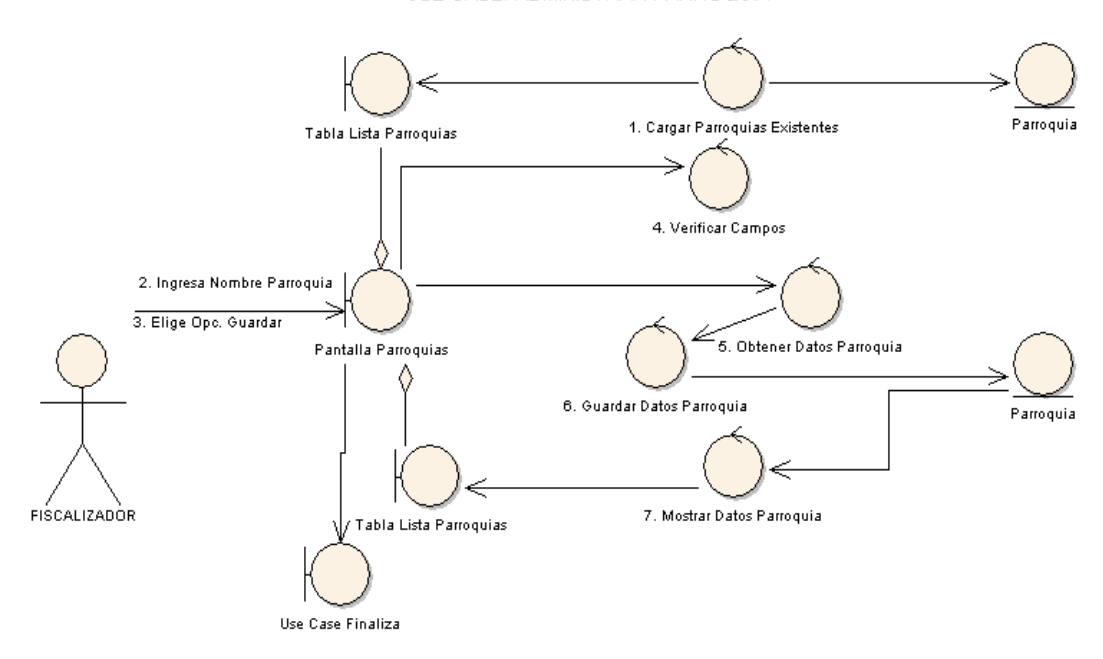

**CURSO ALTERNO DE EVENTOS** 

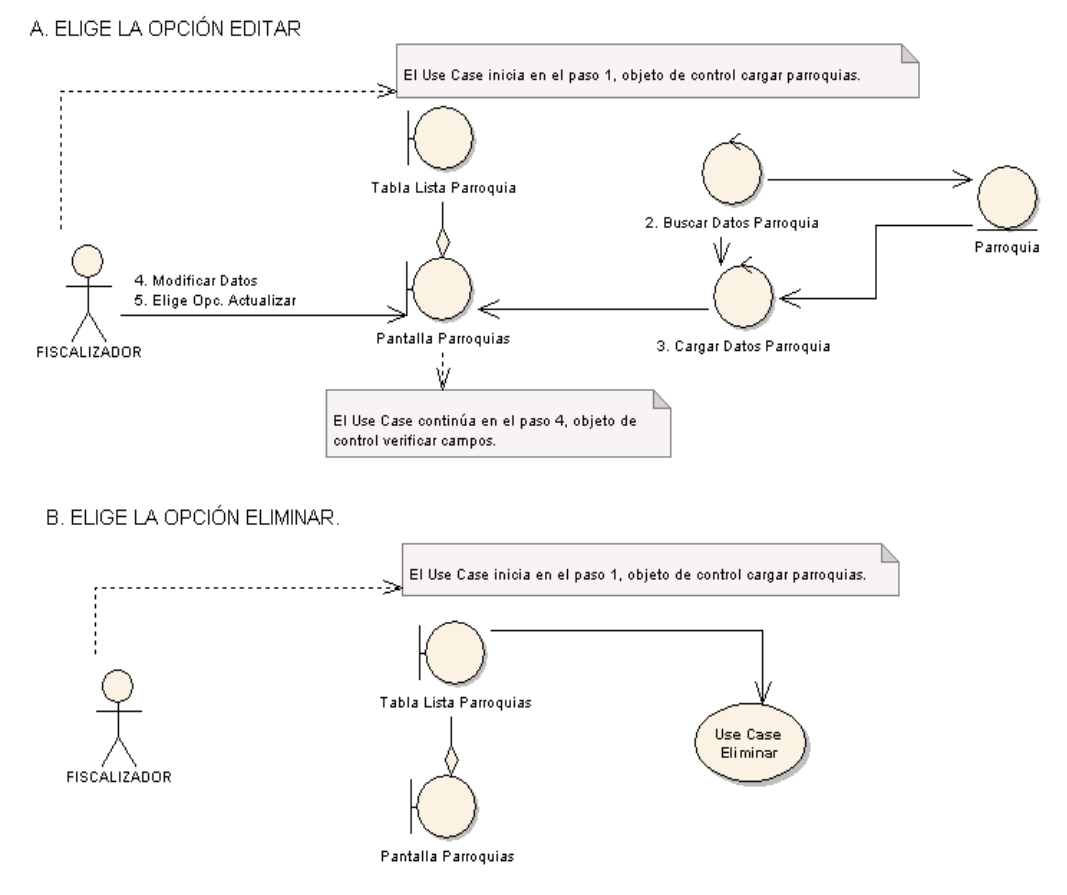

**Figura 115. Diagrama de Robustez UC-19. Administrar Parroquias**

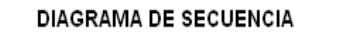

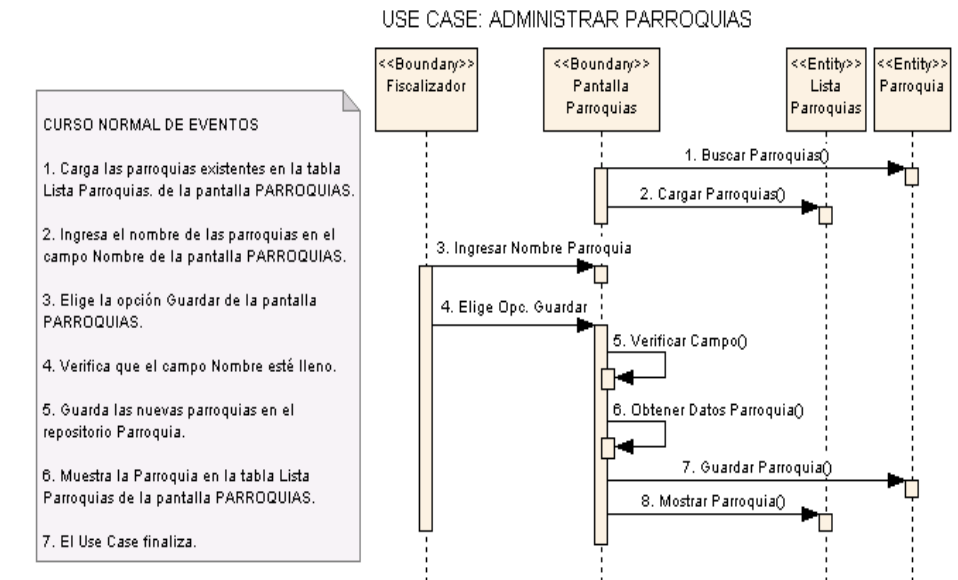

A. ELIGE LA OPCIÓN EDITAR

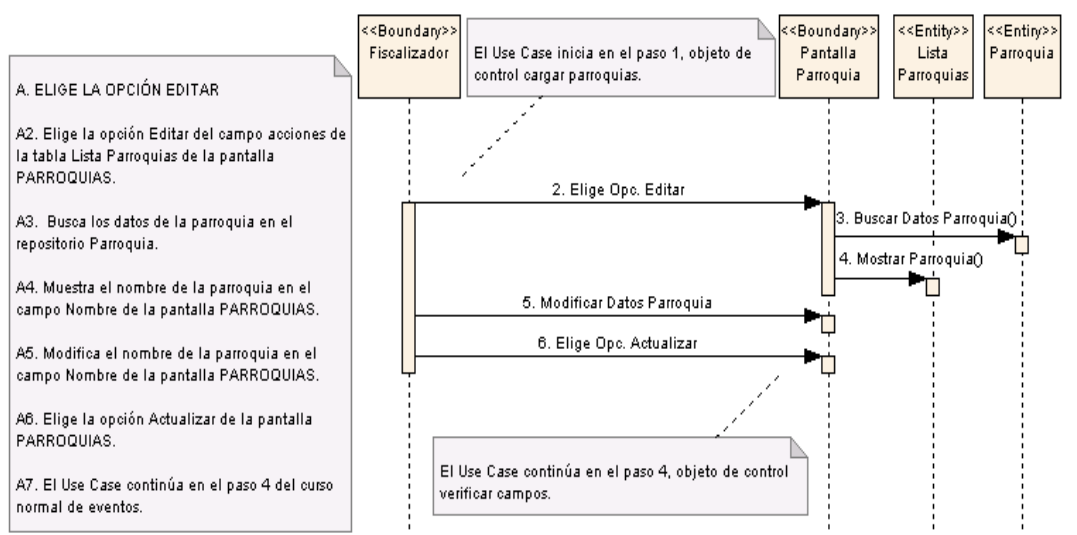

### B. ELIGE LA OPCIÓN ELIMINAR

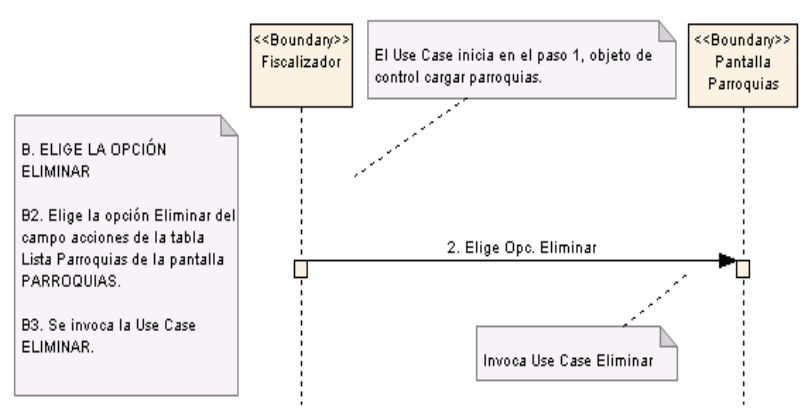

**Figura 116. Diagrama de Secuencia UC-19: Administrar Parroquias**

### **6.3.2.1.20 USE CASE: Crear Unidad**

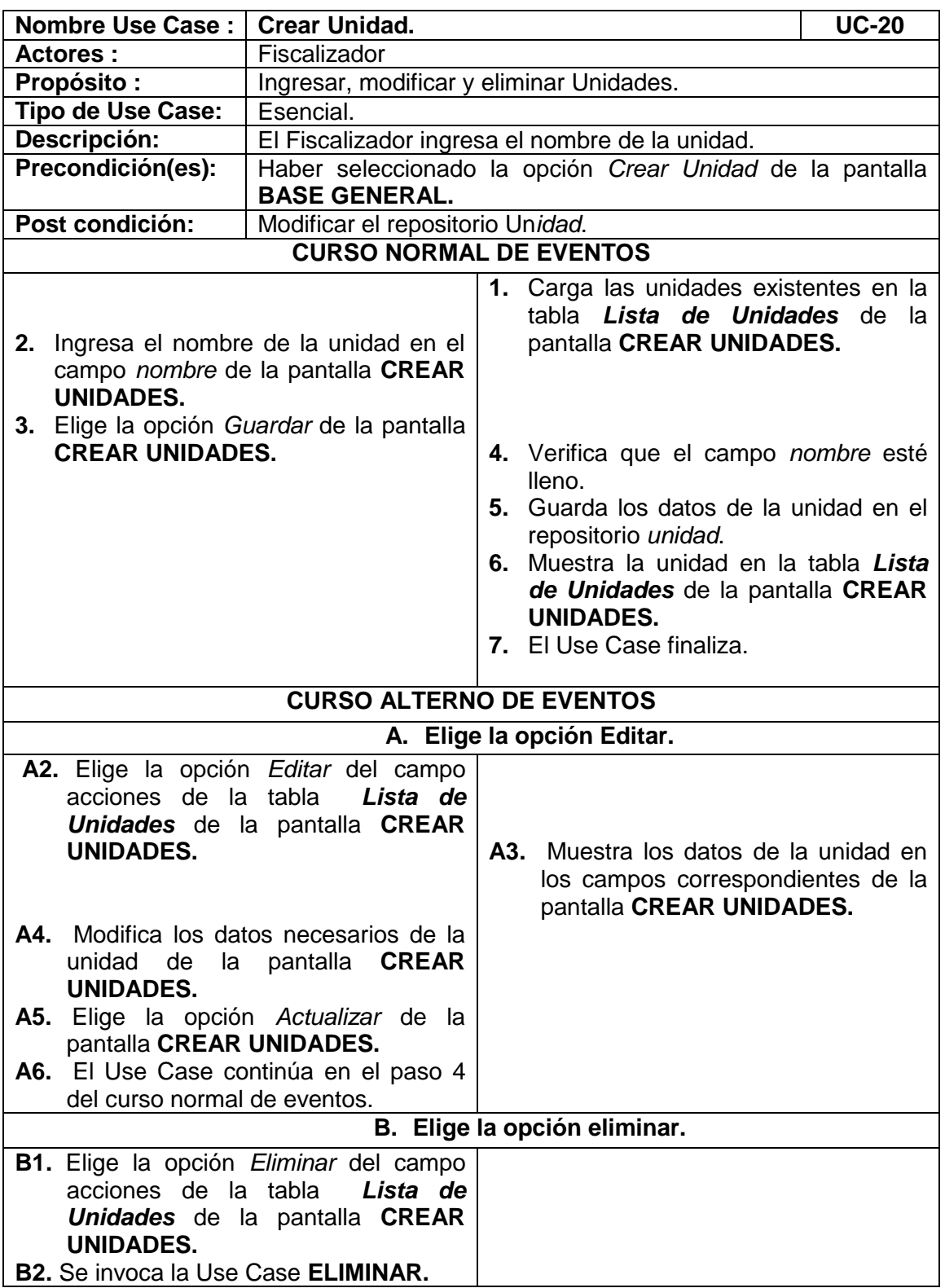

| <b>CREAR UNIDADES</b>    |                |                 |  |
|--------------------------|----------------|-----------------|--|
| <b>LISTA DE UNIDADES</b> |                |                 |  |
| Código                   | <b>Unidad</b>  | <b>Acciones</b> |  |
| з                        | M <sub>2</sub> | <b>78</b>       |  |
| $\overline{2}$           | M3             | 14 83           |  |
| 1                        | <b>SACOS</b>   | <b>78</b>       |  |
| 4                        | <b>TN/KM</b>   | 78              |  |
| · UNIDAD CREADA          |                |                 |  |
| <b>EDITAR UNIDADES</b>   |                |                 |  |
| Nombre de Unidad:*       |                |                 |  |
|                          | E              |                 |  |

**Figura 117. Pantalla UC-20: Crear Unidad**

### 1. Cargar Unidades Existentes Unidad Tabla Lista Unidades ⇒ 4. Verificar Campos 2. Ingresa Nombre Unidad 3. Elige Opo, Guardar Pantalla Parroquias 5. Obtener Datos Unidad ľ Unidad 6. Guardar Datos Unidad FISCALIZADOR Tabla Lista Unidades 7. Mostrar Datos Unidad Use Case Finaliza

**CURSO NORMAL DE EVENTOS** USE CASE: CREAR UNIDAD

**CURSO ALTERNO DE EVENTOS** 

A. ELIGE LA OPCIÓN EDITAR

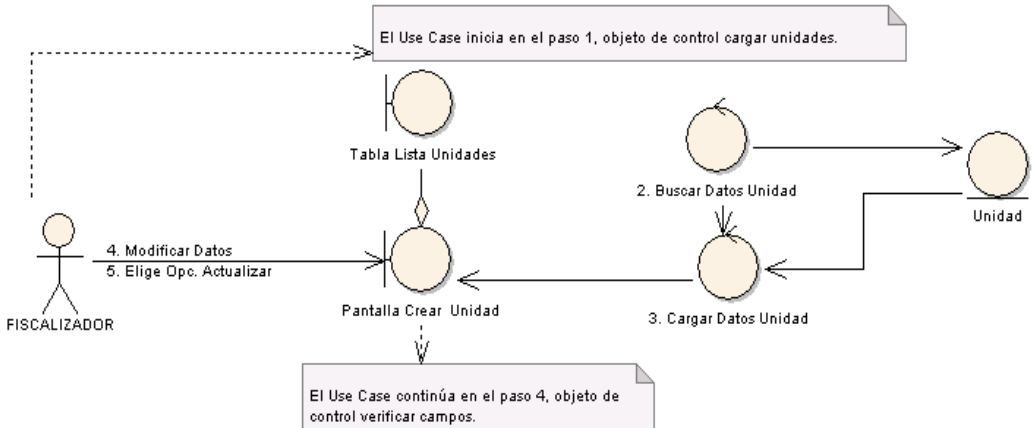

B. ELIGE LA OPCIÓN ELIMINAR.

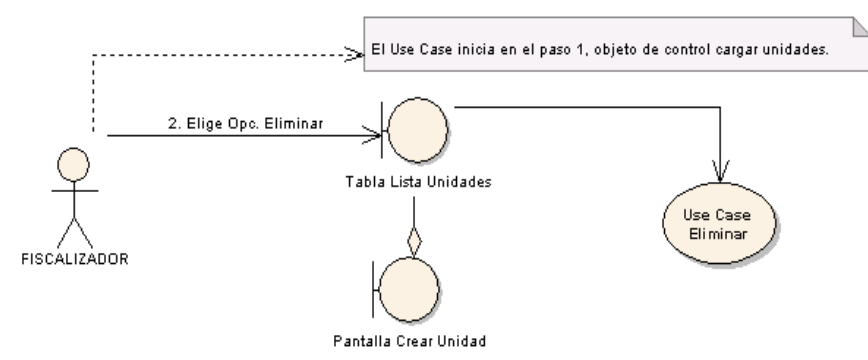

**Figura 118. Diagrama de Robustez UC-20: Crear Unidad**

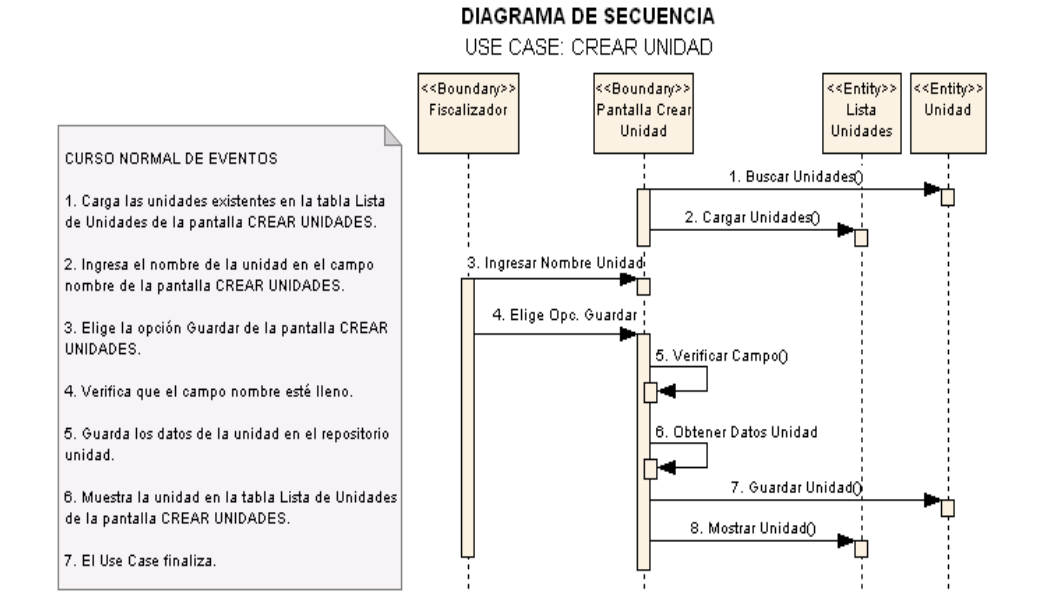

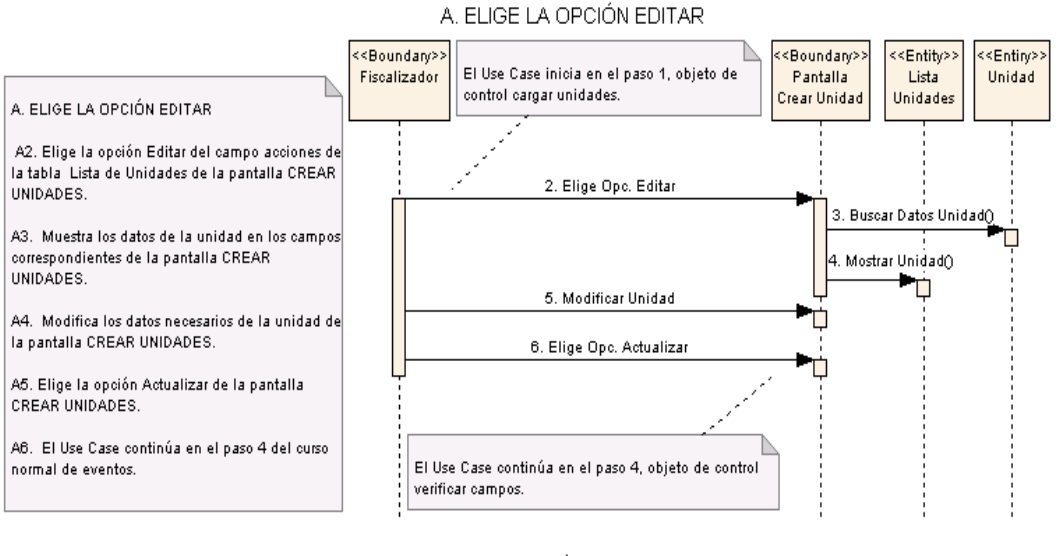

#### B. ELIGE LA OPCIÓN ELIMINAR

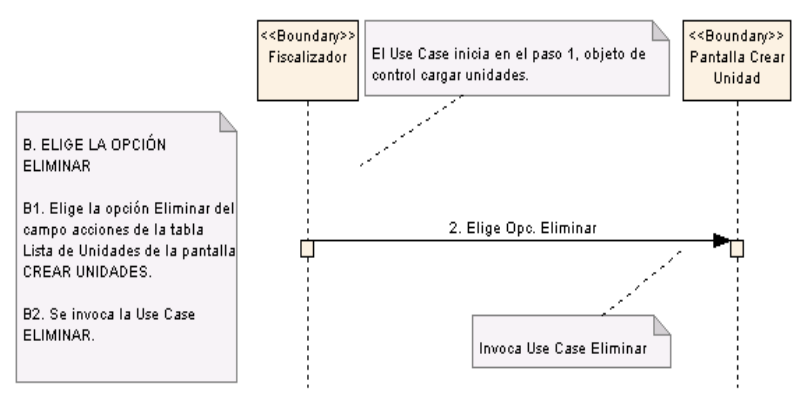

**Figura 119. Diagrama de Secuencia UC-20: Crear Unidad**

 $\overline{\phantom{0}}$ 

## **6.3.2.2 Descripción de Casos de Uso Bodega**

### **6.3.2.2.1 USE CASE: Administrar Departamento**

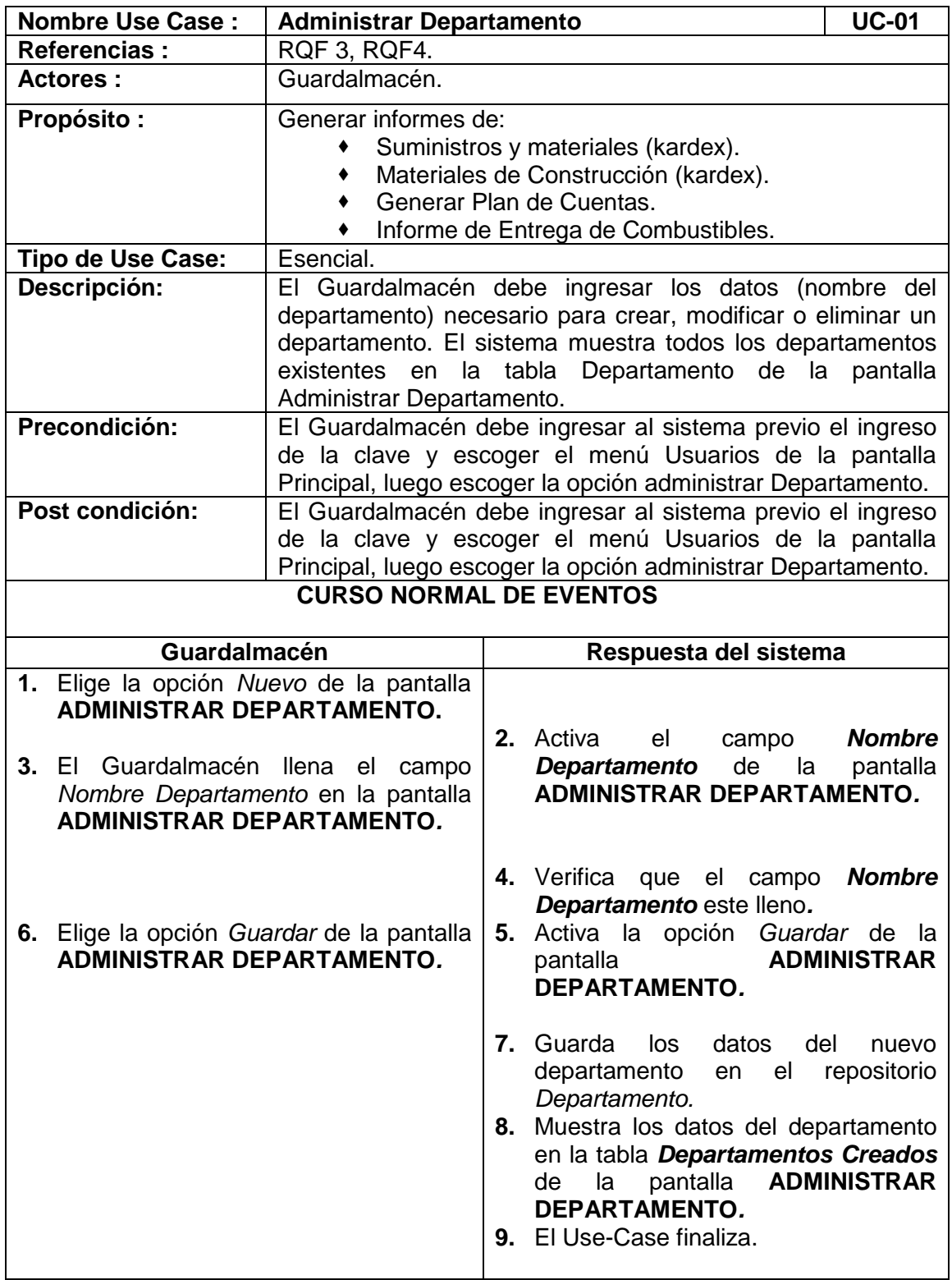

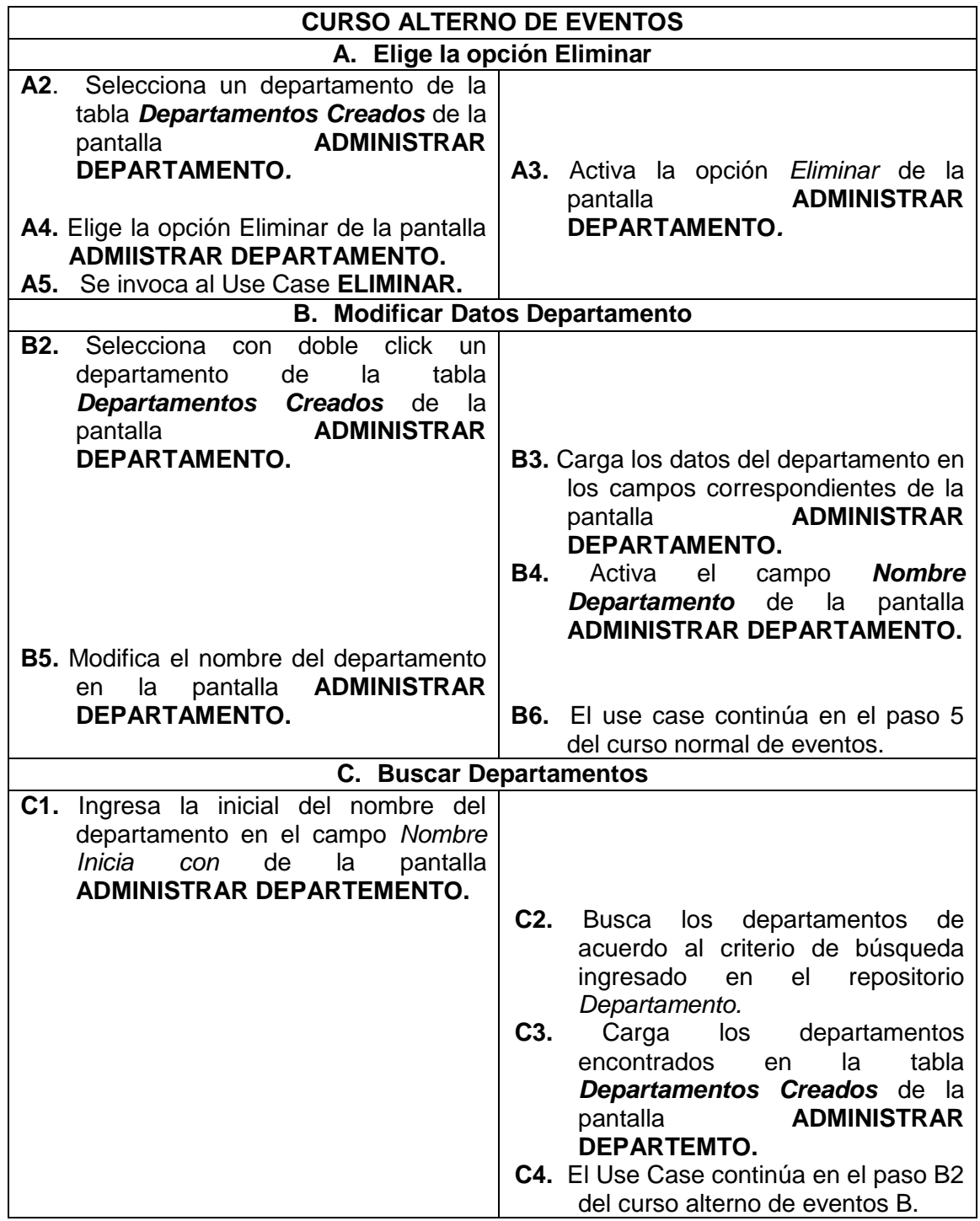

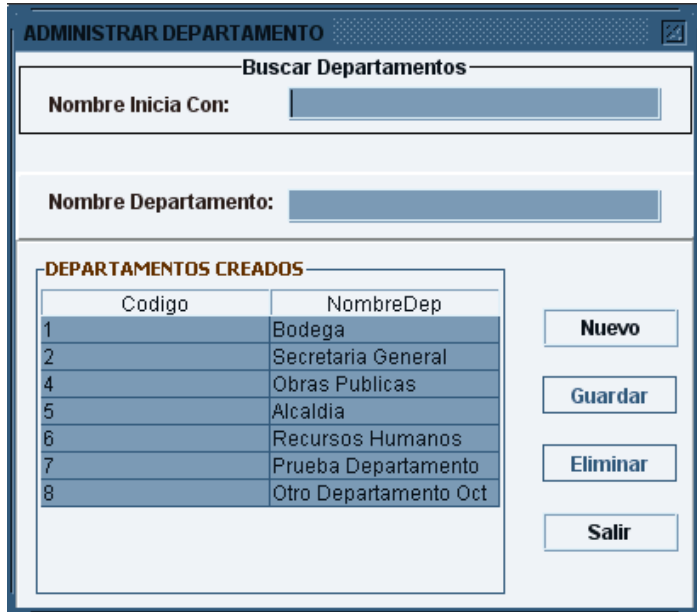

**Figura 120. Pantalla UC-01: Administrar Departamento**

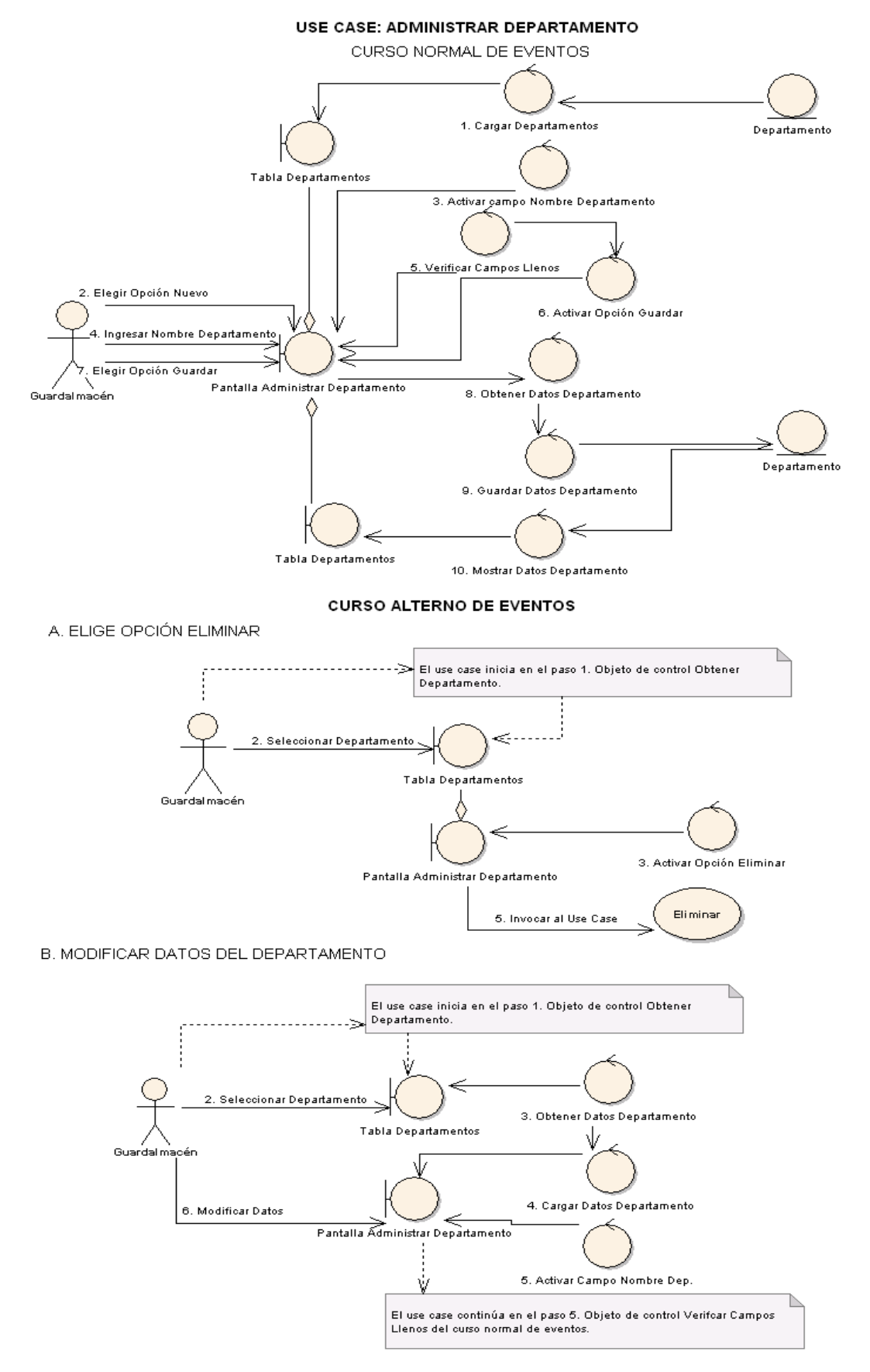

**Figura 121. Diagrama de Robustez Uc-02: Administrar Departamento**

#### **DIAGRAMA DE SECUENCIA**

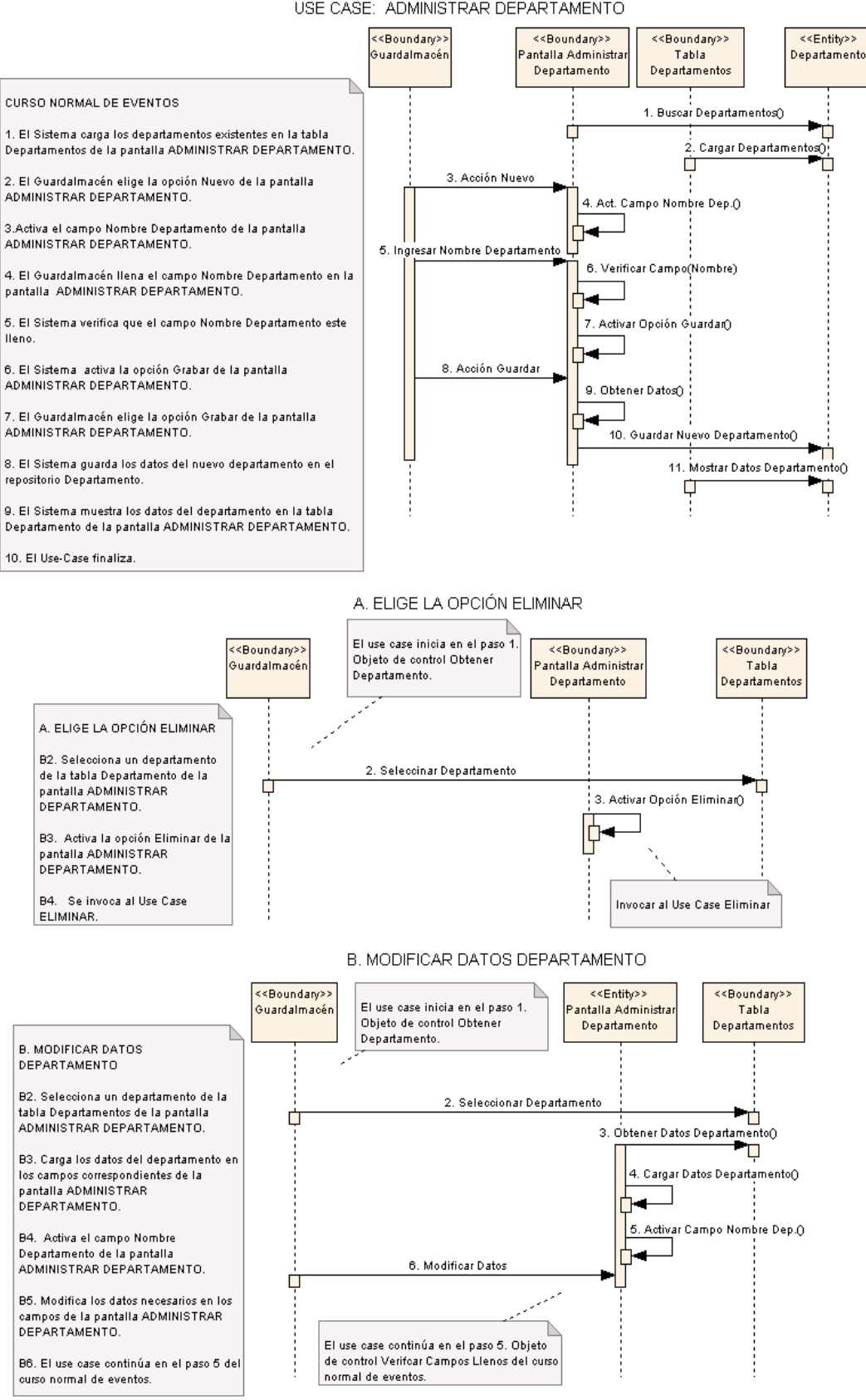

USE CASE: ADMINISTRAR DEPARTAMENTO

**Figura 122. Diagrama de Secuencia UC-01: Administrar Departamento**

## **6.3.2.2.2 USE CASE: Administrar Empleado**

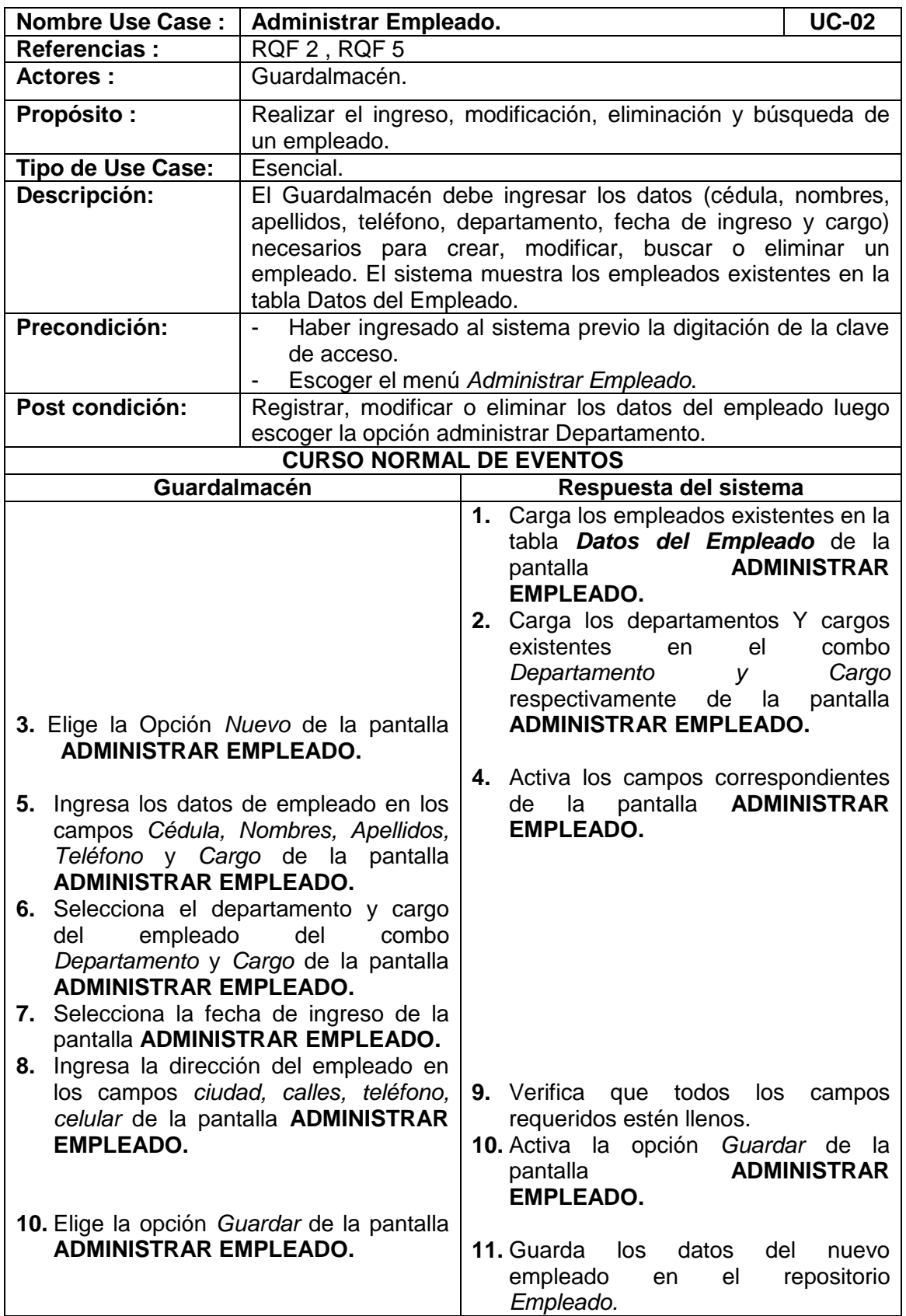

 $\overline{\phantom{0}}$ 

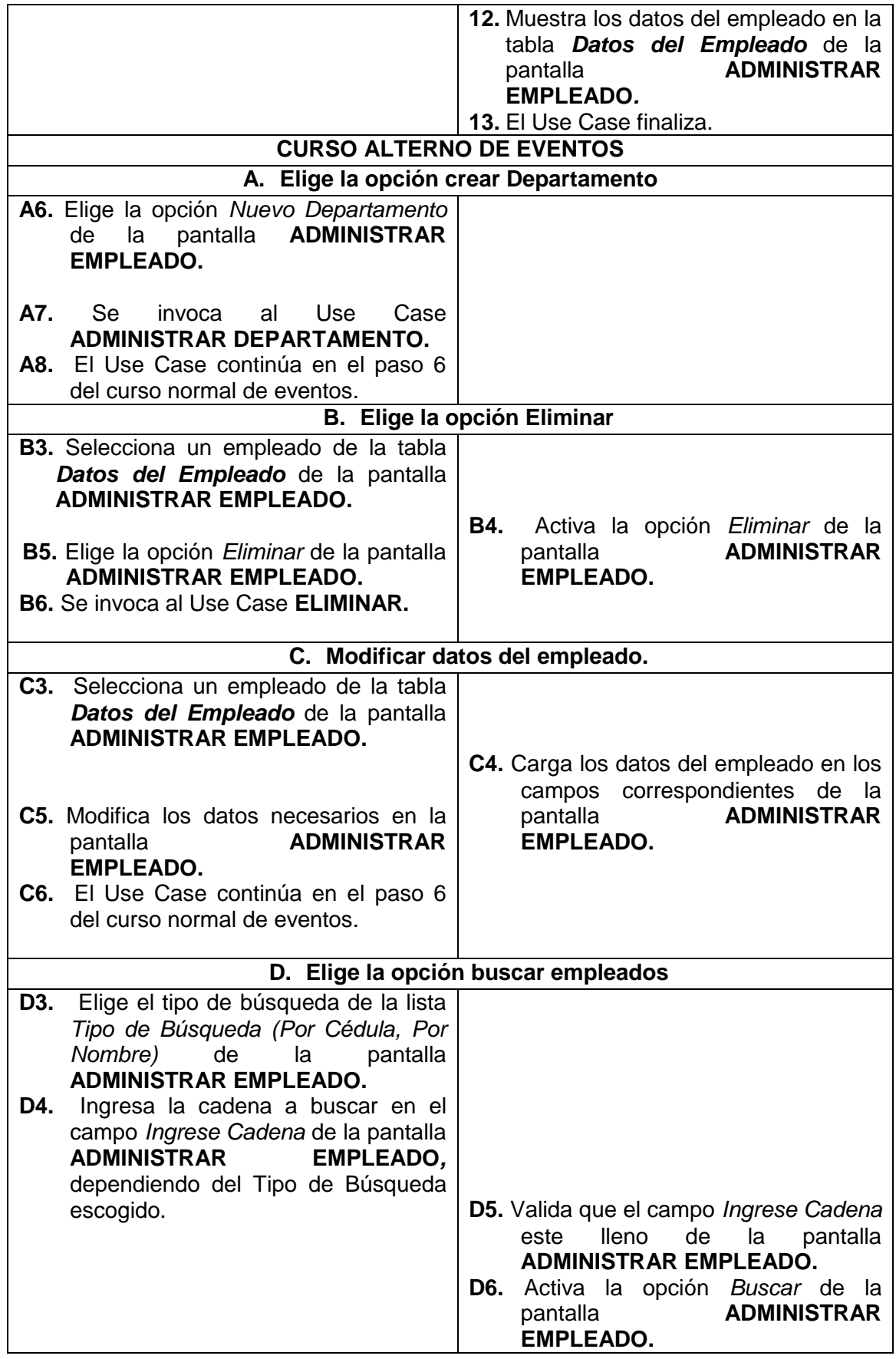

⊐

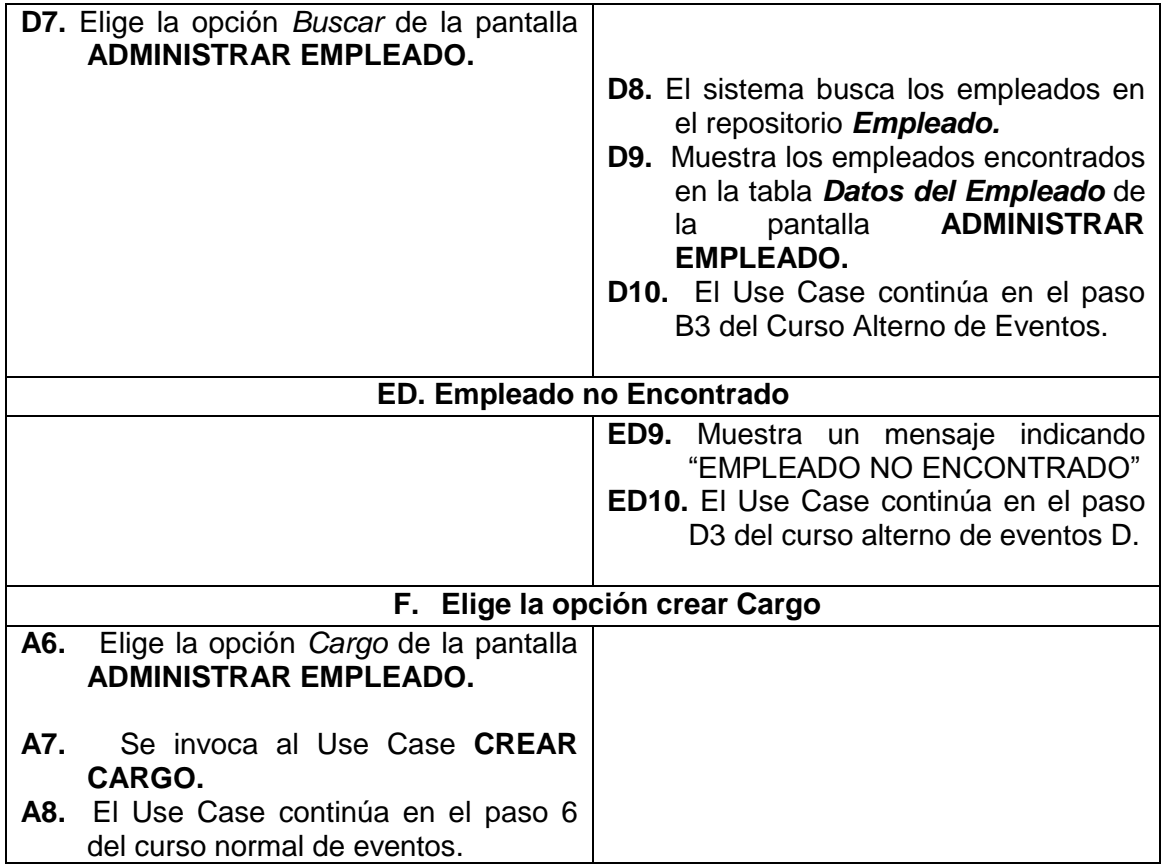

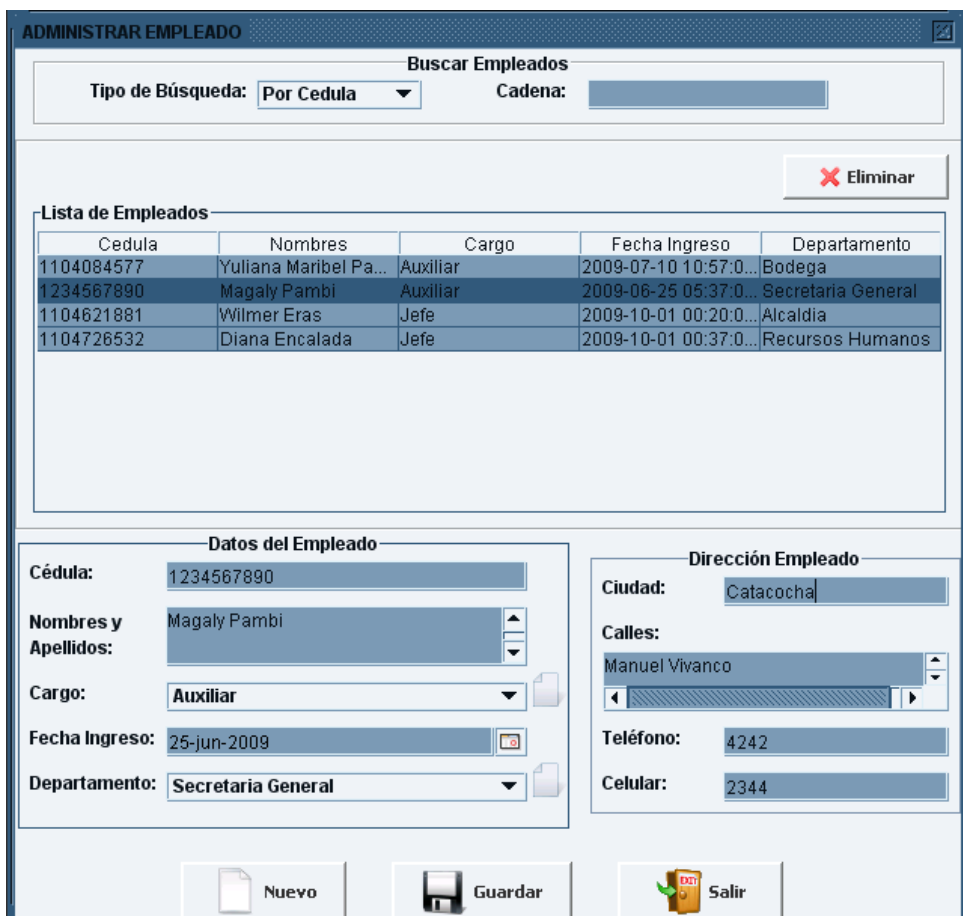

**Figura 123. Pantalla UC-02: Administrar Empleado**

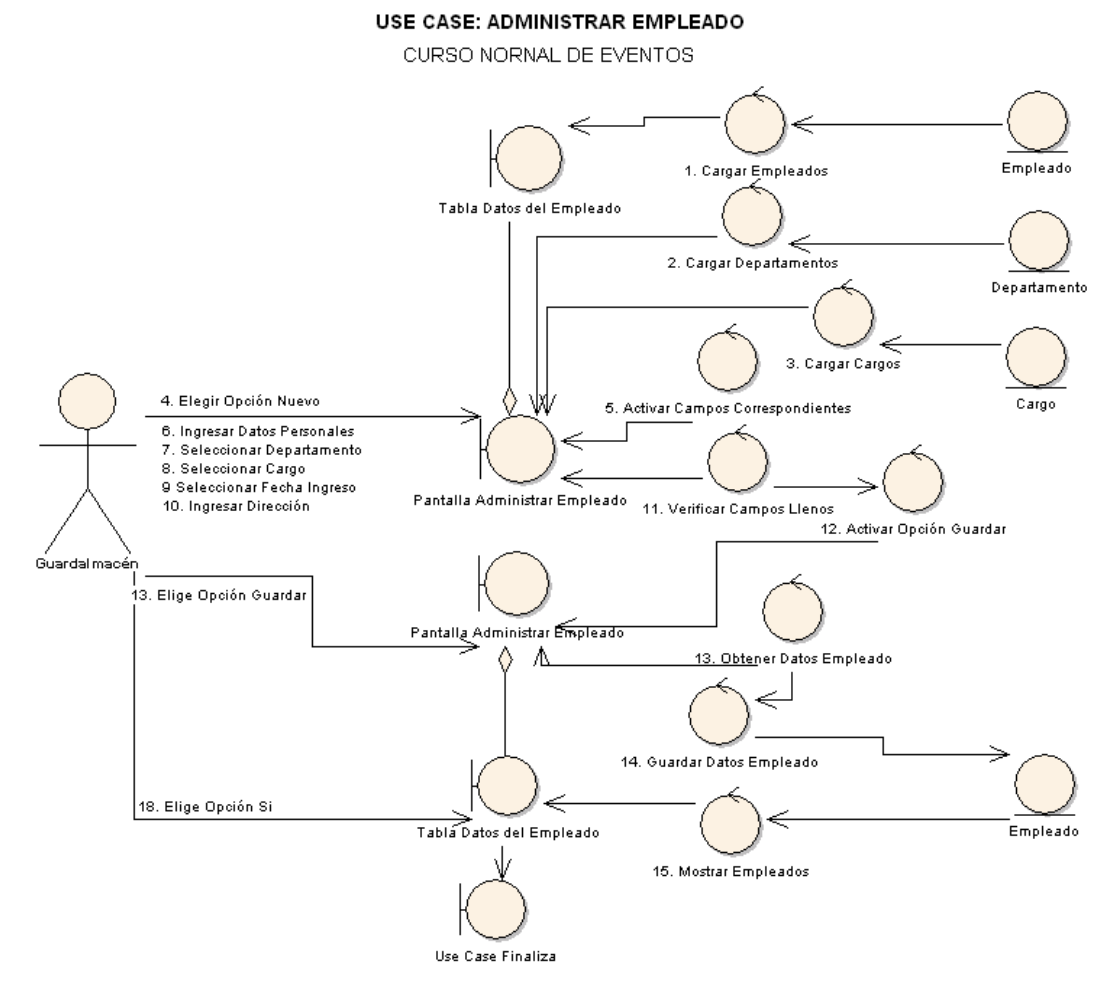

**Figura 124. Diagrama de Robustez UC-02: Administrar Empleado**

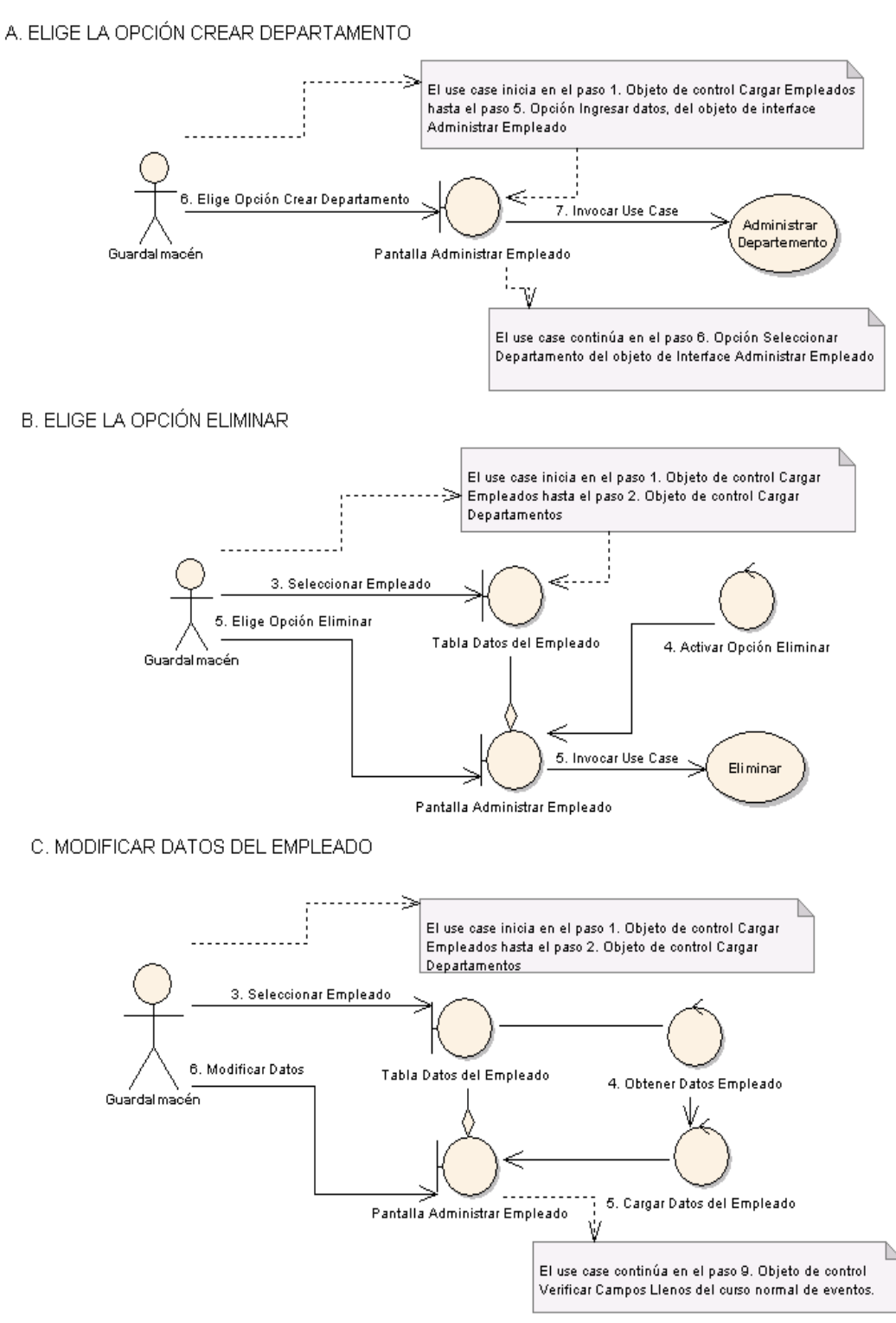

**Figura 125. Diagrama de Robustez UC-02: Curso Alterno: A, B, C**

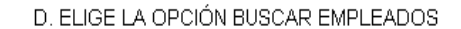

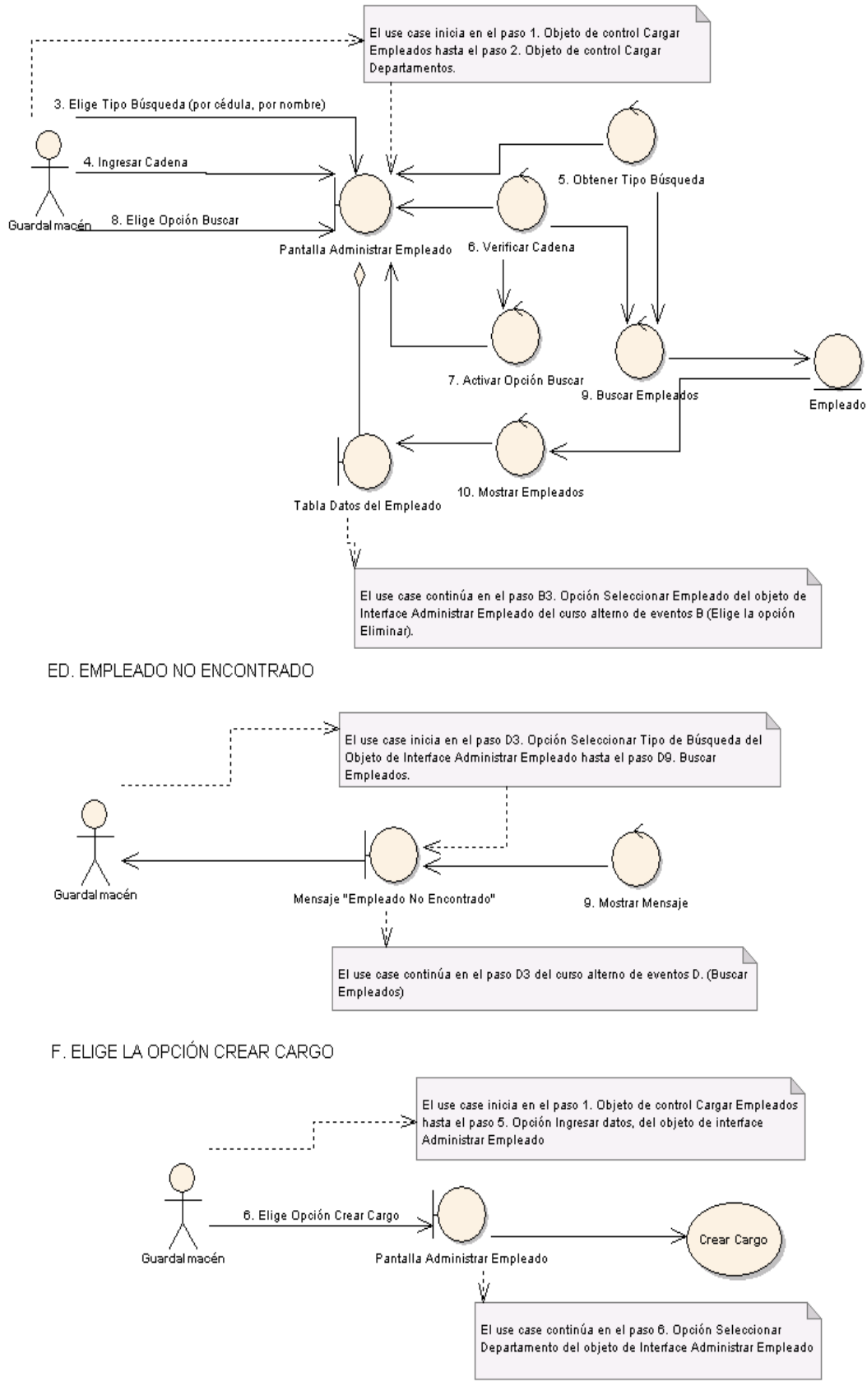

**Figura 126. Diagrama de Robustez UC-02: Curso Alterno: D, E, F**

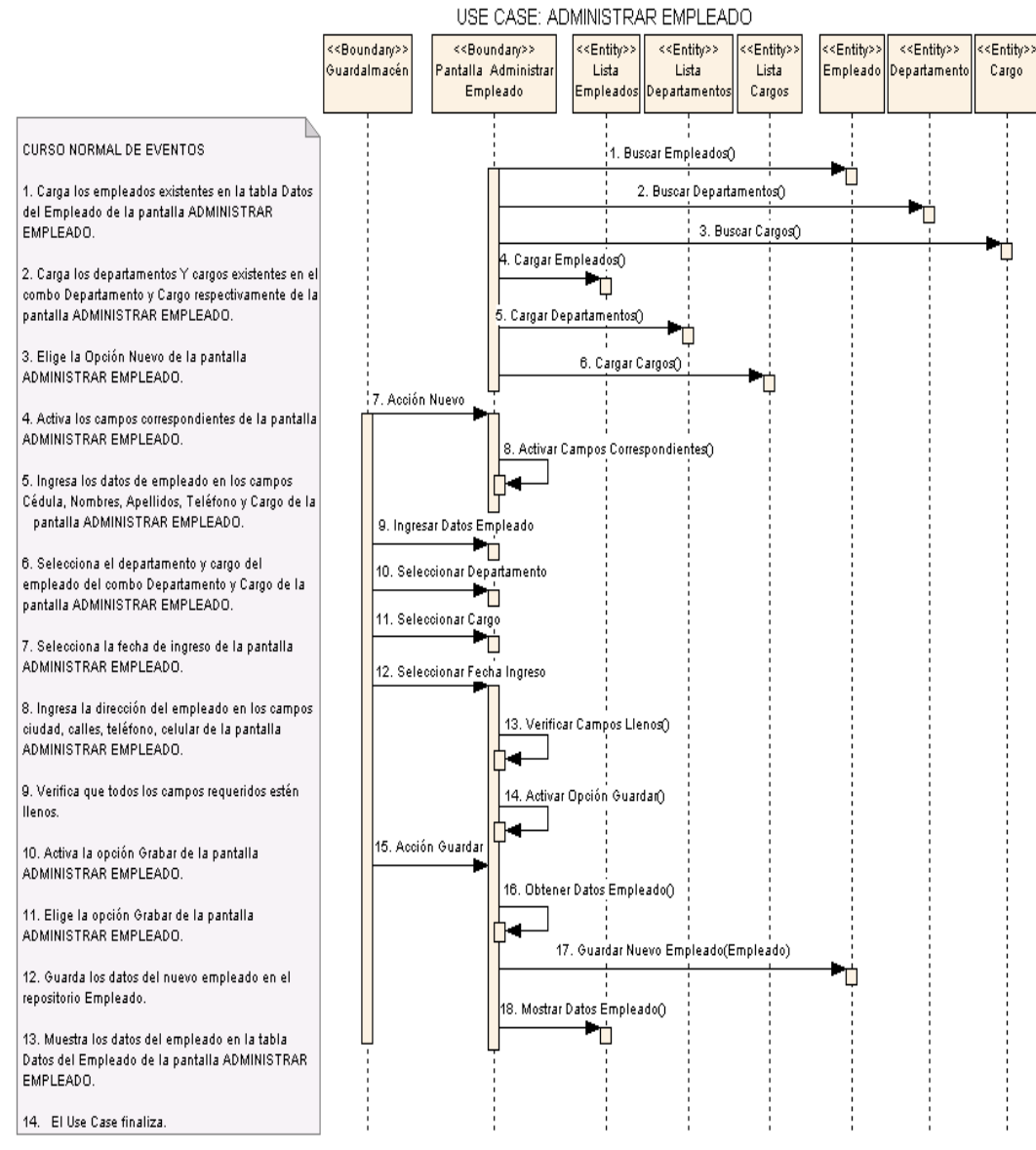

### DIAGRAMA DE SECUENCIA

**Figura 129. Diagrama de Secuencia UC-02: Administrar Empleado.**

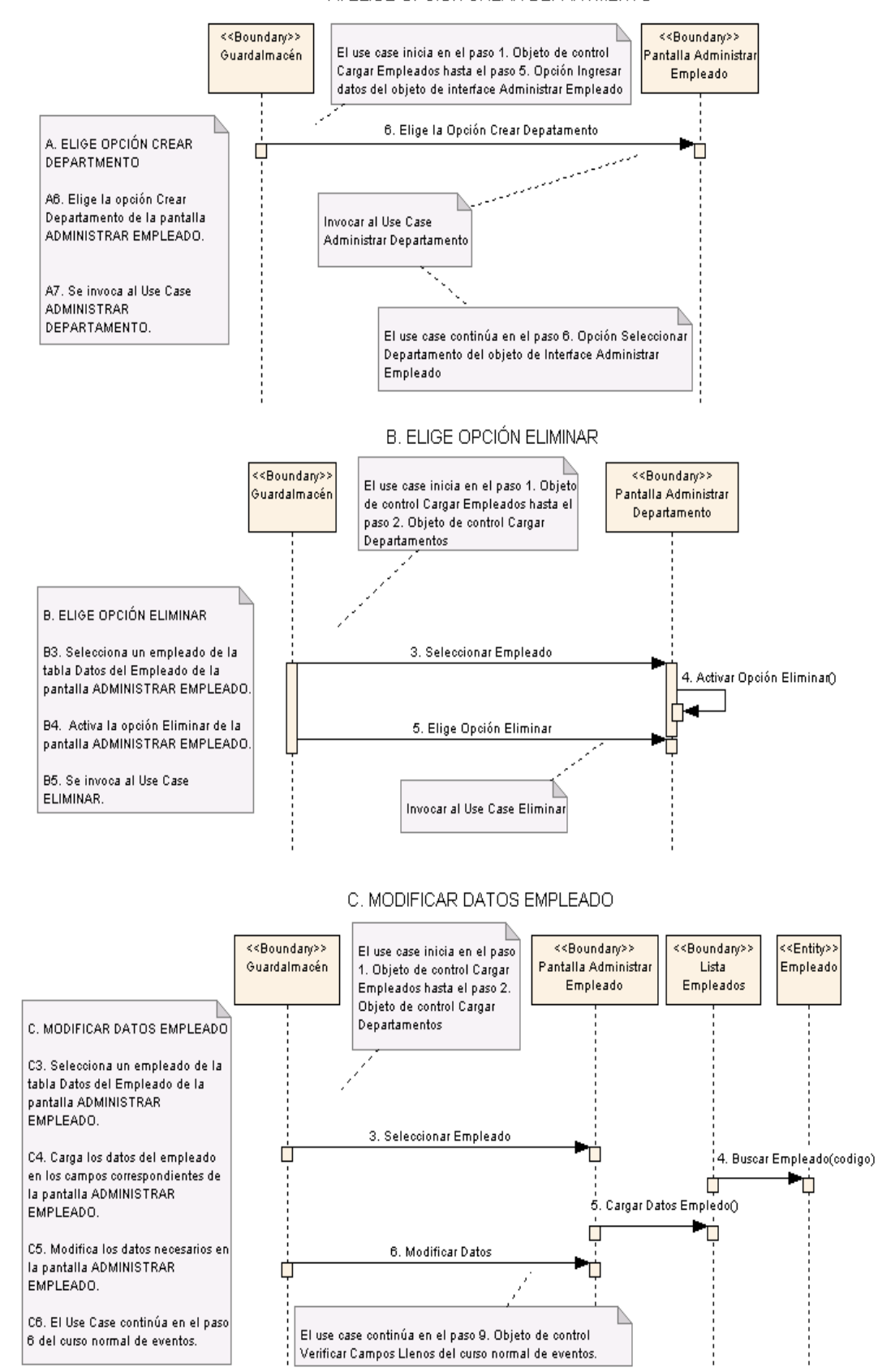

#### A ELIGE OPCIÓN CREAR DEPARTMENTO

**Figura 129. Diagrama de secuencia UC-02: Curso Alterno: A, B, C**

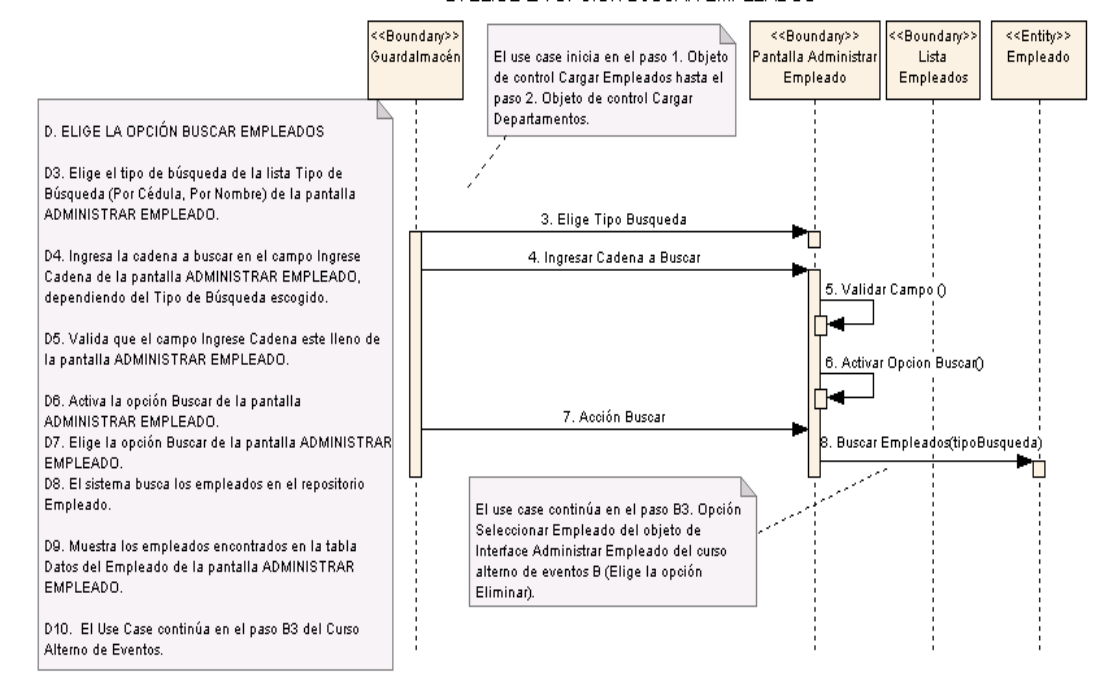

### D. ELIGE LA OPCIÓN BUSCAR EMPLEADOS

### ED. EMPLEADO NO ENCONTRADO

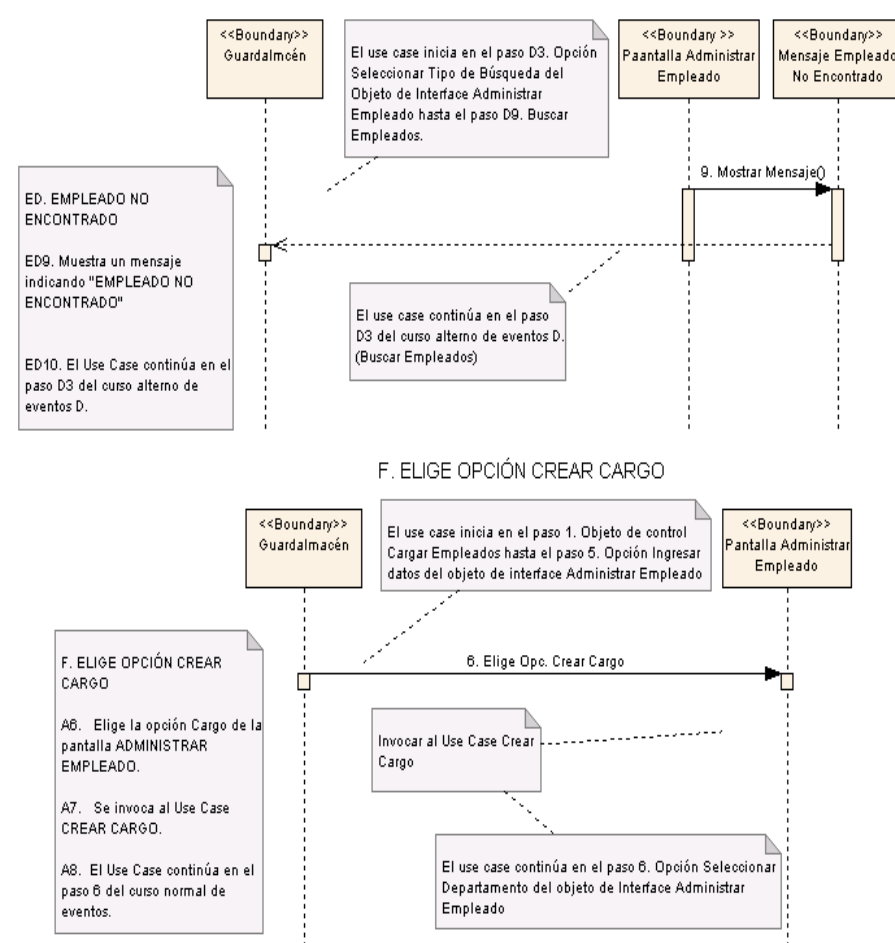

**Figura 130. Diagrama de Secuencia UC-02: Curso Alterno: D, ED, F**

### **6.3.2.2.3 USE CASE: Elaborar Plan Cuentas**

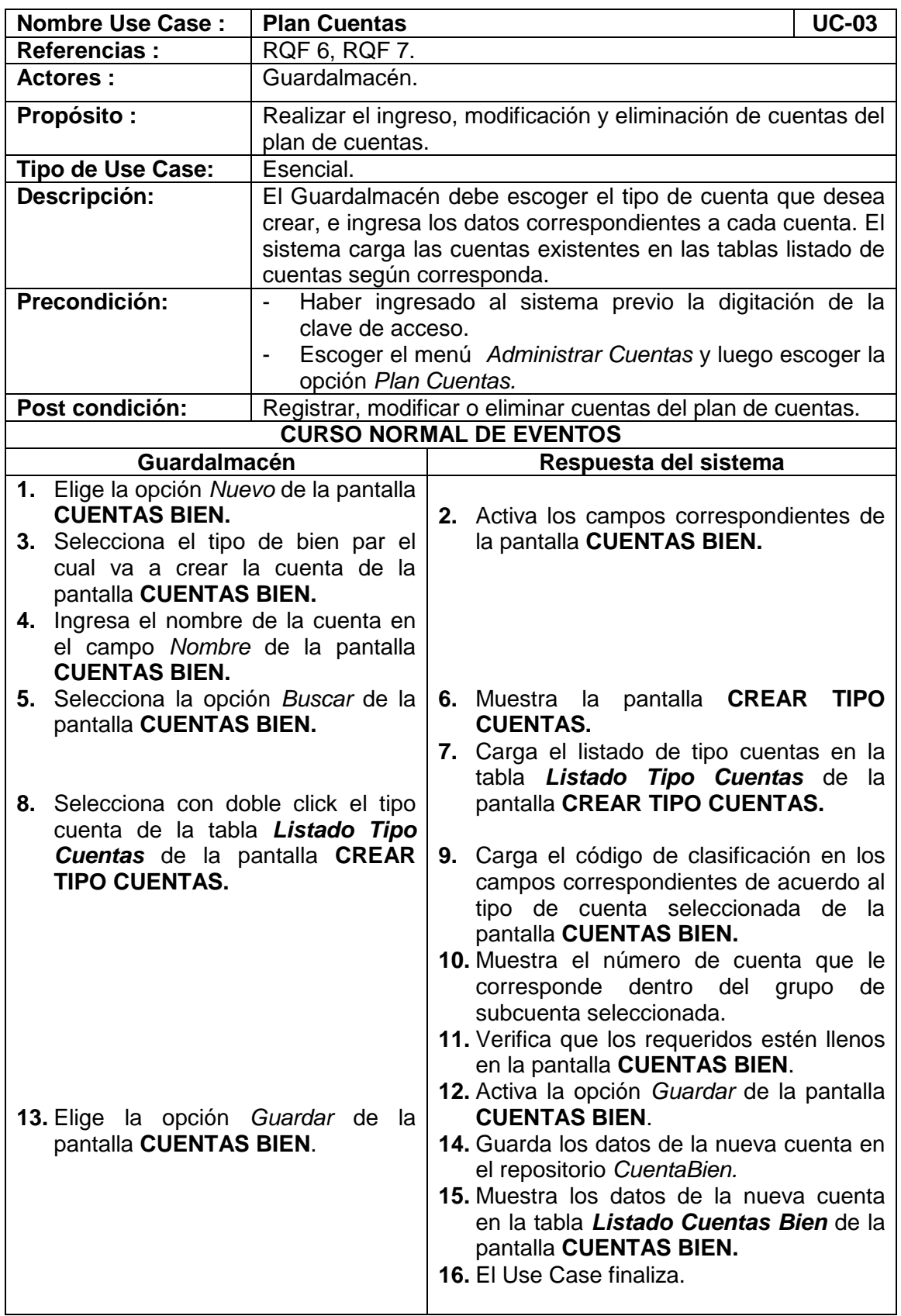

 $\overline{\phantom{0}}$ 

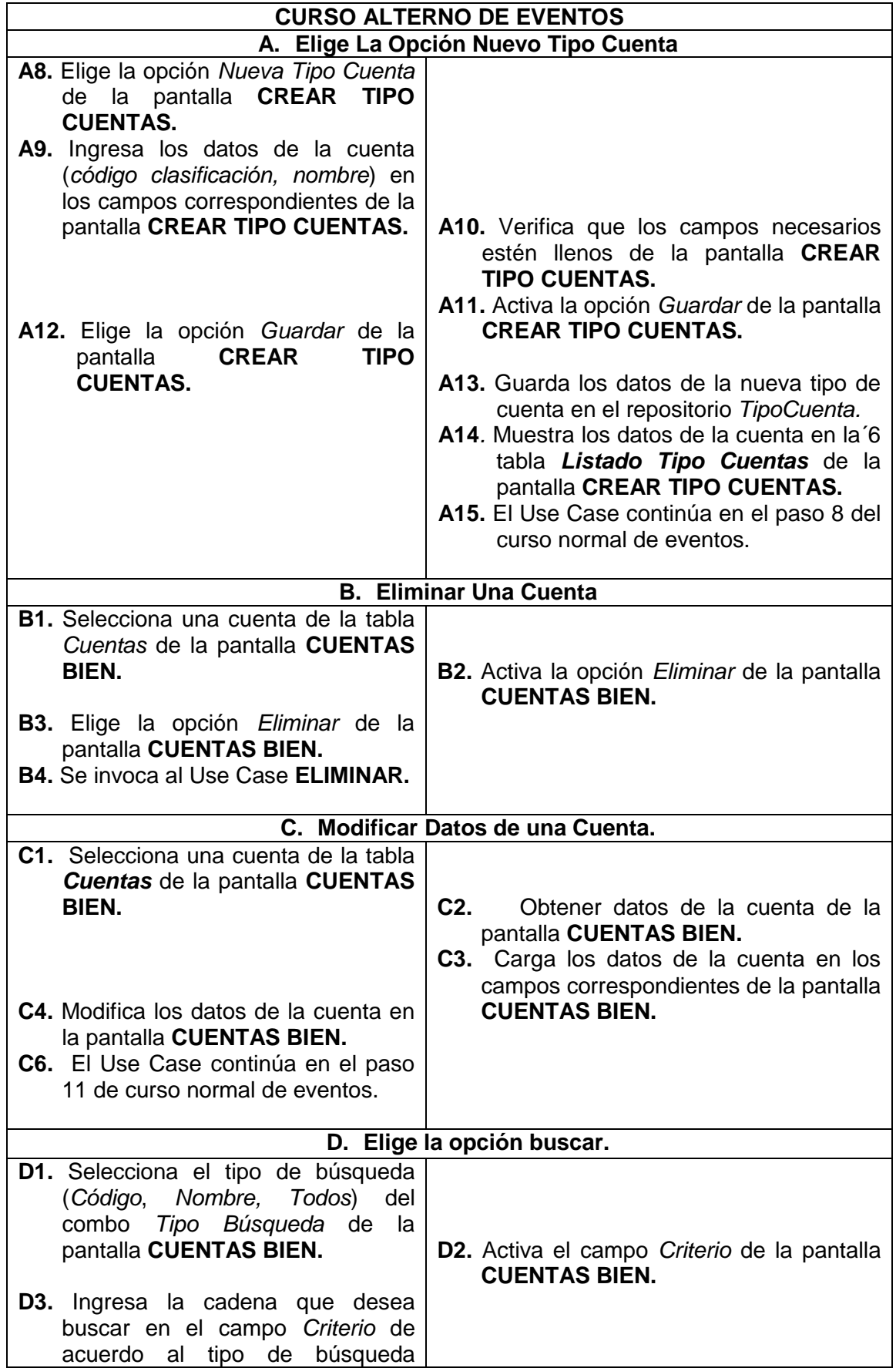

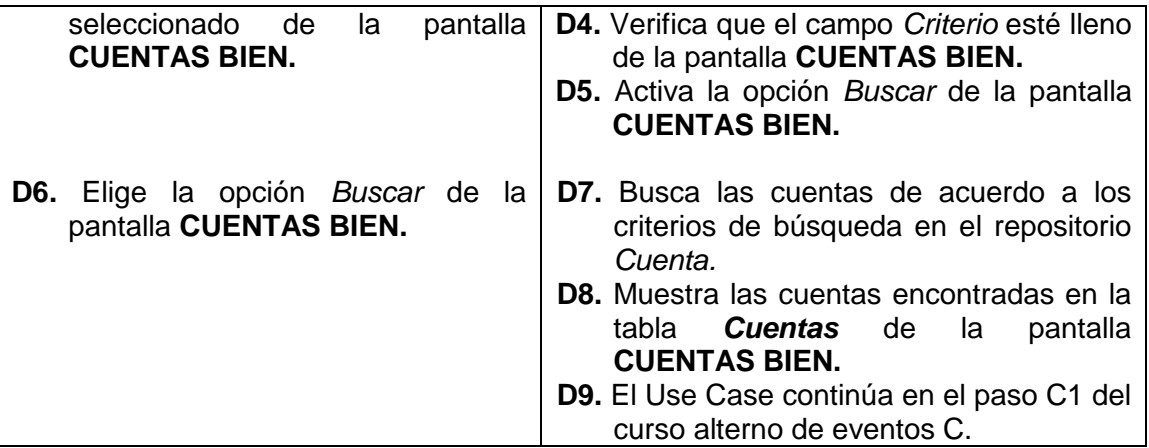

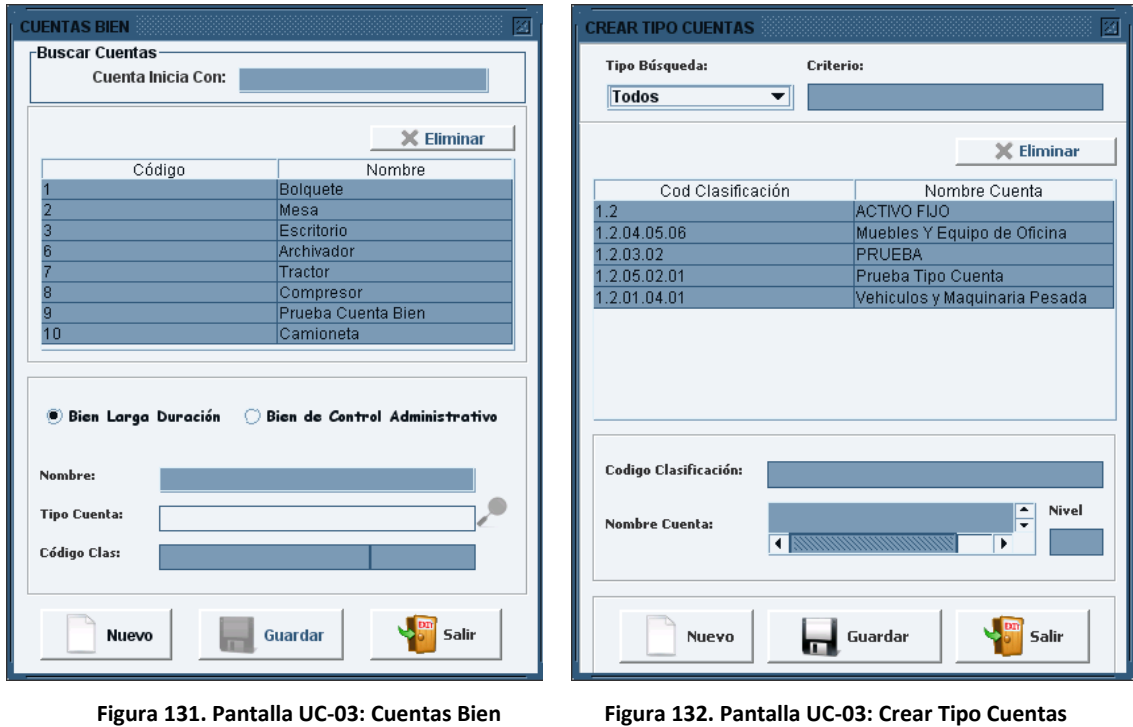

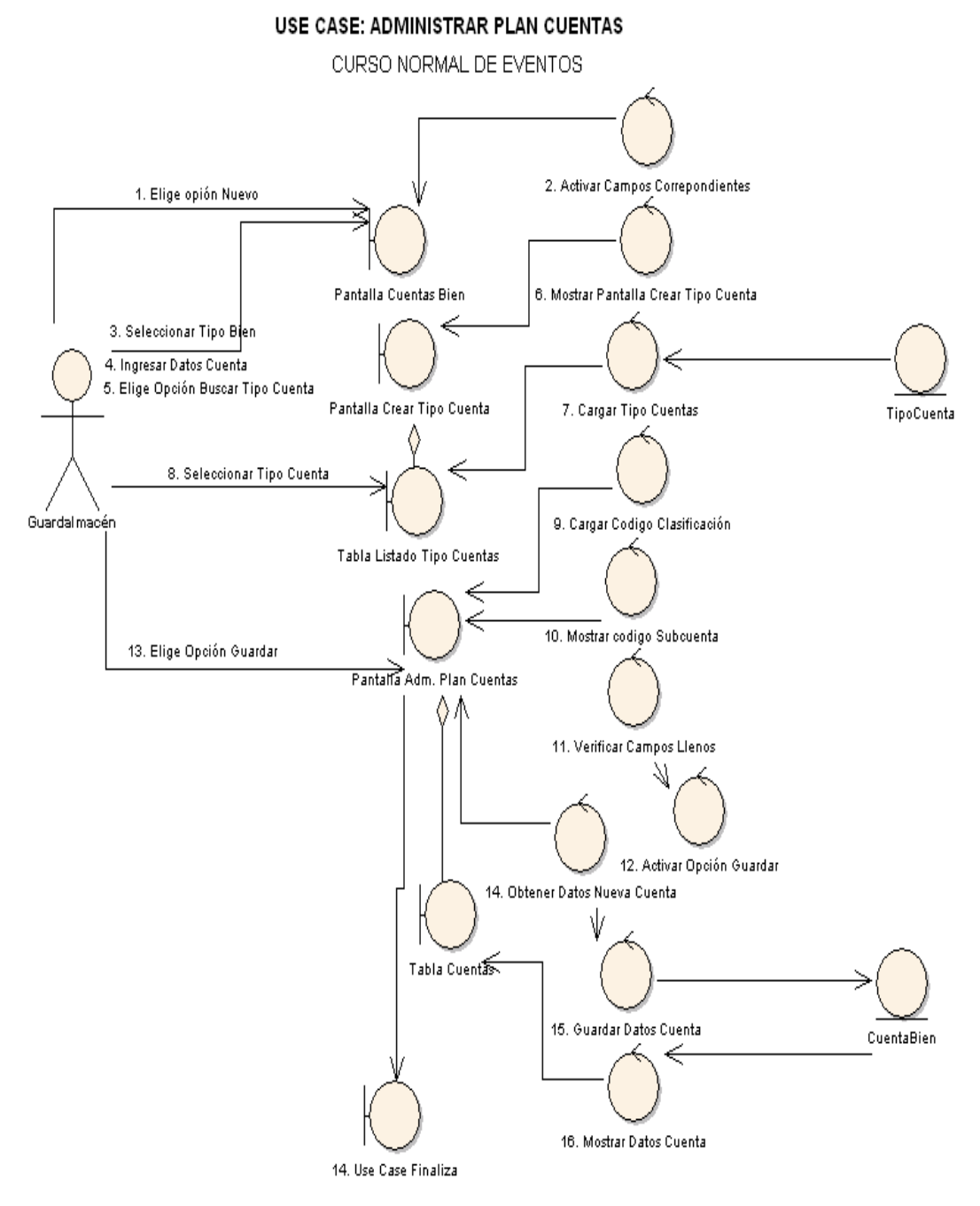

**Figura 134. Diagrama de Robustez UC-03: Plan Cuentas**

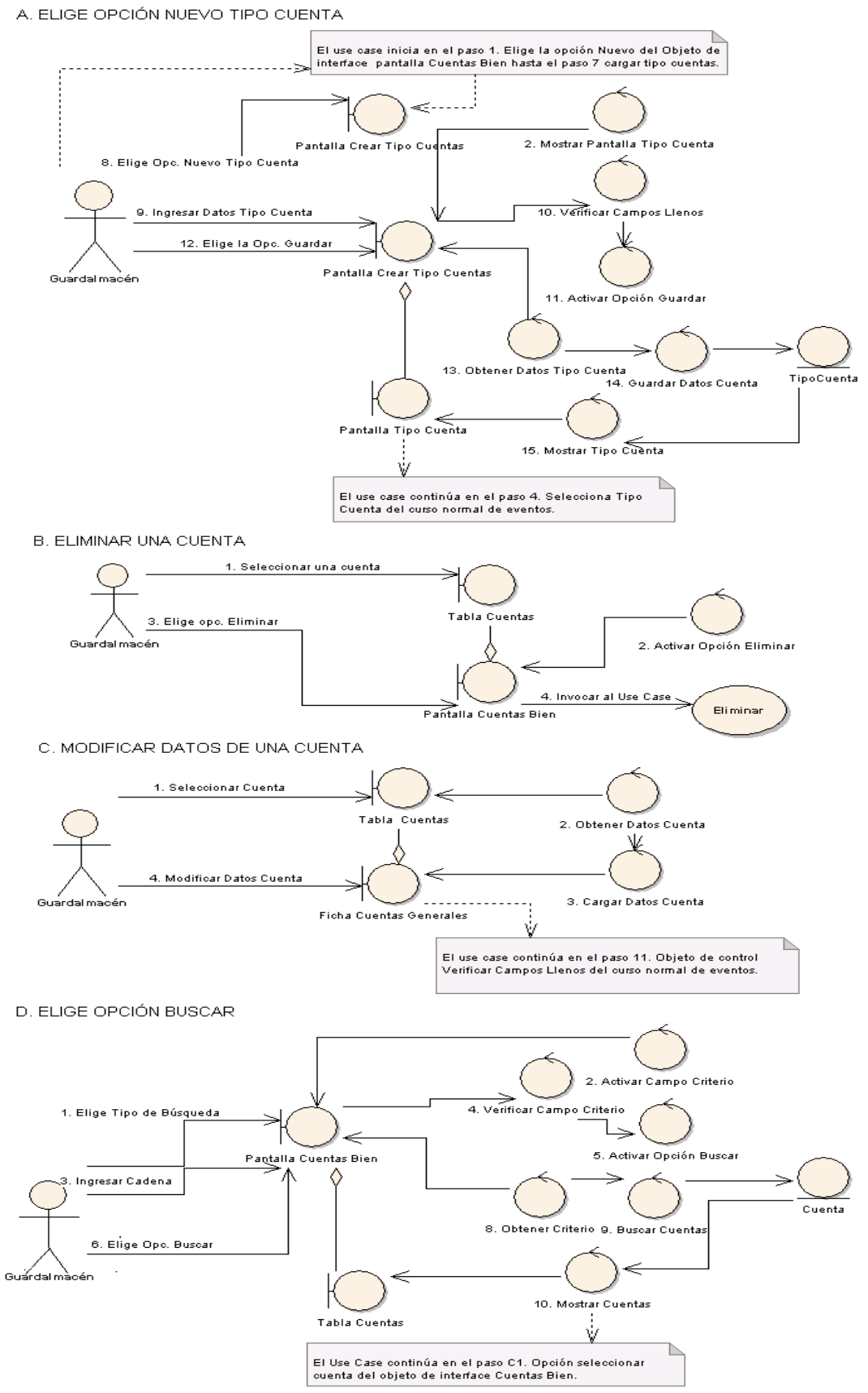

**Figura 135. Diagrama de Robustez UC-03: Curso Alterno: A, B, C, D**

### **6.3.2.2.4 USE CASE: Administrar Cuentas**

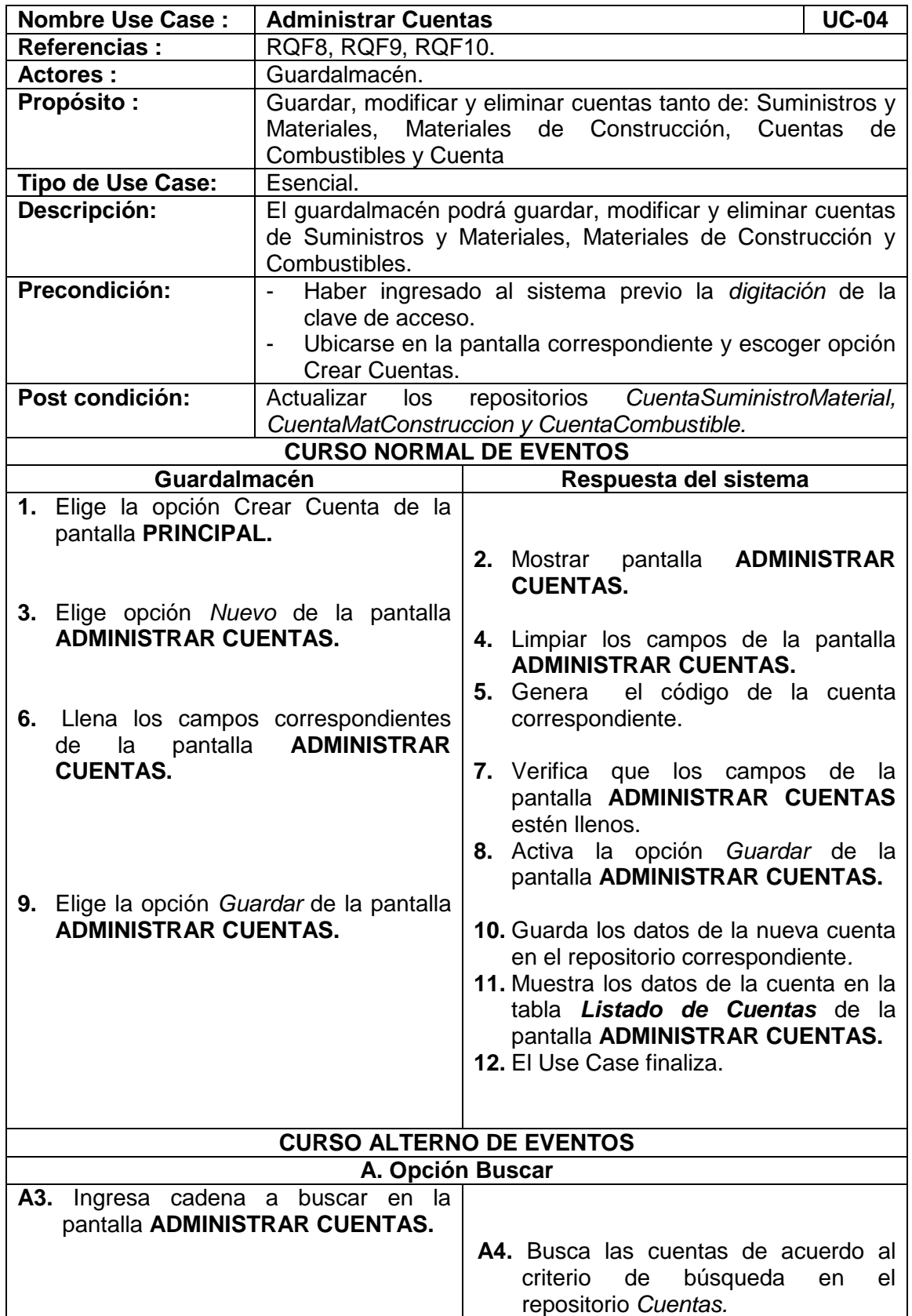

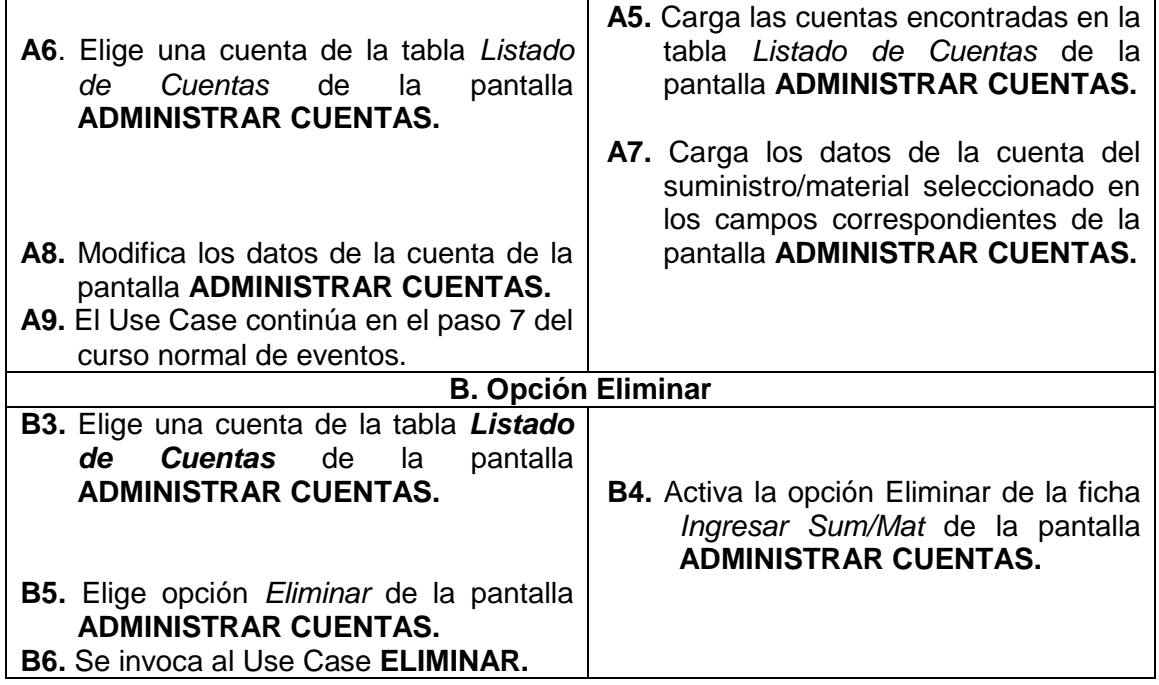

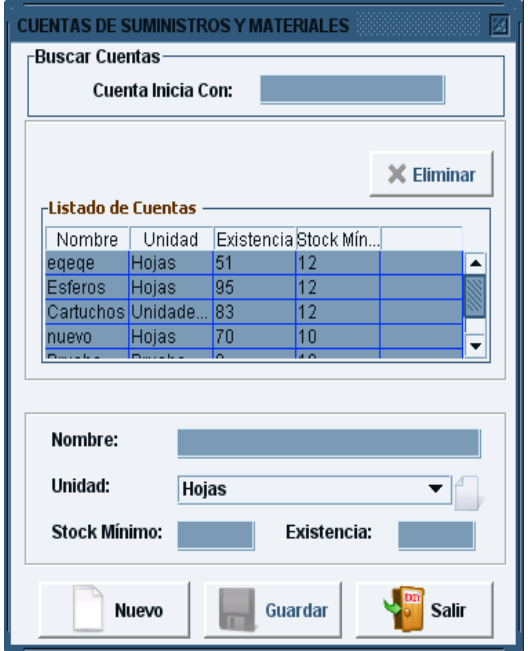

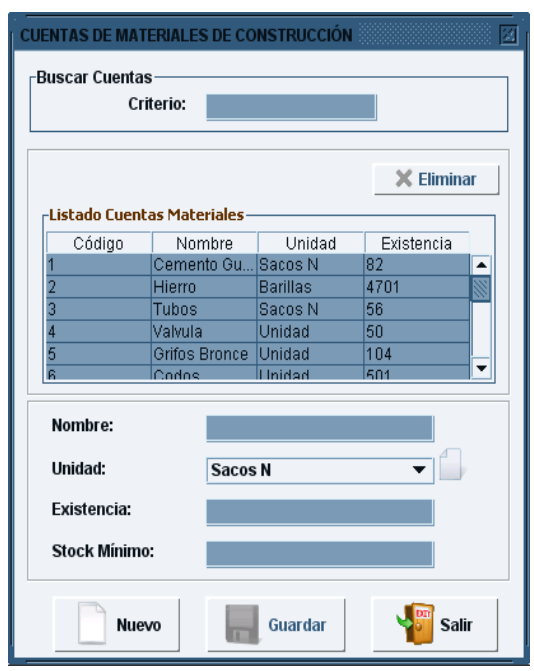

 **Figura 135. Pantalla UC-04: Cuentas de Sum. y Mat. Figura 136. Pantalla UC-04: Cuentas de Mat. de Construcción**

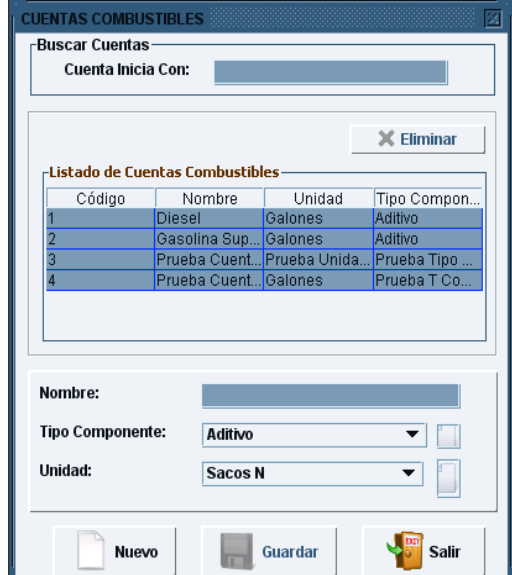

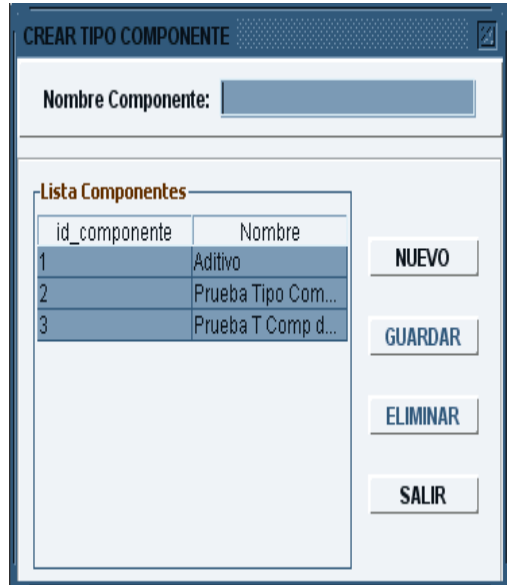

**Figura 137. Pantalla UC-04: Cuentas Combustibles Figura 138. Pantalla UC-04: Crear Tipo Componente**

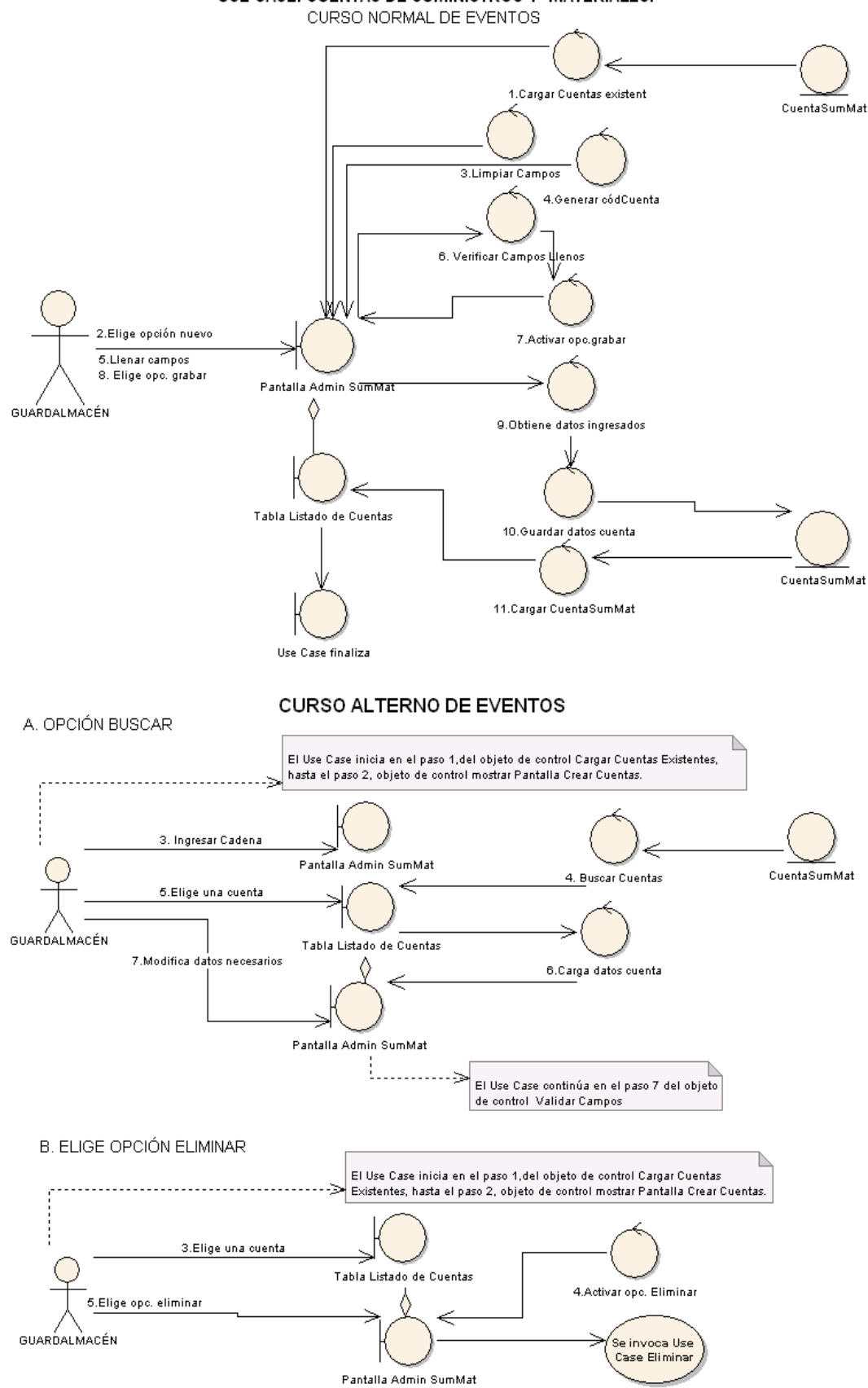

USE CASE: CUENTAS DE SUMINISTROS Y MATERIALES.

**Figura 139. Diagrama de Robustez UC-04: Administrar Cuentas**

П

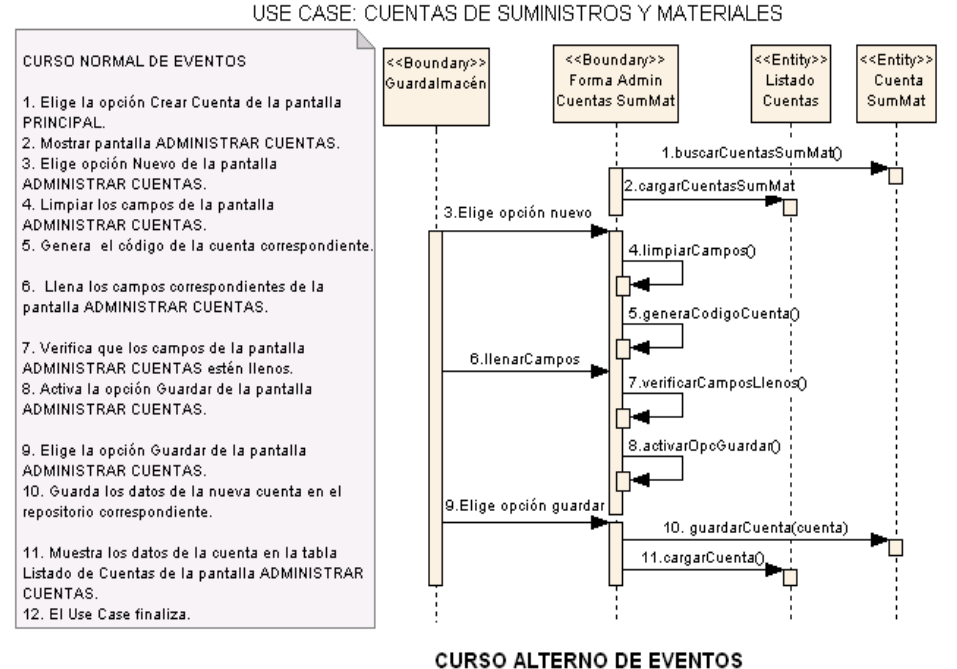

#### **DIAGRAMA DE SECUENCIA**

USE CASE: CUENTAS DE SUMINISTROS Y MATERIALES

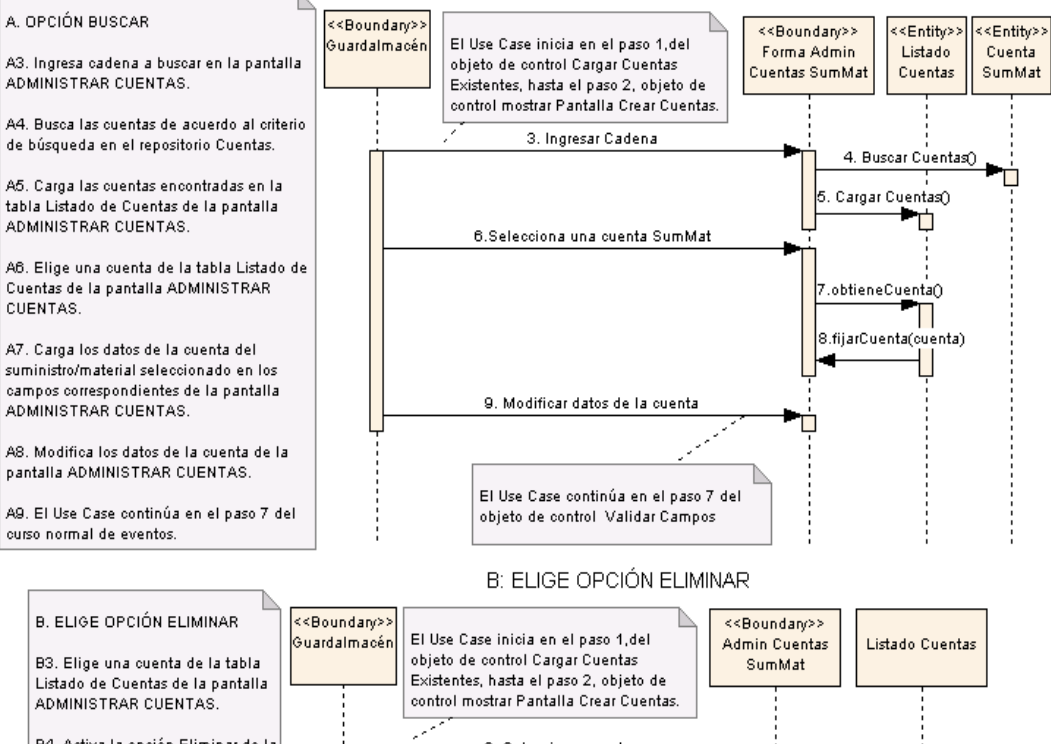

A. OPCIÓN BUSCAR

#### B4. Activa la opción Eliminar de la 3. Selecciona cuenta ficha Ingresar Sum/Mat de la 3.obtenerCuenta() pantalla ADMINISTRAR CUENTAS 4. activaOpcionEliminar() B5. Elige opción Eliminar de la pantalla ADMINISTRAR CUENTAS. 5.Elige opción eliminar B6. Se invoca al Use Case ELIMINAR. Use Case eliminar

**Figura 1. Diagrama de Secuencia UC-04: Administrar Cuentas**

# **6.3.2.2.5 USE CASE: Administrar Bienes Municipales**

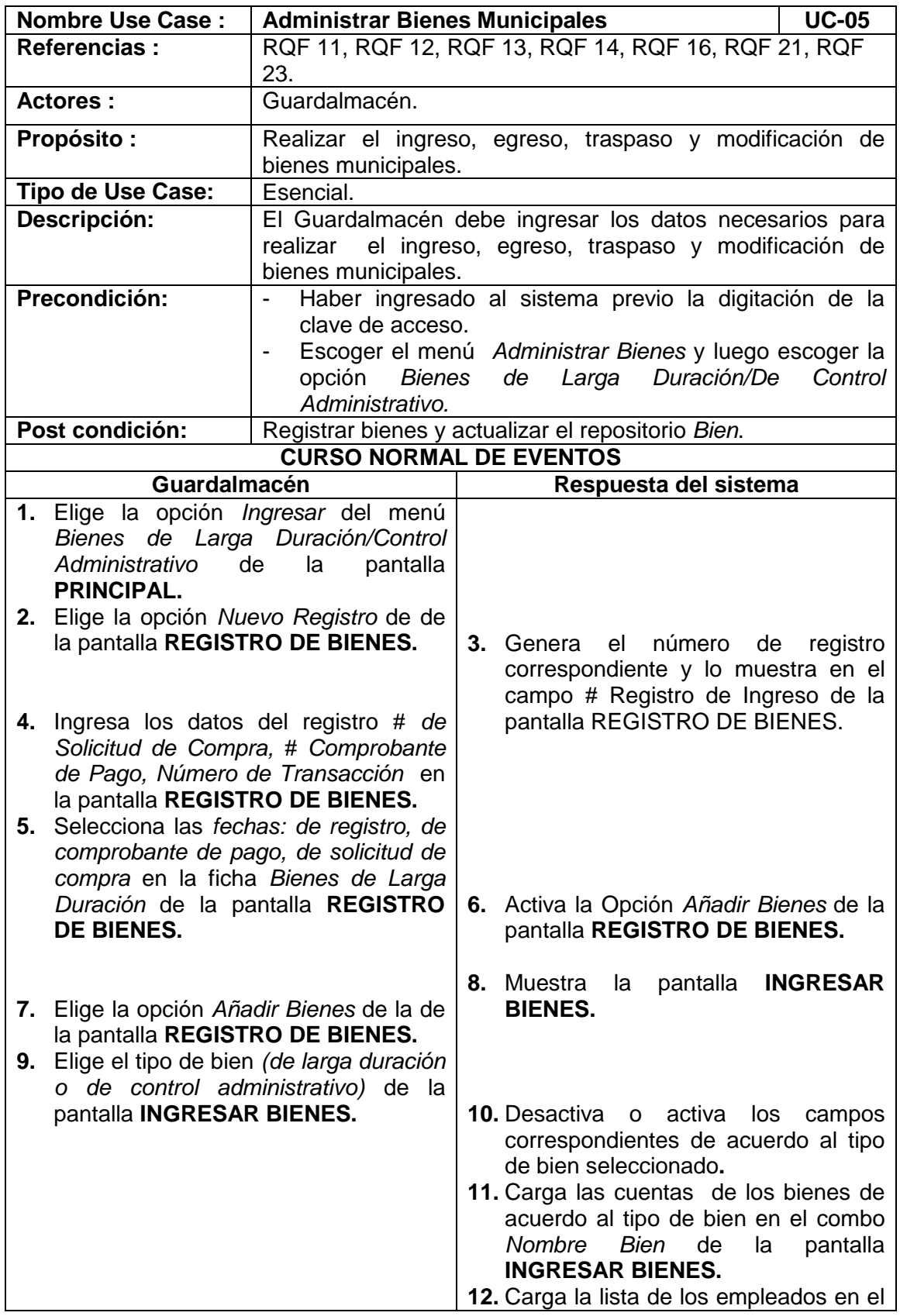

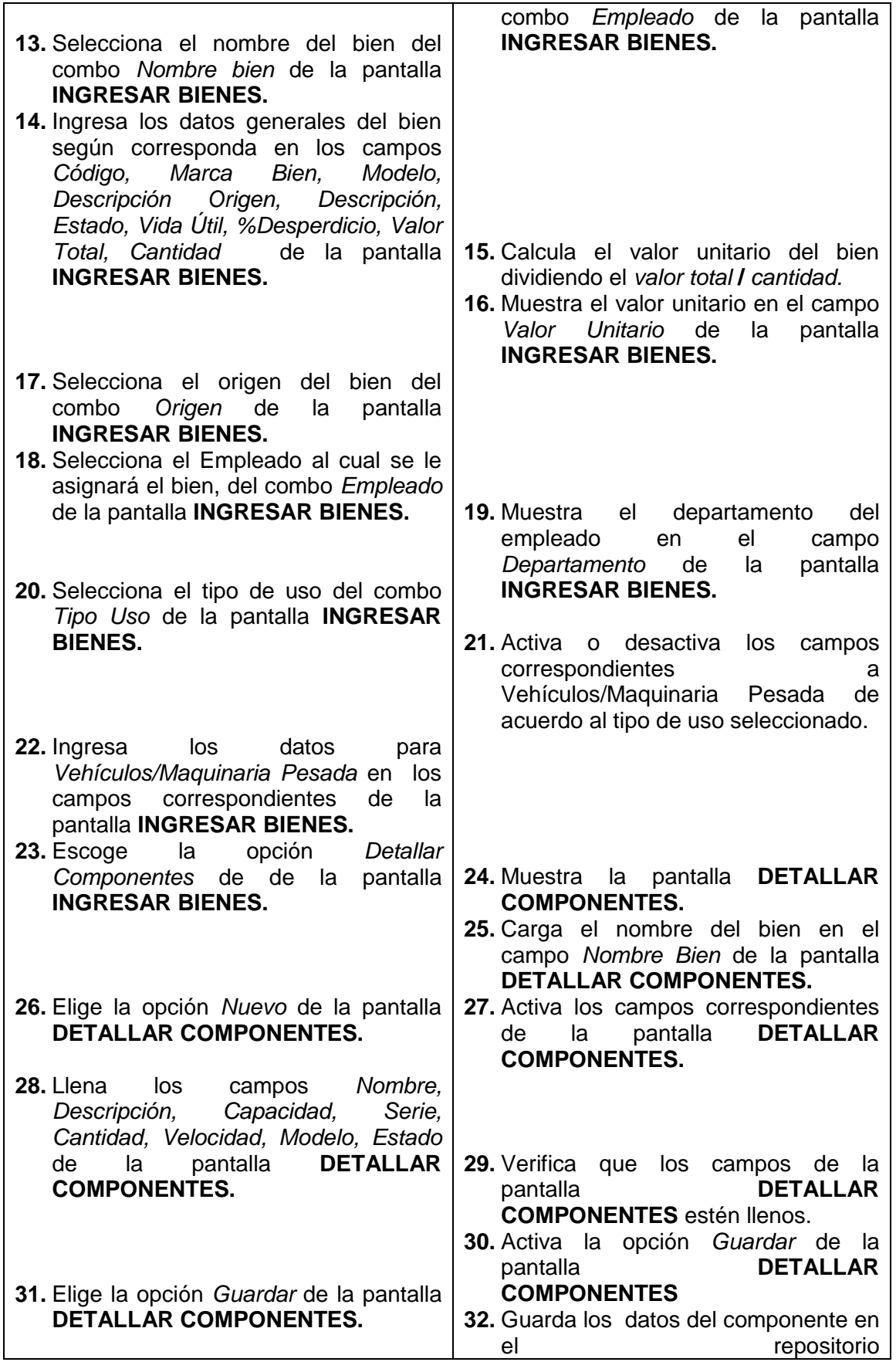

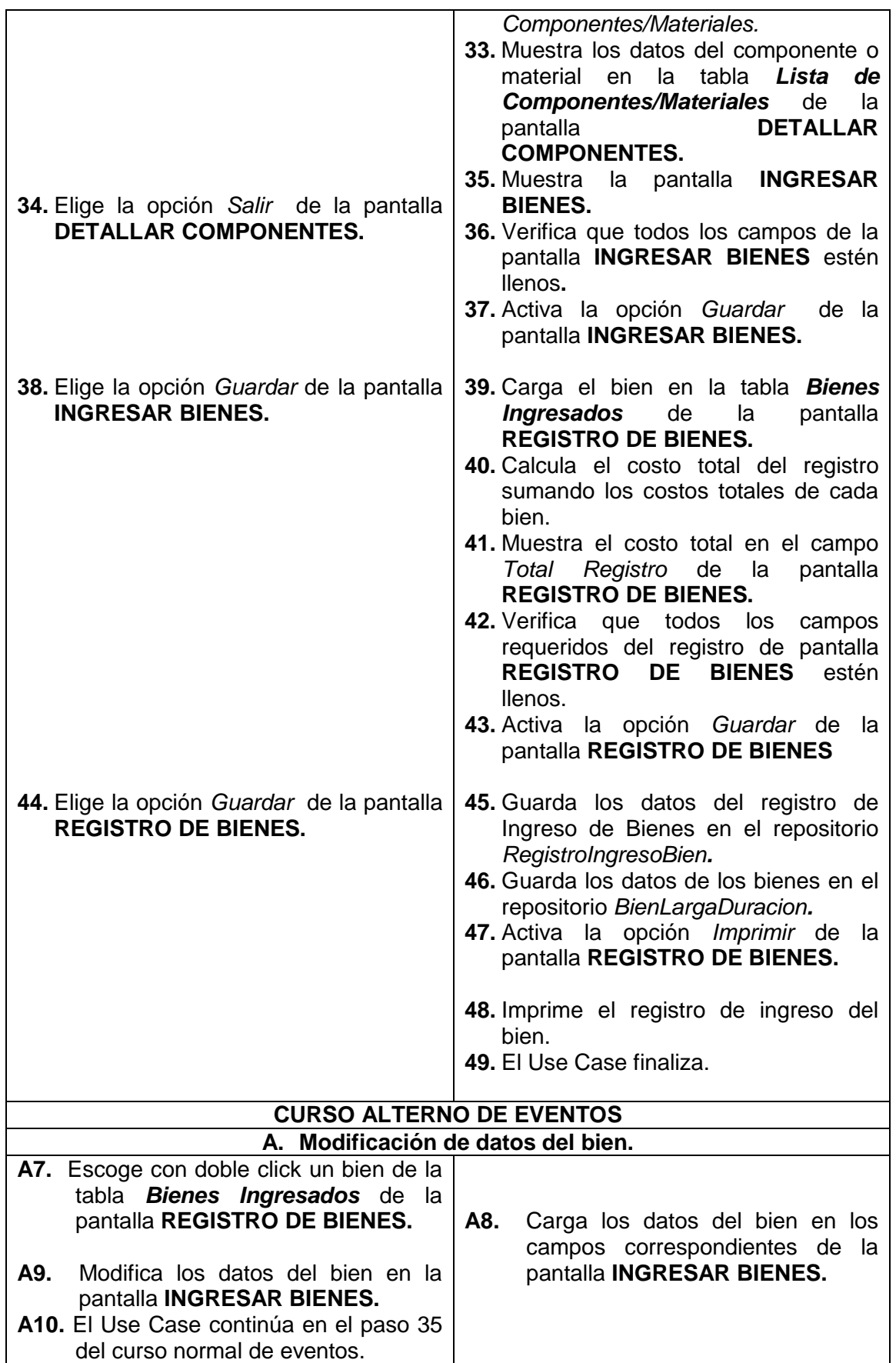

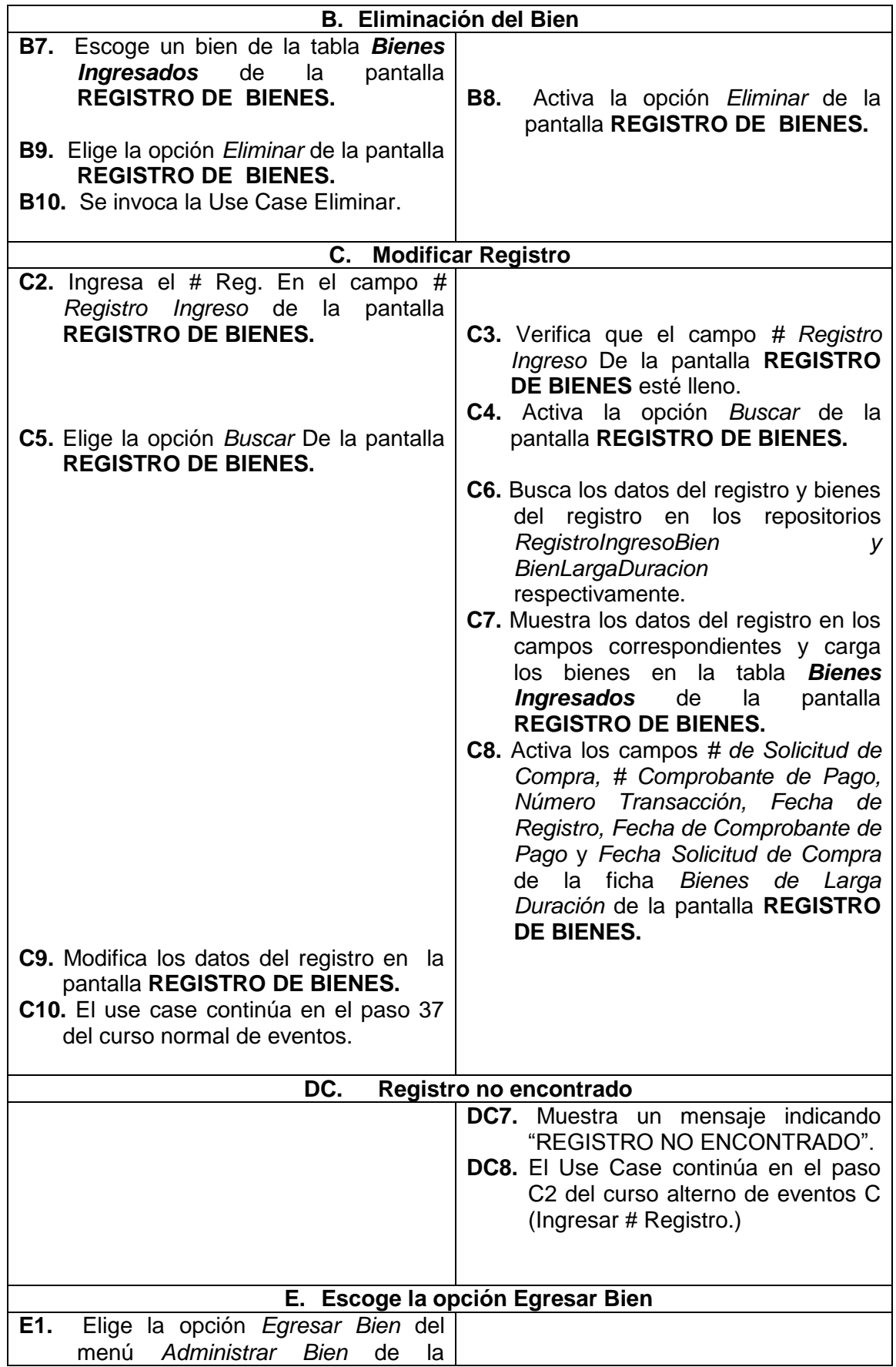

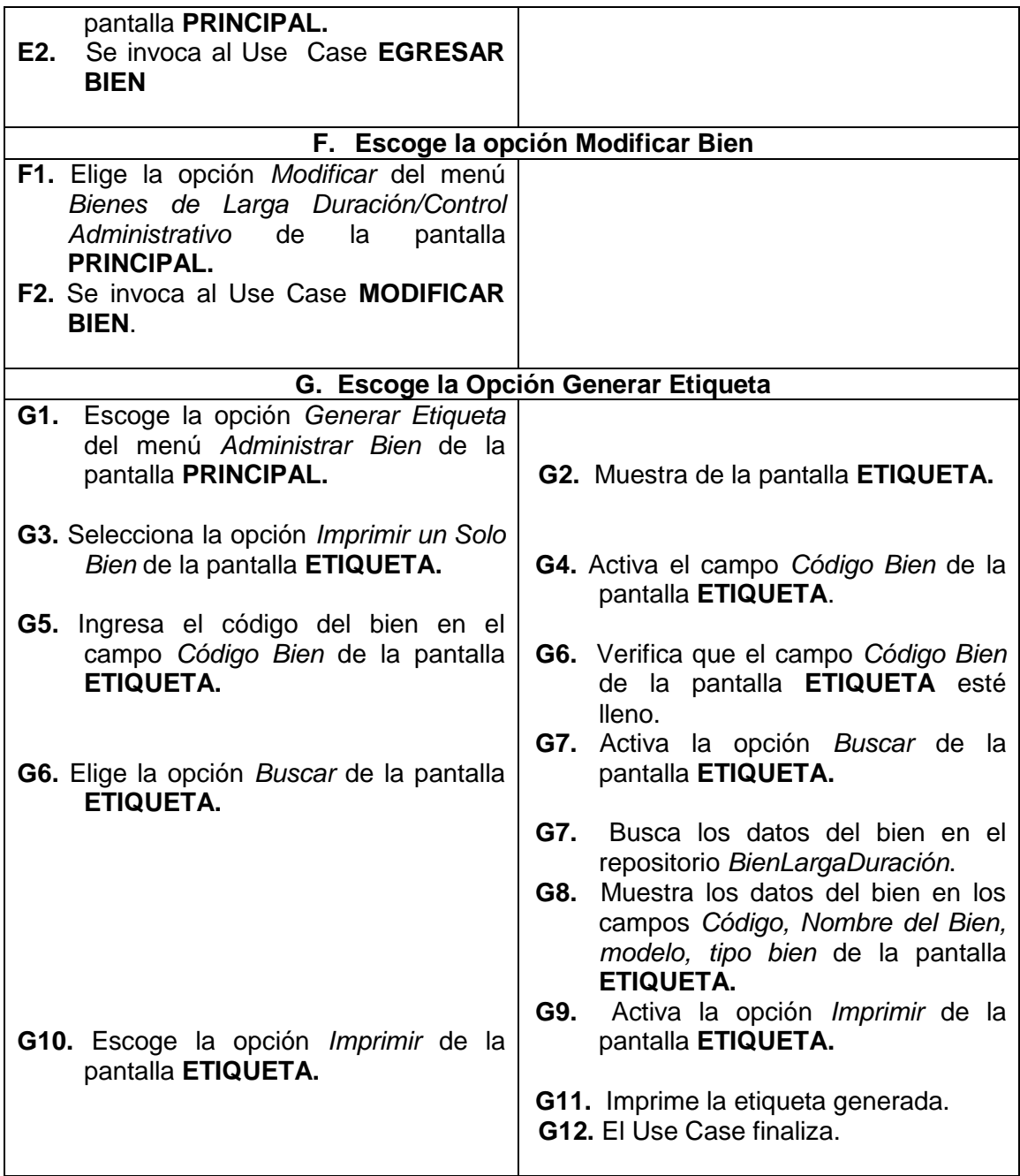
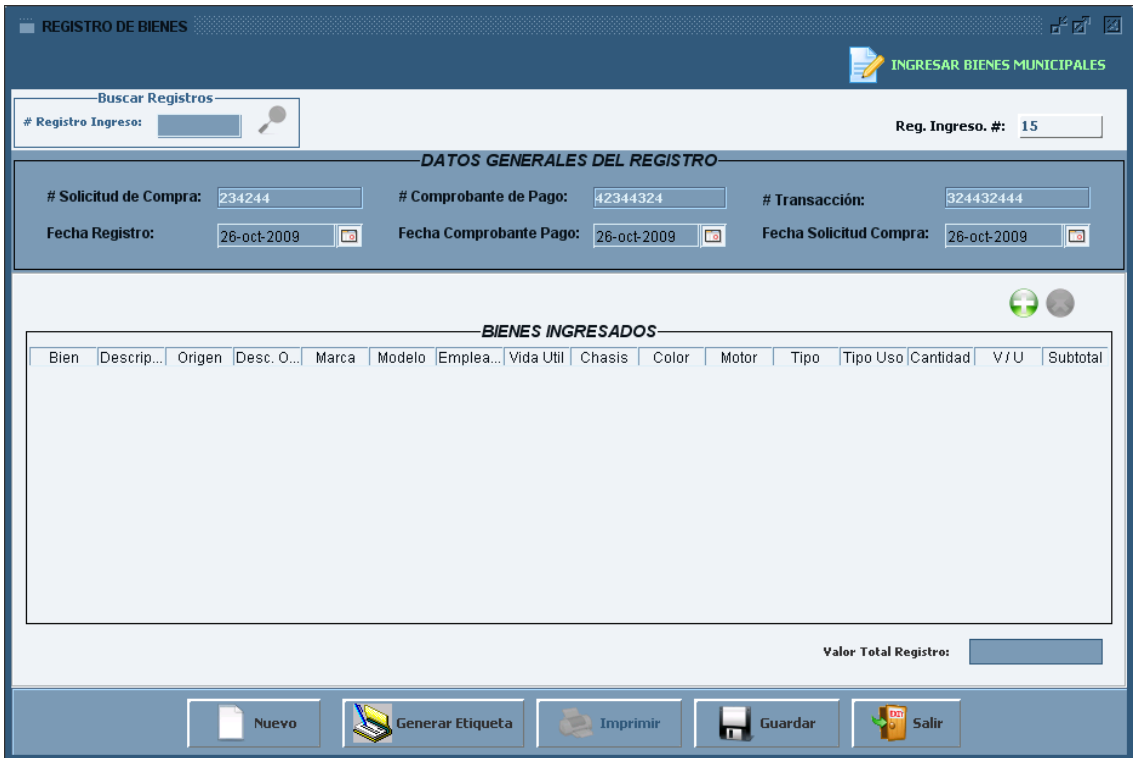

**Figura 141. Pantalla UC-05: Registro de Bienes**

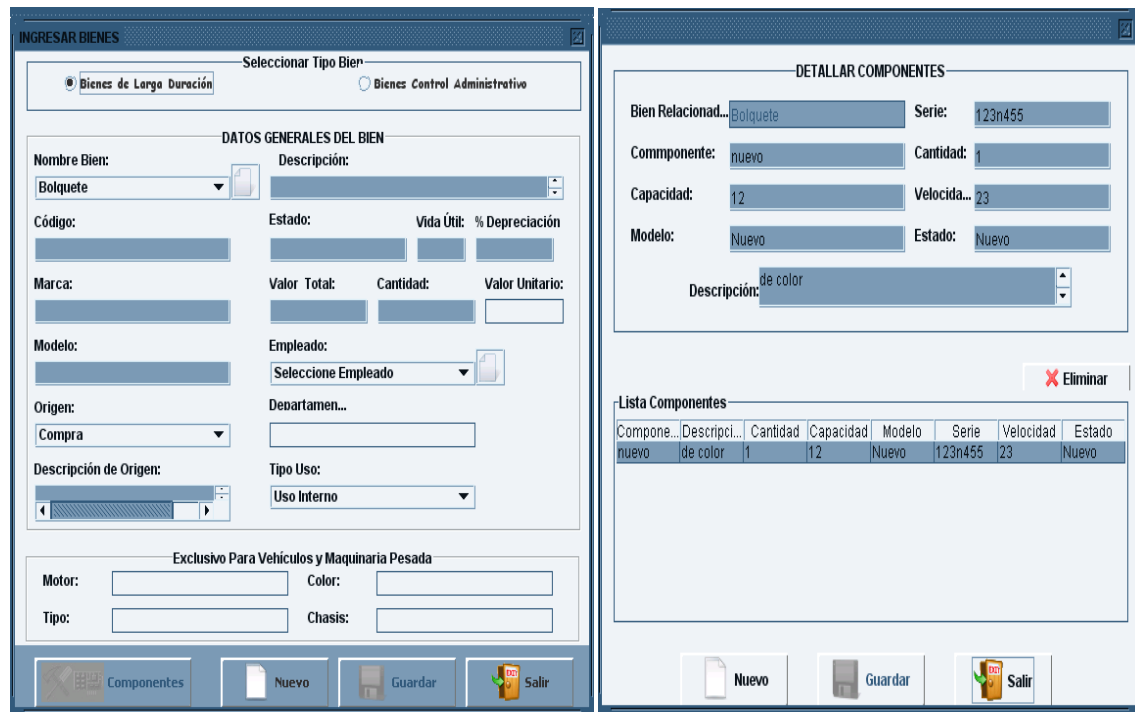

Figura 142. Pantalla UC-05: Ingresar Bienes Figura 143. Pantalla UC-05: Detallar Componentes

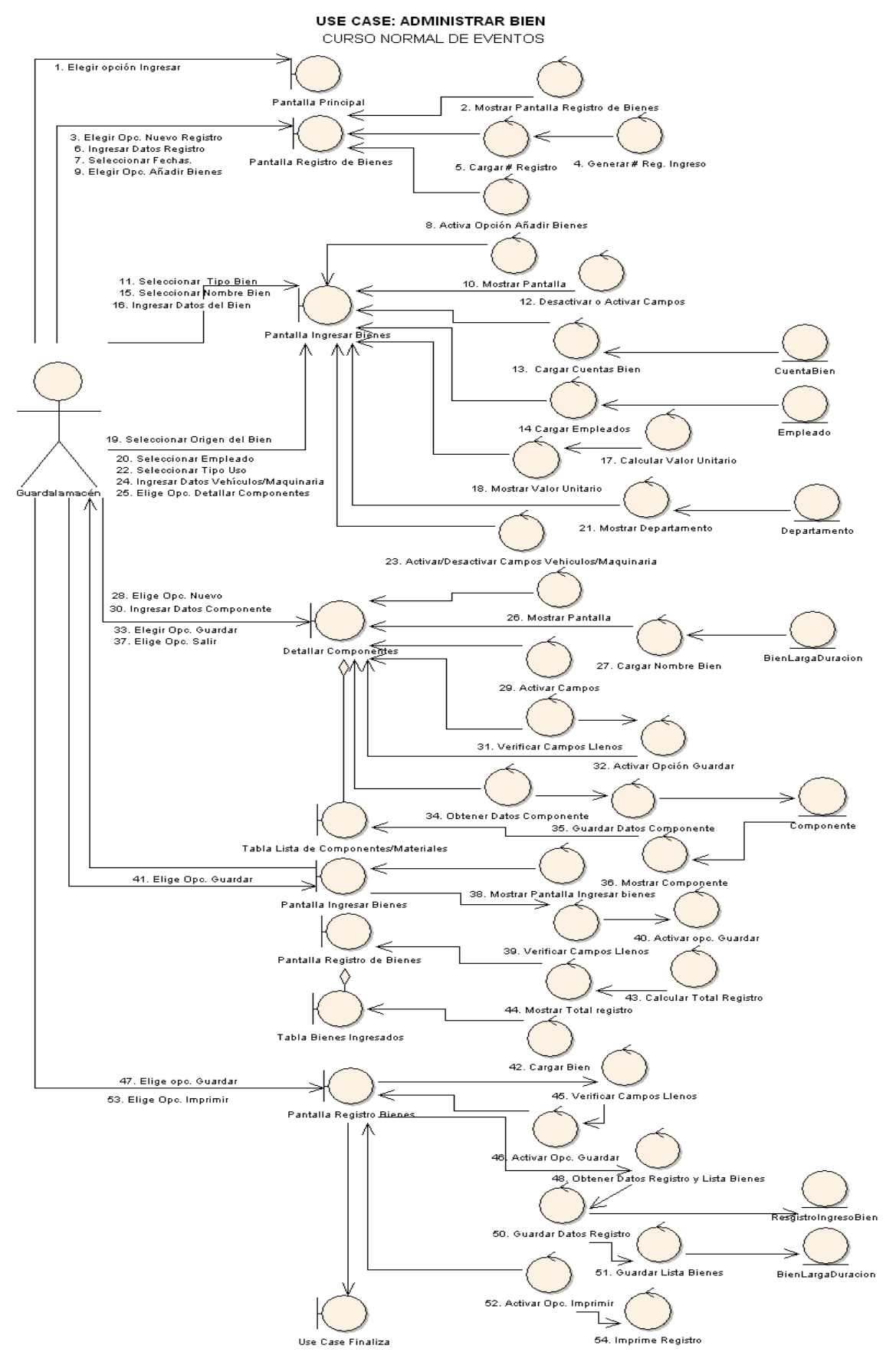

**Figura 144. Diagrama de Robustez UC-05: Administrar Bien**

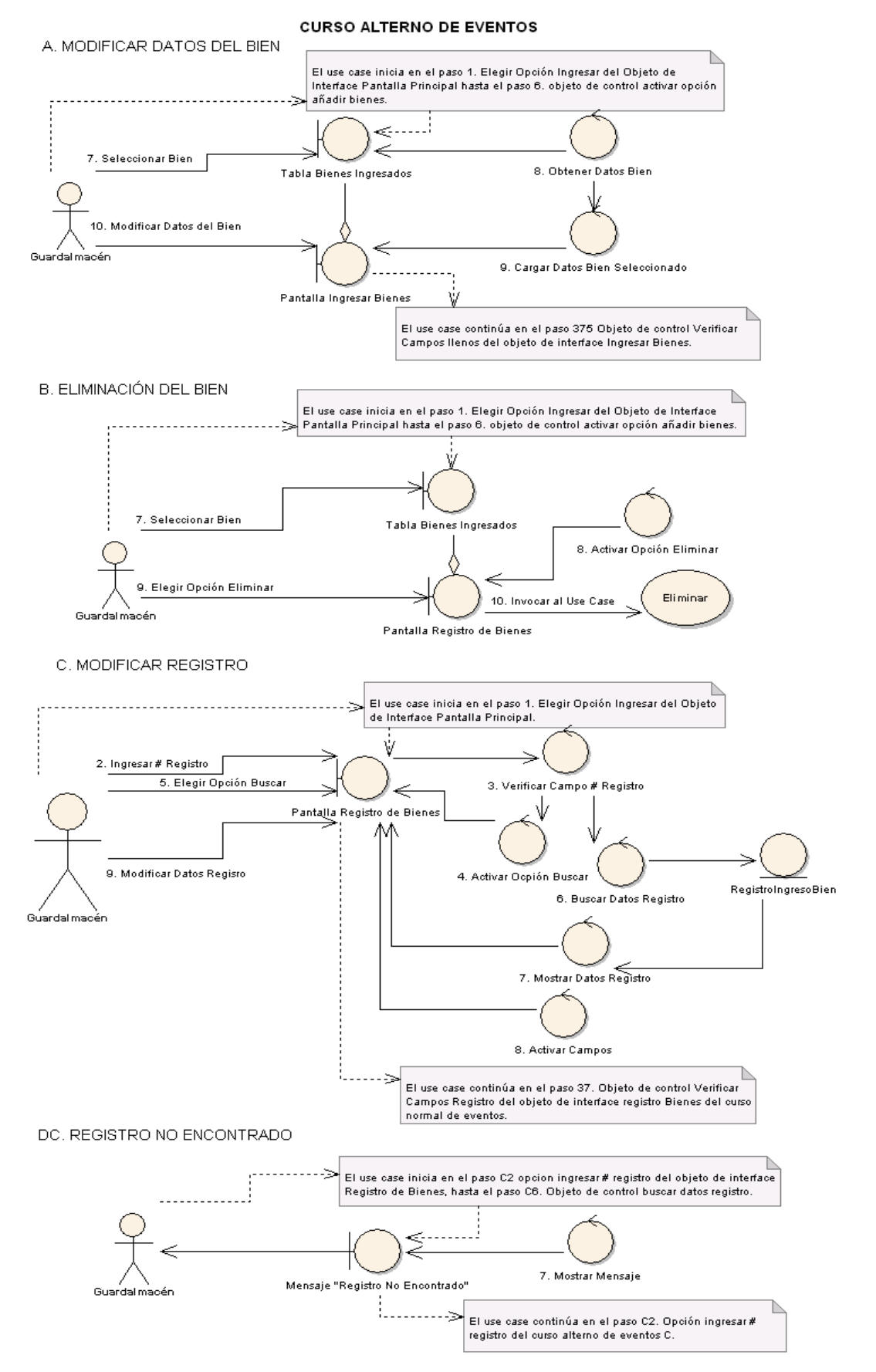

**Figura 145. Diagrama de Secuencia UC-05: Curso Alterno de Ingresar Bienes (A, B, C, DC**)

### *Universidad Nacional de Loja*

**DIAGRAMA DE SECUENCIA** 

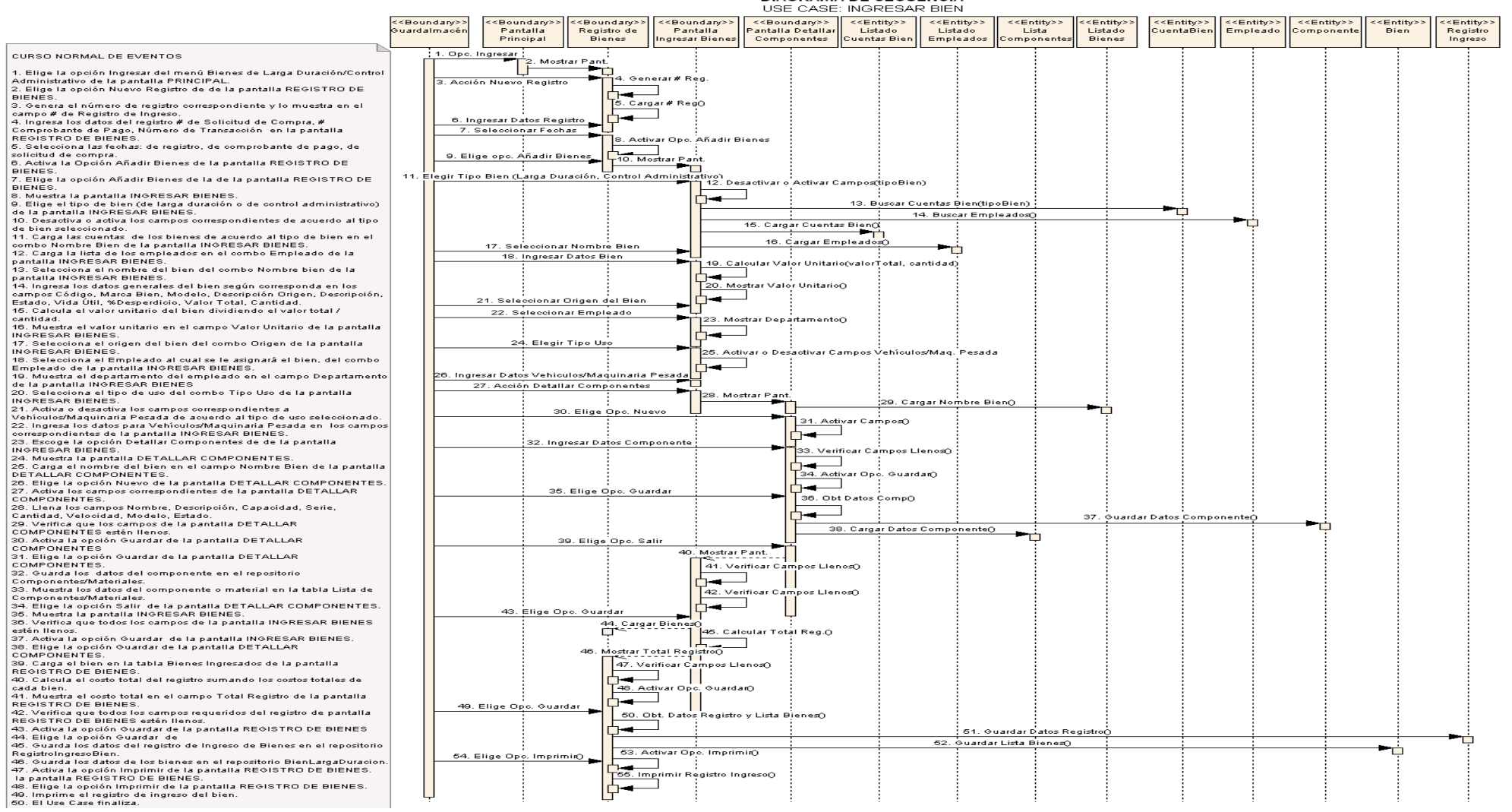

**Figura 146. Diagrama de Secuencia UC-05: Administrar Bien**

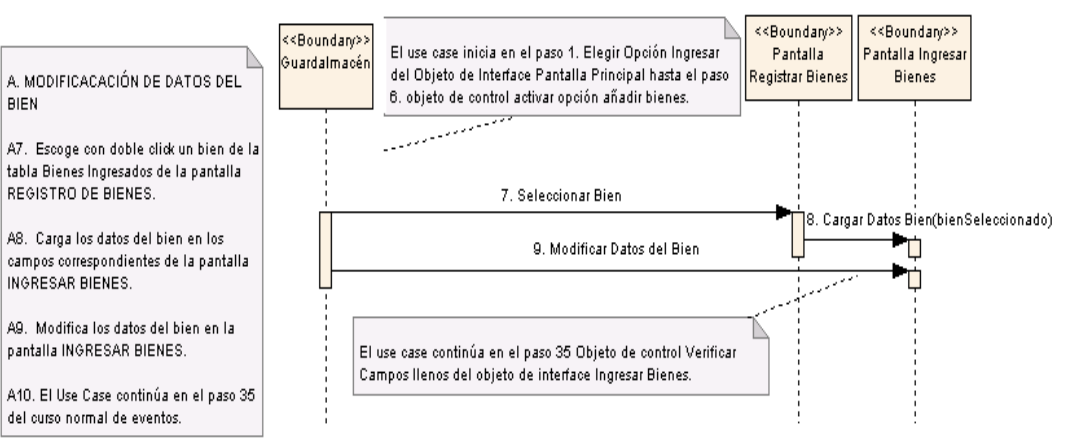

### A. MODIFICACACIÓN DE DATOS DEL BIEN

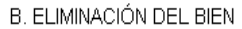

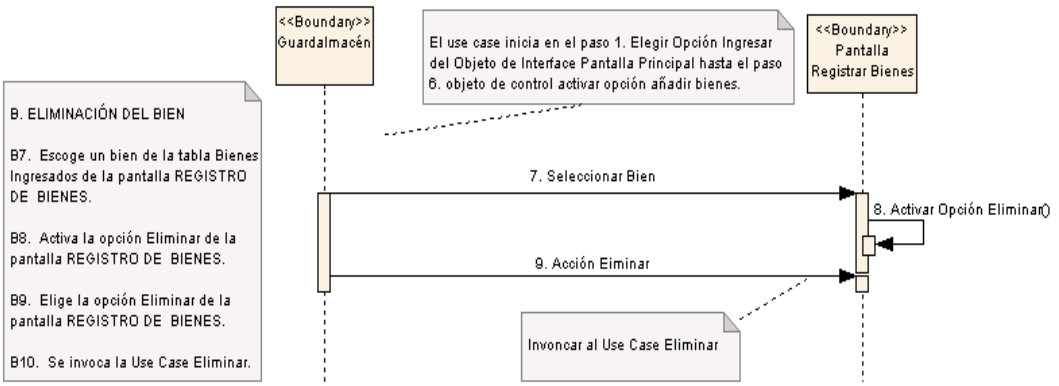

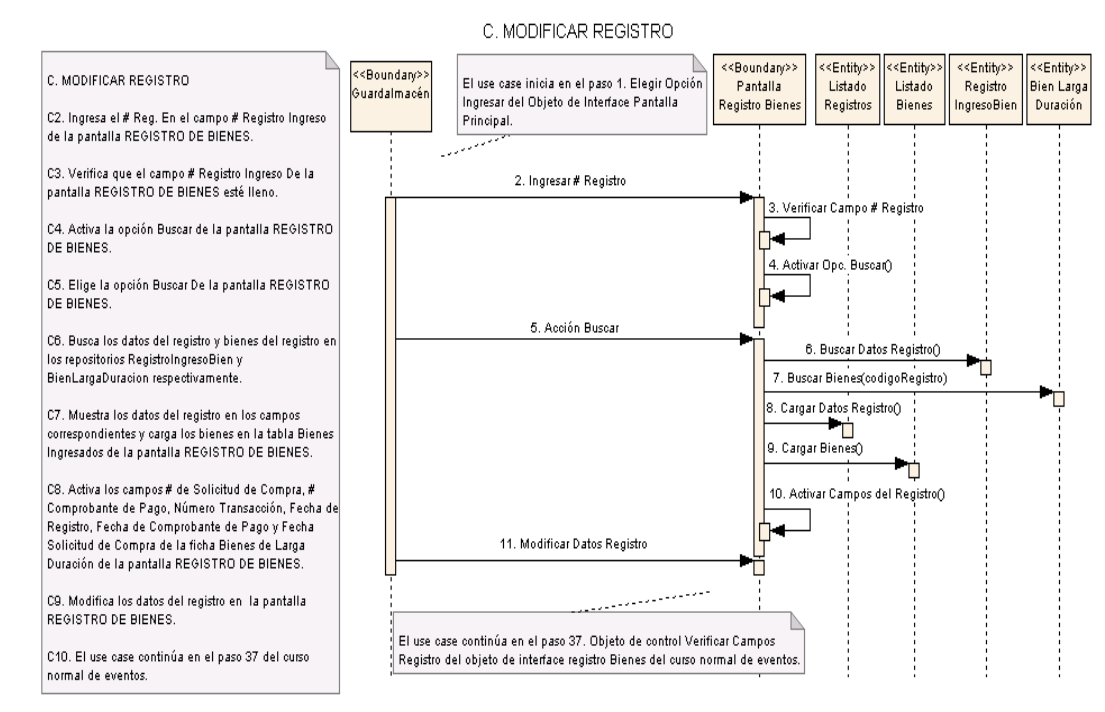

**Figura 147. Diagrama de Secuencia UC-05: Curso Alterno: A, B, C**

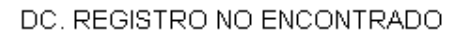

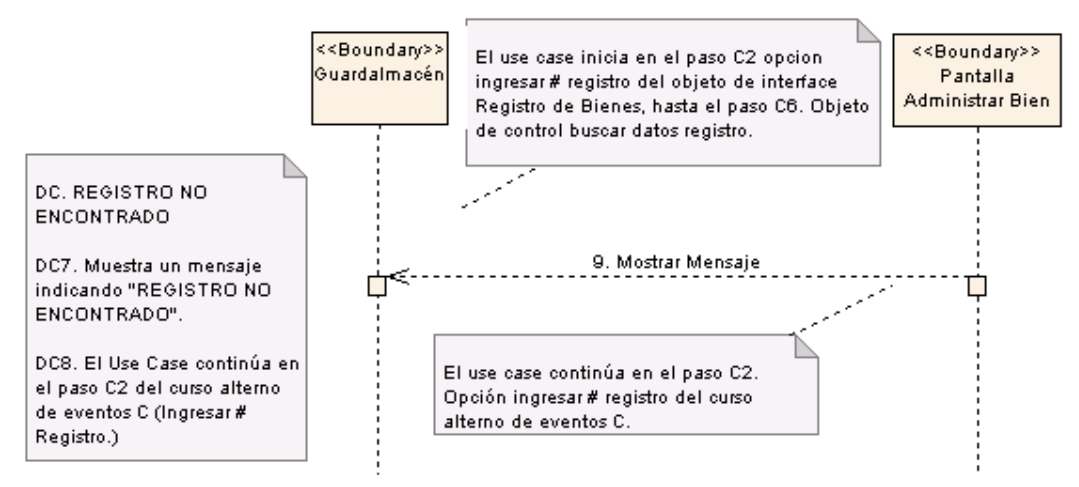

**Figura 148. Diagrama de Secuencia UC-05: Curso Alterno: DC: Registro No Encontrado**

# **6.3.2.2.6 USE CASE: Egresar Bienes Municipales**

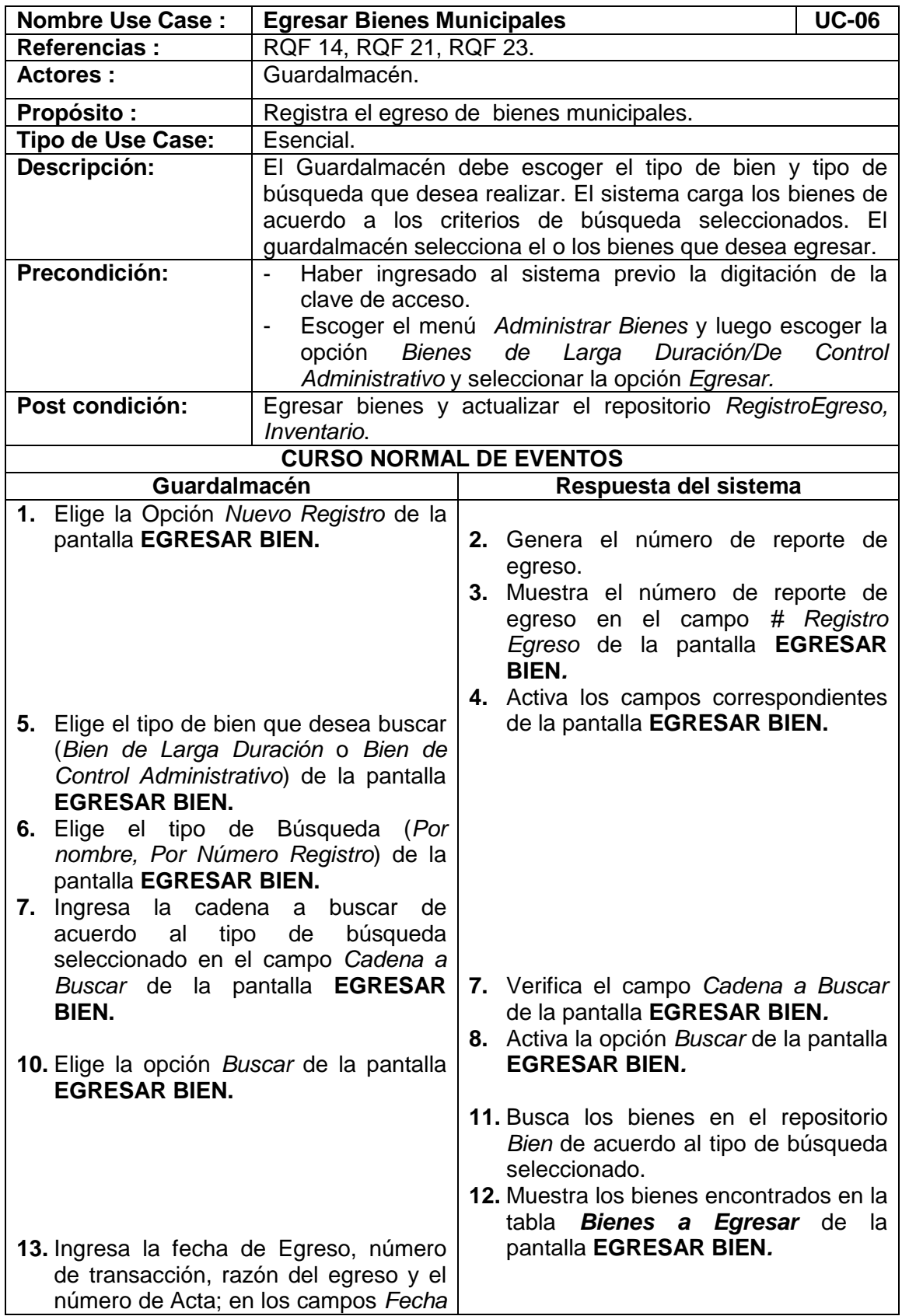

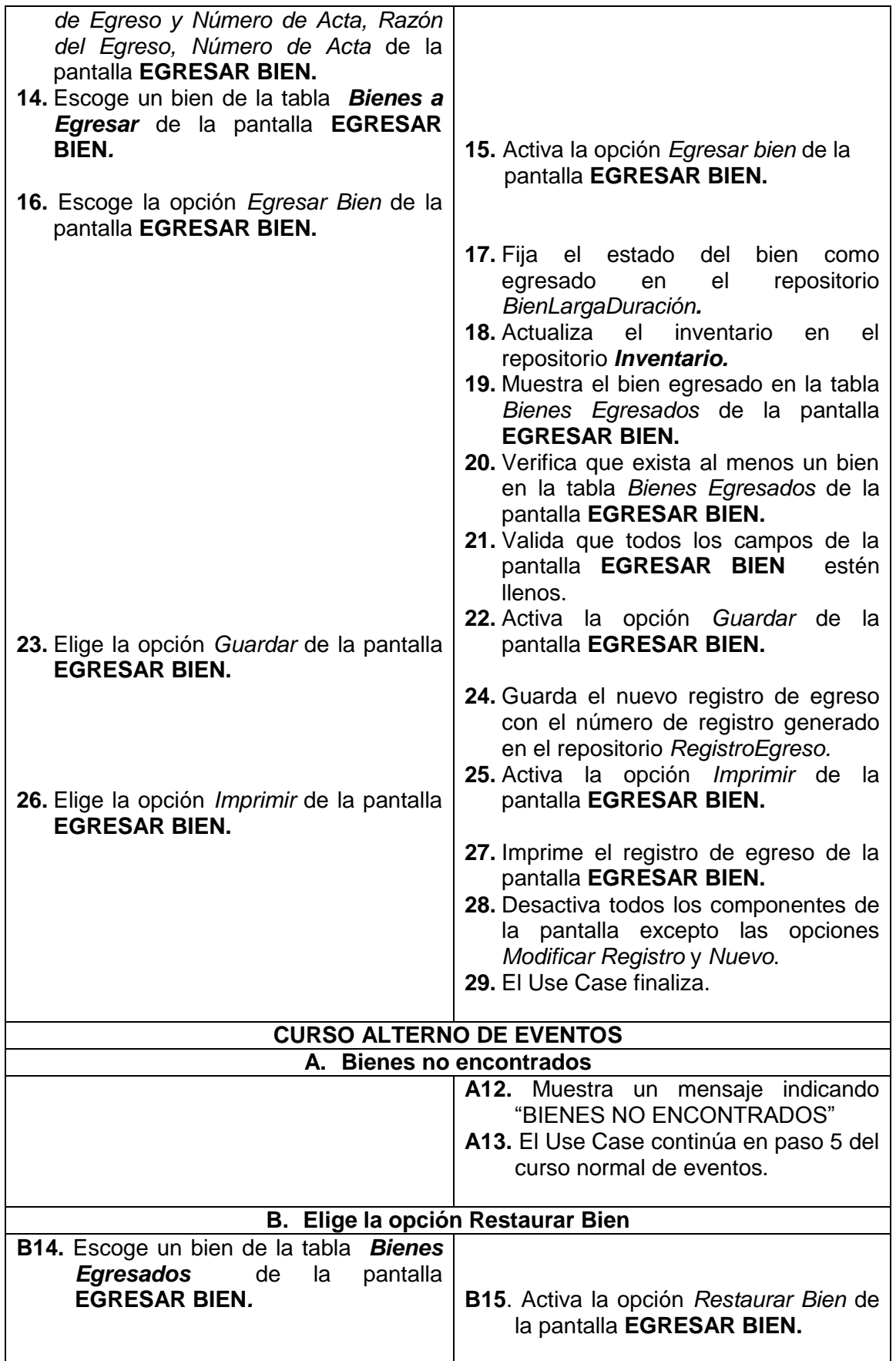

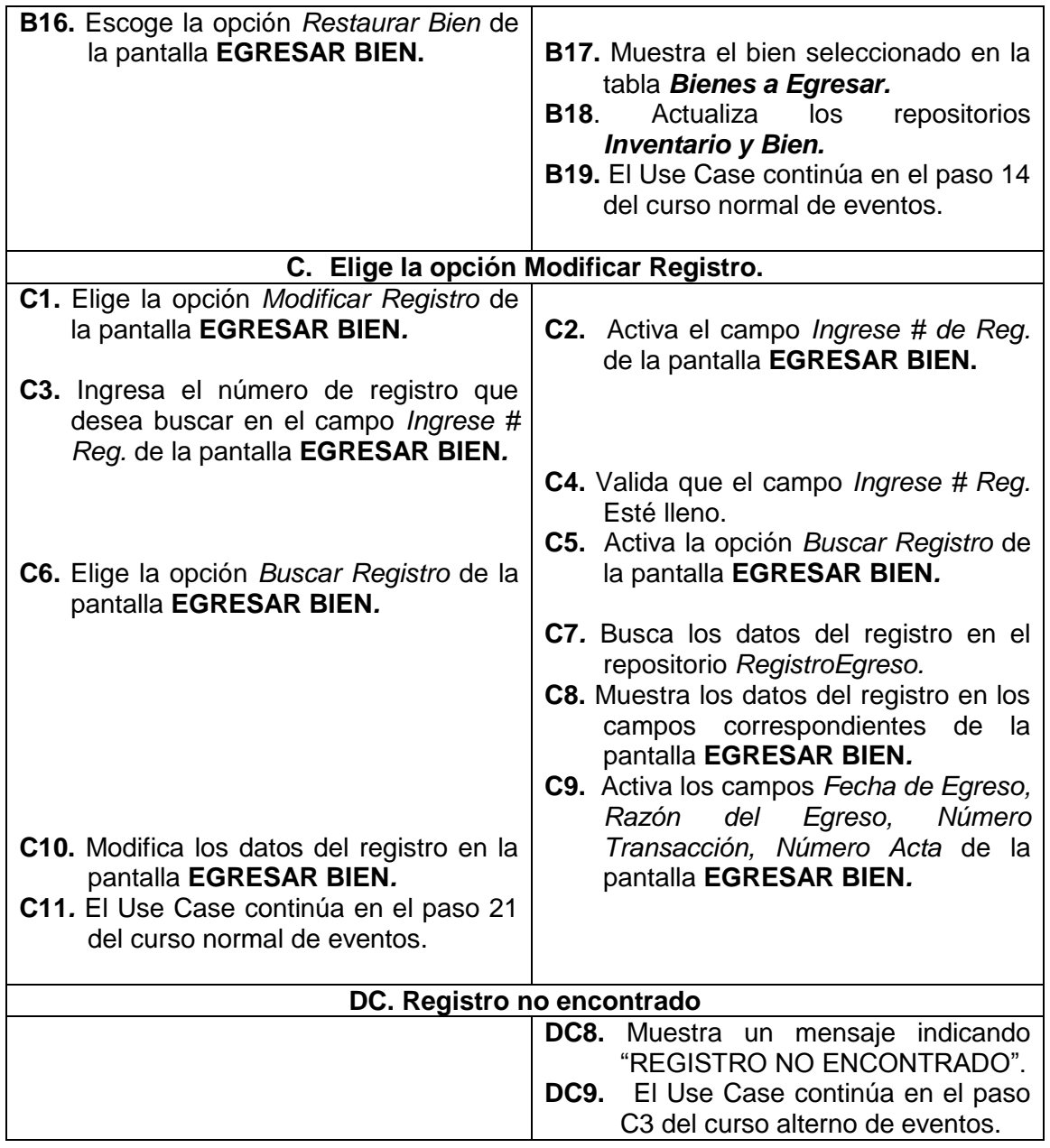

| 군한<br>121<br><b>EGRESAR BIENES</b> |                                                                                               |                          |                       |                                  |                  |         |                 |                                      |  |
|------------------------------------|-----------------------------------------------------------------------------------------------|--------------------------|-----------------------|----------------------------------|------------------|---------|-----------------|--------------------------------------|--|
|                                    |                                                                                               |                          |                       |                                  |                  |         |                 | <b>EGRESAR BIENES</b>                |  |
|                                    |                                                                                               |                          |                       | <b>Buscar Bienes:</b>            |                  |         |                 | Registro#:                           |  |
|                                    | <b>Tipo Bien</b>                                                                              | <b>De Larga Duracion</b> | ▼                     | Tipo Búsqueda: Por Nombre Bien ▼ |                  | Cadena: |                 | 3                                    |  |
|                                    | <b>DATOS GENERALES DEL REGISTRO</b>                                                           |                          |                       |                                  |                  |         |                 |                                      |  |
|                                    | Razón del Egreso:<br>Fecha de Egreso:<br># Acta:<br>$\overline{\phantom{a}}$ o<br>27-oct-2009 |                          |                       |                                  |                  |         |                 |                                      |  |
|                                    | # Transacción:                                                                                | 3213233                  |                       | 3243                             | <b>SDFFAFDS</b>  |         |                 | ٠<br>╤                               |  |
|                                    | <b>BIENES A EGRESAR</b>                                                                       |                          |                       |                                  |                  |         |                 | <b>Egresar Bien</b>                  |  |
|                                    | Código                                                                                        | Bien                     | Descripción           | Origen                           | Desc. Origen     | Marca   | Modelo          | Empleado                             |  |
|                                    |                                                                                               | <b>Bolquete</b>          |                       | Hino                             | Ninguna          | Compra  | Loja conn       | Yuliana Maribel.<br>$\blacktriangle$ |  |
| $\overline{6}$                     |                                                                                               | Bolquete                 | Para fnfndf           | Hino                             | Hino Nuevo       | Compra  | fidsfhafik      | Magaly Pambi                         |  |
| 9                                  |                                                                                               | <b>Bolquete</b>          | dsadad                | Hino                             | <b>Hino Nevo</b> | Compra  | <b>DSFASD</b>   | Yuliana Maribel                      |  |
| $\overline{12}$                    |                                                                                               | Bolquete                 | COLOR AMARI           | <b>HINO</b>                      | <b>HINO</b>      | Compra  | SOLO MAQUIN     | Magaly Pambi                         |  |
| 24                                 |                                                                                               | <b>Bolquete</b>          |                       | Hino                             | Ninguna          | Compra  | Loja conn       | Yuliana Maribel                      |  |
| $\overline{27}$                    |                                                                                               | Bolquete                 | 22                    | 2ee                              | wege             | Compra  |                 | Yuliana Maribel                      |  |
| 28                                 |                                                                                               | Bolquete                 | 22                    | 2ee                              | wege             | Compra  |                 | Yuliana Maribel                      |  |
|                                    | <b>BIENES EGRESADOS</b>                                                                       |                          |                       |                                  |                  |         |                 | <b>Restaurar Bien</b>                |  |
|                                    | Código                                                                                        | Bien                     | Descripción           | Origen                           | Desc. Origen     | Marca   | Modelo          | Empleado                             |  |
| $\overline{2}$                     |                                                                                               | Bolguete                 | Maguinaria de ti HINO |                                  | Ford             | Compra  | Maguinaria Loja | Yuliana Maribel                      |  |
|                                    |                                                                                               |                          |                       |                                  |                  |         |                 |                                      |  |
|                                    | Salir<br>Guardar<br>Imprimir<br><b>Nuevo</b>                                                  |                          |                       |                                  |                  |         |                 |                                      |  |

**Figura 149. Pantalla UC-06: Egresar Bien**

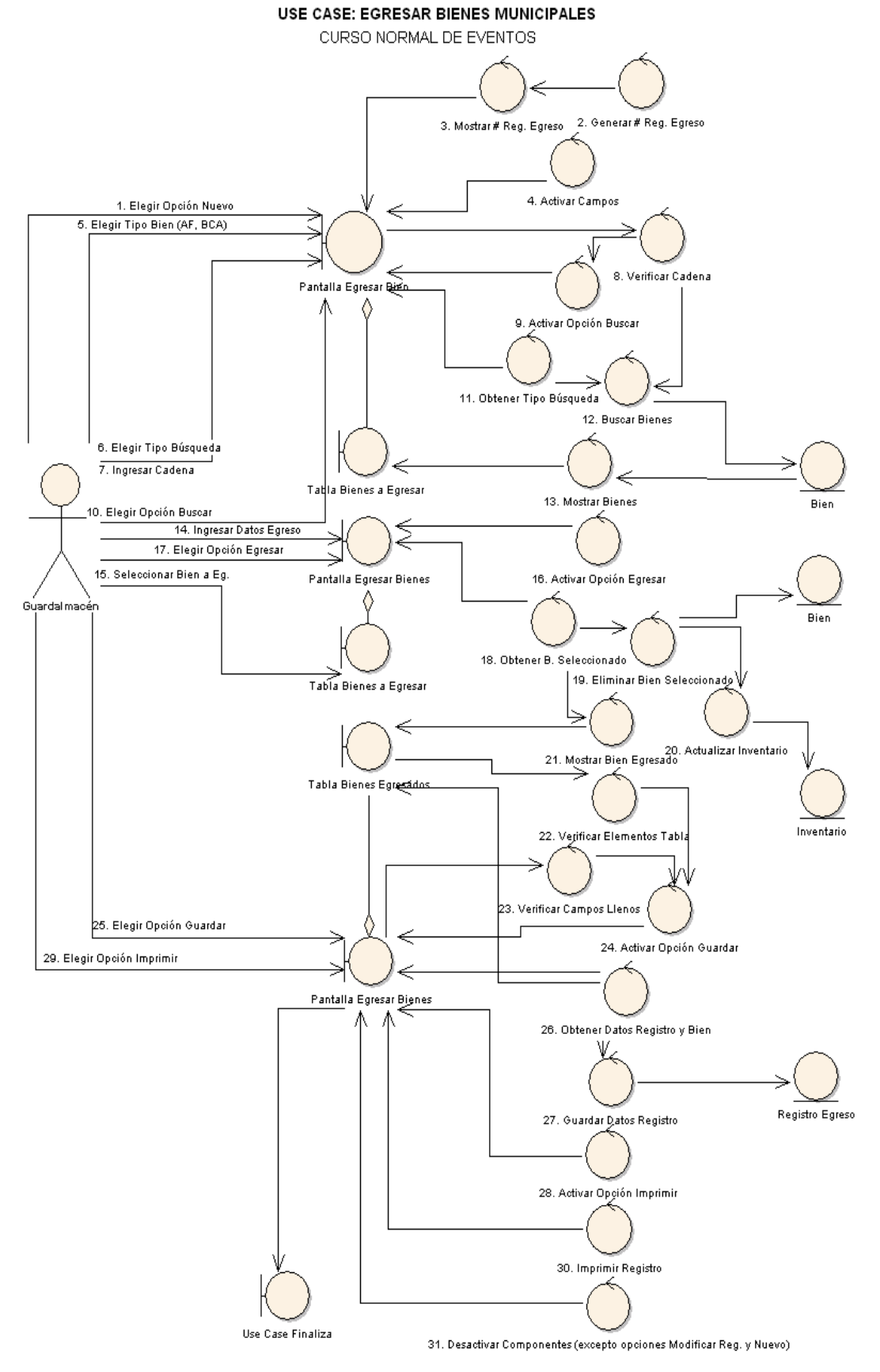

**Figura 150. Diagrama de Robustez UC-06: Egresar Bien**

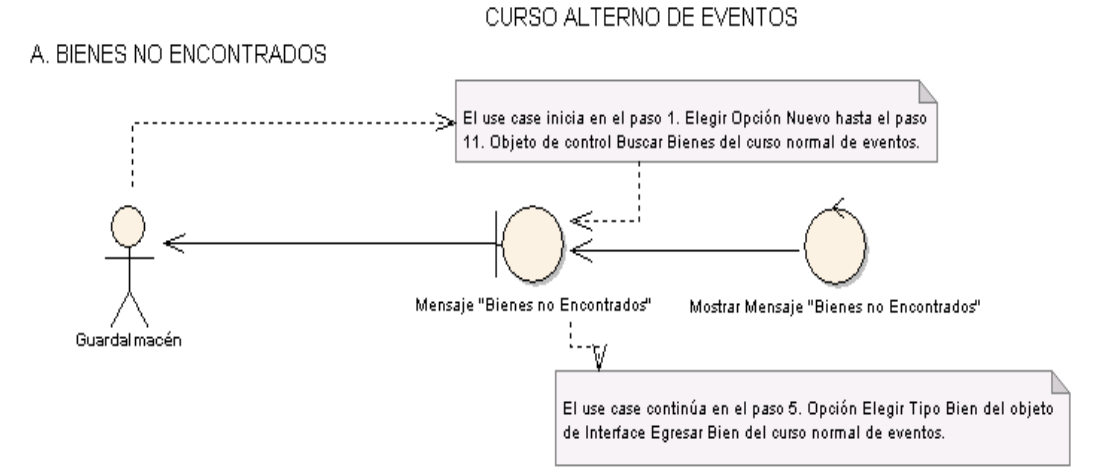

### **B. ELIGE OPCIÓN RESTAURAR BIEN**

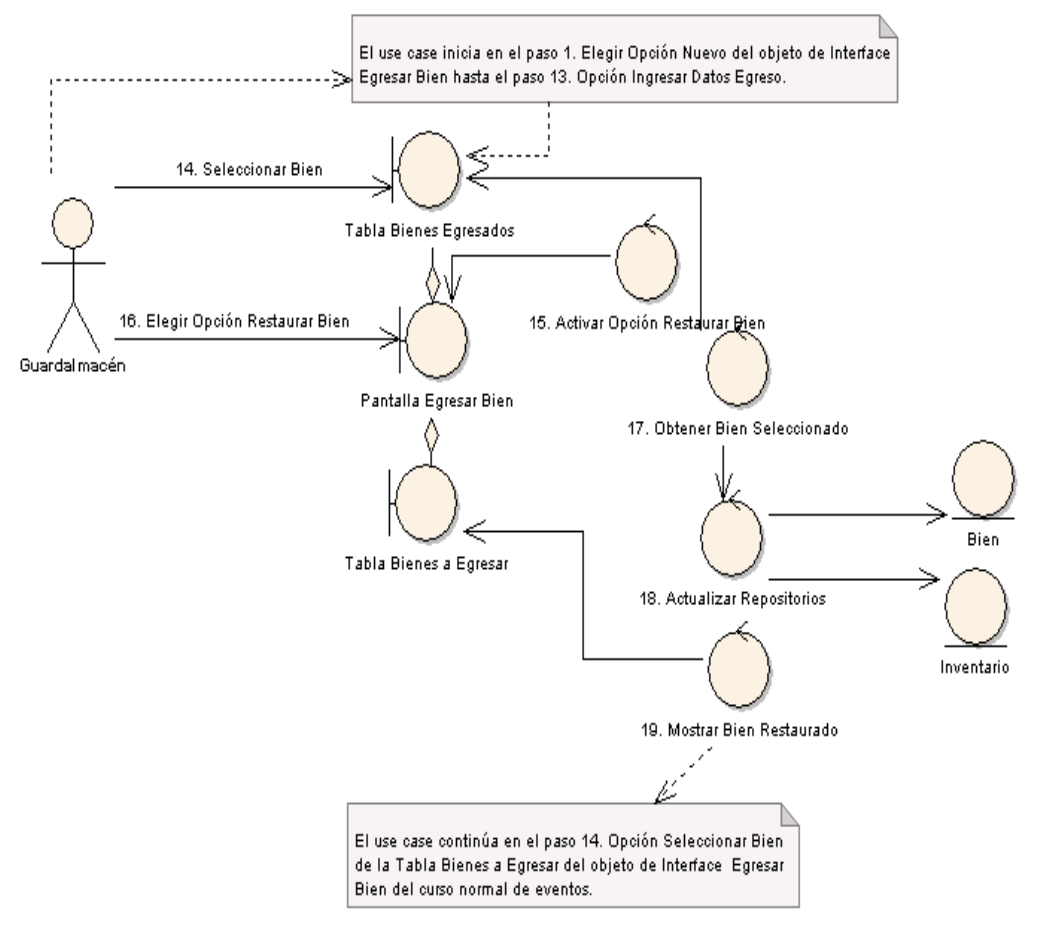

**Figura 151. Diagrama de Robustez UC-06: Curso Alterno: A, B**

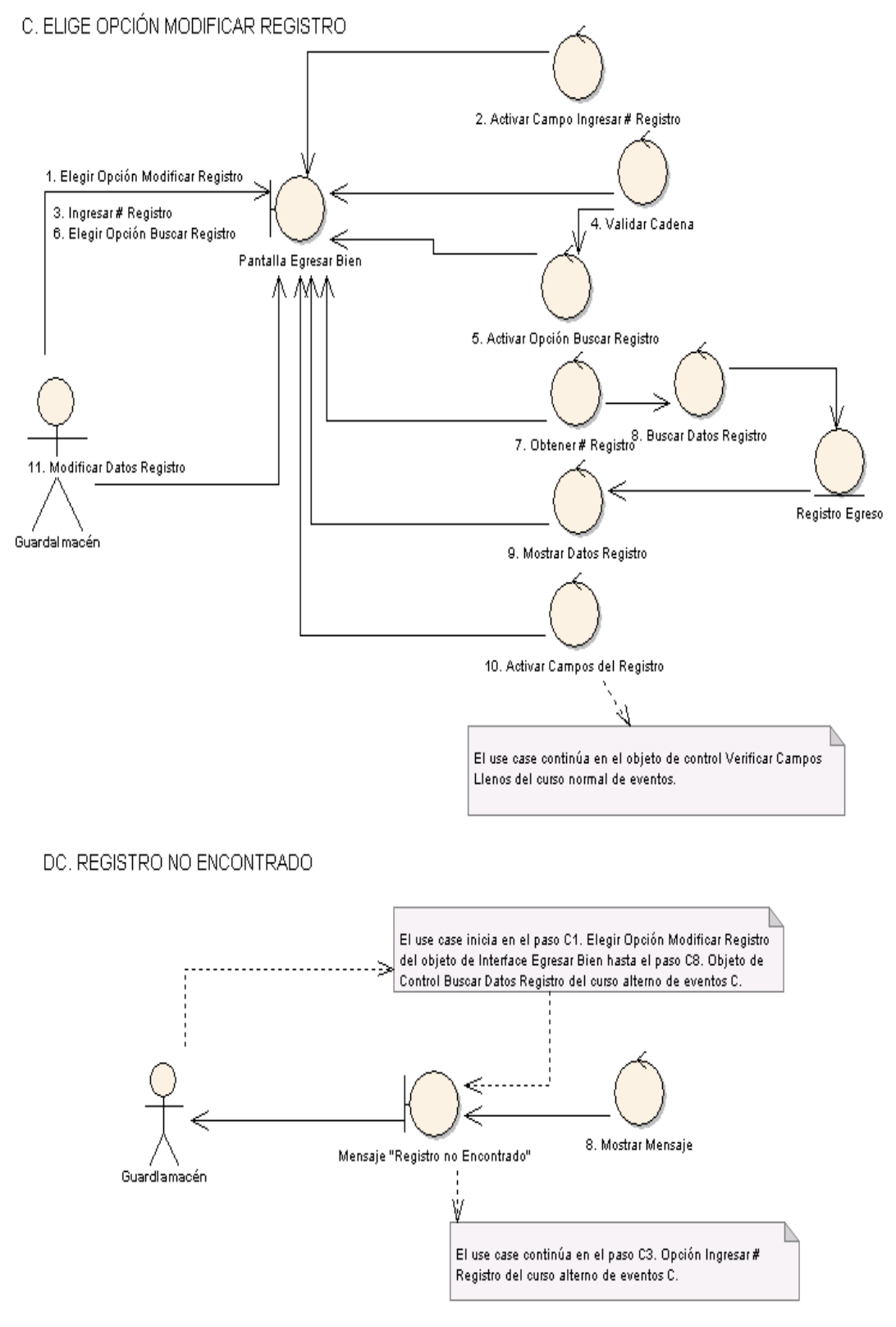

**Figura 152. Diagrama de Robustez UC-06: Curso Alterno: C, DC**

### DIAGRAMA DE SECUENCIA

USE CASE: EGRESAR BIEN

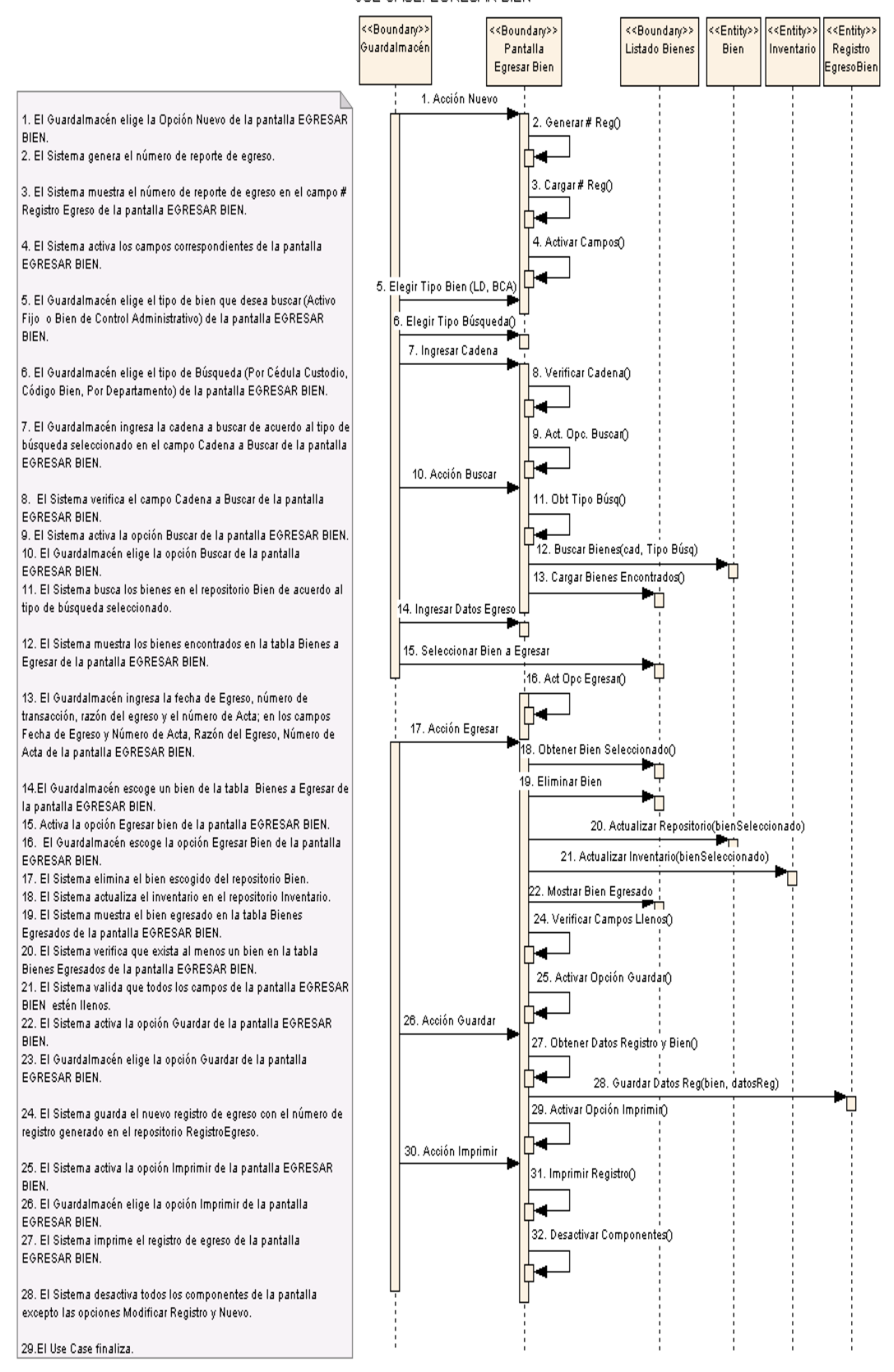

#### **Figura 153. Diagrama de Secuencia UC-06: Egresar Bien**

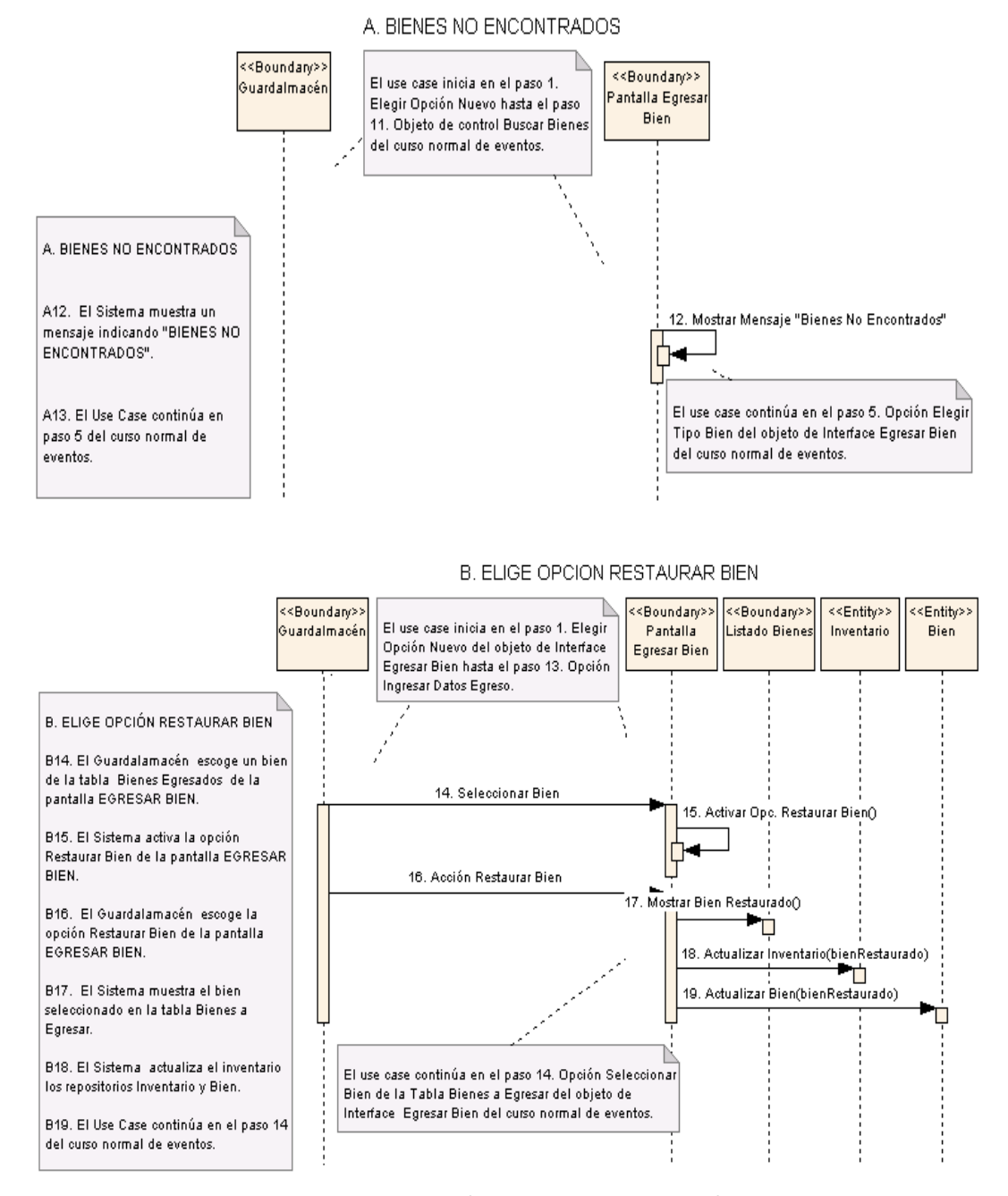

**Figura 154. Diagrama de Secuencia UC-06: Curso Alterno A, B**

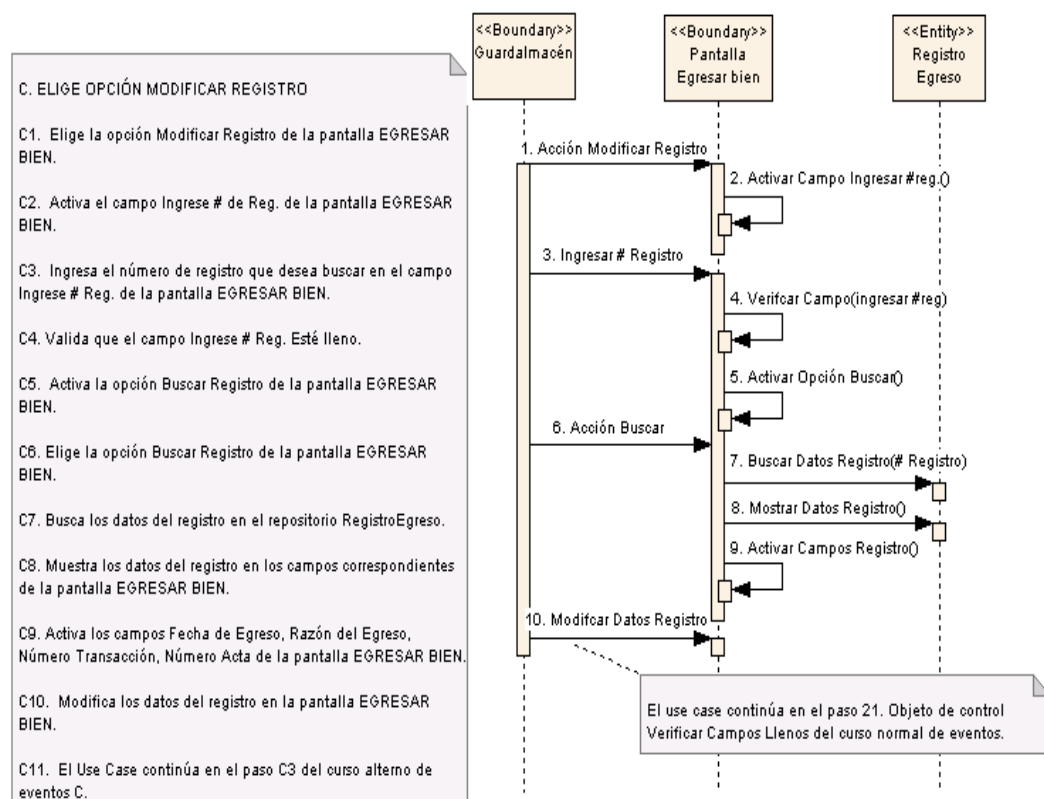

#### C. ELIGE OPCIÓN MODIFICAR REGISTRO

DC. REGISTRO NO ENCONTRADO

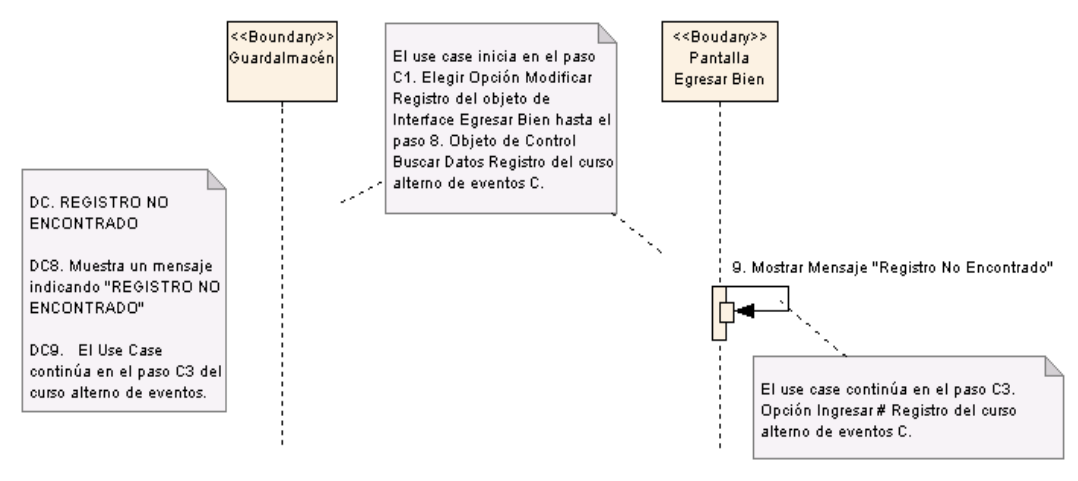

**Figura 155. Diagrama de Secuencia UC-06: Curso Alterno C, DC**

# **6.3.2.2.7 USE CASE: Modificar Bienes Municipales**

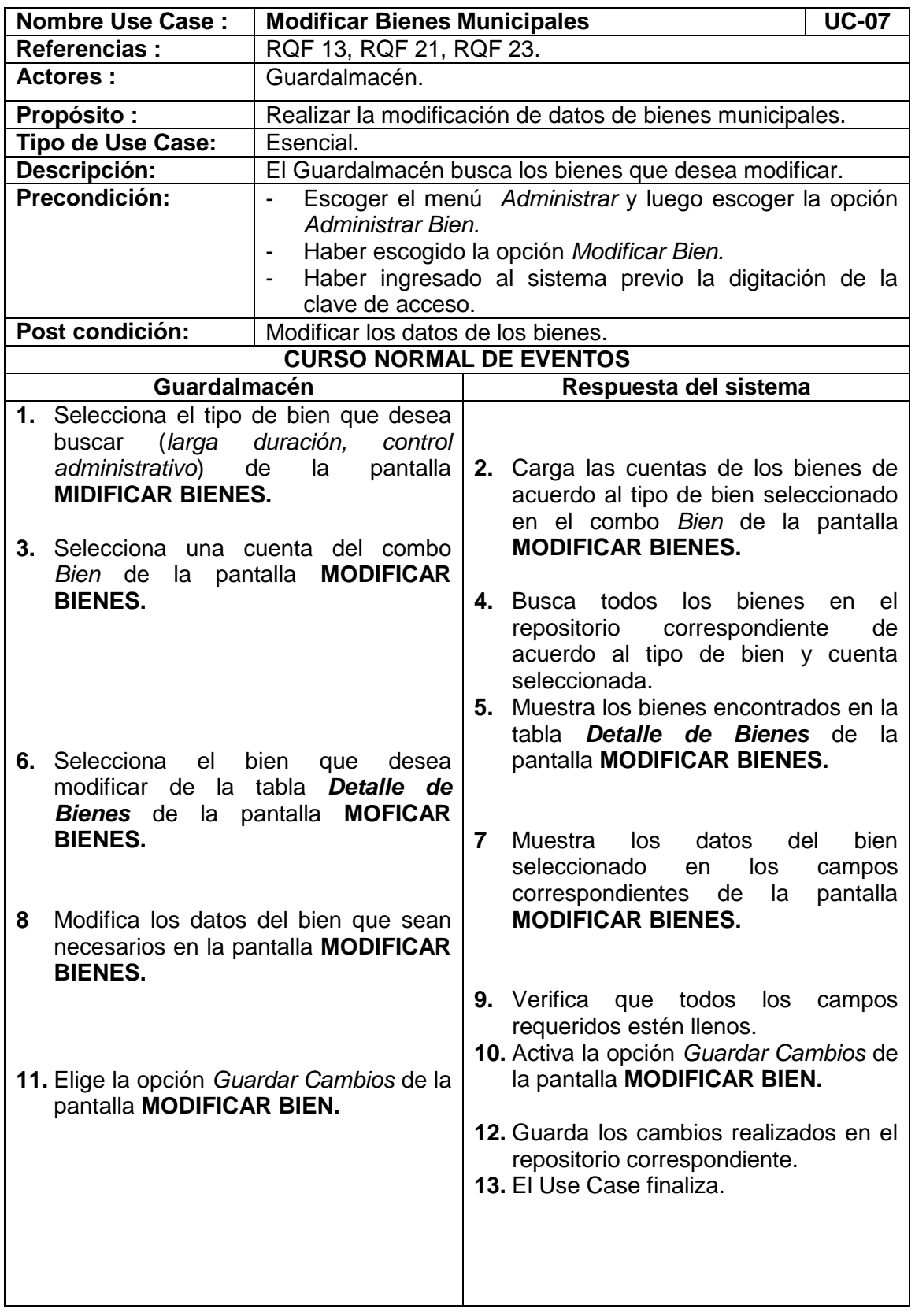

 $\overline{\phantom{0}}$ 

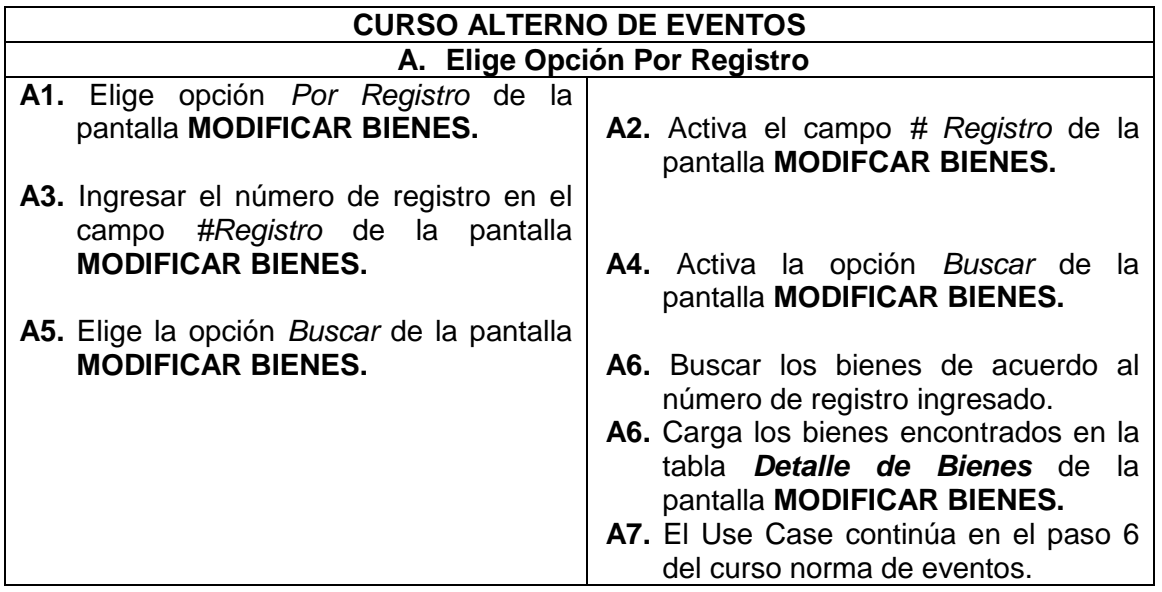

| 군합<br>121<br><b>MODIFICAR BIENES</b>                                                                |                                   |                  |                            |                        |                            |                                  |                         |  |  |
|----------------------------------------------------------------------------------------------------|-----------------------------------|------------------|----------------------------|------------------------|----------------------------|----------------------------------|-------------------------|--|--|
|                                                                                                    |                                   |                  |                            |                        |                            |                                  | <b>MODIFICAR BIENES</b> |  |  |
|                                                                                                    |                                   |                  |                            |                        |                            |                                  |                         |  |  |
|                                                                                                    | -Seleccionar Criterio de Búsqueda |                  |                            |                        |                            |                                  |                         |  |  |
| <b>Bolauete</b><br>De Larga Duración<br>Por Registro<br>◯ De Control Administrativo<br>O            |                                   |                  |                            |                        |                            |                                  | ▼                       |  |  |
|                                                                                                    |                                   |                  |                            |                        |                            |                                  |                         |  |  |
| SELECCIONE UN ELEMENTO DE LA TABLA                                                                  |                                   |                  |                            |                        |                            |                                  |                         |  |  |
| Cod                                                                                                 | Bien                              | Marca            | Modelo                     | Origen                 | Descripción Origen         | Descripción                      | Empleado                |  |  |
|                                                                                                    | Bolquete                          | <b>HINO</b>      | Ford                       | Compra                 | Maguinaria Loja            | Maquinaria de tip.               | Yuliana Maribel P.      |  |  |
| 3                                                                                                   | <b>Bolauete</b>                   | Hino             | Ninguna                    | Compra                 | Loja conn                  |                                  | Yuliana Maribel P       |  |  |
| 6                                                                                                   | <b>Bolauete</b>                   | Hino             | Hino Nuevo                 | Compra                 | fidsfhafik                 | Para fnfndf                      | Magaly Pambi            |  |  |
| g                                                                                                   | <b>Bolquete</b>                   | Hino             | Hino Nevo                  | Compra                 | <b>DSFASD</b>              | dsadad                           | Yuliana Maribel P       |  |  |
| 12                                                                                                  | Bolquete                          | <b>HINO</b>      | <b>HINO</b>                | Compra                 | SOLO MAQUINA               | <b>COLOR AMARILL</b>             | Magaly Pambi            |  |  |
| 24                                                                                                  | Bolauete                          | Hino             | Ninguna                    | Compra                 | Loja conn                  |                                  | Yuliana Maribel P       |  |  |
| 27                                                                                                  | Bolquete                          | 2ee              | wege                       | Compra                 |                            | 22                               | Yuliana Maribel P.      |  |  |
| 28                                                                                                  | Bolquete                          | 2ee              | wege                       | Compra                 |                            | 22                               | Yuliana Maribel P.      |  |  |
| 30                                                                                                  | Bolquete                          | <b>HINO</b>      | Ford                       | Compra                 | Maquinaria Loja            | Maguinaria de tip Diana Encalada |                         |  |  |
|                                                                                                    |                                   |                  |                            |                        |                            |                                  |                         |  |  |
|                                                                                                    |                                   |                  |                            |                        |                            |                                  |                         |  |  |
|                                                                                                    |                                   |                  |                            | <b>MODIFICAR DATOS</b> |                            |                                  |                         |  |  |
| Nombre Bien: Bolquete                                                                               |                                   |                  | <b>Origen Bien:</b>        | Compra                 |                            | $\overline{\phantom{a}}$         |                         |  |  |
|                                                                                                    |                                   |                  |                            |                        |                            | Motor:                           | 34241234gregr           |  |  |
| <b>Valor Unit:</b>                                                                                  | 25000.0                           | Vida Util:<br>10 | <b>Descripción Origen:</b> | Maquinaria Loja        |                            | ∙<br>Ų<br>Tipo:                  |                         |  |  |
|                                                                                                    |                                   |                  |                            |                        |                            |                                  | 234234err               |  |  |
| Marca:                                                                                              | <b>HINO</b>                       |                  | Maquinaria de tipo ddd     |                        | $\blacktriangle$<br>Color: | 32434344                         |                         |  |  |
| Modelo:                                                                                             | Ford                              |                  | Descripción Bien:          |                        |                            | Ļ                                |                         |  |  |
|                                                                                                    |                                   |                  |                            |                        |                            | Chasis:                          | 414324rf                |  |  |
| <b>Tipo Uso:</b>                                                                                    | Vehiculos/Maquinaria Pesada v     |                  | Observación:               |                        |                            | E<br>⊋                           |                         |  |  |
|                                                                                                    |                                   |                  |                            |                        |                            |                                  |                         |  |  |
|                                                                                                    |                                   |                  |                            |                        |                            |                                  |                         |  |  |
| $\sqrt{m}$<br><b>HE Modificar Componentes</b><br><b>Guardar Cambios</b><br>Salir<br><b>Cancelar</b> |                                   |                  |                            |                        |                            |                                  |                         |  |  |
|                                                                                                    |                                   |                  |                            |                        |                            |                                  |                         |  |  |
|                                                                                                    |                                   |                  |                            |                        |                            |                                  |                         |  |  |

**Figura 156. Pantalla UC-07: Modificar Bienes**

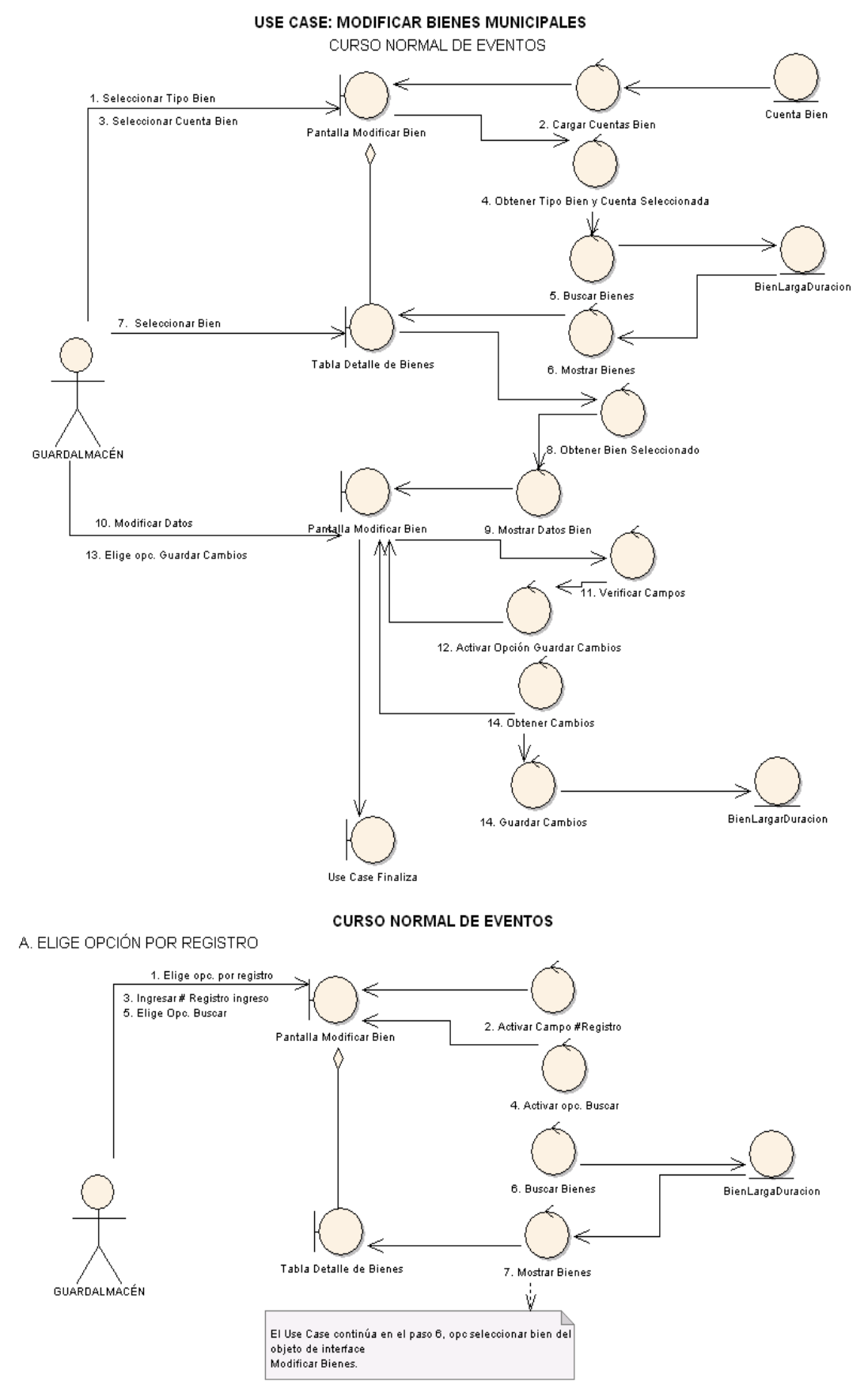

**Figura 157. Diagrama de Robustez Uc-07: Modificar Bienes**

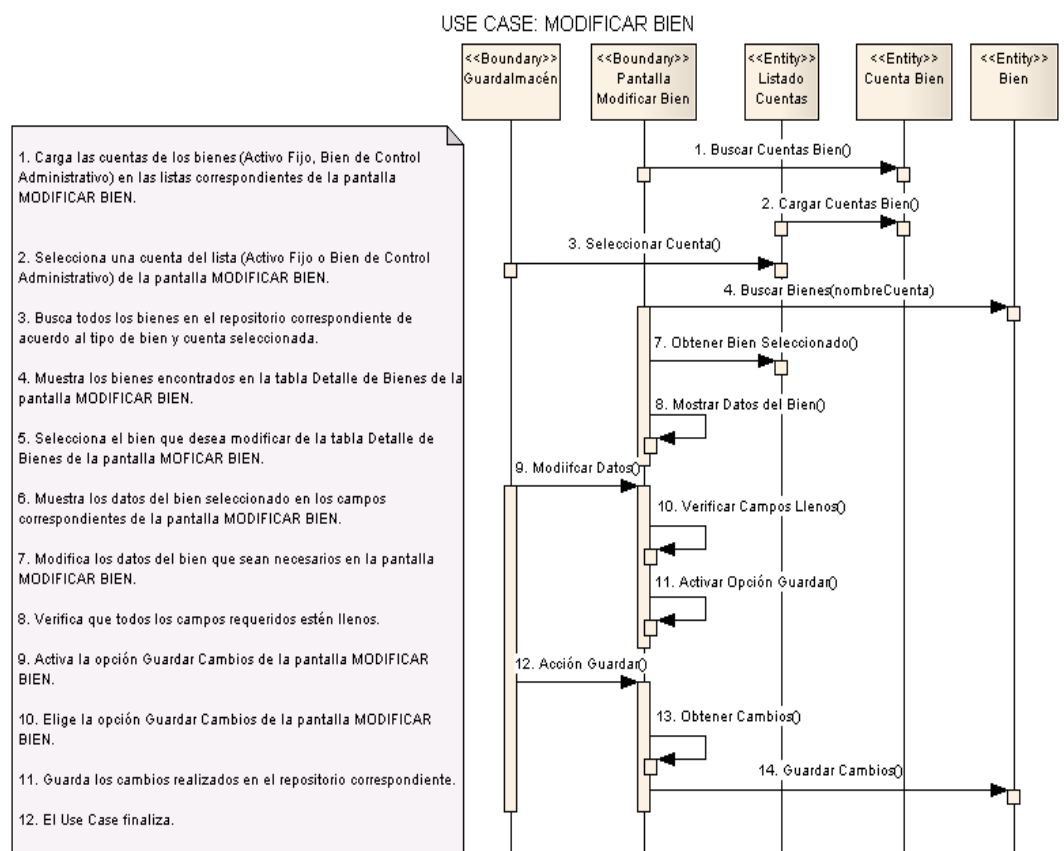

### **DIAGRAMA DE SECUENCIA**

### **CURSO ALTERNO DE EVENTOS**

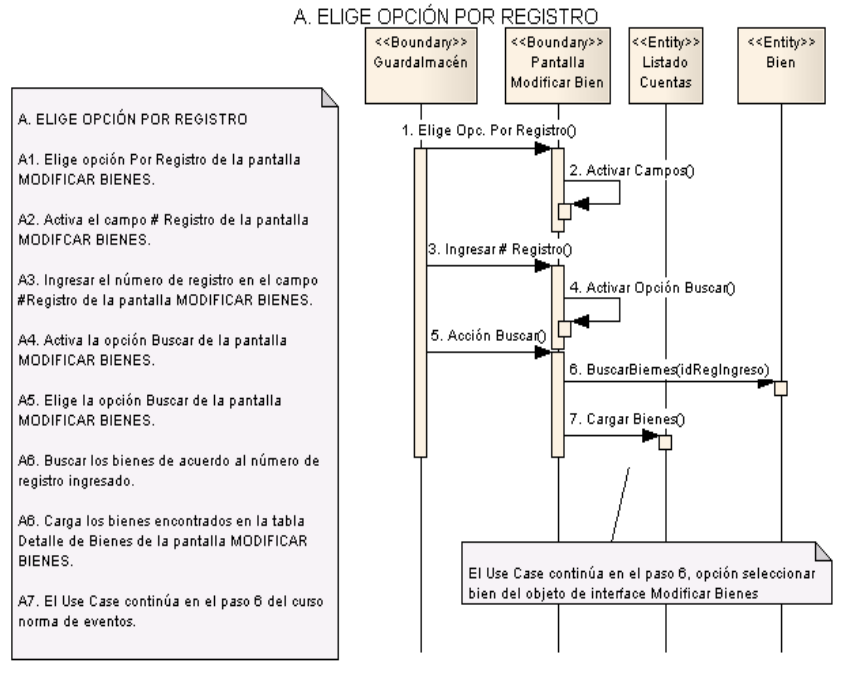

**Figura 158. Diagrama de Secuencia UC-07: Modificar Bienes**

# **6.3.2.2.8 USE CASE: Traspasar Bienes Municipales**

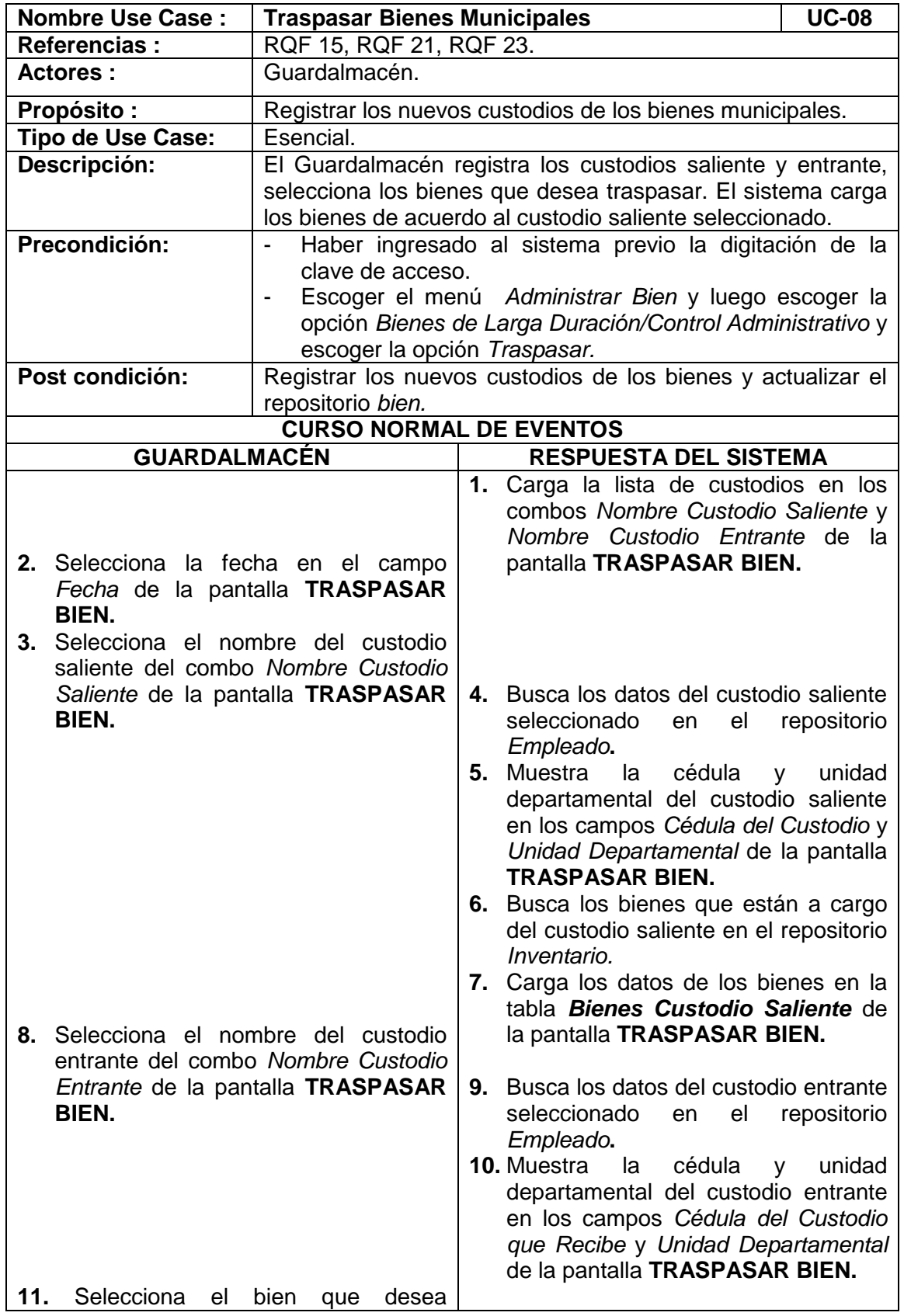

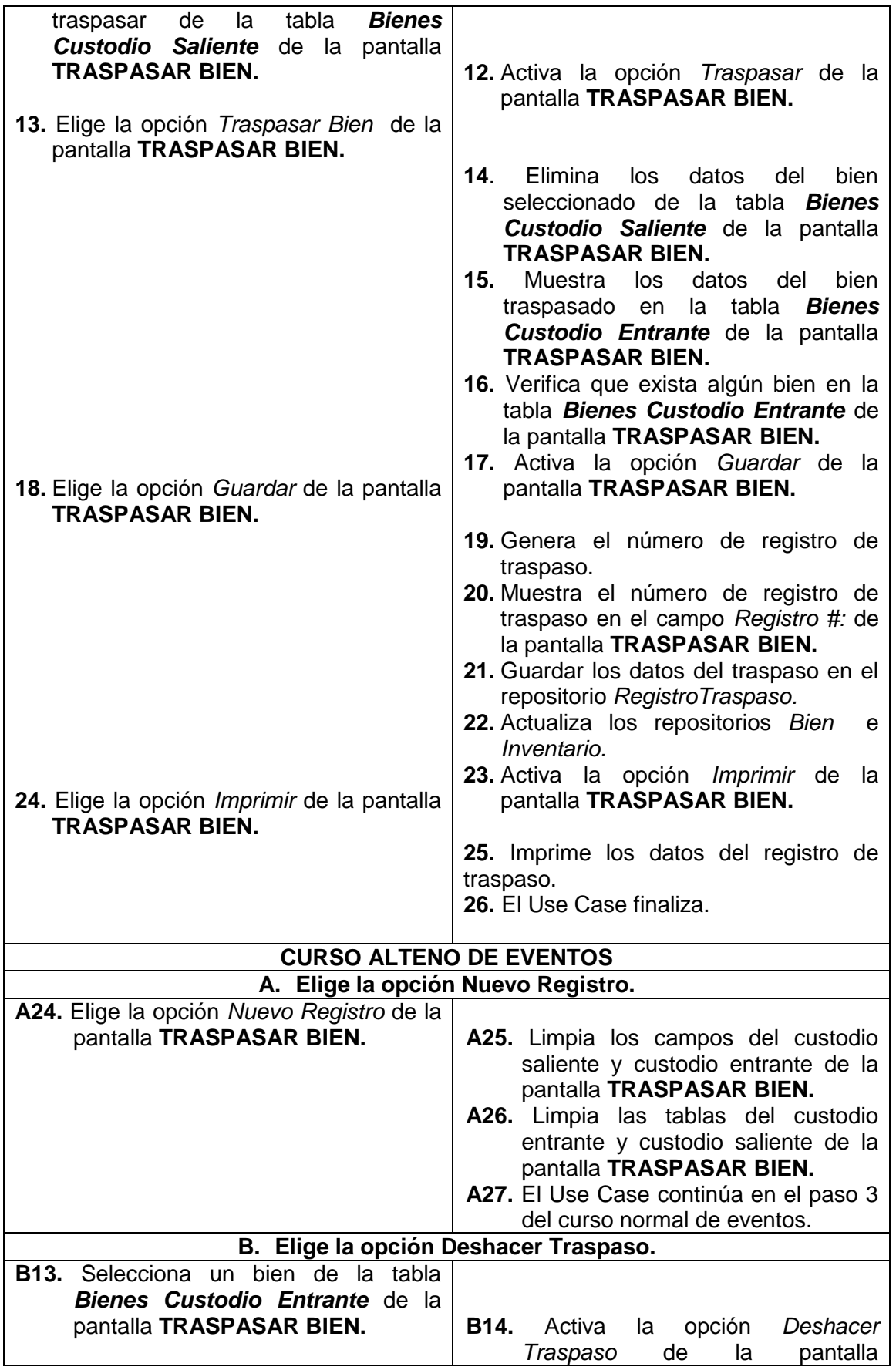

 $\overline{\phantom{0}}$ 

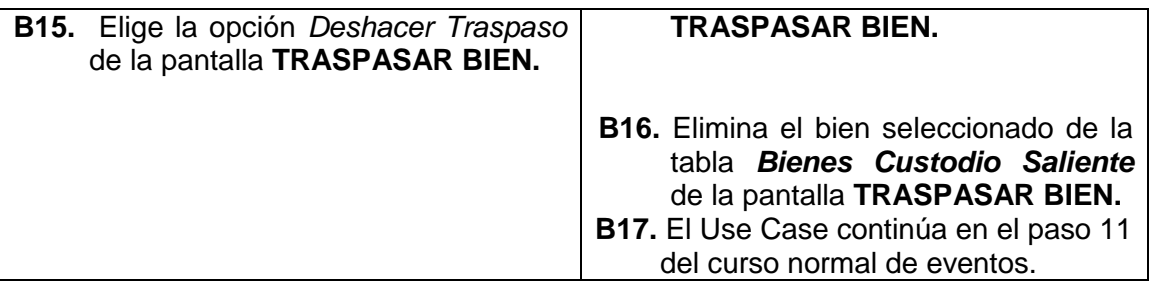

| <b>THE TRASPASAR BIENES</b> |                                                             |                   |                                 |                         |               | 군화<br>121<br><b>TRASPASAR BIENES</b> |  |  |
|-----------------------------|-------------------------------------------------------------|-------------------|---------------------------------|-------------------------|---------------|--------------------------------------|--|--|
| Fecha:<br>17-oct-2009       | <b>I</b> Do                                                 |                   |                                 |                         |               | Registro#:<br>5                      |  |  |
|                             | <b>CUSTODIO SALIENTE</b>                                    |                   | <b>CUSTODIO ENTRANTE</b>        |                         |               | Observaciones:                       |  |  |
| <b>Custodio Saliente:</b>   | <b>Magaly Pambi</b>                                         | ▼                 | <b>Custodio Entrante:</b>       | <b>Wilmer Eras</b><br>▼ |               | ▲                                    |  |  |
| Cédula Custodio:            | 1234567890                                                  |                   | Cédula Custodio:                | 1104621881              |               |                                      |  |  |
| Departamento:               | Secretaria General                                          |                   | Departamento:                   | Alcaldia                |               | $\overline{\phantom{0}}$<br>⊓<br>١   |  |  |
|                             |                                                             |                   |                                 |                         |               |                                      |  |  |
|                             |                                                             |                   |                                 |                         |               | <b>Traspasar Bien</b>                |  |  |
|                             |                                                             |                   | <b>Bienes Custodio Saliente</b> |                         |               |                                      |  |  |
| Bien                        | Descripción                                                 | Origen            | Desc. Origen                    | Marca                   | Modelo        | Empleado                             |  |  |
| Escritorio                  | dgdfs                                                       | Compra            | sdklfdjfañ                      | Nueva                   | Ninguno       | Magaly Pambi<br>۰                    |  |  |
| Escritorio                  | dqdfs                                                       | Compra            | sdklfdjfañ                      | Nueva                   | Ninguno       | Magaly Pambi                         |  |  |
| Escritorio                  | dsadad                                                      | Compra            | <b>DSFASD</b>                   | <b>DSFSDA</b>           | DFAS          | Magaly Pambi                         |  |  |
| Escritorio                  | dsadad                                                      | Compra            | <b>DSFASD</b>                   | DSFSDA                  | <b>DFAS</b>   | Magaly Pambi                         |  |  |
| <b>Bolquete</b>             | COLOR AMARILLO,                                             | Compra            | SOLO MAQUINARIA HINO            |                         | <b>HINO</b>   | Magaly Pambi                         |  |  |
| Compresor                   | <b>FSDFSAF</b>                                              | Compra            | <b>DFGDGF</b>                   | <b>NINGUNA</b>          | <b>DFAFDF</b> | Magaly Pambi                         |  |  |
| Escritorio                  | <b>DFSF</b>                                                 | Compra            | FDSF                            | <b>DSFFS</b>            | <b>DSFSF</b>  | Magaly Pambi                         |  |  |
| Escritorio                  | <b>DFSF</b>                                                 | Compra            | FDSF                            | <b>DSFFS</b>            | DSFSF         | Magaly Pambi<br>▼                    |  |  |
|                             | <b>Deshacer Traspaso</b><br><b>Bienes Custodio Entrante</b> |                   |                                 |                         |               |                                      |  |  |
| Bien                        | Descripción                                                 | Origen            | Desc. Origen                    | Marca                   | Modelo        | Empleado                             |  |  |
| <b>Bolquete</b>             | Para fnfndf                                                 | Compra            | fidsfhafik                      | Hino                    | Hino Nuevo    | Magaly Pambi                         |  |  |
|                             |                                                             |                   |                                 |                         |               |                                      |  |  |
|                             |                                                             | <b>Nuevo</b><br>п | Guardar                         | $\Box$ Imprimir         | Salir         |                                      |  |  |

**Figura 159. Pantalla UC-08: Traspasar Bienes**

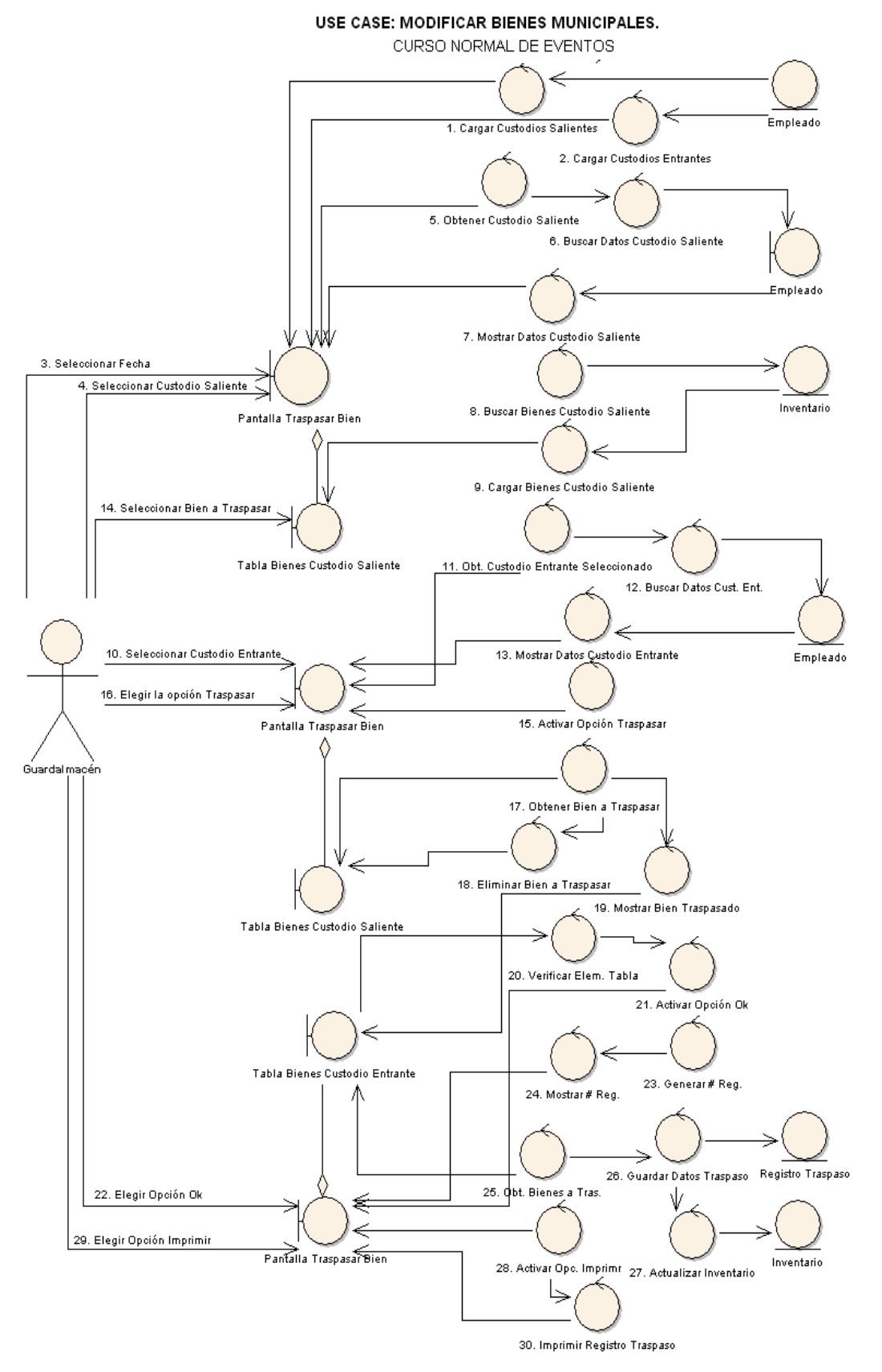

**Figura 160. Diagrama de Robustez UC-08: Traspasar Bien**

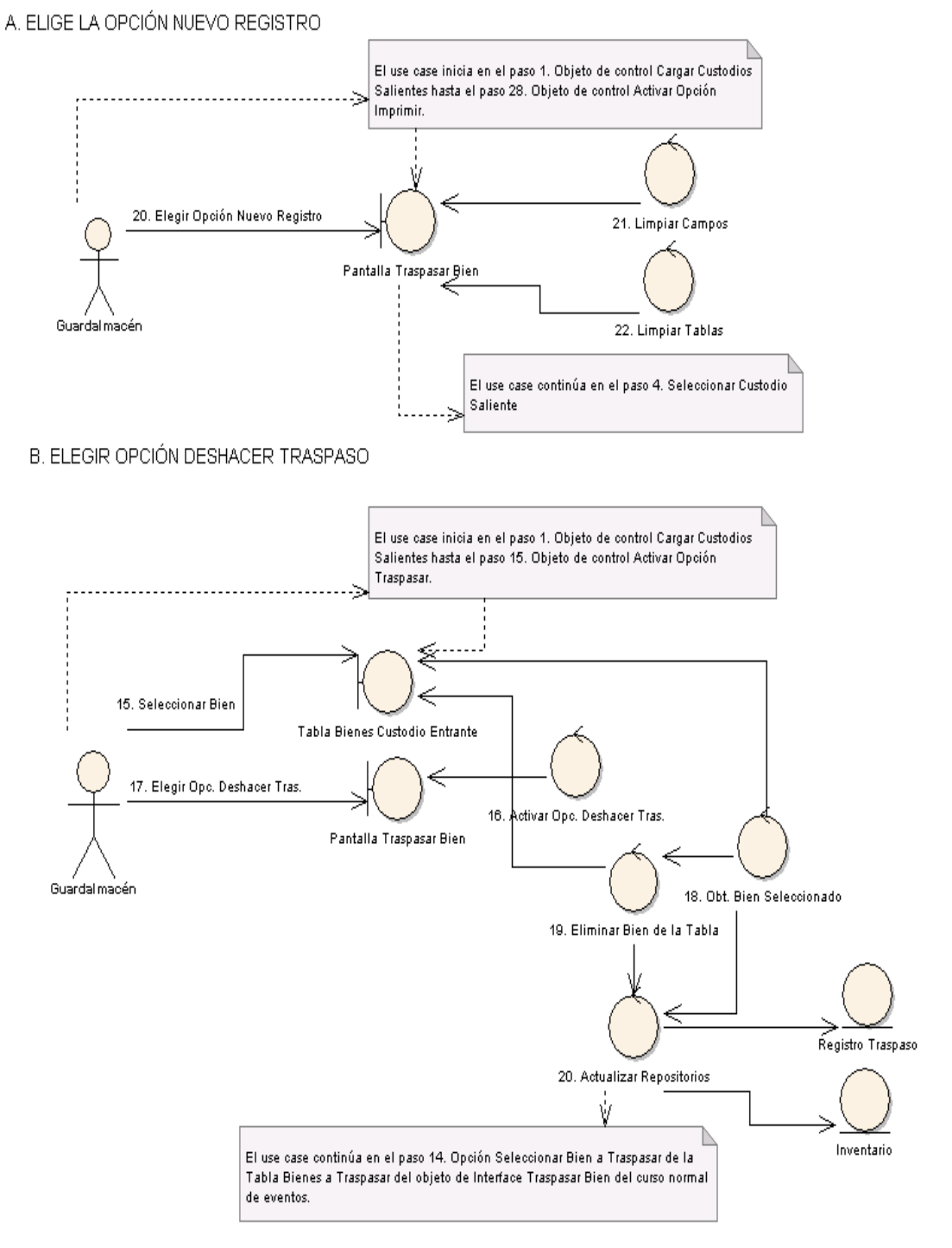

### **CURSO ALTERNO DE EVENTOS**

**Figura 161. Diagrama de Robustez: Curso Alterno A, B**

 *Universidad Nacional de Loja* 

#### **DIAGRAMA DE SECUENCIA**

USE CASE: TRASPASAR BIENES

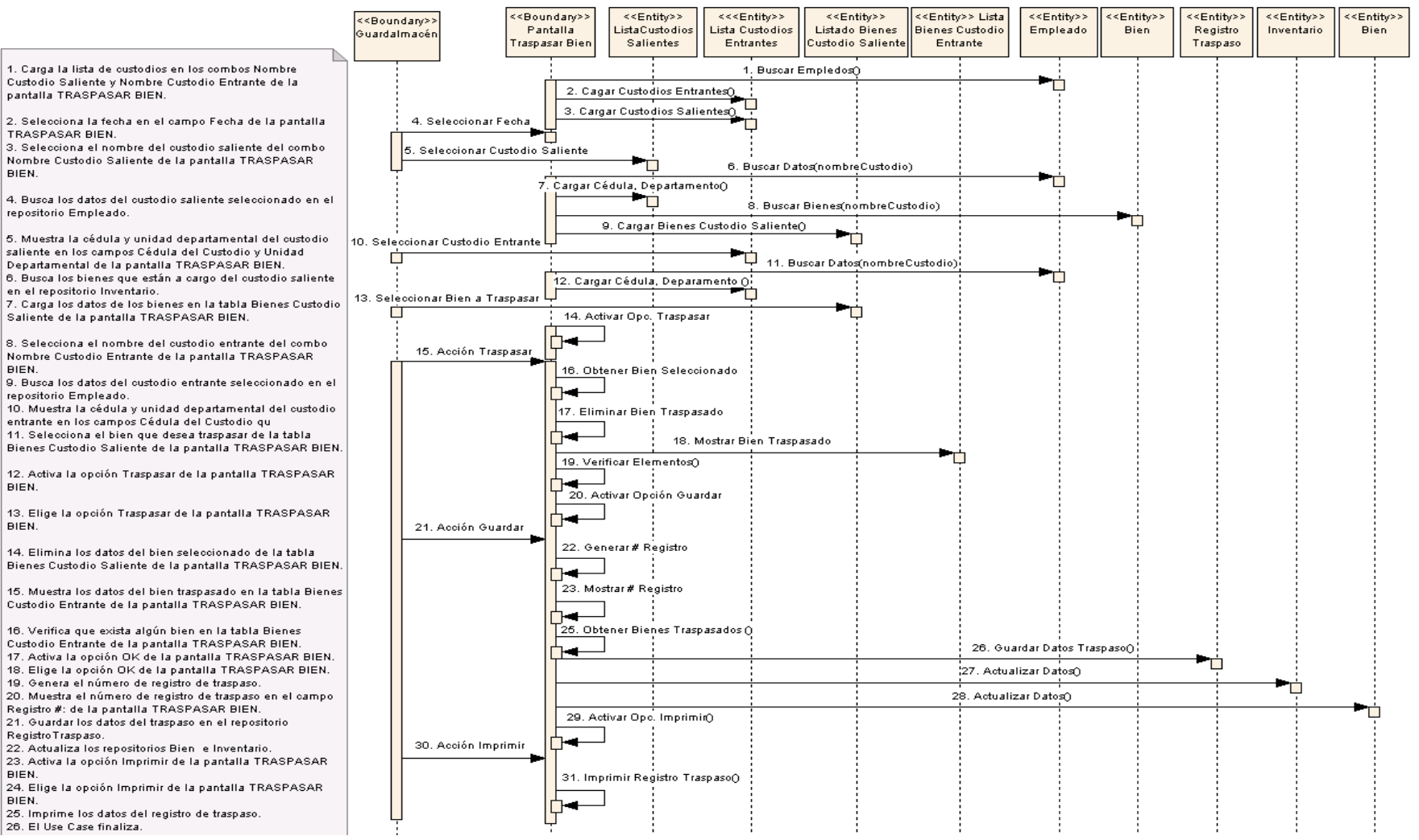

**Figura 162. Diagrama de Secuencia UC-08: Traspasar Bienes**

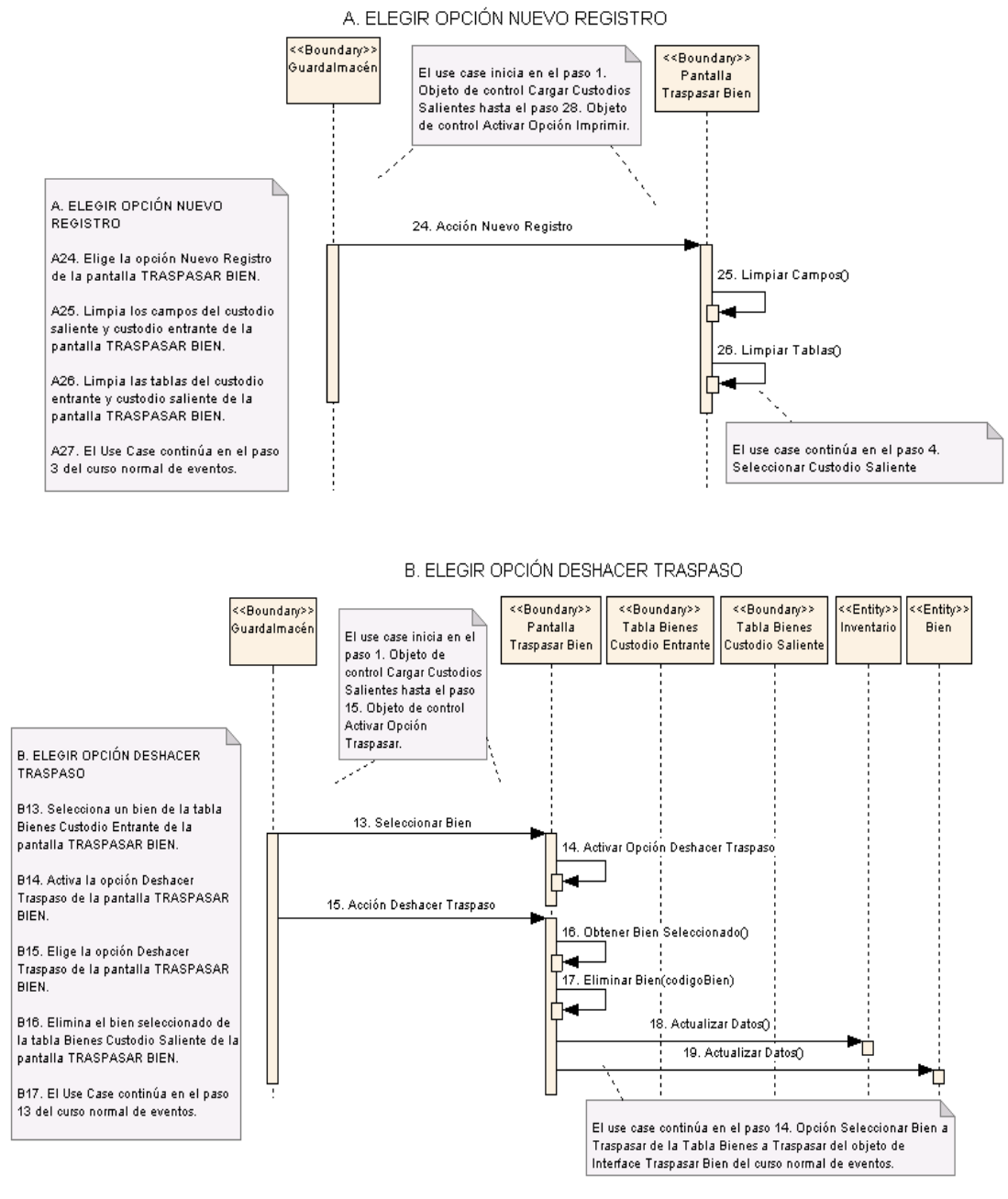

**Figura 163. Diagrama de Secuencia UC-08: Curso Alterno A, B**

### **6.3.2.2.9 USE CASE: Administrar Materiales de Construcción**

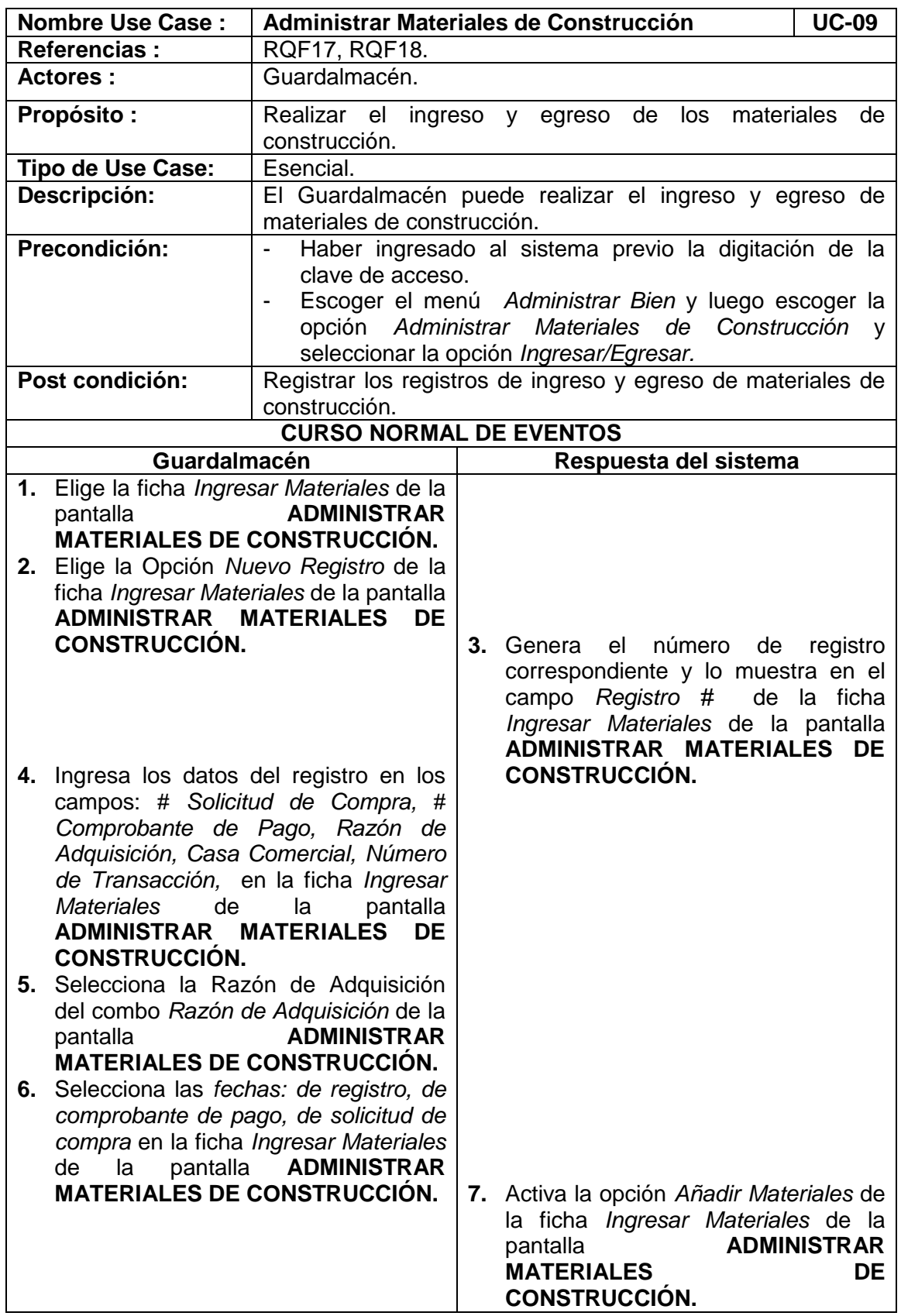

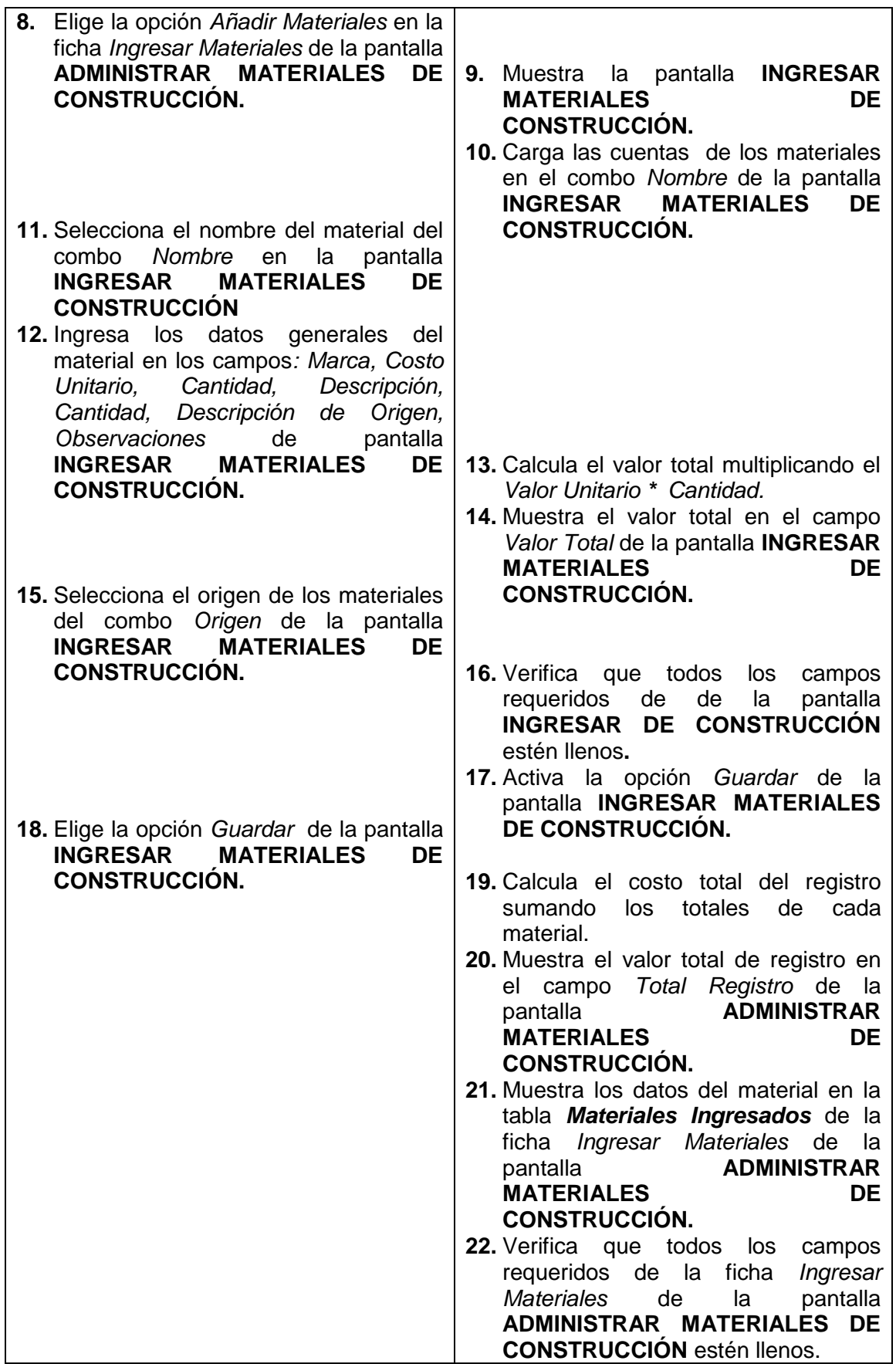

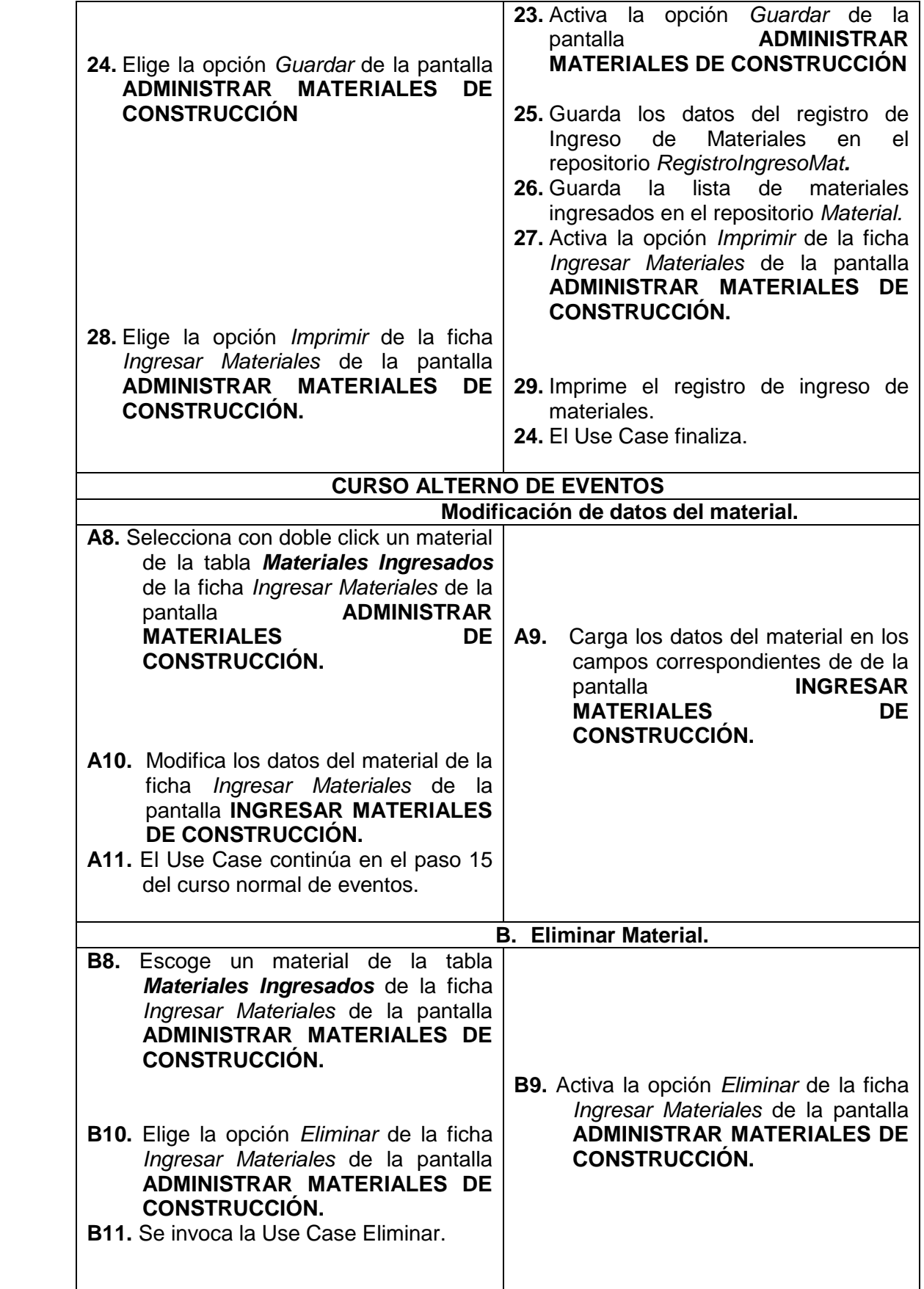

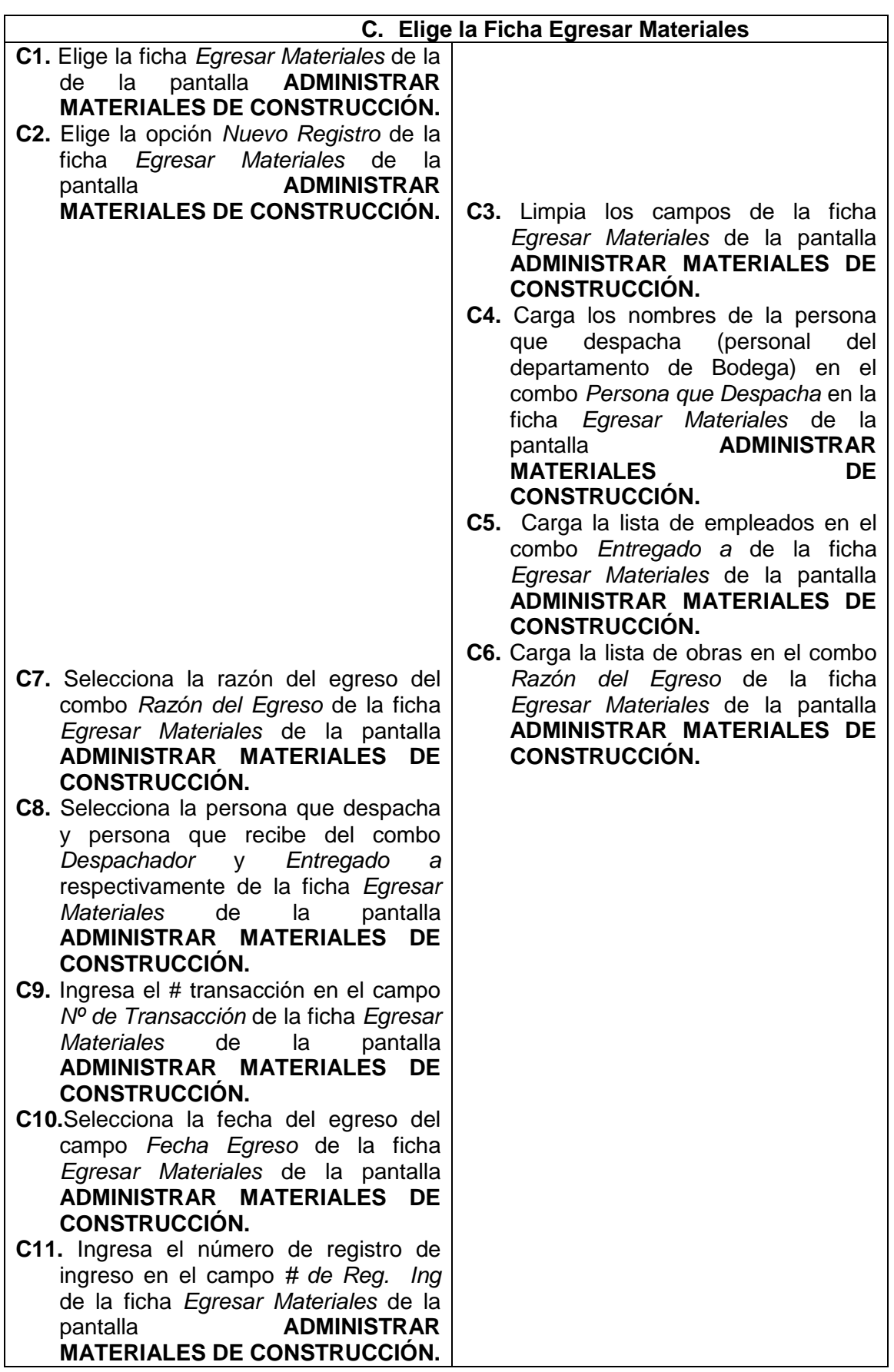

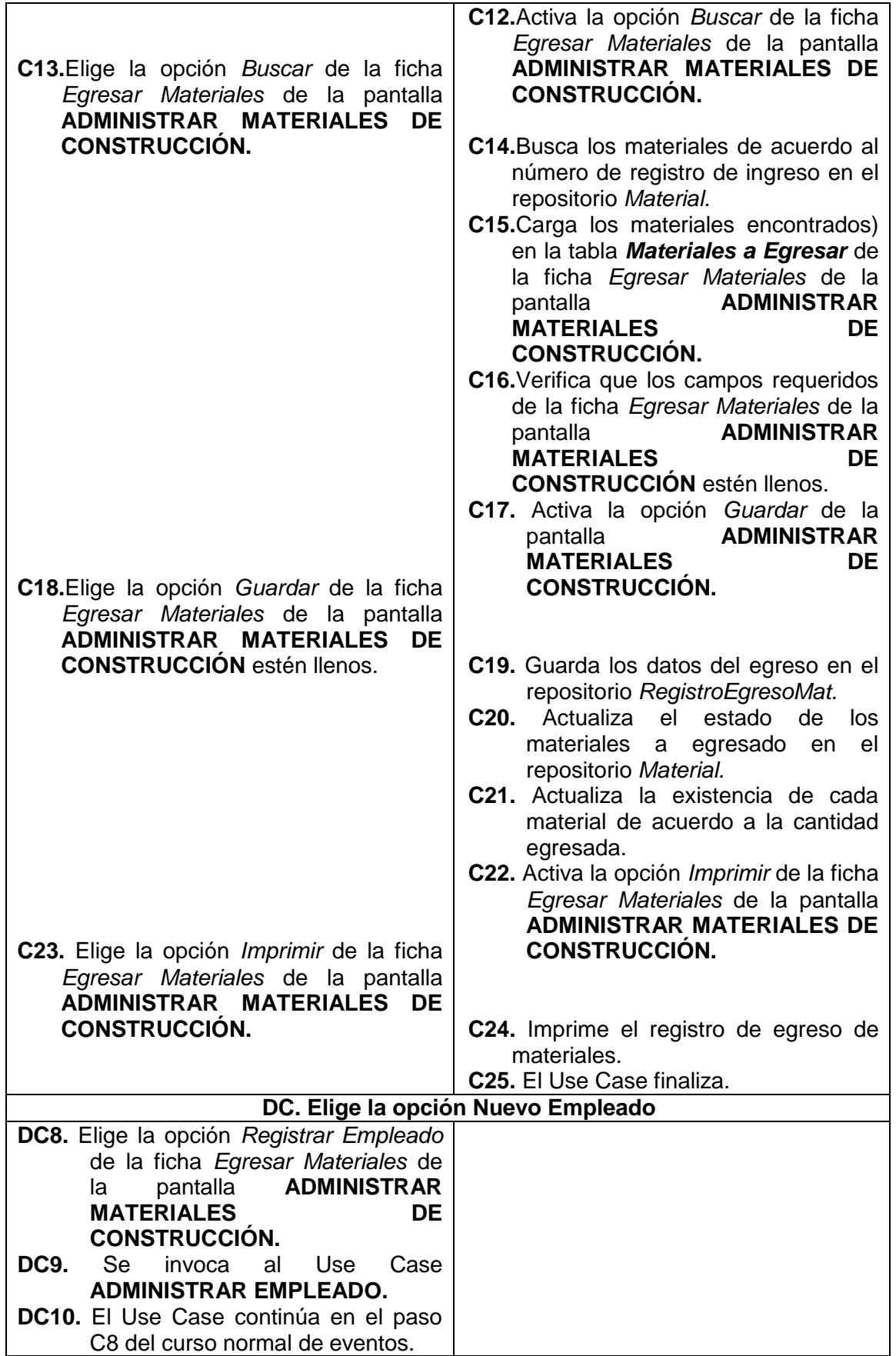

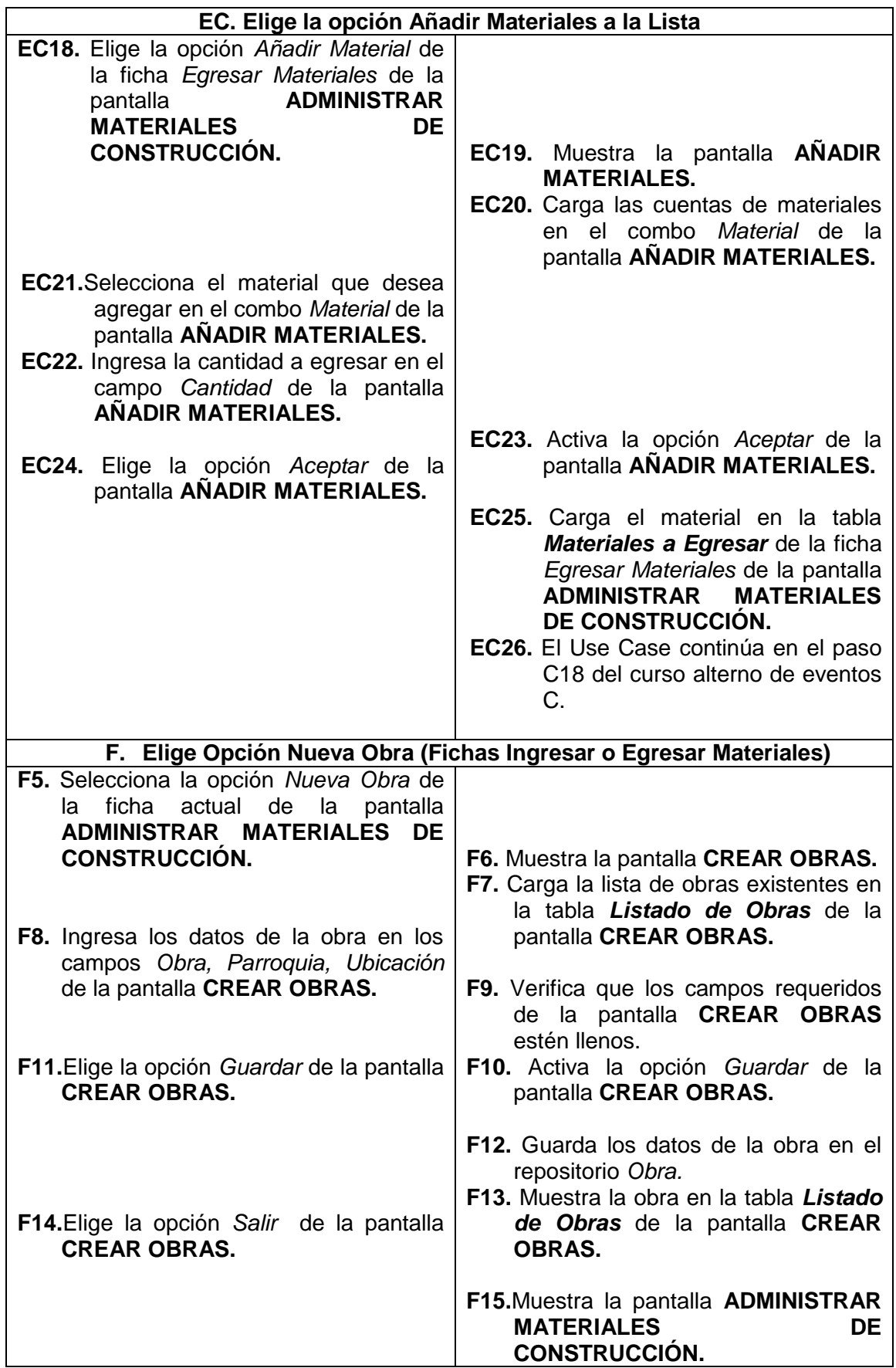

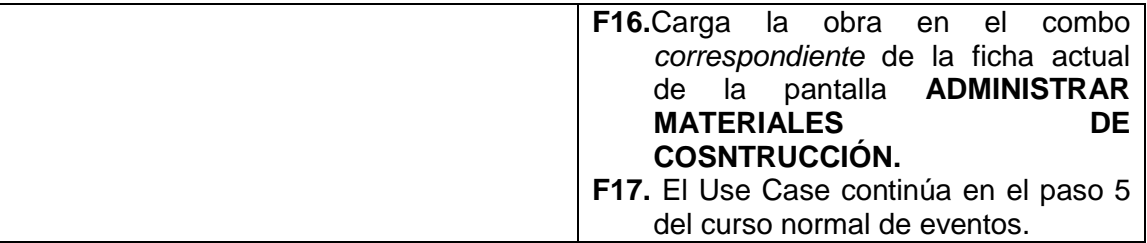

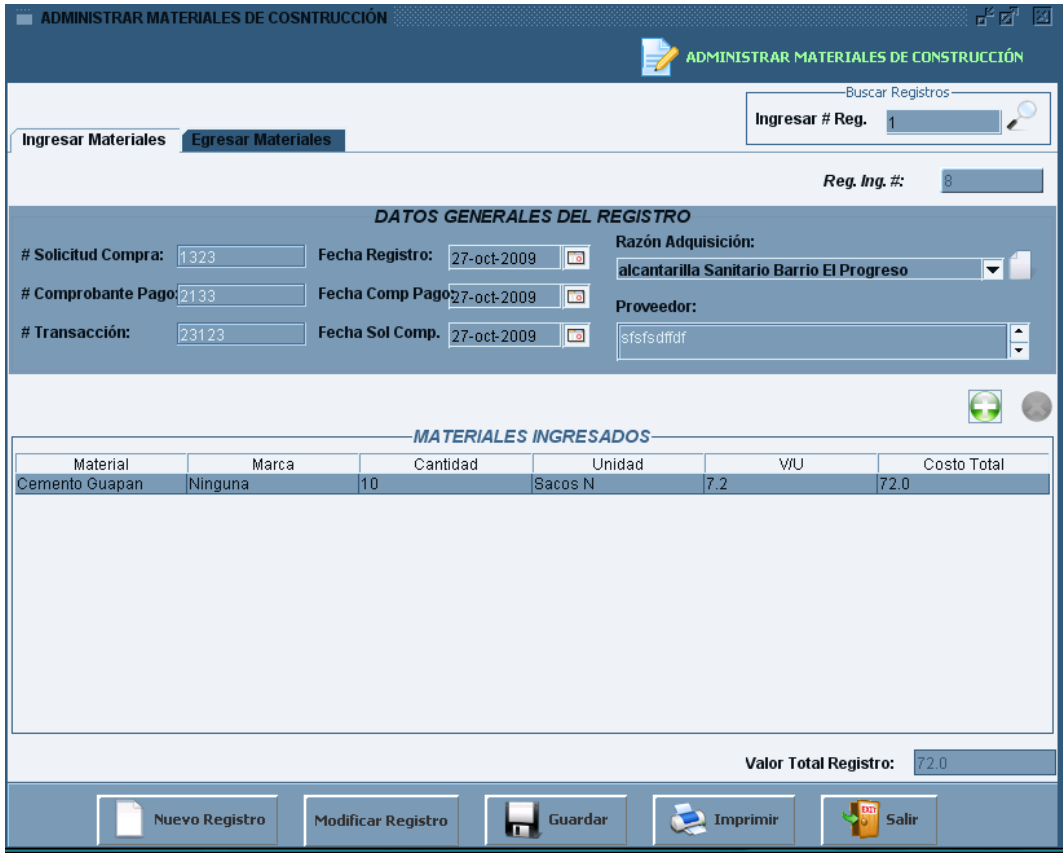

**Figura 164. Pantalla UC-09: Ficha Ingresar Materiales**

 $\overline{\phantom{0}}$ 

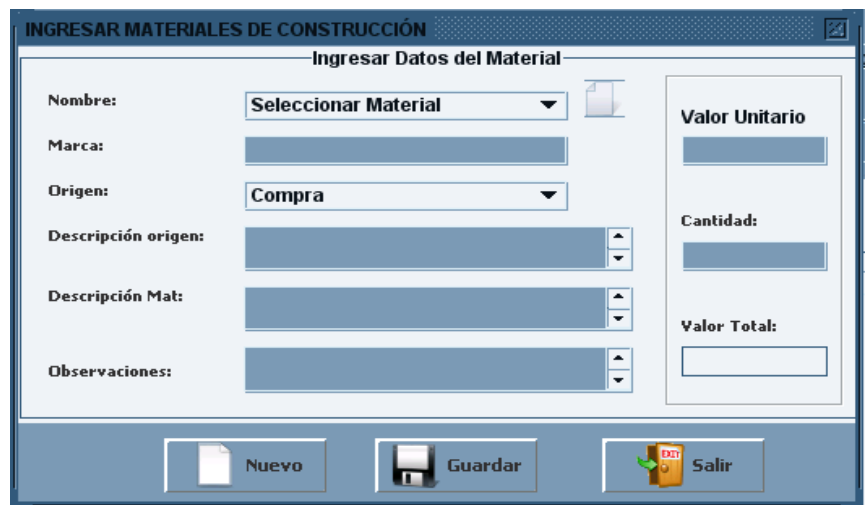

**Figura 165. Pantalla UC-09: Ingresar Materiales**

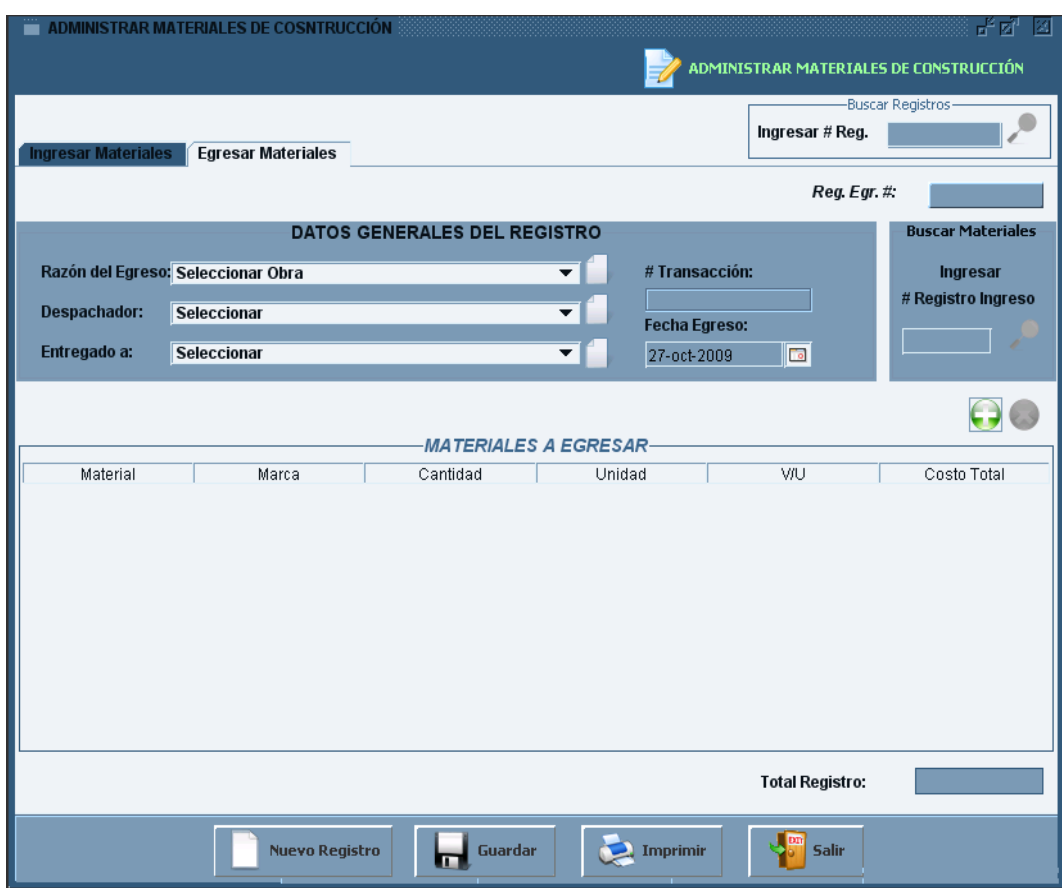

**Figura 166. Pantalla UC-09: Ficha Egresar Materiales**

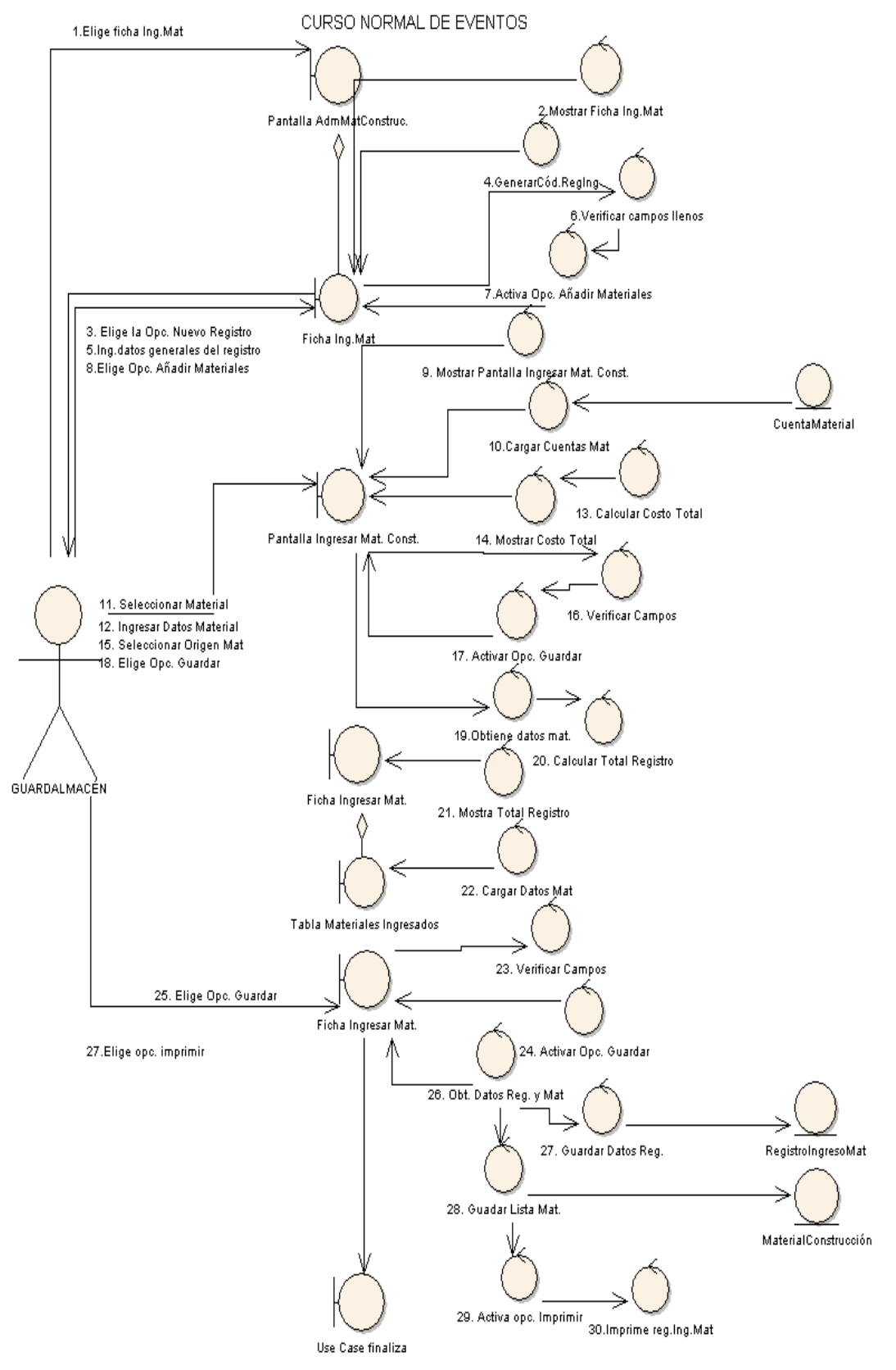

USE CASE: ADMINISTRAR MATERIALES DE CONSTRUCCIÓN

**Figura 167. Diagrama de Robustez UC-09: Administrar Materiales de Construcción**
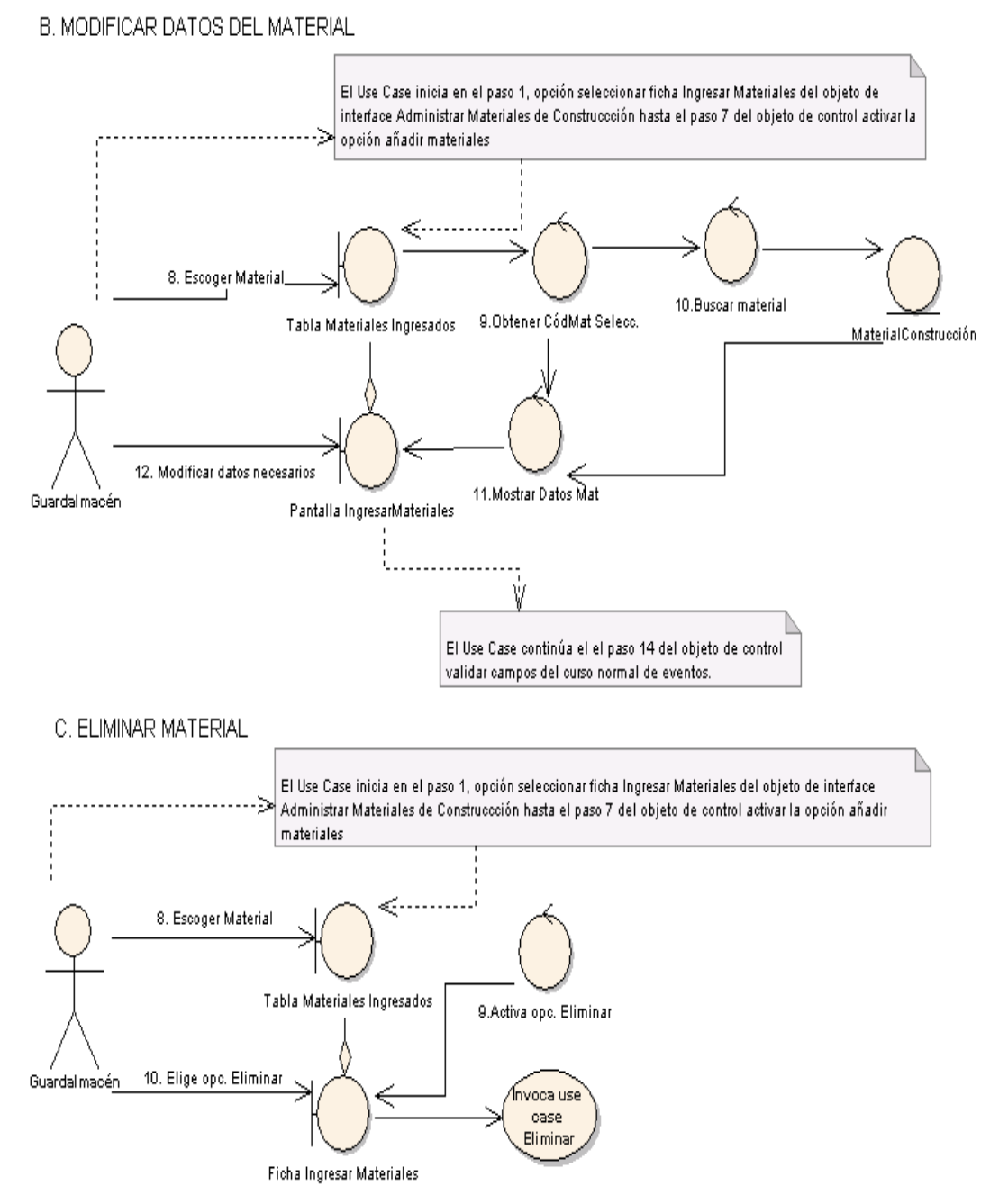

**Figura 168. Diagrama de Robustez UC-09: Curso Alterno A, B**

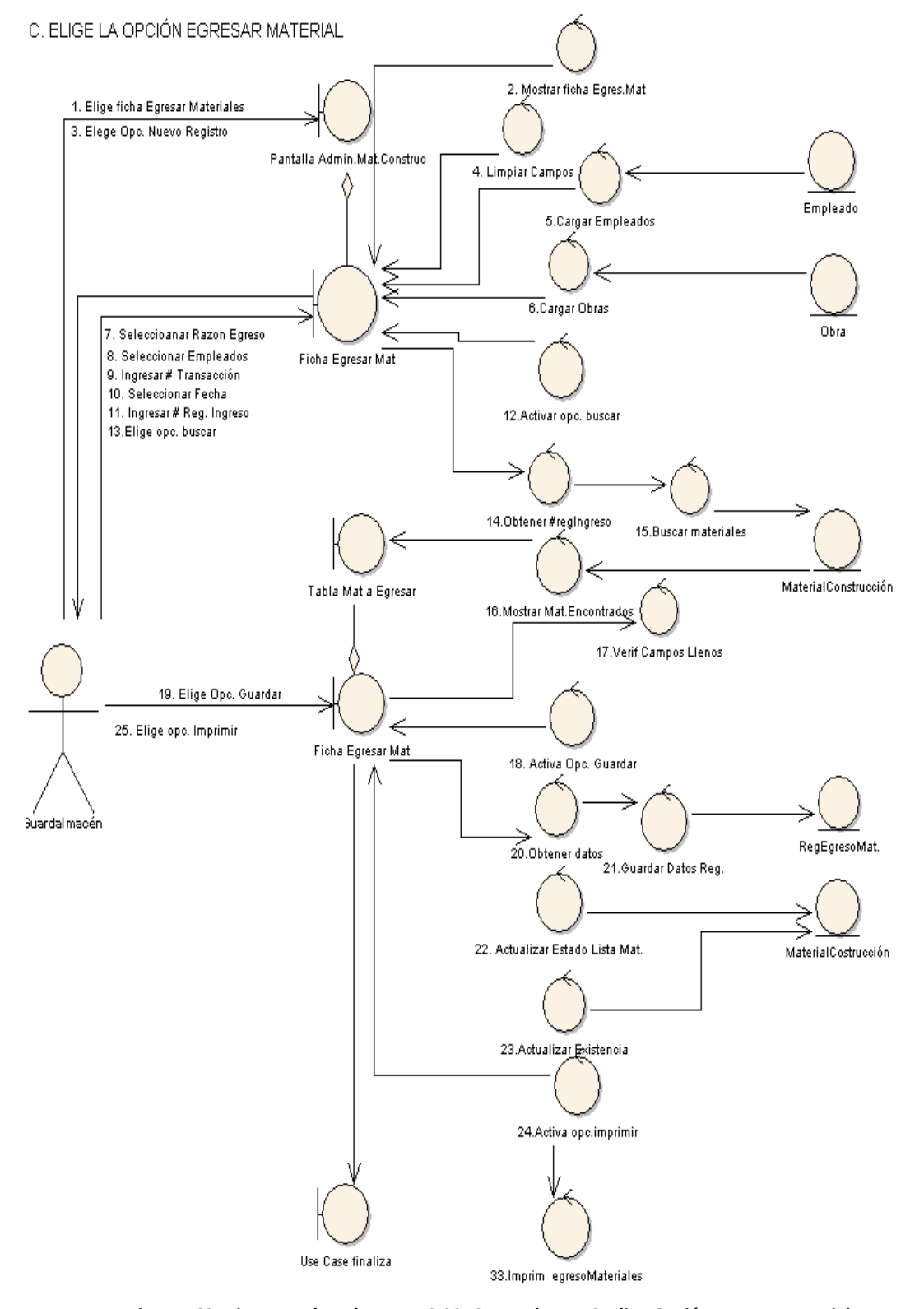

**Figura 169. Diagrama de Robustez UC-09: Curso Alterno C: Elige Opción Egresar Material**

DC. ELIGE LA OPCIÓN NUEVO EMPLEADO

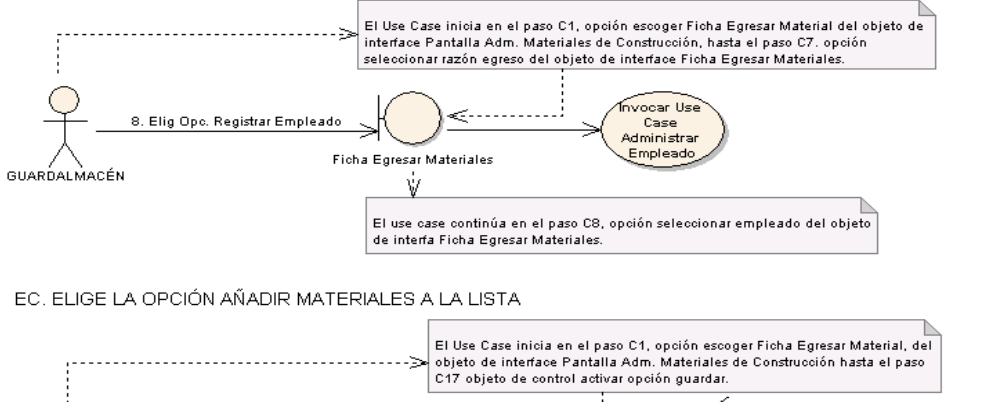

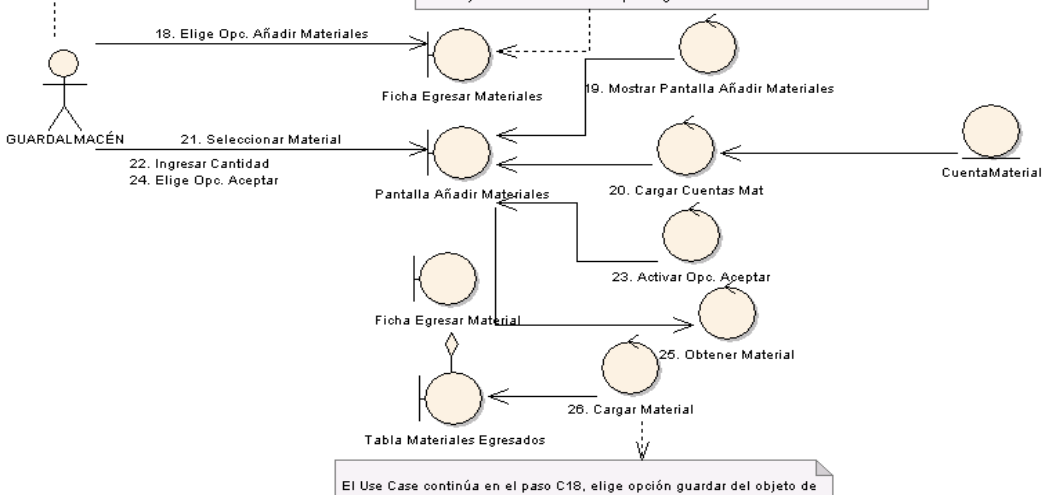

F. ELIGE OPCIÓN NUEVA OBRA (FICHAS INGRESAR O EGRESAR MATERIALES)

interace Ficha Egresar Materiales.

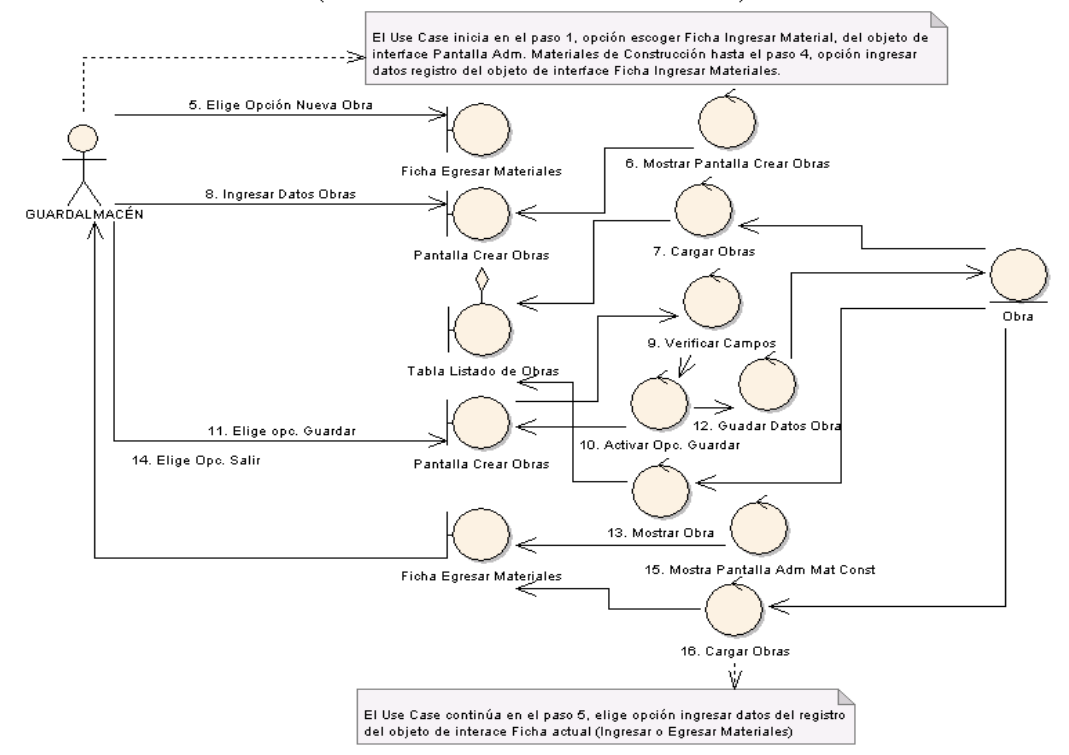

**Figura 170. Diagrama de Robustez UC-09: Curso Alterno C: Elige Opción Egresar Material**

# DIAGRAMA DE SECUENCIA

<Boundanc>> <<Boundanc>> <<Entity>> <<Entity>> <<Entity>> <Entity>> 1. Elige la ficha Ingresar Materiales de la pantalla. antalla Admin Pantalla Añadi .<br>istaCuentas Guardalmacén Ficha Ingresar Cuenta Registro Material ADMINISTRAR MATERIALES DE CONSTRUCCIÓN. MatCostruc Material Mat Materiales MatConstru IngMat 2. Elige la Opción Nuevo Registro de la ficha Ingresar Materialec 1. Elige ficha ing. mat 3. Genera el número de registro correspondiente y lo muestra en el campo Registro # de la ficha Ingresar Materiales. 2. MostrarFichaO 4. Ingresa los datos del registro en los campos: # Solicitud de ⊤ Compra, # Comprobante de Pago, Razón de Adquisición, 3. Acción Nuevo<sup>1</sup> .<br>4.generan#Reg() Casa Comercial, Número de Transacción, en la ficha Ingresa Materiales. 5. Selecciona la Razón de Adquisición del combo Razón de Adquisición de la pantalla ADMINISTRAR MATERIALES DE 5. Ingresar datos del registro CONSTRUCCIÓN. Г 6. Selecciona las fechas: de registro, de comprobante de 6. Seleccionar Razon Adquisición pago, de solicitud de compra en la ficha Ingresar Materiales חי 7. Seleccionar Fechas de la pantalla ADMINISTRAR MATERIALES DE 8. ActivarDpcAñadirMatO CONSTRUCCIÓN. 7. Activa la opción Añadir Materiales de la ficha Ingresar J. Materiales de la pantalla ADMINISTRAR MATERIALES DE 9. Acción Añadir Materiales 10. MostrarP antO CONSTRUCCIÓN. 8. Elige la opción Añadir Materiales en la ficha Ingresar 11. Buscar Cuentas Mat() Materiales de la pantalla ADMINISTRAR MATERIALES DE 12. Cargar CuentasMat() **CONSTRUCCIÓN**  $\blacksquare$ 9. Muestra la pantalla INGRESAR MATERIALES DE 13. Seleccionar Material CONSTRUCCIÓN. ٣ 14. Ingresar Datos Material 10. Caroa las cuentas, de los materiales en el combo Nombre de la pantalla INGRESAR MATERIALES DE 15. Calcular Valor TotalO CONSTRUCCIÓN. 11. Selecciona el nombre del material del combo Nombre en .<br>16. Mostrar Valor Total() la pantalla INGRESAR MATERIALES DE CONSTRUCCIÓN 12. Ingresa los datos generales del material en los campos: Marea Costo Unitario, Cantidad, Descripción, Cantidad 17. Seleccionar Origen Material Descripción de Origen, Observaciones de pantalla INGRESAR 18. Verificar Campos Llenos() MATERIALES DE CONSTRUCCIÓN ц. 13. Calcula el valor total multiplicando el Valor Unitario \* .<br>19. Activar Opción Guardar() ¦ Captidad. 14. Muestra el valor total en el campo Valor Total de la d. pantalla INGRESAR MATERIALES DE CONSTRUCCIÓN. 20. Elige Opc. Guardar 15. Selecciona el origen de los materiales del combo Origen 21. CalcularTotalRegistro() de la nantalla INGRESAR MATERIALES DE **CONSTRUCCIÓN** 22. MostrarTotalRegistro() 16. Verifica que todos los campos requeridos de de la Ť pantalla INGRESAR DE CONSTRUCCIÓN estén llenos. 17. Activa la opción Guardar de la pantalla INGRESAR 23. Cargar MaterialO MATERIALES DE CONSTRUCCIÓN. 18. Elige la opción Guardar de la pantalla INGRESAR 24. Verificara Camposo MATERIALES DE CONSTRUCCIÓN. 19. Calcula el costo total del registro sumando los totales de اب cada material. 25. Activar Opc. Guardar() 20. Muestra el valor total de registro en el campo Total Registro de la pantalla ADMINISTRAR MATERIALES DE 26. Acción Guardar CONSTRUCCIÓN. 21. Muestra los datos del material en la tabla Materiales 27. Obtener Datos Reg y ListaMat Ingresados de la ficha Ingresar Materiales. 22. Verifica que todos los campos requeridos de la ficha .<br>28. Guardar Datos Registro() Ingresar Materiales. ┱ 23. Activa la opción Guardar de la pantalla ADMINISTRAR 29. Guardar Lista Materiales() MATERIALES DE CONSTRUCCIÓN Π 30. Activar Opc. Imprimiir() 24. Elige la opción Guardar de la pantalla ADMINISTRAR l al MATERIALES DE CONSTRUCCIÓN 31.Elige opción imprimir 25. Guarda los datos del registro de Ingreso de Materiales en el repositorio RegistroIngresoMat. 26. Guarda la lista de materiales ingresados en el repositorio 32. Imprime RegingresoMatConstruct Material. 27. Activa la opción Imprimir de la ficha Ingresar Materiales. 28. Elige la opción Imprimir de la ficha Ingresar Materiales. 29. Imprime el registro de ingreso de materiales. 24.El Use Case finaliza.

USE CASE: ADMINISTRAR MATERIALES DE CONSTRUCCIÓN

**Figura 171. Diagrama de Secuencia UC-09: Administrar Materiales de Construcción**

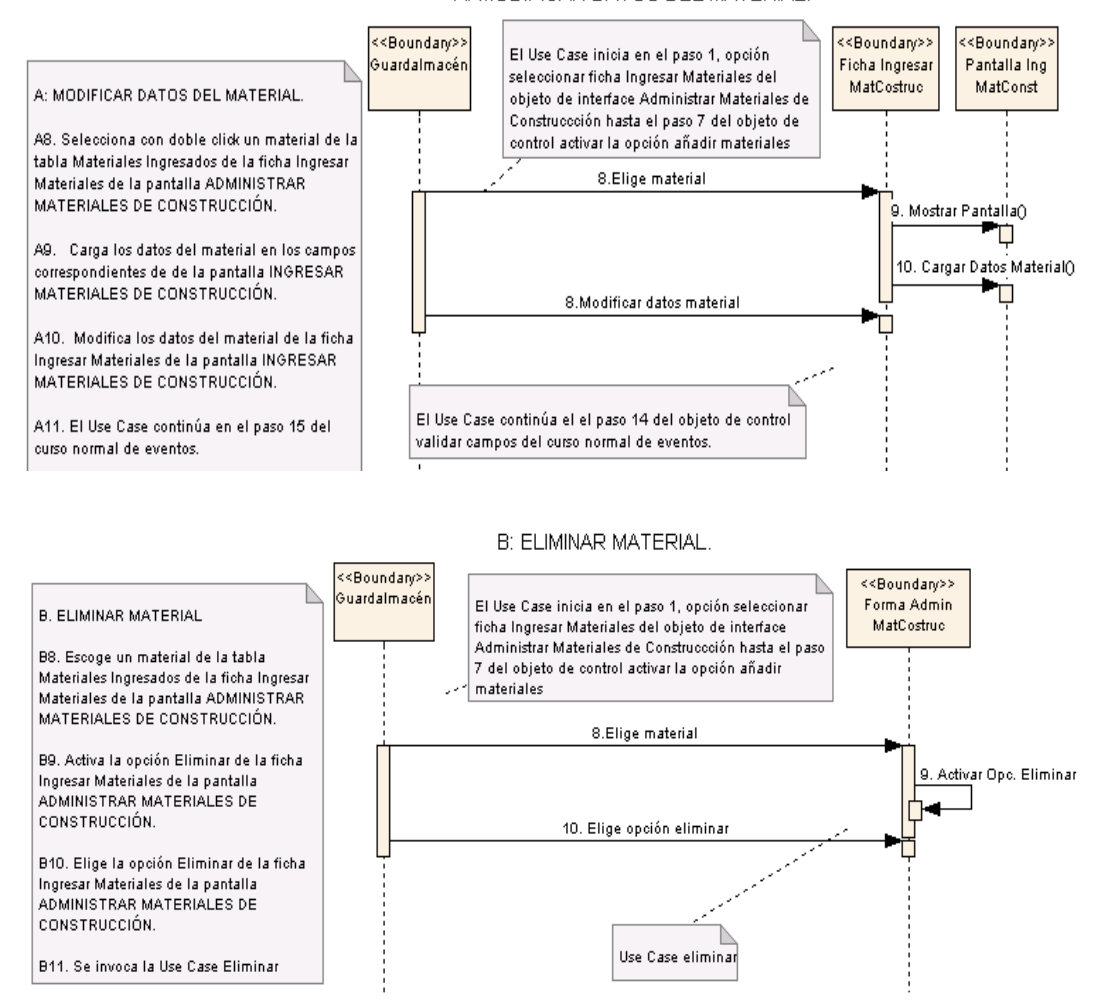

### A: MODIFICAR DATOS DEL MATERIAL

**Figura 172. Diagrama de Secuencia UC-09: Curso Alterno A, B**

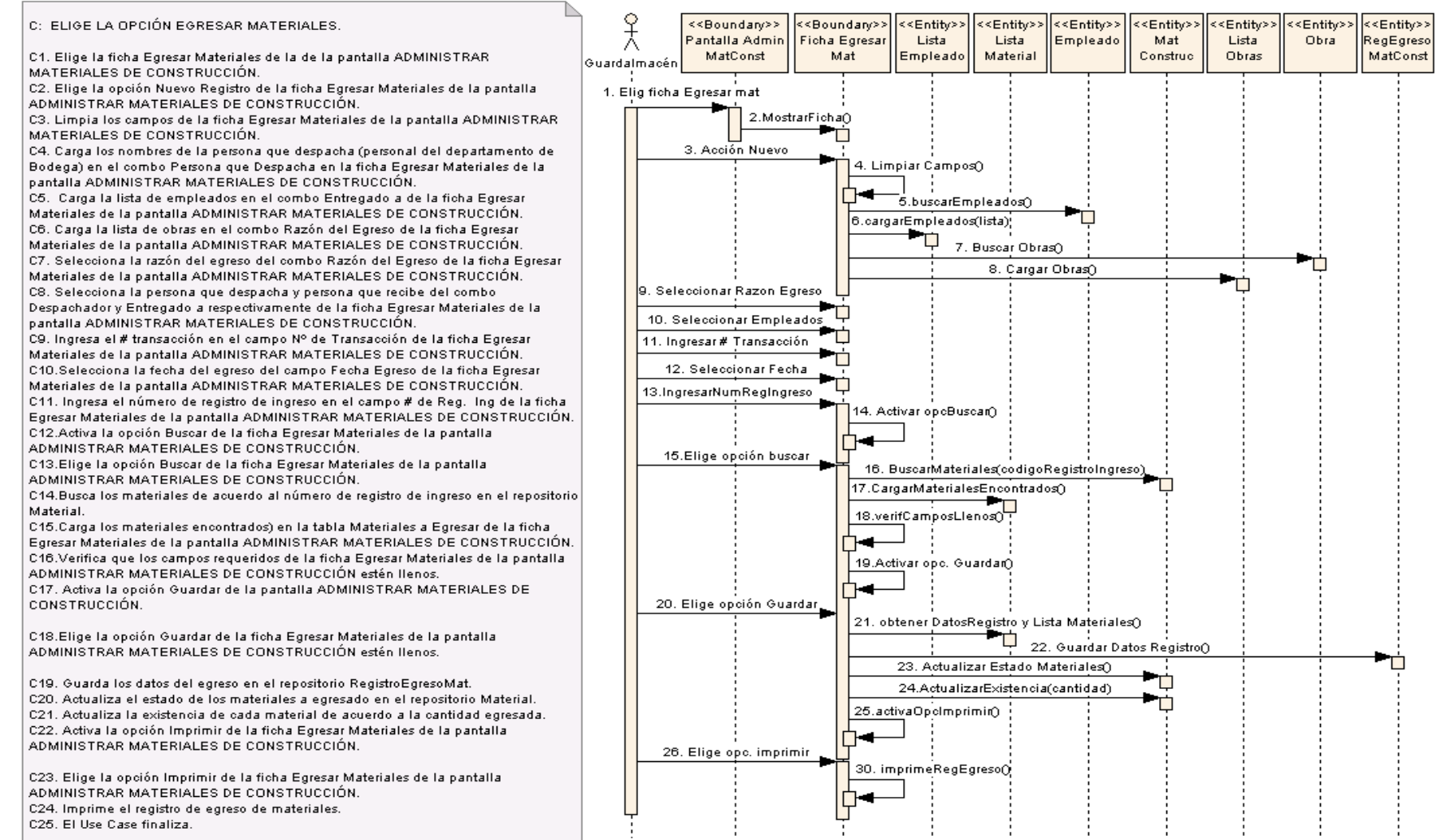

#### C: ELIGE LA OPCIÓN EGRESAR MATERIALES

**Figura 173. Diagrama de Secuencia UC-09: Curso Alterno C. Elige la Opción Egresar Materiales**

### DC. ELIGE LA OPCIÓN NUEVO EMPLEADO

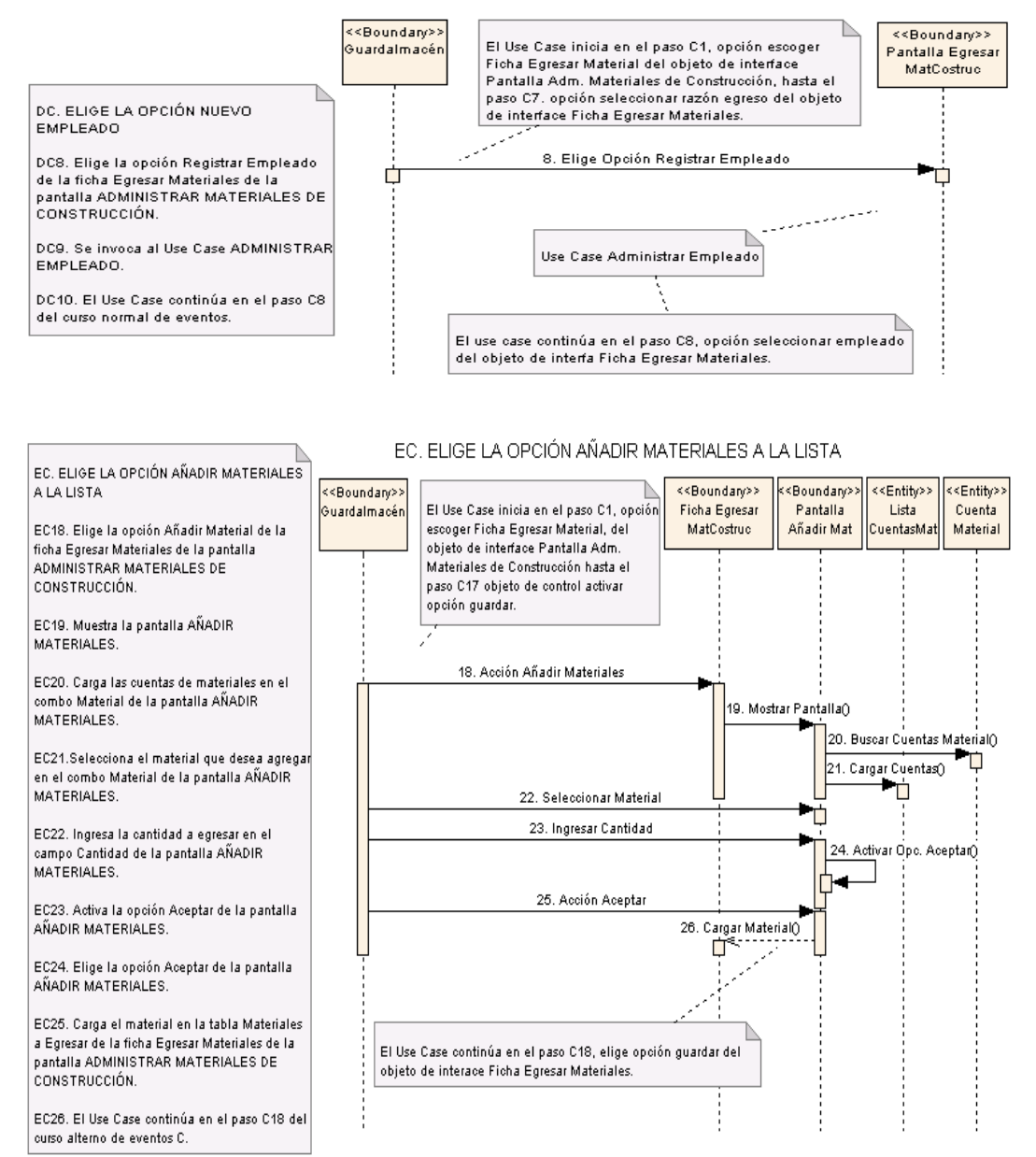

**Figura 174. Diagrama de Secuencia UC-09: Curso Alterno: DC, EC**

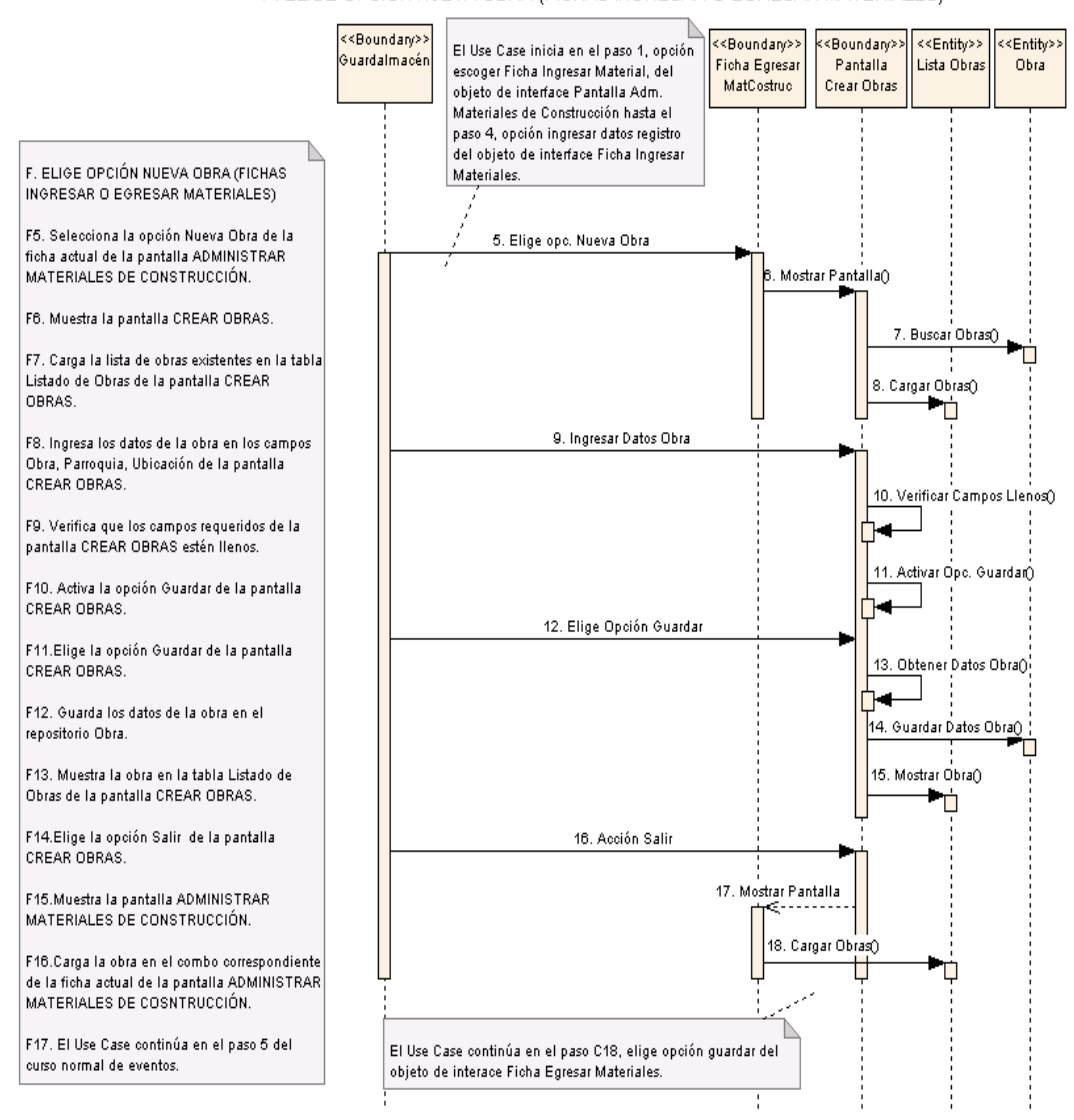

### F. ELIGE OPCIÓN NUEVA OBRA (FICHAS INGRESAR O EGRESAR MATERIALES)

**Figura 175. Diagrama de Secuencia UC-09: Curso Alterno: F. Elige opción nueva obra** 

# **6.3.2.2.10 USE CASE: Registrar Devolución de Materiales de Construcción**

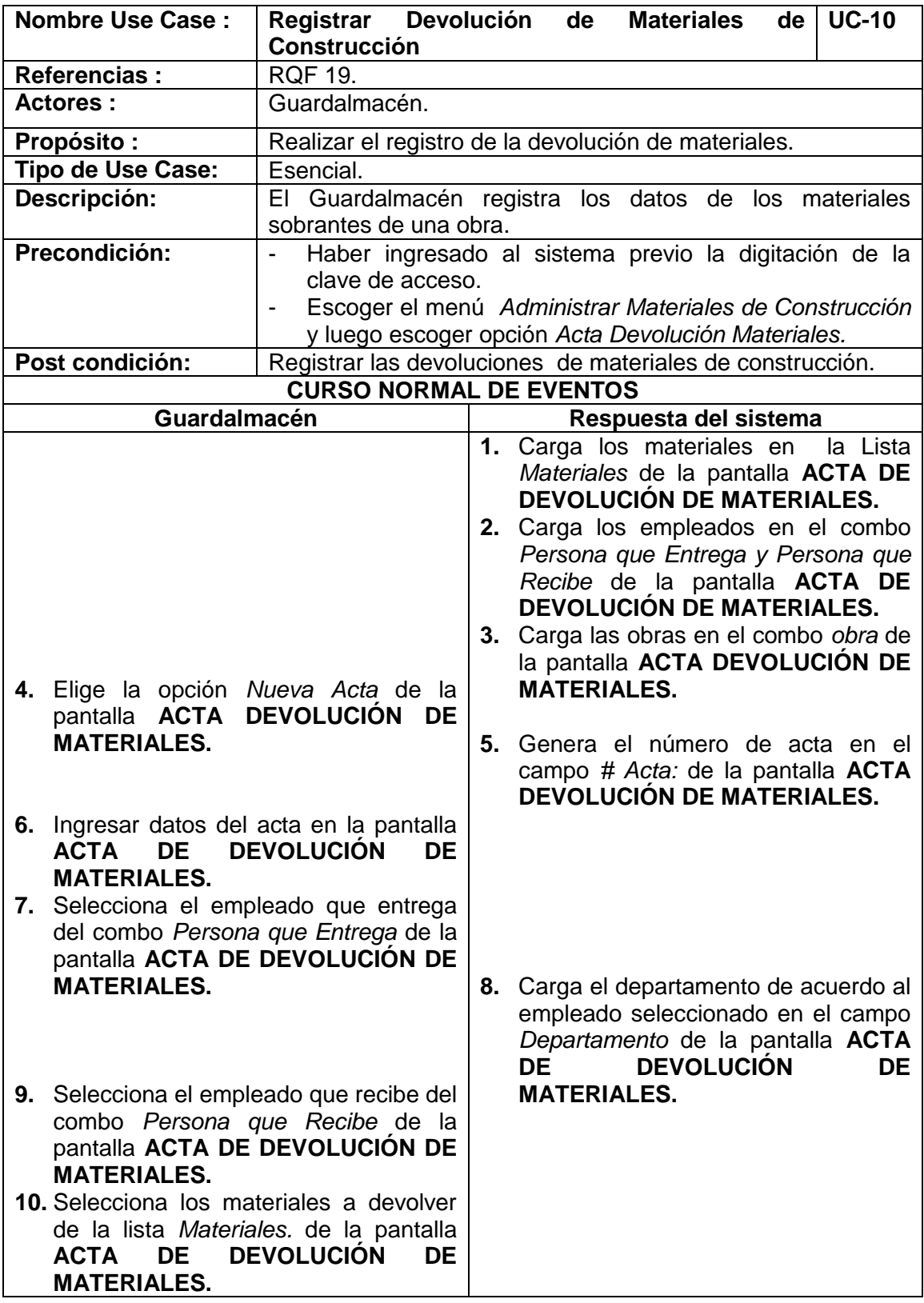

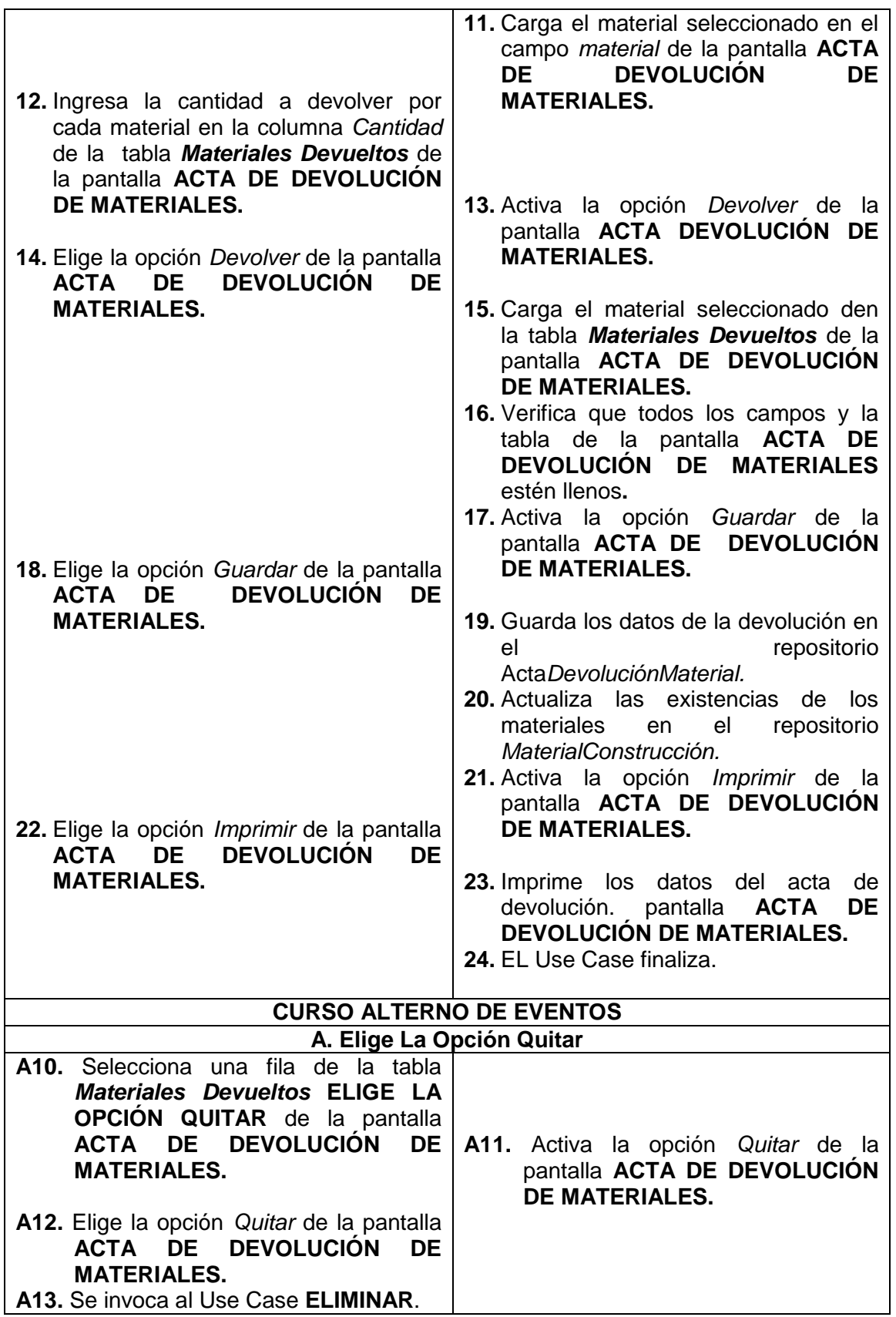

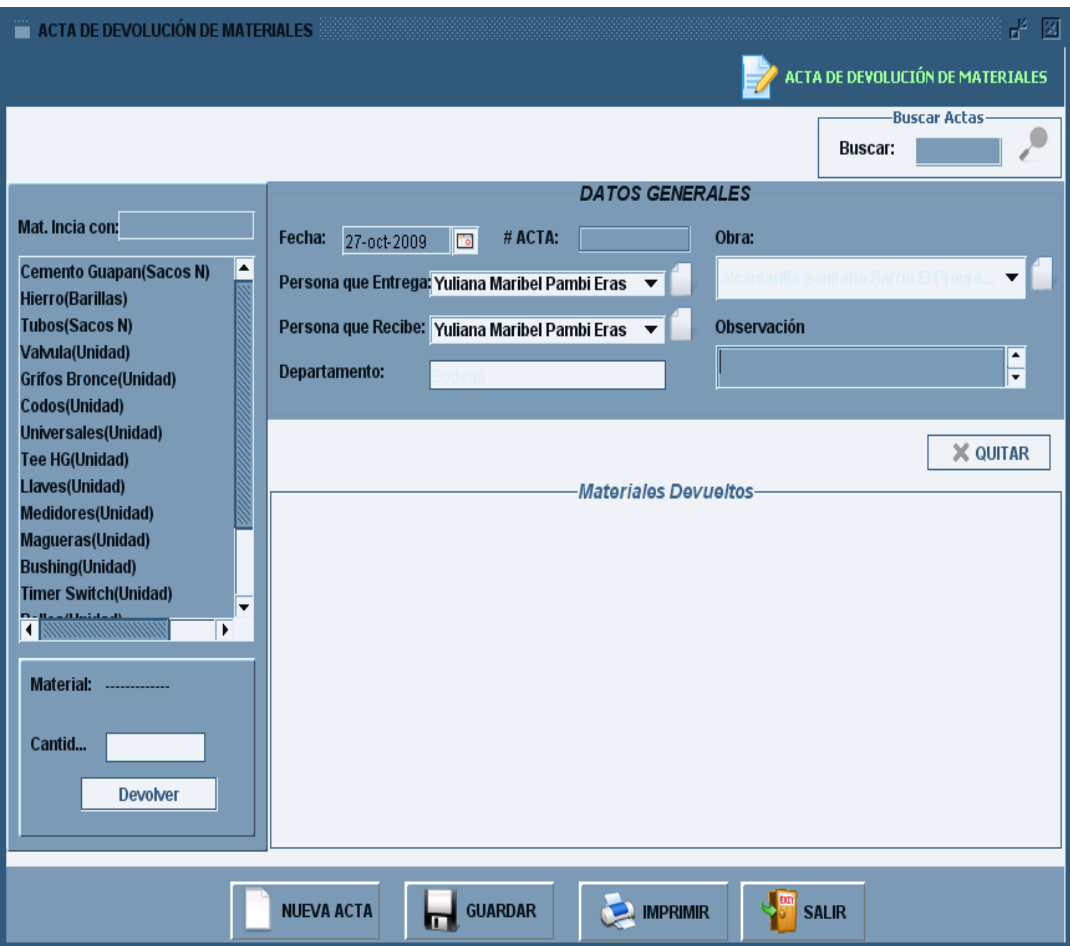

**Figura 176. Pantalla UC-10: Acta Devolución de Materiales**

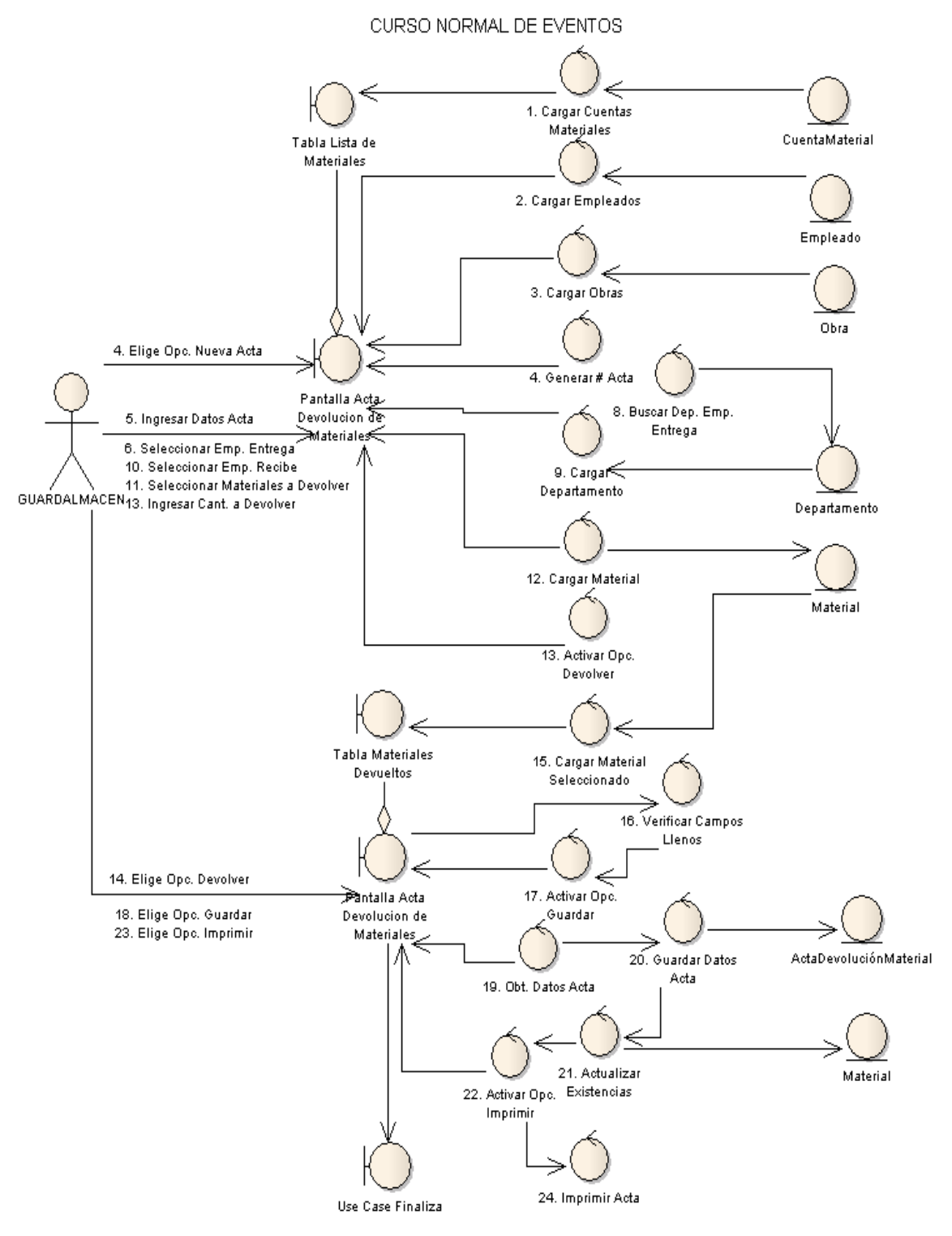

### USE CASE: REGISTRAR DEVOLUCIÓN DE MATERIALES

**Figura 177. Diagrama de Robustez UC-10: Registrar Devolución de Materiales de Construcción**

A. ELIGE LA OPCIÓN QUITAR

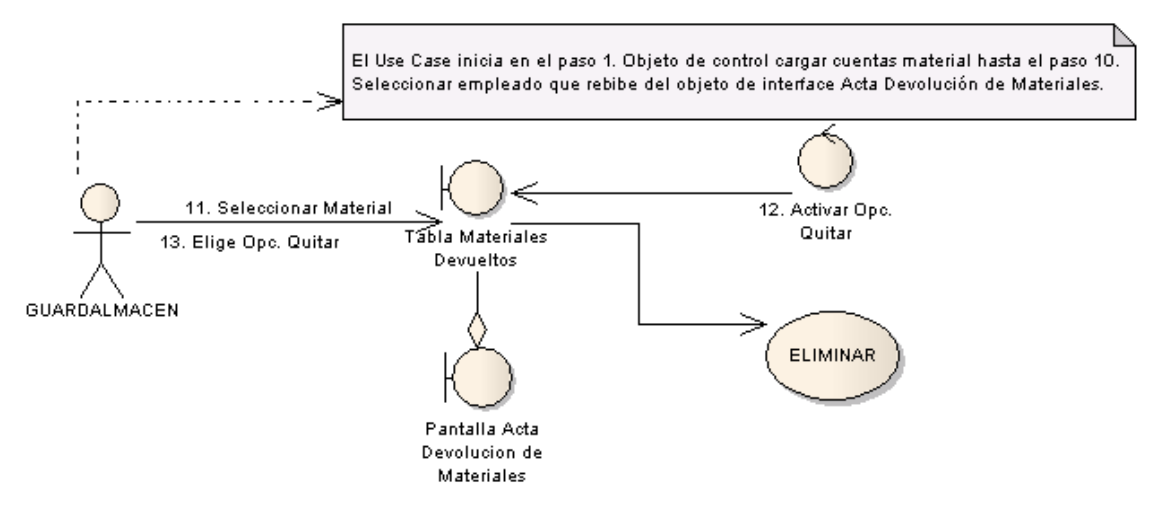

**Figura 178. Diagrama de Robustez UC-10: Curso Alterno A. Elige Opción Quitar**

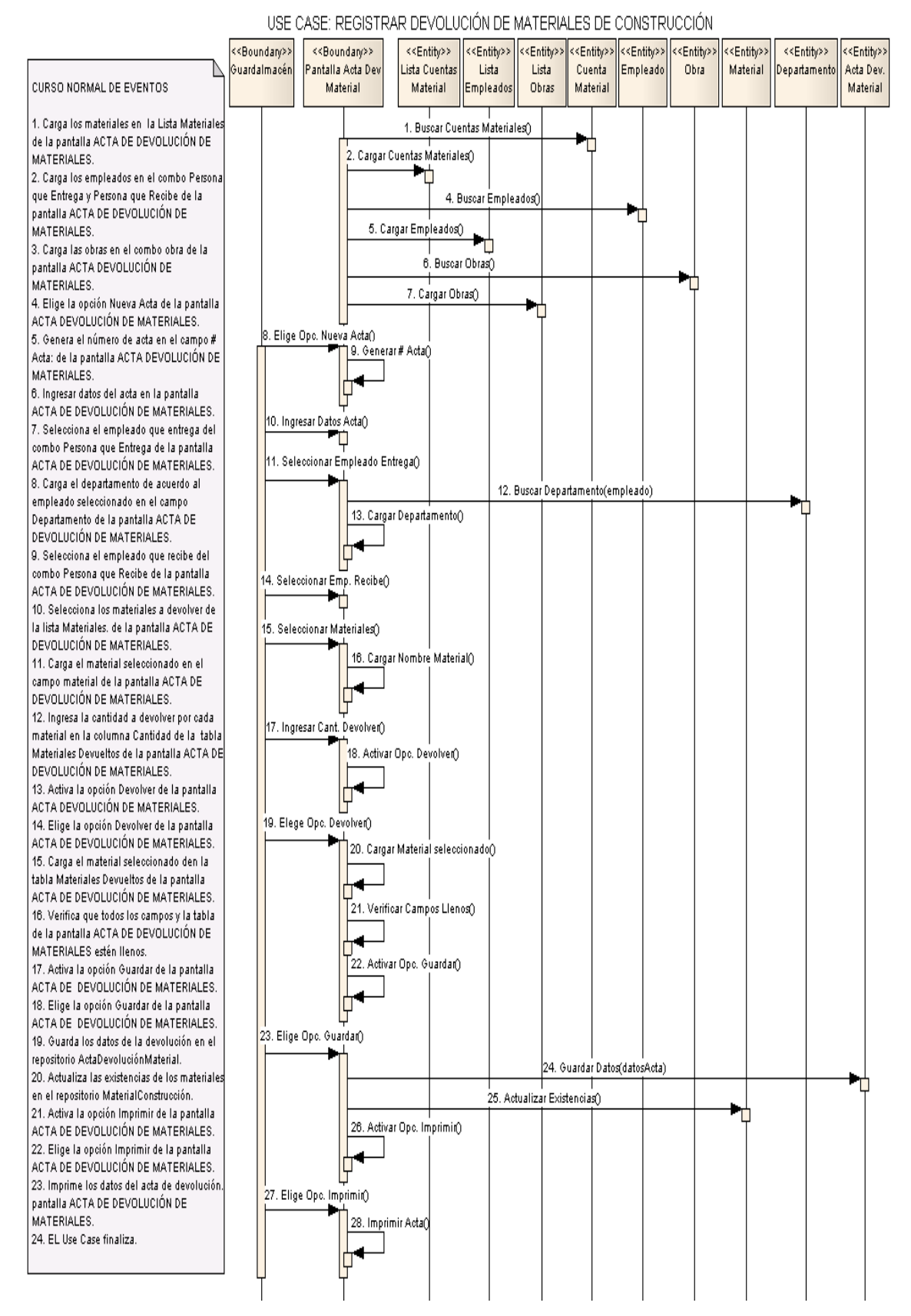

### DIAGRAMA DE SECUENCIA

**Figura 179. Diagrama de Robustez UC-10: Registrar Devolución de Materiales de Construcción**

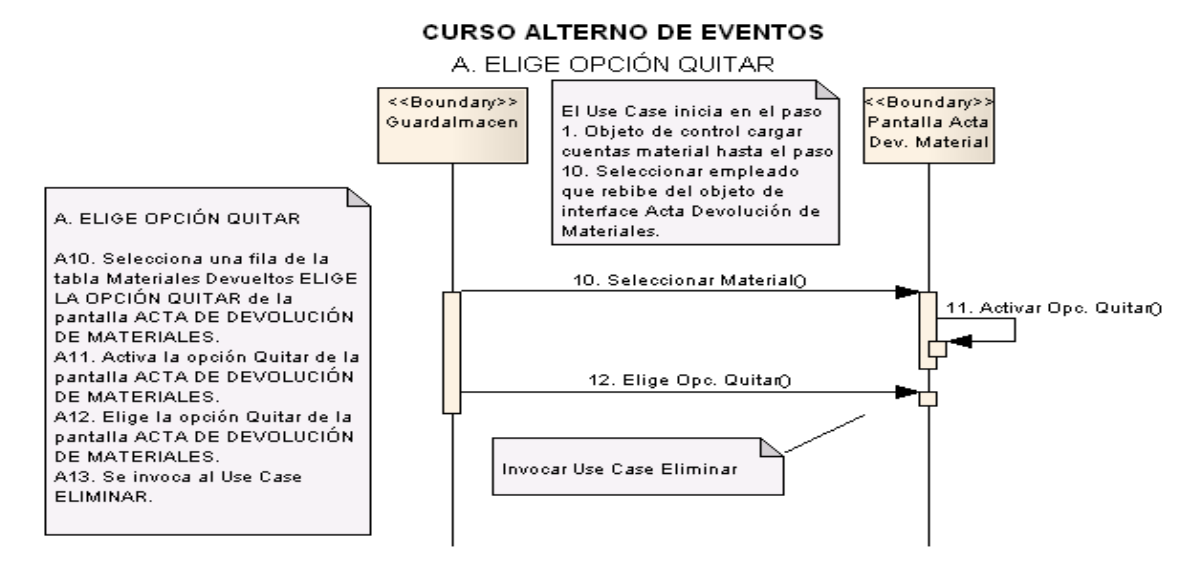

**Figura 180. Diagrama de Robustez UC-10 Curso Alterno A: Elige Opción Quitar**

 $\overline{\phantom{0}}$ 

# **6.3.2.2.11 USE CASE: Administrar Suministros y Materiales**

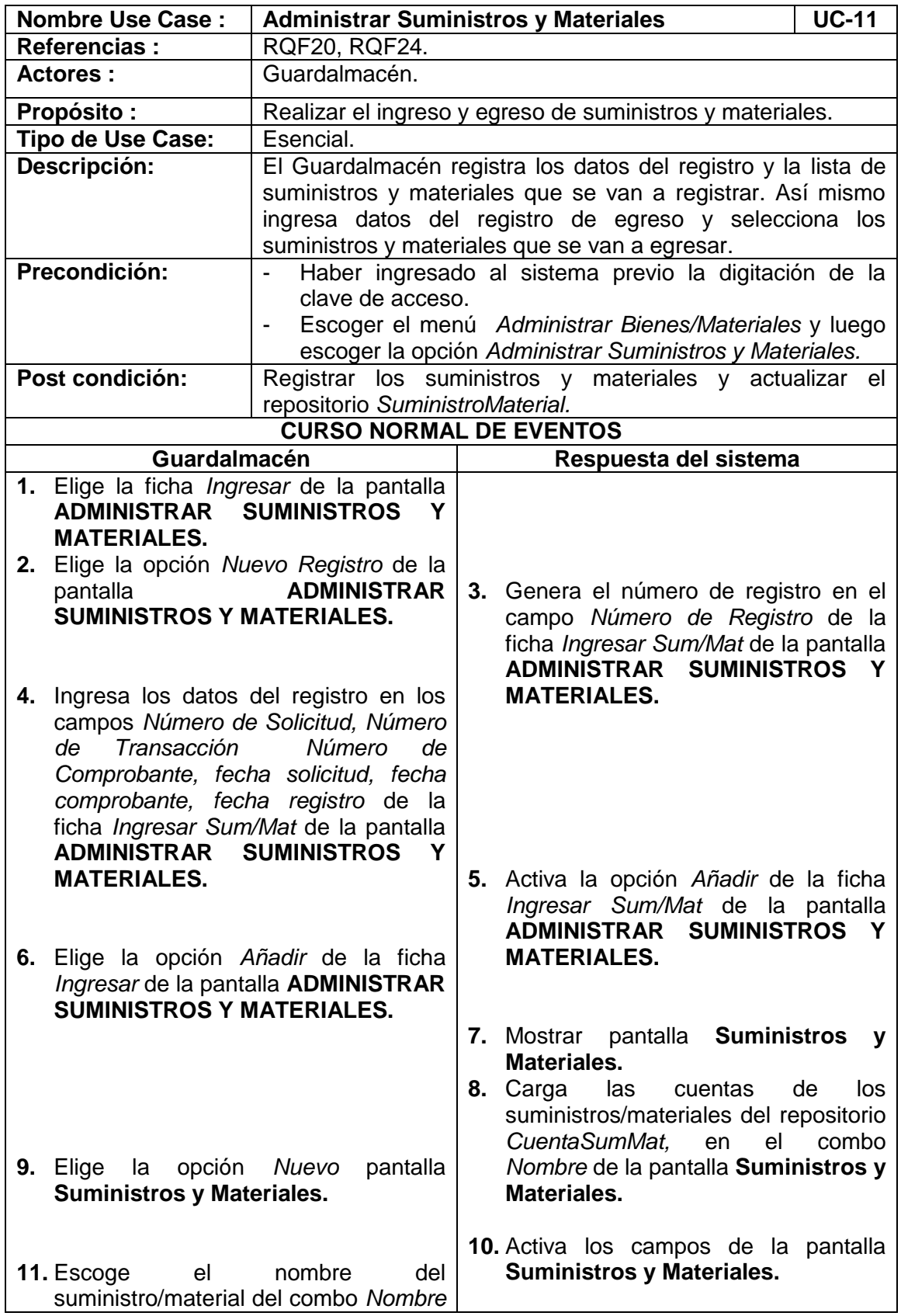

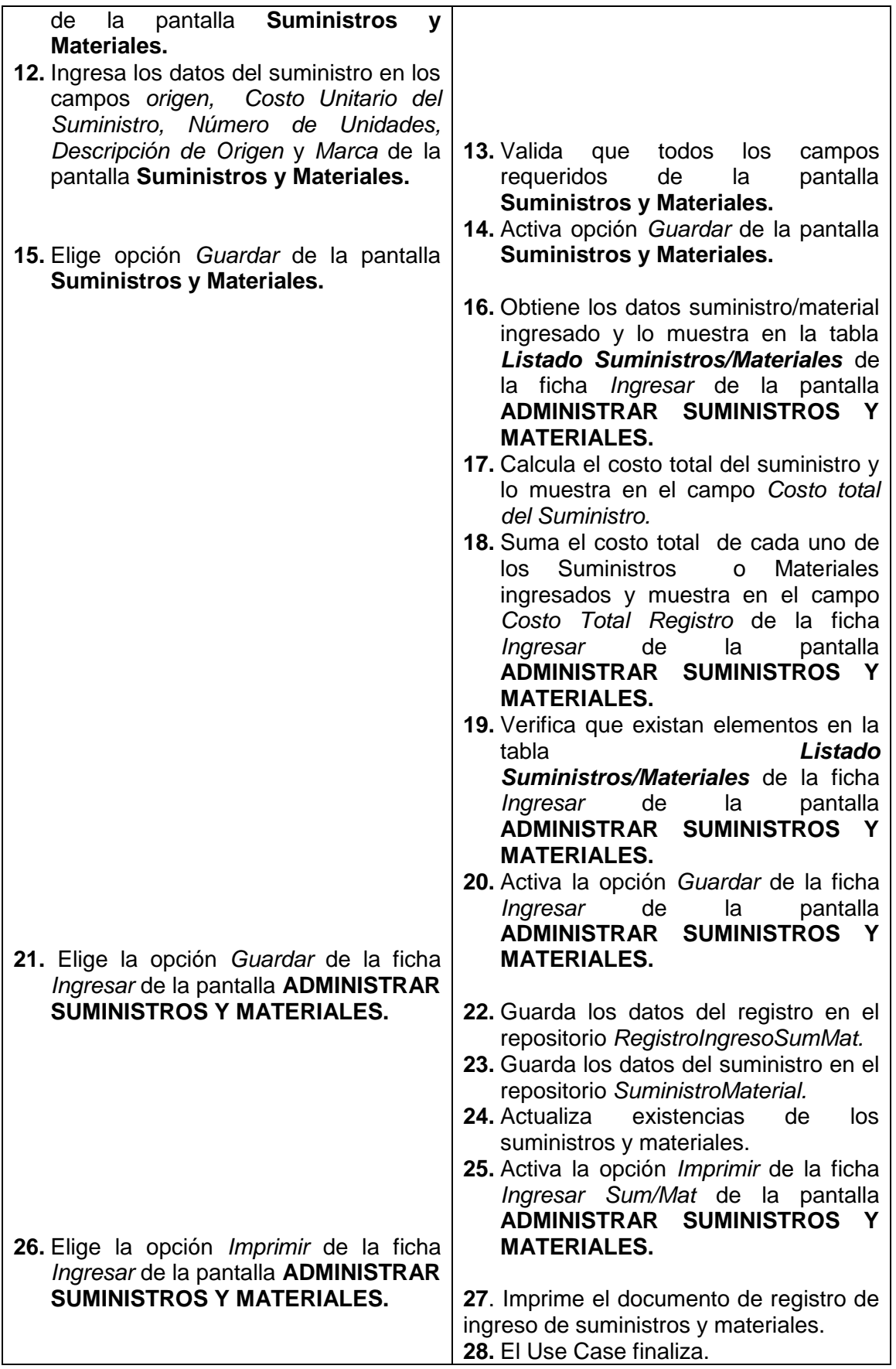

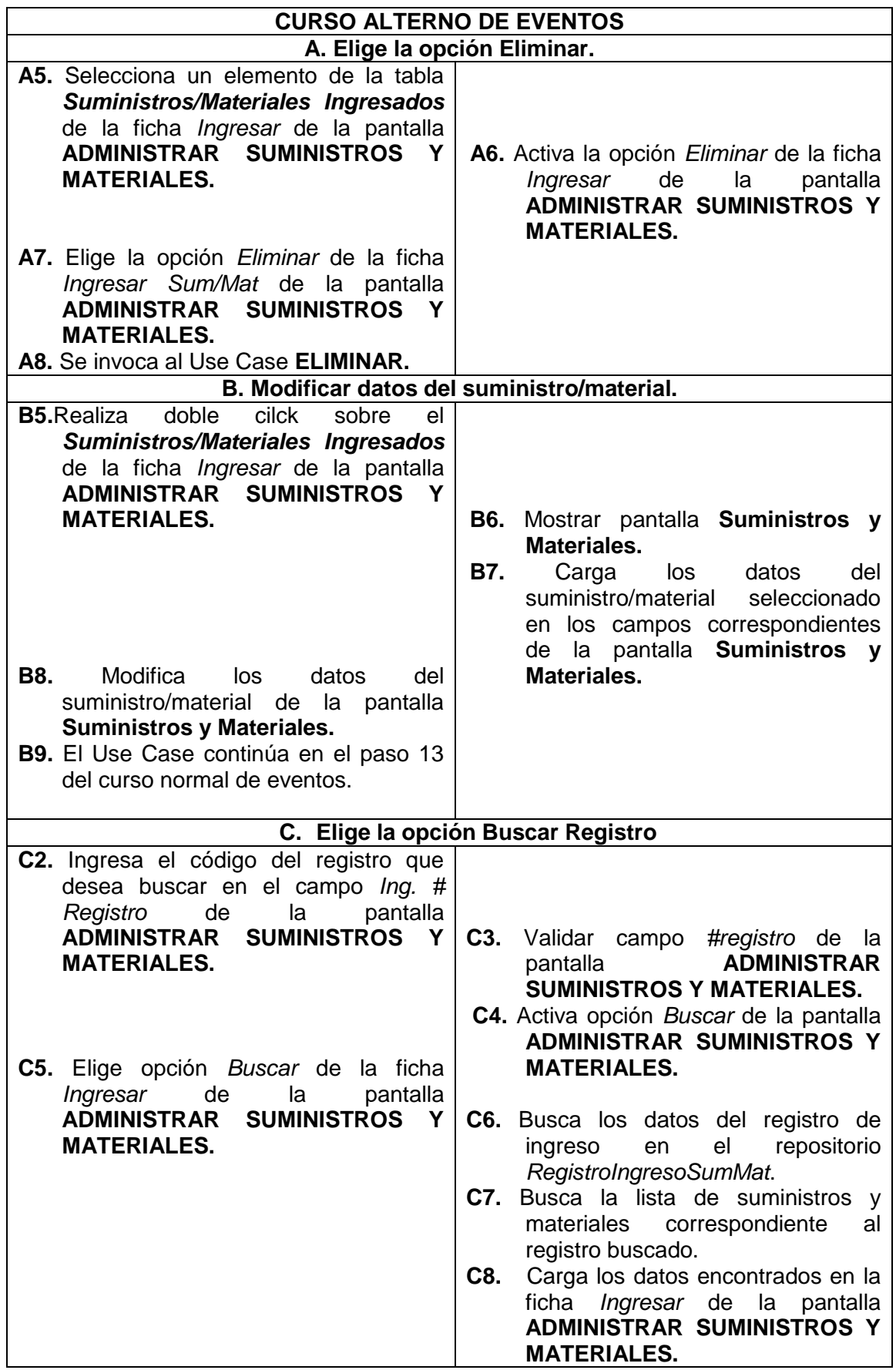

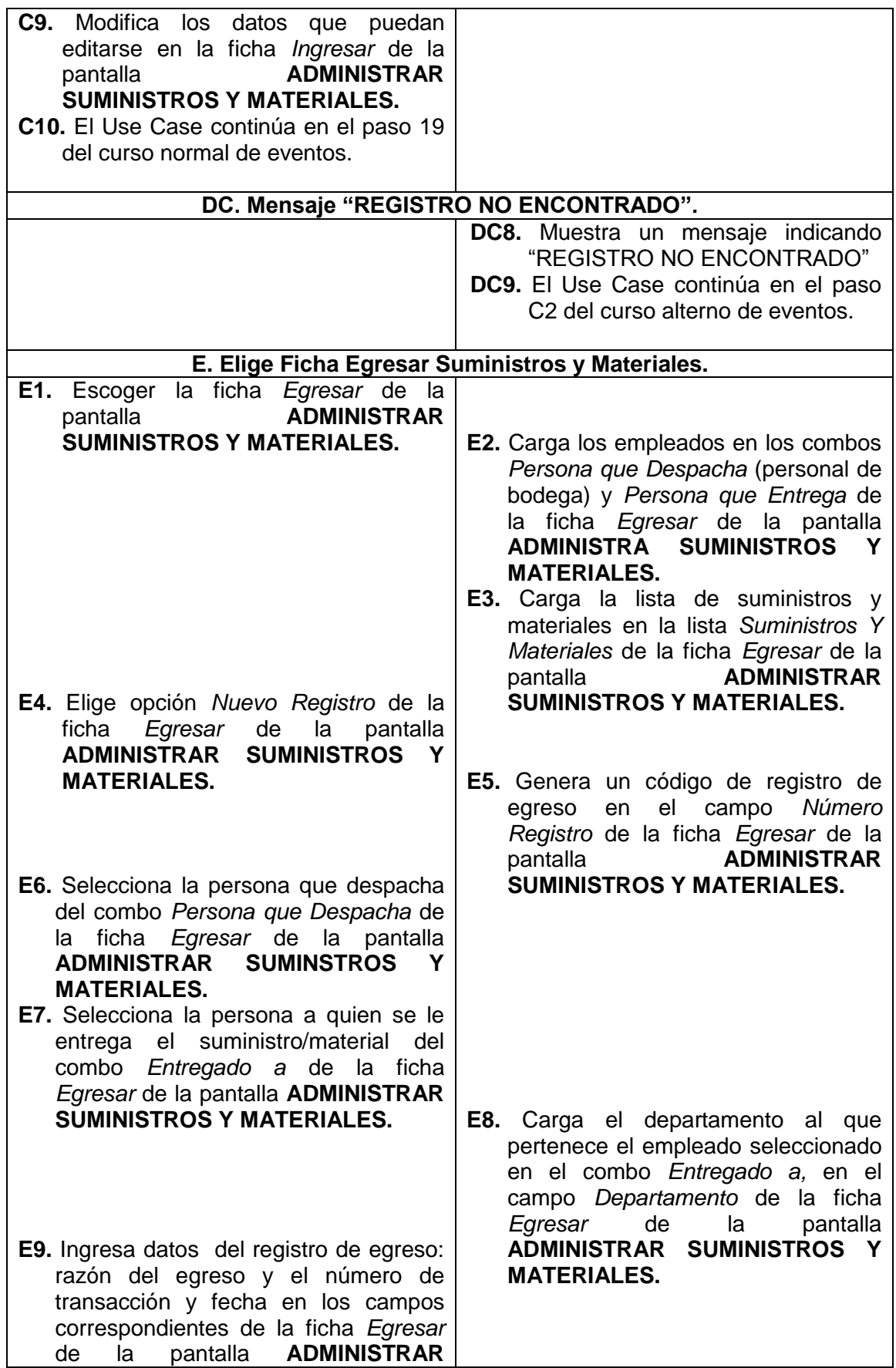

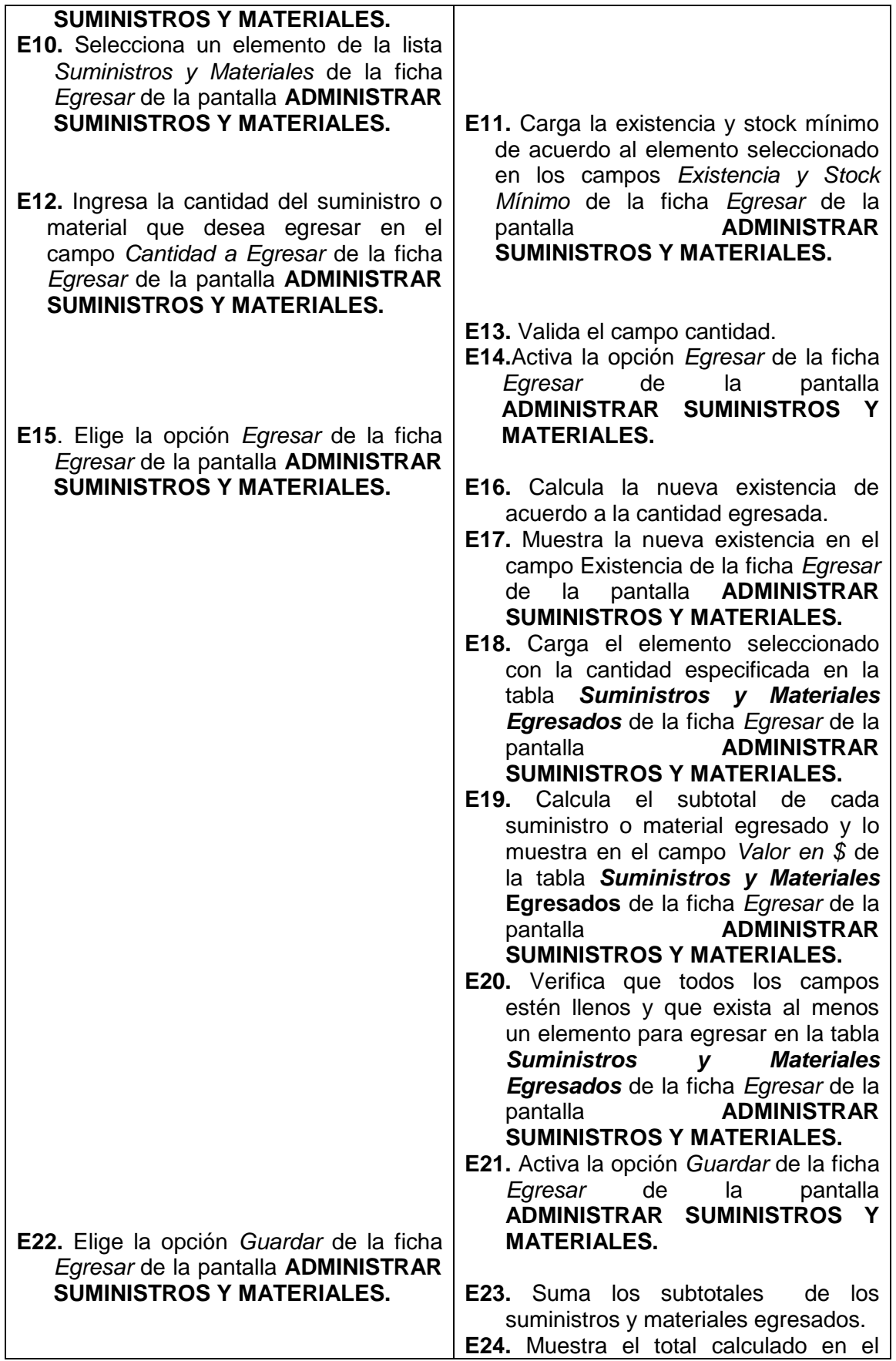

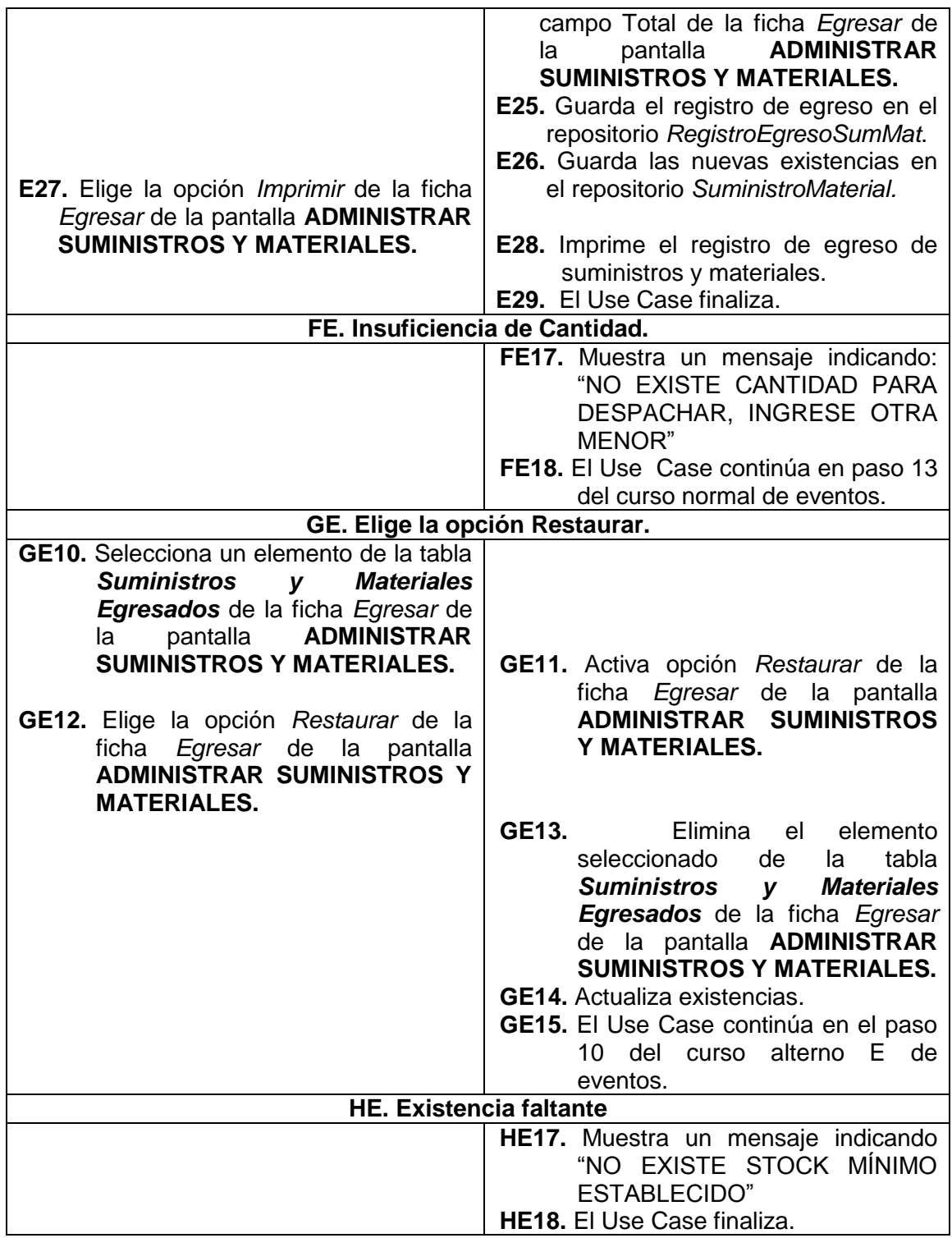

 $\overline{\phantom{0}}$ 

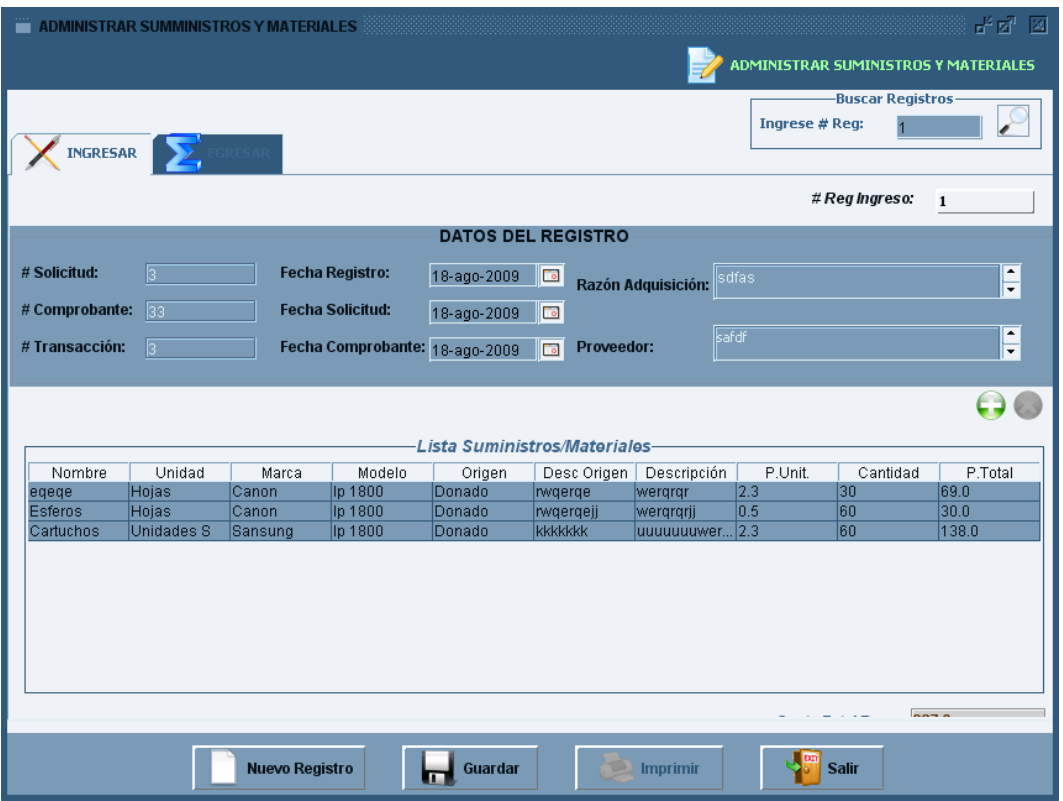

**Figura 181. Pantalla UC-11: Ficha Ingresar Suministros**

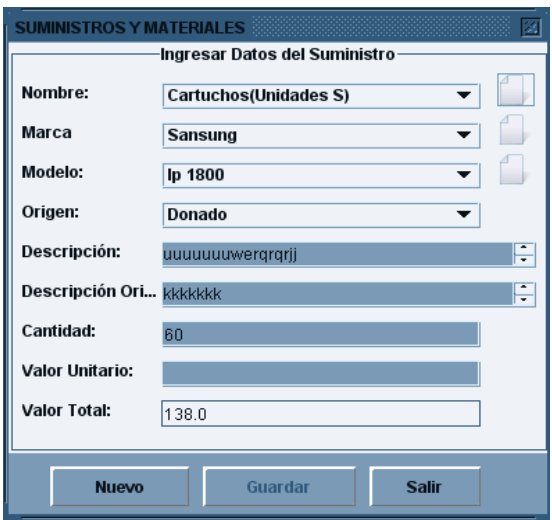

**Figura 182. Pantalla UC-11: Agregar Suministros**

⊐

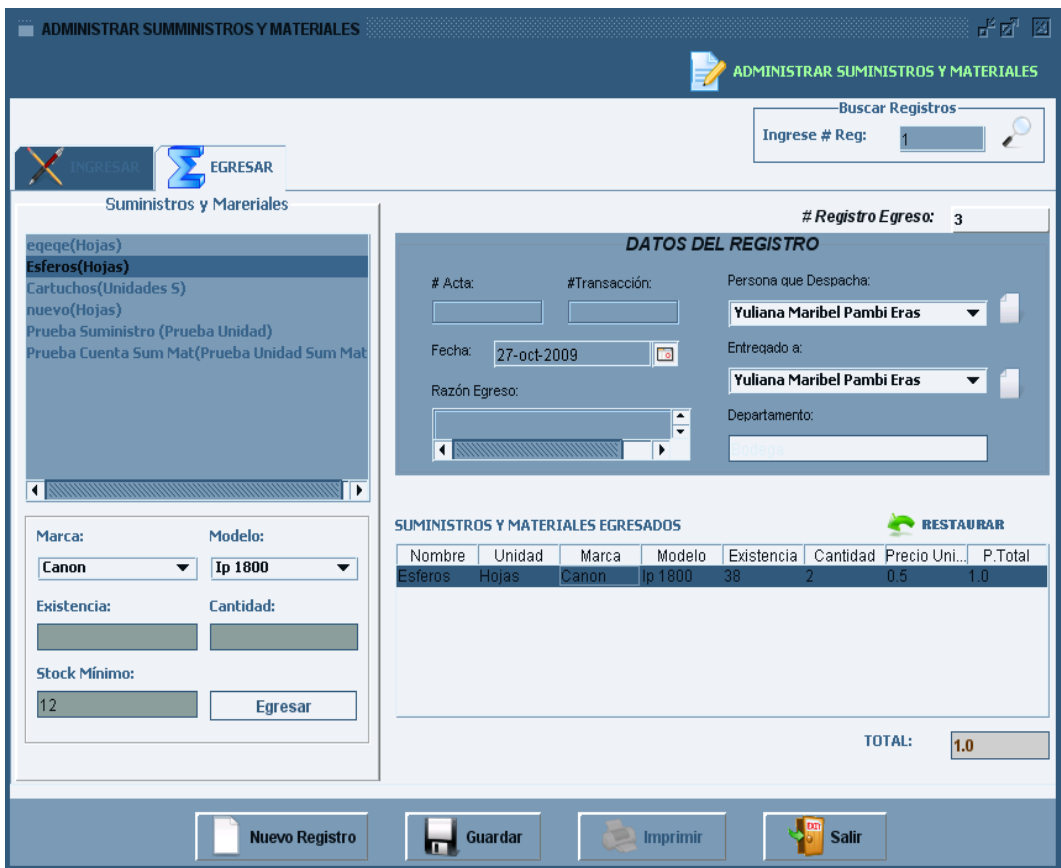

**Figura 183. Pantalla UC-11: Ficha Egresar Suministros**

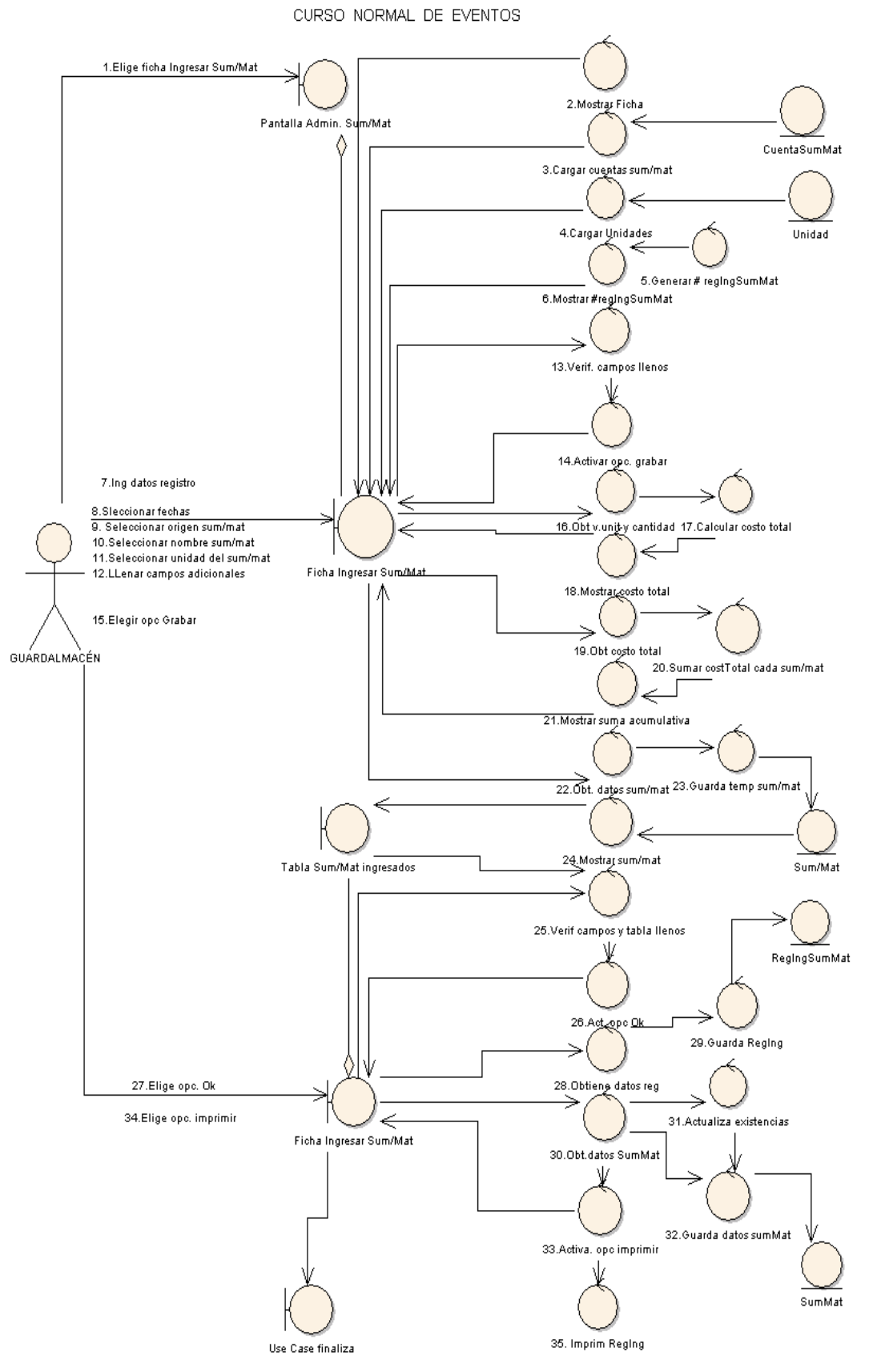

USE CASE: REGISTRAR SUMINISTROS Y MATERIALES

**Figura 184. Diagrama de robustez UC-11: Registrar Suministros y Materiales**

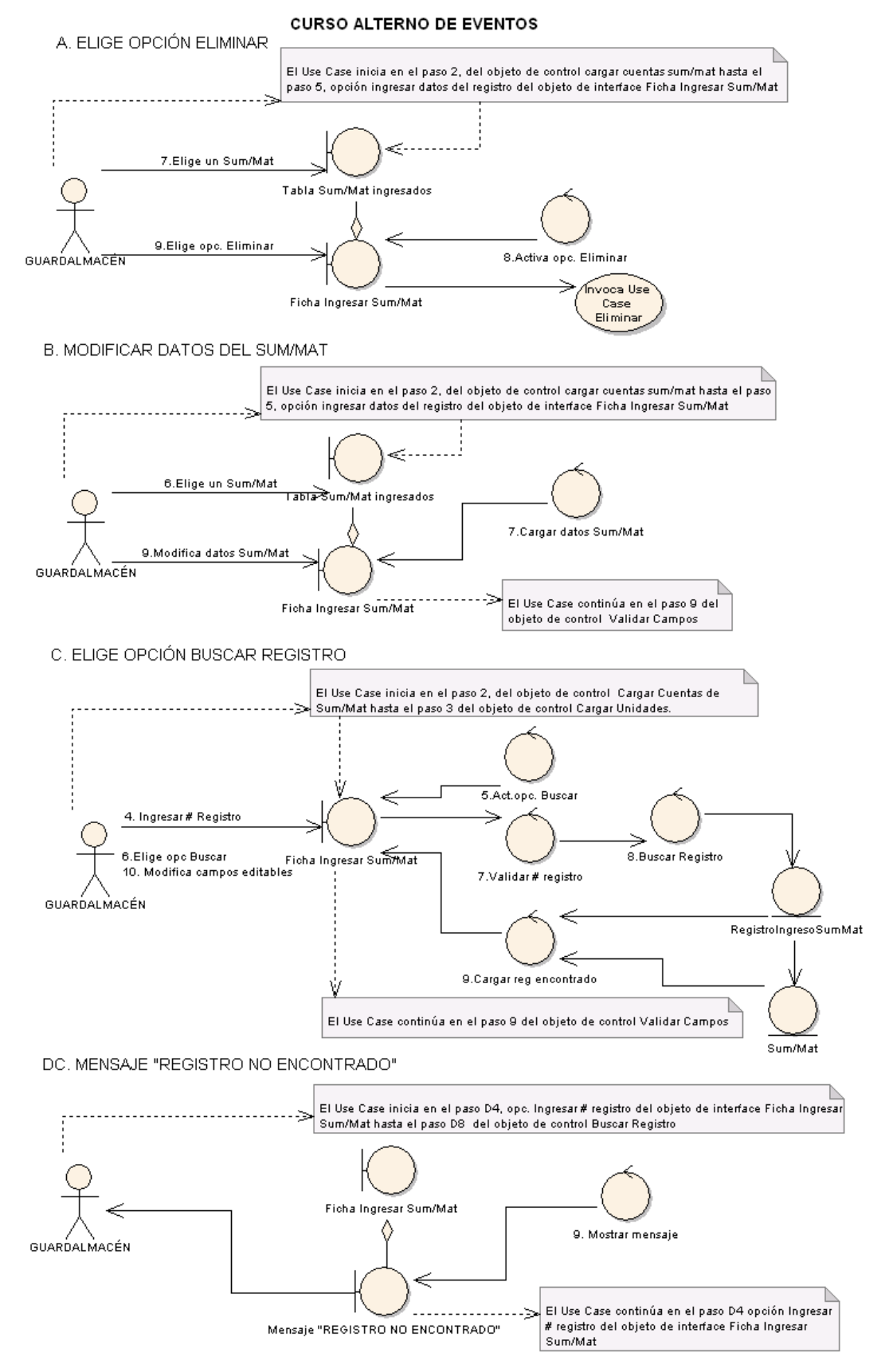

**Figura 185. Diagrama de Robustez UC-11: Curso Alterno A, B, C, DC**

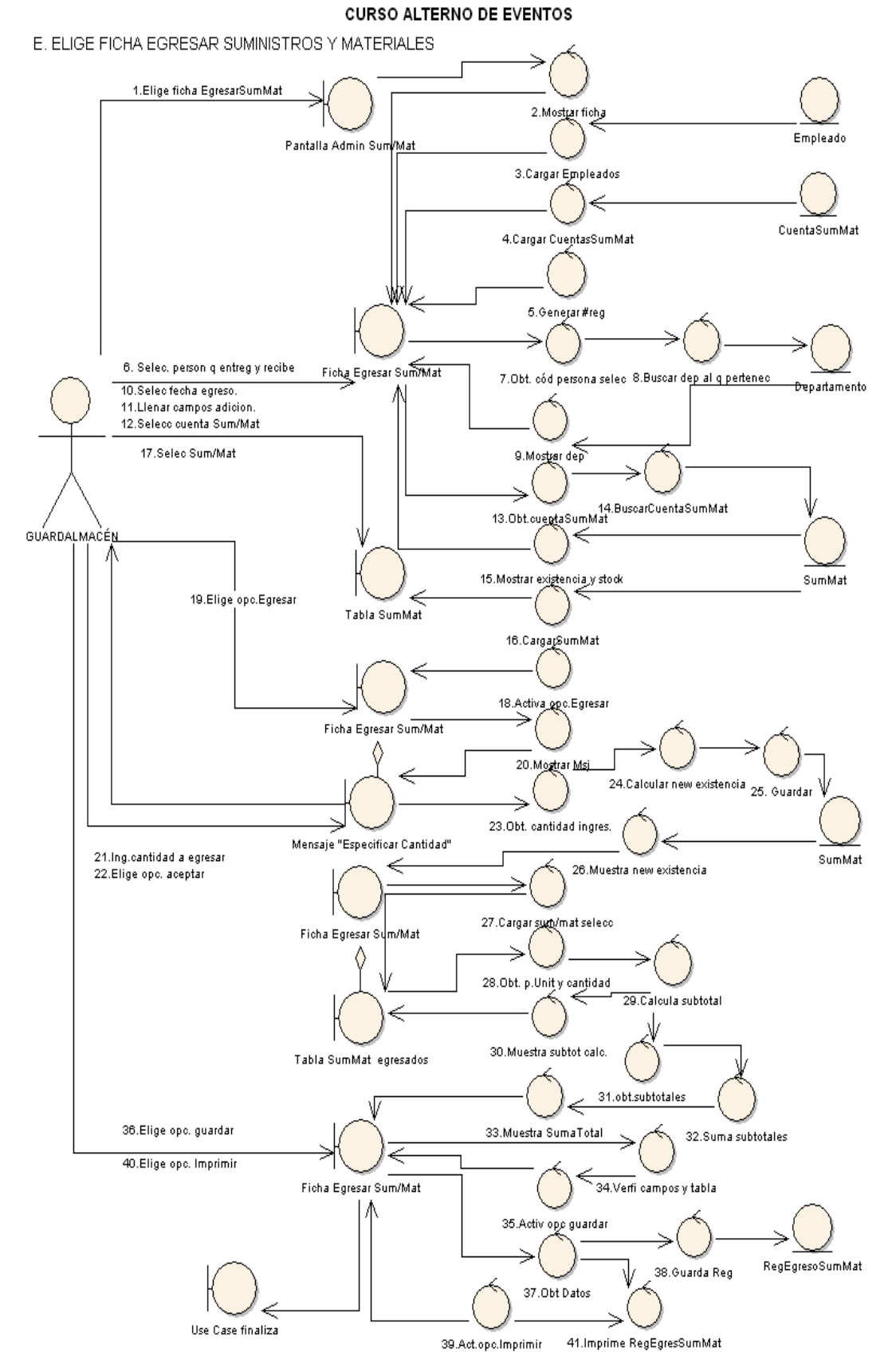

**Figura 186. Diagrama de Robustez UC-11: Curso Alterno E. Elige Ficha Egresar Suministros y Materiales**

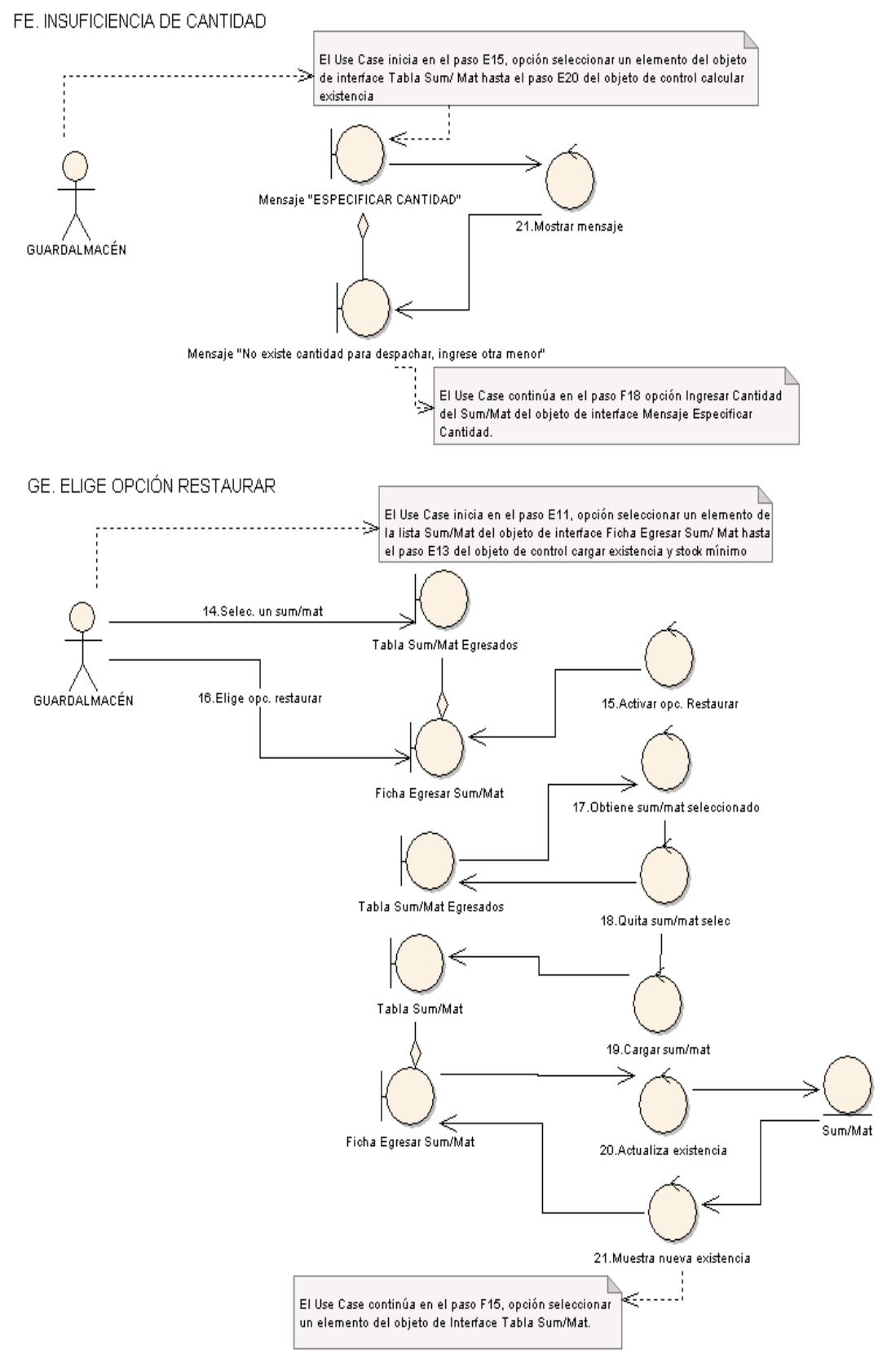

**Figura 187. Diagrama de robustez UC-11: Curso Alterno FE, GE**

<Entity>>

SumMat

<<Entitie>

Realna

SumMat

#### USE CASE: REGISTRAR SUMINISTROS Y MATERIALES <Entity>> <<Boundary>> <<Boundary>> <Boundary>> <<Entitie>> <Entity> <<Entity>> <Entity>> .<br>Guardalmacér .<br>Forma Admini Ficha Ingresar .<br>Lista Cuentas .<br>Lista l ista Unidad Cuenta SumMat Unidad SumMat Sum/mat SumMat SumMat 1.Elige ficha Mostrar ficha() 3. buscarCuentasSumMatO 'n 4.cargarcuentas(lista) ٠n 5. buscarUnidad() ㄲ

CURSO NORMAL DE EVENTOS

**DIAGRAMA DE SECUENCIA** 

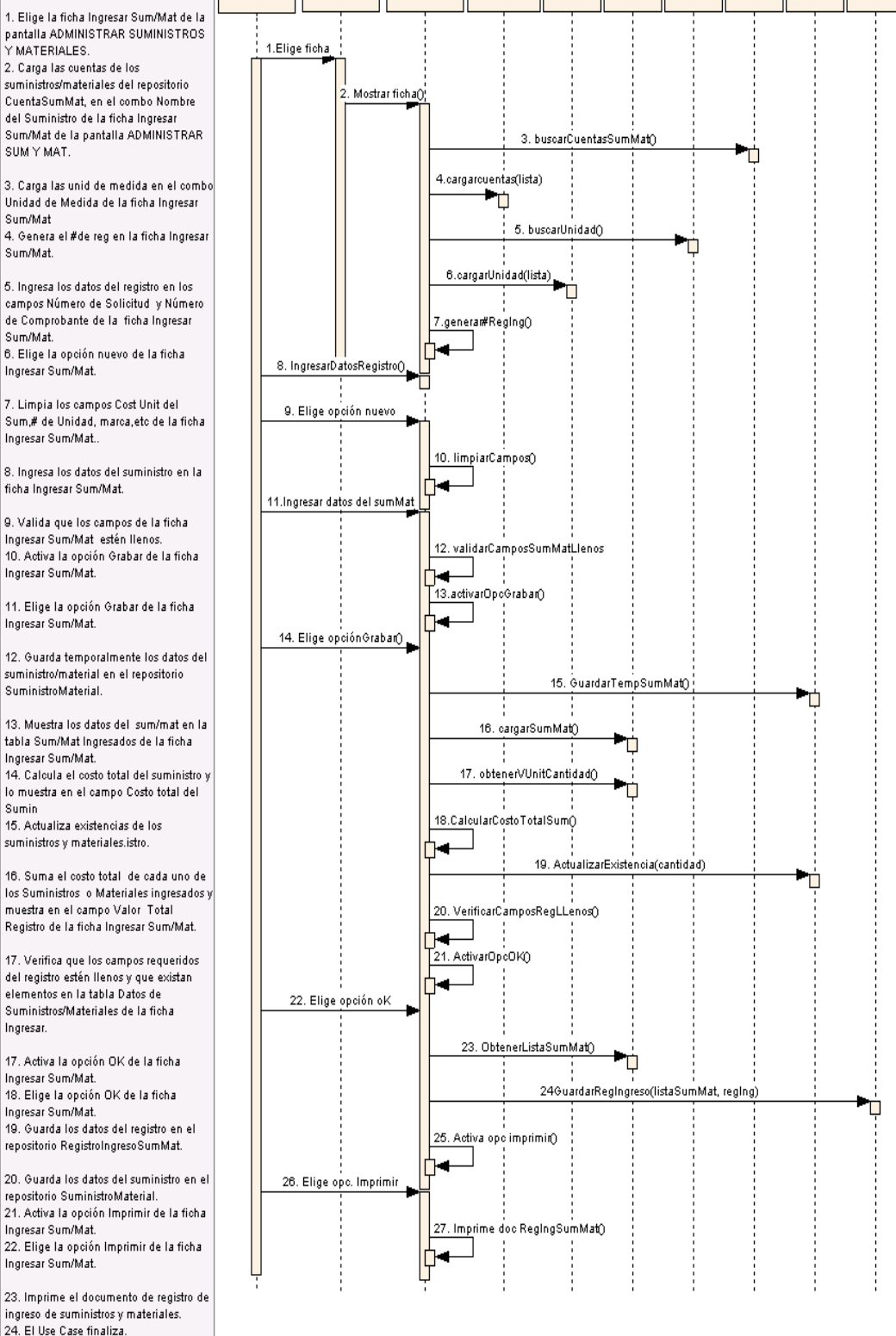

### **Figura 188. Diagrama de Secuencia UC-11: Registrar Suministros y Materiales**

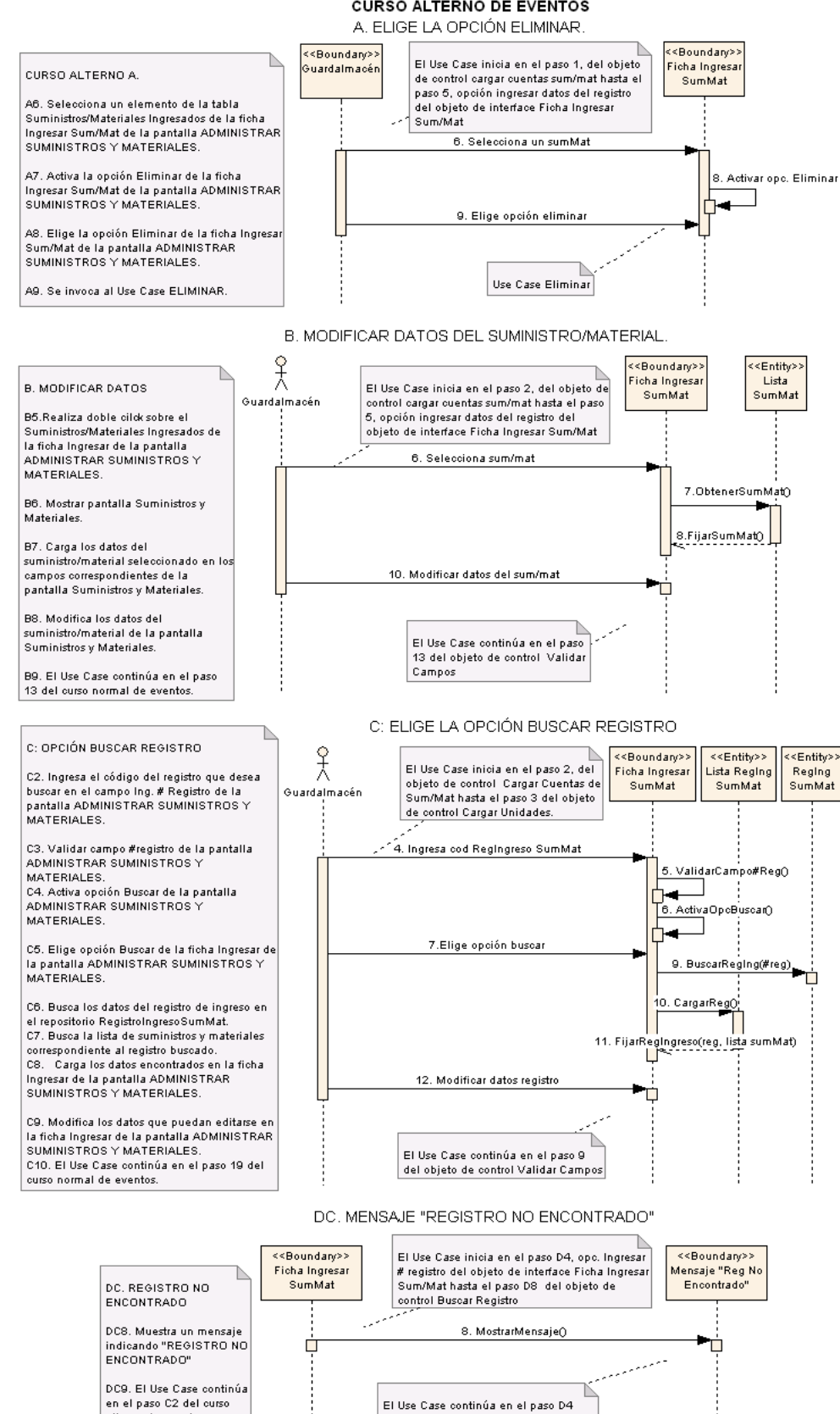

**Figura 189. Diagrama de Secuencia UC-11: Curso Alterno de A, B, C, DC**

opción Ingresar # registro del objeto de<br>interface Ficha Ingresar Sum/Mat

alterno de eventos

⊐

# **6.3.2.2.12 USE CASE: Registrar Orden de Entrega de Combustible**

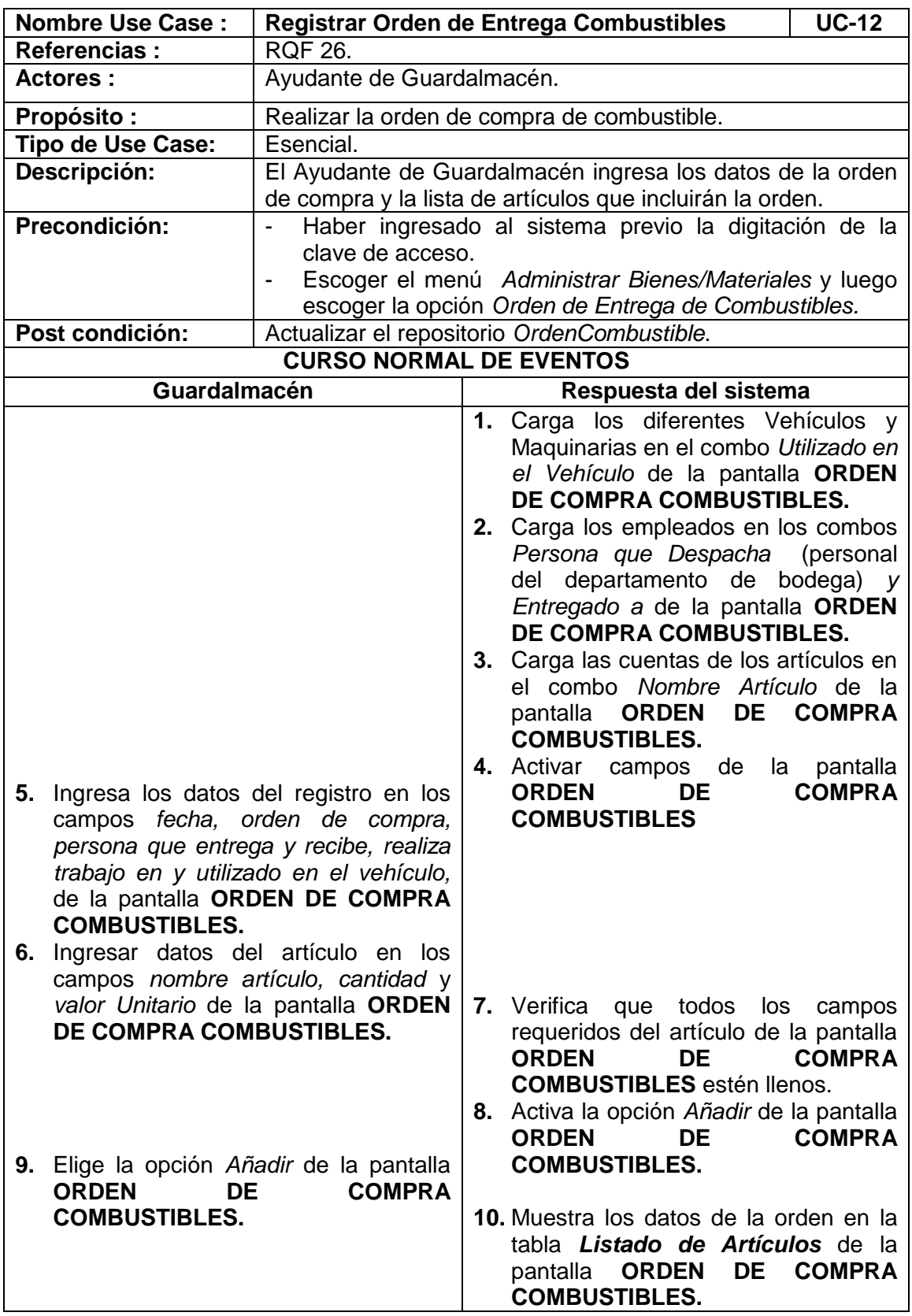

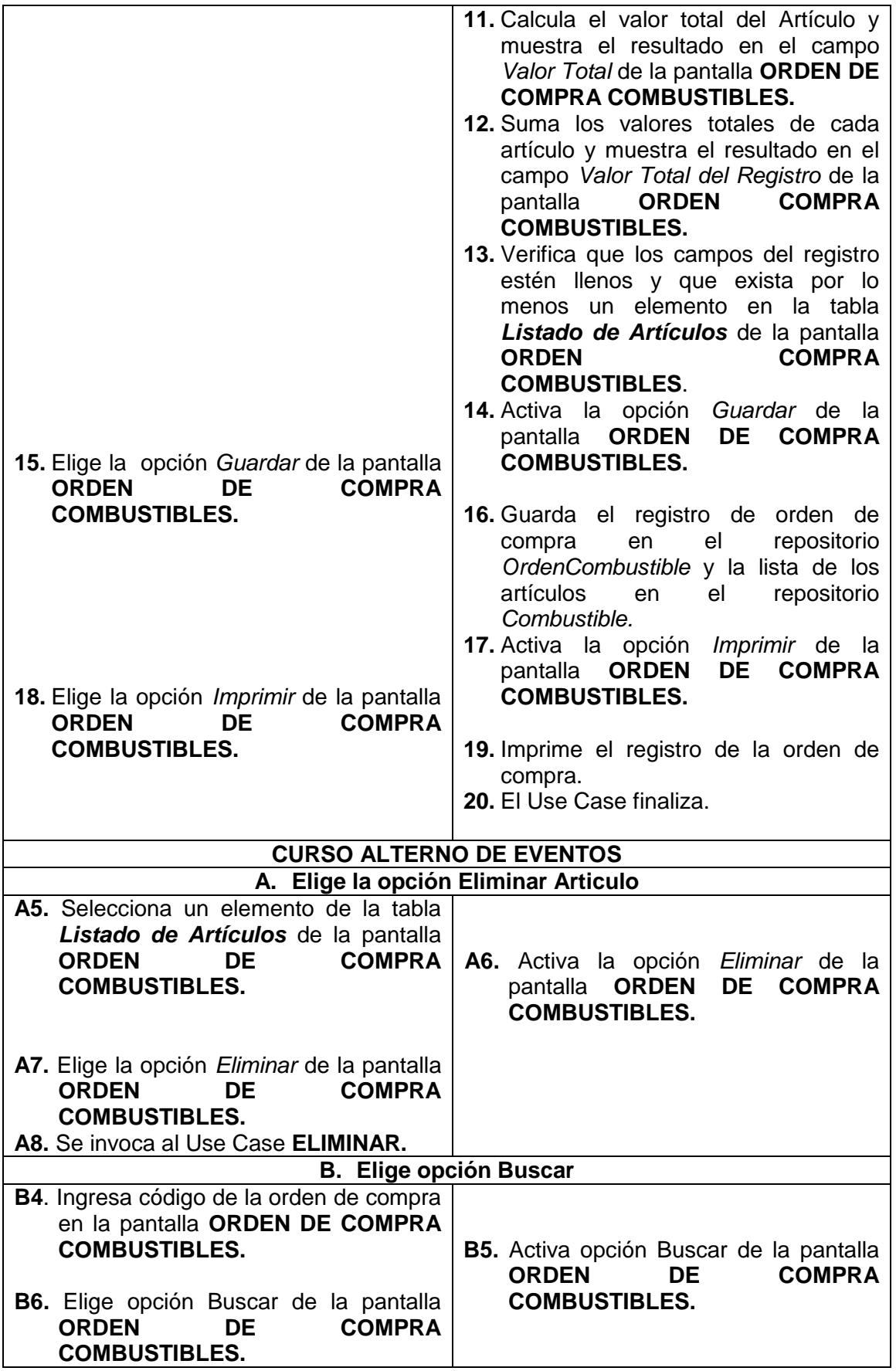

 $\overline{\phantom{0}}$ 

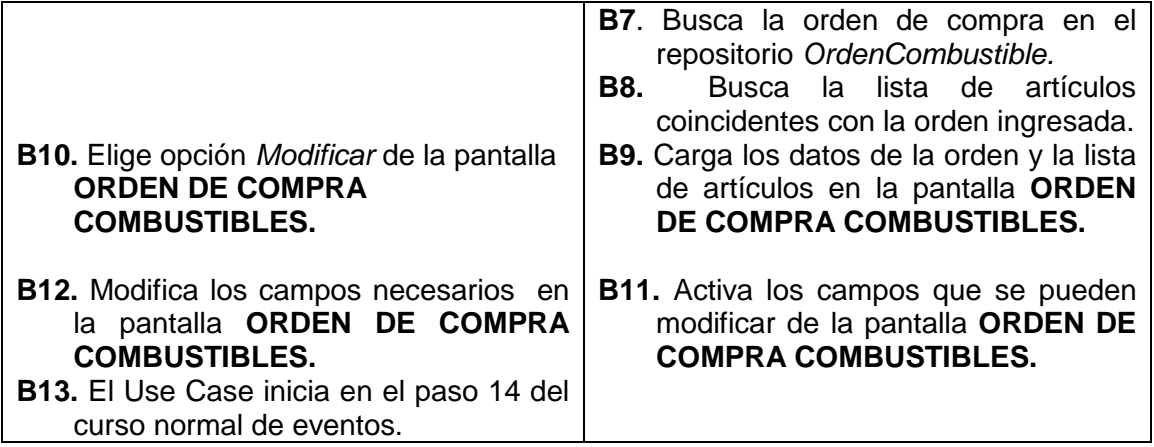

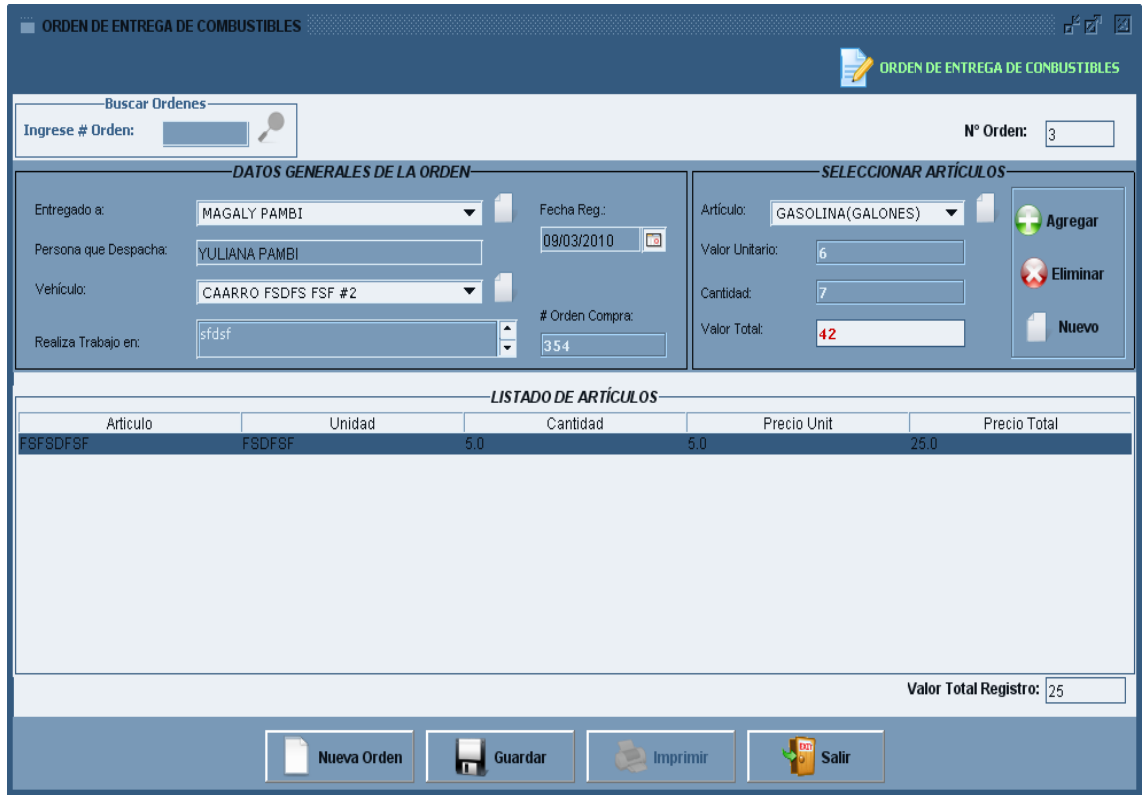

**Figura 190. Pantalla UC-12: Orden de Entrega de Combustibles**

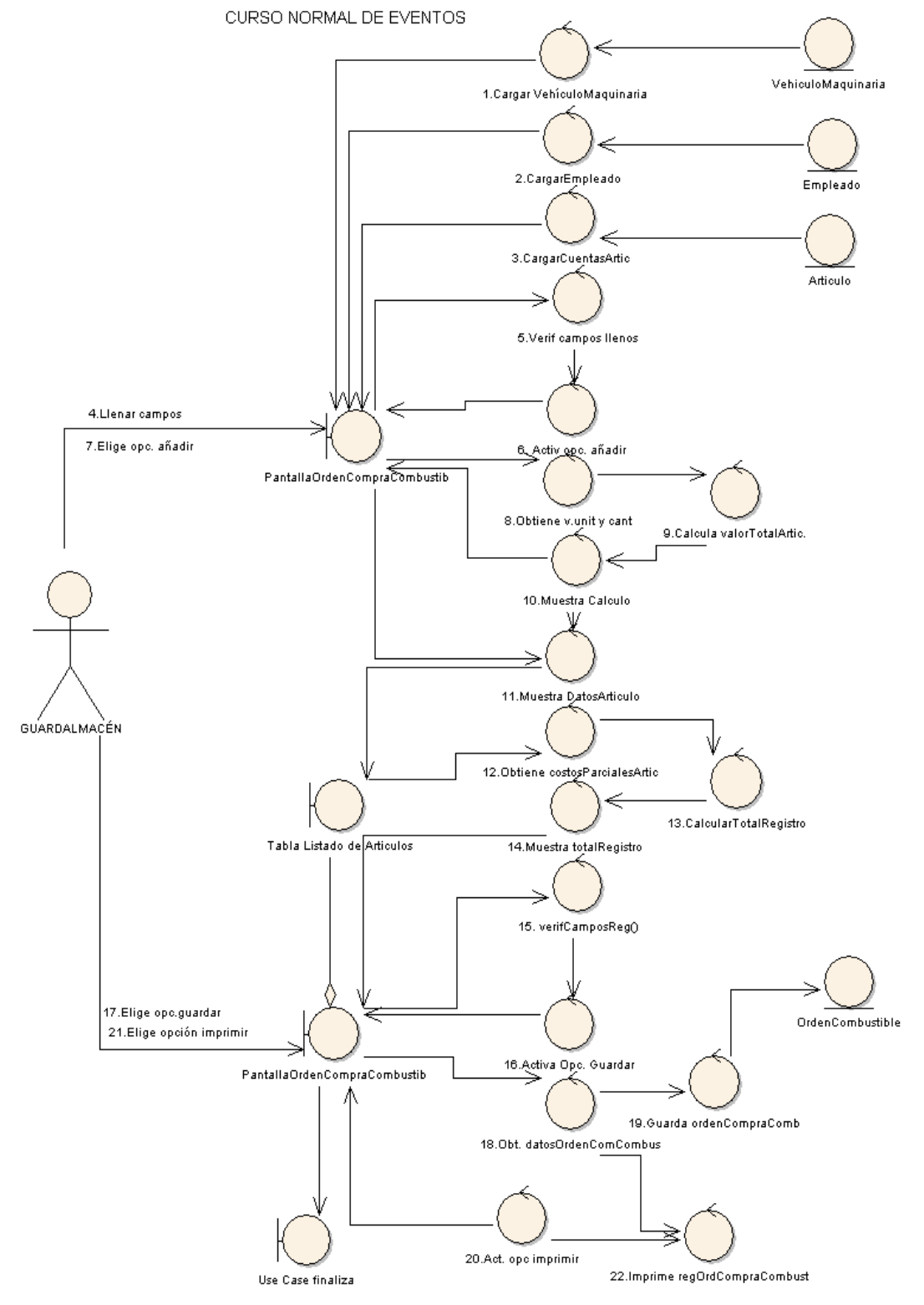

### USE CASE: REGISTRAR ÓRDENES DE COMPRA DE COMBUSTIBLES.

**Figura 191. Diagrama de Robustez UC-12: Registrar Órdenes de Compra de Combustibles**

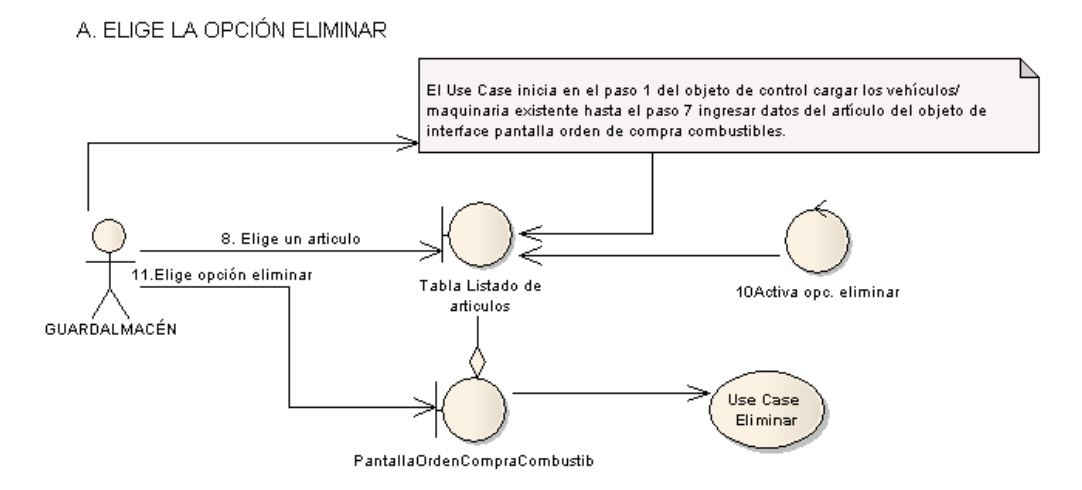

### B. OPCIÓN BUSCAR ORDEN DE COMPRA

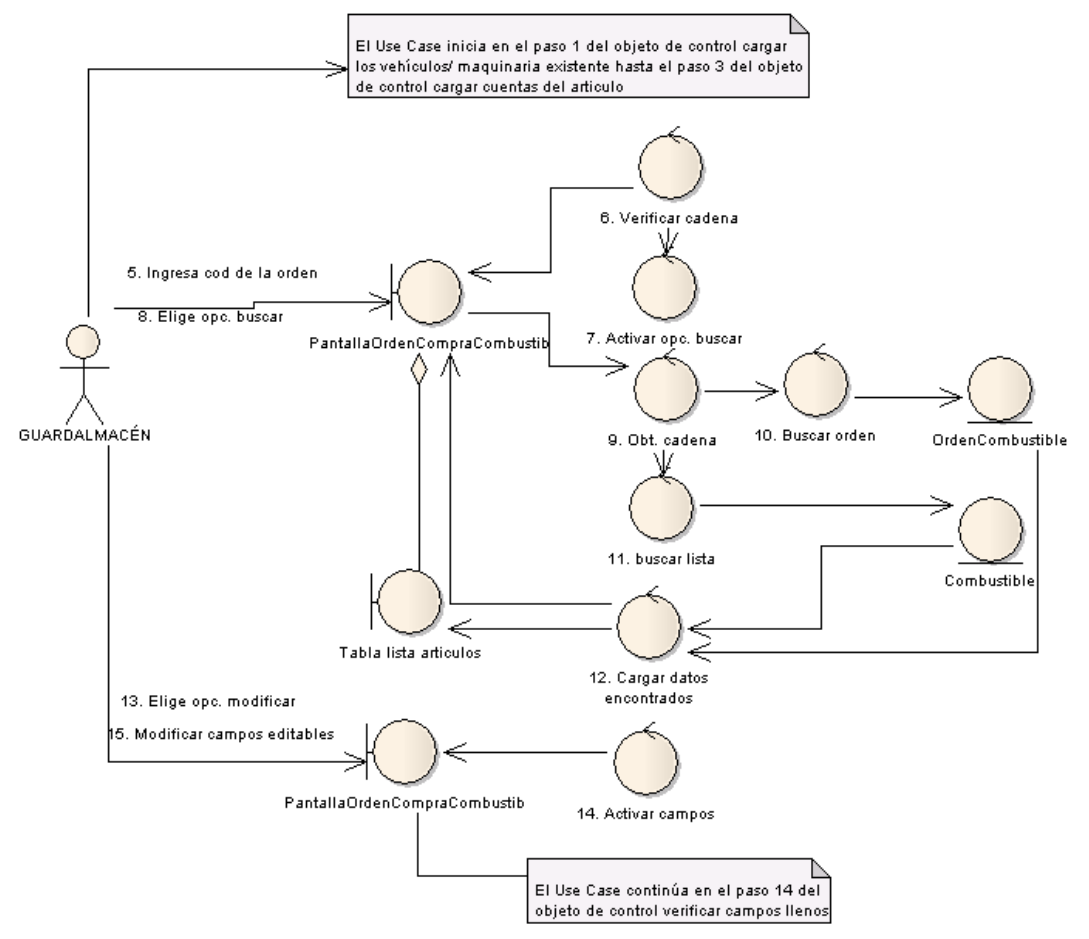

**Figura 192. Diagrama de Robustez Uc-12: Curso Alterno: A, B**

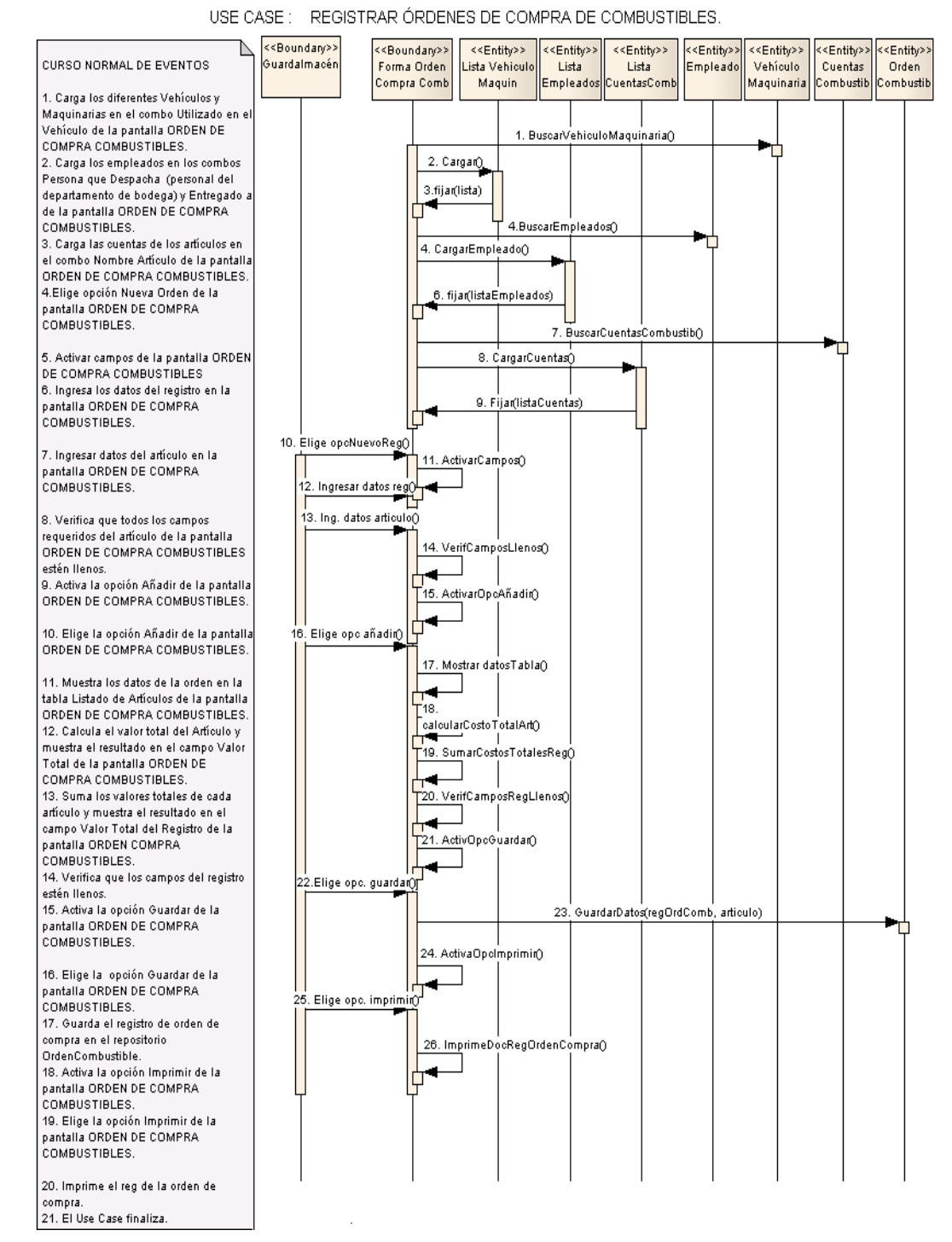

#### **DIAGRAMA DE SECUENCIA**

**Figura 193. Diagrama de Secuencia UC-12: Registrar Órdenes de Compra de Combustibles**

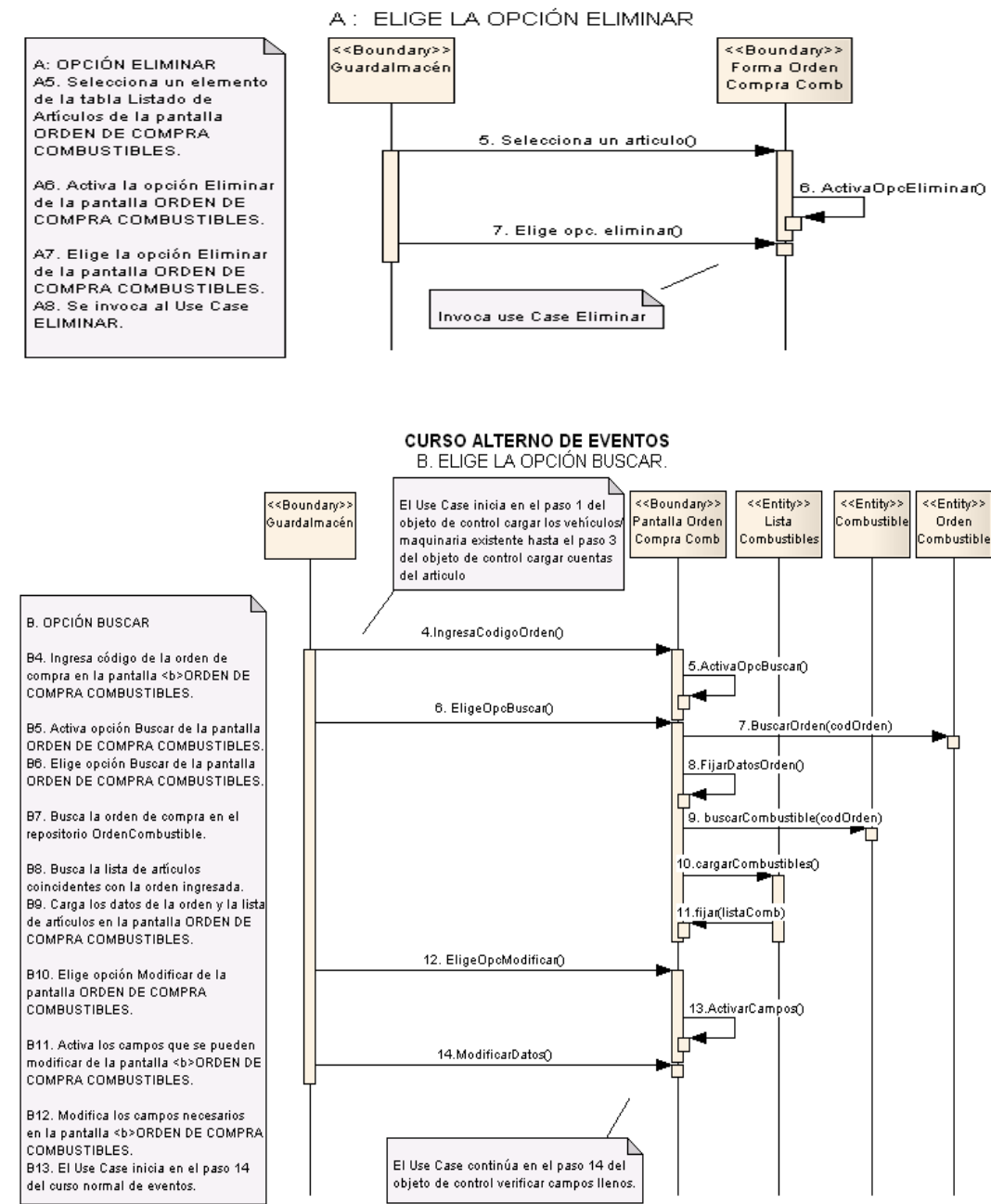

**Figura 194. Diagrama de Secuencia UC-12: Curso Alterno: A, B**
# **6.3.2.2.13 USE CASE: Generar Inventario**

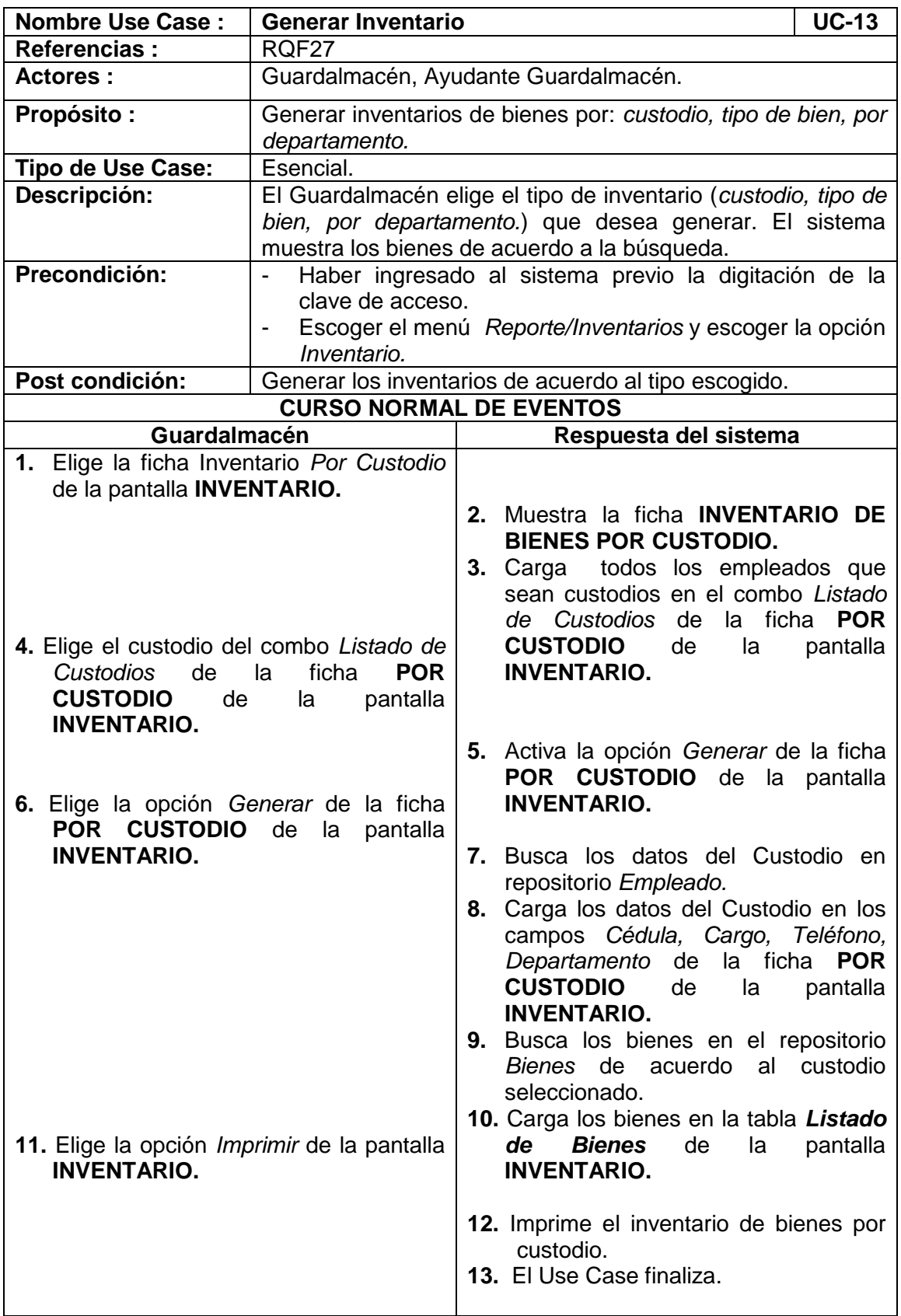

 $\overline{\phantom{0}}$ 

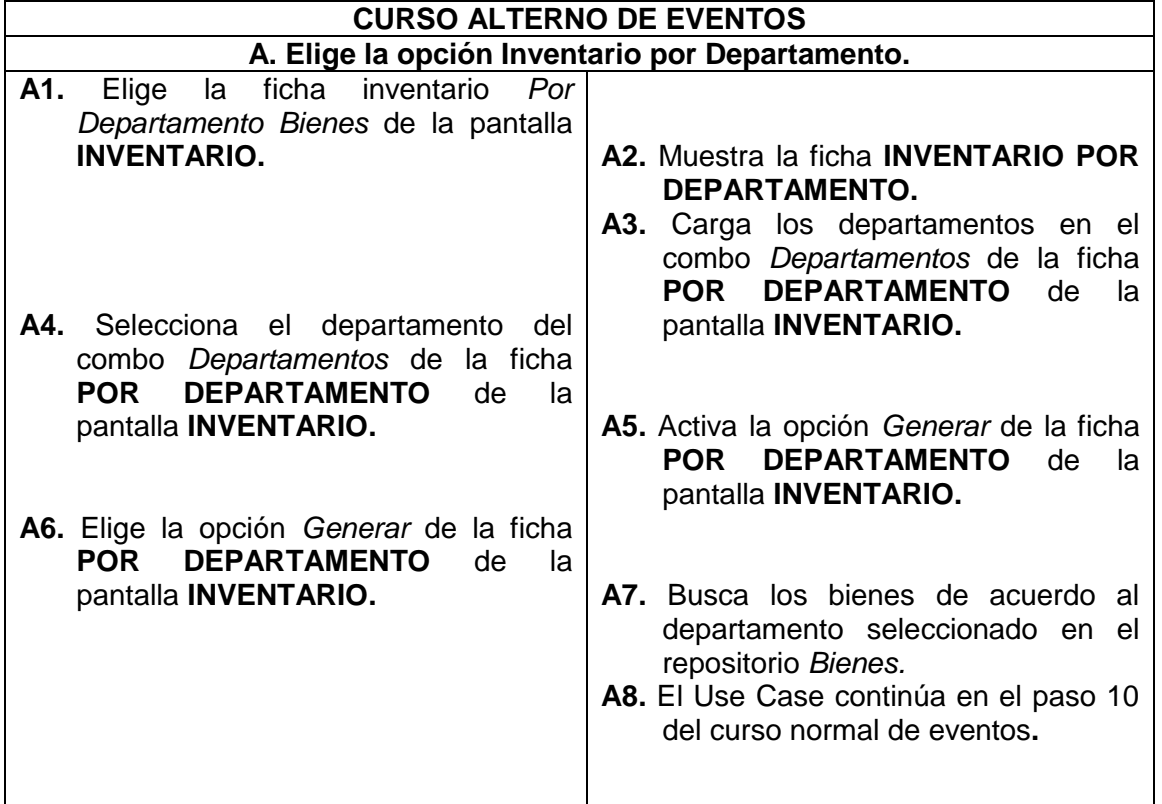

| <b>NVENTARIOS</b>                       |                 |                  |               |                |             |                                            | 군 한  [2]                   |  |  |  |
|-----------------------------------------|-----------------|------------------|---------------|----------------|-------------|--------------------------------------------|----------------------------|--|--|--|
|                                         |                 |                  |               |                |             |                                            | <b>GENERAR INVENTARIOS</b> |  |  |  |
|                                         |                 |                  |               |                |             |                                            |                            |  |  |  |
| <b>Por Empleado</b><br>Por Departamento |                 |                  |               |                |             |                                            |                            |  |  |  |
| -Seleccionar Empleado-                  | -Datos Empleado |                  |               |                |             |                                            |                            |  |  |  |
| <b>MAGALY PAMBI</b>                     |                 |                  |               |                |             |                                            |                            |  |  |  |
|                                         | Cédula:         | 1102116595       | Cargo:        |                | <b>AUX</b>  |                                            |                            |  |  |  |
| <b>GENERAR</b>                          |                 | <b>Teléfono:</b> | 455           |                |             | <b>Departamento:</b><br><b>FAR</b>         |                            |  |  |  |
|                                         |                 |                  |               |                |             |                                            |                            |  |  |  |
|                                         |                 |                  |               |                |             |                                            |                            |  |  |  |
| <b>LISTADO DE BIENES</b>                |                 |                  |               |                |             |                                            |                            |  |  |  |
| Codigo Clasificación                    | Nombre          |                  | Descripción   | Estado         |             | Empleado                                   | Departamento               |  |  |  |
| 1.3.51                                  | <b>CAARRO</b>   |                  | <b>fsfsdf</b> | <b>SFDFSDF</b> |             | <b>MAGALY PAMBI</b>                        | FAR                        |  |  |  |
| 1.3.52                                  | <b>CAARRO</b>   |                  | <b>fsfsdf</b> | <b>SFDFSDF</b> |             | <b>MAGALY PAMBI</b>                        | FAR                        |  |  |  |
| 1.3.53                                  | <b>CAARRO</b>   |                  | <b>fsfsdf</b> | <b>SFDFSDF</b> |             | <b>MAGALY PAMBI</b>                        | FAR                        |  |  |  |
| 1.3.54                                  | <b>CAARRO</b>   |                  | <b>fsfsdf</b> | <b>SFDFSDF</b> |             | <b>MAGALY PAMBI</b>                        | FAR                        |  |  |  |
| 1.3.55                                  | <b>CAARRO</b>   |                  | <b>fsfsdf</b> | <b>SFDFSDF</b> |             | <b>MAGALY PAMBI</b>                        | FAR                        |  |  |  |
| 1.3.56                                  | <b>CAARRO</b>   |                  | <b>fsfsdf</b> | <b>SFDFSDF</b> |             | <b>MAGALY PAMBI</b>                        | FAR                        |  |  |  |
| 1.3.57                                  | <b>CAARRO</b>   |                  | <b>fsfsdf</b> | <b>SFDFSDF</b> |             | <b>MAGALY PAMBI</b>                        | FAR                        |  |  |  |
| 1.3.58                                  | <b>CAARRO</b>   |                  | <b>fsfsdf</b> | <b>SFDFSDF</b> |             | <b>MAGALY PAMBI</b>                        | FAR                        |  |  |  |
| 1.3.59                                  | <b>CAARRO</b>   |                  | <b>fsfsdf</b> | <b>SFDFSDF</b> |             | <b>MAGALY PAMBI</b>                        | FAR                        |  |  |  |
| 1.3.510                                 | <b>CAARRO</b>   |                  | <b>fsfsdf</b> | <b>SFDFSDF</b> |             | <b>MAGALY PAMBI</b>                        | FAR                        |  |  |  |
| 1.3.511                                 | <b>CAARRO</b>   |                  | <b>fsfsdf</b> | <b>SFDFSDF</b> |             | <b>MAGALY PAMBI</b>                        | FAR                        |  |  |  |
| 1.3.512                                 | <b>CAARRO</b>   |                  | <b>fsfsdf</b> | <b>SFDFSDF</b> |             | <b>MAGALY PAMBI</b><br><b>MAGALY PAMBI</b> | FAR                        |  |  |  |
| 1.3.513                                 | <b>TRACT</b>    |                  | <b>fsfd</b>   |                | <b>FSDF</b> |                                            | FAR                        |  |  |  |
| 1.3.514                                 | <b>CAMION</b>   |                  | <b>fsfsd</b>  | <b>FSDFS</b>   |             | <b>MAGALY PAMBI</b>                        | FAR                        |  |  |  |
|                                         |                 |                  |               |                |             |                                            |                            |  |  |  |
|                                         |                 |                  |               |                |             |                                            |                            |  |  |  |
|                                         |                 |                  |               |                |             |                                            |                            |  |  |  |
|                                         |                 |                  | Imprimir      | <b>Salir</b>   |             |                                            |                            |  |  |  |
|                                         |                 |                  |               |                |             |                                            |                            |  |  |  |

**Figura 195. Pantalla UC-13: Generar Inventarios**

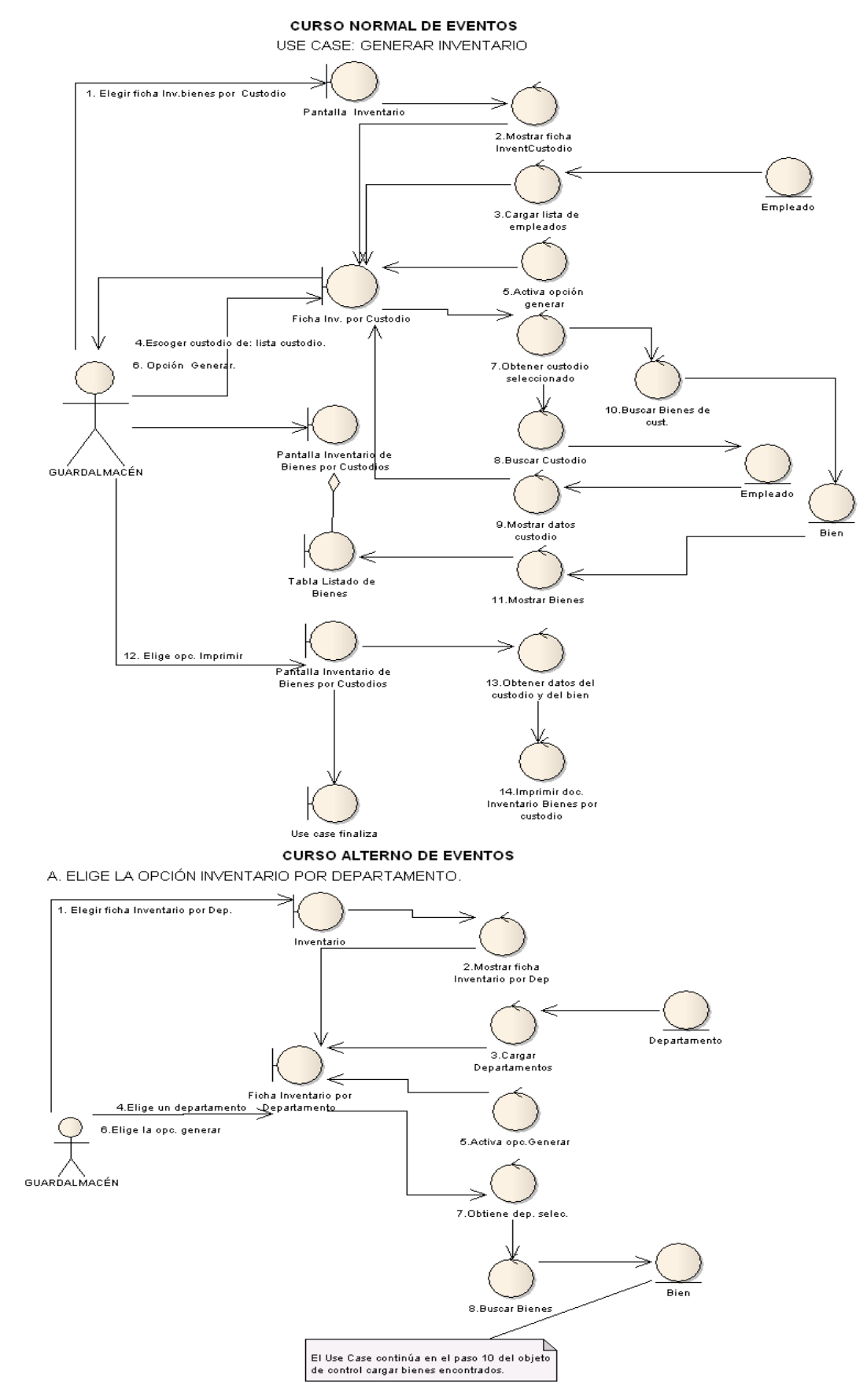

**Figura 198. Diagrama de Robustez UC-13: Generar Inventario**

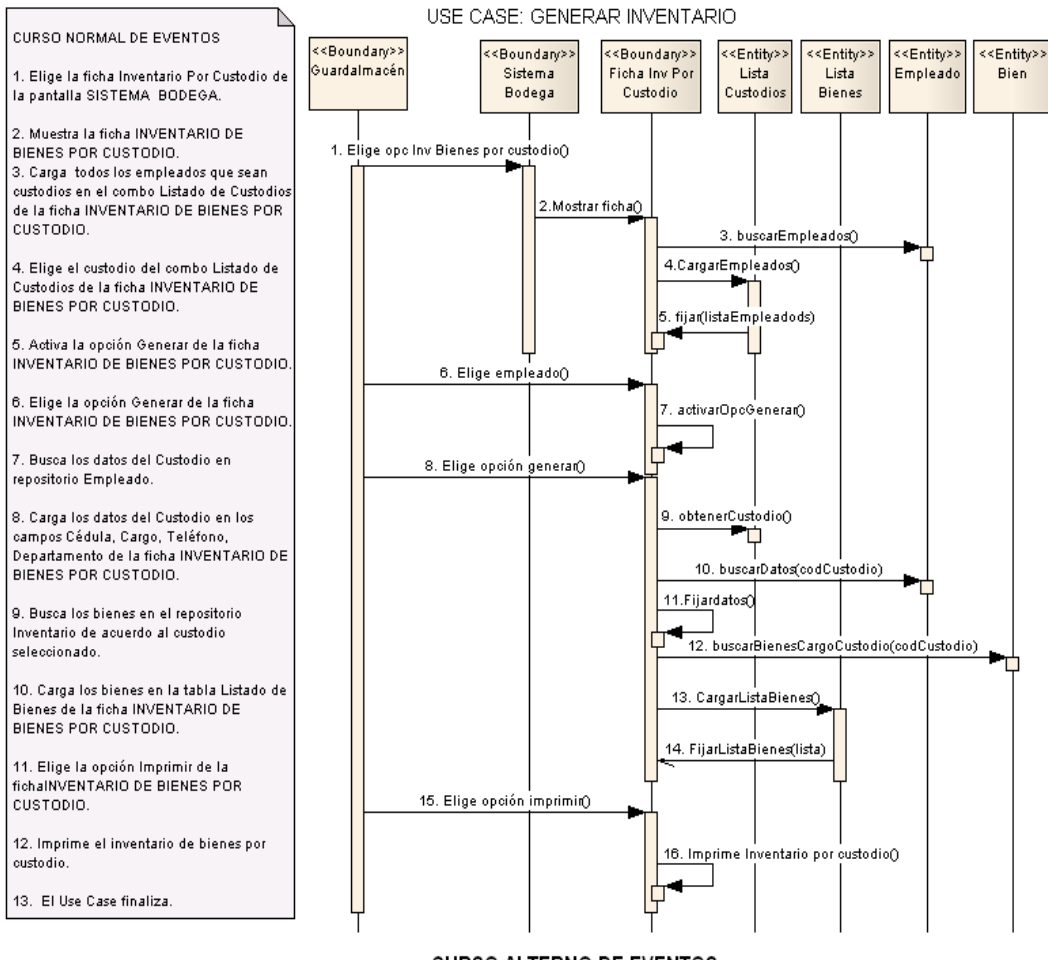

#### **DIAGRAMA DE SECUENCIA**

**CURSO ALTERNO DE EVENTOS** A: INVENTARIO POR DEPARTAMENTO

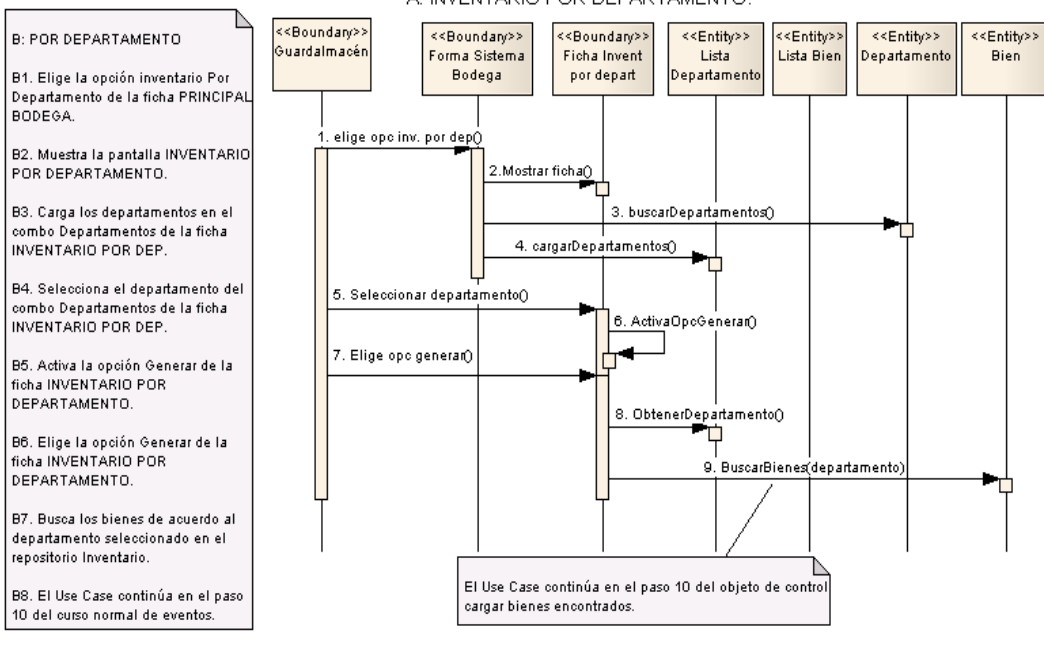

**Figura 197. Diagrama de Secuencia UC-13: Generar Inventario**

# **6.3.2.2.14 USE CASE: Generar Informes**

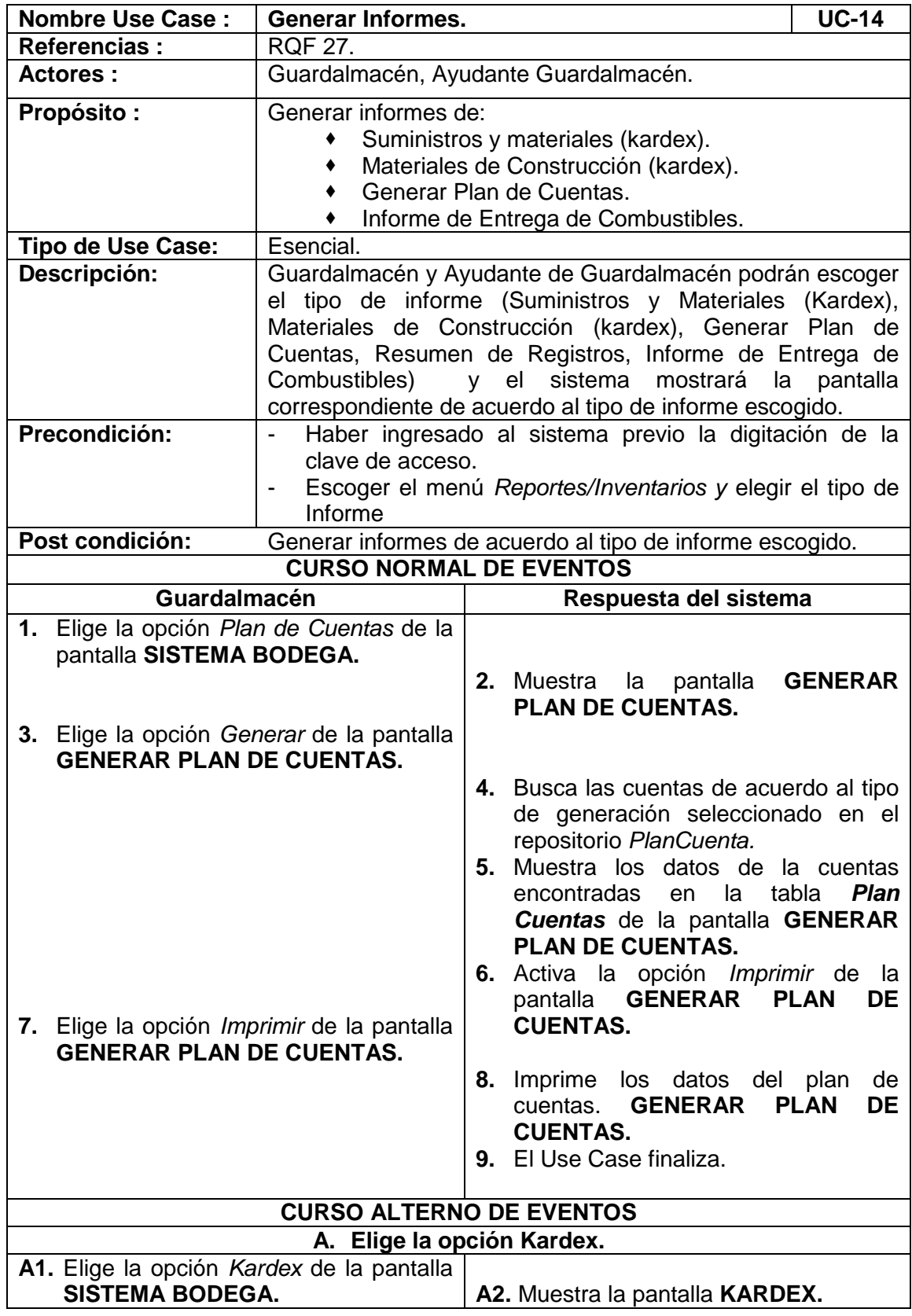

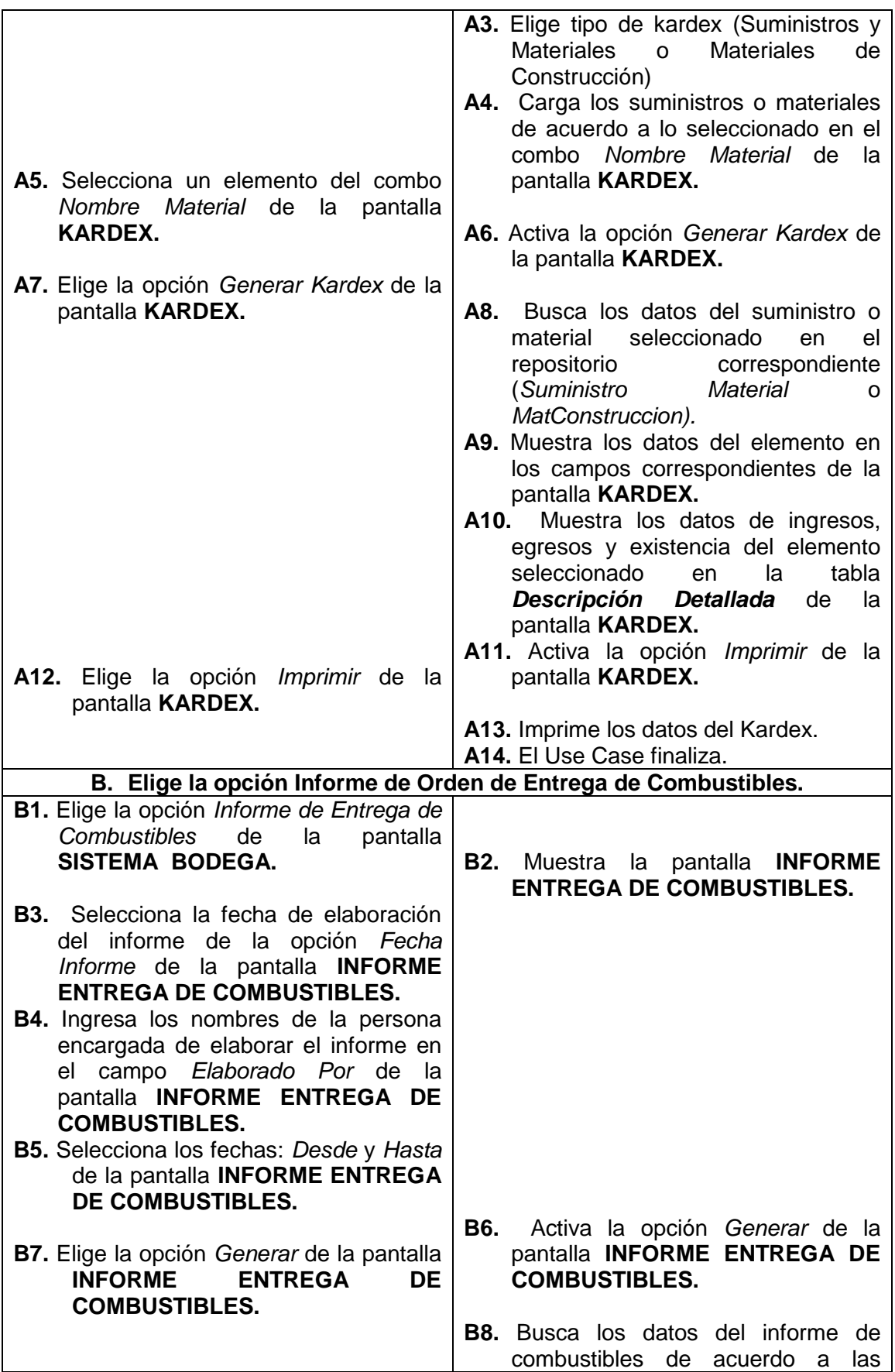

⊐

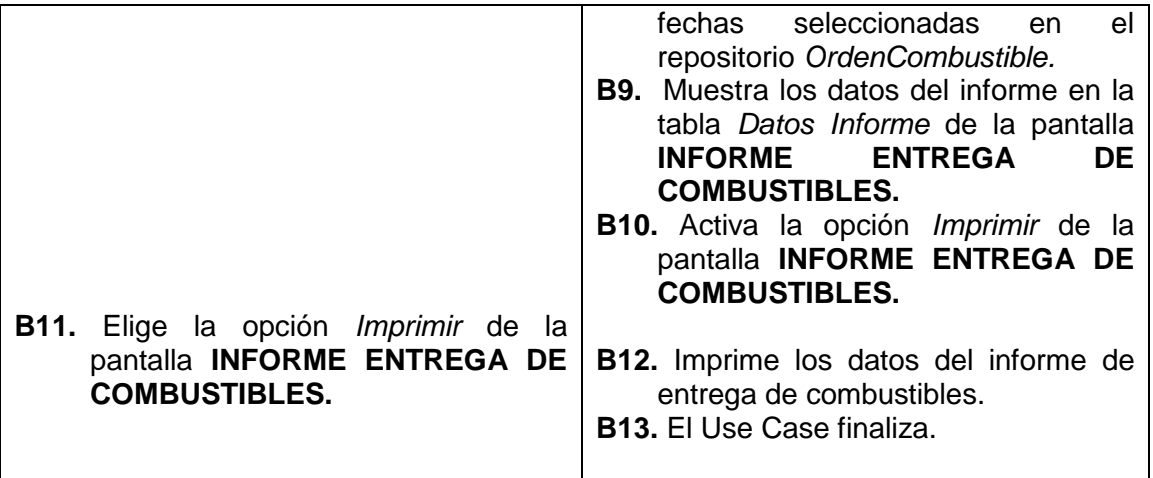

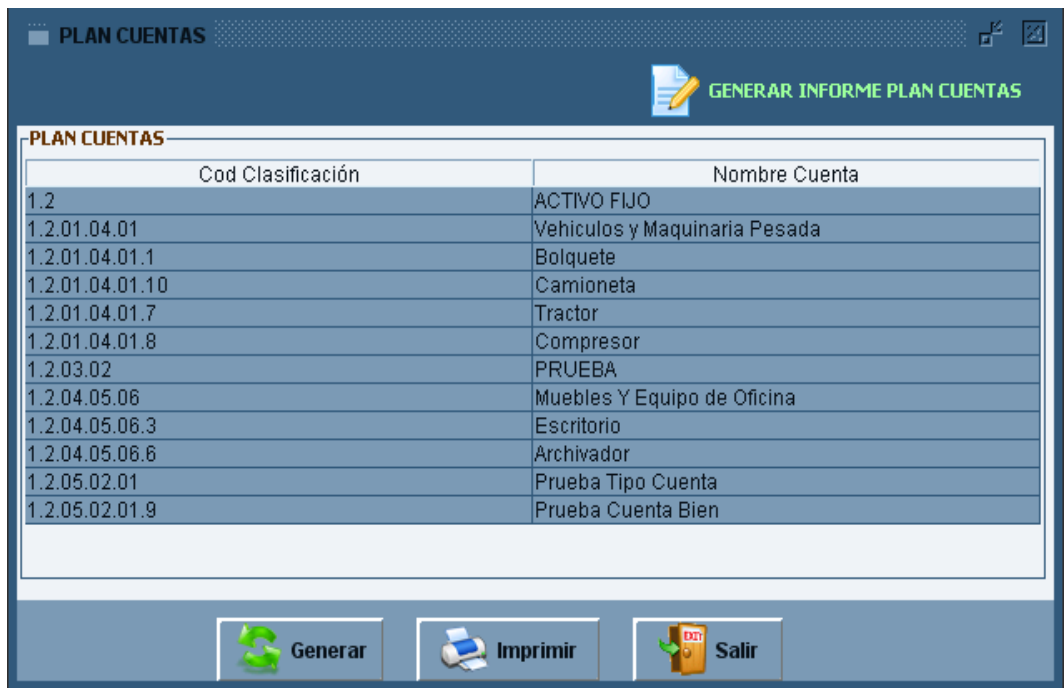

**Figura 198. Pantalla UC-14: Plan Cuentas**

 $\overline{\phantom{0}}$ 

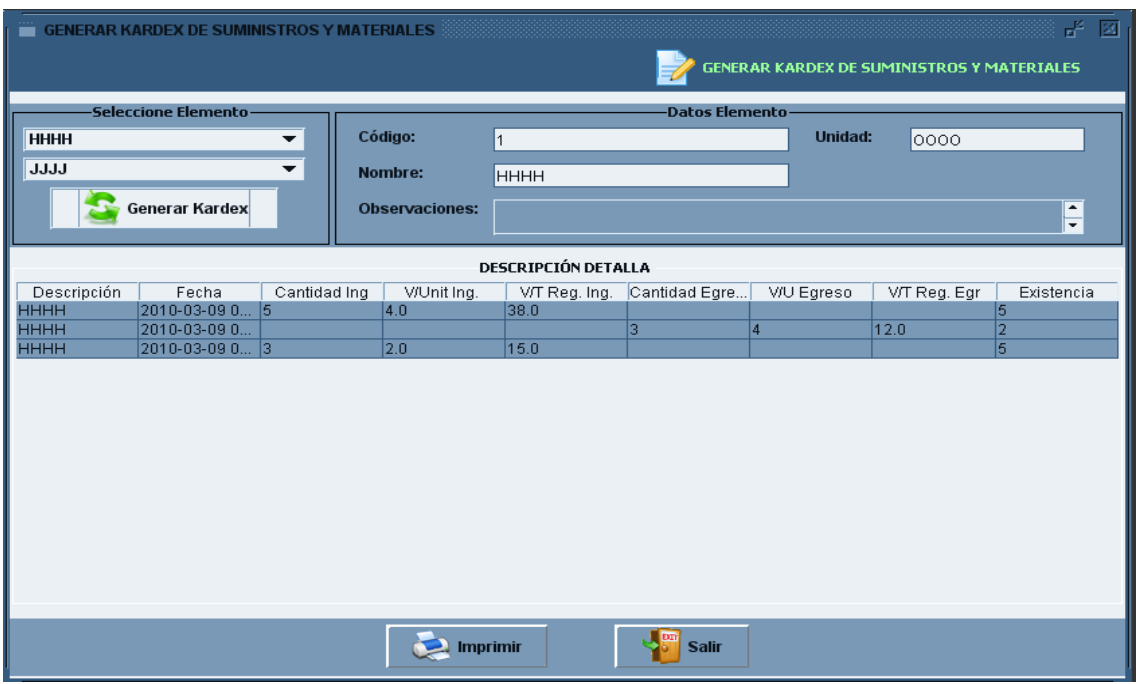

**Figura 199. Pantalla UC-14: Generar Kardex de Suministros y Materiales**

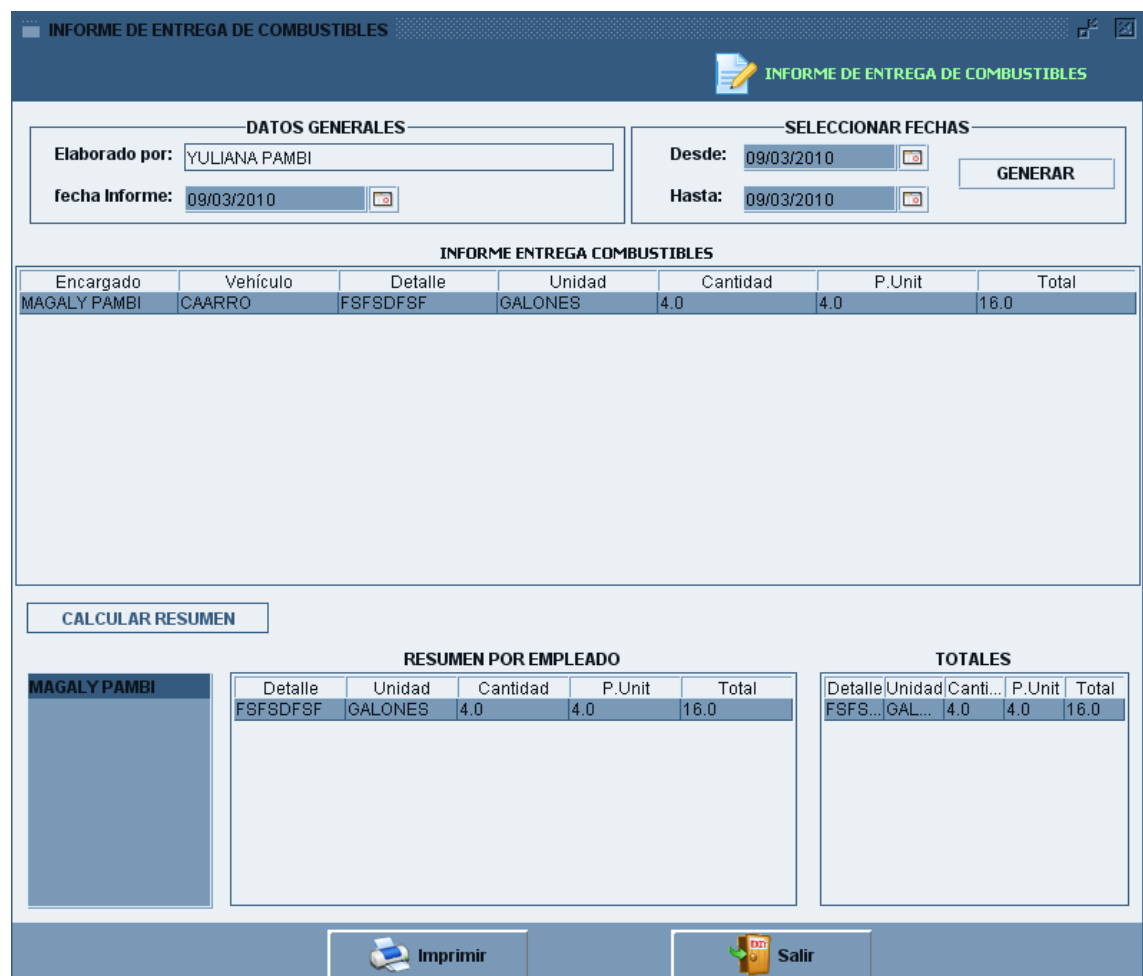

**Figura 200. Pantalla UC-14: Informe de Entrega de Combustible**

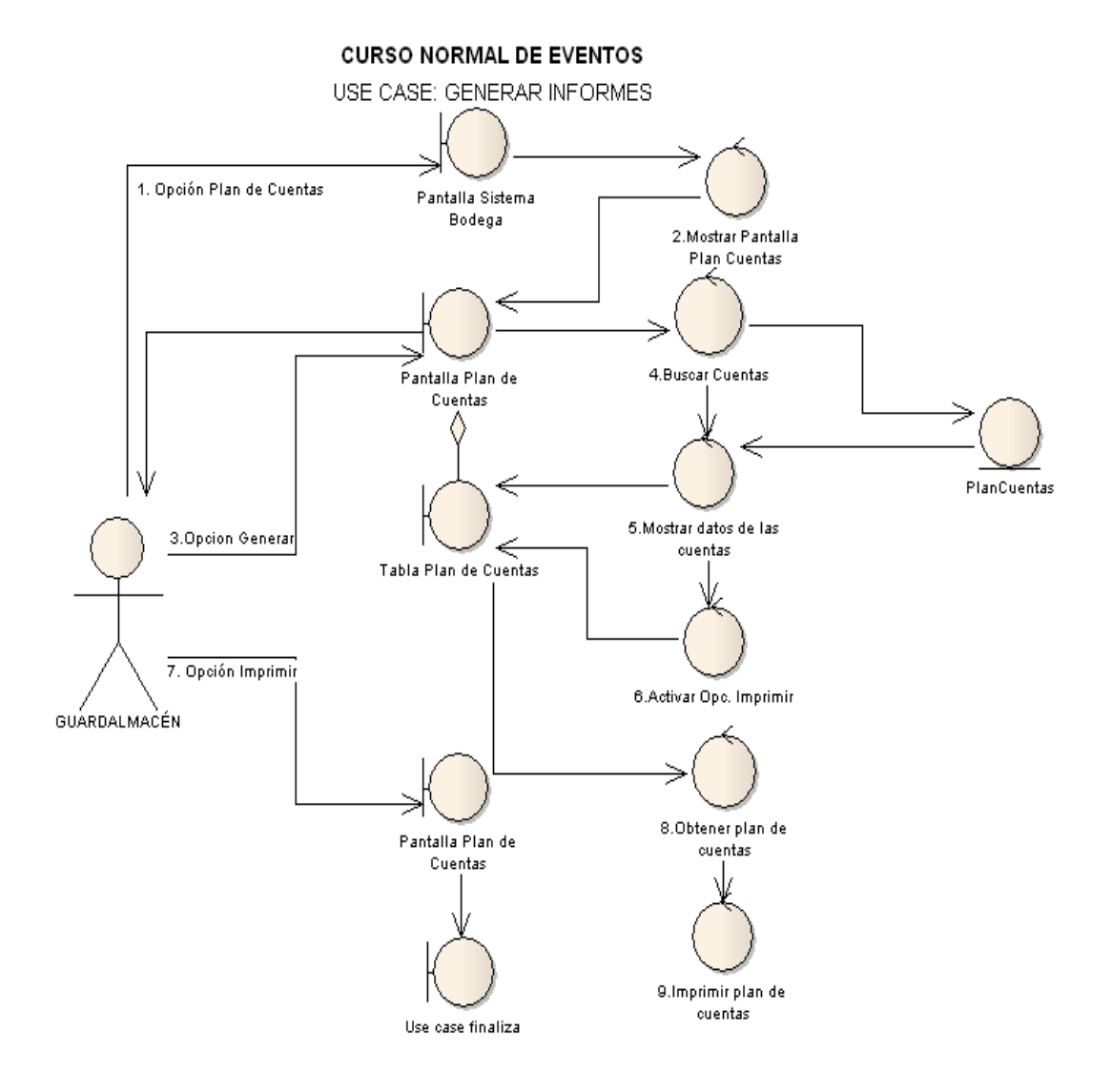

**Figura 201. Diagrama de Robustez UC-14: Generar Informes**

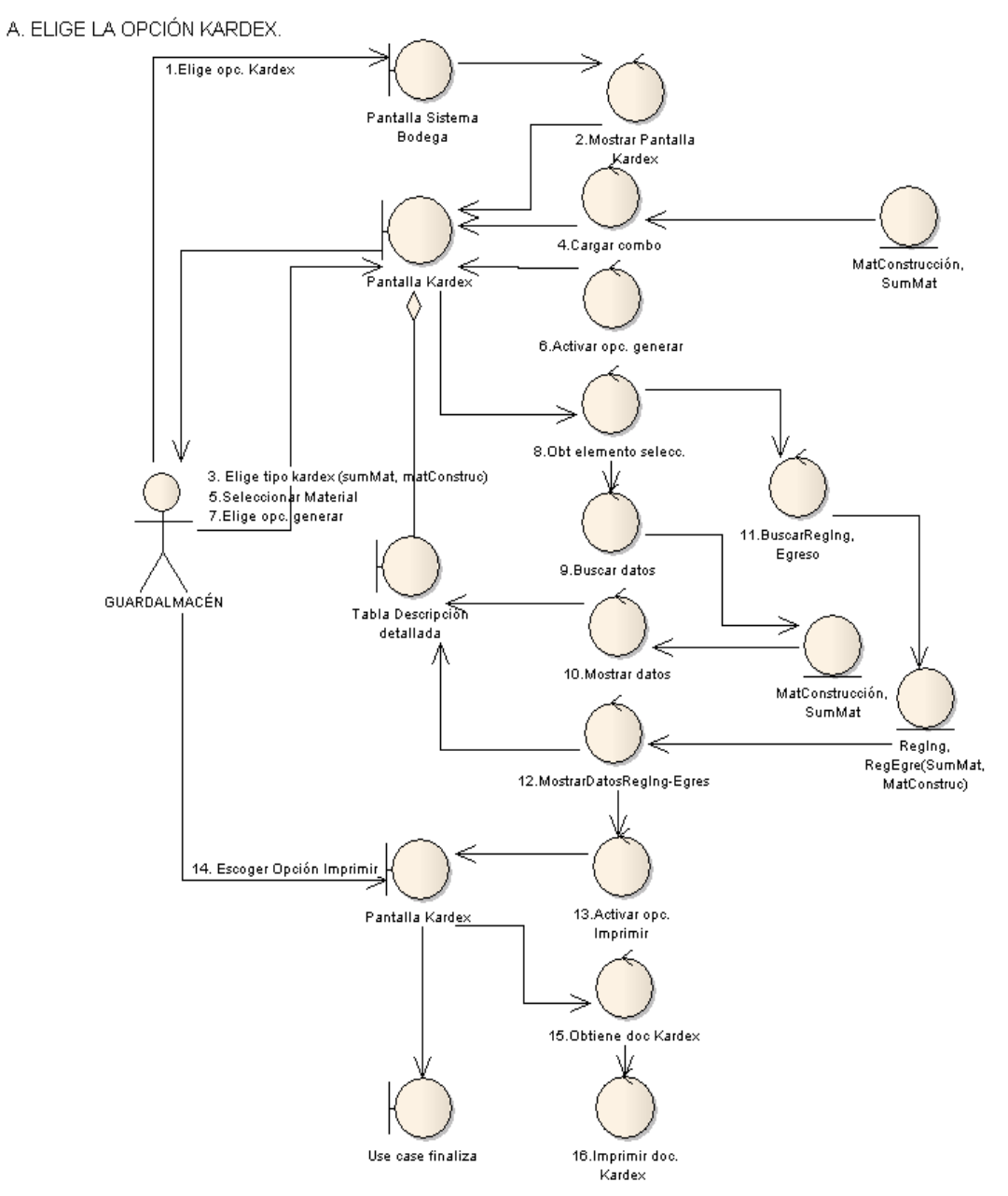

#### **CURSO ALTERNO DE EVENTOS**

**Figura 202. Diagrama de Secuencia UC-14: Curso Alterno A: Elige la Opción Kardex**

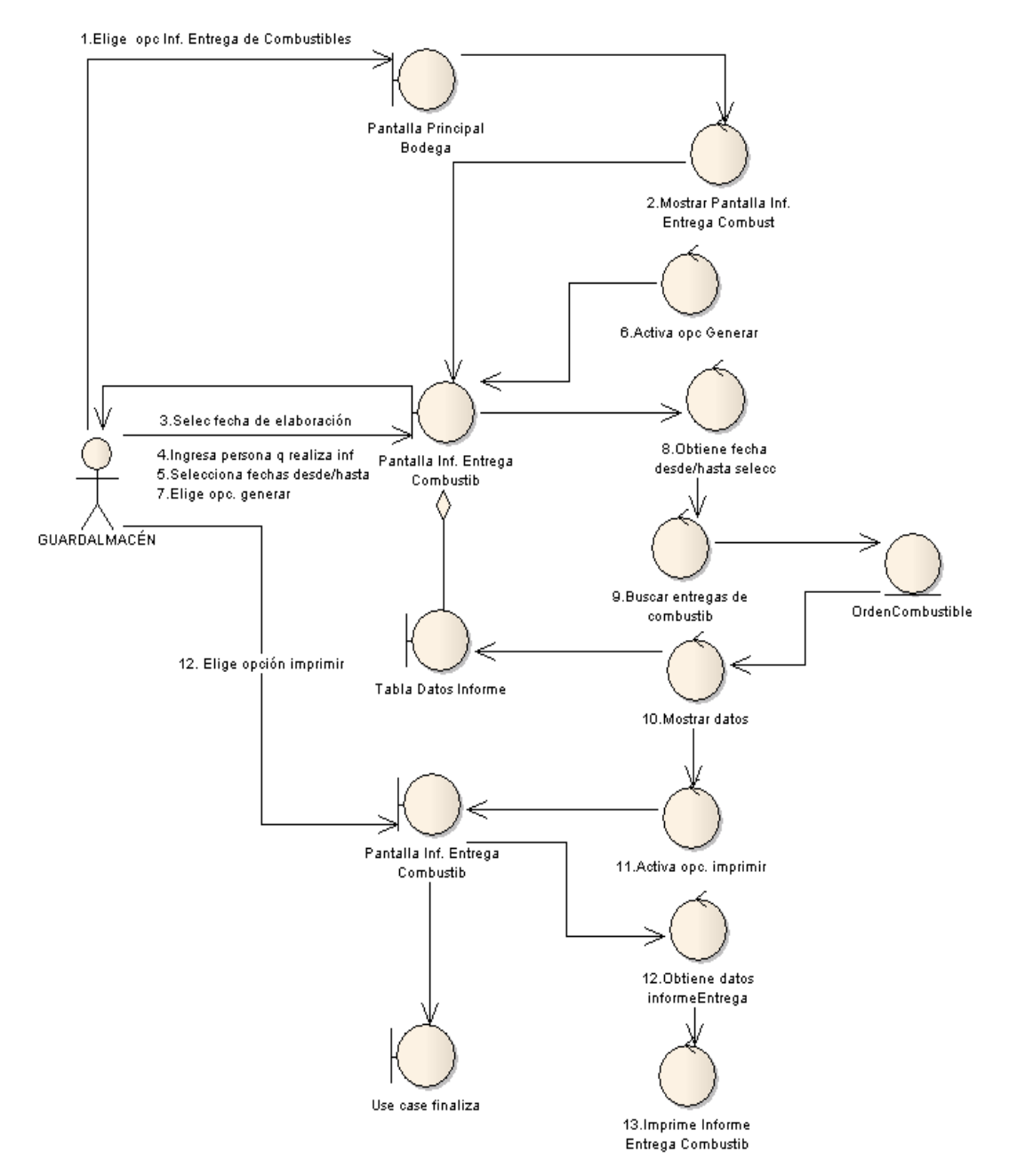

#### B. ELIGE LA OPCIÓN INFORME DE ENTREGA DE COMBUSTIBLES.

**Figura 203. Diagrama de Robustez UC-14: Curso Alterno B: Elige la Opción Informe de entrega de Combustibles**

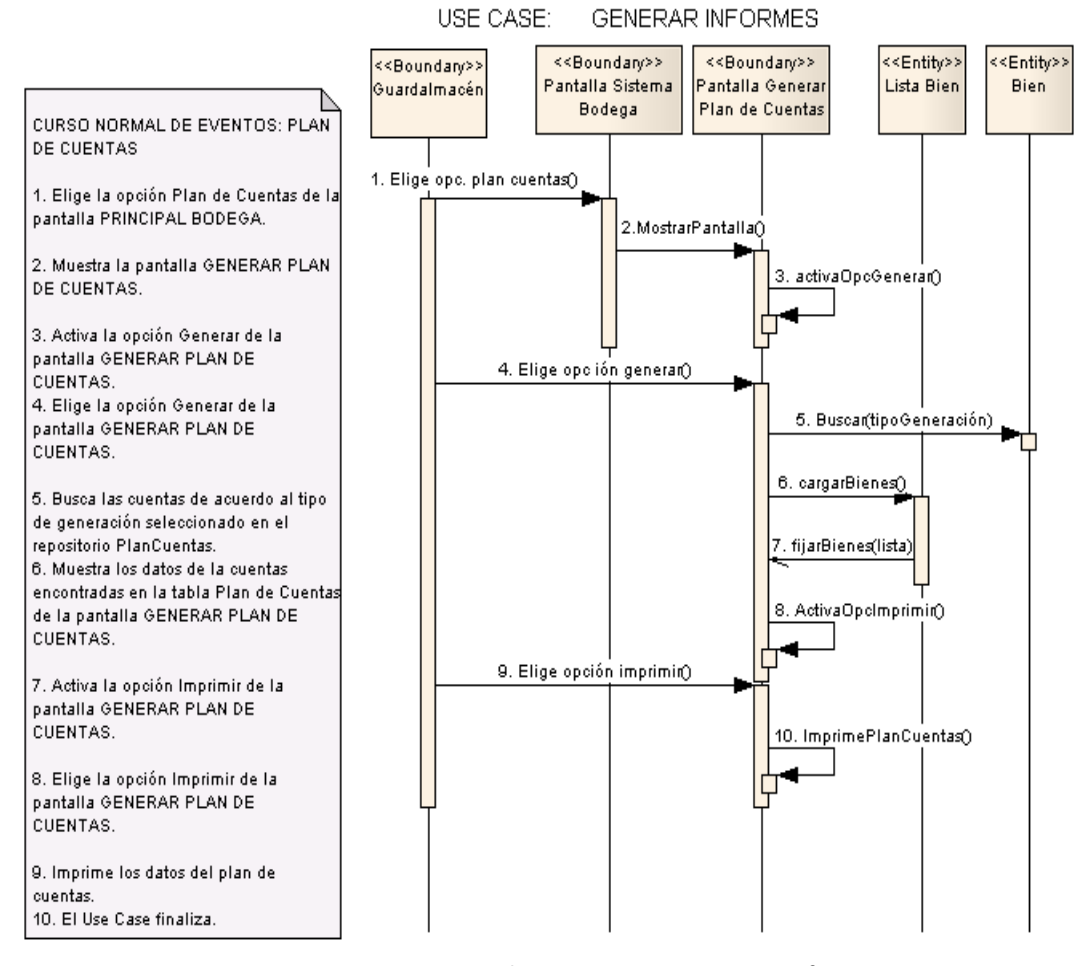

# DIAGRAMA DE SECUENCIA

**Figura 204. Diagrama de Secuencia UC-14: Genera Informes**

#### **CURSO ALTERNO DE EVENTOS**

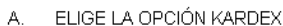

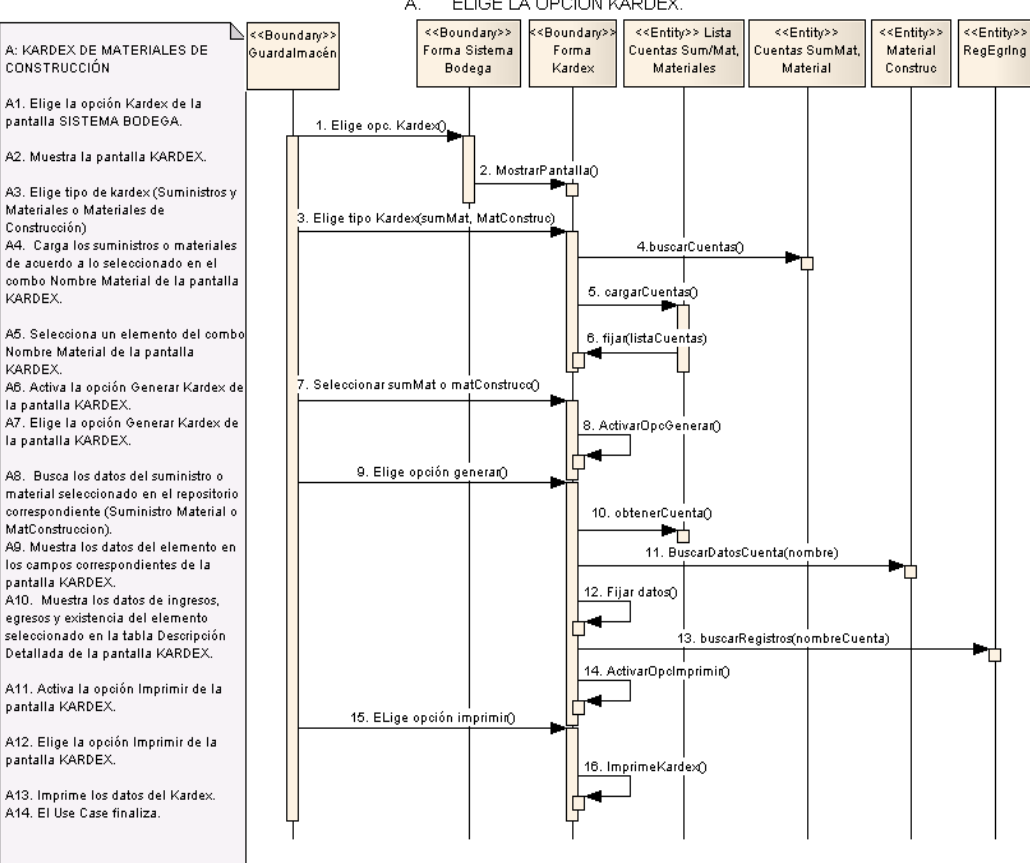

**VARDEX** 

KARDEX.

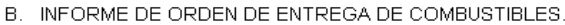

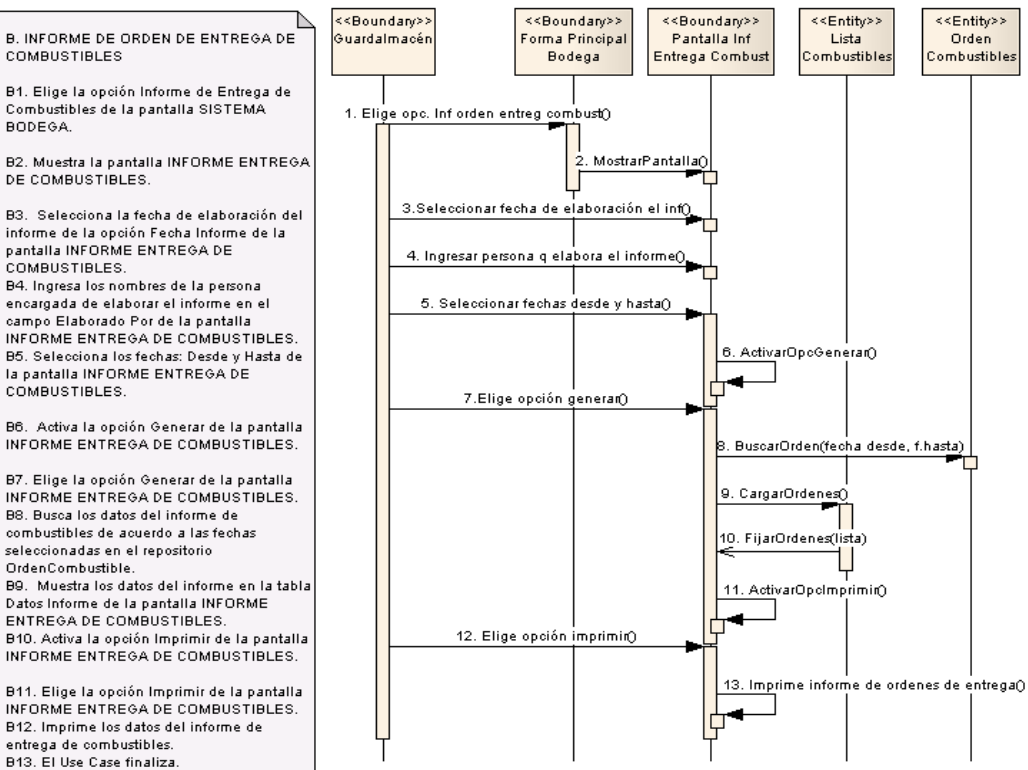

**Figura 205. Diagrama de Secuencia UC-14: Curso Alterno: A, B**

# **6.3.2.2.15 USE CASE: Eliminar**

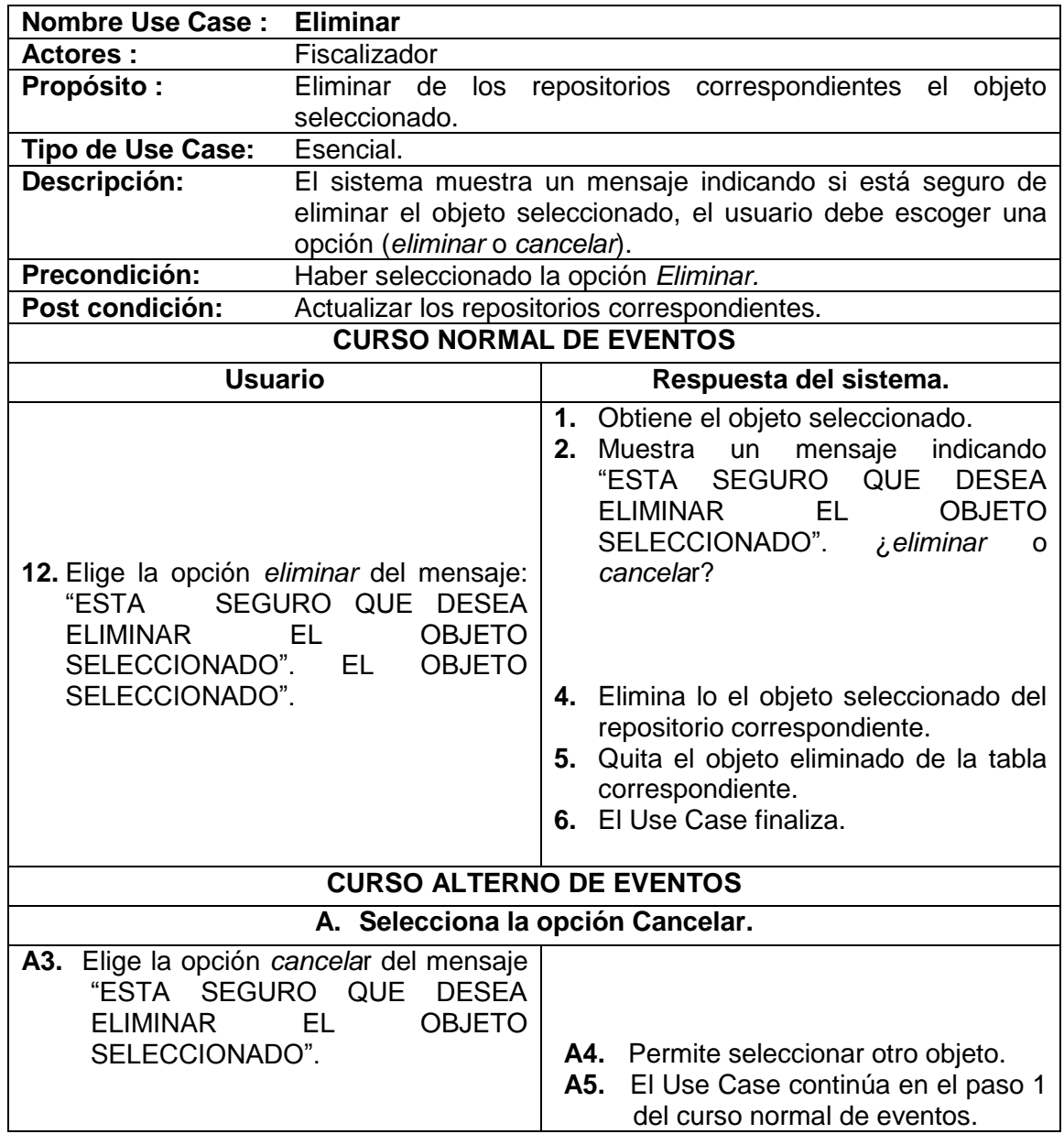

# **6.4 MODELAMIENTO ESTÁTICO**

### **6.4.2 Diagrama de Paquetes**

### **6.4.2.2 Diagrama de Paquete de Obras Civiles**

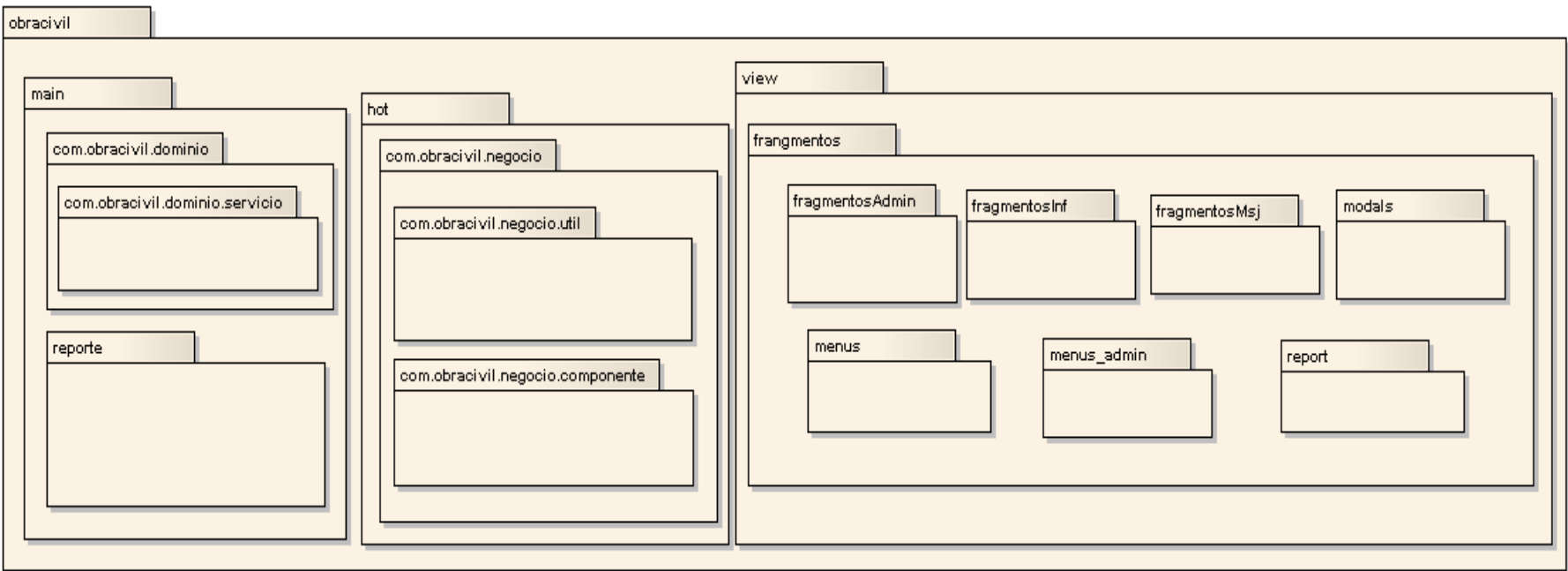

**Figura 206. Diagrama de Paquetes Obras Civiles**

 $\overline{\phantom{0}}$ 

# **6.4.2.3 Diagrama de Paquete de Bodega**

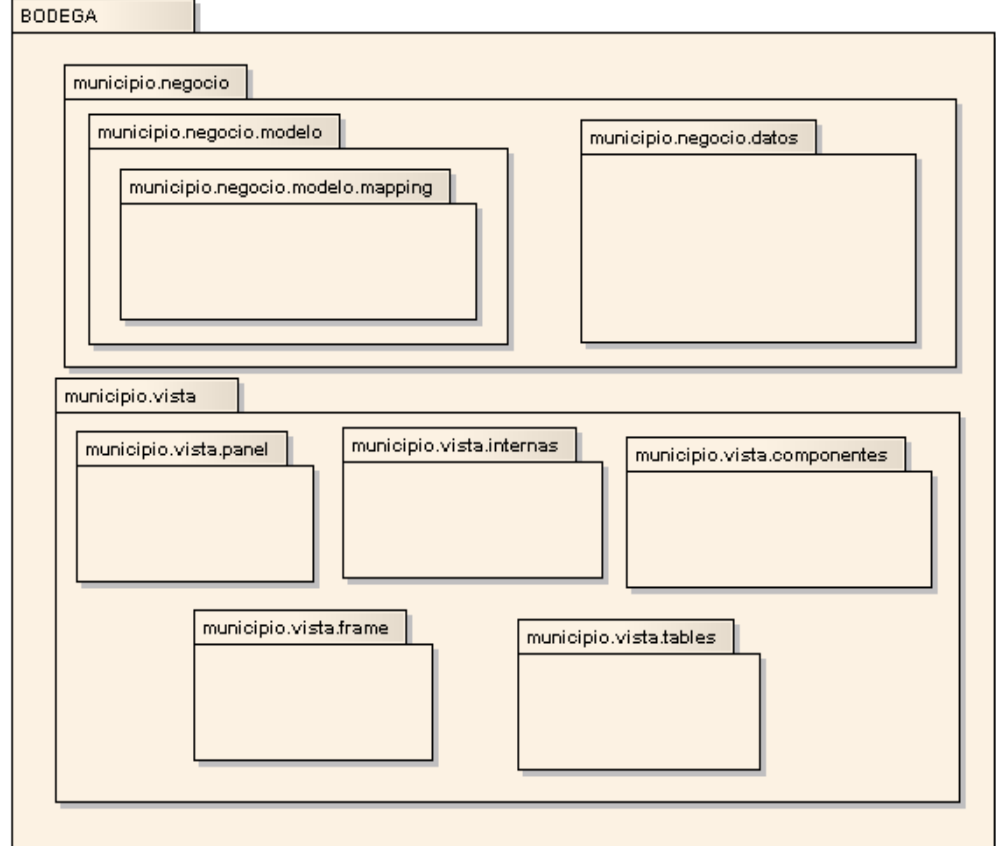

**Figura 207. Diagrama de Paquetes Bodega**

### **6.4.3 Diagrama de Clase Por Cada Use Case**

#### **6.4.3.1 Diagramas de Obras Civiles**

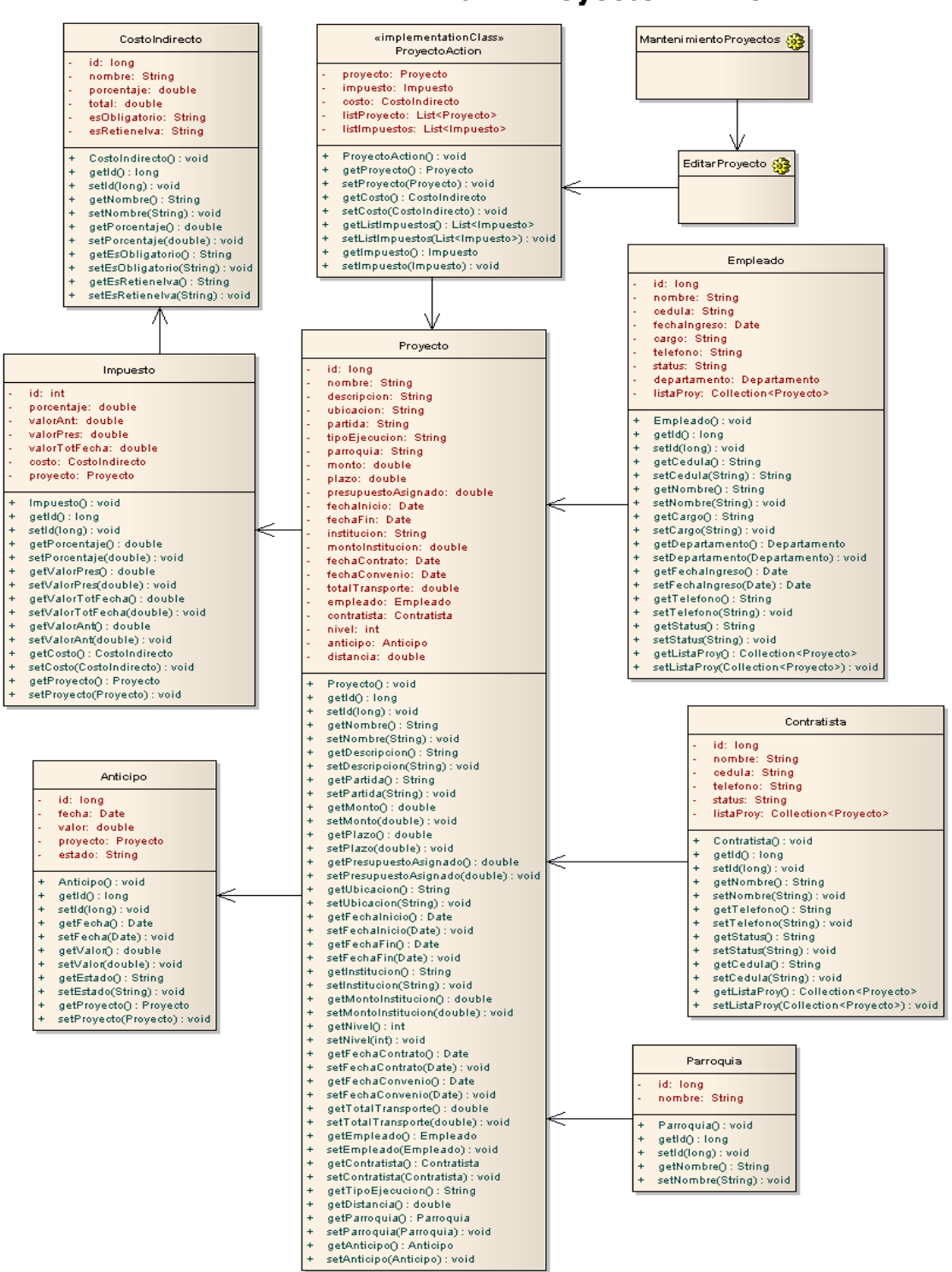

**USE CASE: Administrar Proyectos Civiles**

**Figura 208. Use Case: Administrar Proyectos Civiles**

 *Universidad Nacional de Loja* 

 $\overline{\phantom{0}}$ 

**USE CASE: Mantener Precios Unitarios**

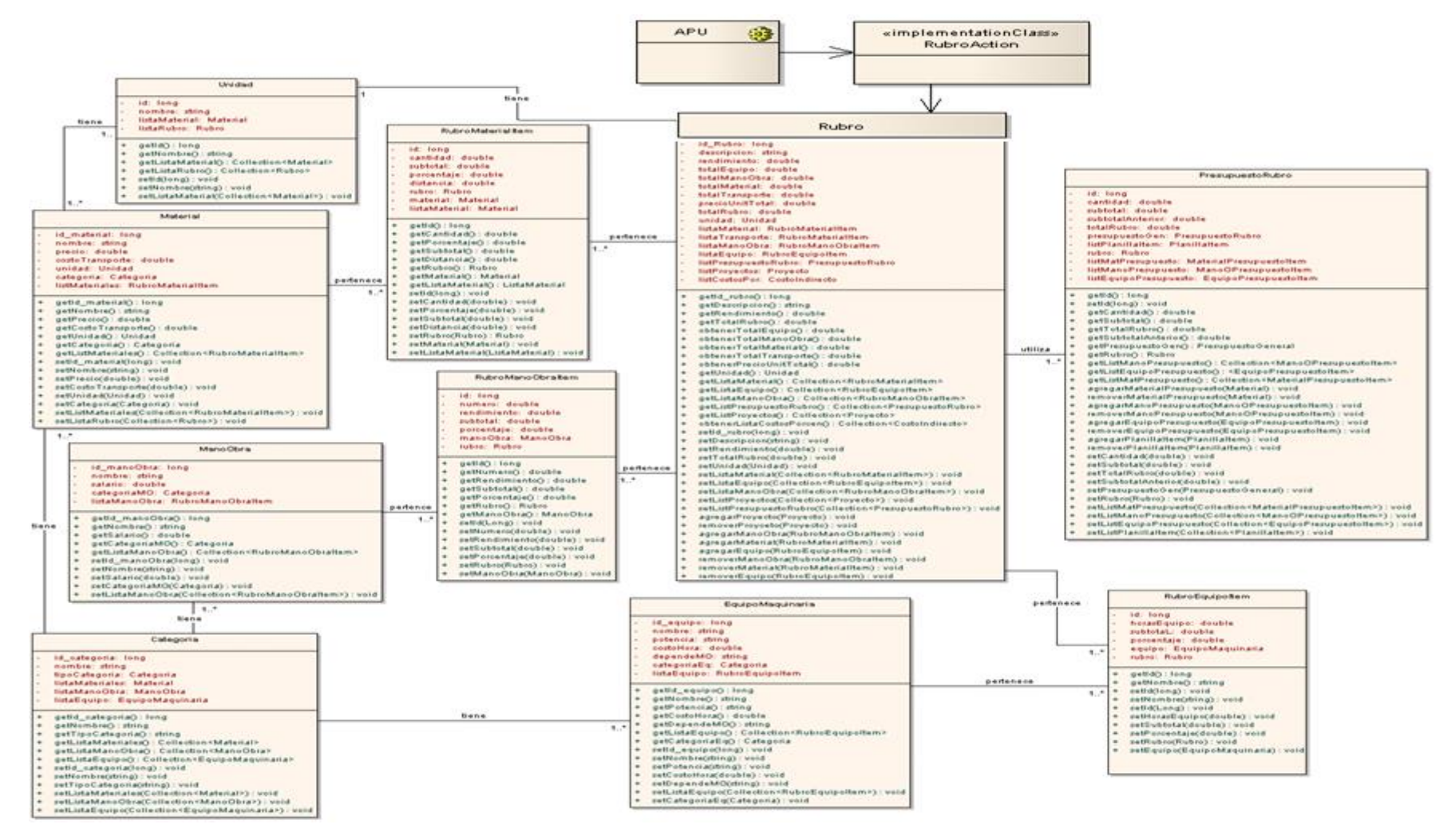

**Figura 209. Use Case: Mantener Precios Unitarios**

# **USE CASE: Generar Presupuesto**

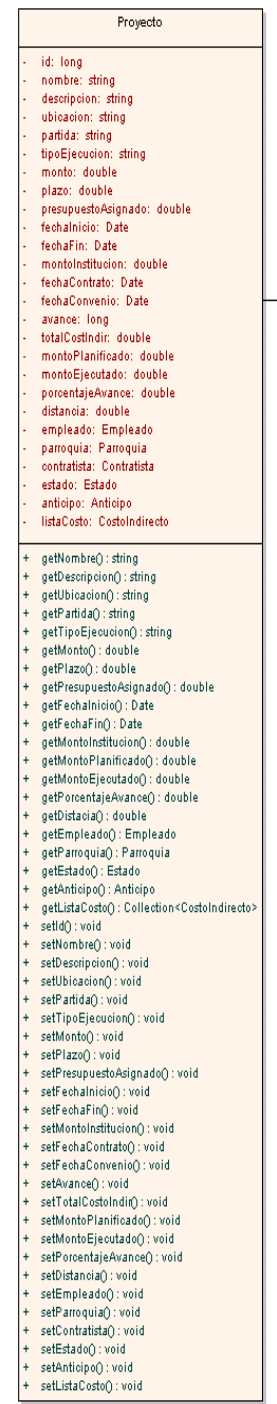

|                | Presupuesto General                                                                                                    |                |                |                                                                                                    |
|----------------|----------------------------------------------------------------------------------------------------|----------------|----------------|----------------------------------------------------------------------------------------------------|
|                | id: long                                                                                                    |                |                | Presupuesto Rubro                                                                                                    |
|                | iva: double                                                                                                    |                |                |                                                                                                    |
|                | subtotal: double                                                                                                    |                |                | id: long                                                                                                    |
|                | totalPresupuesto: double                                                                                                    |                |                | cantidad: double                                                                                                    |
|                | fechaElaboracion: date                                                                                                    |                |                | subtotal: double<br>subtotalAnterior: double                                                                                           |
|                | proyecto: Proyecto                                                                                                    |                |                | totalRubro: double                                                                                                    |
|                | formula: FormulaPolinomica                                                                                                    |                |                | presupuestoGen: PresupuestoRubro                                                                                                    |
|                | cuadrillaTipo: CuadrillaTipo                                                                                                    |                |                | listPlanillaltem: Planillaltem                                                                                                    |
|                | listPlanillas: Planilla<br>listPresupuestoRubro: PresupuestoRubro                                                                                                    |                |                | rubro: Rubro                                                                                                    |
|                |                                                                                                    |                |                | listMatPresupuesto: MaterialPresupuestoltem                                                                                            |
|                | getId(): long                                                                                                    |                |                | listManoPresupuesto: ManoOPresupuestoltem                                                                                              |
| tiene          | getiva() : double                                                                                                    | esta compuesto |                | listEquipoPresupuesto: EquipoPresupuestoItem                                                                                           |
| 1              | ÷<br>getFechaElaboracion(): Date                                                                                                    |                |                | getId(): long                                                                                                    |
|                | ÷<br>getSubtotal(): double                                                                                                    | $1.7^{\circ}$  | ÷              | setId(long): void                                                                                                    |
|                | getTotalPresupuesto(): double                                                                                                    |                | ÷              | getCantidad(): double                                                                                                    |
|                | getProyecto(): Proyecto                                                                                                    |                | $\ddot{}$      | getSubtotal(): double                                                                                                    |
|                | getListPresupuestoRubro(): Collection <presupuestorubro><br/>÷<br/>getListPlanillas(): Collection<planilla></planilla></presupuestorubro>                                     |                |                | getTotalRubro(): double                                                                                                    |
|                | $\ddot{}$<br>getFormula(): FormulaPolinomica                                                                                                    |                |                | getSubtotalAnterior(): double                                                                                                    |
|                | $\ddot{}$<br>getCuadrillaTipo(): CuadrillaTipo                                                                                                    |                | ÷              | getPresupuestoGen(): PresupuestoGeneral                                                                                                |
|                | setId(long): void                                                                                                    |                |                | getRubro(): Rubro                                                                                                    |
|                | setiva(double): void                                                                                                    |                | $\ddot{}$      | getListManoPresupuesto(): Collection <manoopresupuestoitem></manoopresupuestoitem>                                                     |
|                | setFechaElaboracion(Date): void<br>÷                                                                                                    |                | ÷<br>$\ddot{}$ | getListEquipoPresupuesto(): <equipopresupuestoitem></equipopresupuestoitem>                                                            |
|                | setSubtotal(double): void<br>$\ddot{}$                                                                                                    |                |                | getListMatPresupuesto(): Collection <materialpresupuestoitem><br/>agregarMaterialPresupuesto(Material): void</materialpresupuestoitem> |
|                | setTotalPresupuesto(double): void                                                                                                    |                |                | removerMaterialPresupuesto(Material) : void                                                                                            |
|                | setProyecto(Proyecto): void                                                                                                    |                | $\ddot{}$      | agregarManoPresupuesto(ManoOPresupuestoltem) : void                                                                                    |
|                |                                                                                                    |                |                | removerManoPresupuesto(ManoOPresupuestoltem) : void                                                                                    |
|                |                                                                                                    |                | $\ddot{}$      | agregarEquipoPresupuesto(EquipoPresupuestoItem) : void                                                                                 |
|                | Rubro                                                                                                    |                | $\ddot{}$      | removerEquipoPresupuesto(EquipoPresupuestoItem) : void                                                                                 |
|                |                                                                                                    |                | ÷              | agregarPlanillaltem(Planillaltem) : void                                                                                               |
|                | id Rubro: long                                                                                                    |                | $\ddot{}$      | removerPlanillaltem(Planillaltem) : void                                                                                               |
|                | descripcion: string<br>rendimiento: double                                                                                                    |                |                | setCantidad(double): void                                                                                                    |
|                | totalEquipo: double                                                                                                    |                |                | setSubtotal(double): void<br>+ setTotalRubro(double): void                                                                             |
|                | totalManoObra: double                                                                                                    | Utiliza        |                | + setSubtotalAnterior(double): void                                                                                                    |
|                | totalMaterial: double                                                                                                    | $1.7^{\circ}$  |                | + setPresupuestoGen(PresupuestoGeneral): void                                                                                          |
|                | totalTransporte: double                                                                                                    |                |                | + setRubro(Rubro): void                                                                                                    |
|                | precioUnitTotal: double                                                                                                    |                |                | + setListMatPresupuesto(Collection <materialpresupuestoitem>) : void</materialpresupuestoitem>                                         |
|                | totalRubro: double                                                                                                    |                |                | + setListManoPresupuesto(Collection <manoopresupuestoitem>) : void</manoopresupuestoitem>                                              |
|                | unidad: Unidad<br>listaMaterial: RubroMaterialItem                                                                                                    |                |                | + setListEquipoPresupuesto(Collection <equipopresupuestoitem>) : void</equipopresupuestoitem>                                          |
|                | listaTransporte: RubroMaterialItem                                                                                                    |                |                | setListPlanillaltem(Collection <planillaltem>) : void</planillaltem>                                                                   |
|                | listaManoObra: RubroManoObraltem.                                                                                                    |                |                |                                                                                                    |
|                | listaEquipo: RubroEquipoltem                                                                                                    |                |                |                                                                                                    |
|                | listPresupuestoRubro: PresupuestoRubro                                                                                                    |                |                |                                                                                                    |
|                | listProyectos: Proyecto                                                                                                    |                |                |                                                                                                    |
|                | listCostosPor: CostoIndirecto                                                                                                    |                |                |                                                                                                    |
|                | getId_rubro(): long                                                                                                    |                |                |                                                                                                    |
| ÷              | getDescripcion(): string                                                                                                    |                |                |                                                                                                    |
| $\ddot{}$      | getRendimiento(): double                                                                                                    |                |                |                                                                                                    |
| $\ddot{}$      | getTotalRubro(): double                                                                                                    |                |                |                                                                                                    |
| $\ddot{}$      | obtenerTotalEquipo(): double                                                                                                    |                |                |                                                                                                    |
|                | obtenerTotalManoObra(): double<br>obtenerTotalMaterial() : double                                                                                                    |                |                |                                                                                                    |
| $\ddot{}$      | obtenerTotalTransporte(): double                                                                                                    |                |                |                                                                                                    |
| $\ddot{}$      | obtenerPrecioUnitTotal() : double                                                                                                    |                |                |                                                                                                    |
| $\ddot{}$      | getUnidad(): Unidad                                                                                                    |                |                |                                                                                                    |
|                | getListaMaterial(): Collection <rubromaterialitem></rubromaterialitem>                                                                                                    |                |                |                                                                                                    |
|                | getListaEquipo(): Collection <rubroequipoltem></rubroequipoltem>                                                                                                    |                |                |                                                                                                    |
| $\ddot{}$      | getListaManoObra(): Collection <rubromanoobraitem></rubromanoobraitem>                                                                                                    |                |                |                                                                                                    |
|                | getListPresupuestoRubro() : Collection <presupuestorubro></presupuestorubro>                                                                                                  |                |                |                                                                                                    |
|                | getListProyectos(): Collection <proyecto><br/>obtenerListaCostosPorcen(): Collection<costoindirecto></costoindirecto></proyecto>                                              |                |                |                                                                                                    |
|                | setId_rubro(long): void                                                                                                    |                |                |                                                                                                    |
|                | setDescripcion(string): void                                                                                                    |                |                |                                                                                                    |
| ÷              | setRendimiento(double): void                                                                                                    |                |                |                                                                                                    |
| $\ddot{}$      | setTotalRubro(double): void                                                                                                    |                |                |                                                                                                    |
| $\ddot{}$      | setUnidad(Unidad): void                                                                                                    |                |                |                                                                                                    |
|                | setListaMaterial(Collection <rubromaterialitem>) : void</rubromaterialitem>                                                                                                   |                |                |                                                                                                    |
| $\ddot{}$      | setListaEquipo(Collection <rubroequipoltem>) : void<br/>setListaManoObra(Collection<rubromanoobraitem>) : void<br/><math>\ddot{}</math></rubromanoobraitem></rubroequipoltem> |                |                |                                                                                                    |
|                | setListProyectos(Collection <proyecto>) : void</proyecto>                                                                                                    |                |                |                                                                                                    |
| ÷              | setListPresupuestoRubro(Collection <presupuestorubro>) : void</presupuestorubro>                                                                                              |                |                |                                                                                                    |
|                | agregarProyecto(Proyecto): void                                                                                                    |                |                |                                                                                                    |
| $\ddot{}$      | removerProyceto(Proyecto) : void                                                                                                    |                |                |                                                                                                    |
| $\ddot{}$      | agregarManoObra(RubroManoObraltem) : void                                                                                                    |                |                |                                                                                                    |
| $\ddot{}$      | agregarMaterial(RubroMaterialItem) : void                                                                                                    |                |                |                                                                                                    |
| $\ddot{}$      | agregarEquipo(RubroEquipoltem) : void                                                                                                    |                |                |                                                                                                    |
|                | removerManoObra(RubroManoObraltem) : void                                                                                                    |                |                |                                                                                                    |
| $\ddot{}$<br>÷ | removerMaterial(RubroMaterialItem) : void                                                                                                    |                |                |                                                                                                    |
|                | removerEquipo(RubroEquipoltem) : void                                                                                                    |                |                |                                                                                                    |
|                |                                                                                                    |                |                |                                                                                                    |

**Figura 210. Use Case: Generar Presupuesto**

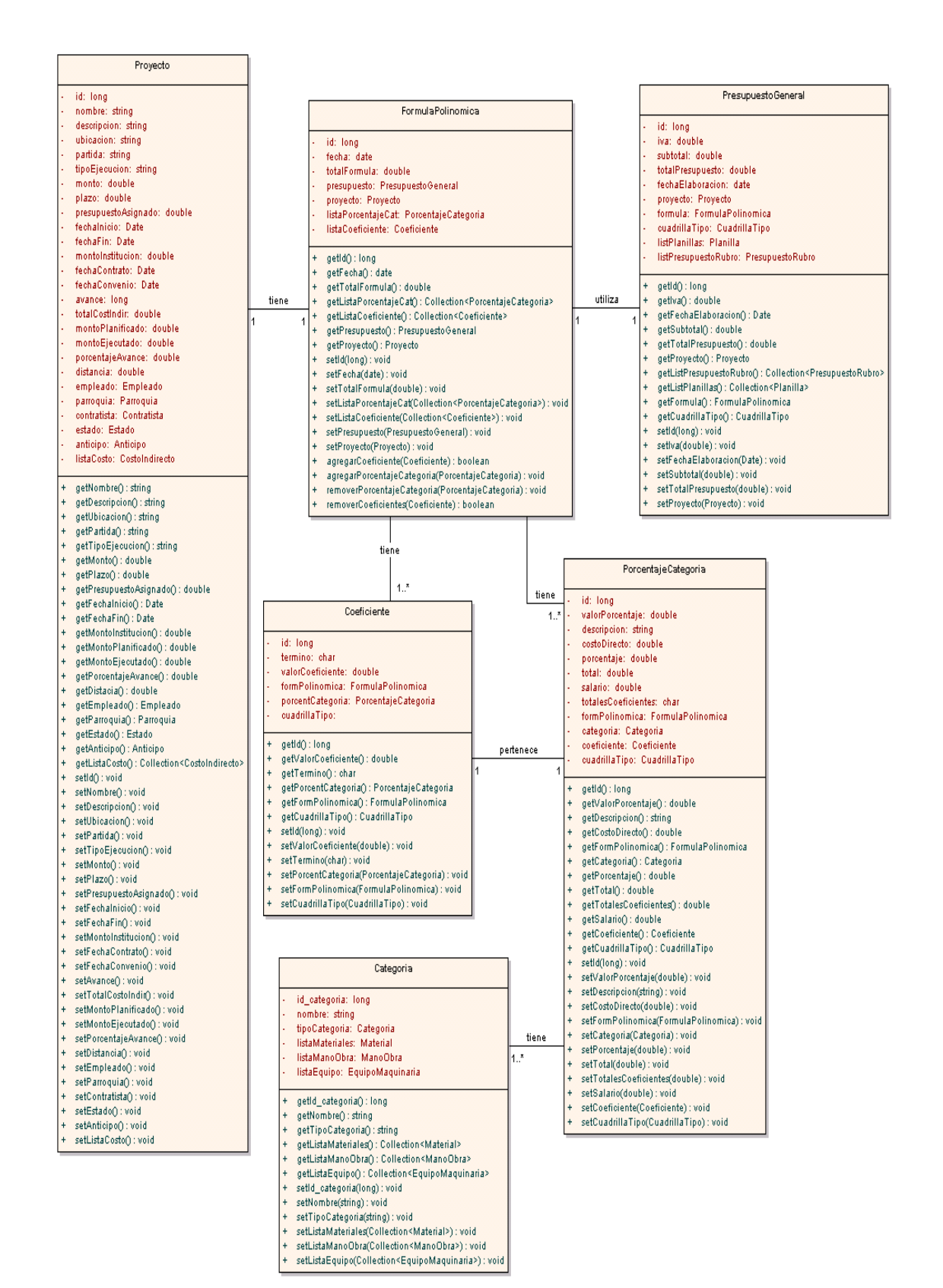

### **USE CASE: Construir Fórmula Polinómica**

**Figura 211. Use Case: Construir Fórmula Polinómica**

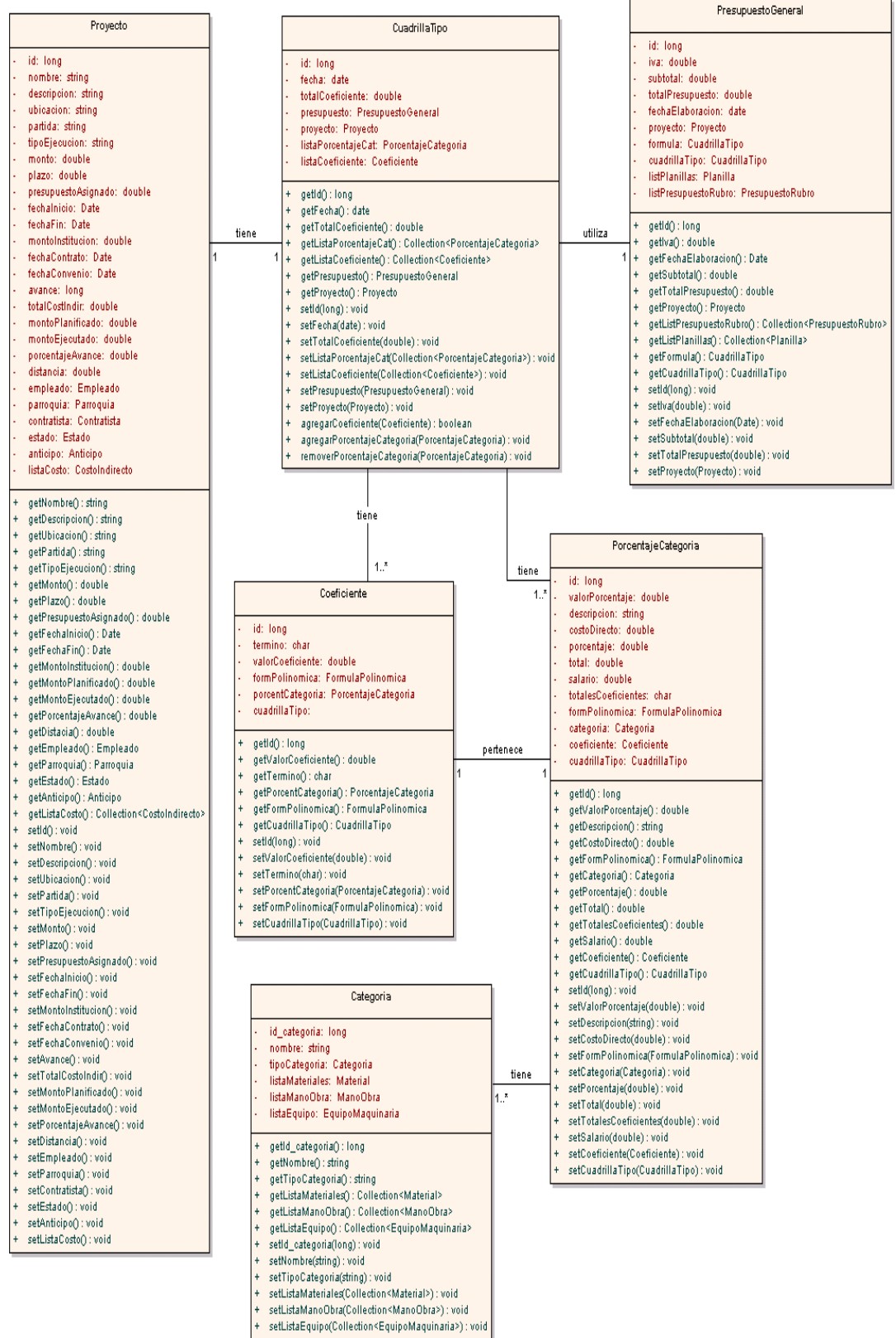

# **USE CASE: Determinar Cuadrilla Tipo**

**Figura 212. Use Case: Determinar Cuadrilla Tipo**

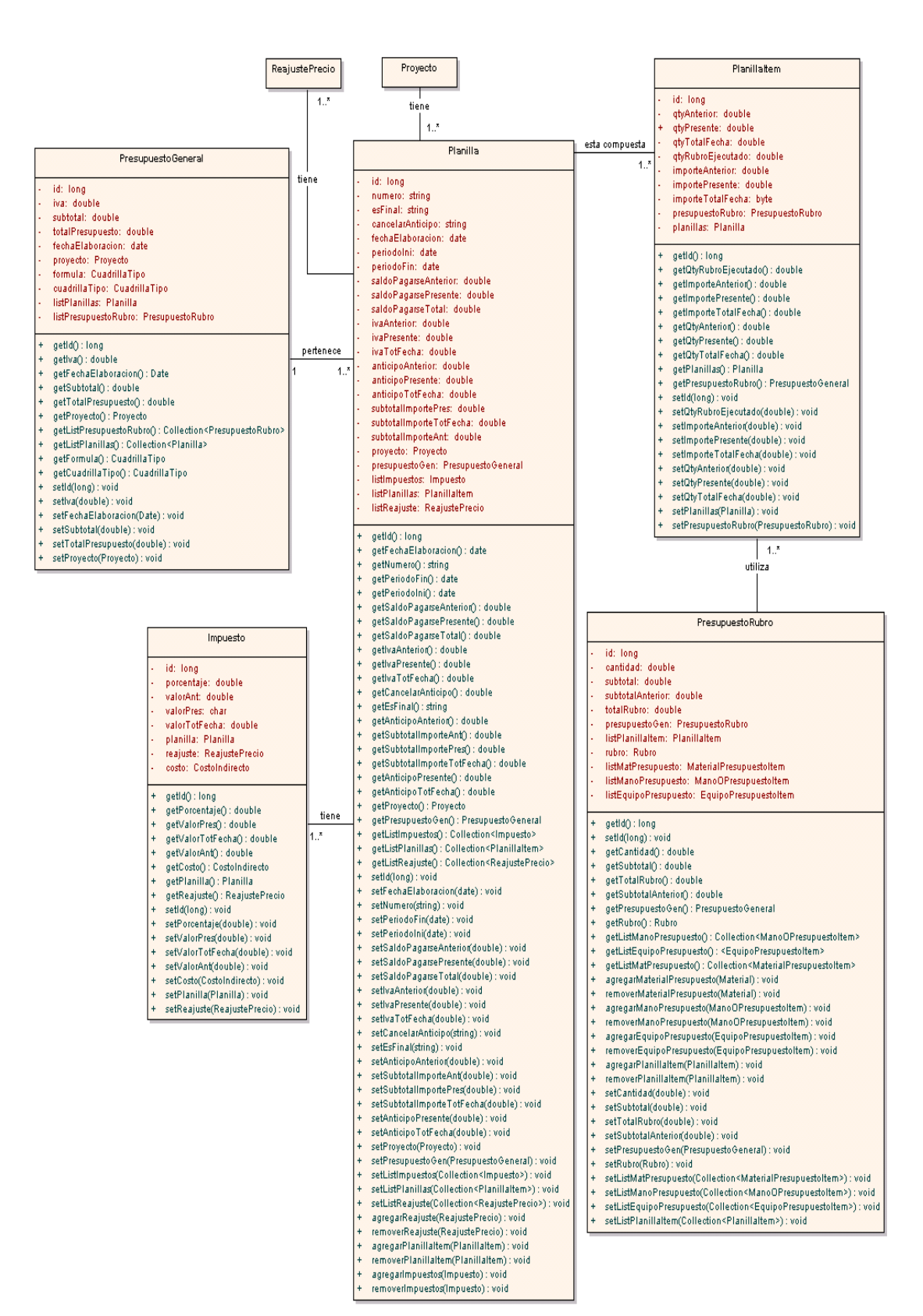

**USE CASE: Realizar Planillas**

**Figura 213 Use Case: Realizar Planillas**

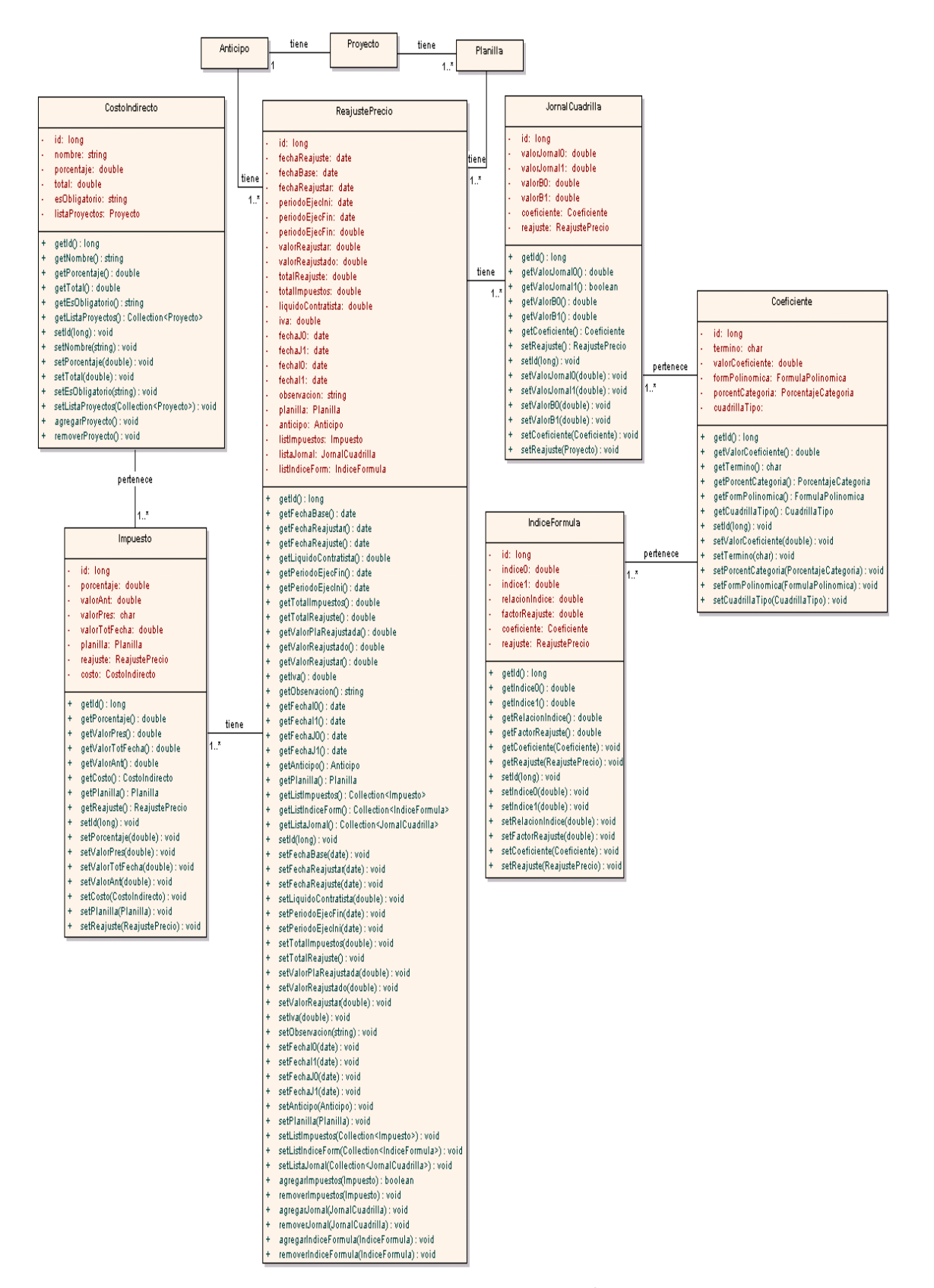

### **USE CASE: Determinar Reajuste de Precios**

**Figura 214. Use Case: Determinar Reajuste de Precios**

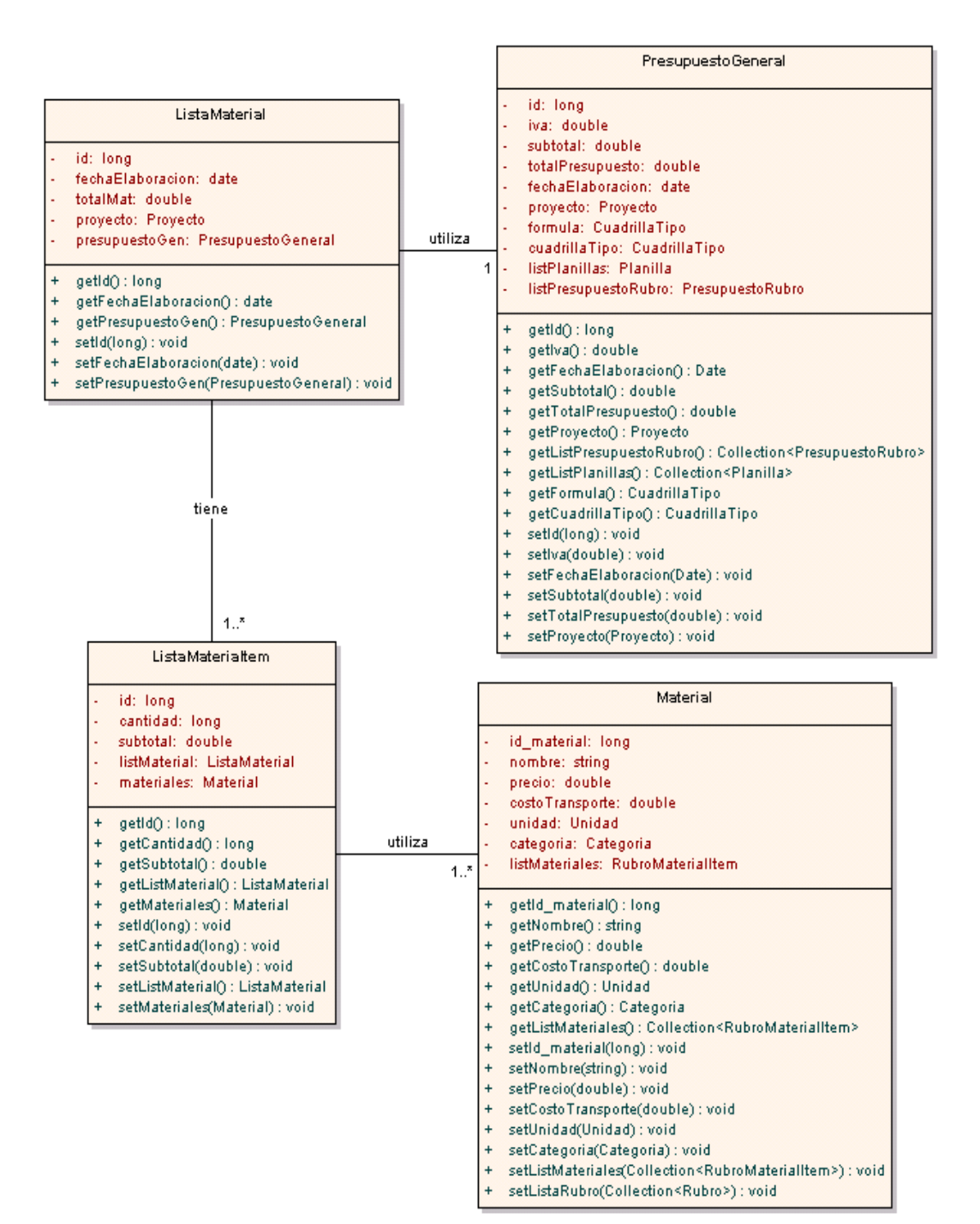

### **USE CASE: Generar Lista de Materiales**

**Figura 215. Use Case: Generar Lista de Materiales**

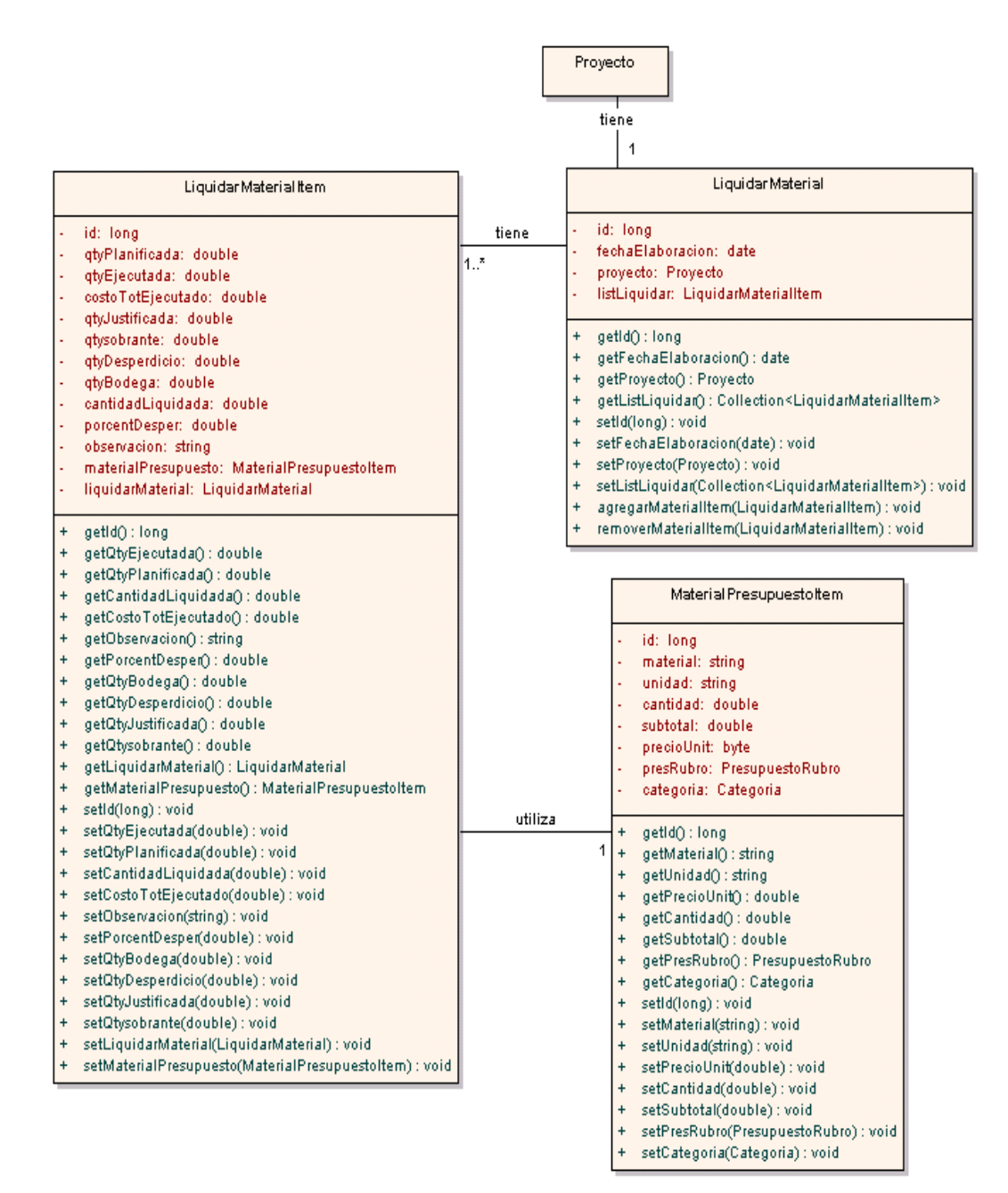

### **USE CASE: Realizar Liquidación de Materiales**

**Figura 216. Use Case: Realizar Liquidación de Materiales**

### **6.4.3.2 Diagramas de Bodega**

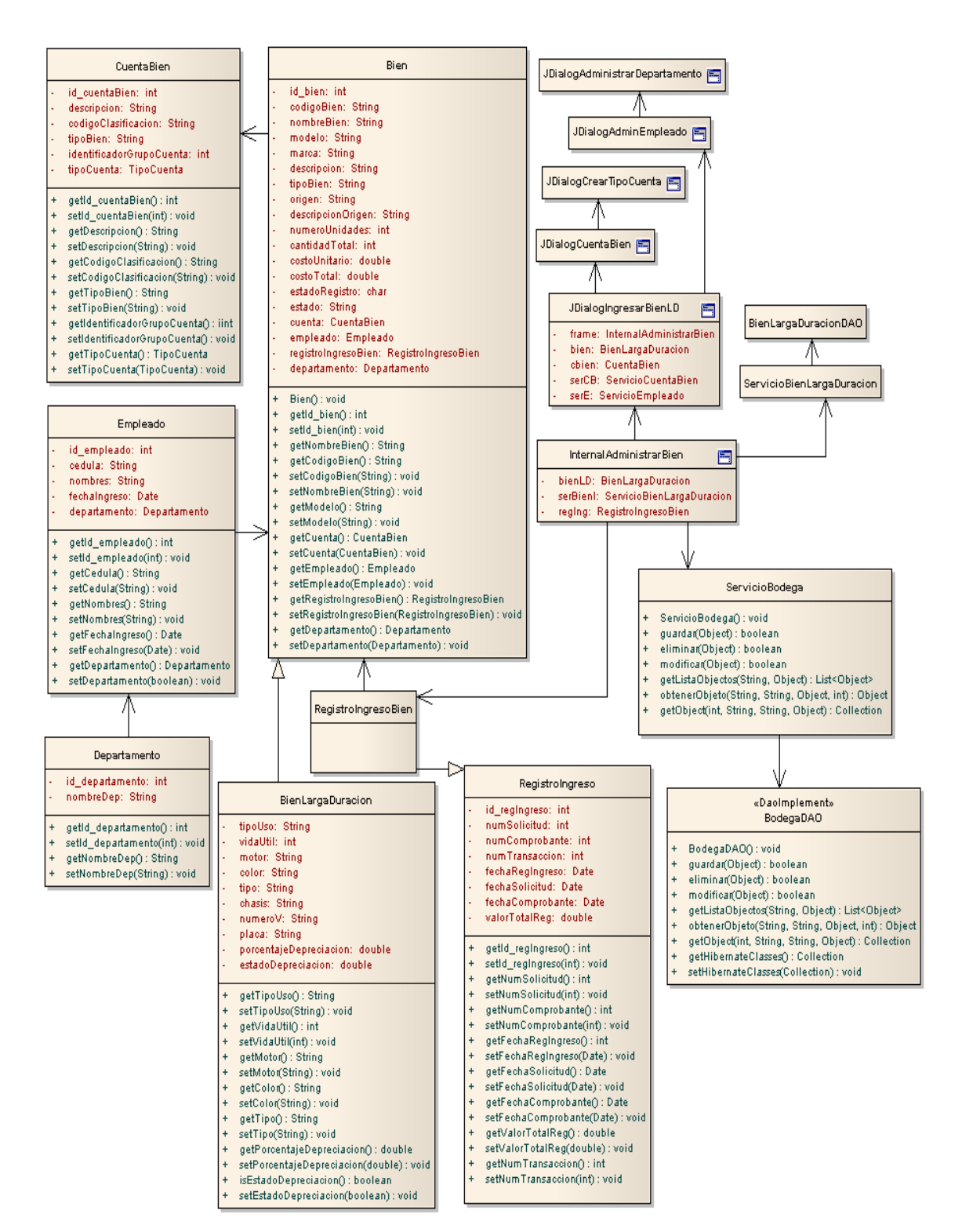

#### **USE CASE: ADMINISTRAR BIENES MUNICIPALES**

**Figura 217. Use Case: Administrar Bienes Municipales**

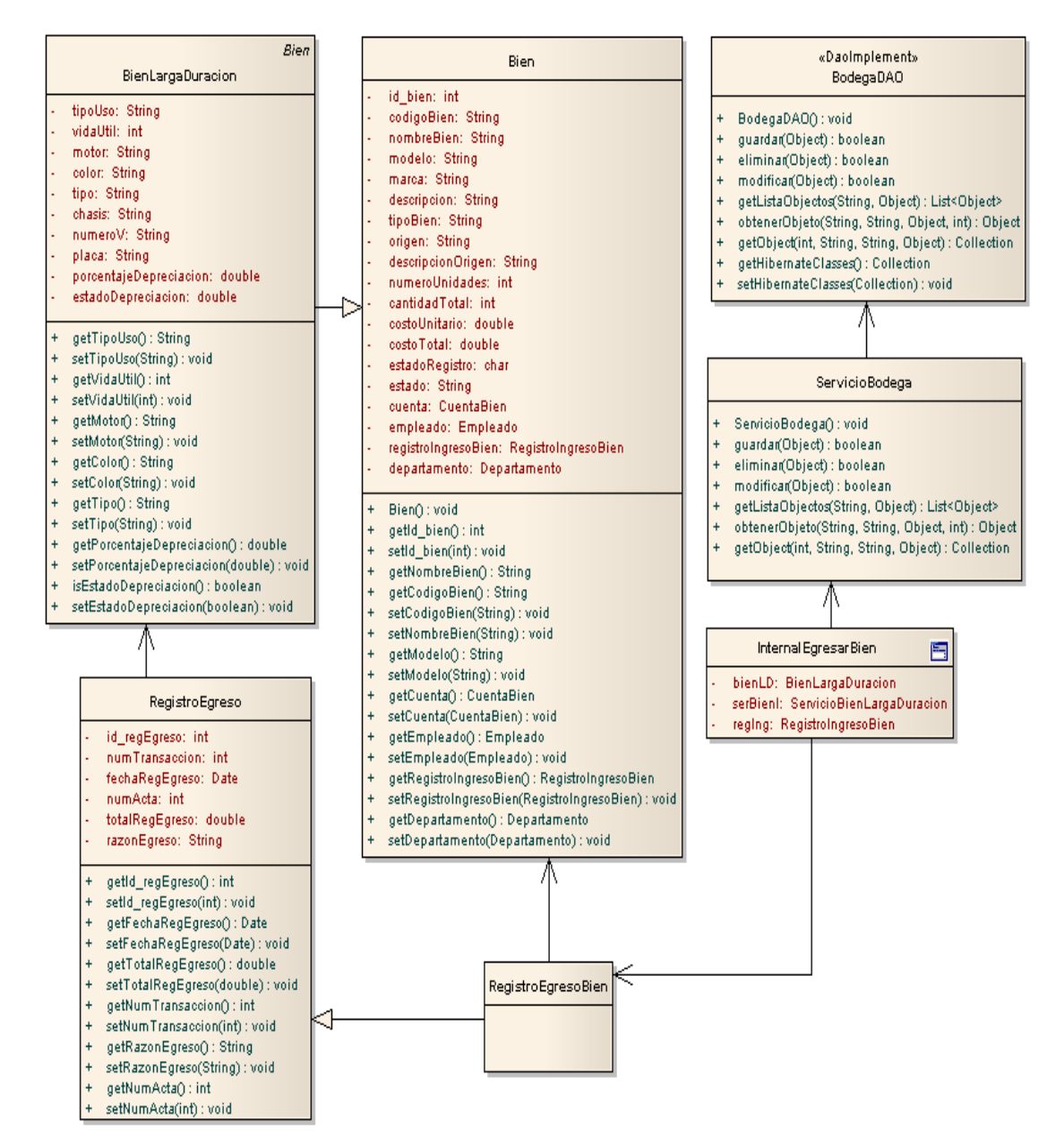

#### **USE CASE: EGRESAR BIENES MUNICIPALES**

**Figura 218. Use Case: Egresar Bienes Municipales**

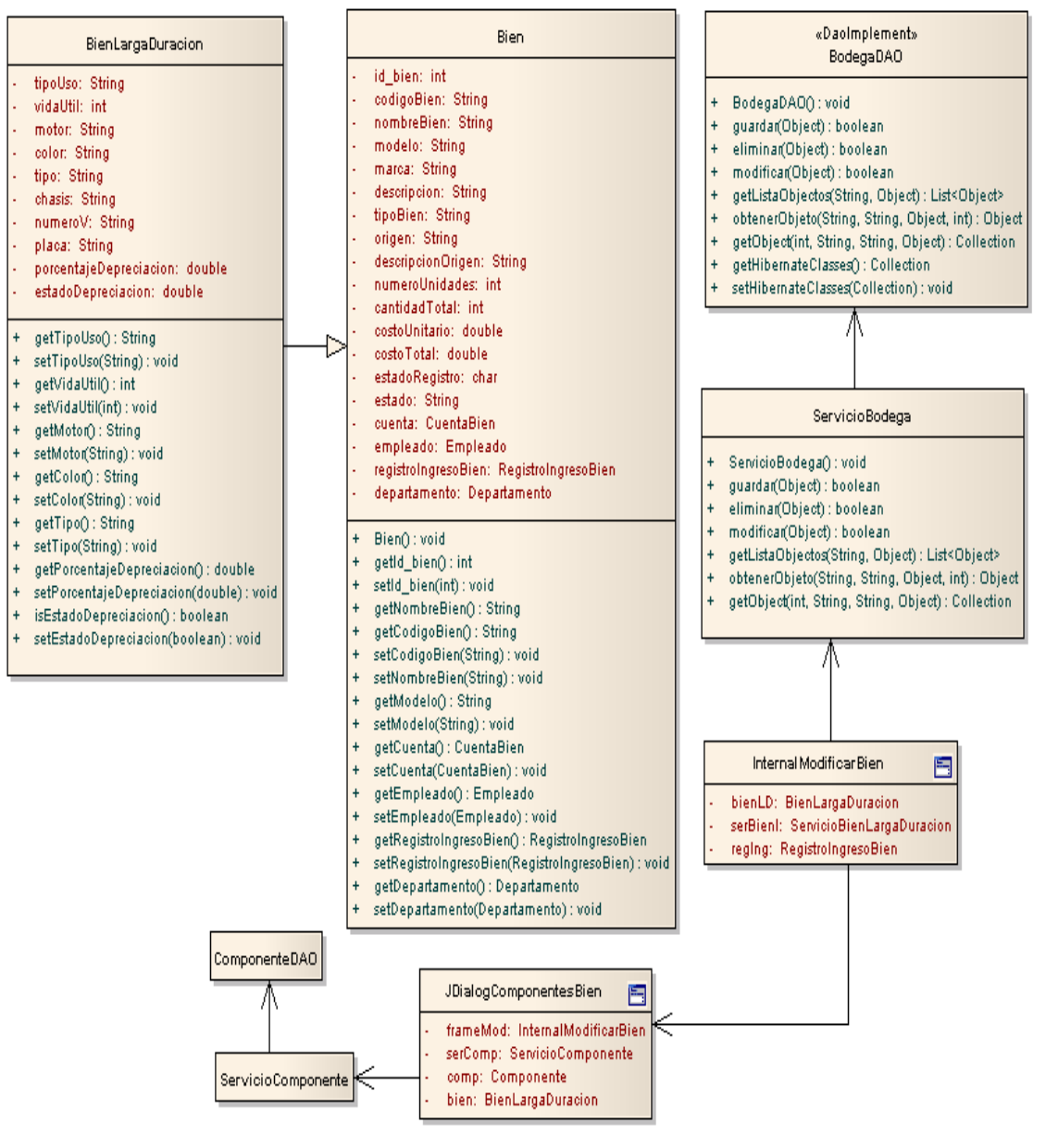

### **USE CASE: MODIFICAR BIENES MUNICIPALES**

**Figura 219. Use Case: Modificar Bienes Municipales**

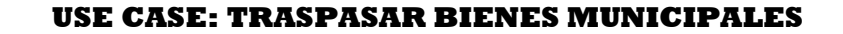

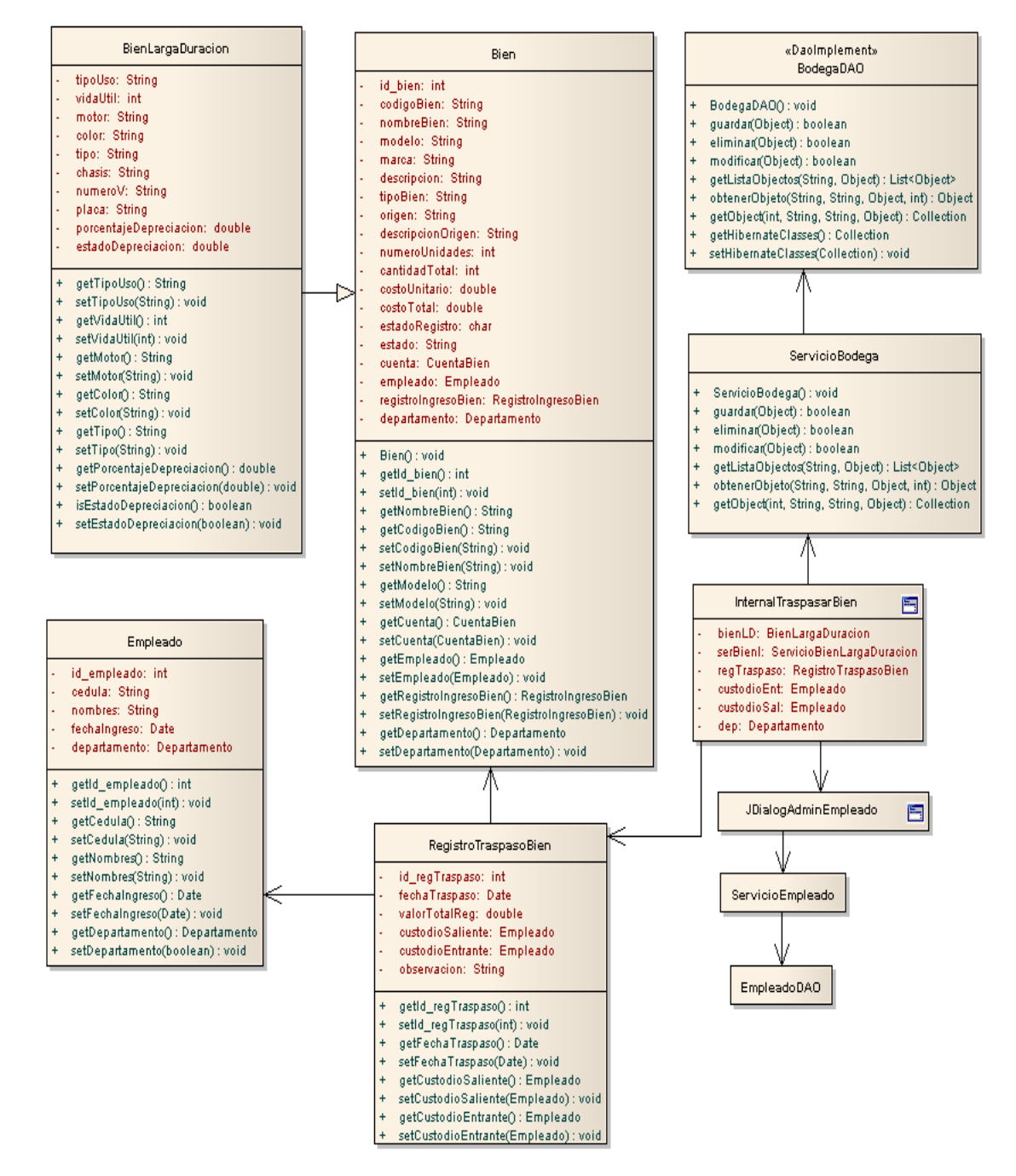

**Figura 220. Use Case: Traspasar Bienes Municipales**

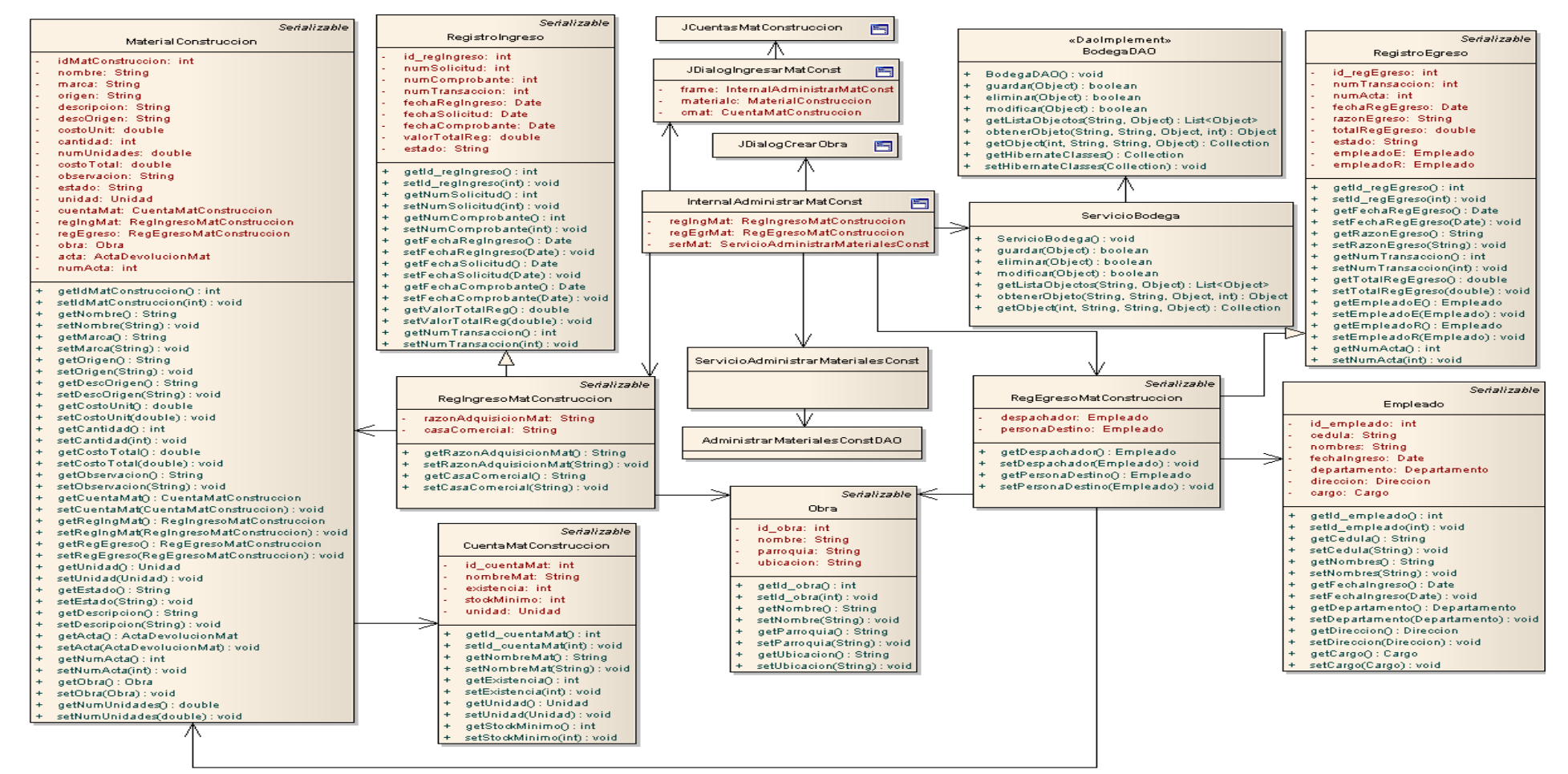

#### **USE CASE: ADMINISTRAR MATERIALES DE CONSTRUCCIÓN**

**Figura 221. Use Case: Administrar Materiales de Construcción**

# **USE CASE: REGISTRAR DEVOLUCIÓN MATERIALES DE CONSTRUCCIÓN**

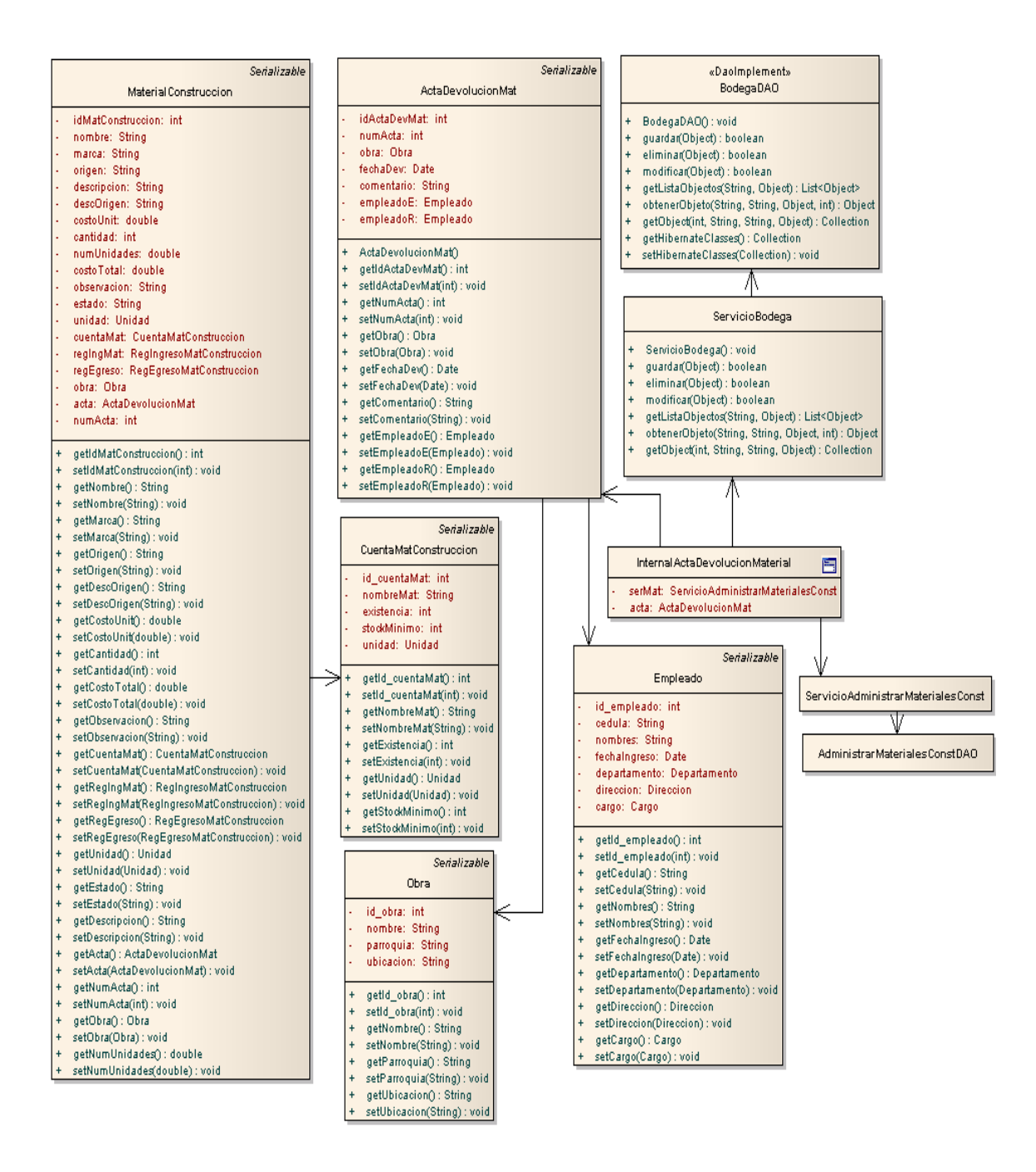

**Figura 222. Use Case: Registrar Devolución Materiales de Construcción**

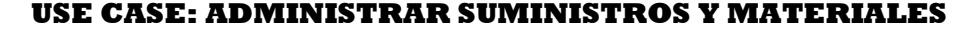

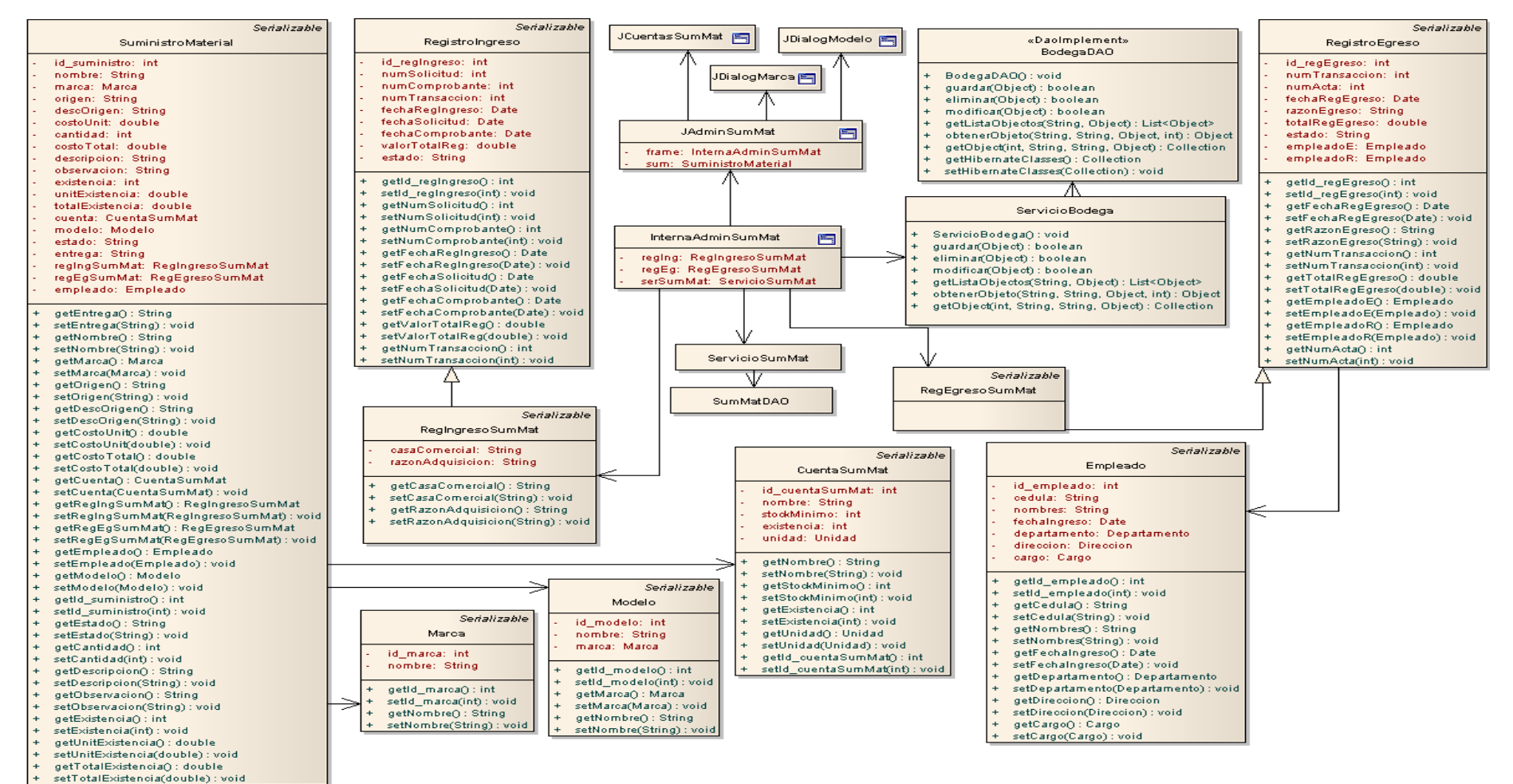

**Figura 223. Use Case: Administrar Suministros y Materiales**

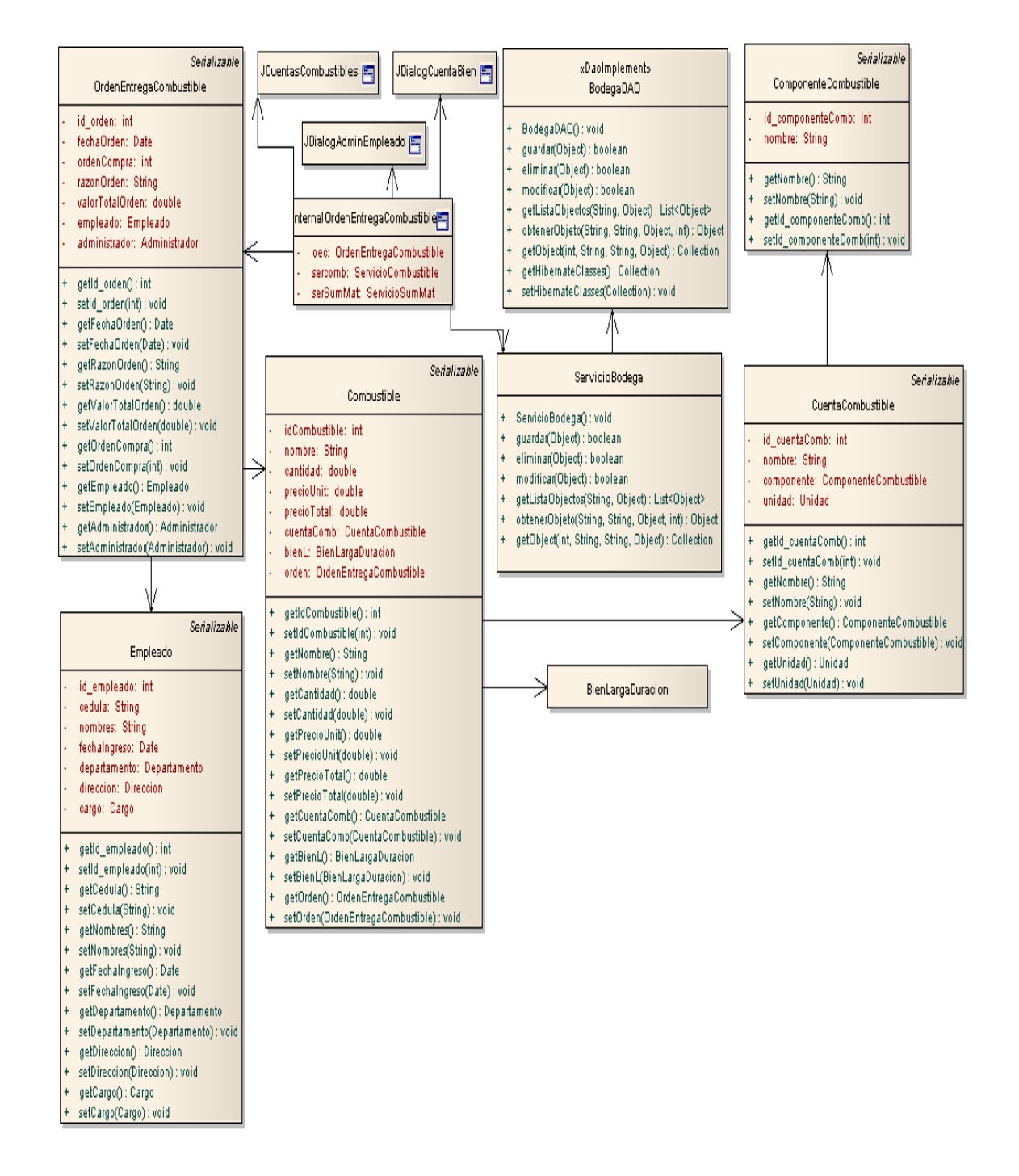

### **USE CASE: REGISTRAR ORDEN DE ENTREGA DE COMBUSTIBLE**

**Figura 224. Use Case: Registrar Orden de Entrega de Combustible**

# **6.4.4 Modelo y Arquitectura**

### **6.4.4.1 Diagrama de Componentes**

### **6.4.4.1.1 Diagrama Componentes Obra Civil**

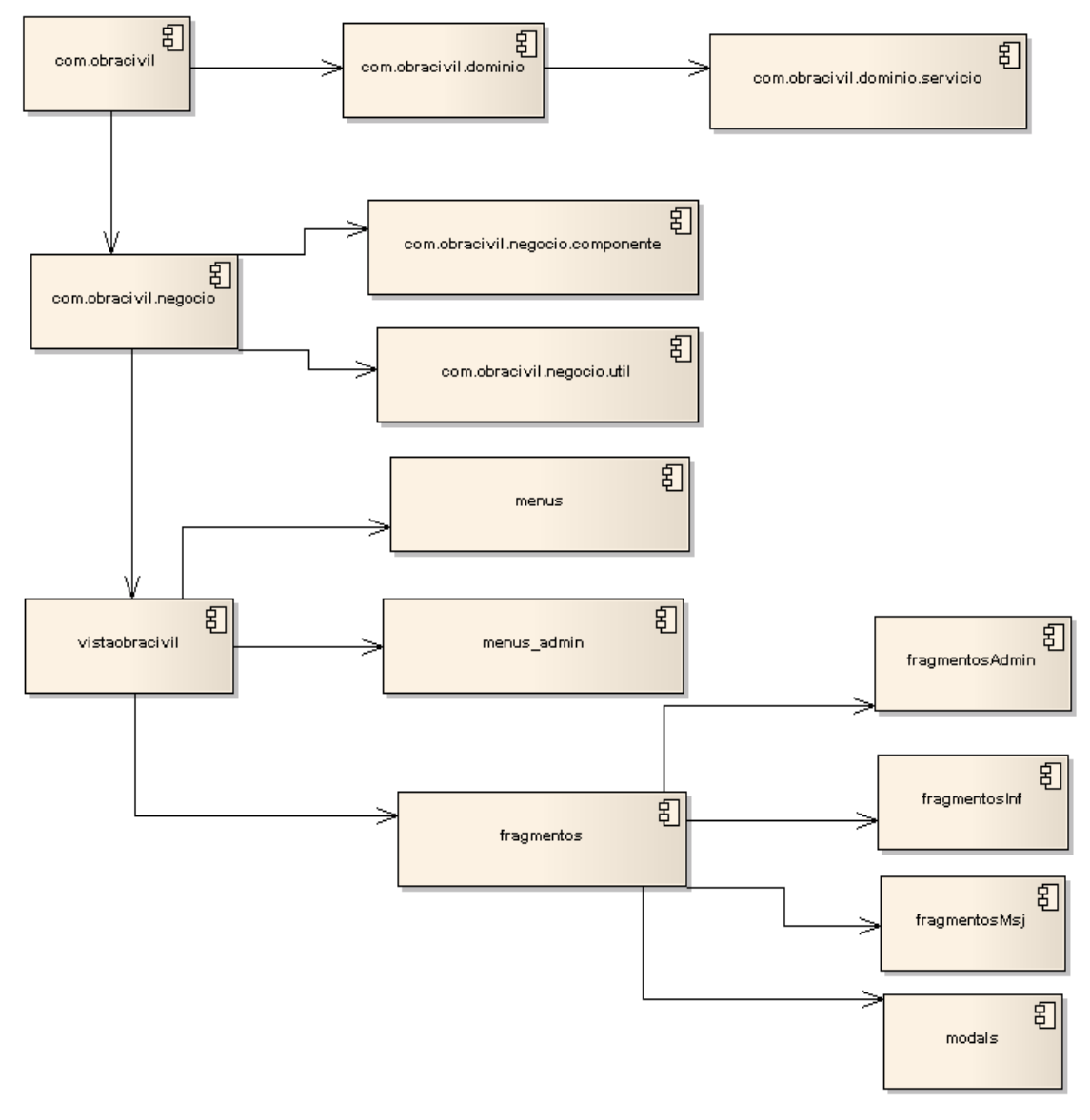

#### DIAGRAMA COMPONENTES: OBRA CIVIL

**Figura 225. Diagrama de Componentes Obra Civil**

### **6.4.4.1.2 Diagrama Componentes Bodega**

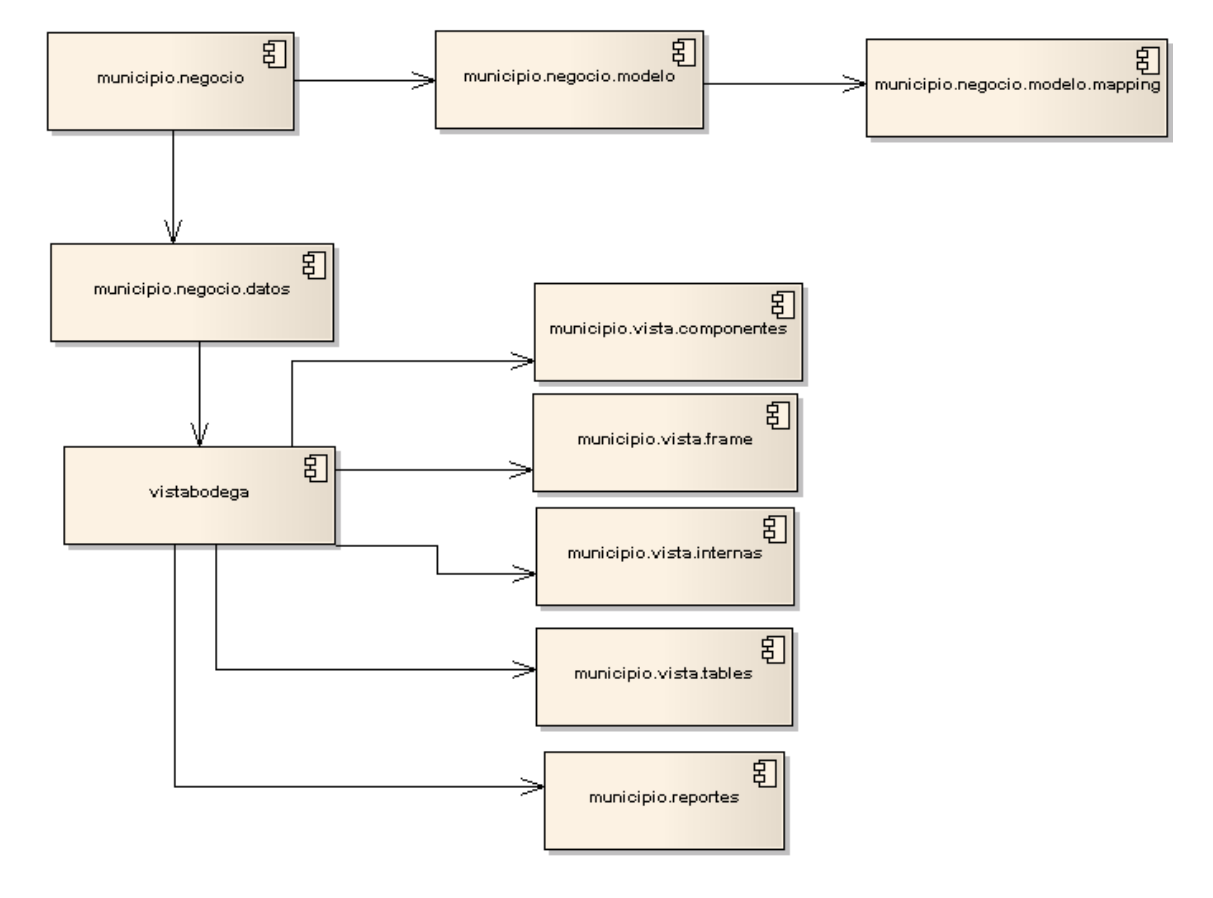

#### DIAGRAMA COMPONENTES: BODEGA

**Figura 226. Diagrama de Componentes Bodega**

### **6.4.5 Modelo Entidad-Relación**

### **6.4.5.1 Diagrama Entidad-Relación Obras Civiles**

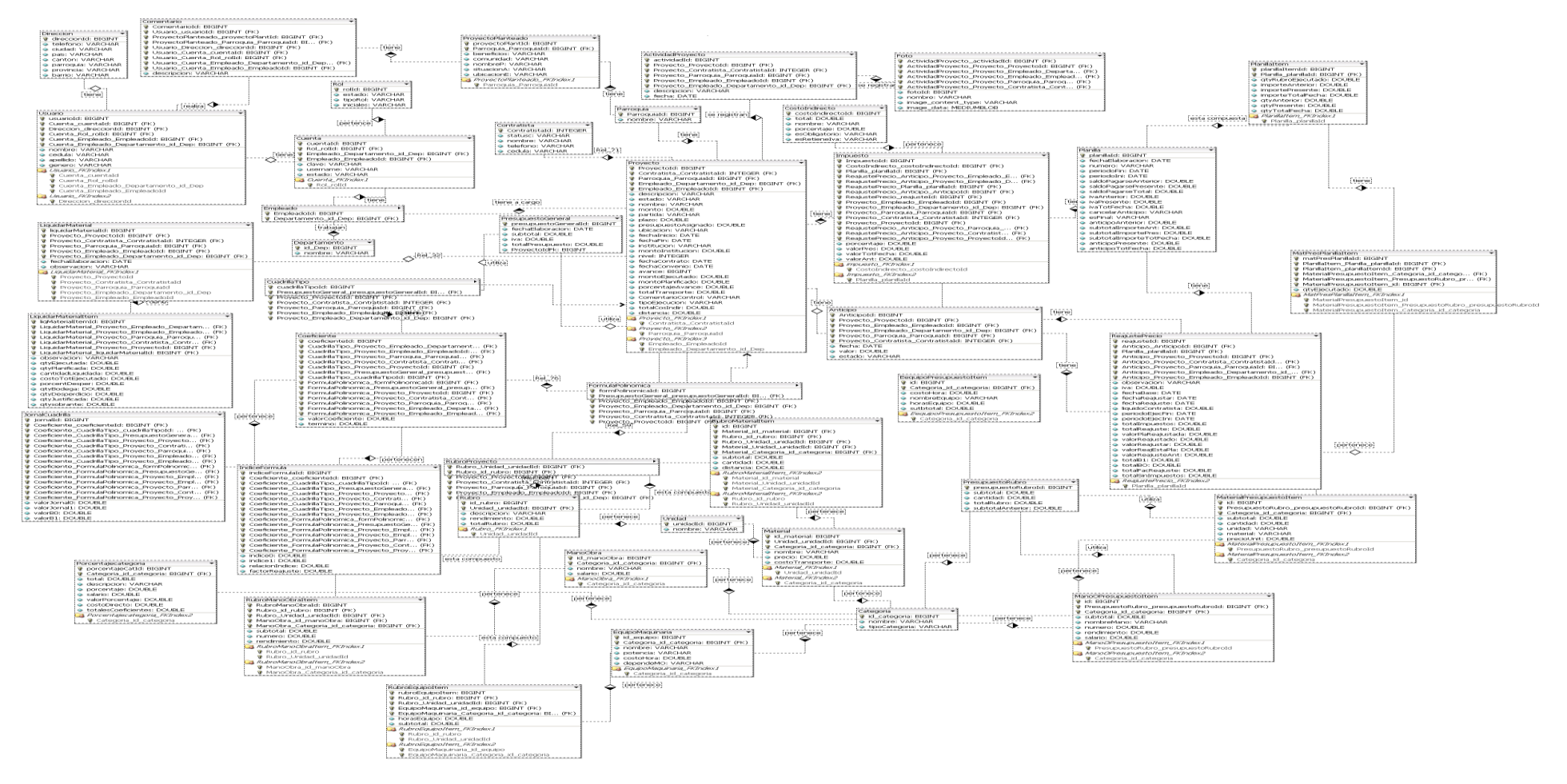

**Figura 227. Diagrama Entidad-Relación de Obras Civiles**
-

#### **6.4.5.2 Diagrama Entidad-Relación Bodega**

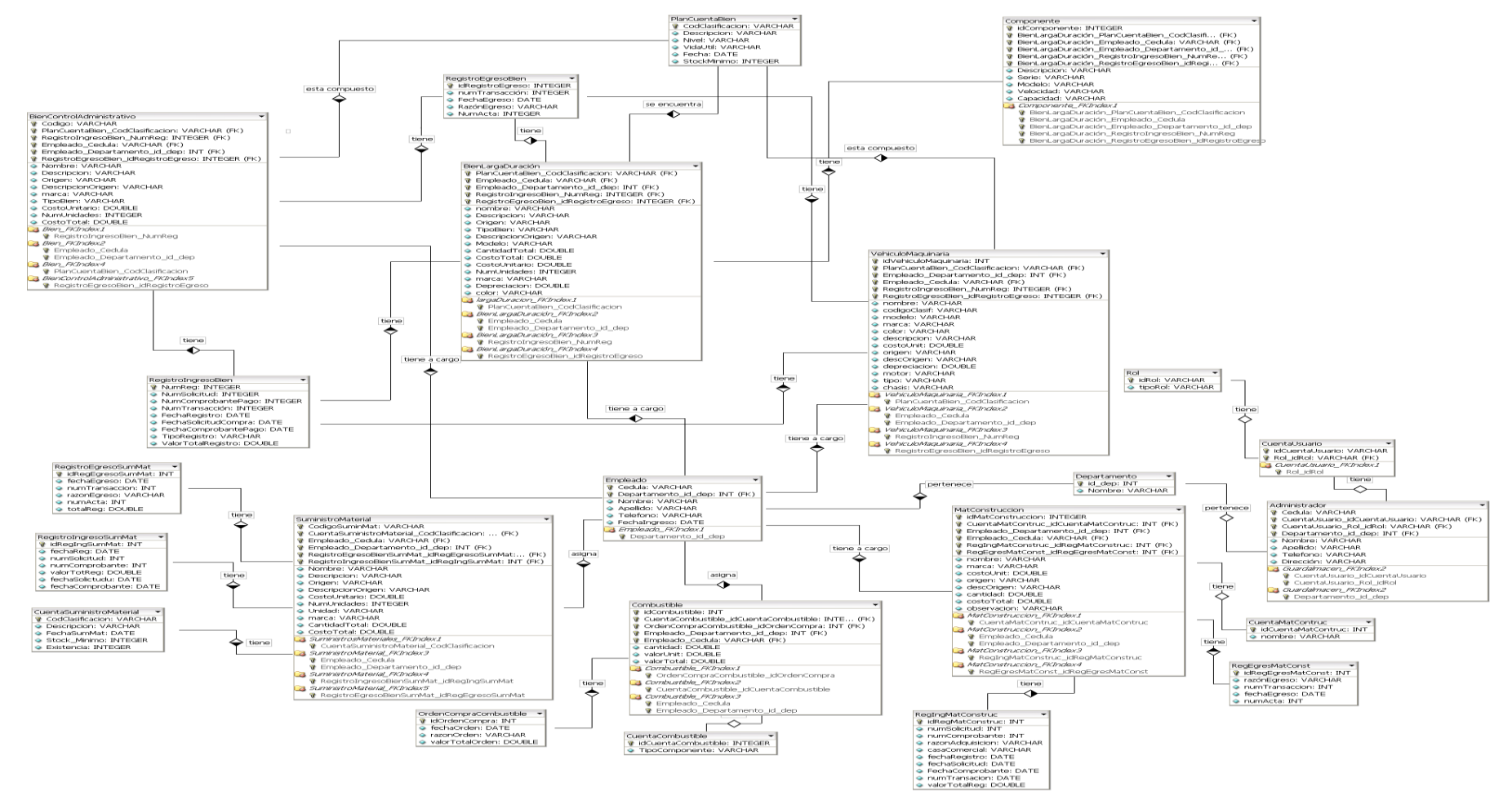

**Figura 228. Diagrama Entidad-Relación de Bodega**

# **7. IMPLEMENTACIÓN**

Para el desarrollo de la aplicación web se utilizó la tecnología AJAX, la misma que abarca tecnologías como XML y JavaScript, facilitando a los desarrolladores construir aplicaciones dinámicas en menos tiempo, se codificó en lenguaje de programación JAVA, y para la persistencia de datos el Framework Seam, el cual permite definir que clases de nuestro modelo se requiere que sean entidades en la base de datos; este Framework se adapta perfectamente al servidor Jboss-seam.

El Framework Rich Faces fue utilizado para la construcción de las pantallas de la aplicación web, este Framework ofrece grandes ventajas puesto que contiene etiquetas que facilitan la generación de peticiones donde ya no será necesario que los desarrolladores se preocupen de la creación del código JavaScript.

Para la construcción de reportes se utilizó Jasper Report, el mismo que permite presentar los datos en forma de informe.

Para el manejo de la aplicación web se utiliza los siguientes roles: superadministrador, administrador y usuario, para los cuales se ha definido sus respectivas tareas. En el caso del sistema de escritorio de la sección bodega se utiliza los roles de administrador y usuario.

# **8. PRUEBAS Y VALIDACIÓN**

La ejecución de un plan de pruebas en un sistema informático es una etapa que nose puede pasar por alto en el proceso de desarrollo. Esta fase permite apreciar el rendimiento del sistema, detectar, identificar y corregir errores e incrementar sugerencias adicionales.

#### **8.1 Plan de validación**

Consiste en demostrar que un software cumple con los requerimientos previstos en un inicio. Esto se logra mediante la evaluación del sistema con el fin de verificar si cumple con las necesidades y los requisitos del usuario y si el sistema produce las salidas esperadas. El propósito es proporcionar una validación sobre todos los

módulos que permitan tanto al usuario y al programador detectar fallas y falta de controles.

Es importante identificar el personal involucrado en este proceso, las partes del sistema que se validaran, con el fin de detectar posibles errores con mayor precisión.

El proceso de validación incluye las personas que harán uso del sistema y que se encuentren inmersos en el contexto de la problemática que se pretende solucionar, es decir, los usuarios en sus roles de, superadministrador, administrador y usuarios finales según las características y funcionalidades implementadas.

A continuación se detalla las personas que están incluidas en los roles ya definidos y de acuerdo a ellos que operaciones pueden realizar dentro de la aplicación.

**Superadministradores:** director del departamento de obras públicas, los mismos que pueden realizar las siguientes actividades: ingresar, modificar y eliminar empleados (administradores), crear, eliminar cuentas de administradores y eliminar cuentas de usuarios, eliminar sugerencias y comentarios planteados por los usuarios, entre otras.

**Administradores:** Fiscalizadores, técnicos, los cuales son los encargados de operar el sistema a excepción del manejo de usuarios. En el caso del departamento de Bodega el guardalmacén tiene acceso a todo el sistema incluyendo manejo de usuarios.

**Usuarios:** Personas particulares que pueden crear su propia cuenta, plantear sugerencias, enviar comentarios, realizar consultas de la información relacionada a los proyectos que tiene a cargo el municipio.

En cuanto al departamento de Bodega: podrá generar órdenes de entrega de combustibles, e informes, pero la cuenta será creada por el Administrador.

Cabe señalar que para dar mayor seguridad al acceso de la aplicación se restringe que un usuario puede tener solo una sesión abierta al mismo tiempo.

El formato a utilizarse para la validación de procesos en el manejo de datos, cálculos, salida de datos, es:

**a.** ROL: Usuarios que intervienen en el sistema.

**Superadministradores:** superadmin **Administradores:** admin **Usuarios:** usuario

**b.** VALORACIÓN: de acuerdo a los siguientes criterios.

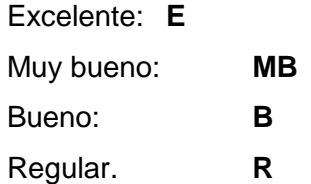

- **c.** Cuestionarios para la validación de proceso. Formato de preguntas realizadas al Usuarios (Ver anexo 2) Formato de preguntas realizadas al Administrador (Ver anexo 3) Formato de preguntas realizadas al Superadministrador (Ver anexo 4)
	- Formato de preguntas realizadas al Administrador de bodega (Ver anexo 5)
- **d.** Tabla de procesos a validarse según el rol y de acuerdo a la pregunta planteada.

Para la elaboración del Plan de Validación se asignan diferentes procesos a cada una de las preguntas, para luego proceder a realizar la tabulación de cada una de las encuestas realizadas a superadminstradores, administradores y usuarios. (Ver Anexo 6)

Una vez identificados los parámetros necesarios para el plan de validación se da inicio con el proceso, donde fue necesario solicitar el respectivo permiso al Lic. Jorge Luis Feijoo Valarezo, Alcalde del Cantón, para que él a su vez, por intermedio de la Jefe de Recursos Humanos, Dra. Dolores Correa autorice al personal involucrado su participación, en el mismo pedido se solicito se nos facilite la utilización del Cyber del Municipio para llevar a cabo las respectivas pruebas.

Luego de realizar los trámites correspondientes, fue la jefe de recursos humanos quien reunió a los empleados con el propósito de comunicarles que estaban autorizados para participar en las pruebas que se iban a realizar.

Para tener una visión clara del personal que intervino, en la siguiente tabla se muestran los nombres de los participantes, cargo y rol desempeñado dentro de la aplicación.

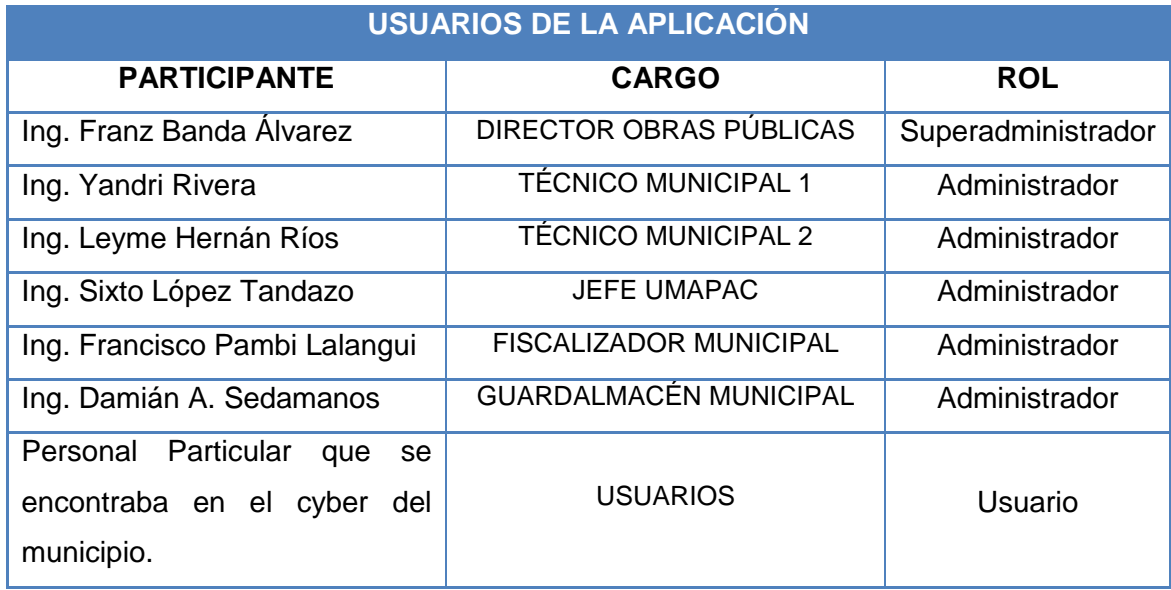

El tiempo fue el principal inconveniente debido a las funciones que diariamente deben cumplir los empleados; sin embargo este factor fue superado realizando un horario de pruebas de acuerdo al tiempo disponible.

A continuación se detalla el proceso de pruebas por día para OBRAS PÚBLICAS.

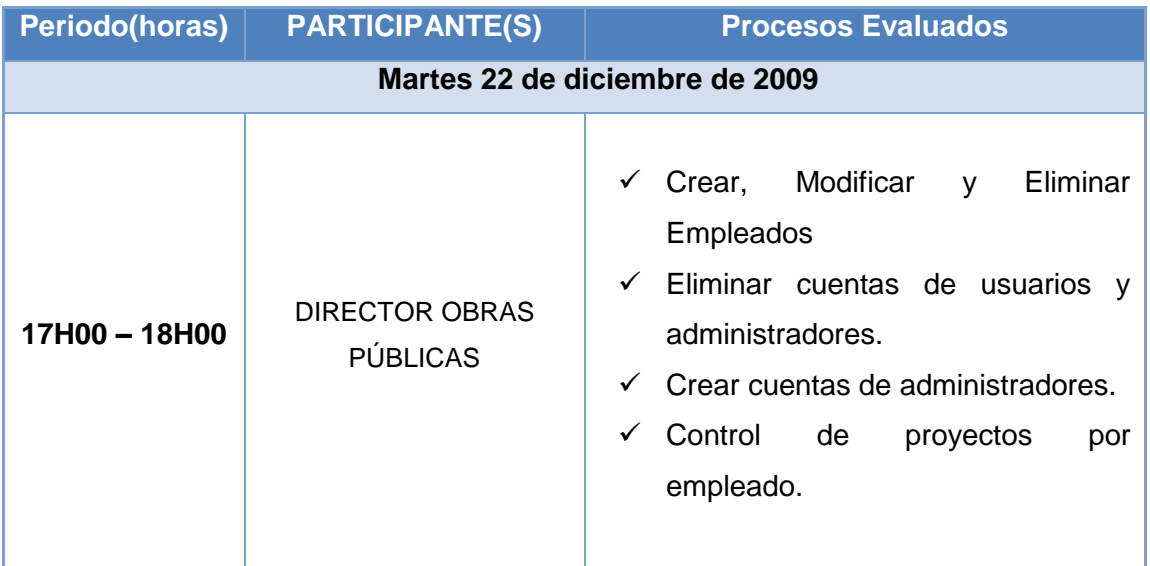

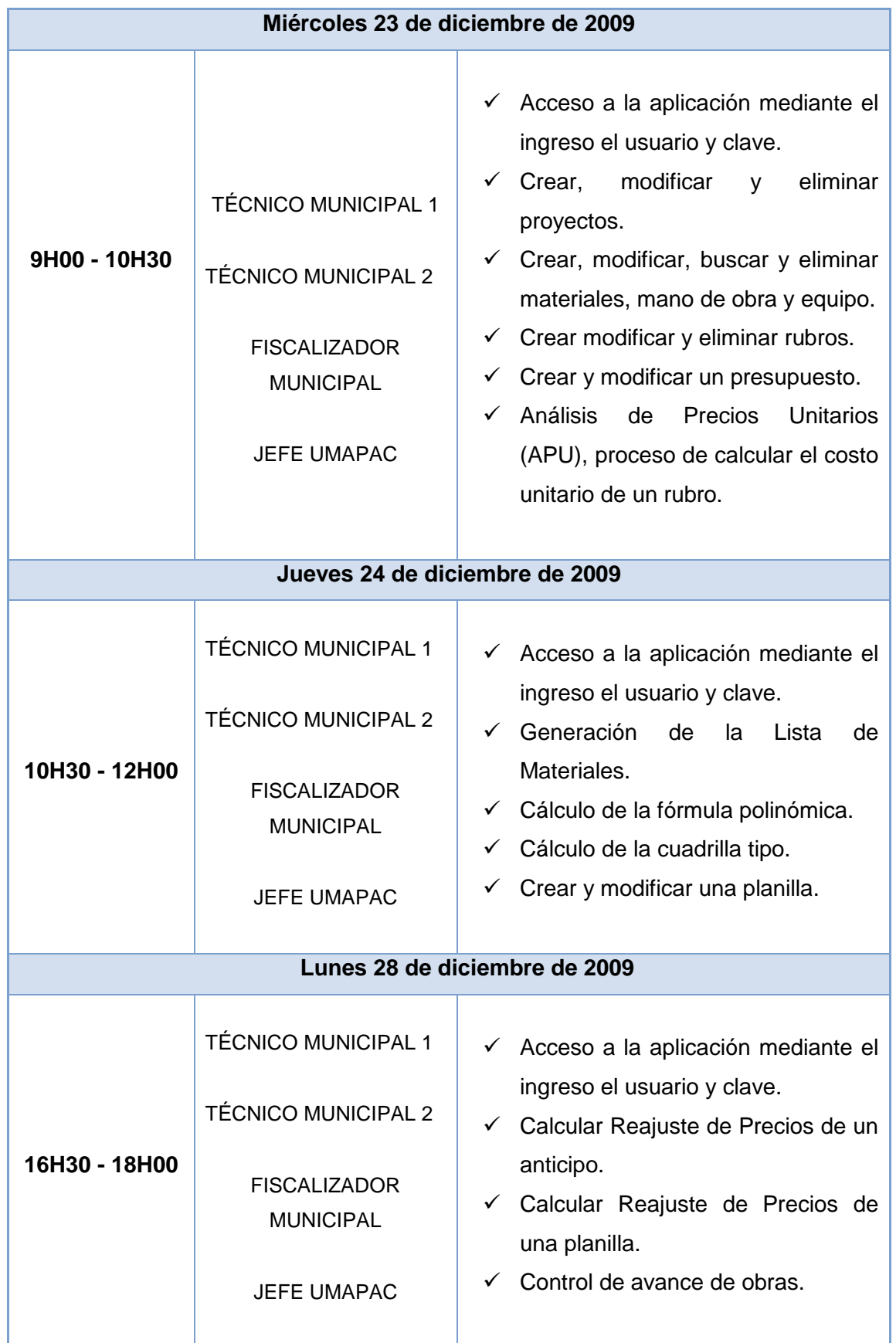

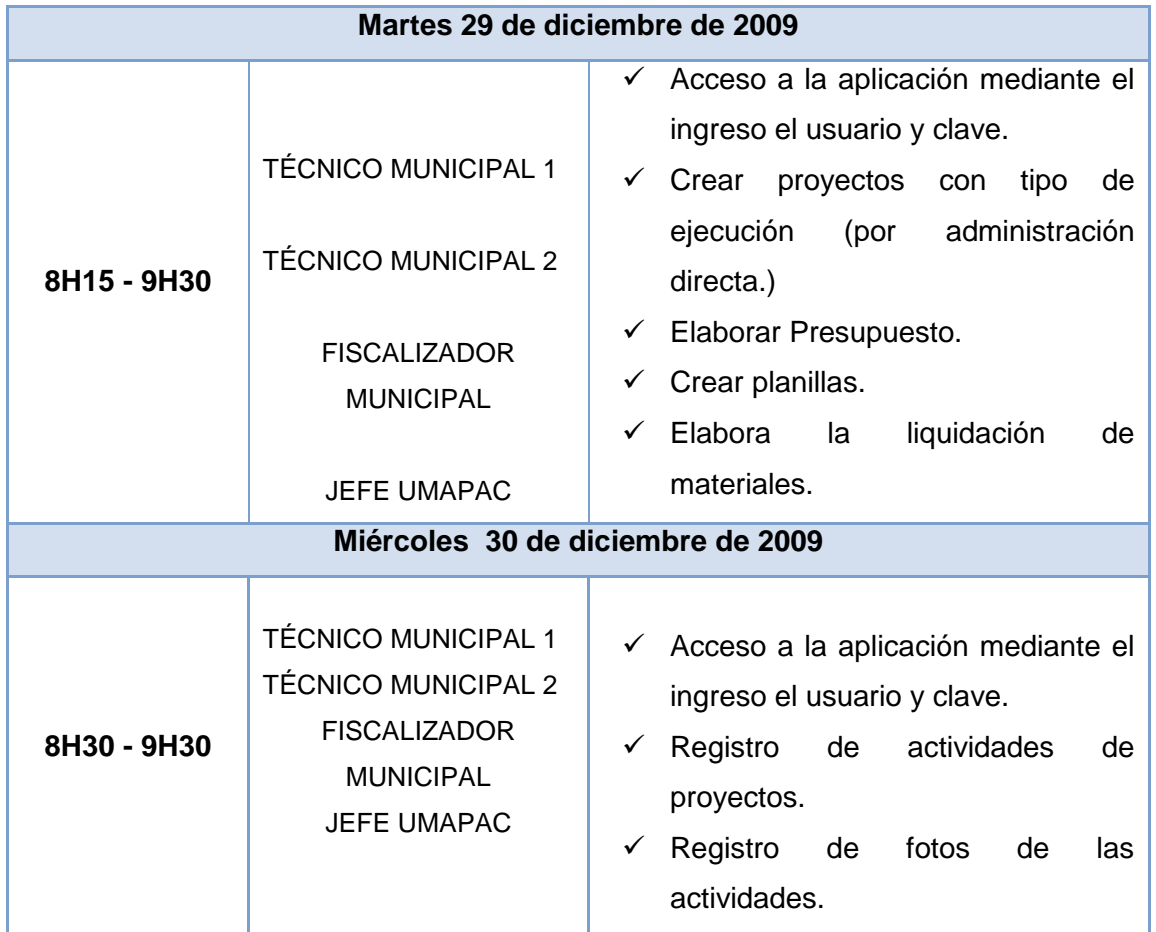

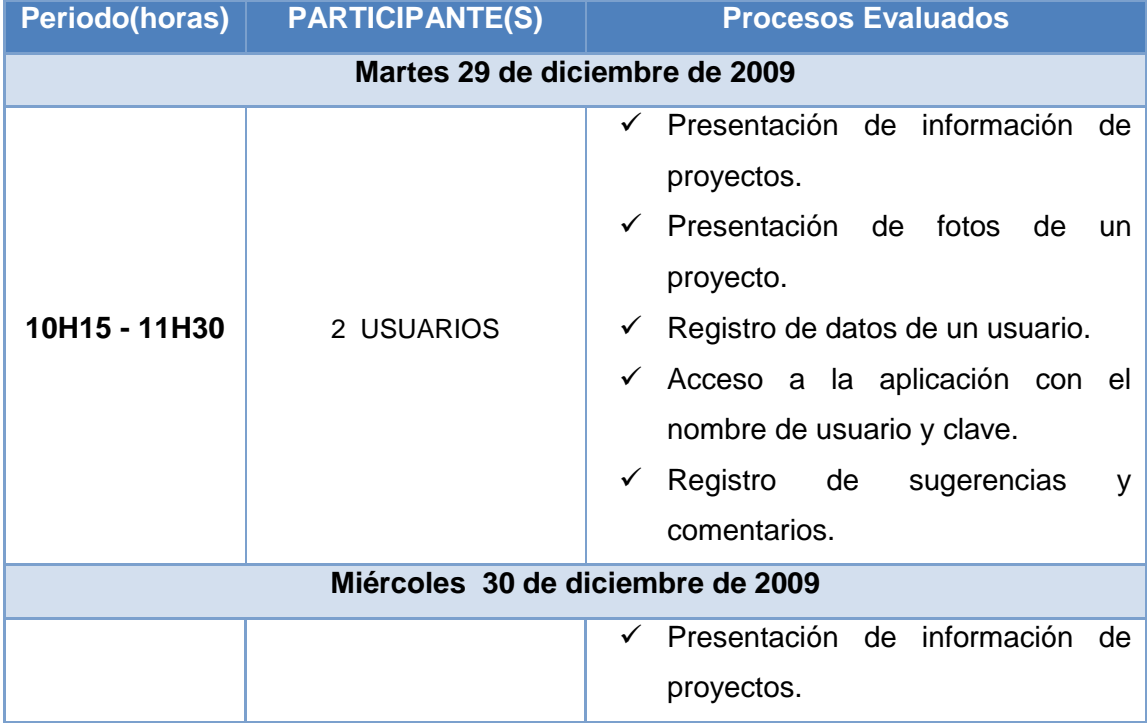

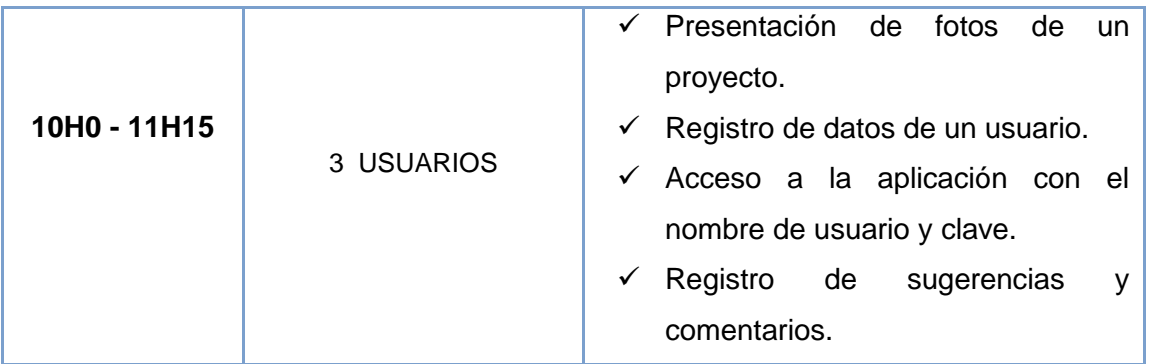

A continuación se detalla las pruebas en el departamento de BODEGA, donde se seleccionaron los procesos más relevantes.

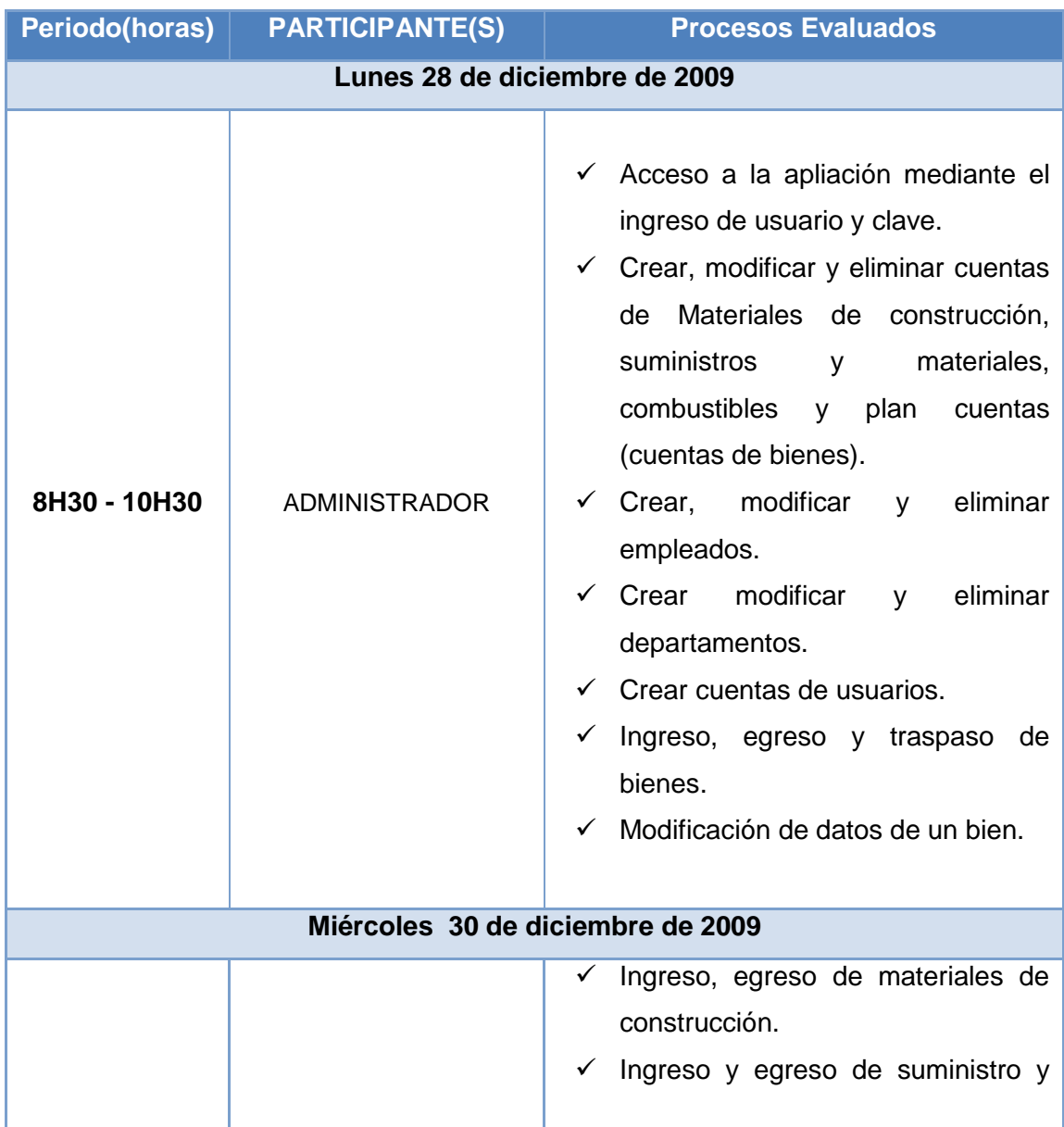

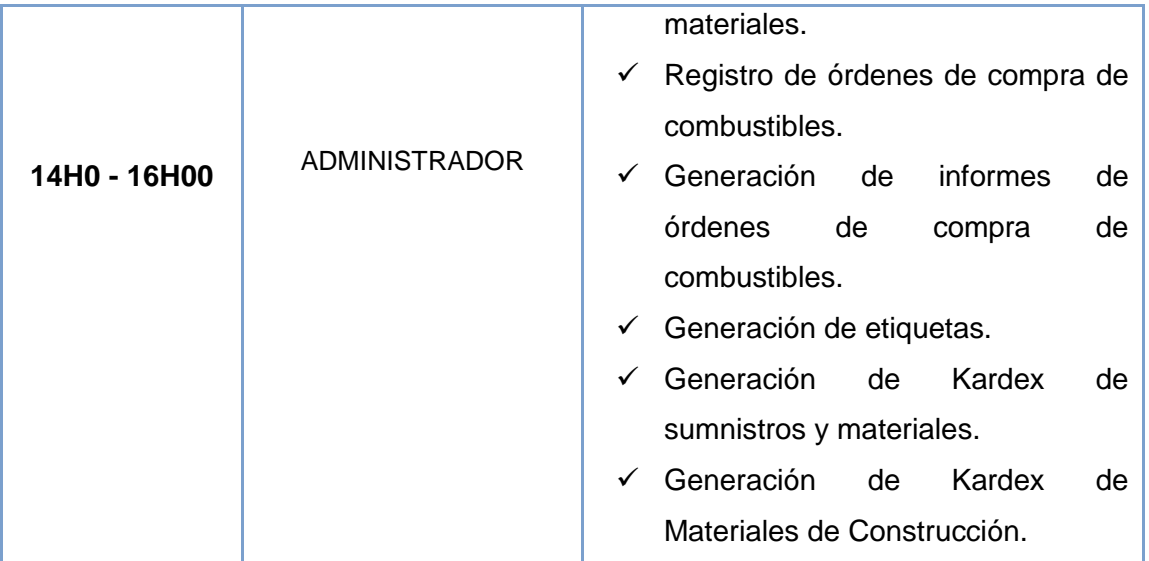

Durante la aplicación de las pruebas no se encontraron errores de ejecución, se hicieron observaciones en cuanto al formato de la salida de datos (reportes), lo que se tomó en cuenta para cambiar a Excel o PDF según lo requerido como opciones de salida de informes.

Al final de las pruebas se concluyó que la Aplicación Web para la gestión y seguimiento de obras civiles y la aplicación de escritorio para el Ilustre Municipio del Cantón Paltas cumplen con todos los requerimientos planteados al inicio del proyecto.

Paso seguido a la culminación de pruebas se realizaron las encuestas, para determinar el nivel de aceptación del software evaluado. (Ver Anexo 7. Que se refiere a encuestas realizadas)

Terminado el proceso de pruebas y luego de haber aplicado las encuestas se solicitó una certificación que sirva de constancia que se realizaron las respectivas pruebas de aceptación y validación de la aplicación. (Ver Anexo 8. Referente a Certificaciones).

Finalmente en las siguientes tablas se muestran los valores resultantes de las pruebas realizadas de acuerdo con el esquema de tabulación. Los valores están dados sobre el número de encuestas en este caso: **1(Superadministrador), 4(Administradores) y 5 (Usuarios)**. Para bodega **1(Administrador).**

Procesos Asignados según los roles:

# **ROL: Superadministrador**

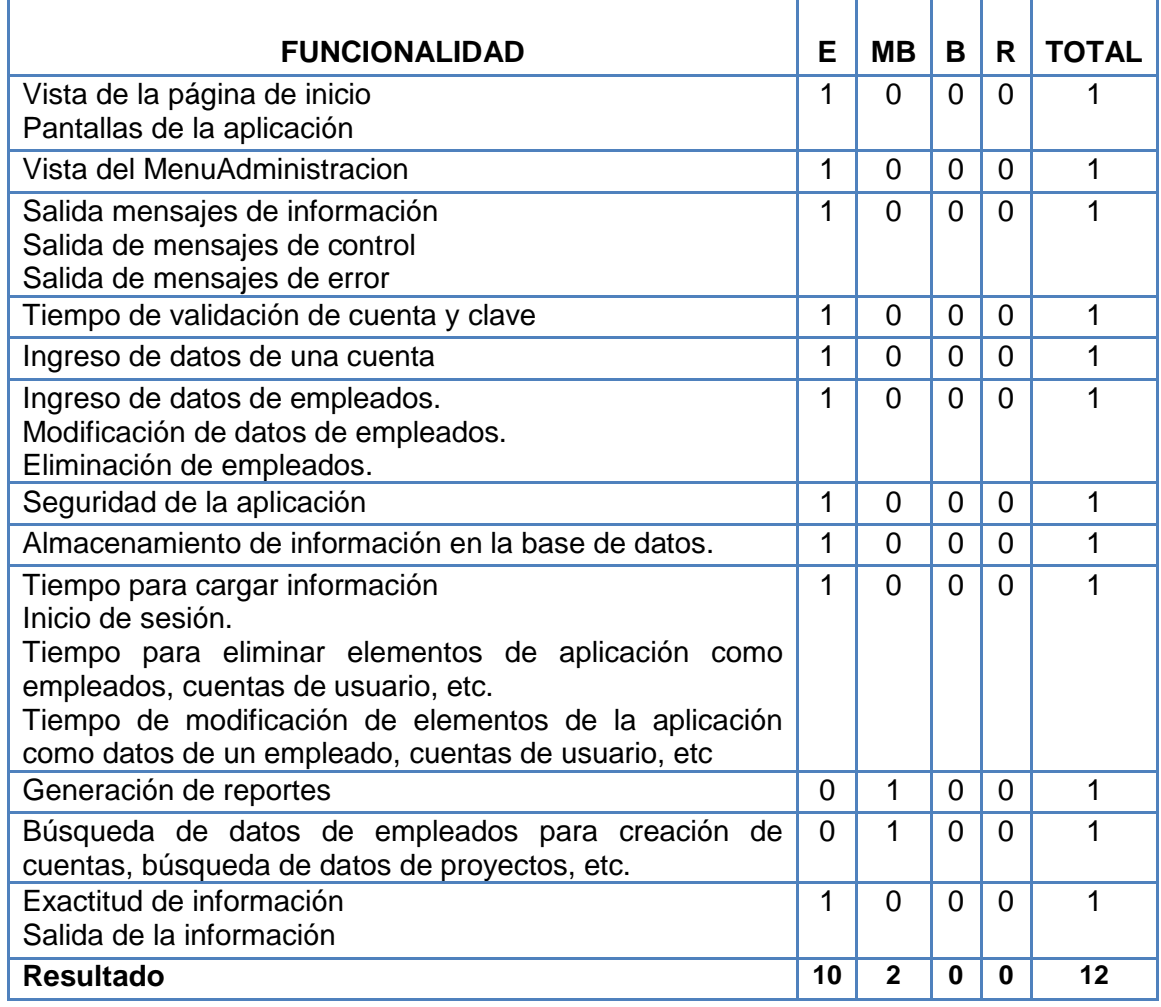

**Figura 229: Formato de prueba para Superadministrador**

 $\overline{\phantom{0}}$ 

## **ROL: Administradores**

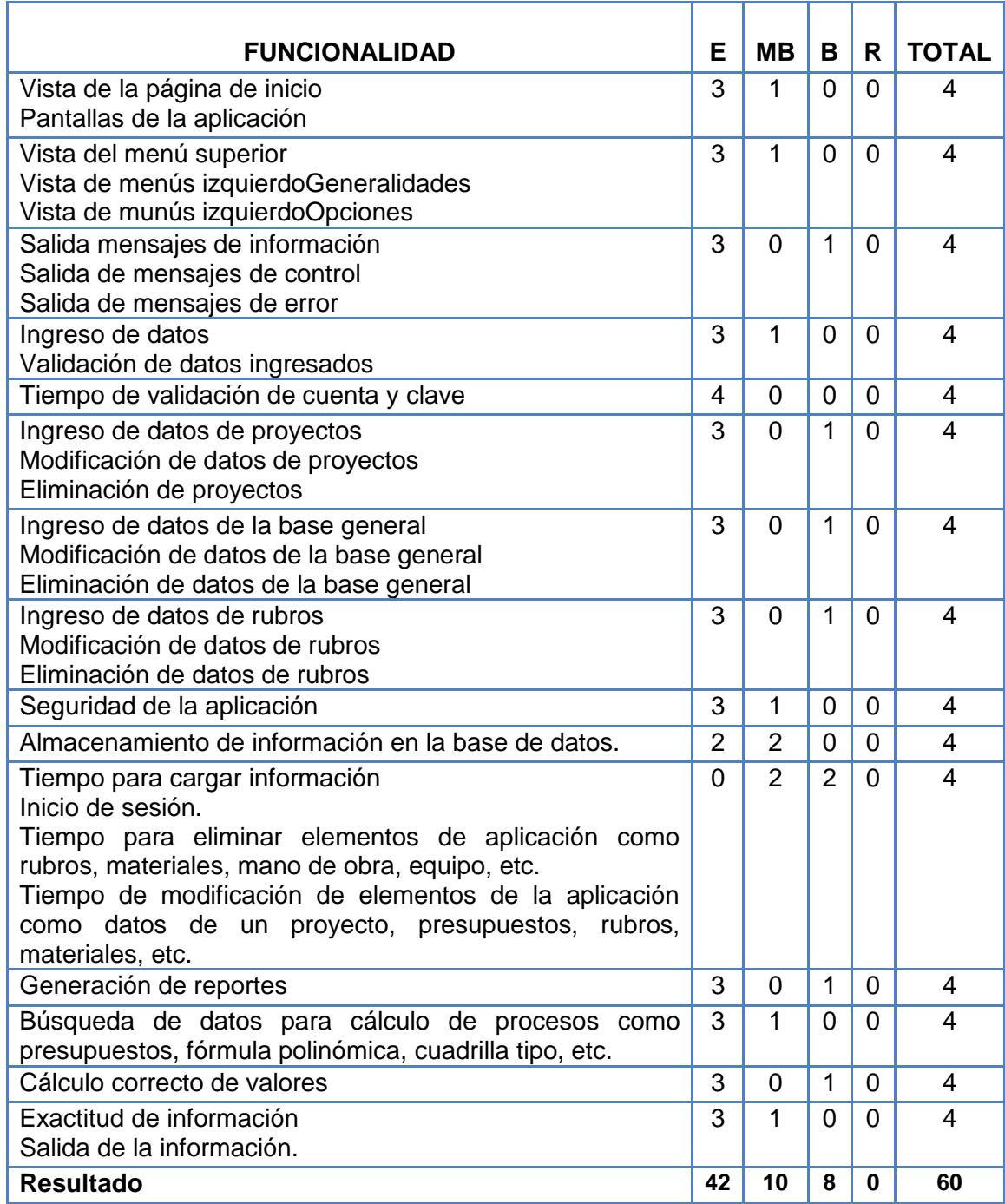

**Figura 230: Formato de prueba para Administradores**

⊐

# **ROL: Usuario**

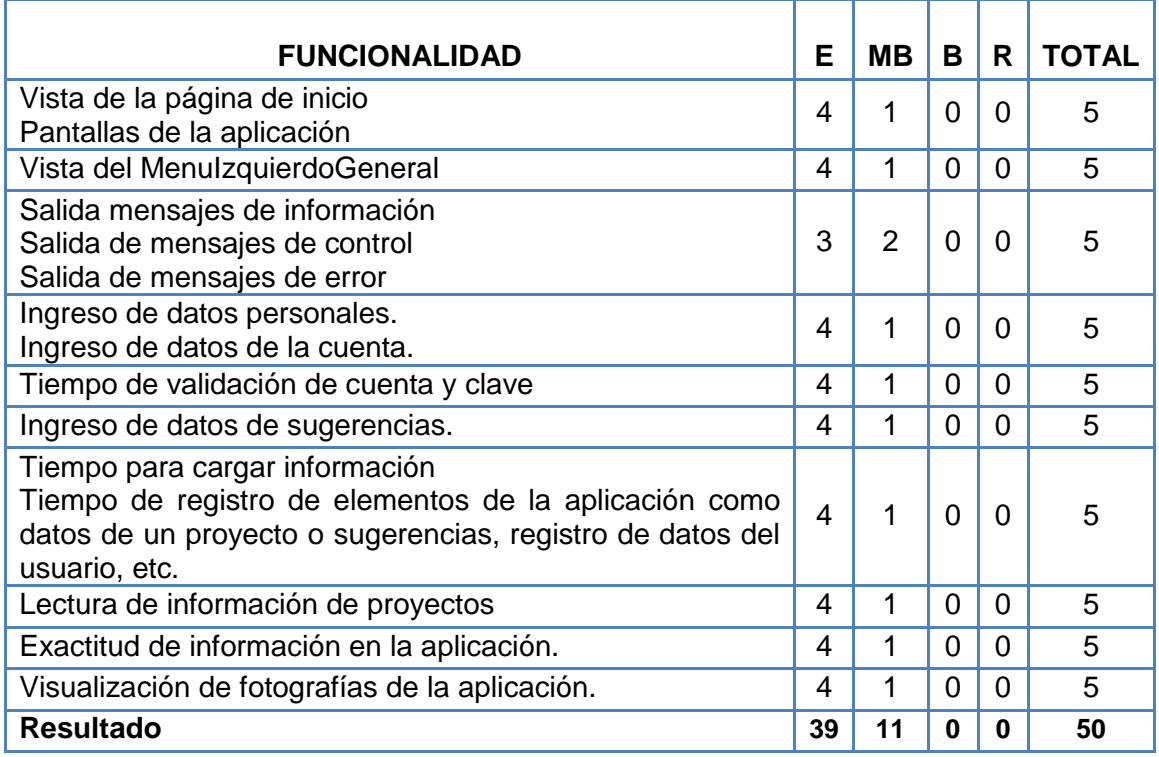

**Figura 231: Formato de prueba para Usuarios**

# **ROL: Administrador / Aplicación Bodega**

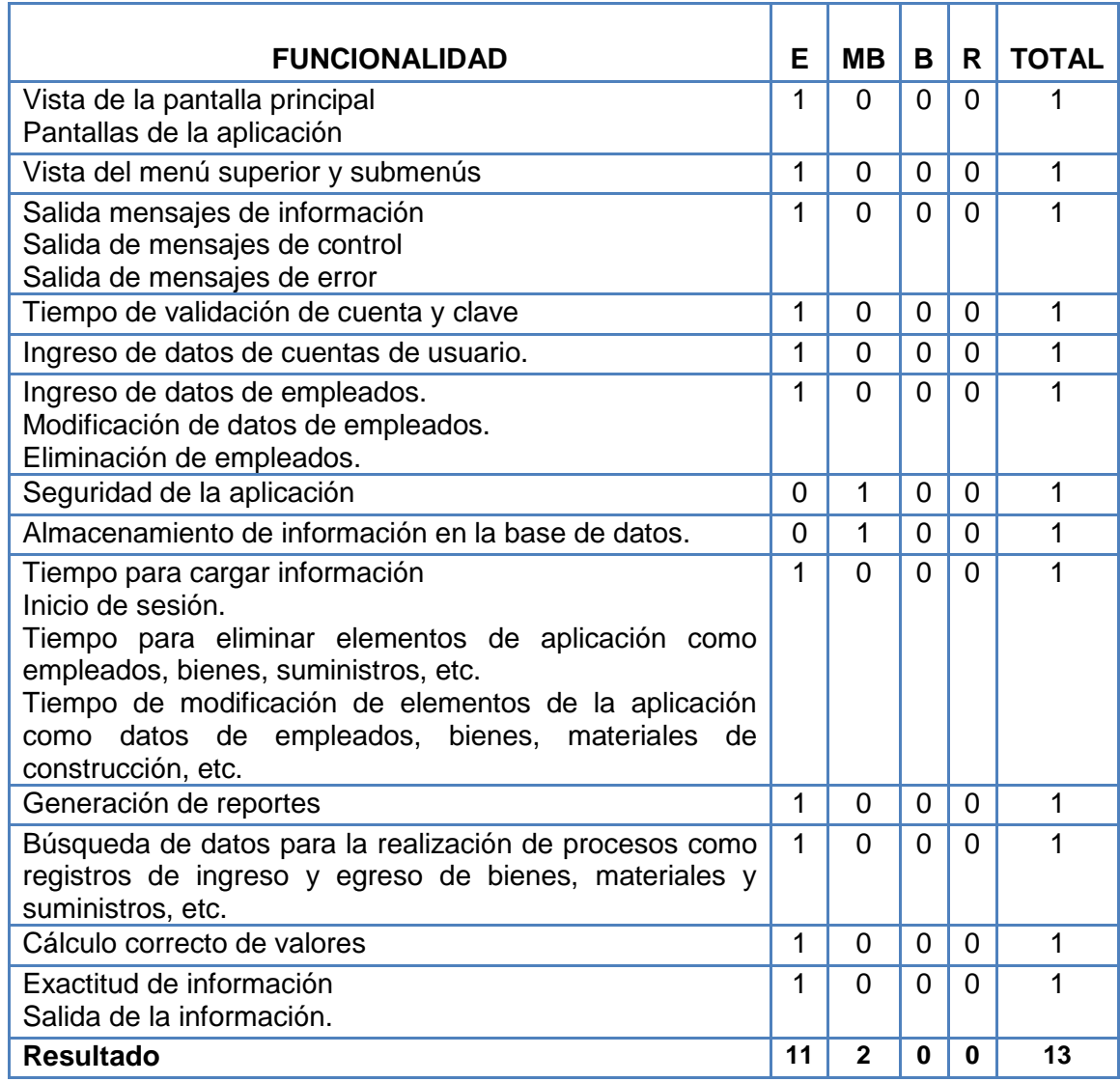

**Figura 232: Formato de prueba para Administradores / Bodega**

## **8.2 Análisis de las Pruebas**

De las encuestas realizadas se obtuvieron los siguientes resultados:

# **Superadministrador:**

**E**(Excelente)=10 **MB**(Muy Buena)=2 **T**(Total)=12

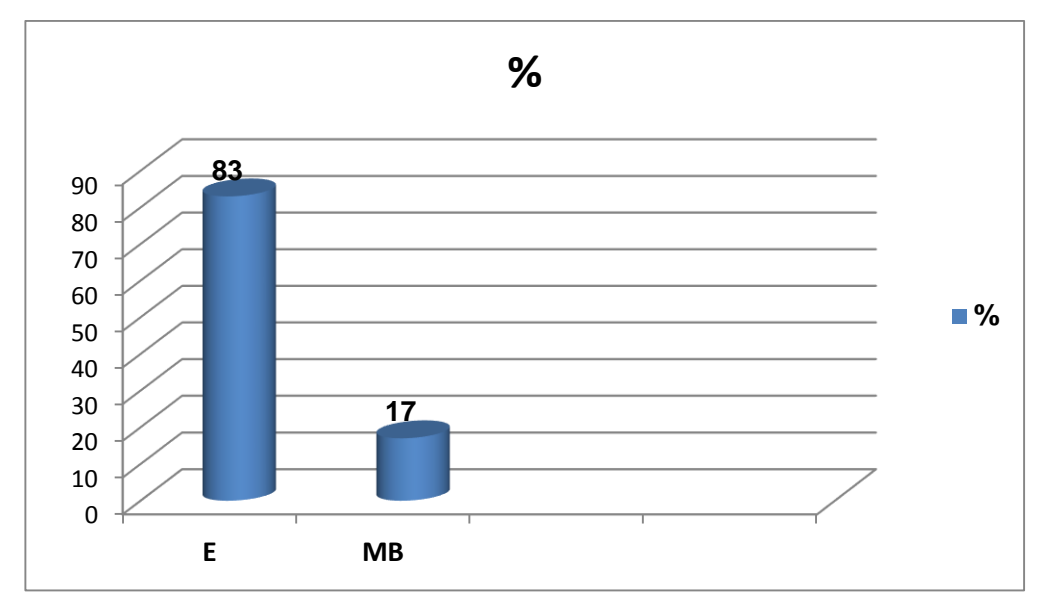

A continuación se presenta la gráfica de porcentajes correspondiente a la valoración:

**Figura 233: Resultados para usuario Superadministrador**

De estos resultados se puede concluir que existe el 83 % de una aceptación **Excelente** y un 17 % de aceptación **Muy Buena** en las funciones de la aplicación Web.

# **Administradores:**

**E**(Excelente)=42 **MB**(Muy Buena)=10 **B**(Buena)=8 **T**(Total)=60

A continuación se presenta la gráfica de porcentajes correspondiente a la valoración:

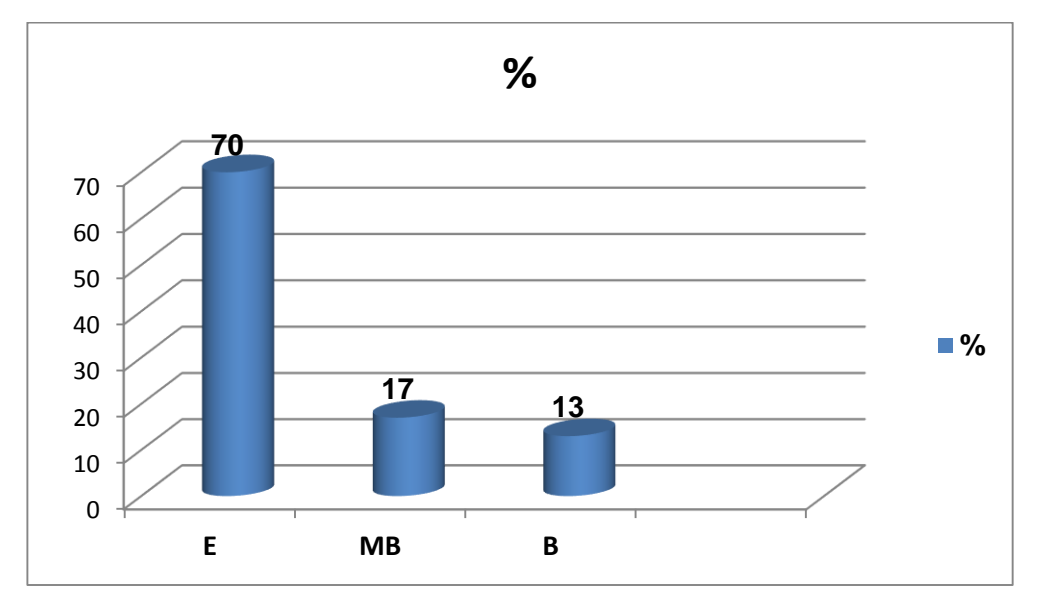

**Figura 234: Resultados para usuario Administrador**

De estos resultados se puede concluir que existe el 70 % de una aceptación **Excelente,** 17 % de aceptación **Muy Buena** y un 13 % de aceptación **Buena,** en las funciones de la aplicación Web.

# **Usuarios:**

**E**(Excelente)=39 **MB**(Muy Buena)=11 **T**(Total)=50

A continuación se presenta la gráfica de porcentajes correspondiente a la valoración:

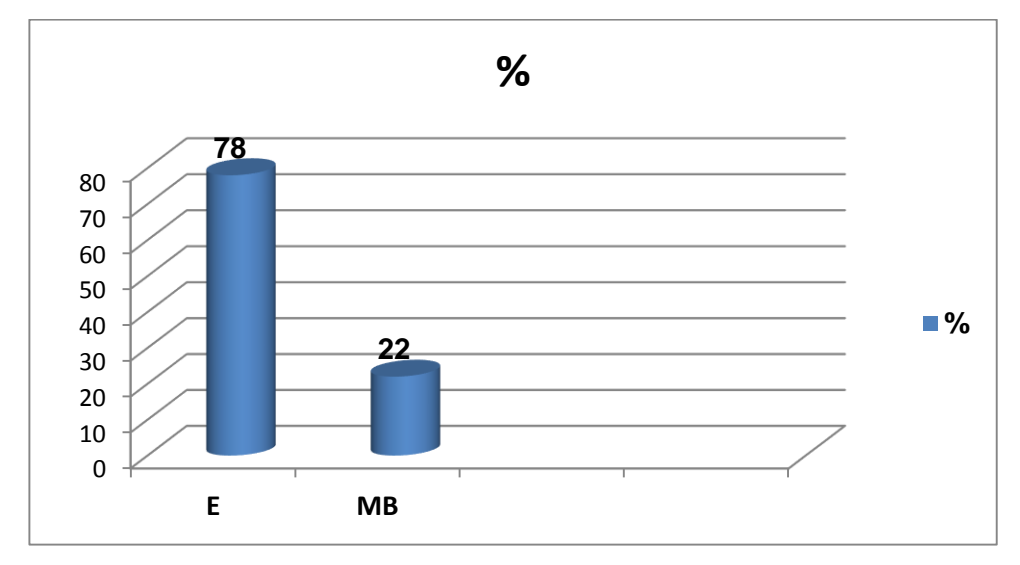

**Figura 235: Resultados para Usuarios**

De estos resultados se puede concluir que existe el 78 % de una aceptación **Excelente** y 17 % de aceptación **Muy Buena,** en las funciones de la aplicación Web.

# **Administrador / Aplicación Bodega**

**E**(Excelente)=11 **MB**(Muy Buena)=2 **T**(Total)=13

A continuación se presenta la gráfica de porcentajes correspondiente a la valoración:

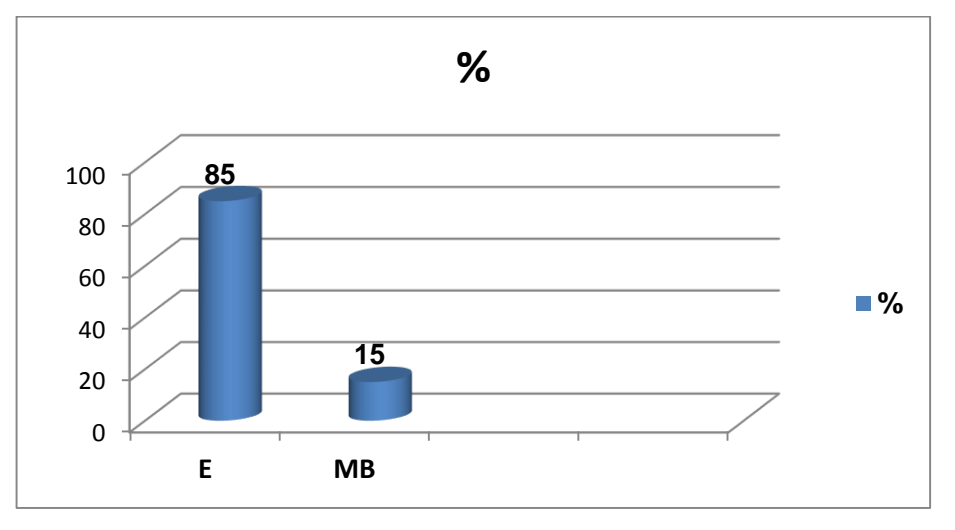

**Figura 236: Resultados para Administrador/Aplicación Bodega**

De estos resultados se puede concluir que existe el 85 % de una aceptación **Excelente** y 15 % de aceptación **Muy Buena,** en las funciones de la aplicación de escritorio para la sección Bodega.

# **9. VALORACIÓN TÉCNICA-ECONÓMICA**

La aplicación web de gestión y seguimiento de obras civiles es producto de la necesidad de tener una herramienta computacional fácil de utilizar, que ahorre tiempo en el control y realización de actividades inmersas en la ejecución de proyectos civiles, al igual que la aplicación de escritorio para la sección bodega que permitirá una mejor administración de los bienes de la institución; lo que implica incurrir en gastos económicos necesarios para el correcto desenvolvimiento y terminación del proyecto en mención.

La aplicación Web y de escritorio cumplen con los requerimientos recogidos en la fase de diseño, esto gracias, a la utilización del software adecuado para su construcción, cabe recalcar que las tecnologías para el desarrollo de la aplicación como: Lenguaje de Programación JAVA y Framework Seam son de entorno libre al igual de la plataforma de Base de Datos MySql 5.0; evitando incurrir en gastos de licencias.

Es importante mencionar que los costos en cuanto al alojamiento y dominio del sitio para la explotación del sistema en caso de ser implementado lo asumirá el Ilustre Municipio del Cantón Paltas.

En cuanto a los materiales utilizados para la investigación, análisis, desarrollo e implementación, son los que se detallan en el siguiente cuadro:

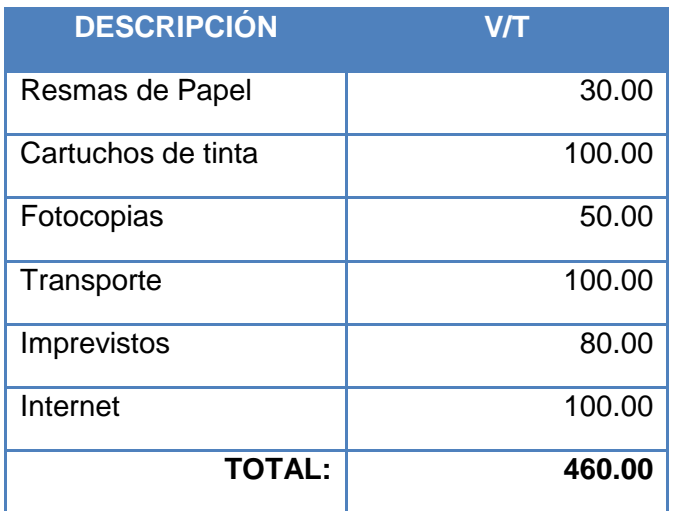

**Figura 237. Gastos de Materiales para la investigación**

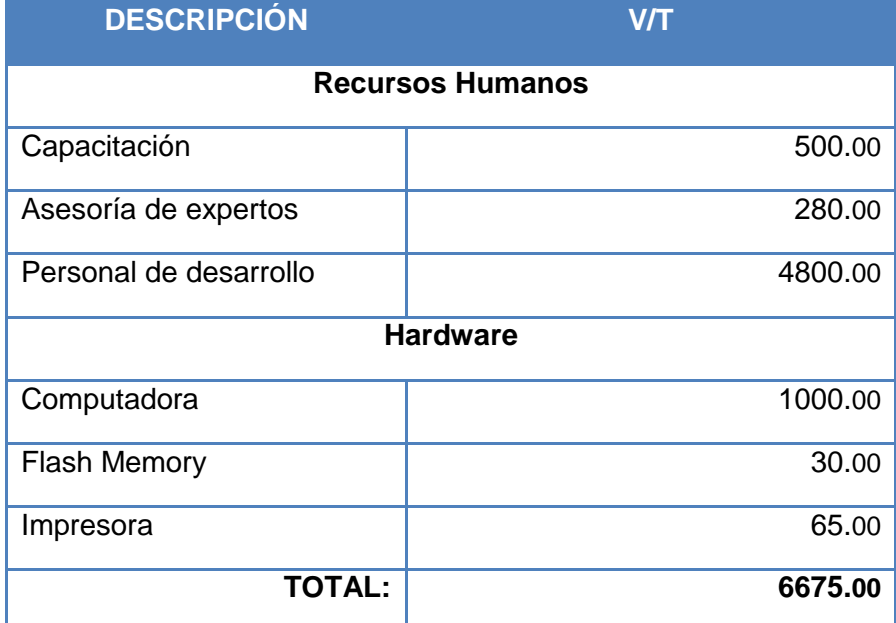

Con respecto a los profesionales y equipamiento utilizado, se detalla a continuación.

**Figura 238. Gastos de Recursos Humanos y Hardware para la investigación**

En conclusión, el presente trabajo tomando en cuenta todos los gastos detallados; se determinó que el total de gasto realizado en este proyecto es de **7135.00.**

Dicho valor es el resultado que se obtuvo desde el primer día de desarrollo del proyecto, en esta estimación se tomó en cuenta el trabajo del personal de desarrollo, en este caso las autoras.

# **10. CONCLUSIONES**

Al finalizar el presente trabajo se ha concluido que:

- La implementación del Análisis de Precios Unitarios permite mantener unificado los valores de precios tanto de Materiales, Mano de Obra, Equipo; de esta manera se logra estandarizar la utilización de datos.
- El registro de las actividades realizadas durante la ejecución de obras, de las variaciones del presupuesto, registro de cantidades de rubro ejecutadas, ayuda a mantener un mejor control y seguimiento del avance del avance en que se encuentran cada una de las obras; permitiendo además controlar el trabajo realizado por el personal.
- + La elaboración de la liquidación de materiales facilita a los fiscalizadores justificar los materiales utilizados en las obras civiles que ya se han concluido o cuando ya no exista presupuesto para continuar su ejecución.
- El cálculo de la cuadrilla tipo y fórmula polinómica automáticamente y la elaboración de planillas, permiten elaborar el reajuste de precios en obras que se han ejecutado por contrato, con lo cual se logra determinar el valor exacto que se debe cancelar a los contratistas.
- $\ddot{+}$  El registro de los movimientos de: ingreso, egreso y devoluciones de materiales de construcción dentro de Bodega, permite controlar la cantidad de materiales que se han solicitado o que se hayan devuelto en una obra, facilitando la presentación de informes de estas transacciones.
- Concluimos que, para la construcción del subsistema de Bodega el entorno escritorio fue el más adecuado para su implementación debido a que inicialmente se tuvo como propósito automatizar únicamente el proceso de: Recepción, Entrega y Devolución de materiales de construcción, pero los usuarios manifestaron que se proporcionarían más beneficios automatizando todo el departamento.
- Utilizar la metodología ICONIX para el análisis, diseño, construcción e implementación de la aplicación Web, facilita al desarrollador la detección y corrección de errores en etapas anteriores sin dañar las actuales, por ser un método interactivo e incremental.
- La forma de interacción asíncrona que ofrece la tecnología Ajax, permitió construir una aplicación con mayor velocidad a las respuestas de las peticiones del usuario y mejorar la interacción con el mismo,
- Utilizar el Framework Seam, ayuda a disminuir el tiempo de desarrollo ya que su característica principal es el manejo de anotaciones convirtiendo los objetos en componentes, lo cual permite que sean manipulados desde cualquier parte de la aplicación, logrando una comunicación directa entre las diferentes capas. Así como también crea la persistencia de datos automáticamente, ofrece autenticación segura para los usuarios, integridad y seguridad de los datos.
- El Framework RichFaces contiene librerías de componentes que permiten agregar funcionalidades Ajax en nuestras páginas, definir eventos que generan peticiones Ajax, además crear rápidamente vistas complejas y modernas basadas en tecnologías de skins (pieles) lo cual nos ayuda a definir fácilmente un esquema de colores para las interfaces.
- $\ddot{+}$  Automatizar el departamento de obras civiles y bodega conseguimos que los usuarios organicen y desarrollen sus actividades con mayor eficiencia, calidad y en menor tiempo.
- $\ddot{+}$  La realización de este proyecto de tesis nos ha permitido adquirir conocimientos en las diversas herramientas y tecnologías utilizadas para la construcción de la aplicación.

# **11. RECOMENDACIONES**

Finalizado el presente proyecto se recomienda:

- Al Municipio del Cantón Paltas, implementar la aplicación web para gestión y seguimiento de obras civiles y contar con los recursos informáticos necesarios para aprovechar al máximo las ventajas del producto desarrollado.
- Mantener información actualizada de los contenidos de la Aplicación.
- Implementar nuevas funcionalidades a la aplicación, para mejorar la velocidad de conexión y carga de información relacionada con los proyectos.
- A los futuros tesistas de la carrera de Ingeniería en Sistemas, investigar nuevas tecnologías de desarrollo web.
- A los futuros tesistas de la carrera de Ingeniería en Sistemas, adentrarse en el desarrollo de aplicaciones web aplicando el Framework Jboss Seam en combinación con RichFaces, ya que son nuevas herramientas de fácil uso y que ofrecen grandes ventajas.
- $\overline{\text{+}}$  A los desarrolladores de aplicaciones web utilizar el servidor Jboss Aplication Server, ya que es un producto de código abierto y basado en java, siendo este último el que permite su instalación en cualquier sistema operativo que lo soporte: por ejemplo Windows XP y Linux.
- A los docentes de la carrera de Ingeniería en Sistemas, incluir las nuevas tecnologías de desarrollo de aplicaciones web en la planificación curricular de los diferentes módulos, de tal manera que estén de acuerdo a las necesidades de la sociedad.
- Brindar, por parte de las autoridades de la universidad Nacional de Loja a los estudiantes, todas las facilidades para que desarrollen y prueben sus productos

de software utilizando los recursos tecnológicos con los que cuenta la Universidad.

- A los directivos de la carrera de Ingeniería en Sistemas, permitir a los estudiantes probar sus productos de software personalmente, es decir que se habilite una dirección ip mediante la cual se puedan subir los archivos necesarios de forma remota.
- A las autoridades universitarias, permitir que las impresiones finales de los documentos relacionados a las tesis se puedan imprimir tanto en anverso y reverso, con esto se contribuye de alguna manera en la conservación del medio ambiente, entre otros.

# **12. BIBLIOGRAFÍA**

#### **LIBROS**

 $\checkmark$  ALLEN, DAN. 2008. Seam in Action. Madrid-España, MEAP Edition. 556 p.

#### **SITIOS WEB**

- $\checkmark$  RAMOS, Juan. 2007. Introducción a Ajax4isf [en línea], [http://www.adictosaltrabajo.com/tutoriales//tutoriales.php?pagina=Ajax4jsf/], [Consulta: 02 enero 2009].
- $\checkmark$  Introducción a Rich Faces [en línea], [http://www.adictosaltrabajo.com/tutoriales/tutoriales.php?pagina=RichFaces/], [Consulta: 02 enero 2009].
- $\checkmark$  [Interceptando un EJB](http://tecnologiasjava.blogspot.com/2009/08/construir-una-aplicacion-web-jsf_09.html) en JBoss [en línea], [http://www.adictosaltrabajo.com/tutoriales/tutoriales/], [Consulta: 02 febrero 2009].
- $\checkmark$  DANIELE, Marcela. 2007. El Arte de Modelar: UML (Unified Modeling Languaje) [en línea], [http://es.wikipedia.org/wiki/Lenguaje\_Unificado\_de\_Modelado/], [Consulta: 05 junio 2008].
- $\checkmark$  [Que son los EJB](http://tecnologiasjava.blogspot.com/2009/08/construir-una-aplicacion-web-jsf_09.html) [en línea], [http://es.wikipedia.org/wiki/EJB/], [Consulta: 22] enero 2009].
- $\checkmark$  Seam City. 2008. Rich Faces [en línea], [http://www.javahispano.org/forum/empleo/es/experto\_en\_spring\_framework\_y o\_jsf\_richfaces\_sant\_cugat/], [Consulta: 01 enero 2009].
- $\checkmark$  Demo de Rich Face [en línea], [http://livedemo.exadel.com/richfaces-demo/], [Consulta: 30 enero 2009].
- $\checkmark$  Empezando con Ajax [en línea], [http://ungranoparajava.blogspot.com/], [Consulta: 03 mayo 2009].
- $\checkmark$  Empezando con los EJB [en línea], [http://ungranoparajava.blogspot.com/], [Consulta: 03 mayo 2009].
- El Primer Paso Para Aprender J2EE [en línea], [http://ungranoparajava.blogspot.com/], [Consulta: 03 mayo 2009].
- CHAMBA, Wilman. 2008. JBoss Seam Framework [en línea], [http://wilmanchamba.wordpress.com/2008/02/20/jboss-seam-framework], [Consulta: 02 enero 2009].

### **13. ANEXOS**

### **ANEXO 1: ANTEPROYECTO**

#### **1. PLANTEAMIENTO DEL PROBLEMA**

#### **1.1 Tema.**

*"Software para la gestión y seguimiento de las obras civiles, accesible desde la Web para el Ilustre Municipio del Cantón Paltas, aplicando la tecnología AJAX*."

#### **1.2. Situación problemática.**

#### **1.2.1 Antecedentes.**

El Estado ecuatoriano se organiza en un conjunto de entidades públicas, entre las cuales las más importantes tienen una base territorial, de modo que su territorio se estructura en regiones, provincias y cantones, entidades que gozan de autonomía para la gestión y administración de sus respectivos intereses. Entre ellos está el cantón Paltas perteneciente a la Provincia de Loja, el cual se ubica al norte – occidente de la provincia de Loja. Cuyos límites son al **Norte:** los cantones de Chaguarpamba, Olmedo y la provincia de El Oro; al **Sur:** con los cantones de Calvas y Sozoranga; al **Este:** con los cantones de Catamayo y Gonzanamá; **Oeste:** los cantones Puyango y Celica. Tiene una población de 24.703 habitantes. Su división política consta de: 2 parroquias urbanas, 7 parroquias rurales y 73 barrios.

Para la correcta gestión y administración de las parroquias de este cantón se fundó el 25 de Junio de 1824, el Ilustre Municipio del Cantón Paltas, el cual se encuentra ubicado en la Ciudad de Catacocha cabecera cantonal de Paltas. Cuya misión institucional es planear, implementar y sostener las acciones de desarrollo del Gobierno Local. Dinamizar los proyectos de obras y servicios con calidad y oportunidad, que aseguren el desarrollo social, económico y ambiental de la población, con la participación directa y efectiva de los diferentes actores sociales dentro de un marco de transparencia y ética institucional y con el uso óptimo de los recursos humanos altamente comprometidos, capacitados y motivados. Y su visión institucional es la de constituirse en un ejemplo del desarrollo de la región y contará con una

organización interna, altamente eficiente, que gerencia productos y servicios compatibles con la demanda de la sociedad y capaz de asumir los nuevos papeles vinculados con el desarrollo, identidad cultural y de género, descentralizando y optimizando los recursos, que asegure la calidad de vida de la población.

El poder público se concentra en los municipios en su esencia física más primaria como pueblos o agrupaciones de edificaciones y habitantes cuyo gobierno se realiza a través de autoridades asignadas, con la cooperación de personas elegidas por y entre los pobladores. Para que la población ecuatoriana alcance un adelanto significativo es importante la fusión de criterios políticos entre autoridades municipales tendientes a promover una mayor eficiencia en el logro de los respectivos intereses así como una mejora en la satisfacción de demandas y las necesidades públicas.

Para satisfacer las demandas y necesidades públicas se deben gestionar proyectos a nivel nacional, lo que involucra que estos sean propuestos, defendidos y justificados ante el Gobierno Nacional. Con este propósito se pretende tener una aplicación Web en Internet con el fin de poder gestionar estos proyectos en cualquier lugar y dependiendo de las necesidades, de allí la importancia de contar con un sistema de navegación comprensible, amigable y visualmente claro.

Conociendo las ventajas que ofrecen actualmente las nuevas tecnologías de información y comunicación, concretadas en la disponibilidad y acceso a Internet, se hace indispensable aprovechar de los beneficios, mediante el planteamiento del desarrollo de Software para la gestión y seguimiento de las obras civiles, accesible desde la Web, con el objetivo de apoyar las actividades que realizan el personal del Departamento de Obras Públicas y Bodega.

#### **1.2.2 Problemática**

El desarrollo del cantón es un proceso sostenido y como todo proceso, necesita la decisión voluntaria, firmeza de sus autoridades y participación ciudadana; esta concepción es la fortaleza institucional, porque procuran ir siempre adelante, de manera proactiva, afirmando bases, delineando la construcción de una ciudad y cantón; el deber del Gobierno Local es estar comprometido con la construcción de una sociedad equitativa, solidaria y participativa, que se posiciona competitivamente en el

escenario nacional e internacional, promoviendo la calidad de vida de sus habitantes y preservando su ambiente e identidad como Ciudad Patrimonio Cultural de la Nación.

El Plan de Gobierno Municipal tiene un horizonte referencial: lograr que la gente viva mejor, dotando a la ciudad y al cantón de servicios públicos de calidad, procurando su organización, propiciando fuentes de empleo, fomentando su cultura, fortaleciendo su identidad, sin descuidar las relaciones nacionales, tan necesarias para captar experiencias, saberes y contribuciones para el desarrollo local. En fin, su objetivo es recuperar la belleza de la ciudad, y ejecutar obras que mejoren la imagen y presentación de Paltas.

Es así que el Ilustre municipio de Paltas, a través del Departamento de Obras públicas y en coordinación con la Dirección de Gestión Ambiental desarrollan una serie de proyectos civiles en todas las parroquias pertenecientes a este cantón. Entre estas obras están: construcción de casas comunales, aulas, puentes, canales, alcantarillado sanitario y pluvial, carreteras, obras de arte en vías (alcantarillas, muros de contención, etc.), obras urbanísticas y de embellecimiento.

Por ejemplo en el año 2007 el Gobierno Local de Paltas emprendió la ejecución de 110 proyectos de gran importancia para el cantón, uno de los claros objetivos planteados es el mejoramiento de la red vial y que con la nueva maquinaria adquirida se trabajó constantemente. En el 2008 se tiene planeado ejecutar 90 obras, de las cuales el 70% se realizarán por contratación directa, es decir que estarán dirigidas y controladas por el personal que labora en el Departamento de Obras Públicas, y, el 30% restante por contratación a terceros.

Para empezar la ejecución de las obras que han sido aprobadas se realiza un plan de trabajo (tiempo, presupuesto, materiales invertidos, etc.), la estimación del monto que se invertirá en cada obra, para esto el personal asignado deberá elaborar el análisis de precios unitarios, donde se calculará los materiales, mano de obra, equipos de construcción, etc. utilizados en la obra. En base a los cálculos obtenidos se realizará la adquisición de los materiales los cuales se obtendrán de Bodega. El técnico lleva un control permanente de costos y mediciones, las cuales al final son aplicadas para la liquidación de materiales. Esta liquidación se realiza cuando la obra concluya o se haya terminado el presupuesto asignado, con el fin de determinar el

costo exacto de la obra. Este proceso consiste en la medición de cantidades de obra ejecutada, con estos datos se obtienen cantidades justas de materiales utilizados o sobrantes y finalmente se compararan estos datos con los entregados por Bodega en un inicio. Estos procesos actualmente se realizan con la ayuda de una herramienta office (Excel), lo cual no permite un almacenamiento unificado de los proyectos en ejecución o terminados.

Debido a la cantidad y complejidad del manejo y control de estas obras, para los técnicos es muy difícil llevar una correcta gestión y seguimiento de las mismas en todos sus procesos, pues no cuentan con un mecanismo que facilite la planificación, registro y control. Cuando se culmina la obra es necesario realizar la liquidación de materiales porque la ley así lo exige, sin embargo el personal del Departamento de obras Publicas actualmente no realiza esta actividad, puesto que demanda de considerable dedicación y tiempo, factor que es el principal inconveniente del personal, debido a que tienen varias obras a su cargo, lo que ha provocado que algunos de los técnicos sean glosados; porque en el momento de que se realizan auditorias por parte de la Contraloría General del Estado no se cuenta con informes que puedan ser presentados a tiempo y con los debidos justificativos.

Toda la información relacionada a un determinado proyecto tanto de las obras ejecutadas como de los registros de materiales que han sido entregados a los encargados de la ejecución de las obras, se encuentra almacenada manualmente en archivadores, carpetas y en documentos de office, siendo susceptibles al deterioro y pérdida, y en el caso de los últimos a ser borrados accidentalmente.

Por otro lado para facilitar el registro de los ingresos, egresos y devoluciones de los materiales de Bodega, se pretende automatizar las actividades que se realizan en este departamento, con el fin de que se lleve un mejor control de todos los objetos que tenga a su cargo, también se facilitará la elaboración de informes cuando se presenten auditorias técnicas, puesto que la información estará unificada y será de fácil acceso.

Para ayudar aliviar los problemas que se dan durante la ejecución de estos proyectos tanto en los cálculos de precios unitarios, control de las obras, liquidación de materiales, ingreso, egreso y devolución de los mismos, etc. se presenta como

solución desarrollar e implementar un software para la gestión y seguimiento de las obras civiles, cuyo objetivo de la aplicación en conjunto con el sistema de Bodega es: garantizar la calidad y pertinencia de las actividades. Permitiendo al personal tanto del Departamento de Obras Publicas como de Bodega efectuar sus actividades en menor tiempo y con mayor eficiencia, es decir se pretende crear una aplicación que sea capaz de responder a las necesidades operativas del personal.

#### **1.3. Problema de investigación.**

"Falta de tiempo para la gestión y seguimiento de las obras ejecutadas por el departamento de Obras Públicas"

#### **1.3.1 Delimitación**

Debido a la necesidad urgente de poseer una herramienta que permita tener un mejor control durante la ejecución de las obras civiles y que la terminación de las mismas sea exitosa, se ha creído conveniente realizar una investigación en los departamentos de Obras Públicas y Bodega del Ilustre Municipio de Paltas, con el propósito de llevar a cabo el desarrollo e implementación de un software para la gestión y seguimiento de las obras civiles que se ejecutan en el lugar ya mencionado. Este software permitirá controlar de manera correcta todos los proyectos que se ejecutan y reflejar de manera clara el trabajo y los materiales invertidos en estas obras, facilitando la demostración que los materiales adquiridos han sido utilizados correctamente en las obras, frente a las auditorías realizadas por parte de la Contraloría General del Estado.

#### **1.3.2 Espacio**

El lugar que será objeto de investigación es el Ilustre Municipio del Cantón Paltas ubicado en la ciudad de Catacocha.

#### **1.3.3 Tiempo**

El tiempo aproximado que nos tomará para recolectar toda la información necesaria es de dos meses.

#### **1.3.4 Elementos de Observación**

Los elementos de observación a tomarse en cuenta son:

- Métodos que utilizan para realizar el análisis de precios unitarios.
- Como realizan el seguimiento del avance de las obras civiles.
- Métodos que utilizan para hacer la liquidación de material.
- Datos que toman en cuenta en el registro de los ingresos, egresos y devoluciones de los materiales que se utilizan para la ejecución de las obras.

### **1.4 Justificación**

#### **1.4.1 Justificación Académica.**

La Universidad Nacional de Loja a través del SAMOT, propicia el logro de aprendizajes significativos, en un proceso de vinculación permanente de la docencia, la investigación y la extensión, en base de las problemáticas y demandas de la sociedad.

Cuenta con cinco áreas entre ellas está: El Área de Energía, Industrias y Recursos Naturales no Renovables, dentro de la cual se encuentra la carrera de Ingeniería en sistemas donde se aplica un sistema de educación, en el que, el alumno aprende y comparte conocimientos con los docentes y compañeros convirtiéndose así, en un ente activo de la sociedad, formando profesionales capaces de desenvolverse en cualquier campo de la informática, ayudando de esta manera al desarrollo tecnológico del país.

Durante el transcurso de la carrera se han adquirido conocimientos que abarcan todos los campos necesarios para un correcto desenvolvimiento, su aplicación en diversas áreas. Es por eso que para demostrar los conocimientos aprendidos dentro de la carrera de Ingeniería en Sistemas, durante cinco años, se ha decidido desarrollar Software para la gestión y seguimiento de las obras civiles que se ejecutan en el Ilustre Municipio del Cantón Paltas. La realización de este proyecto constituye un factor importante para la realización profesional.

### **1.4.2 Justificación Técnica.**

Debido a las posibilidades que ofrecen actualmente las nuevas tecnologías de información y comunicación; concretadas en la disponibilidad y acceso a Internet, se plantea crear Software para la gestión y seguimiento de las obras civiles que se ejecutan en el Ilustre Municipio del Cantón Paltas.

Para la construcción de la aplicación se utilizará AJAX, debido a que es una nueva tecnología que consiste en la unión de varias tecnologías. AJAX echa por tierra todo lo que conocíamos acerca de la manera de relacionarnos con Internet. Esta tecnología redefine el término 'interactividad'.

Gracias a AJAX atrás quedaron los interminables listados de información que el navegador bajaba, información de la cual tal vez sólo se necesitaba una pequeña parte. AJAX hace que la información sea cargada de manera precisa, fácil y ágil.

Para la construcción de la Base de Datos se utilizará la plataforma Mysql 5.0 o superior; así como también para el diseño de la aplicación se manejará Enterprice Architect 3.6 o Visual Paradigma. Además se justifica técnicamente puesto que en cualquier parte del mundo existe una conexión disponible a Internet.

#### **1.4.3 Justificación Operativa.**

Para el desarrollo de este sistema informático se cuenta con la debida autorización por parte del Alcalde, los encargados del departamento de obras públicas y el guardalmacén del Ilustre Municipio del Cantón Paltas, los mismos que se han comprometido en proporcionar la información necesaria para el desarrollo, ejecución e implementación del proyecto planteado.

Cabe mencionar que a la culminación del proyecto se realizarán las pruebas respectivas del funcionamiento de la aplicación y existe el compromiso por parte nuestra para implementarlo, y que sirva de apoyo para la ejecución de obras civiles que se realizan

# **1.4.4. Justificación Económica.**

Antes de iniciar un determinado proyecto se debe analizar todos los elementos que están directamente involucrados, por lo tanto:

Se justifica económicamente ya que previo un estudio de factibilidad y tomando en cuenta que resulta beneficioso invertir en un sistema de gestión y seguimiento de las obras civiles, constituyendo un apoyo para el personal encargado de ejecutar estas obras. Contándose con los recursos tanto económicos como humanos, necesarios que permitirán financiar el proceso de investigación y posteriormente su implantación en el lugar que será objeto de estudio.

### **1.5 Objetivos de la Investigación**

#### **Objetivo General:**

 Desarrollar e Implementar un software para la gestión y seguimiento de las obras civiles que se ejecutan en el Ilustre Municipio del Cantón Paltas.

## **Objetivos Específicos:**

- Permitir la elaboración del análisis de precios unitarios de las obras civiles que se realizan.
- Permitir realizar la planificación, control y seguimiento de materiales utilizados, tiempo, presupuesto, equipos, etc. de las obras civiles que se ejecutan en las diferentes parroquias del cantón.
- Elaborar la liquidación de materiales de las obras civiles, tomando en cuenta las directrices institucionales.
- Realizar el reajuste de precios de las obras ejecutadas por contratación a terceros, aplicando la fórmula polinómica.
- Crear un subsistema para el departamento de Bodega que facilite los ingresos, egresos y devoluciones de materiales que se utilizan en la construcción de las obras civiles.
- Facilitar al guardalmacén y personal del Departamento de Obras Públicas, un mejor control y registro de los materiales y la presentación de informes a las auditorias técnicas realizadas por la Contraloría General del Estado.

## **2. FUNDAMENTACIÓN TEÓRICA**

## **2.1 SISTEMA CATEGORIAL**

## **1. ANÁLISIS DE PRECIOS UNITARIOS Y CONTROL DE OBRAS.**

- **1.1 Introducción.**
- **1.2 Concepto de Análisis de Precios Unitarios.**
- **1.3 Elementos del Análisis de Precios Unitarios.**
- **1.4 Como se realiza el Análisis de Precios Unitarios.**
- **1.5 Fórmulas para realizar el Análisis de Precios Unitarios.**
- **1.6 Control de Obras Civiles.**

## **2. REAJUSTE DE PRECIOS.**

- **2.1 Definición.**
- **2.2 Fórmulas aplicadas para el Reajuste de Precios.**

## **3. HERRAMIENTAS DE DESARROLLO**

- **3.1. AJAX**
- **3.1.1. Concepto.**
- **3.1.2. Características.**
- **3.1.3. Qué Tecnologías incluye?**
- **3.1.3.1. XML.**
- **3.1.3.2. HTML.**
- **3.1.3.3. XHTML**
- **3.1.4. Comparación de Ajax con el modelo clásico de la Aplicaciones Web.**
- **3.1.5. Ventajas.**

# **2.2 DECLARACIÓN TEÓRICA**

#### **1. ANÁLISIS DE PRECIOS UNITARIOS.**

#### **1.1 Introducción.**

Se entiende por [presupuesto](http://www.monografias.com/trabajos13/clapre/clapre.shtml) de una obra o [proyecto](http://www.monografias.com/trabajos12/pmbok/pmbok.shtml) la determinación previa de la cantidad en [dinero](http://www.monografias.com/trabajos16/marx-y-dinero/marx-y-dinero.shtml) necesaria para realizarla, a cuyo fin se toma como base la experiencia adquirida en otras construcciones de índole semejante. La forma o el [método](http://www.monografias.com/trabajos11/metods/metods.shtml) para realizar esa determinación es diferente según sea el objeto que se persiga con ella.

Cuando se trata únicamente de determinar si el [costo](http://www.monografias.com/trabajos7/coad/coad.shtml#costo) de una obra guarda la debida relación con los beneficios que de ella se espera obtener, o bien si las disponibilidades existentes bastan para su ejecución, es suficiente hacer un [presupuesto](http://www.monografias.com/trabajos13/clapre/clapre.shtml) aproximado, tomando como base unidades mensurables en números redondos y [precios](http://www.monografias.com/trabajos16/fijacion-precios/fijacion-precios.shtml#ANTECED) unitarios que no estén muy detallados. Por el contrario, este presupuesto aproximado no basta cuando el estudio se hace como base para financiar la obra, o cuando el constructor la estudia al preparar su proposición, entonces hay que detallar mucho en las unidades de medida y precios unitarios, tomando en cuenta para estos últimos no sólo el [precio](http://www.monografias.com/trabajos16/fijacion-precios/fijacion-precios.shtml#ANTECED) de los [materiales](http://www.monografias.com/trabajos14/propiedadmateriales/propiedadmateriales.shtml) y mano de obra, sino también las circunstancias especiales en que se haya de realizar la obra. Esto obliga a penetrar en todos los detalles y a formar precios unitarios partiendo de sus componentes.

Antes era común para formar un [precio](http://www.monografias.com/trabajos16/fijacion-precios/fijacion-precios.shtml#ANTECED) unitario el expresar en un porcentaje del [costo](http://www.monografias.com/trabajos7/coad/coad.shtml#costo) en [dinero](http://www.monografias.com/trabajos16/marx-y-dinero/marx-y-dinero.shtml) de [materiales,](http://www.monografias.com/trabajos14/propiedadmateriales/propiedadmateriales.shtml) mano de obra y maquinaria, de tal modo que los precios precedentes de la [estadística](http://www.monografias.com/trabajos15/estadistica/estadistica.shtml) de una obra anterior se aumentaban o disminuían para adaptarlos al caso presente.

Cuando se trata de obras de la misma [naturaleza,](http://www.monografias.com/trabajos7/filo/filo.shtml) ejecutadas en circunstancias iguales, pueden obtenerse de la manera mencionada arriba, resultados bastante exactos. Pero, en general, varían tanto las circunstancias de una [construcción](http://www.monografias.com/trabajos16/kaizen-construccion/kaizen-construccion.shtml#CARATER) a otra, aunque se trate de trabajos de la misma [naturaleza,](http://www.monografias.com/trabajos7/filo/filo.shtml) que es muy peligroso aplicar a obras diferentes un mismo precio que esté expresado total o parcialmente en dinero, puesto que se llega a resultados inexactos y, a veces, completamente falsos.

#### **1.2 Concepto de Análisis de Precios Unitarios.**

El análisis de los precios unitarios se los realiza tomando en cuenta: materiales, mano de obra, equipo y maquinaria y en forma opcional el transporte. Un aspecto importante dentro de este cálculo es la introducción de factores que permiten actualizar o modificar un presupuesto tomando en cuenta varios factores tales como: % de incremento en el precio de los materiales, % de rendimiento de los materiales, % de rendimiento de mano de obra, % de incremento de tarifas de transporte, y lógicamente la actualización exacta de cada uno de los ítems.

También se realiza la elaboración de rubros no contemplados en el contrato y la impresión de cada uno de los precios se la puede realizar cambiando el orden de los componentes. El mantenimiento de los precios unitarios se los realiza desde el presupuesto.

El APU no puede estar desligado de la [contabilidad,](http://www.monografias.com/Administracion_y_Finanzas/Contabilidad/) puesto que ésta es el [registro,](http://www.monografias.com/trabajos7/regi/regi.shtml) [control](http://www.monografias.com/trabajos14/control/control.shtml) e [información](http://www.monografias.com/trabajos7/sisinf/sisinf.shtml) de las [operaciones](http://www.monografias.com/trabajos6/diop/diop.shtml) realizadas; es decir, resulta ser la obtención de la [información](http://www.monografias.com/trabajos7/sisinf/sisinf.shtml) financiera; así misma, en la actualidad la [contabilidad](http://www.monografias.com/Administracion_y_Finanzas/Contabilidad/) no está comprendida como un conjunto de hechos referidos al pasado, sino que en muchos casos prevé situaciones, siendo su información congruente, por lo que resulta ser una eficaz ayuda a la Administración, con sentido económico, de ahí que resulte necesario conocer y aceptar las definiciones que ésta señala, como términos contables.

- Costo indirecto.- Aquellos gastos que no pueden tener aplicación a un producto determinado.
- Costo directo.- Aquellos gastos que tienen aplicación a un producto determinado.

## **1.3 Elementos del Análisis de Precios Unitarios.**

## **1.3.1 Costos Indirectos**

## **1.3.1.1 Fundamentos del costo**

**Costo**: Es el precio que se aplica a los bienes que se pueden aumentar a voluntad. Se fundan en las estimaciones de [valor](http://www.monografias.com/trabajos14/nuevmicro/nuevmicro.shtml) de las partes del mercado. Constituyen un punto importante de partida para la valoración de las mercancías por parte de la [oferta.](http://www.monografias.com/trabajos/ofertaydemanda/ofertaydemanda.shtml)

**Precio**: Proporción en que se pueden intercambiar dos [bienes.](http://www.monografias.com/trabajos16/configuraciones-productivas/configuraciones-productivas.shtml)

**Valor**: Es la capacidad que una cosa tiene de satisfacer un deseo, una necesidad o una aspiración humana. [Valores:](http://www.monografias.com/trabajos14/nuevmicro/nuevmicro.shtml) Son las [acciones,](http://www.monografias.com/trabajos4/acciones/acciones.shtml) títulos u [obligaciones](http://www.monografias.com/trabajos14/obligaciones/obligaciones.shtml) que se negocian en la bolsa o en los [bancos.](http://www.monografias.com/trabajos11/bancs/bancs.shtml)

**Bienes**: Por bienes se entienden los [medios](http://www.monografias.com/trabajos14/medios-comunicacion/medios-comunicacion.shtml) que no existen en demasía y con los cuales se satisfacen necesidades. Se dividen en:

- $\Rightarrow$  Bienes de [consumo.](http://www.monografias.com/trabajos14/consumoahorro/consumoahorro.shtml) Todo lo que sirve para satisfacer algunas necesidades humanas.
- $\Rightarrow$  Bienes de [dominio](http://www.monografias.com/trabajos7/doin/doin.shtml) público.- Parques, jardines, etcétera.
- $\Rightarrow$  Bienes raíces o inmuebles.- Terrenos, casas, etcétera.
- $\Rightarrow$  Bienes semovientes.- Ganado, casas tráiler, etcétera.

## **1.3.1.2 [Caracterí](http://www.monografias.com/trabajos10/carso/carso.shtml)sticas de los costos**

- **1. El análisis de costo es aproximado**.- El no existir dos [procesos](http://www.monografias.com/trabajos14/administ-procesos/administ-procesos.shtml#PROCE) constructivos iguales, el intervenir la habilidad [personal](http://www.monografias.com/trabajos11/fuper/fuper.shtml) del operario, y el basarse en condiciones "promedio" de consumos, insumos y desperdicios, permite asegurar que la evaluación monetaria del costo, no puede ser matemáticamente exacta.
- **2. El análisis de costo es específico**.- Por consecuencia, si cada proceso constructivo se integra basándose en sus condiciones periféricas de tiempo, lugar y secuencia de [eventos,](http://www.monografias.com/trabajos13/gaita/gaita.shtml) el costo no puede ser genérico.
- **3. El análisis de costo es dinámico.-** El mejoramiento constante de materiales, equipos, [procesos](http://www.monografias.com/trabajos14/administ-procesos/administ-procesos.shtml#PROCE) constructivos, técnicas de [planeación,](http://www.monografias.com/trabajos7/plane/plane.shtml) [organización,](http://www.monografias.com/trabajos6/napro/napro.shtml) [dirección,](http://www.monografias.com/trabajos15/direccion/direccion.shtml) [control,](http://www.monografias.com/trabajos14/control/control.shtml) incrementos de costos de adquisiciones, perfeccionamiento de [sistemas](http://www.monografias.com/trabajos11/teosis/teosis.shtml) impositivos, de [prestaciones](http://www.monografias.com/trabajos15/cumplimiento-defectuoso/cumplimiento-defectuoso.shtml#INCUMPL) sociales, etcétera, permite recomendar la necesidad de una actualización constante de los análisis de costos.
- **4. El análisis de costo puede elaborarse inductiva o deductivamente.-** Si la integración de un costo, se inicia por sus partes conocidas, si de los hechos se infiere el resultado, se estará analizando el costo de manera inductiva. Si a
través de razonamiento se parte del todo conocido, para llegar a las partes desconocidas, se estará analizando el costo de manera deductiva.

**5. El costo está precedido de costos anteriores y éste a su vez es integrante de costos posteriores.**- En la cadena de procesos que definen la [productividad](http://www.monografias.com/trabajos6/prod/prod.shtml) de un país, el costo de un [concreto](http://www.monografias.com/trabajos/histoconcreto/histoconcreto.shtml) hidráulico por ejemplo, lo constituyen los costos de los agregados pétreos, el aglutinante, [el agua](http://www.monografias.com/trabajos14/problemadelagua/problemadelagua.shtml) para su hidratación, el equipo para su mezclado, etcétera, este agregado a su vez, se integra de costos de extracción, de costos de explosivos, de costos de equipo, etcétera, y el [concreto](http://www.monografias.com/trabajos/histoconcreto/histoconcreto.shtml) hidráulico puede a su vez, ser parte del costo de una cimentación, y ésta de una [estructura,](http://www.monografias.com/trabajos15/todorov/todorov.shtml#INTRO) y ésta de un conjunto de edificios y éste de un [plan](http://www.monografias.com/trabajos7/plane/plane.shtml) de vivienda, etcétera.

Es por ello el [interés,](http://www.monografias.com/trabajos7/tain/tain.shtml) de los analistas de precios unitarios, en la justa evaluación del proceso productivo, para que en la medida de la intervención de los precios unitarios, se haga comparativo a [escala](http://www.monografias.com/trabajos6/dige/dige.shtml#evo) nacional o internacional el producto ya sea un proyecto, construcción, [investigación](http://www.monografias.com/trabajos11/norma/norma.shtml) o servicio, conscientes de la [responsabilidad](http://www.monografias.com/trabajos14/responsabilidad/responsabilidad.shtml) que implica como eslabones de esa cadena que sin disminuir su [calidad,](http://www.monografias.com/trabajos11/conge/conge.shtml) debe producir beneficios justos y por tanto, sanos desarrollos a nivel [persona,](http://www.monografias.com/trabajos7/perde/perde.shtml) [familia,](http://www.monografias.com/trabajos5/fami/fami.shtml) empresa y país.

#### **1.3.1.3 Costos Indirectos de Operación.**

#### **Organización central**

La organización central de una empresa, particularmente, constructora proporciona el soporte técnico necesario para llevar a cabo obras de naturaleza diversa, en forma eficiente, y consecuentemente, éstas absorben un cargo por este concepto, lo cual se sugiere realizarlo en forma porcentual, con base a tiempo y costo, es decir, obtener el costo de [la organización](http://www.monografias.com/trabajos6/napro/napro.shtml) central para un periodo de tiempo y para este mismo periodo, estimar el probable [volumen](http://www.monografias.com/trabajos5/volfi/volfi.shtml) de [ventas](http://www.monografias.com/trabajos12/evintven/evintven.shtml) a costo directo que en forma realista pueda contratar, y así permitir determinar de cada peso contratado a costo directo, cuánto debe incrementarse para cubrir los gasto de la [oficina](http://www.monografias.com/trabajos13/mapro/mapro.shtml) central.

La existencia de obras que por su importancia y localización, hace necesario la concentración de todo el [personal](http://www.monografias.com/trabajos11/fuper/fuper.shtml) y recursos de la empresa en la obra misma, anulando por lo tanto el cargo de oficinas centrales y reduciéndolo al de la obra.

379

La organización de una empresa constructora, varía, dependiendo de su localización, tipo y continuidad de venta, así como el [volumen](http://www.monografias.com/trabajos5/volfi/volfi.shtml) que maneja, sin embargo, pueden distinguirse tres áreas básicas:

- 1. Área de producción.- la que realiza las obras.
- 2. Área de control de producción.- aquella que controla resultados y cumple requisitos legales, y
- 3. Área de producción futura.- La que genera las [ventas](http://www.monografias.com/trabajos12/evintven/evintven.shtml) y extrapola los resultados.

En virtud que la [demanda](http://www.monografias.com/trabajos/ofertaydemanda/ofertaydemanda.shtml) de [servicios,](http://www.monografias.com/trabajos14/verific-servicios/verific-servicios.shtml) en una empresa constructora, es cíclica, la organización debe contemplar la posibilidad de colapsarse, en otras palabras, crecer al crecer la demanda y disminuir cuando ésta disminuye hasta un límite mínimo de [eficiencia.](http://www.monografias.com/trabajos11/veref/veref.shtml)

#### **Costo de la [oficina](http://www.monografias.com/trabajos13/mapro/mapro.shtml) central**

Para el análisis del costo de una organización central, independientemente de su estructura orgánica, sus gastos pueden agruparse en cuatro principales rubros, que en forma enunciativa y no limitativa, pueden ser:

- **a. Gastos administrativos y técnicos**.- Son los gastos que representan la estructura ejecutiva, técnica, administrativa y de staff de una empresa, tales como honorarios o sueldos de ejecutivos, consultores, auditores, contadores, técnicos, secretarias, recepcionistas, jefes de [compras,](http://www.monografias.com/trabajos5/elciclo/elciclo.shtml) almacenistas, choferes, mecánicos, veladores, dibujantes, personal de limpieza, mensajeros, igualas por asuntos fiscales y jurídicos, etcétera.
- **b. Alquileres y depreciaciones.-** Son aquellos gastos por conceptos de bienes, inmuebles, muebles y [servicios](http://www.monografias.com/trabajos14/verific-servicios/verific-servicios.shtml) necesarios para el buen [desarrollo](http://www.monografias.com/trabajos12/desorgan/desorgan.shtml) de las [funciones](http://www.monografias.com/trabajos7/mafu/mafu.shtml) ejecutivas, técnicas, administrativas y de staff de una empresa, tales como rentas de oficinas y [almacenes,](http://www.monografias.com/trabajos12/alma/alma.shtml) servicios de teléfonos, [luz](http://www.monografias.com/trabajos5/natlu/natlu.shtml) eléctrica, correos y tel[égrafos,](http://www.monografias.com/trabajos15/organizac-gral/organizac-gral.shtml#TEORIA) [servicios de Internet,](http://www.monografias.com/trabajos7/inte/inte.shtml#ser) gastos de [mantenimiento](http://www.monografias.com/trabajos15/mantenimiento-industrial/mantenimiento-industrial.shtml) del equipo de [almacén,](http://www.monografias.com/trabajos12/alma/alma.shtml) de oficinas y de vehículos asignados a la oficina central, así como también, depreciaciones que deberán separarse para la reposición oportuna de

los equipos antes mencionados, al igual que la absorción de gastos efectuados por anticipado, tales como gastos de organización y gastos de instalación.

- **c. Obligaciones y [seguros](http://www.monografias.com/trabajos5/segu/segu.shtml)**.- Se refiere a los gastos obligatorios para la operación de la empresa y convenientes para la dilución de [riesgos](http://www.monografias.com/trabajos13/progper/progper.shtml) a través de [seguros](http://www.monografias.com/trabajos5/segu/segu.shtml) que impidan una súbita descapitalización por siniestros; pudiéndose enumerar entre otros: cuotas a Colegios y Asociaciones Profesionales, seguros de vida, de [accidentes,](http://www.monografias.com/trabajos12/higie/higie.shtml#tipo) de vehículos, de robo, de incendio, etcétera.
- **d. Materiales de [consumo.](http://www.monografias.com/trabajos14/consumoahorro/consumoahorro.shtml)-** Estos son los gastos en artículos de consumo necesarios para el funcionamiento de la empresa, tales como: combustibles y lubricantes de vehículos al servicio de la oficina central, gastos de papelería en general, artículos de oficina, copias heliográficas y reproducciones, artículos de limpieza, pasajes, [azúcar,](http://www.monografias.com/trabajos15/cana-azucar/cana-azucar.shtml) [café](http://www.monografias.com/trabajos3/histocafe/histocafe.shtml) y gastos del personal técnico administrativo por [alimentos.](http://www.monografias.com/trabajos7/alim/alim.shtml)
- **e. Capacitación y [promoción.](http://www.monografias.com/trabajos/promoproductos/promoproductos.shtml)-** Son los gastos referidos al derecho que todo trabajador tiene para capacitarse, en las empresas constructoras, su personal mínimo, tiene una carga de trabajo múltiple y es de difícil sustitución, por tanto esta [capacitación](http://www.monografias.com/trabajos/adpreclu/adpreclu.shtml) debe buscarse aún invirtiendo tiempo de descanso del capacitando. Por otra parte, en las empresas constructoras la [promoción](http://www.monografias.com/trabajos/promoproductos/promoproductos.shtml) no es semejante a otras empresas y sólo a través de una continua seriedad en compromisos de tiempo, costo y [calidad](http://www.monografias.com/trabajos11/conge/conge.shtml) pactados, podrá incrementarse la venta de los servicios de la empresa, incluyendo al personal ejecutivo, dado que éstos son la base de las ventas.

En resumen, los gastos de [capacitación](http://www.monografias.com/trabajos/adpreclu/adpreclu.shtml) y promoción son: [cursos](http://www.monografias.com/Links/Cursos/index.shtml) a obreros y empleados, cursos y gastos de congresos a funcionarios, gastos de actividades deportivas, de celebraciones de oficina, de honorarios extraordinarios con base a la [productividad,](http://www.monografias.com/trabajos6/prod/prod.shtml) regalos anuales a [clientes](http://www.monografias.com/trabajos11/sercli/sercli.shtml) y empleados, [atención](http://www.monografias.com/trabajos14/deficitsuperavit/deficitsuperavit.shtml) a [clientes,](http://www.monografias.com/trabajos11/sercli/sercli.shtml) gastos de concursos no obtenidos y gastos de proyectos no realizados.

#### **1.3.2 Costos Directos.**

El costo directo se define como: "la suma de materiales, mano de obra y equipo necesario para la realización de un proceso productivo". El Costo Directo puede representarse por medio de una fórmula general como sigue:

$$
(\mathbf{ax} + \mathbf{by} + \mathbf{cz} + \dots + \lambda \mathcal{A}) = C.D.
$$

Donde se consideran variables: x, y, z,…d Siendo variables condicionadas: a, b, c,…l

Como variables se considera el valor de los materiales, el valor de la mano de obra y el valor de los equipos; como variables condicionadas se considera las cantidades que se consumen de cada uno de estos integrantes, esto es, la parte que representan dentro de un Costo Directo.

También se puede aceptar que, las variables condicionadas pueden convertirse en constantes para una obra específica, o para un rango de obras promedio. Las variables de cantidades de materiales, de materiales, de mano de obra y de equipo, también pueden ser constantes para un tiempo determinado. En resumen: "Las variables lo serán en función del tiempo de aplicación", y "Las variables condicionadas, lo serán en función del [método](http://www.monografias.com/trabajos11/metods/metods.shtml) constructivo, tipo de construcción y de la tendencia [estadística"](http://www.monografias.com/trabajos15/estadistica/estadistica.shtml).

#### **1.4 Como se realiza el Análisis de Precios Unitarios.**

Se puede ver de manera simple a los Análisis de Precios Unitarios (APUs) como las recetas individuales para la elaboración de cada ítem (elemento) del presupuesto del proyecto. Cada ítem para ser producido (construido), requiere de la mezcla con una determinada metodología y pasos, de diversos insumos (físicos y no físicos) que son necesarios para llevarlo a cabo.

Entre los insumos no físicos se cuenta el trabajo de la mano de obra, así como el trabajo de la maquinaria y de los equipos, que aunque no quedarán embebidos como parte integral física del elemento (ítem), si se requieren de manera particular durante su proceso de fabricación para obtener el resultado final del mismo.

Cada APU es calculado en costo directo (sin afectaciones) para cada unidad de medida de cada ítem, de forma tal que este valor (costo directo) multiplicado por la cantidad de cada ítem pueda determinar el costo directo de cada ítem, tal y como es explicado en la sección de presupuestos.

Una vez que se determinan los insumos que componen cada ítem (elemento), se procede a determinar la cantidad de cada uno de los mismos requerida para elaborar una (1) unidad de medida del respectivo ítem, constituyendo esta cantidad requerida el rendimiento (tenor) del insumo en el APU.

En la casi totalidad de los insumos de los APUs, se debe tener en cuenta un factor porcentual de desperdicio respecto a la cantidad requerida antes explicada, para efectos de los casi siempre inevitables imprevistos e imprecisiones que acompañan la fabricación de cada ítem del proyecto.

El valor de la cantidad (rendimiento o tenor) antes mencionado, incrementado por el factor porcentual de desperdicio respectivo, da como resultado la cantidad real requerida para cada insumo del APU.

El análisis de la mano de obra especificará las cantidades de jornales necesarios para la realización de la unidad de medida de cada ítem o rubro.

#### **1.4.1 Fórmulas para realizar el Análisis de Precios Unitarios.**

## *Cantidad\_Real\_Insumo\_APU=Cantidad\_Insumo\_APU\*(100%+Factor\_Porcentual\_Insumo \_APU)*

En el caso de los insumos físicos la unidad de la cantidad corresponde a (Unidad\_Medida\_Insumo/Unidad\_Medida\_APU).

Se determina el costo directo total individual de cada insumo que compone el APU, mediante el producto de la cantidad real requerida, antes mencionada, por el costo directo de cada unidad de medida del insumo respectivo. El costo del insumo corresponde a (Costo\_Directo\_Insumo/Unidad\_Medida\_Insumo)

# *Costo\_Directo\_Total\_Insumo\_APU=Cantidad\_Real\_Insumo\_APU\*Costo\_Directo\_Insumo \_APU*

La unidad de este costo directo total de lo cada insumo del APU, corresponde a la misma unidad del APU (Costo\_Directo\_Insumo/Unidad\_Medida\_APU), es decir, unidades de moneda sobre unidades de medida del APU, en base al siguiente producto de fracciones de unidades antes mencionadas.

383

## *(Unidad\_Medida\_Insumo/Unidad\_Medida\_APU)\*(Costo\_Directo\_Insumo/Unidad\_Medida\_ APU) = Costo\_Directo\_Insumo/Unidad\_Medida\_APU*

El costo directo total de cada APU se obtiene de la suma de los costos directos totales de cada insumo que lo compone. En muy pocos casos (casi nunca) se hace uso de valores negativos de insumos que descuentan costos al APU.

#### *Costo\_Directo\_Total\_APU = SUMA [Costo\_Directo\_Total\_Insumo\_APU]*

En cada APU se dispone la agrupación de los insumos en cada una de las cinco (5) categorías, correspondientes a Materiales, Equipos, Mano de Obra, Sub-Contratos, y Transportes. En el APU se efectúa la sub-totalización de los costos directos totales para cada categoría.

Existe la posibilidad de hacer uso como parte de los componentes de los APUs denominados "principales" antes mencionados, de otros APUs que son denominados "básicos", y cuyo costo directo calculado con la anterior metodología es utilizado para el costo directo total de dicho componente en el cálculo del APU que lo incluya; de los componentes individuales agrupados en las respectivas categorías de los APUs básicos, se determinan los costos directos totales que componen cada categoría correspondiente del APU principal que lo utiliza, sumados por supuesto, a los costos directos totales de los insumos que también componen el APU principal. El valor de la cantidad (rendimiento o tenor) del APU básico, puede ser también incrementado por el factor porcentual de desperdicio respectivo, dando como resultado la cantidad real requerida para cada APU básico del APU principal.

# *Cantidad\_Real\_APU\_Basico\_De\_APU\_Principal=Cantidad\_APU\_Basico\_De\_APU\_Princi pal\*(100%+Factor\_Porcentual\_Insumo\_APU)*

## *Costo\_Directo\_Total\_APU\_Basico\_De\_APU\_Principal=Cantidad\_Real\_APU\_Basico\_De\_ APU\_Principal\*Costo\_Directo\_Total\_APU\_Básico\_De\_APU\_Principal*

En algunos casos particulares, se efectúa el cálculo del costo total del APU efectuando el producto del costo directo del APU por los porcentajes de afectación que apliquen al mismo en cada ítem del proyecto que lo utilice, de acuerdo a lo que es explicado en la sección de presupuestos.

*Costo\_Total\_APU\_Item\_Particular=Costo\_Directo\_Total\_APU\_Item\_Particular\*(100%+Po rcentaje\_Afectacion\_Item\_Particular)* **1.5 Control de Obras Civiles.**

EL control de obras es muy útil especialmente para consultoría ya que en forma automática se ejecuta para cada panilla o periodo de trabajo: el Control de Avance Físico y Económico, Gráfico de Avance de obra, Control Económico, cuadro de Cantidades trabajadas en el período de análisis, Control de cantidades ejecutadas acumuladas.

#### **2 REAJUSTE DE PRECIOS.**

#### **2.1 Definición.**

Valor adicional a un precio inicial que se produce por el incremento de los costos de los insumos que interviene en la obra en el transcurso del tiempo. Valor que trata de compensar la pérdida del poder adquisitivo de la moneda entre la fecha de negociación y la fecha de pago.

La fórmula de Reajuste de precios consiste en la agrupación de todos los ítems que intervienen en la formulación de análisis de precios unitarios cuando en la base de datos existen los respectivos análisis de precios, caso contrario se deberá ingresar la fórmula de reajuste y de cuadrilla tipo, valores que serán tomados en cuenta en planillas de reajuste.

#### **Fórmulas Aplicadas para el Reajuste de Precios.**

**a) Fórmula General**.- Pr=Po(p1 B1/Bo + p2 C1/Co + p3 D1/Do + .......+ pn Z1/Zo + px X1/Xo) **b) Fórmula General**.- Pr=Po(p1 B1/Bo + p2 C1/Co + p3 D1/Do + .......+ pn Z1/Zo + px  $X1/Xo$ 

**c) Fórmula General**.- Pr=Po(p1 B1/Bo + p2 C1/Co + p3 D1/Do + .......+ pn Z1/Zo + px X1/Xo)

**Donde:**

#### *Literal a)*

- *Pr* = valor reajustado del anticipo o de la planilla
- *Po* = valor anticipo o de planilla (descontada la parte proporcional pagada) calculada con los precios unitarios contractuales.
- *p1* = Coeficiente de componente mano de obra.
- *p2, p3,.. pn* = coeficiente de los demás componentes principales
- *Px =* Coeficiente de otros componentes considerados como no principales, cuyo valor no exceda de 0.200

#### *Literal b).*

- *Bo =* sueldos y salarios mínimos de ley (Tabla Sectorial) de cuadrilla tipo para diferentes ramas de actividad más remuneraciones adicionales y obligaciones patronales de aplicación general, vigentes treinta días antes de la fecha de cierre de presentación de las ofertas.
- *B1* = sueldos y salarios mínimos de ley (Tabla Sectorial) de cuadrilla tipo para diferentes ramas de actividad más remuneraciones adicionales y obligaciones patronales de aplicación general, vigentes a la fecha de pago del anticipo o de planillas de ejecución de la obra. Si es que hubo cambio respecto a Bo.
- *Co, Do,…Zo =* los precios o índice de precios de los componentes principales vigentes treinta días antes de la fecha de cierre de presentación de las ofertas.

#### *Literal c)*

- *C1, D1,…Z1 =* los precios o índice de precios de los componentes principales a la fecha de pago del anticipo o de las planillas de ejecución de las obras Xo = índice de componentes no principales correspondientes al tipo de obra y a falta de este, el índice de precios al consumidor treinta días antes del cierre de la presentación de las ofertas.
- *X1 =* índice de componentes no principales correspondientes al tipo de obra y a falta de este, el índice de precios al consumidor a la fecha de pago del anticipo o de las planillas de ejecución de obras.
- $\triangleleft$  Valor de reajuste de precios Vr = Pr Pó

## **3 HERRAMIENTAS DE DESARROLLO.**

## **3.1. AJAX**

## **3.1.1. Concepto**

AJAX no es una tecnología, sino la unión de varias tecnologías que juntas pueden lograr cosas realmente impresionantes como [GoogleMaps,](http://maps.google.com/) [Gmail](http://gmail.com/) el Outlook Web Access [\(ref\)](http://www.franklinmint.fm/blog/archives/000294.html) o algunas otras aplicaciones muy conocidas: AJAX**, en resúmen, es el acrónimo para Asynchronous JavaScript + XML** y el concepto es: Cargar y renderizar una página, luego mantenerse en esa página mientras scripts y rutinas van al servidor buscando, en background, los datos que son usados para actualizar la página solo re-renderizando la página y mostrando u ocultando porciones de la misma.

## **3.1.2. Características**

Surge entonces, AJAX (Asynchronous Javascript And Xml) una nueva manera de desarrollar sitios web interactivos. La cual es ejecutada en el cliente, y establece una comunicación asíncrona con el servidor. Dando como resultando la posibilidad de manipular la información contenida en esa página, sin necesidad de recargarla. Aumentando significativamente el desempeño, comunicación y usabilidad de la aplicación.

Tomando estas dos alternativas, JAVA y AJAX, para la creación de sitios para el web, tenemos una gama infinita de recursos (componentes) para interactuar mejor con el usuario:

- Tablas dinámicas
- Validación de formularios
- Arrastre y Suelte de componentes (imágenes principalmente) en una página Etc.

## **3.1.3. Qué Tecnologías incluye?**

AJAX incorpora:

Presentación basada en estándares usando XHTML y CSS; exhibición e interacción dinámicas usando el [Document Object Model;](http://www.scottandrew.com/weblog/articles/dom_1) Intercambio y manipulación de datos usando [XML and XSLT;](http://www-106.ibm.com/developerworks/xml/library/x-xslt/?article=xr) Recuperación de datos asincrónica usando [XMLHttpRequest;](http://www.xml.com/pub/a/2005/02/09/xml-http-request.html) y [JavaScript](http://www.crockford.com/javascript/javascript.html) poniendo todo junto.

## **3.1.3.1. XML.**

**XML**, sigla en inglés de *eXtensible Markup Language* («lenguaje de marcas extensible»), es un metalenguaje extensible de etiquetas desarrollado por el World Wide Web Consortium (W3C). Es una simplificación y adaptación del SGML y permite definir la gramática de lenguajes específicos (de la misma manera que HTML es a su vez un lenguaje definido por SGML). Por lo tanto XML no es realmente un lenguaje en particular, sino una manera de definir lenguajes para diferentes necesidades. Algunos de estos lenguajes que usan XML para su definición son XHTML, SVG, MathML. XML no ha nacido sólo para su aplicación en Internet, sino que se propone como un estándar para el intercambio de información estructurada entre diferentes plataformas. Se puede usar en bases de datos, editores de texto, hojas de cálculo y casi cualquier cosa imaginable.

XML es una tecnología sencilla que tiene a su alrededor otras que la complementan y la hacen mucho más grande y con unas posibilidades mucho mayores. Tiene un papel muy importante en la actualidad ya que permite la compatibilidad entre sistemas para compartir la información de una manera segura, fiable y fácil.

## **3.1.3.2. HTML.**

**HTML** es el acrónimo inglés de **H**yper**T**ext **M**arkup **L**anguage, que se traduce al español como *Lenguaje de Marcas Hipertextuales*. Es un lenguaje de marcación diseñado para estructurar textos y presentarlos en forma de [hipertexto,](http://es.wikipedia.org/wiki/Hipertexto) que es el formato [estándar](http://es.wikipedia.org/wiki/Est%C3%A1ndar) de las [páginas web.](http://es.wikipedia.org/wiki/P%C3%A1gina_web) Gracias a [Internet](http://es.wikipedia.org/wiki/Internet) y a los [navegadores](http://es.wikipedia.org/wiki/Navegador_web) como [Internet Explorer,](http://es.wikipedia.org/wiki/Internet_Explorer) [Opera,](http://es.wikipedia.org/wiki/Opera_%28navegador%29) [Firefox,](http://es.wikipedia.org/wiki/Firefox) [Netscape](http://es.wikipedia.org/wiki/Netscape) o [Safari,](http://es.wikipedia.org/wiki/Safari) el HTML se ha convertido en uno de los formatos más populares y fáciles de aprender que existen para la elaboración de documentos para web.

## **3.1.3.3. XHTML**

**XHTML**, acrónimo inglés de e**X**tensible **H**yper**t**ext **M**arkup **L**anguage (lenguaje extensible de marcado de hipertexto), es el lenguaje de marcado pensado para sustituir a [HTML](http://es.wikipedia.org/wiki/HTML) como estándar para las [páginas web.](http://es.wikipedia.org/wiki/PÃ¡gina_web) XHTML es la versión [XML](http://es.wikipedia.org/wiki/XML) de HTML, por lo que tiene, básicamente, las mismas funcionalidades, pero cumple las especificaciones, más estrictas, de XML. Su objetivo es avanzar en el proyecto del [World Wide Web Consortium](http://es.wikipedia.org/wiki/World_Wide_Web_Consortium) de lograr una [web semántica,](http://es.wikipedia.org/wiki/Web_semÃ¡ntica) donde la información, y la forma de presentarla estén claramente separadas. En este sentido, XHTML serviría únicamente para transmitir la información que contiene un documento, dejando para hojas de estilo (como las hojas de estilo en cascada) y [JavaScript](http://es.wikipedia.org/wiki/JavaScript) su aspecto y diseño en distintos medios (computadoras, PDAs, teléfonos móviles, impresoras).

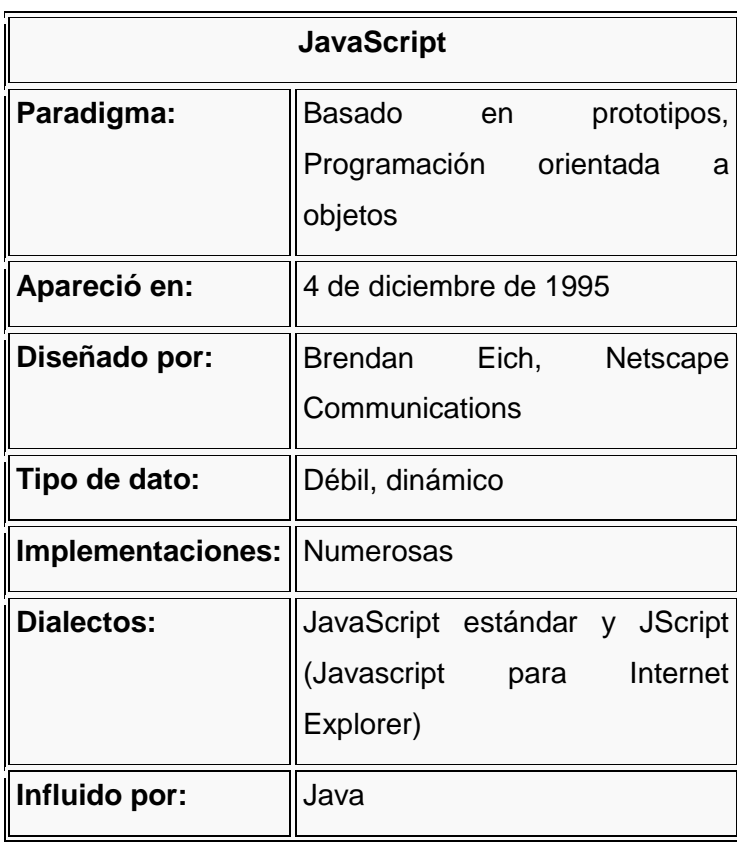

## **3.1.3.4. JavaScript.**

JavaScript es un lenguaje interpretado, es decir, que no requiere compilación, utilizado principalmente en páginas web, con una sintaxis semejante a la del lenguaje Java y el lenguaje C.

Al contrario que Java, JavaScript no es un lenguaje orientado a objetos propiamente dicho, ya que no dispone de Herencia, es más bien un lenguaje basado en prototipos, ya que las nuevas clases se generan clonando las clases base (prototipos) y extendiendo su funcionalidad.

Todos los navegadores interpretan el código JavaScript integrado dentro de las páginas web. Para interactuar con una página web se provee al lenguaje JavaScript de una implementación del DOM.

Tradicionalmente, se venía utilizando en páginas web HTML, para realizar tareas y operaciones en el marco de la aplicación únicamente cliente, sin acceso a funciones del servidor. JavaScript se ejecuta en el agente de usuario al mismo tiempo que las sentencias van descargándose junto con el código HTML.

[JScript](http://es.wikipedia.org/wiki/JScript) es la implementación de ECMAScript de Microsoft, muy similar al JavaScript de Netscape, pero con ciertas diferencias en el modelo de objetos del navegador que hacen a ambas versiones con frecuencia incompatibles.

Para evitar estas incompatibilidades, el World Wide Web Consortium diseñó el estándar Document Object Model (DOM, ó Modelo de Objetos del Documento en castellano), que incorporan Konqueror, las versiones 6 de Internet Explorer y Netscape Navigator, Opera versión 7, y Mozilla desde su primera versión.

## **3.1.3.5. CSS**

Las **hojas de estilo en cascada** (*Cascading Style Sheets*, CSS) son un lenguaje formal usado para definir la presentación de un documento estructurado escrito en HTML o XML (y por extensión en XHTML). El W3C (World Wide Web Consortium) es el encargado de formular la especificación de las hojas de estilo que servirá de estándar para los agentes de usuario o navegadores. La idea que se encuentra detrás del desarrollo de CSS es separar la *estructura* de un documento de su *presentación*.

Por ejemplo, el elemento de HTML <H1> indica que un bloque de texto es un encabezamiento y que es más importante que un bloque etiquetado como <H2>. Versiones más antiguas de HTML permitían atributos extra dentro de la etiqueta

390

abierta para darle formato (como el color o el tamaño de fuente). No obstante, cada etiqueta <H1> debía disponer de la información si se deseaba un diseño consistente para una página, y además, una persona que lea esa página con un navegador pierde totalmente el control sobre la visualización del texto.

Cuando se utiliza CSS, la etiqueta <H1> no debería proporcionar información sobre cómo va a ser visualizado, solamente marca la estructura del documento. La información de estilo separada en una hoja de estilo, especifica cómo se ha de mostrar <H1>: color, fuente, alineación del texto, tamaño, y otras características no visuales como definir el volumen de un sintetizador de voz.

La información de estilo puede ser adjuntada tanto como un documento separado o en el mismo documento HTML. En este último podrían definirse estilos generales en la cabecera del documento o en cada etiqueta particular mediante el atributo "style".

#### *Ventajas de utilizar CSS:*

- Control centralizado de la presentación de un sitio web completo con lo que se agiliza de forma considerable la actualización del mismo.
- Los Navegadores permiten a los usuarios especificar su propia hoja de estilo local que será aplicada a un sitio web, con lo que aumenta considerablemente la accesibilidad. Por ejemplo, personas con deficiencias visuales pueden configurar su propia hoja de estilo para aumentar el tamaño del texto o remarcar más los enlaces.
- Una página puede disponer de diferentes hojas de estilo según el dispositivo que la muestre o incluso a elección del usuario. Por ejemplo, para ser impresa, mostrada en un dispositivo móvil, o ser "leída" por un sintetizador de voz.
- El documento HTML en sí mismo es más claro de entender y se consigue reducir considerablemente su tamaño.

## **3.1.3.6. XMLHttpRequest**

**XMLHttpRequest (XHR)** es una interfaz empleada para realizar peticiones HTTP y HTTPS a servidores WEB. Para los datos transferidos se usa cualquier codificación basada en texto, incluyendo: texto plano, XML, JSON, HTML y codificaciones

particulares específicas. La interfaz se presenta como una clase de la que una aplicación cliente puede generar tantas instancias como necesite para manejar el diálogo con el servidor.

El uso más popular, si bien no el único, de esta interfaz es proporcionar contenido dinámico y actualizaciones asíncronas en páginas WEB mediante tecnologías construidas sobre ella como por ejemplo AJAX

#### **3.1.4. Comparación de Ajax con el modelo clásico de la Aplicaciones Web.**

#### **3.1.4.1. Modelo clásico de aplicaciones Web**

El modelo clásico de aplicaciones Web funciona de esta forma: La mayoría de las acciones del usuario en la interfaz disparan un requerimiento HTTP al servidor web. El servidor efectúa un proceso (recopila información, procesa números, hablando con varios sistemas propietarios), y le devuelve una página HTLM al cliente. Este es un modelo adaptado del uso original de la Web como un medio hipertextual, lo que hace a la Web buena para el hipertexto, no la hace necesariamente buena para las aplicaciones de software.

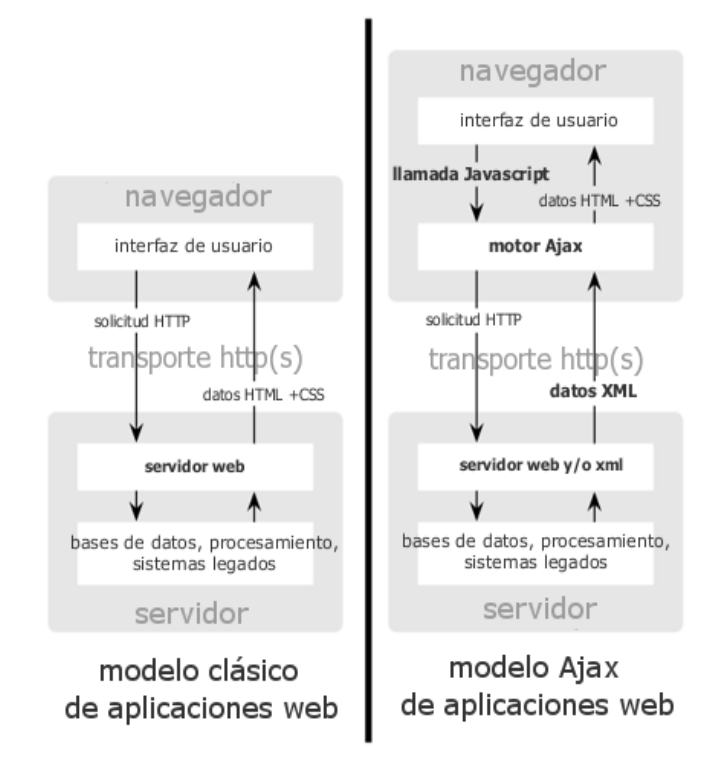

Este acercamiento tiene mucho sentido a nivel técnico, pero no lo tiene para una gran experiencia de usuario. Mientras el servidor está haciendo lo suyo, que está haciendo el usuario? Exacto, esperando. Y, en cada paso de la tarea, el usuario espera por más.

Obviamente, si se estuviera diseñando la Web desde cero para aplicaciones, no sería conveniente hacer esperar a los usuarios. Una vez que la interfaz está cargada, porque la interacción del usuario debería detenerse cada vez que la aplicación necesita algo del servidor? De hecho, porque debería el usuario ver la aplicación yendo al servidor?

#### **Como es diferente AJAX?**

Una aplicación AJAX elimina la naturaleza de arrancar-frenar- arrancar-frenar de la interacción en la Web introduciendo un intermediario -un motor AJAX - entre el usuario y el servidor. Parecería que sumar una capa a la aplicación la haría menos reactiva, pero la verdad es lo contrario.

En vez de cargar un pagina Web, al inicio de la sesión, el navegador carga al motor AJAX (escrito en JavaScript y usualmente sacado en un frame oculto). Este motor es el responsable por renderizar la interfaz que el usuario ve y por comunicarse con el servidor en nombre del usuario. El motor AJAX permite que la interacción del usuario con la aplicación suceda asincrónicamente (independientemente de la comunicación con el servidor). Así el usuario nunca estará mirando una ventana en blanco del navegador y un icono de reloj de arena esperando a que el servidor haga algo.

Estos proyectos demuestran que Ajax no es solo técnicamente importante, sino también prácticos para aplicaciones en el mundo real. Esta no es otra tecnología que solo trabaja en un laboratorio. Y las aplicaciones Ajax pueden ser de cualquier tamaño, de lo más simple, funciones simples como Google Suggest a las muy complejas y sofisticadas como Google Maps.

#### **3.1.5. Ventajas**

Hace más cómoda la navegación y la interacción usuario-servidor.

- La experiencia de usuario en la navegación es mucho más rica. Ya no se refresca la página constantemente al interactuar con ella.
- El tiempo de espera para una petición se reduce. El usuario al hacer un pedido (request) al servidor, no se envía toda la página.
- Por la misma razón anterior el tráfico al servidor se reduce.

## **3. DISEÑO METODOLÓGICO**

#### **3.1. Metodología para la ejecución de la Investigación.**

La metodología elegida para el análisis, diseño, construcción e implementación del Software para la gestión y seguimiento de las obras civiles, accesible desde la Web para el Ilustre Municipio del Cantón Paltas, aplicando la tecnología AJAX, es el modelo **ICONIX,** el cual es recomendado para grandes y medianas empresas, siendo el más adecuado y completo para realizar este tipo de proyecto.

En la primera fase de este modelo que consiste en la recolección y especificación de requisitos, se aplicarán entrevistas al personal que labora en los departamentos de Obras Públicas y Bodega, elaborándose un primer borrador de los datos recolectados, con esta información se realizará un estudio para determinar si es factible y viable realizar el sistema informático.

Luego de haber comprobado su factibilidad tanto económica, técnica y operativa, se continuará con la fase de determinación de requerimientos, que se obtendrán mediante reuniones previas con los usuarios para que nos indiquen los problemas y necesidades surgidos en la construcción de obras civiles, permitiendo elaborar un documento de requerimientos los mismos que serán analizados y verificados conjuntamente con los desarrolladores y los clientes; posteriormente se realizarán las debidas correcciones para la elaboración y aprobación final de este documento.

Continuando con la siguiente fase, se procederá a diseñar el escenario donde interactuará el sistema, para lo cual se deberán elaborar los respectivos diagramas de Casos de uso.

394

En la siguiente fase se diseñará la aplicación, la que consta de: construcción del modelo del dominio, redactar los Uses Cases de bajo nivel, describiendo detalladamente los escenarios de la aplicación que incluye: actores, descripción, propósito del proceso, interacción entre el sistema y los actores, detallando todos los procedimientos, errores u otras opciones que pueden presentarse.

Seguidamente se elaborará los diagramas de robustez, los cuales nos permitirán verificar que los casos de uso fueron desarrollados correctamente y para definir las acciones que realizarán los actores y el sistema en respuesta a los diferentes eventos se construirán los diagramas de secuencia.

Finalmente para modelar toda la aplicación en base a los diagramas realizados anteriormente, se elaborará el modelo del dominio permitiéndonos definir el comportamiento del sistema.

En la fase de construcción de la aplicación se pondrá en práctica todo lo diseñado anteriormente. Mediante Ajax se codificará el diseño. Finalmente se efectuará un período de prueba con el objetivo de verificar si cumple con los requerimientos establecidos en la primera fase.

Por otro lado el tipo de estudio que se empleará es el **método exploratorio,**  debido a que este nos permitirá relacionarnos con los problemas y necesidades del personal que labora en los departamentos de obras públicas y Bodega, además se podrá determinar variables relevantes involucradas en el problema a investigar. También se utilizarán el **método cualitativo y cuantitativo,** el *cualitativo* servirá para determinar las diferentes características de los elementos de observación y el *cuantitativo* será utilizado para realizar las respectivas tabulaciones y en actividades que involucren el manejo de números, cifras, etc.

También se usará el **método descriptivo,** puesto que nos permitirá realizar la interpretación, análisis y tabulación de datos recolectados sobre los procesos que se llevan a cabo actualmente, pero que estén relacionados con los elementos de observación descritos en la etapa anterior.

Dentro de los instrumentos a utilizar tenemos:

- **Observación:** Será aplicada directamente en las instalaciones del Ilustre Municipio del Cantón Paltas, para contrastar la información recolectada.
- **Entrevista.-** Se aplicarán mediante un cuestionario dirigido a todas las personas que laboran en los departamentos de Obras Públicas y Bodega.

#### **3.2 Descripción y alcance del proyecto**

El presente proyecto que se titula, Software para la gestión y seguimiento de las obras civiles, accesible desde la Web para el Ilustre Municipio del Cantón Paltas, aplicando la tecnología AJAX, tiene como objetivo principal ayudar a organizar y controlar la planificación de obras civiles y la ejecución de las mismas, facilitando el cálculo y registro de todos los datos e información que se genera cuando se culminan las obras.

Para cumplir con este objetivo se implementarán las siguientes funciones, de acuerdo a las necesidades del usuario:

- *Módulo para elaborar el análisis de precios unitarios.*
- *Módulo para el registro, control y seguimiento de las obras que se encuentran en ejecución.*
- *Módulo para realizar la liquidación de materiales.*
- *Módulo para elaborar el reajuste de precios mediante la fórmula polinómica.*
- *Subsistema de Bodega.*

Mediante el **Módulo para elaborar el análisis de precios unitarios,** se permitirá realizar la estimación del presupuesto que se utilizará en la obra. Esta estimación se hará en base a las medidas obtenidas de los planos diseñados para la obra y a los costos de los materiales.

**Módulo para el registro, control y seguimiento de las obras que se encuentran en ejecución,** mediante este componente se facilitará el registro de todos los datos que sean necesarios para tener un mejor control de los procesos que intervienen en la ejecución de las obras, y además se dará seguimiento en cuanto a: tiempo, presupuesto, avance, materiales, etc. De las obras que se encuentren en

ejecución y también se logrará tener la información organizada y unificada de todos los proyectos desarrollados.

**Módulo para realizar la liquidación de materiales,** a través de este módulo se permitirá a los usuarios calcular las cantidades exactas de materiales utilizados en la obra, de tal manera que se justifique el uso de los mismos. Y además se facilite la realización de informes para las auditorias técnicas.

**Módulo para elaborar el reajuste de precios mediante la fórmula polinómica,**  mediante este componente se realizará el reajuste de precios cuando las obras sean ejecutas por contrato, para esto se utilizará la fórmula polinómica.

**Subsistema de Bodega,** Se permitirá de manera automática realizar los ingresos, egresos y devoluciones de materiales. También se facilitará la elaboración del Kardex de los elementos que necesitan un especial control.

# **4. PRESUPUESTO**

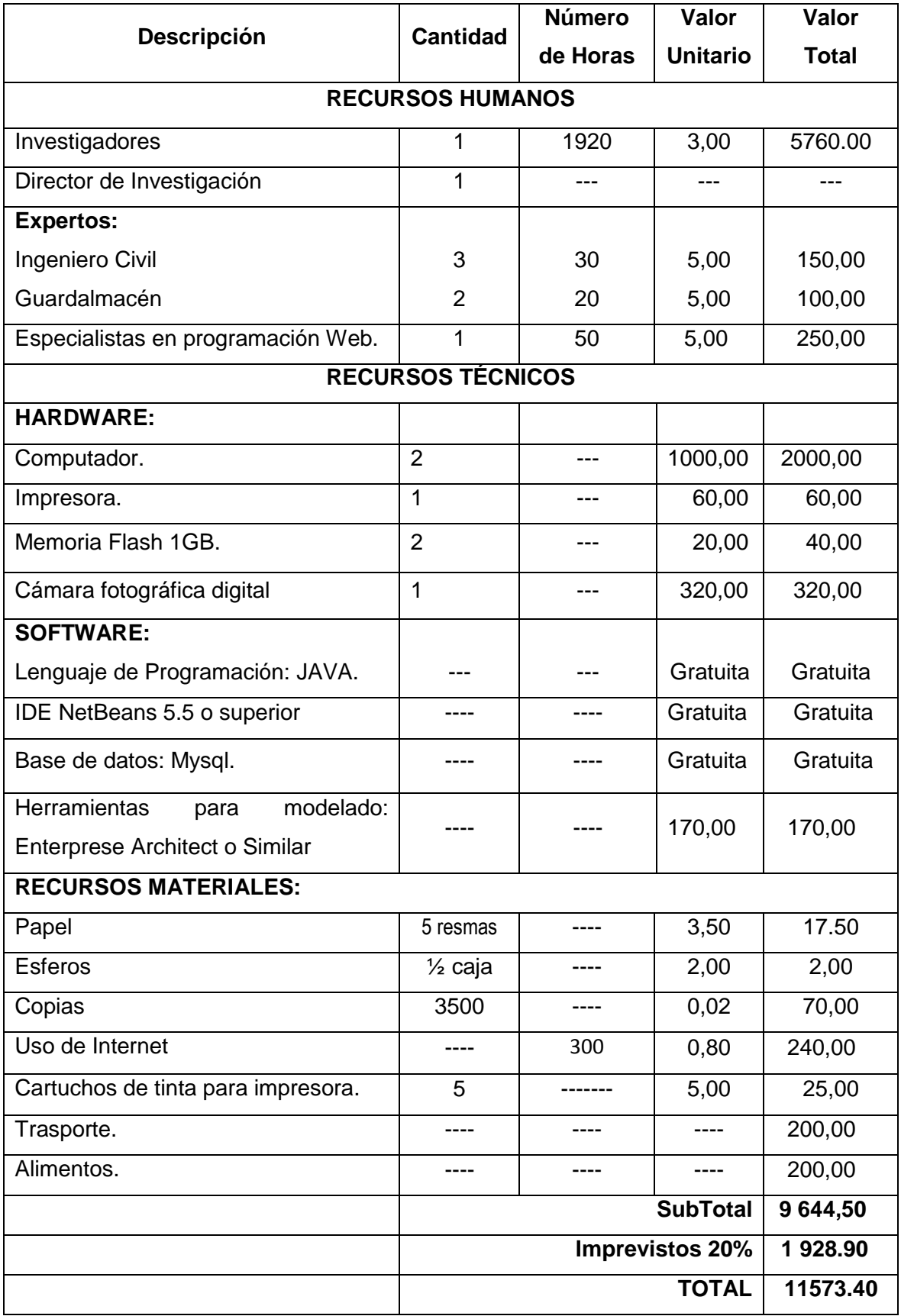

 *Universidad Nacional de Loja* 

┑

# **MATRICES**

# **MATRICES PARA EL DISEÑO DEL PROYECTO**

# **MATRIZ DE CONSISTENCIA GENERAL**

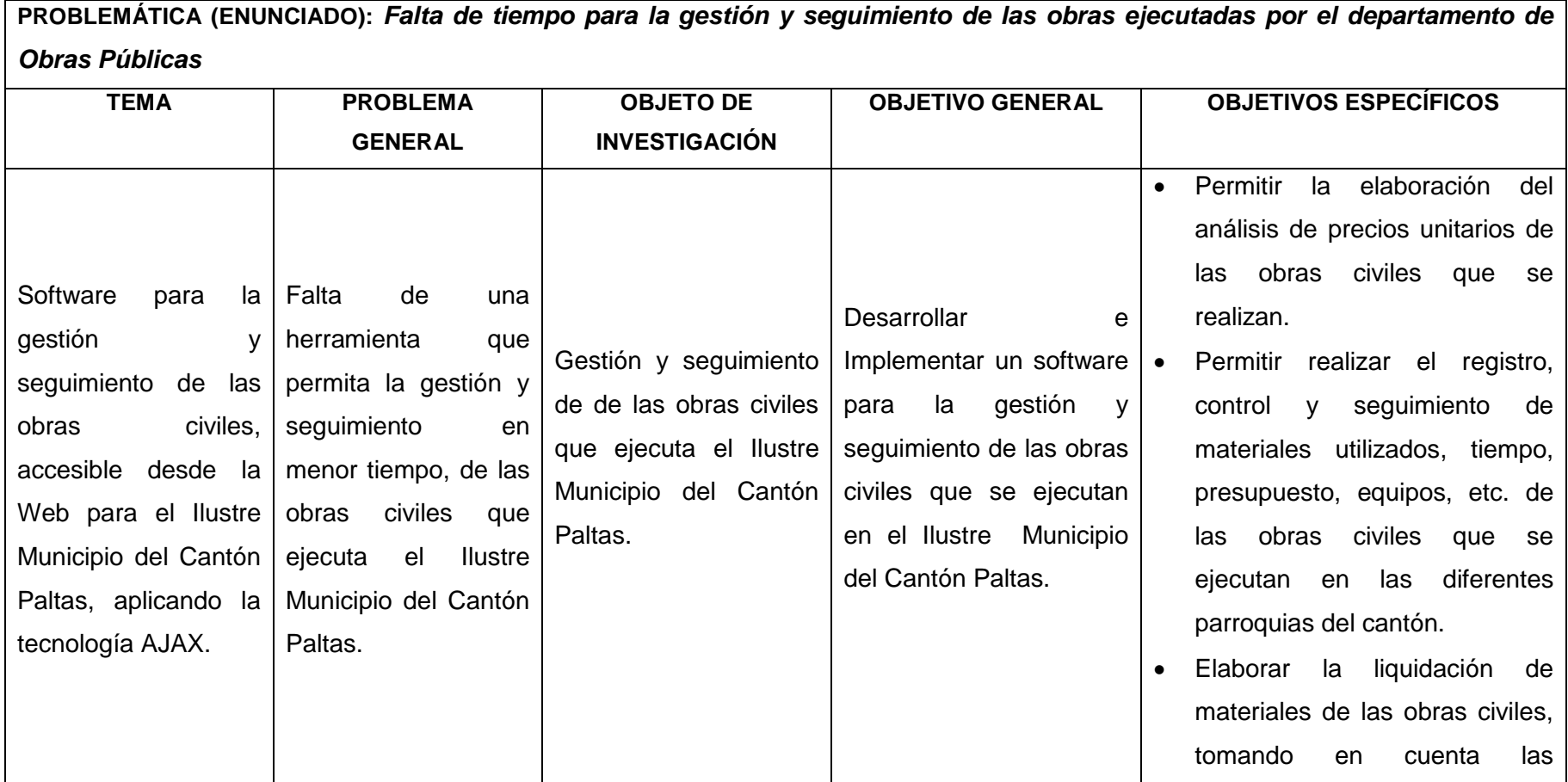

J

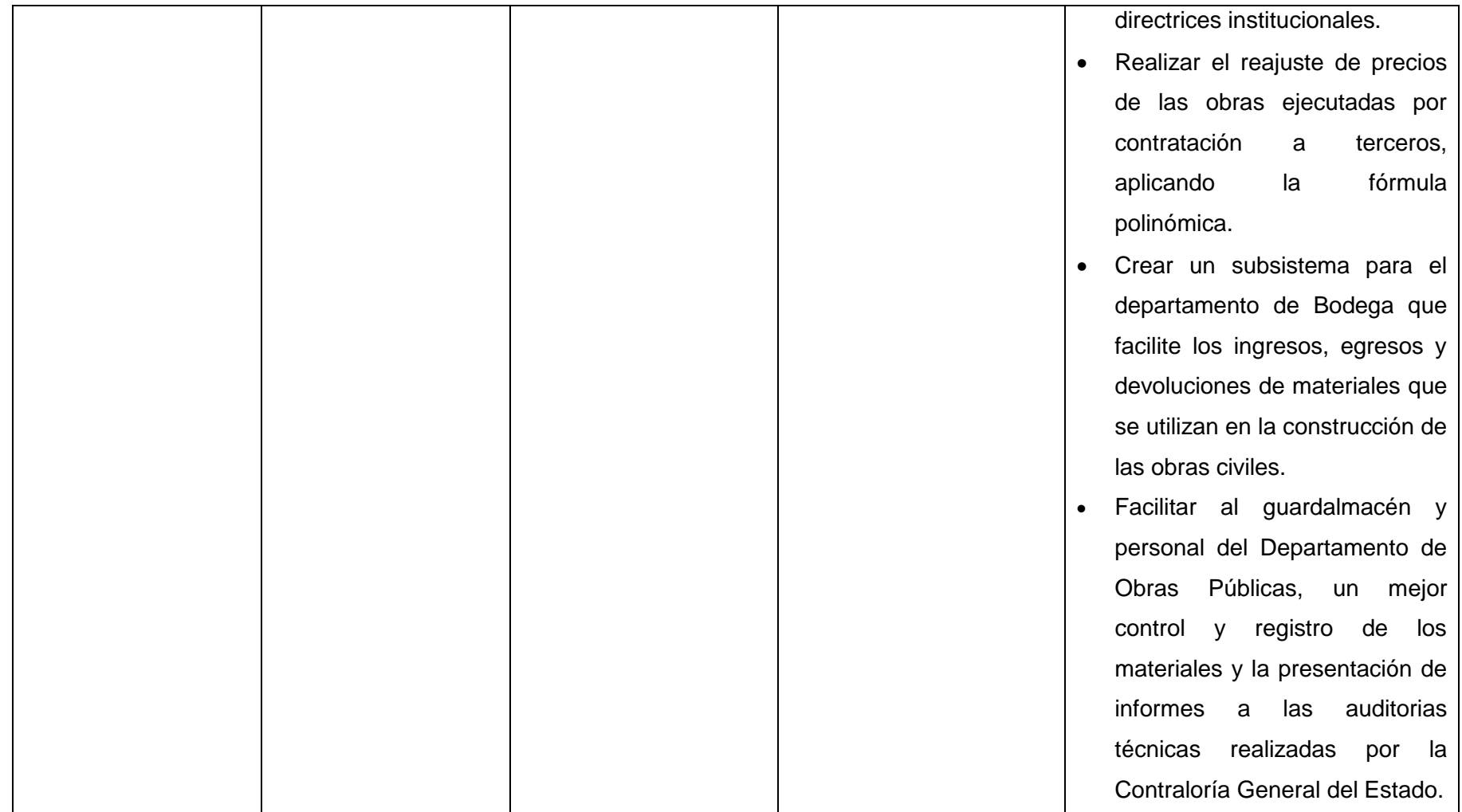

J

# **MATRIZ DE CONSISTECIA ESPECÍFICA**

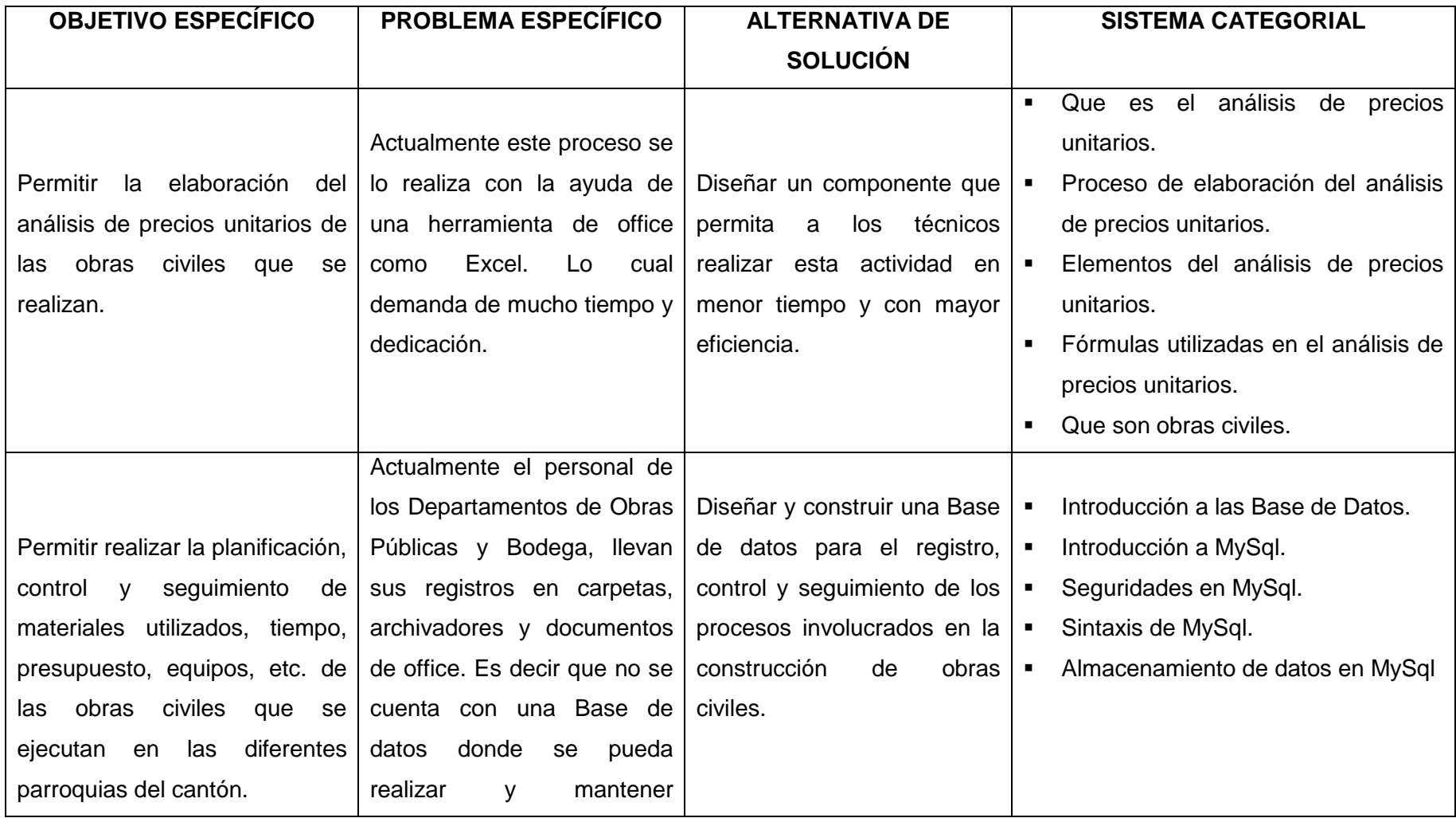

⊐

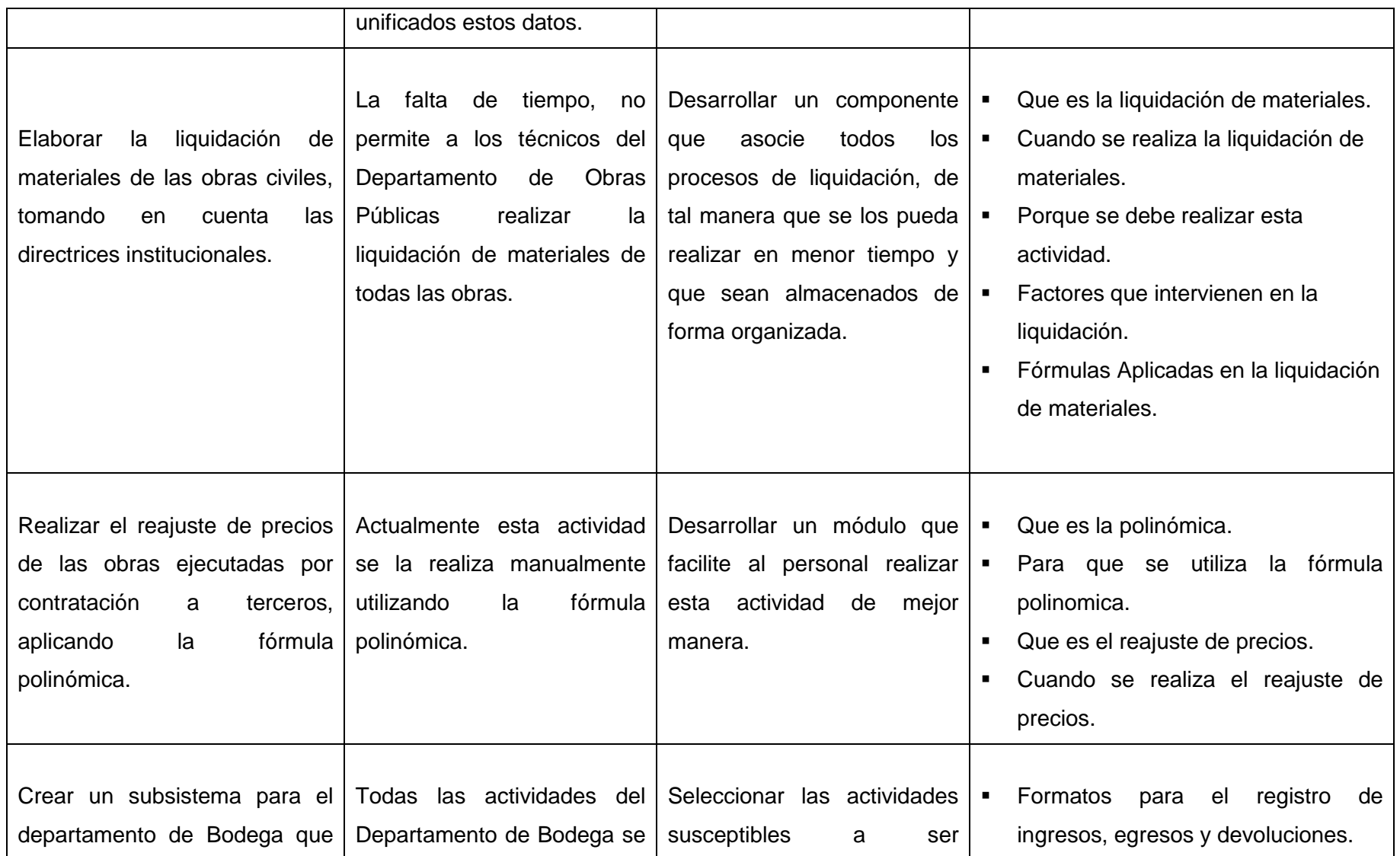

 *Universidad Nacional de Loja* 

J

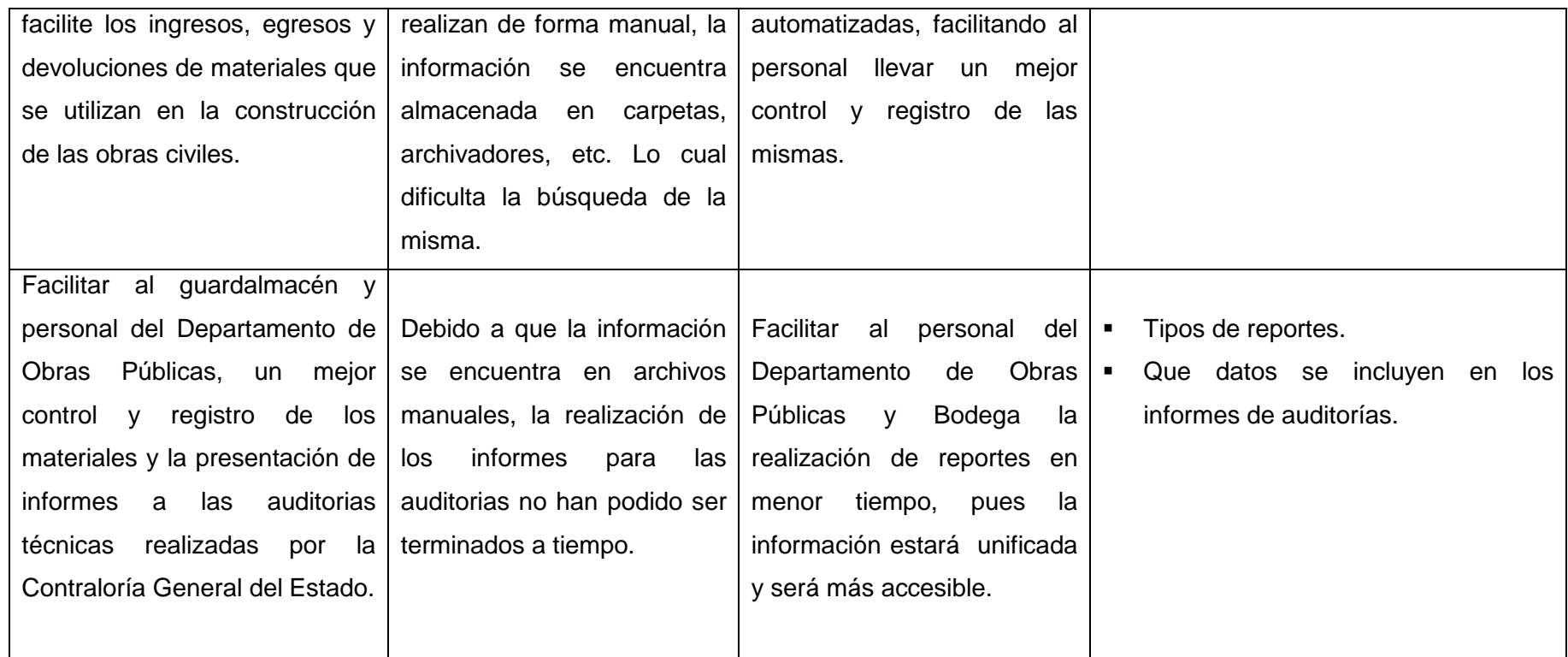

 *Universidad Nacional de Loja* 

J

# **MATRIZ DE OPERATIVIDAD DE OBJETIVOS**

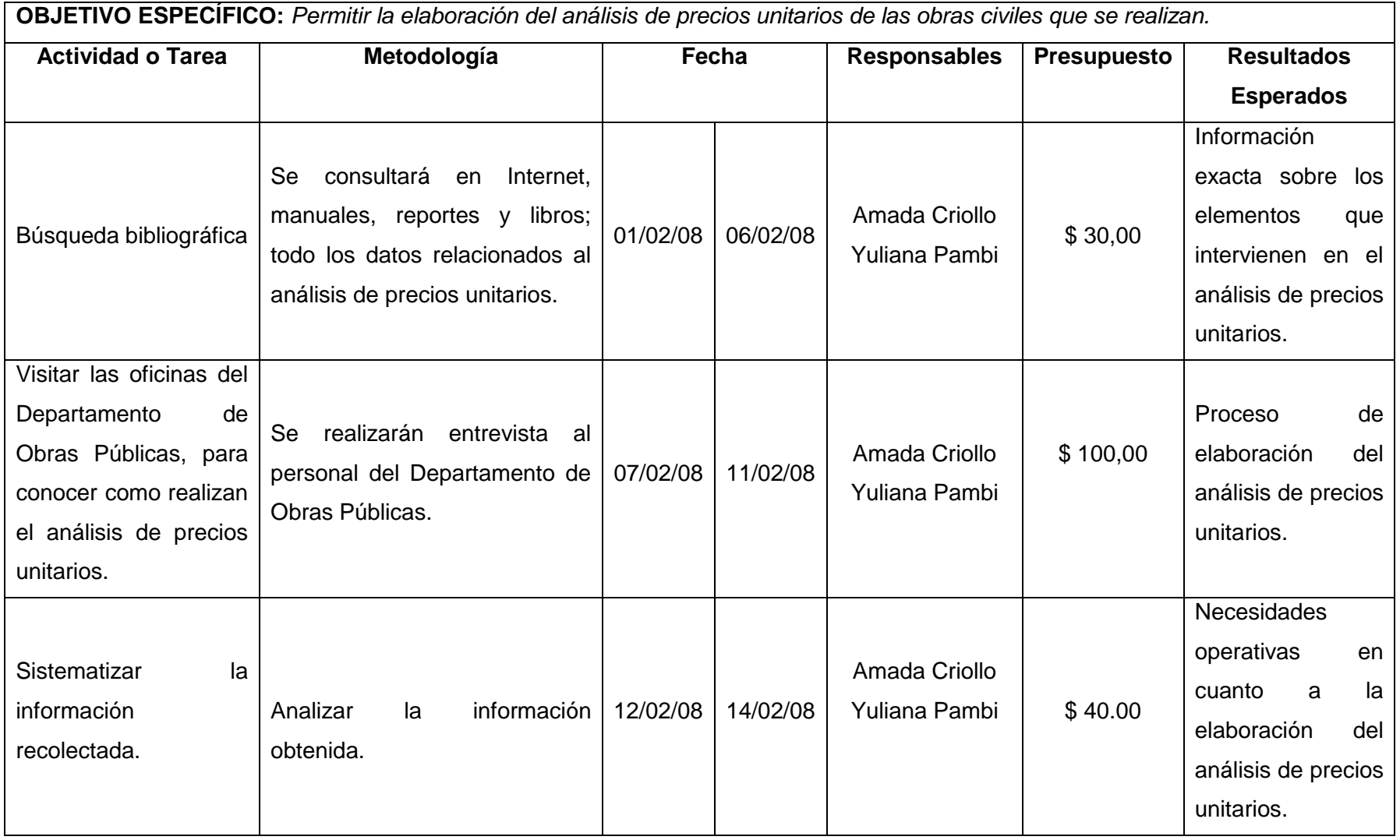

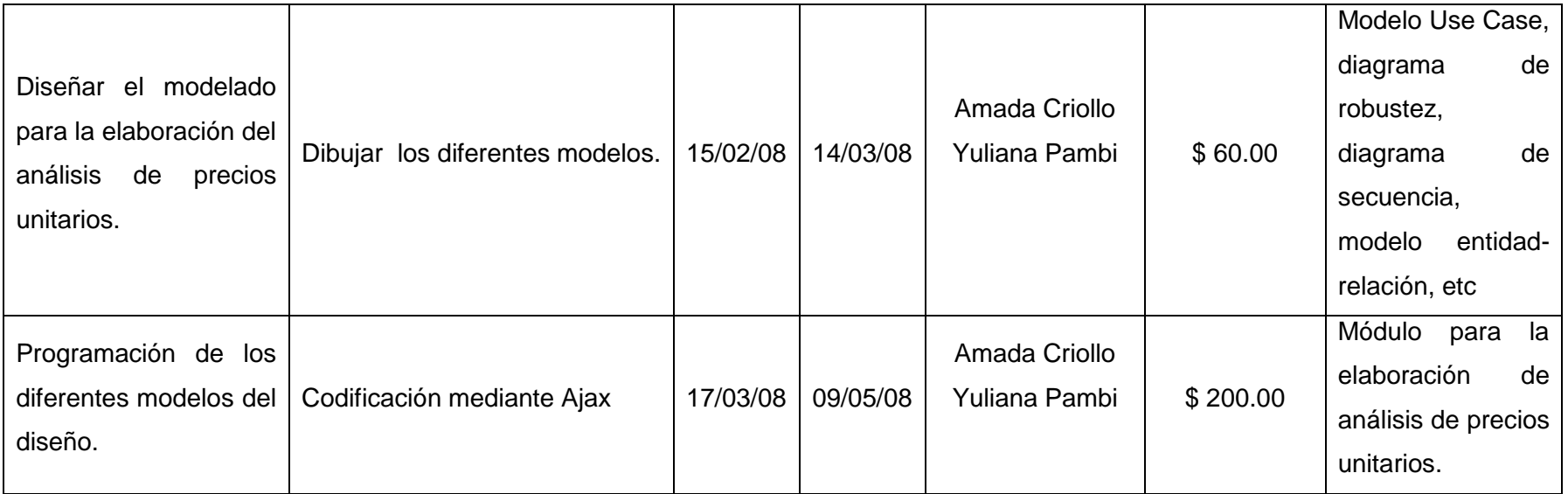

**OBJETIVO ESPECÍFICO:** *Permitir realizar la planificación, control y seguimiento de materiales utilizados, tiempo, presupuesto, equipos, etc. de las obras civiles que se ejecutan en las diferentes parroquias del cantón.*

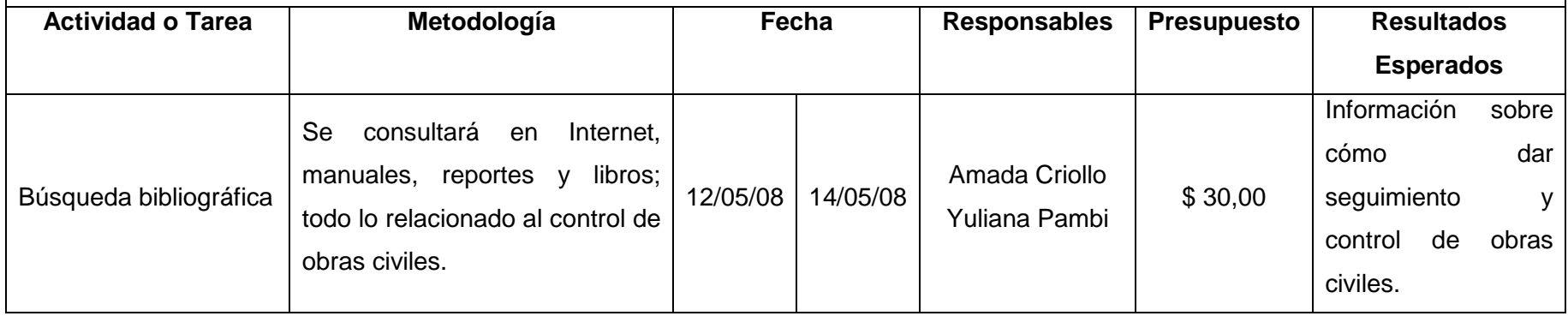

 $\overline{\phantom{0}}$ 

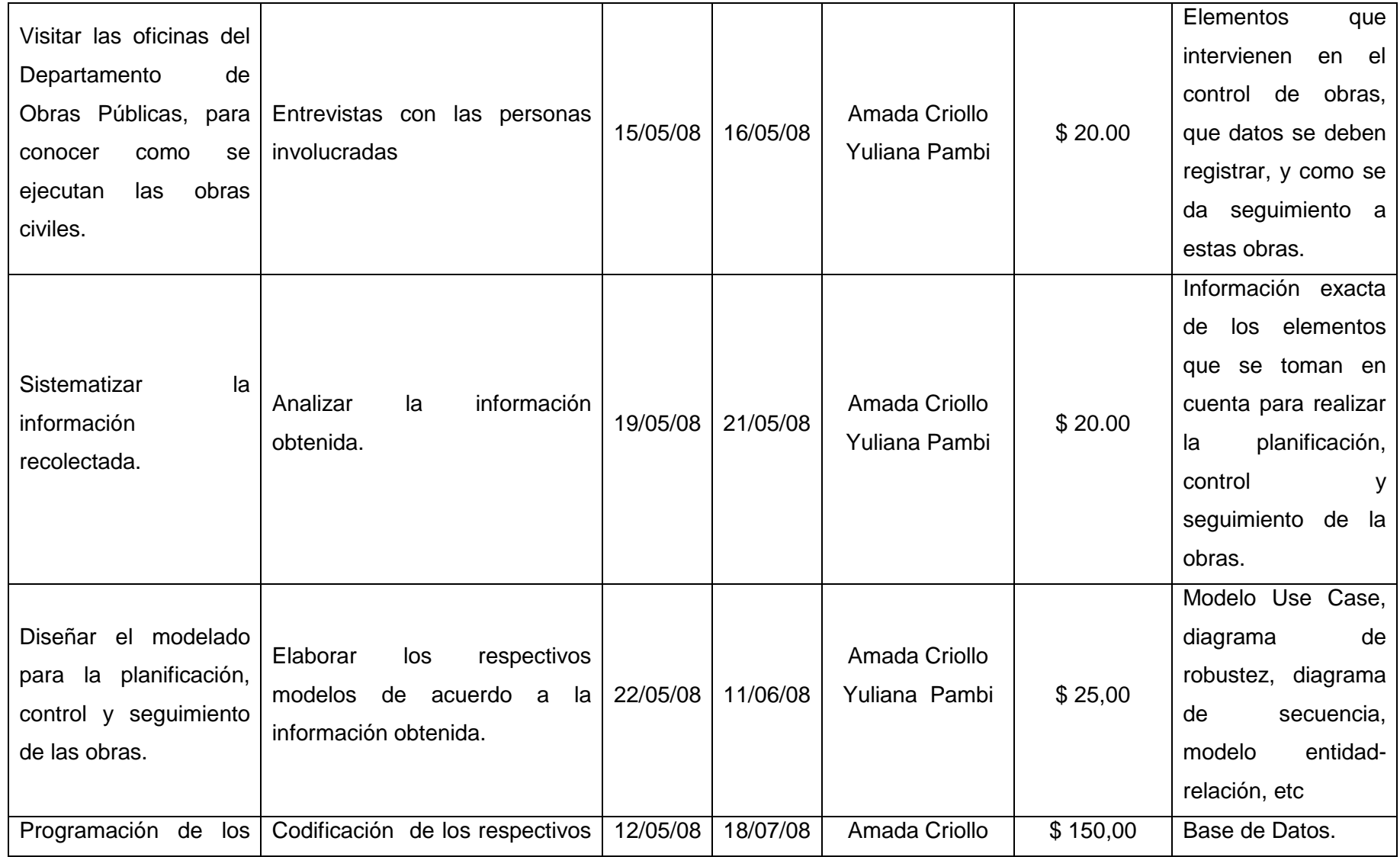

J

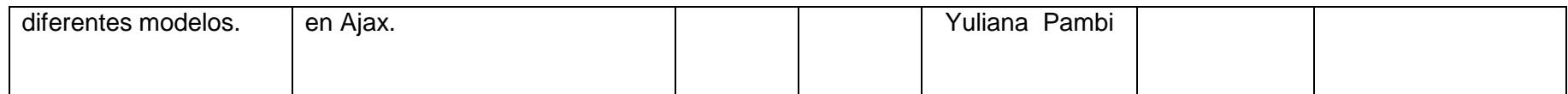

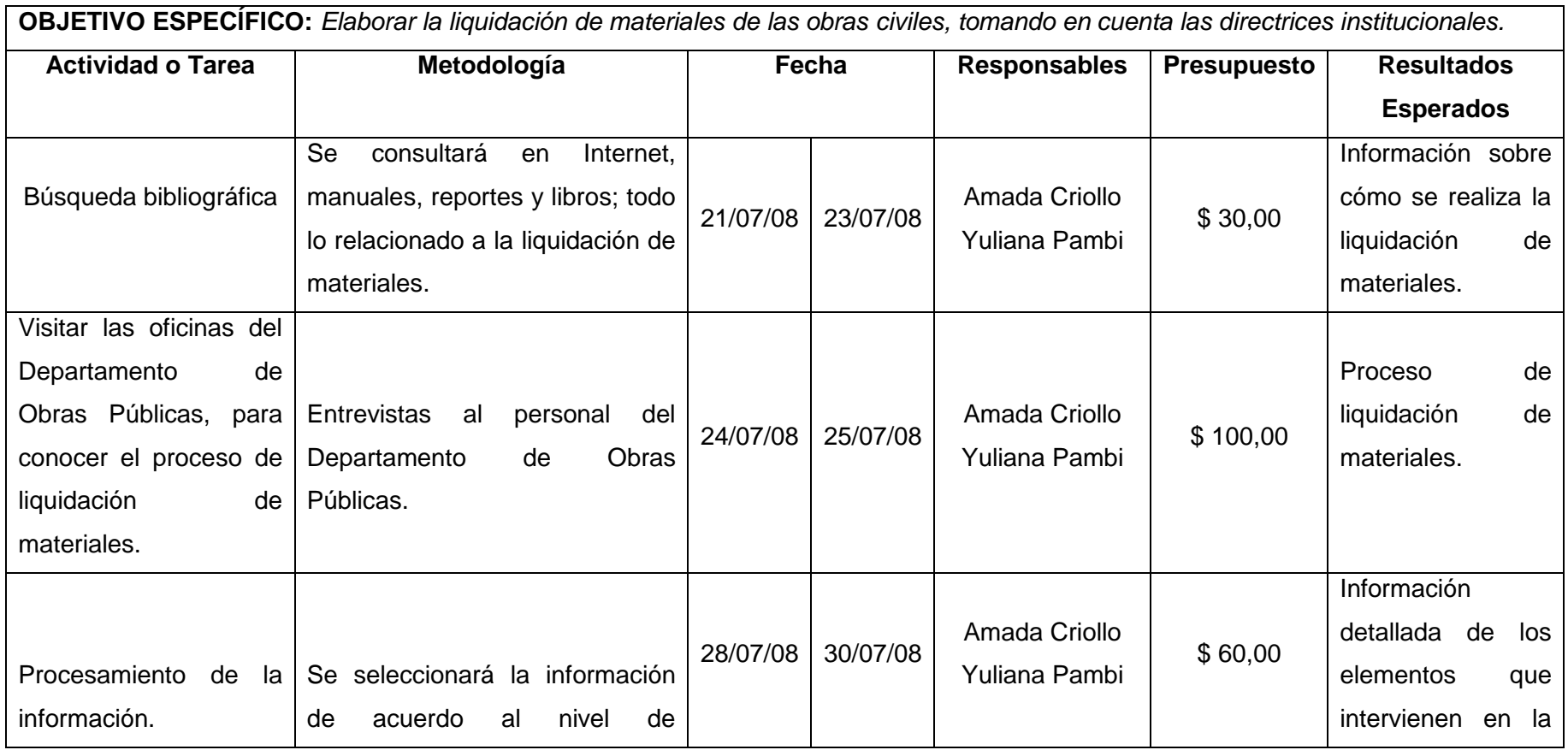

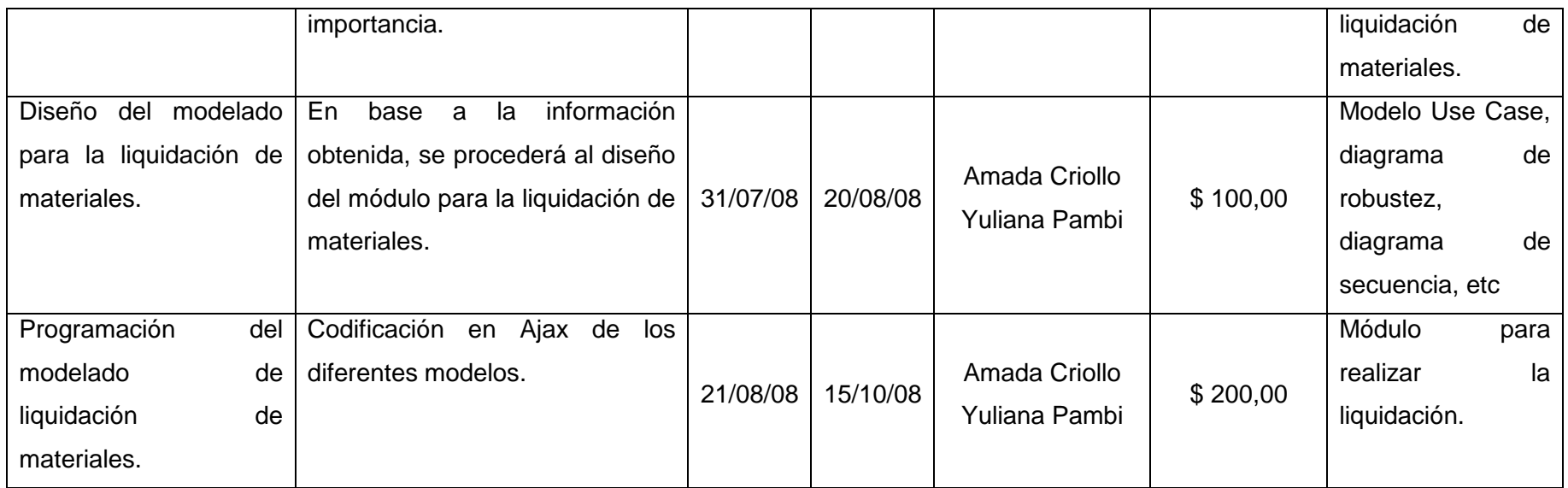

**OBJETIVO ESPECÍFICO:** *Realizar el reajuste de precios de las obras ejecutadas por contratación a terceros, aplicando la fórmula polinómica.*

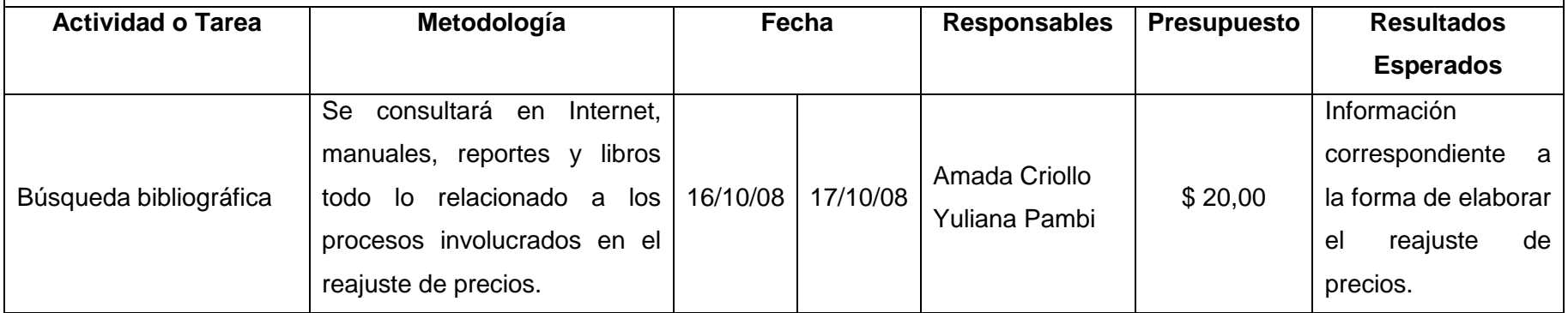

 $\overline{\phantom{0}}$ 

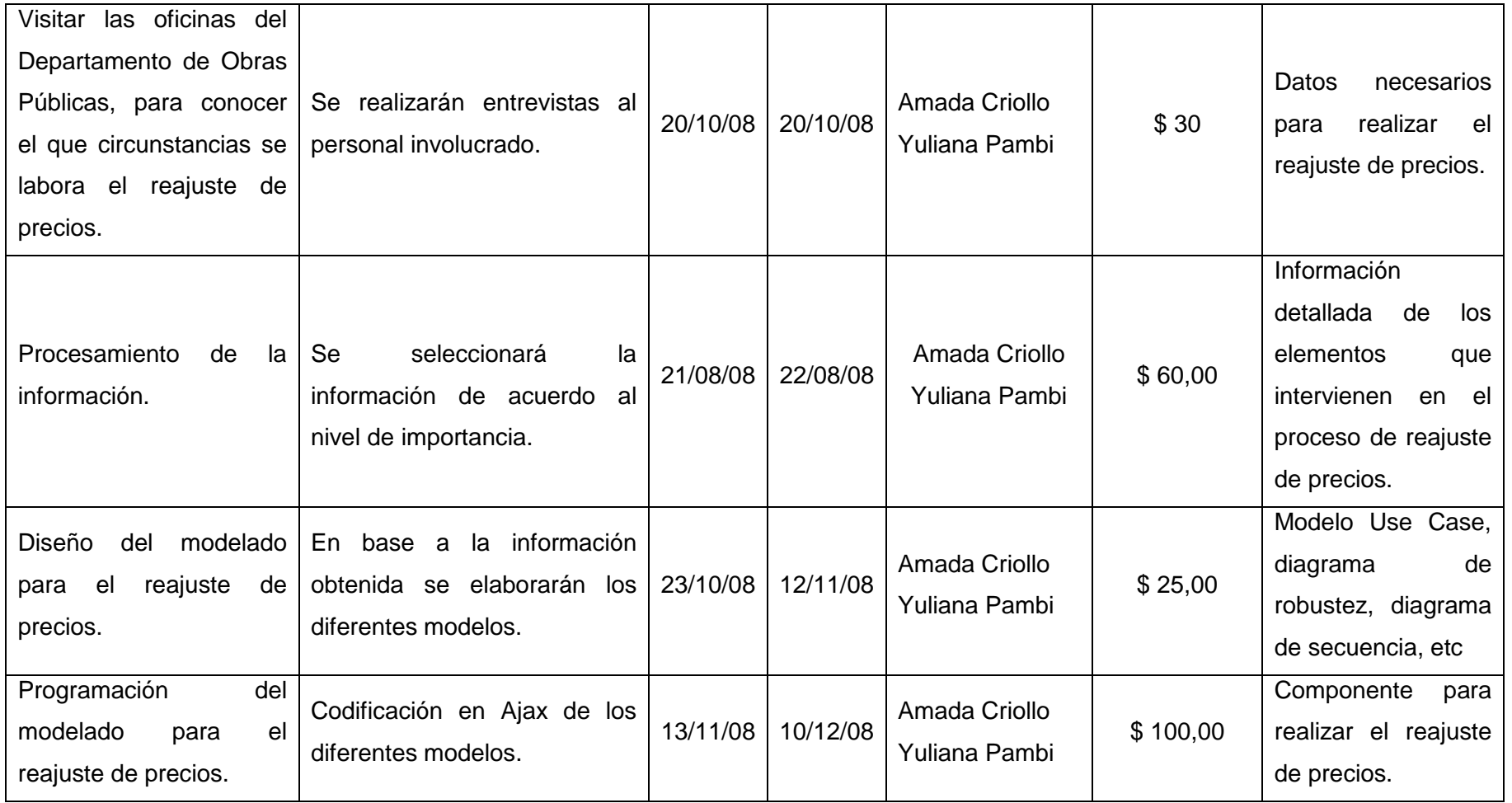

⊐

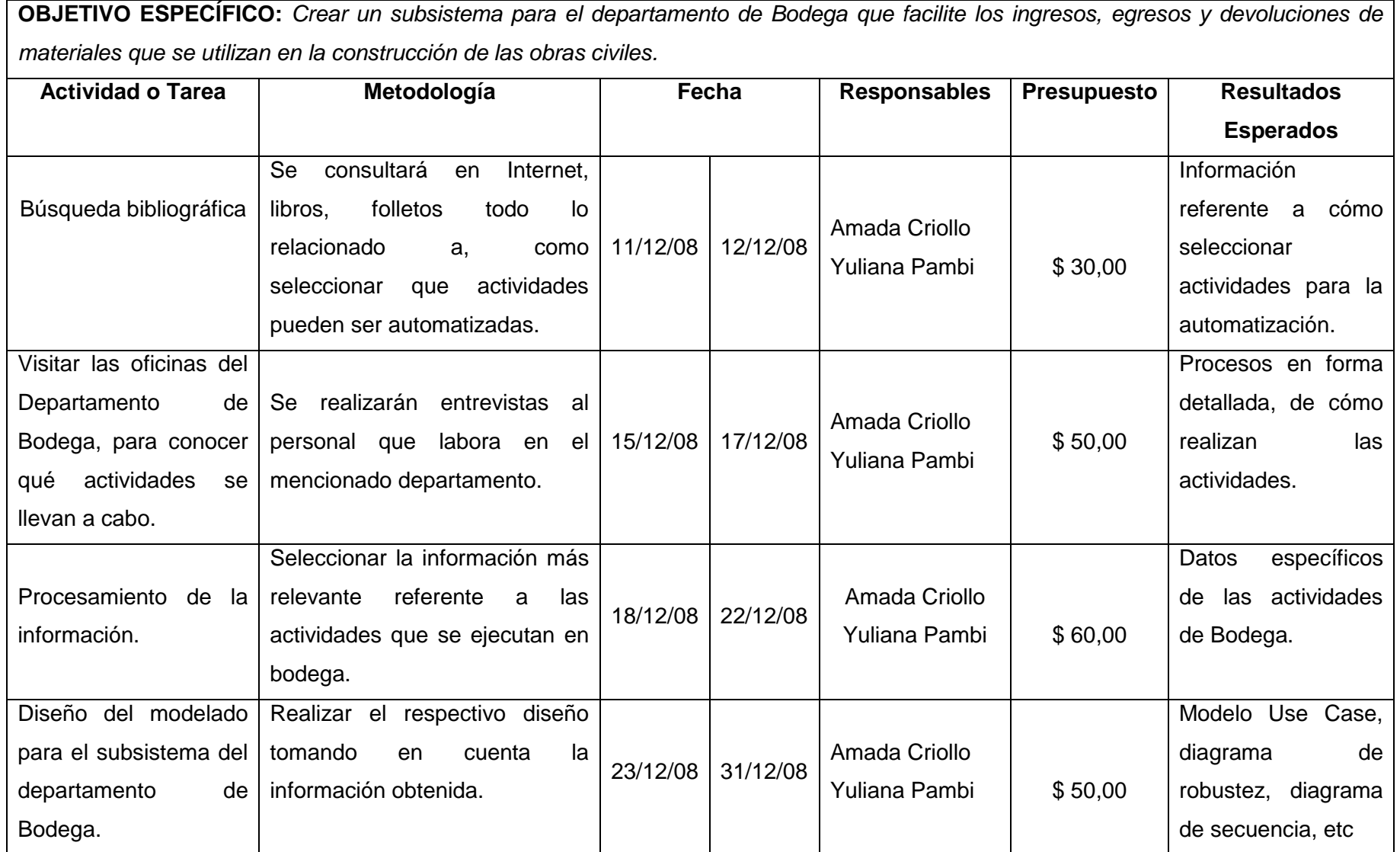

 $\overline{\phantom{0}}$ 

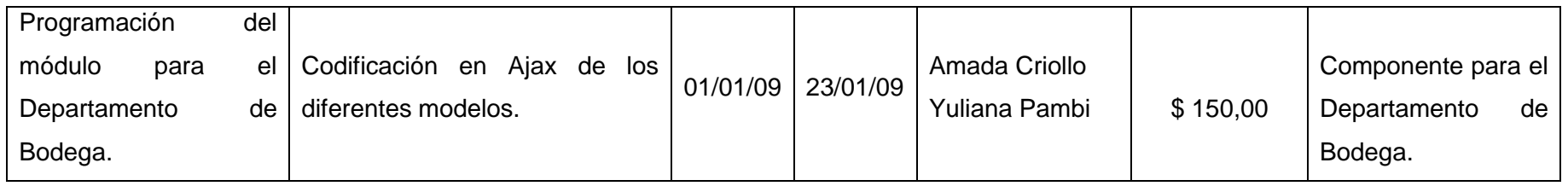

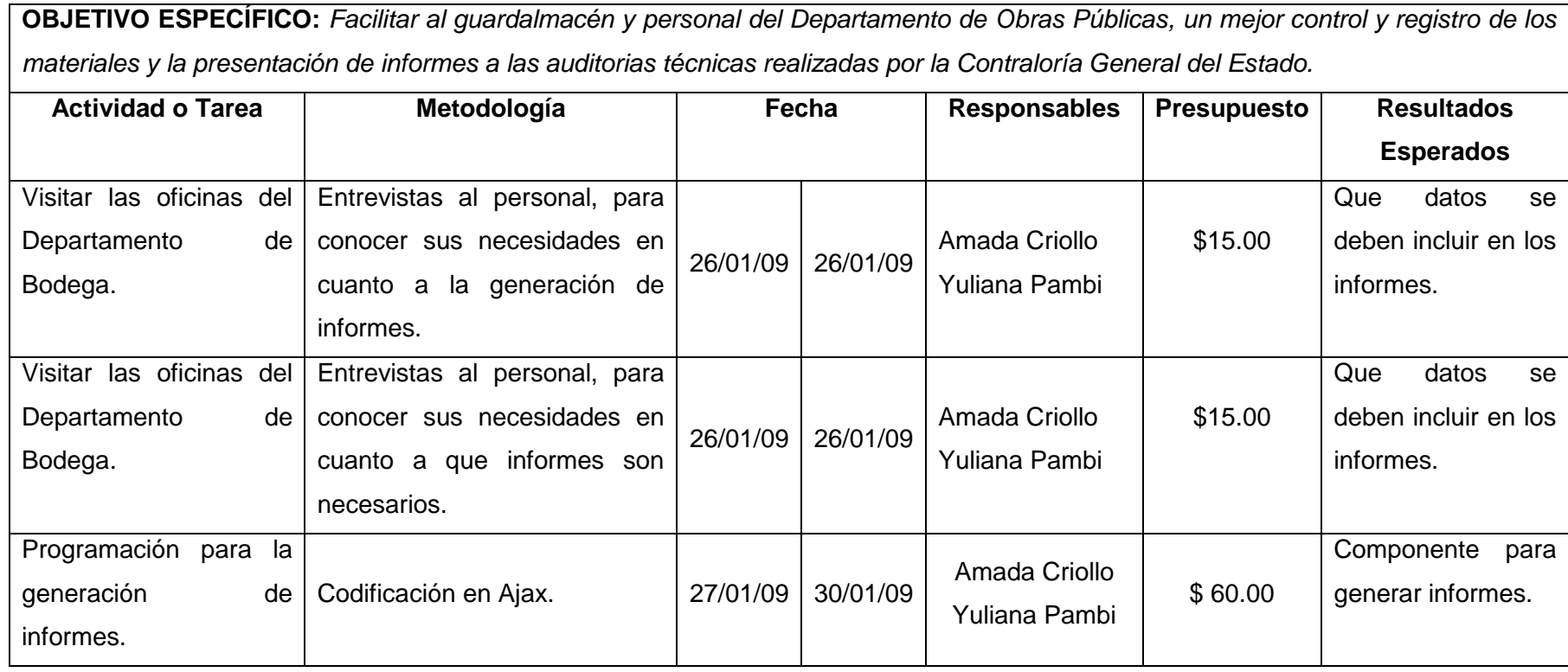

 $\overline{a}$ 

# **5. BIBLIOGRAFÍA**

## **ANEXO 2: FORMATO DE ENCUESTA PARA USUARIOS**

## **Formato de Encuesta para Usuarios.**

## **UNIVERSIDAD NACIONAL DE LOJA**

# **Encuesta de validación de la Aplicación Web para el Ilustre Municipio del Cantón Paltas**

Con la presente encuesta, se pretende validar la adecuada aceptación de la aplicación Web.

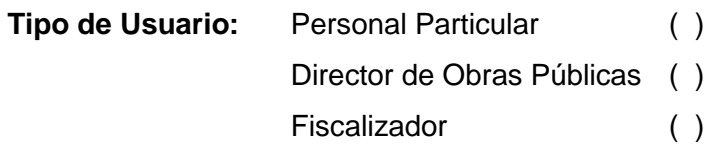

## **Interfaz:**

1. La interfaz del sistema es:

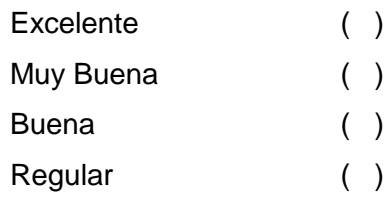

2. La manipulación y acceso al menú de navegación izquierdo es:

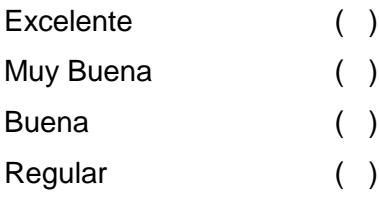

3. La interpretación de mensajes tanto de información, control y error es:

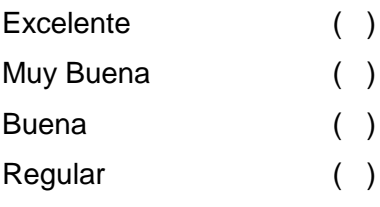

 $\overline{\phantom{0}}$ 

# **Control:**

4. La validación y control al momento de ingresar el nombre de usuario y password es:

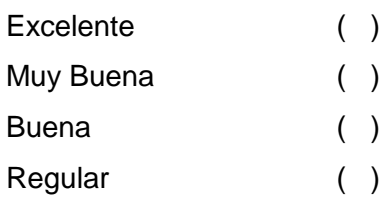

5. El registro de datos personales y cuenta es:

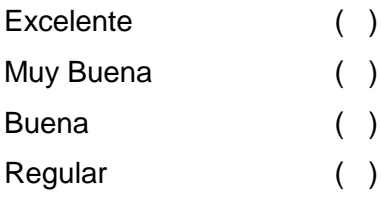

6. El ingreso de comentarios o sugerencias de la aplicación es:

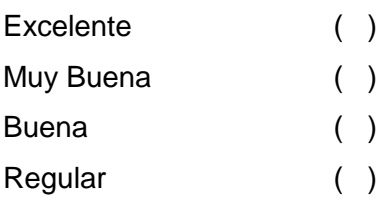

7. La velocidad para el funcionamiento de la aplicación según lo requerido es:

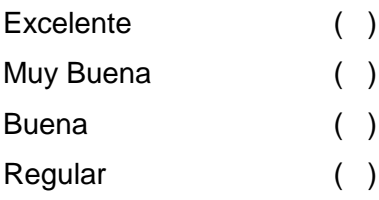
$\overline{\phantom{0}}$ 

#### **Usabilidad:**

8. La lectura de Información en la aplicación es:

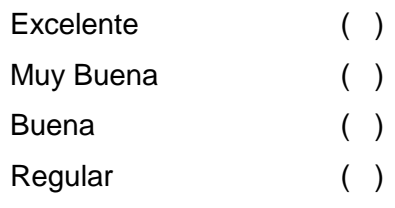

#### 9. La exactitud de información es:

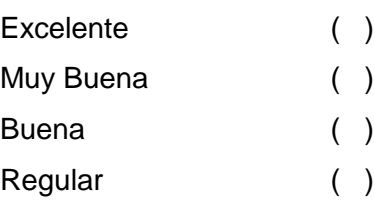

# 10. La visualización de fotografías de la aplicación:

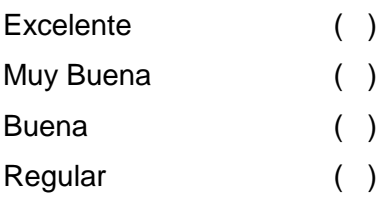

#### **ANEXO 3: FORMATO DE ENCUESTA PARA ADMINISTRADORES**

#### **Formato de Entrevista para Fiscalizadores.**

#### **UNIVERSIDAD NACIONAL DE LOJA**

#### **Encuesta de validación de la Aplicación Web del Municipio de Paltas.**

Con la presente, se pretende validar la adecuada aceptación de la aplicación Web.

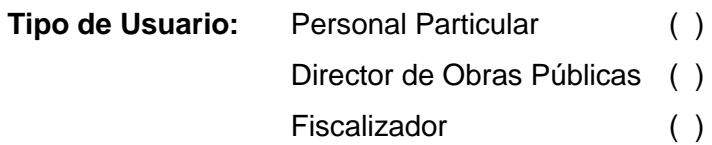

#### **Interfaz:**

**1.** La interfaz del sistema es:

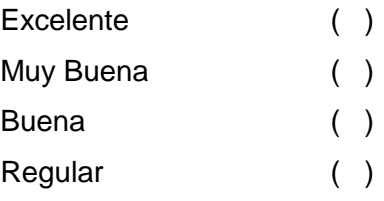

#### **2.** La selección de menús y acceso a módulos es:

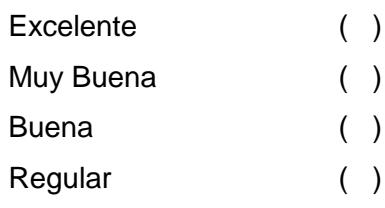

**3.** La interpretación de mensajes tanto de información, control y error es:

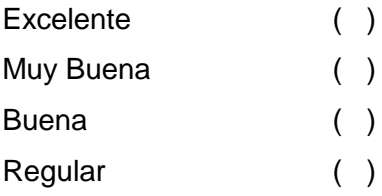

#### **Control:**

**4.** El Ingreso y Validación de información de los diferentes procesos de la aplicación es:

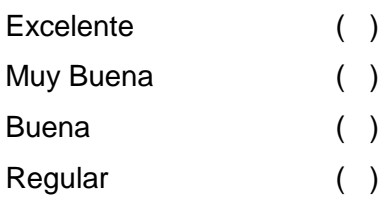

**5.** La validación y control al momento de ingresar el nombre de usuario y password es:

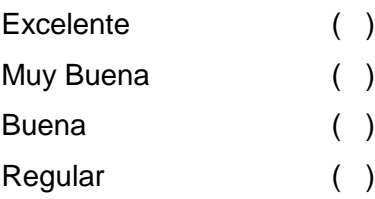

**6.** El proceso de registro, modificación y eliminación de datos de la creación de proyectos es :

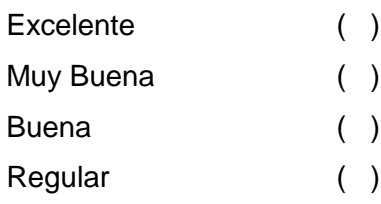

**7.** El proceso de registro, modificación y eliminación de datos de la base general es:

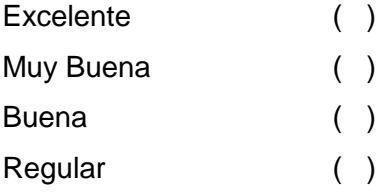

**8.** El proceso de registro, modificación y eliminación de datos en la creación de Rubros es :

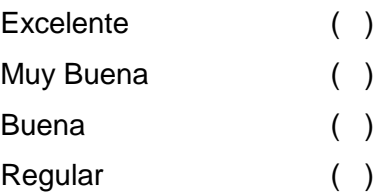

**9.** La seguridad para permitir el ingreso y administración del sistema es:

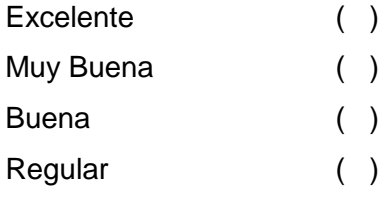

**10.** El almacenamiento de información a la base de datos es:

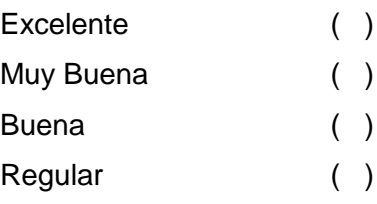

**11.** La velocidad para el funcionamiento de la aplicación según lo requerido es:

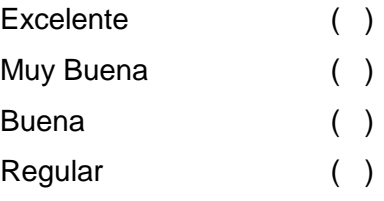

**12.** El proceso para presentación de reportes es:

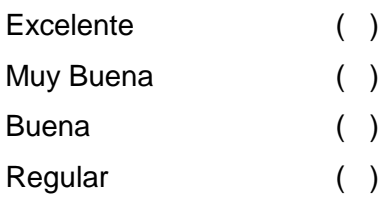

 $\overline{\phantom{0}}$ 

#### **Usabilidad:**

**13.** La búsqueda de información requerida es:

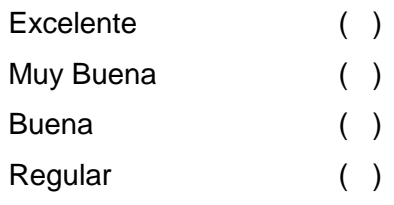

## **14.** La presentación de valores calculados es:

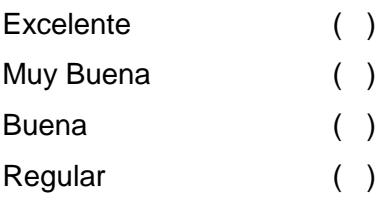

# **15.** La presentación y consultas en la página web es:

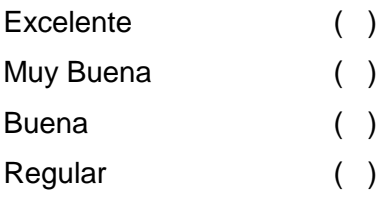

# **ANEXO 4: Formato de Entrevista para Superadministradores. UNIVERSIDAD NACIONAL DE LOJA**

#### **Encuesta de validación de la Aplicación Web del Municipio de Paltas.**

Con la presente, se pretende validar la adecuada aceptación de la aplicación Web.

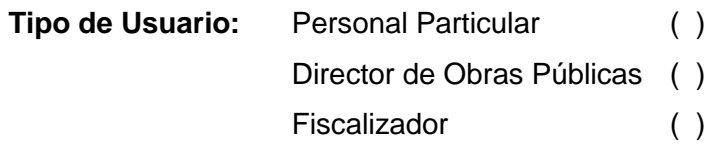

#### **Interfaz:**

**1.** La interfaz del sistema es:

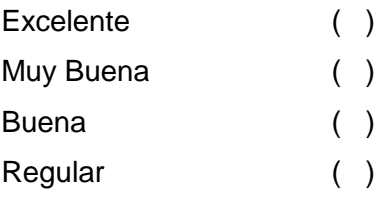

**2.** La selección de menús y acceso a módulos es:

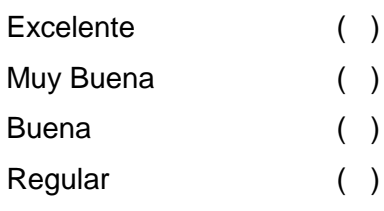

**3.** La interpretación de mensajes tanto de información, control y error es:

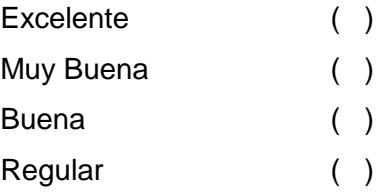

#### **Control:**

**4.** La validación y control al momento de ingresar el nombre de usuario y password es:

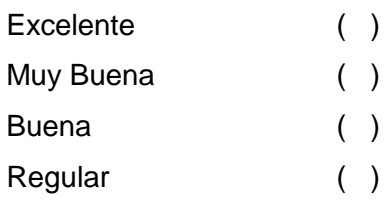

**5.** El registro de cuentas de usuarios es:

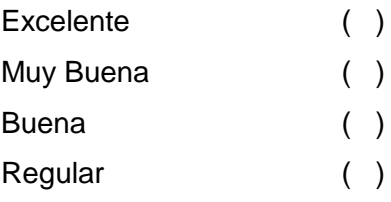

**6.** El registro, modificación y eliminación de datos de los empleados es:

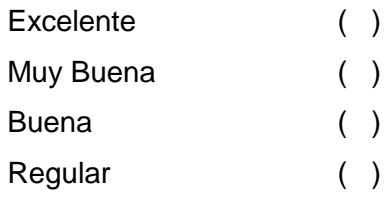

**7.** La seguridad para permitir el ingreso y administración del sistema es:

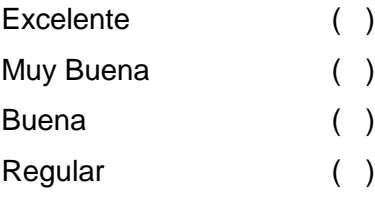

**8.** El almacenamiento de información a la base de datos es:

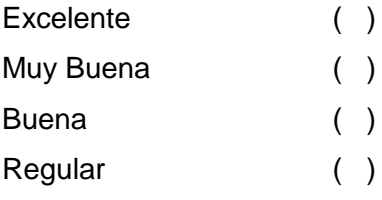

**9.** La velocidad para el funcionamiento de la aplicación según lo requerido es:

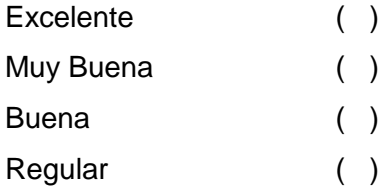

#### **10.** El proceso para presentación de reportes es:

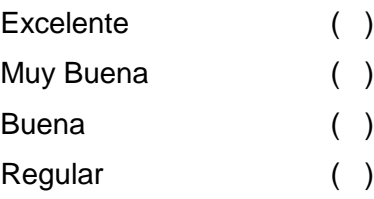

#### **Usabilidad:**

**11.** La búsqueda de información requerida es:

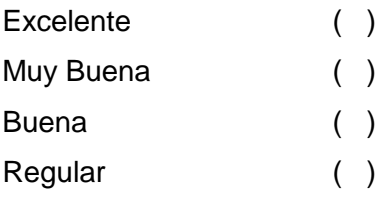

#### **12.** La presentación y consultas en la página web es:

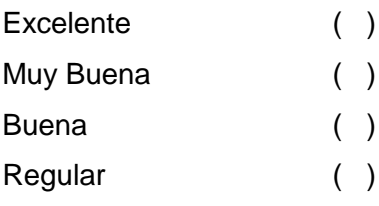

### **ENCUESTA PARA APLICACIÓN BODEGA**

# **ANEXO 5: Formato de Encuesta para Administradores. UNIVERSIDAD NACIONAL DE LOJA**

#### **Encuesta de validación de la Aplicación de Bodega del Municipio de Paltas.**

Con la presente encuesta, se pretende validar la adecuada aceptación de la aplicación en escritorio.

#### **Interfaz:**

**1.** La interfaz del sistema es:

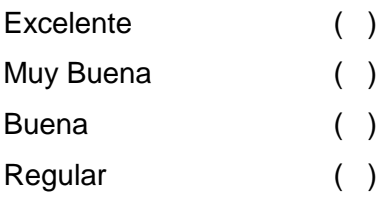

**2.** La selección de menús y acceso a módulos es:

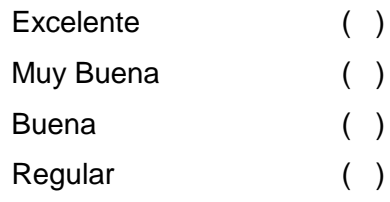

**3.** La interpretación de mensajes tanto de información, control y error es:

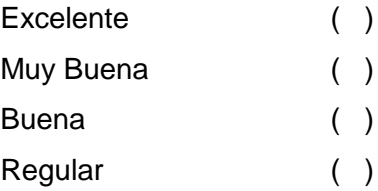

#### **Control:**

**4.** La validación y control al momento de ingresar el nombre de usuario y password es:

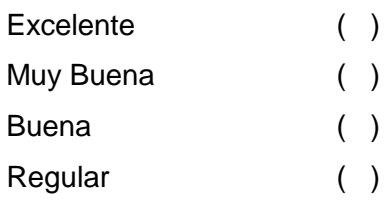

**5.** El registro de cuentas de usuarios es:

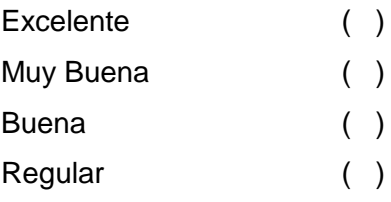

**6.** El registro, modificación y eliminación de datos de los empleados es:

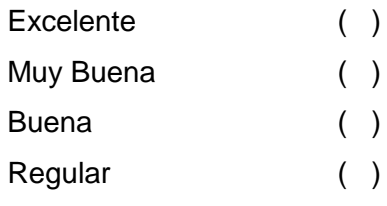

**7.** La seguridad para permitir el ingreso y administración del sistema es:

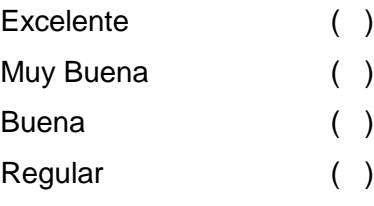

**8.** El almacenamiento de información a la base de datos es:

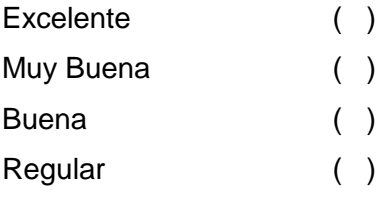

**9.** La velocidad para el funcionamiento de la aplicación según lo requerido es:

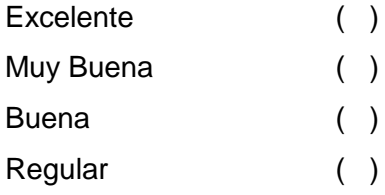

#### **10.** El proceso para presentación de reportes es:

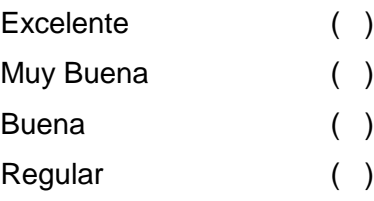

#### **Usabilidad:**

**11.** La búsqueda de información requerida es:

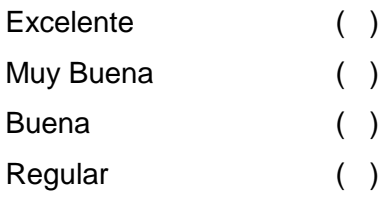

# **12.** La presentación de valores calculados es:

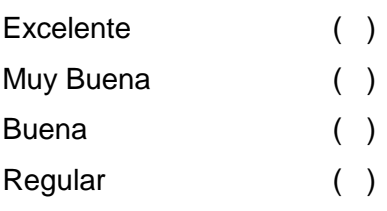

#### **13.** La presentación y consultas en la aplicación es:

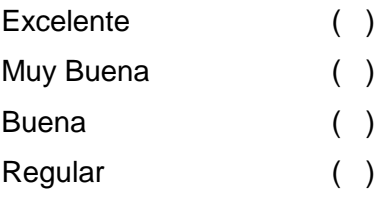

# **ANEXO 6: ESQUEMA DE PROCESOS PARA LA TABULACIÓN DE DATOS DEL PLAN DE VALIDACIÓN**

Los valores para la calificación de encuestas son: Excelente, Muy Bueno, Buena y Regular.

En las siguientes tablas se muestran las preguntas de las encuestas realizadas a los usuarios, administradores y superadministrador de la aplicación web y escritorio, asignándole los procesos que se muestran en la tabla.

#### **Encuesta del Superadministrador**

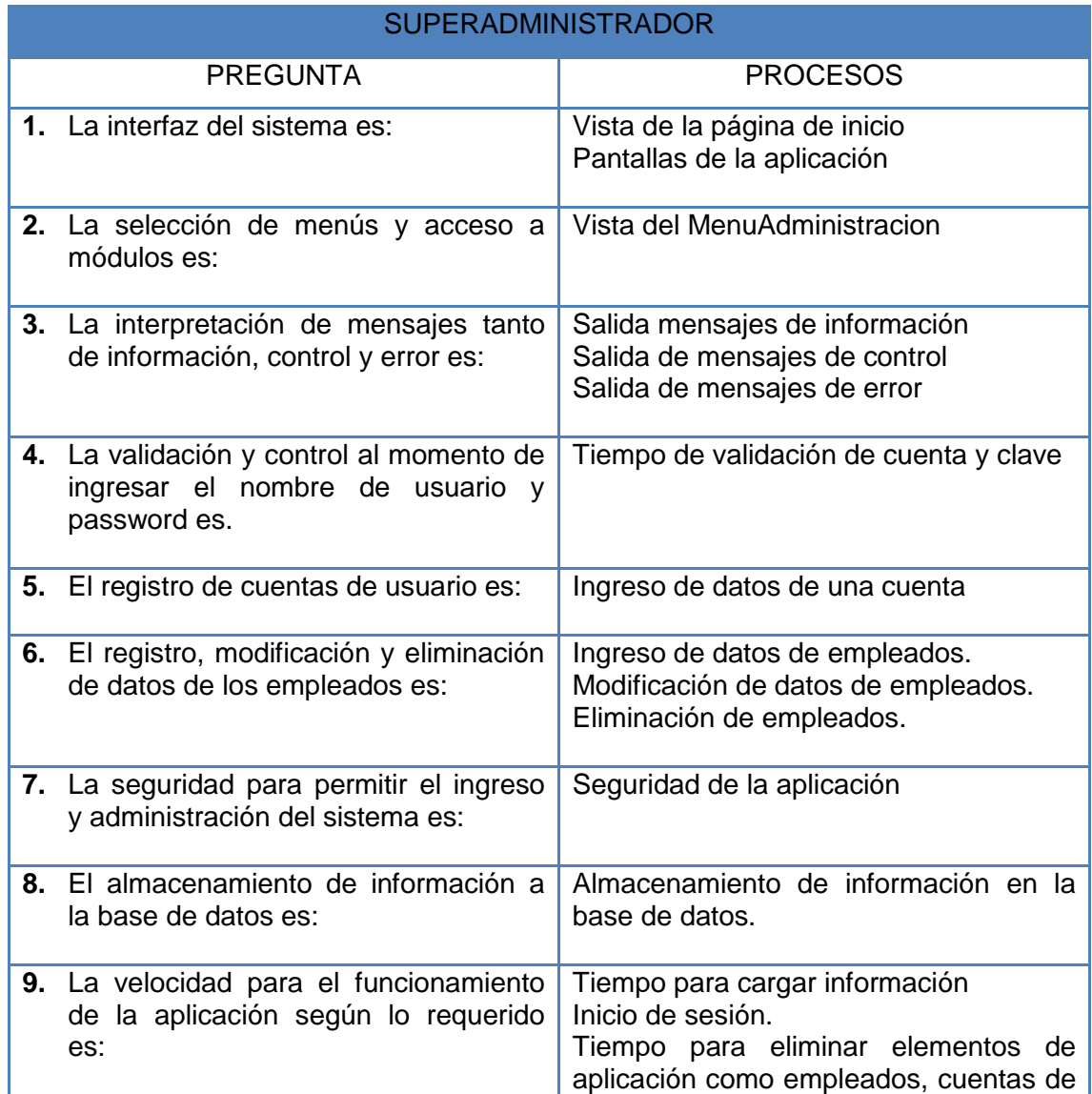

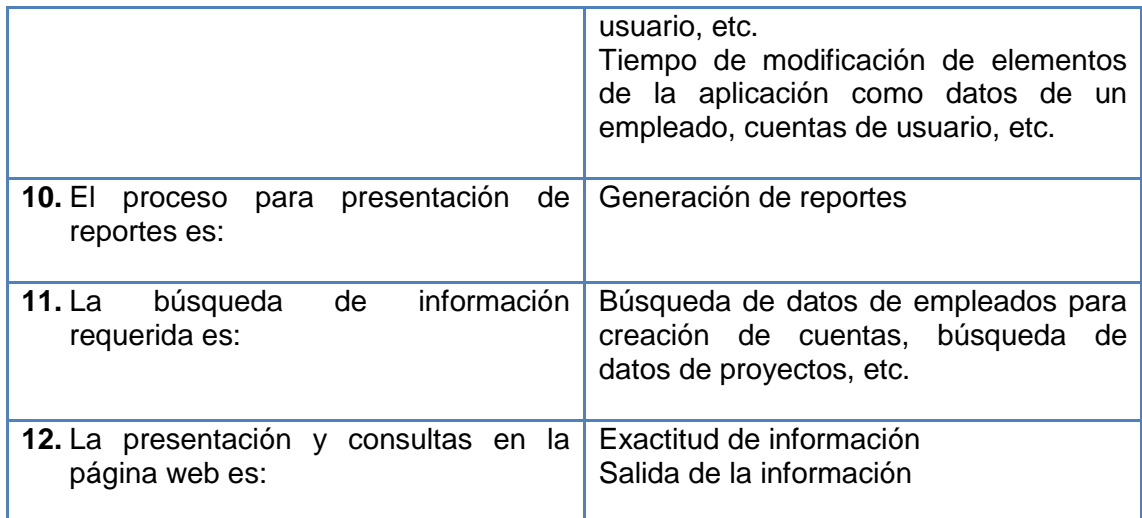

 $\overline{a}$ 

# **Encuesta de Administradores**

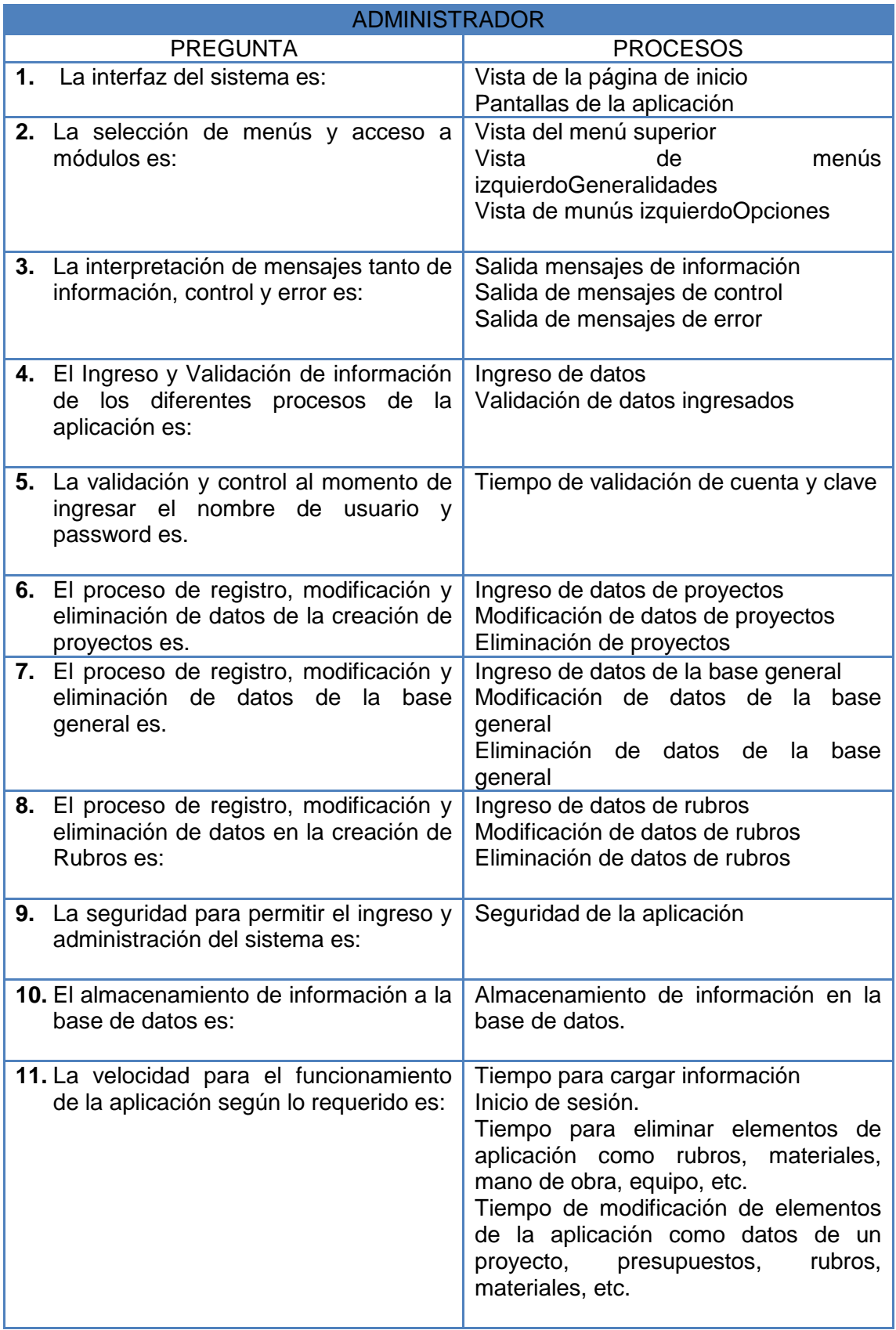

 $\vdash$ 

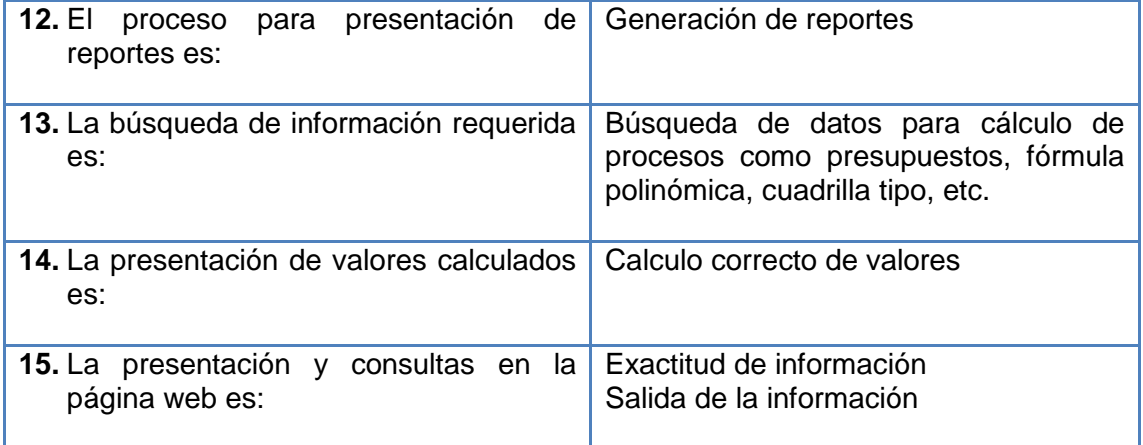

#### **Encuesta de Usuarios**

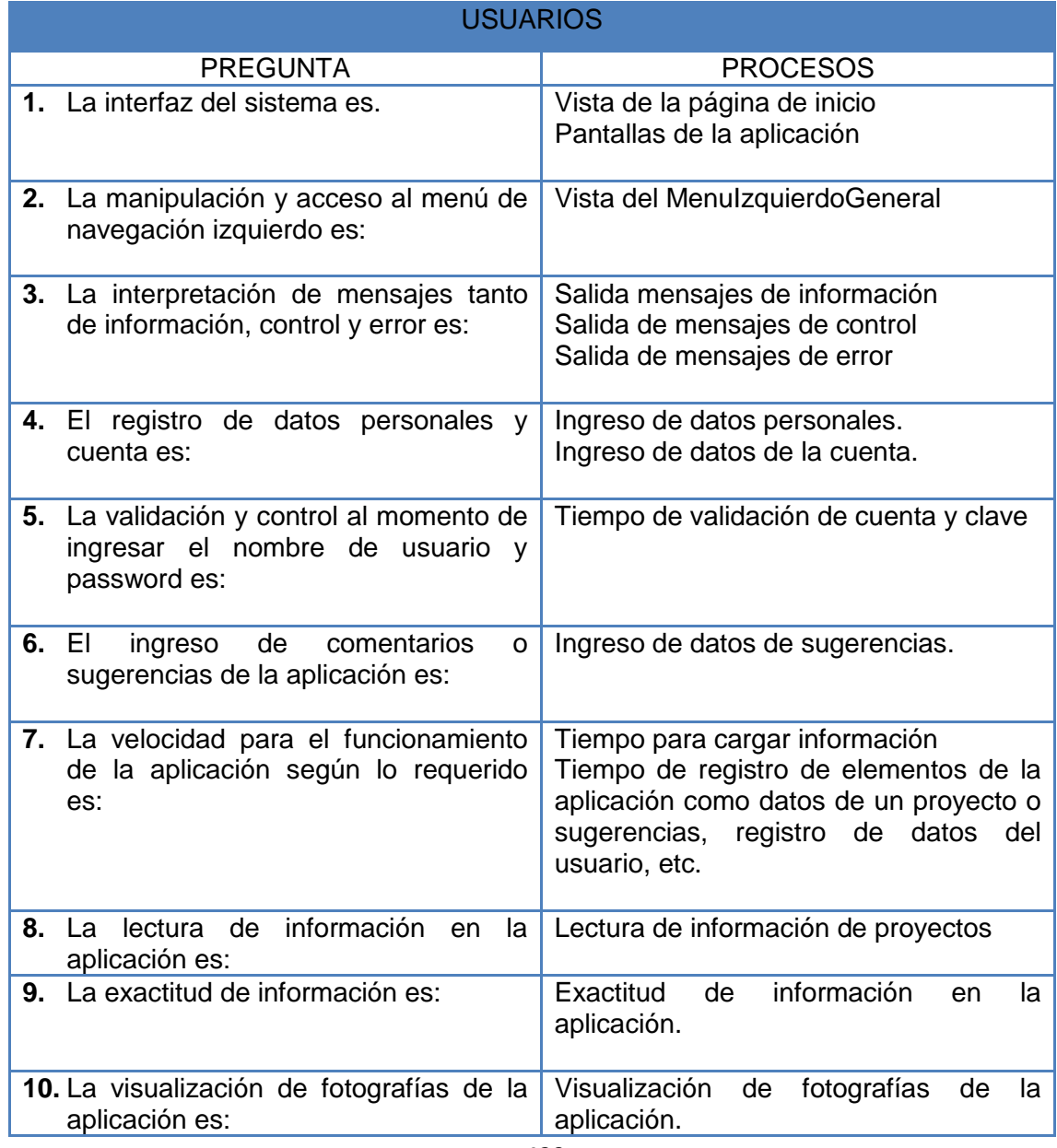

 $\Box$ 

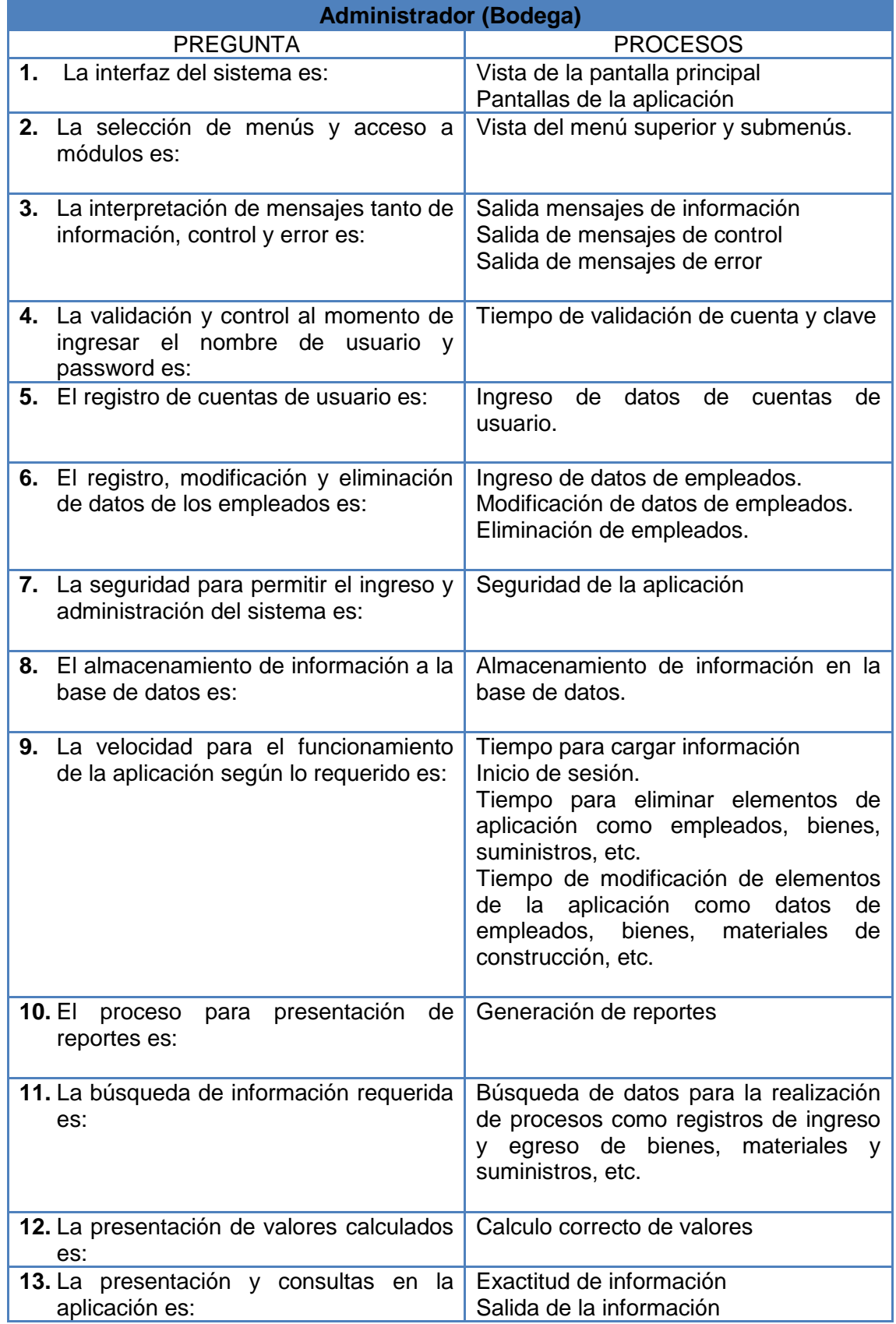

# **Encuesta de Administrador/Usuario de la aplicación de Bodega**

 $\overline{a}$ 

# **ANEXO 7. ENCUESTAS REALIZADAS**

 $\vdash$ 

# **ANEXO 8. CERTIFICACIONES**